Universidade Federal do Rio Grande do Sul Escola de Engenharia Programa de Pós-Graduação em Engenharia Civil

## **ANÁLISE PELO MÉTODO DOS ELEMENTOS FINITOS DO COMPORTAMENTO DAS JUNTAS DE TABULEIRO DE PONTE COMPOSTO POR ADUELAS PRÉ-MOLDADAS DE CONCRETO**

**Rafaella Possamai Spessatto**

Porto Alegre 2022

## RAFAELLA POSSAMAI SPESSATTO

## **ANÁLISE PELO MÉTODO DOS ELEMENTOS FINITOS DO COMPORTAMENTO DAS JUNTAS DE TABULEIRO DE PONTE COMPOSTO POR ADUELAS PRÉ-MOLDADAS DE CONCRETO**

Dissertação apresentada ao Programa de Pós-Graduação em Engenharia Civil da Universidade Federal do Rio Grande do Sul, como parte dos requisitos para obtenção do título de Mestre em Engenharia.

> Porto Alegre 2022

CIP - Catalogação na Publicação

```
Spessatto, Rafaella Possamai
 Análise pelo método dos elementos finitos do
comportamento das juntas de tabuleiro de ponte
composto por aduelas pré-moldadas de concreto /
Rafaella Possamai Spessatto. -- 2022.
    323 f. 
   Orientador: Américo Campos Filho.
   Coorientadora: Bruna Manica Lazzari.
   Dissertação (Mestrado) -- Universidade Federal do
Rio Grande do Sul, Escola de Engenharia, Programa de
Pós-Graduação em Engenharia Civil, Porto Alegre,
BR-RS, 2022.
 1. Pontes. 2. Estruturas segmentadas. 3. Juntas de
concreto. 4. Protensão. 5. ANSYS. I. Campos Filho,
Américo, orient. II. Lazzari, Bruna Manica, coorient.
III. Título.
```
Elaborada pelo Sistema de Geração Automática de Ficha Catalográfica da UFRGS com os dados fornecidos pelo(a) autor(a).

### **RAFAELLA POSSAMAI SPESSATTO**

# **ANÁLISE PELO MÉTODO DOS ELEMENTOS FINITOS DO COMPORTAMENTO DAS JUNTAS DE TABULEIRO DE PONTE COMPOSTO POR ADUELAS PRÉ-MOLDADAS DE CONCRETO**

Esta dissertação de mestrado foi julgada adequada para a obtenção do título de MESTRE EM ENGENHARIA, na área de ESTRUTURAS, e aprovada em sua forma final pelo professor orientador e pelo Programa de Pós-Graduação em Engenharia Civil da Universidade Federal do Rio Grande do Sul.

Porto Alegre, 07 de dezembro de 2022

de São Paulo

Prof. Américo Campos Filho Prof<sup>a</sup>. Bruna Manica Lazzari Dr. pela Escola Politécnica da Universidade Dr<sup>a</sup>. pela Universidade Federal do Rio Grande do Sul orientador co-orientadora

> Prof. Lucas Festugato Coordenador do PPGEC/UFRGS

### **BANCA EXAMINADORA**

**Prof. Fernando Rebouças Stucchi (EPUSP)** Dr. pela Escola Politécnica da Universidade de São Paulo

**Prof. Mauro de Vasconcellos Real (FURG)** Dr. pela Universidade Federal do Rio Grande do Sul

**Prof. Moacir Kripka (UPF)**

Dr. pela Escola de Engenharia de São Carlos da Universidade de São Paulo

#### **Prof<sup>a</sup> . Paula Manica Lazzari (UFRGS)**

Dr<sup>a</sup>. pela Universidade Federal do Rio Grande do Sul

Dedico este trabalho aos meus queridos pais, Antoninho e Auria, e a minha amada avó, Marlene, pela compreensão, dedicação, apoio e amor durante o período de seu desenvolvimento ♥.

### **AGRADECIMENTOS**

Agradeço, primeiramente, aos meus orientadores, Prof. Américo Campos Filho e Prof. Bruna Manica Lazzari, pela confiança investida em mim e pela constante motivação, durante estes quase dois anos de pesquisa. Sempre estiveram dispostos a me auxiliar e ensinar, com muita paciência e disponibilidade. Reconheço os conselhos, as horas dispensadas nas reuniões, o apoio recebido e as contribuições à dissertação. Agradeço, ao Prof. Américo, pela experiência transmitida e pelo vasto conhecimento e à Prof. Bruna, por sempre me incentivar, desde a graduação, a ingressar no mestrado, confiando no meu potencial. Agradeço, também, a Prof. Paula Manica Lazzari pelo entusiasmo e disponibilidade em participar das nossas reuniões semanais, por toda sua colaboração e conhecimentos oferecidos, principalmente na utilização do *software* ANSYS. Vocês são, para mim, inspiração e exemplo de dedicação.

Agradeço à minha família, especialmente aos meus pais, Auria e Antoninho, por serem meus maiores apoiadores. Agradeço o carinho, amor, compreensão e paciência em todos os momentos da minha vida e por sempre estarem comigo. Agradeço aos meus avós, Domingos e Marlene, por todo o carinho e dedicação comigo, pela preocupação em sempre me ver bem. Agradeço ao Theo, pelo amor e companheirismo de todas as horas. E agradeço ao Roberto, pela ajuda com a interpretação dos projetos ao longo do desenvolvimento do trabalho e por sempre me ouvir, me apoiar em minhas decisões, me incentivar e mostrar que eu sou capaz, pelo companheirismo, paciência e compreensão.

Agradeço a todas as pessoas especiais na minha vida, em especial aos meus amigos, que sempre entenderam a minha ausência nos encontros. Agradeço as minhas queridas amigas, Jéssica, Júlia e Suzan, por me proporcionarem momentos de descontração e à Gabriela, por sempre estar disposta a me ouvir. E, um agradecimento especial a Caroline e Luiza, que além de colegas na graduação, se tornaram amigas muito especiais e também embarcaram na jornada do mestrado comigo. Muito obrigada pela parceria e por estarem sempre presente, ouvindo e compartilhando as angustias e frustações, mas também comemorando os momentos de vitórias.

Agradeço, de maneira geral, ao CONSÓRCIO PONTE DO GUAÍBA, pelos projetos disponibilizados da Nova Ponte do Guaíba. E também agradeço à colega Gabriela Grützmacher Machado, que deu início ao estudo da Nova Ponte do Guaíba, fornecendo seus scripts, projetos e dados necessários para a continuação da pesquisa, além de dividir comigo os momentos de orientação.

Agradeço à UFRGS pela oportunidade de participar de um curso de pós-graduação de excelência e reconhecimento, com a infraestrutura necessária para a pesquisa desenvolvida. Agradeço aos professores e colegas do PPGEC e do CEMACOM, principalmente aqueles que dividiram o acesso remoto do computador, sou muito grata. E ao CNPq pela bolsa de estudos concedida que permitiu o desenvolvimento desta pesquisa.

No final, quando tudo acabar, a única coisa que importa é o que você fez.

*Alexandre, o Grande*

### **RESUMO**

SPESSATTO, R. P. **Análise pelo Método dos Elementos Finitos do Comportamento das Juntas de Tabuleiro de Ponte Composto por Aduelas Pré-Moldadas de Concreto.** 2022. Dissertação (Mestrado em Engenharia Civil) – Programa de Pós-Graduação em Engenharia Civil, Universidade Federal do Rio Grande do Sul, Porto Alegre.

Existe demanda de pesquisa para aperfeiçoar as ferramentas de análise e de projeto estrutural de pontes segmentadas, com foco no funcionamento das juntas. Neste contexto, a presente dissertação tem como objetivo realizar uma modelagem numérica tridimensional, via Método dos Elementos Finitos, para simular o comportamento de juntas de concreto em tabuleiros de pontes segmentadas. A estrutura estudada é a Nova Ponte do Guaíba, localizada no município de Porto Alegre, no Rio Grande do Sul. O tabuleiro desta ponte é composto por aduelas prémoldadas de concreto justapostas, que, após serem posicionadas no greide de projeto, são protendidas através de protensão interna. Ainda, há a presença de mãos-francesas e lajes prémoldadas, além de concreto moldado *in loco*. A construção do tabuleiro é finalizada com protensão externa. A estrutura está sob condições de serviço e submetida à ação de cargas móveis. Para a modelagem da ponte, foi utilizado um programa comercial, o *software* ANSYS, versão 21.2. O modelo proposto é constituído de elementos sólidos para discretizar o concreto e as armaduras passivas, elementos de contato para implementar as juntas, elementos de reforço incorporado para representar a protensão interna e elementos de barra para representar a protensão externa. A análise considera a não linearidade dos materiais, os quais foram incorporados aos modelos numéricos a partir da ferramenta de customização do próprio programa, através da sub-rotina USERMAT. Verificou-se o comportamento dos deslocamentos e das tensões atuantes no concreto, além da possível abertura das juntas, para diferentes níveis de perdas de protensão. Ao final das análises, pode-se perceber que os modelos desenvolvidos são capazes de prever o comportamento desta estrutura, porém, devido às simplificações adotadas para as condições de contorno e para as fases construtivas, a estrutura apresentou seu comportamento alterado. Dessa forma, é fundamental a consideração da construção do modelo completo para uma determinação mais realista das aberturas de juntas e da distribuição das tensões nos elementos.

**Palavras-chave:** *Pontes Segmentadas; Juntas de Concreto; Protensão; ANSYS; Nova Ponte do Guaíba.*

### **ABSTRACT**

SPESSATTO, R. P. **Analysis by the Finite Element Method of the Behavior of Bridge Deck Joints Composed of Precast Concrete Segments.** 2022. Dissertation (Master in Civil Engineering) - Graduate Program in Civil Engineering, Federal University of Rio Grande do Sul, Porto Alegre.

Research is needed to improve segmental bridges' analysis and structural design tools, focusing on joint functioning. In this context, the present dissertation aims to carry out a threedimensional numerical modeling, via the Finite Element Method, to simulate the behavior of concrete joints in segmental bridge decks. The structure studied is the Nova Ponte do Guaíba, located in the city of Porto Alegre, in Rio Grande do Sul. The deck of this bridge is composed of precast concrete segments juxtaposed, which, after being positioned on the project grade, are prestressed through internal prestressing. Still, braces and precast slabs are present, in addition to concrete cast in place. An external prestressing completes the deck construction. The structure is under service conditions and subjected to the action of mobile loads. The ANSYS software, version 21.2, was used for modeling the bridge. The proposed model consists of solid elements to discretize the concrete and passive reinforcement, contact elements to implement the joints, embedded reinforcement elements to represent the internal prestressing, and bar elements to represent the external prestressing. The analysis considers the non-linearity of the materials, which were incorporated into the numerical models from the customization tool of the program itself, using the USERMAT subroutine. The behavior of displacements and stresses in the concrete, and the possible opening of the joints, for different levels of prestressing losses, were verified. At the end of the analyses, it can be seen that the developed models can predict this structure's behavior. However, due to the simplifications adopted for the boundary conditions and for the construction phases, the structure presented an altered behavior. Thus, it is fundamental to consider the construction of the complete model for a more realistic determination of joint openings and the distribution of stresses in the elements.

## **Keywords:** *Segmental Bridges; Concrete Joints; Prestressing; ANSYS; Nova Ponte do Gauíba.*

## **LISTA DE FIGURAS**

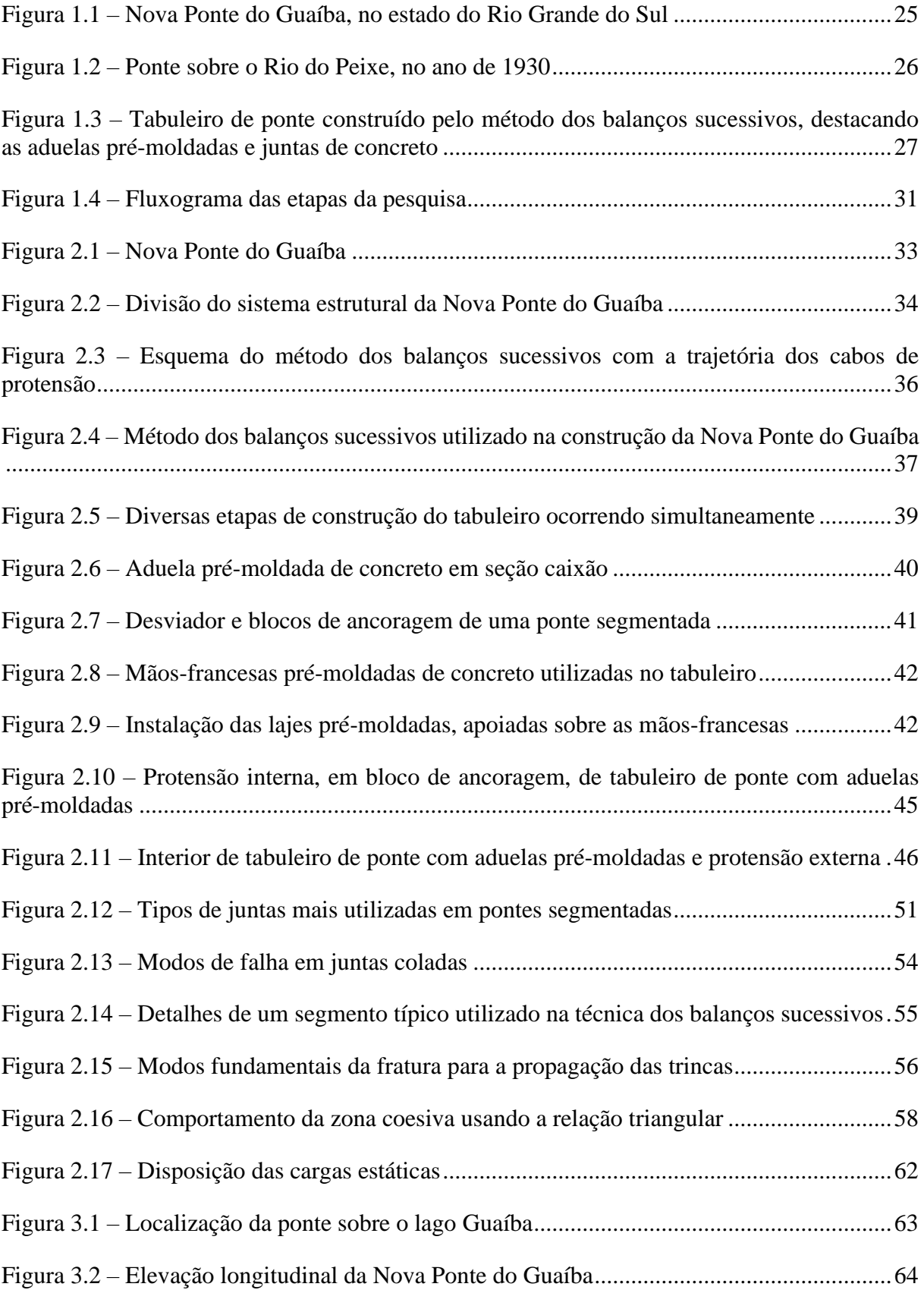

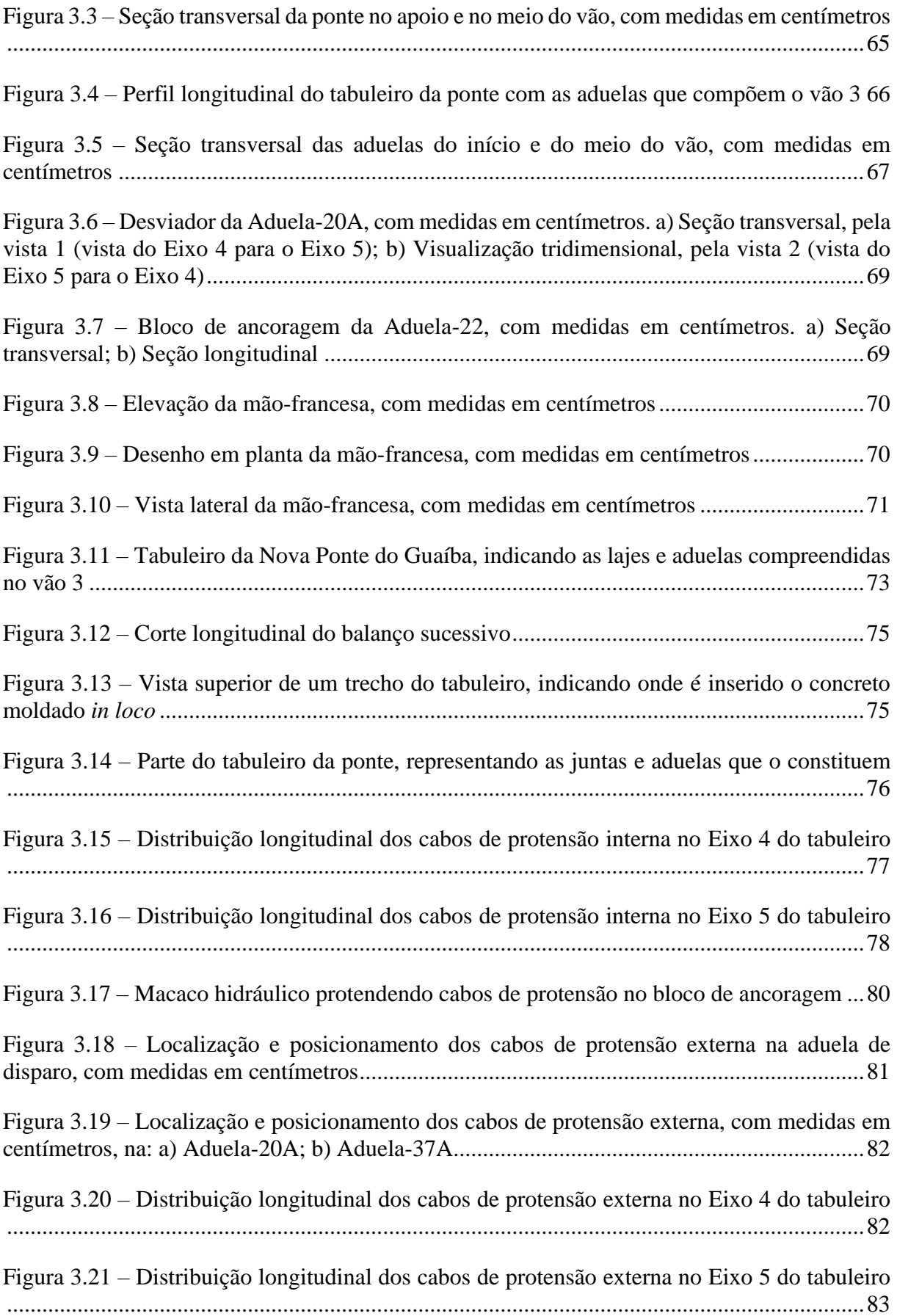

Figura 3.22 – [Armaduras passivas das mãos-francesas, com medidas em centímetros. a\)](#page--1-3)  [Elevação; b\) Corte B-B; c\) Corte A-A; d\) Corte C-C; e\) Corte E-E; f\) Corte D-D.](#page--1-3) ................84

Figura 3.23 – [Projeto da armadura passiva tranversal e longitudinal da Aduela-02, com medidas](#page--1-29)  [em centímetros..........................................................................................................................85](#page--1-29)

Figura 3.24 – [Projeto da armadura passiva tranversal e longitudinal da Aduela-22, com medidas](#page--1-3)  [em centímetros..........................................................................................................................86](#page--1-3)

Figura 3.25 – [Laje do tipo PL.7 e PL.14, com medidas em centímetros. a\) Planta; b\) Corte A-](#page--1-3)A – [Seção longitudinal, com relação ao tabuleiro; c\) Corte B-B –](#page--1-3) Seção longitudinal, com relação ao tabuleiro; d) Corte C-C – [Seção longitudinal, com relação ao tabuleiro; e\) Corte D-](#page--1-3)D - [Seção transversal, com relação ao tabuleiro.......................................................................87](#page--1-3)

Figura 3.26 – [Laje do tipo PL.2; PL.2C; PL.3; PL.4; PL.5; PL.6; e PL.6B, com medidas em](#page--1-3)  centímetros. a) Planta; b) Corte C-C – [Seção longitudinal, com relação ao tabuleiro; c\) Corte](#page--1-3)  D-D - Seção transversal, com relação ao tabuleiro [..................................................................88](#page--1-3)

Figura 3.27 – [Laje do tipo PL.1, com medidas em centímetros. a\) Planta; b\) Corte A-A –](#page--1-3) Seção [longitudinal, com relação ao tabuleiro; c\) Corte B-B -](#page--1-3) Seção transversal, com relação ao [tabuleiro....................................................................................................................................89](#page--1-3)

Figura 3.28 – [Após a execução da aduela de disparo, iniciou-se a etapa de lançamento das](#page--1-3)  aduelas pré-moldadas [...............................................................................................................93](#page--1-3)

Figura 3.29 – [Treliça de lançamento das aduelas e detalhes de execução do tabuleiro da ponte](#page--1-30) [..................................................................................................................................................93](#page--1-30)

Figura 3.30 – [Apoio provisório nos vãos laterais](#page--1-6) do tabuleiro da ponte ..................................94

Figura 3.31 – [Instalação das lajes pré-moldadas sobre as mãos-francesas](#page--1-31) ..............................94

Figura 4.1 – Sólido geométrico estrutural – SOLID186 [..........................................................98](#page--1-32)

Figura 4.2 – [Geometria do elemento REINF264, em vermelho, inserido dentro de um modelo](#page--1-33)  [sólido 3D de 20 nós..................................................................................................................99](#page--1-33)

Figura 4.3 – [Geometria do elemento LINK180......................................................................100](#page--1-34)

Figura 4.4 – Geometria do elemento CONTA174 [.................................................................102](#page--1-35)

Figura 4.5 – [Geometria do elemento TARGE170..................................................................103](#page--1-20) Figura 4.6 – [Superfícies de contato e alvo com mola entre si................................................104](#page--1-36)

Figura 4.7 – [Ajuste da superfície de contato com a constante ICONT](#page--1-29) ..................................109

Figura 4.8 – [Diagrama carga x deslocamento típico do concreto estrutural](#page--1-20) ..........................111

Figura 4.9 – [Entrada de dados para o material concreto customizado, em linguagem APDL114](#page--1-3) Figura 4.10 – [Modelo reológico elastoplástico com endurecimento linear para as armaduras](#page--1-37)  [ativas.......................................................................................................................................116](#page--1-37)

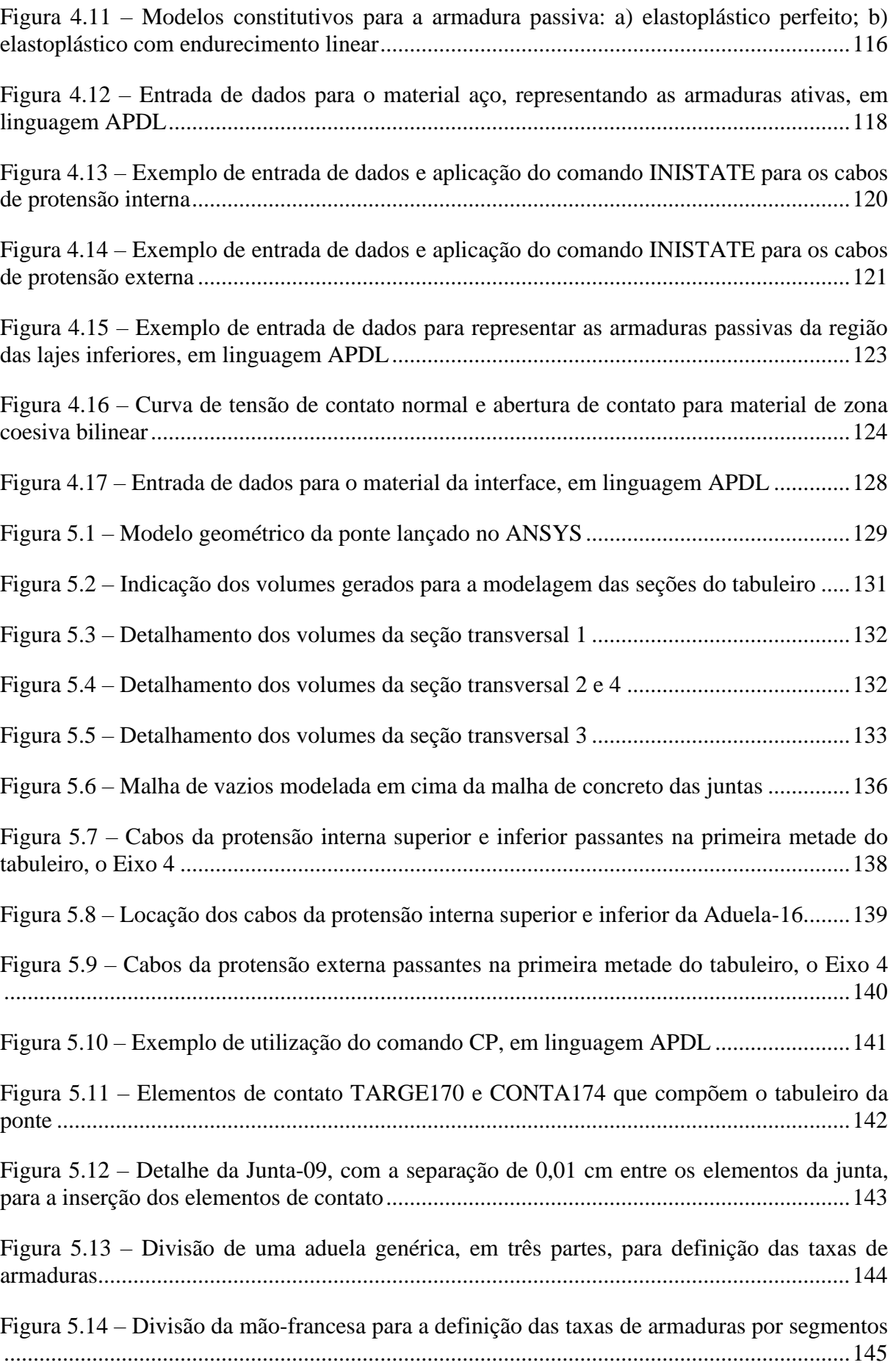

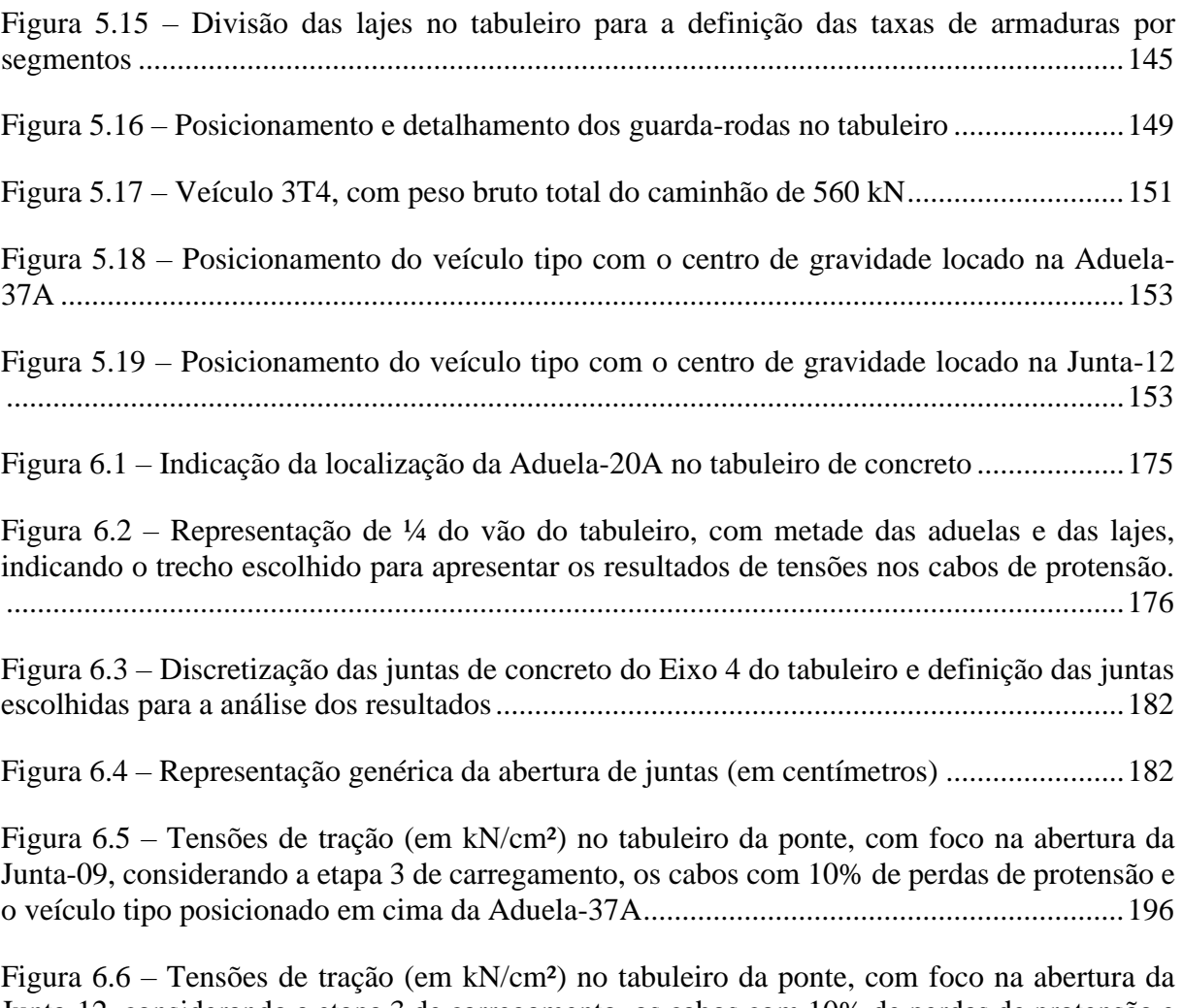

[Junta-12, considerando a etapa 3 de carregamento, os cabos com 10% de perdas de protensão e](#page--1-3)  o veículo tipo [posicionado em cima da Aduela-37A..............................................................197](#page--1-3)

# **LISTA DE QUADROS**

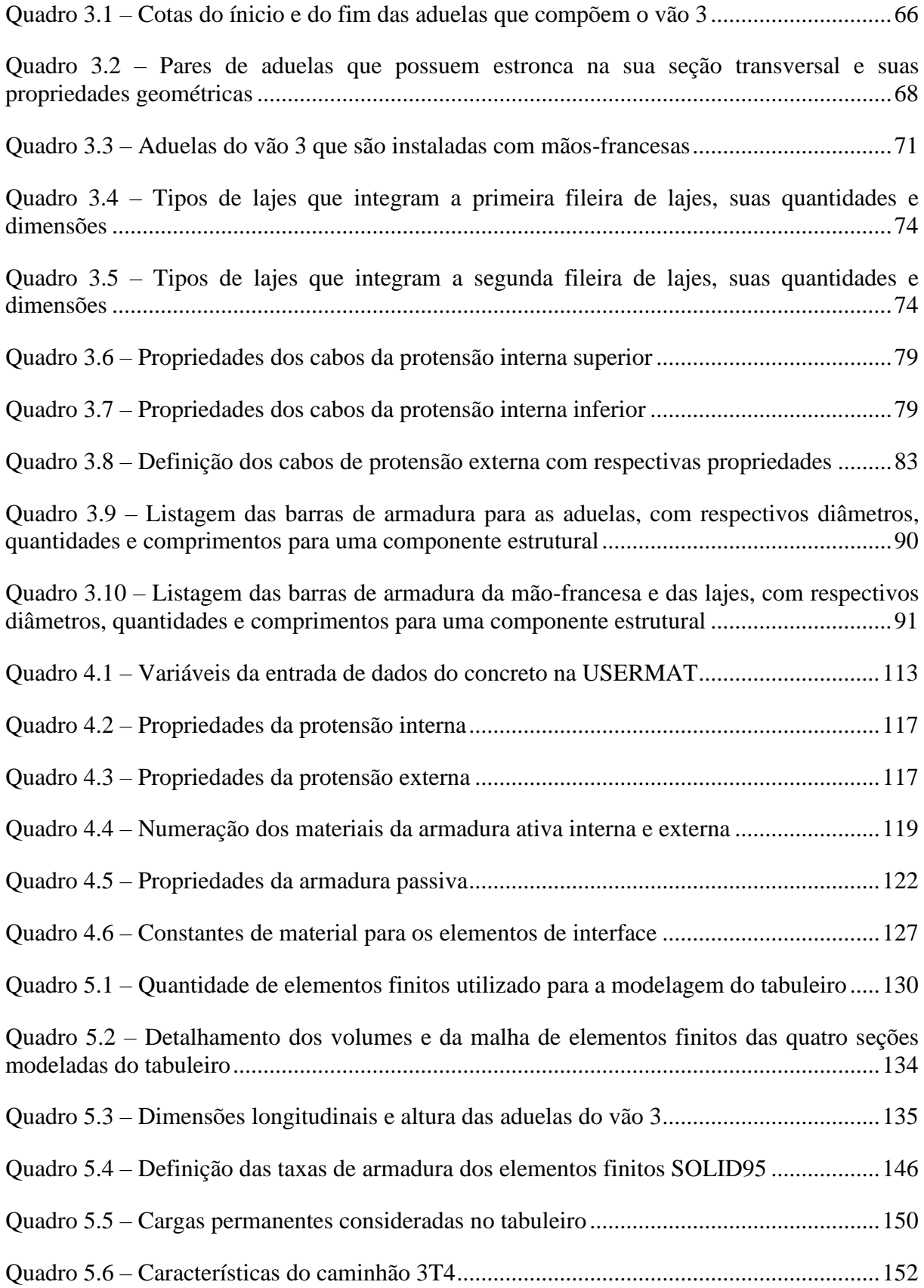

Quadro 5.7 – [Cargas nos eixos do trem-tipo considerando o caminhão carregado................152](#page--1-60)

Quadro 6.1 – [Tempo necessário aproximado para a modelagem e solução do problema completo](#page--1-61)  da Nova Ponte do Guaíba [.......................................................................................................154](#page--1-61)

Quadro 6.2 – [Deslocamentos verticais \(em centímetros\) do](#page--1-3) **tabuleiro** da Nova Ponte do Guaíba, [para os modelos com o veículo tipo na Junta-12 e na Aduela-37A, na](#page--1-3) etapa 1 de carregamento, [sem deslizamento dos cabos de protensão e para os casos: sem perdas de protensão, 10% de](#page--1-3)  [perdas de protensão e 15% de perdas de protensão................................................................156](#page--1-3)

Quadro 6.3 – [Deslocamentos verticais \(em centímetros\) do](#page--1-3) **tabuleiro** da Nova Ponte do Guaíba, [para os modelos com o veículo tipo na Junta-12 e na Aduela-37A, na etapa 2 de carregamento,](#page--1-3)  [sem deslizamento dos cabos de protensão e para os casos: sem perdas de protensão, 10% de](#page--1-3)  [perdas de protensão e 15% de perdas de protensão................................................................157](#page--1-3)

Quadro 6.4 – [Deslocamentos verticais \(em centímetros\) do](#page--1-3) **tabuleiro** da Nova Ponte do Guaíba, para os modelos com o veículo tipo na **Junta-12**[, na etapa 3 de carregamento, sem deslizamento](#page--1-3)  [dos cabos de protensão e para os casos: sem perdas de protensão, 10% de perdas de protensão](#page--1-3)  [e 15% de perdas de protensão.................................................................................................158](#page--1-3)

Quadro 6.5 – [Deslocamentos verticais \(em centímetros\) do](#page--1-3) **tabuleiro** da Nova Ponte do Guaíba, [para os modelos com o veículo tipo na](#page--1-3) **Aduela-37A**, na etapa 3 de carregamento, sem [deslizamento dos cabos de protensão e para os casos: sem perdas de protensão, 10% de perdas](#page--1-3)  de protensão e 15% de perdas de protensão [...........................................................................159](#page--1-3)

Quadro 6.6 – [Deslocamentos verticais \(em centímetros\) das](#page--1-3) **aduelas** da Nova Ponte do Guaíba, [para os modelos com o veículo tipo na Junta-12 e na Aduela-37A, na etapa 1 de carregamento,](#page--1-3)  [sem deslizamento dos cabos de protensão e para os casos: sem perdas de protensão, 10% de](#page--1-3)  [perdas de protensão e 15% de perdas de protensão................................................................161](#page--1-3)

Quadro 6.7 – [Deslocamentos verticais \(em centímetros\) das](#page--1-3) **aduelas** da Nova Ponte do Guaíba, [para os modelos com o veículo tipo na Junta-12 e na Aduela-37A, na etapa 2 de carregamento,](#page--1-3)  [sem deslizamento dos cabos de protensão e para os casos: sem perdas de protensão, 10% de](#page--1-3)  [perdas de protensão e 15% de perdas de protensão................................................................162](#page--1-3)

Quadro 6.8 – [Deslocamentos verticais \(em centímetros\) das](#page--1-3) **aduelas** da Nova Ponte do Guaíba [na etapa 3 de carregamento, sem deslizamento dos cabos de protensão, para os casos: sem](#page--1-3)  [perdas de protensão, 10% de perdas de protensão e 15% de perdas de protensão e considerando](#page--1-3)  o veículo tipo em cima da **Junta-12**[.......................................................................................163](#page--1-3)

Quadro 6.9 – [Deslocamentos verticais \(em centímetros\) das](#page--1-3) **aduelas** da Nova Ponte do Guaíba [na etapa 3 de carregamento, sem deslizamento dos cabos de protensão, para os casos: sem](#page--1-3)  [perdas de protensão, 10% de perdas de protensão e 15% de perdas de protensão e considerando](#page--1-3)  o veículo tipo em cima da **Aduela-37A** [.................................................................................164](#page--1-3)

Quadro 6.10 – [Deslocamentos verticais \(em centímetros\) do](#page--1-3) **tabuleiro** da Nova Ponte do [Guaíba, considerando 10% de perdas de protensão, deslizamento em](#page--1-3) *x* dos cabos de protensão e veículo tipo posicionado em cima da **Aduela-37A** [.............................................................166](#page--1-3)

Quadro 6.11 – [Deslocamentos verticais \(em centímetros\) das](#page--1-3) **aduelas** da Nova Ponte do [Guaíba, considerando 10% de perdas de protensão, deslizamento em](#page--1-3) *x* dos cabos de protensão e veículo tipo posicionado em cima da **Aduela-37A** [.............................................................167](#page--1-3)

Quadro 6.12 – [Resultados dos deslocamentos verticais para os casos sem deslizamento, em](#page--1-6)  centímetros [.............................................................................................................................168](#page--1-6)

Quadro 6.13 – [Resultados dos deslocamentos verticais para o caso com deslizamento em](#page--1-62) *x*, em centímetros [.............................................................................................................................168](#page--1-62)

Quadro 6.14 – Tensões normais  $\sigma x$  (kN/cm<sup>2</sup>) nos elementos de concreto do **tabuleiro** da Nova [Ponte do Guaíba, para os modelos com o veículo tipo na Junta-12 e na Aduela-37A, na](#page--1-3) **etapa 1** [de carregamento, sem deslizamento dos cabos de protensão e para os casos: sem perdas de](#page--1-3)  [protensão, 10% de perdas de protensão e 15% de perdas de protensão](#page--1-3) .................................170

Quadro 6.15 – Tensões normais  $\sigma x$  (kN/cm<sup>2</sup>) nos elementos de concreto do **tabuleiro** da Nova [Ponte do Guaíba, para os modelos com o veículo tipo na Junta-12 e na Aduela-37A, na](#page--1-3) **etapa 2** [de carregamento, sem deslizamento dos cabos de protensão e para os casos: sem perdas de](#page--1-3)  [protensão, 10% de perdas de protensão e 15% de perdas de protensão](#page--1-3) .................................171

Quadro 6.16 – Tensões normais  $\sigma x$  (kN/cm<sup>2</sup>) nos elementos de concreto do **tabuleiro** da Nova [Ponte do Guaíba, para os modelos com o veículo tipo na](#page--1-3) **Junta-12**, na **etapa 3** de carregamento, [sem deslizamento dos cabos de protensão e para os casos: sem perdas de protensão, 10% de](#page--1-3)  [perdas de protensão e 15% de perdas de protensão................................................................172](#page--1-3)

Quadro 6.17 – Tensões normais  $\sigma x$  (kN/cm<sup>2</sup>) nos elementos de concreto do **tabuleiro** da Nova [Ponte do Guaíba, para os modelos com o veículo tipo na](#page--1-3) **Aduela-37A**, na **etapa 3** de [carregamento, sem deslizamento dos cabos de protensão e para os casos: sem perdas de](#page--1-3)  [protensão, 10% de perdas de protensão e 15% de perdas de protensão](#page--1-3) .................................173

Quadro 6.18 – Tensões normais  $\sigma x$  (kN/cm<sup>2</sup>) nos elementos de concreto do **tabuleiro** da Nova [Ponte do Guaíba, considerando 10% de perdas de protensão, deslizamento em](#page--1-3) *x* dos cabos de [protensão e veículo tipo posicionado em cima da](#page--1-3) **Aduela-37A**.............................................174

Quadro 6.19 – [Resultados da tensão normal \(kN/cm²\) nos cabos de protensão interna superior](#page--1-63)  [e inferior, para as etapas 1, 2 e 3 de carregamento e considerando o caso com 10% de perdas de](#page--1-63)  [protensão.................................................................................................................................177](#page--1-63)

Quadro 6.20 – [Resultados da tensão normal \(kN/cm²\) nos cabos de protensão interna superior](#page--1-3)  [e inferior, para todas as etapas de carregamento, pressupondo o veículo tipo em cima da Aduela-](#page--1-3)[37A e considerando o caso com 10% de perdas de protensão](#page--1-3) ...............................................178

Quadro 6.21 – [Resultados das tensões normais nos cabos de](#page--1-38) **protensão interna** para os casos [sem deslizamento, em kN/cm²................................................................................................178](#page--1-38)

Quadro 6.22 – [Resultados das tensões normais nos cabos de](#page--1-3) **protensão interna** para o caso com deslizamento em *x*[, em kN/cm².......................................................................................179](#page--1-3)

Quadro 6.23 – [Resultados das tensões normais nos cabos de](#page--1-64) **protensão externa** para os casos [sem deslizamento, em kN/cm²................................................................................................179](#page--1-64)

Quadro 6.24 – [Resultados das tensões normais nos cabos de](#page--1-65) **protensão externa** para o caso com deslizamento em *x*[, em kN/cm².......................................................................................179](#page--1-65)

Quadro 6.25 – [Tensão inicial aplicada nos cabos de protensão, em kN/cm², considerando três](#page--1-66)  casos de protensão [..................................................................................................................180](#page--1-66) Quadro 6.26 – [Taxa entre as tensões finais e as tensões iniciais para cada caso de protensão](#page--1-67)  interna [.....................................................................................................................................180](#page--1-67)

Quadro 6.27 – [Resultado da abertura \(em centímetros\) das juntas Junta-09, Junta-10, Junta-12,](#page--1-3)  [Junta-13, Junta-14, Junta-15, Junta-16 e Junta-17 para a](#page--1-3) **etapa 1** de carregamento e **sem consideração das perdas de protensão**[................................................................................183](#page--1-3)

Quadro 6.28 – [Resultado da abertura \(em centímetros\) das juntas Junta-09, Junta-10, Junta-12,](#page--1-3)  [Junta-13, Junta-14, Junta-15, Junta-16 e Junta-17 para a](#page--1-3) **etapa 1** de carregamento e considerando **10% de perdas de protensão** [.........................................................................184](#page--1-3)

Quadro 6.29 – [Resultado da abertura \(em centímetros\) das juntas Junta-09, Junta-10, Junta-12,](#page--1-3)  [Junta-13, Junta-14, Junta-15, Junta-16 e Junta-17 para a](#page--1-3) **etapa 1** de carregamento e considerando **15% de perdas de protensão** [.........................................................................185](#page--1-3)

Quadro 6.30 – Resultado da abertura (em centímetros) [das juntas Junta-09, Junta-10, Junta-12,](#page--1-3)  [Junta-13, Junta-14, Junta-15, Junta-16 e Junta-17 para a](#page--1-3) **etapa 2** de carregamento e **sem consideração das perdas de protensão**[................................................................................186](#page--1-3)

Quadro 6.31 – [Resultado da abertura \(em centímetros\) das juntas Junta-09, Junta-10, Junta-12,](#page--1-3)  [Junta-13, Junta-14, Junta-15, Junta-16 e Junta-17 para a](#page--1-3) **etapa 2** de carregamento e considerando **10% de perdas de protensão** [.........................................................................187](#page--1-3)

Quadro 6.32 – Resultado da abertura (em centímetros) [das juntas Junta-09, Junta-10, Junta-12,](#page--1-3)  [Junta-13, Junta-14, Junta-15, Junta-16 e Junta-17 para a](#page--1-3) **etapa 2** de carregamento e considerando **15% de perdas de protensão** [.........................................................................188](#page--1-3)

Quadro 6.33 – [Resultado da abertura \(em centímetros\) das juntas Junta-09, Junta-10, Junta-12,](#page--1-3)  [Junta-13, Junta-14, Junta-15, Junta-16 e Junta-17 para a](#page--1-3) **etapa 3** de carregamento, **sem consideração das perdas de protensão** [e com o veículo tipo posicionado em cima da](#page--1-3) **Junta-12** [............................................................................................................................................189](#page--1-3)

Quadro 6.34 – [Resultado da abertura \(em centímetros\) das juntas Junta-09, Junta-10, Junta-12,](#page--1-3)  [Junta-13, Junta-14, Junta-15, Junta-16 e Junta-17 para a](#page--1-3) **etapa 3** de carregamento, considerando **10% de perdas de protensão** [e com o veículo tipo posicionado em cima da](#page--1-3) **Junta-12** ......190

Quadro 6.35 – [Resultado da abertura \(em centímetros\) das juntas Junta-09, Junta-10, Junta-12,](#page--1-3)  [Junta-13, Junta-14, Junta-15, Junta-16 e Junta-17 para a](#page--1-3) **etapa 3** de carregamento, considerando **15% de perdas de protensão** [e com o veículo tipo posicionado em cima da](#page--1-3) **Junta-12** ......191

Quadro 6.36 – [Resultado da abertura \(em centímetros\) das](#page--1-3) juntas Junta-09, Junta-10, Junta-12, [Junta-13, Junta-14, Junta-15, Junta-16 e Junta-17 para a](#page--1-3) **etapa 3** de carregamento, **sem consideração das perdas de protensão** [e com o veículo tipo posicionado em cima da](#page--1-3) **Aduela-37A** [.........................................................................................................................................192](#page--1-3)

Quadro 6.37 – [Resultado da abertura \(em centímetros\) das juntas Junta-09, Junta-10, Junta-12,](#page--1-3)  [Junta-13, Junta-14, Junta-15, Junta-16 e Junta-17 para a](#page--1-3) **etapa 3** de carregamento, considerando **10% de perdas de protensão** [e com o veículo tipo posicionado em cima da](#page--1-3) **Aduela-37A**.193

Quadro 6.38 – [Resultado da abertura \(em centímetros\) das juntas Junta-09, Junta-10, Junta-12,](#page--1-3)  [Junta-13, Junta-14, Junta-15, Junta-16 e Junta-17 para a](#page--1-3) **etapa 3** de carregamento, considerando **15% de perdas de protensão** [e com o veículo tipo posicionado em cima da](#page--1-3) **Aduela-37A**.194

# **SUMÁRIO**

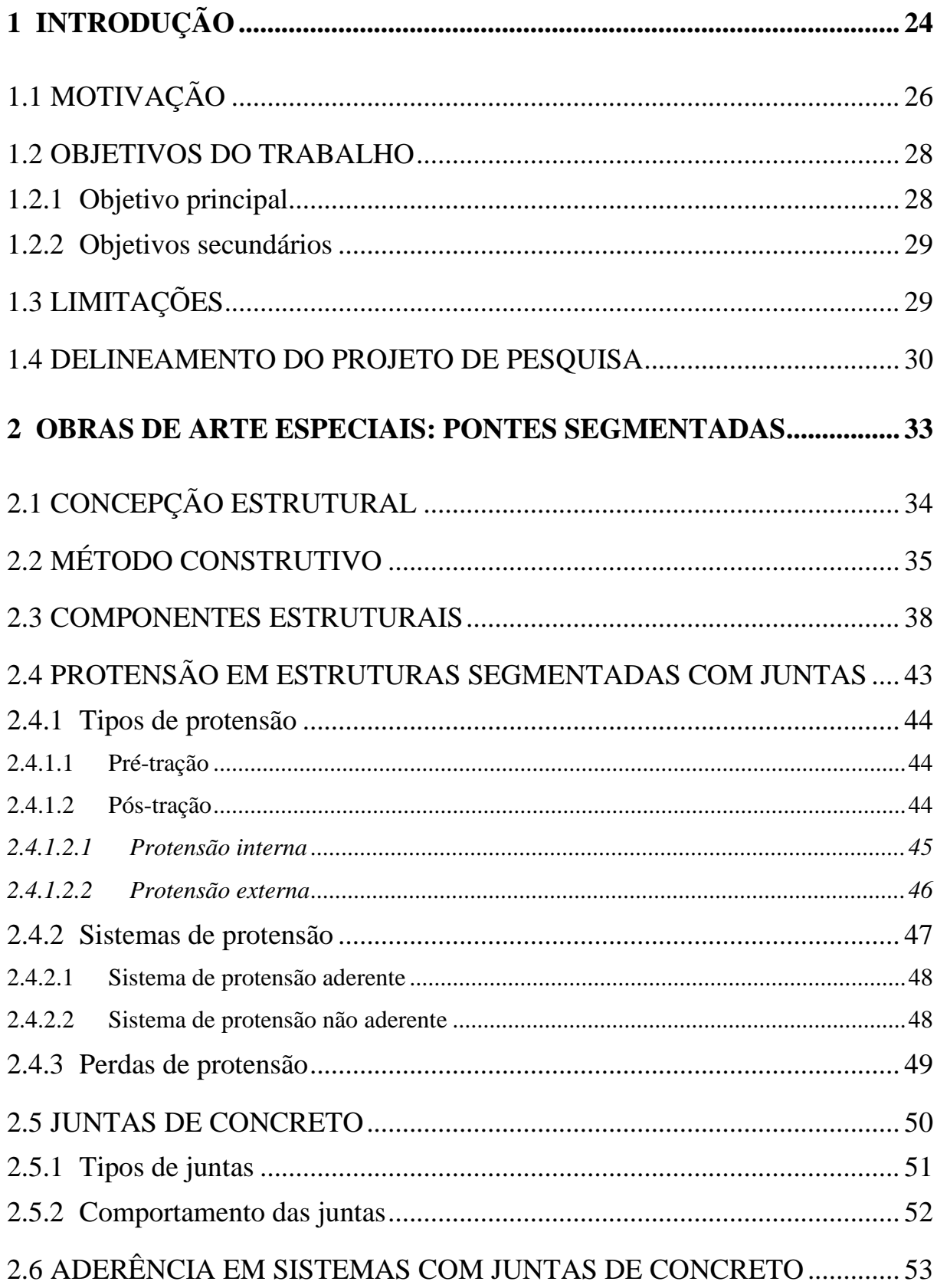

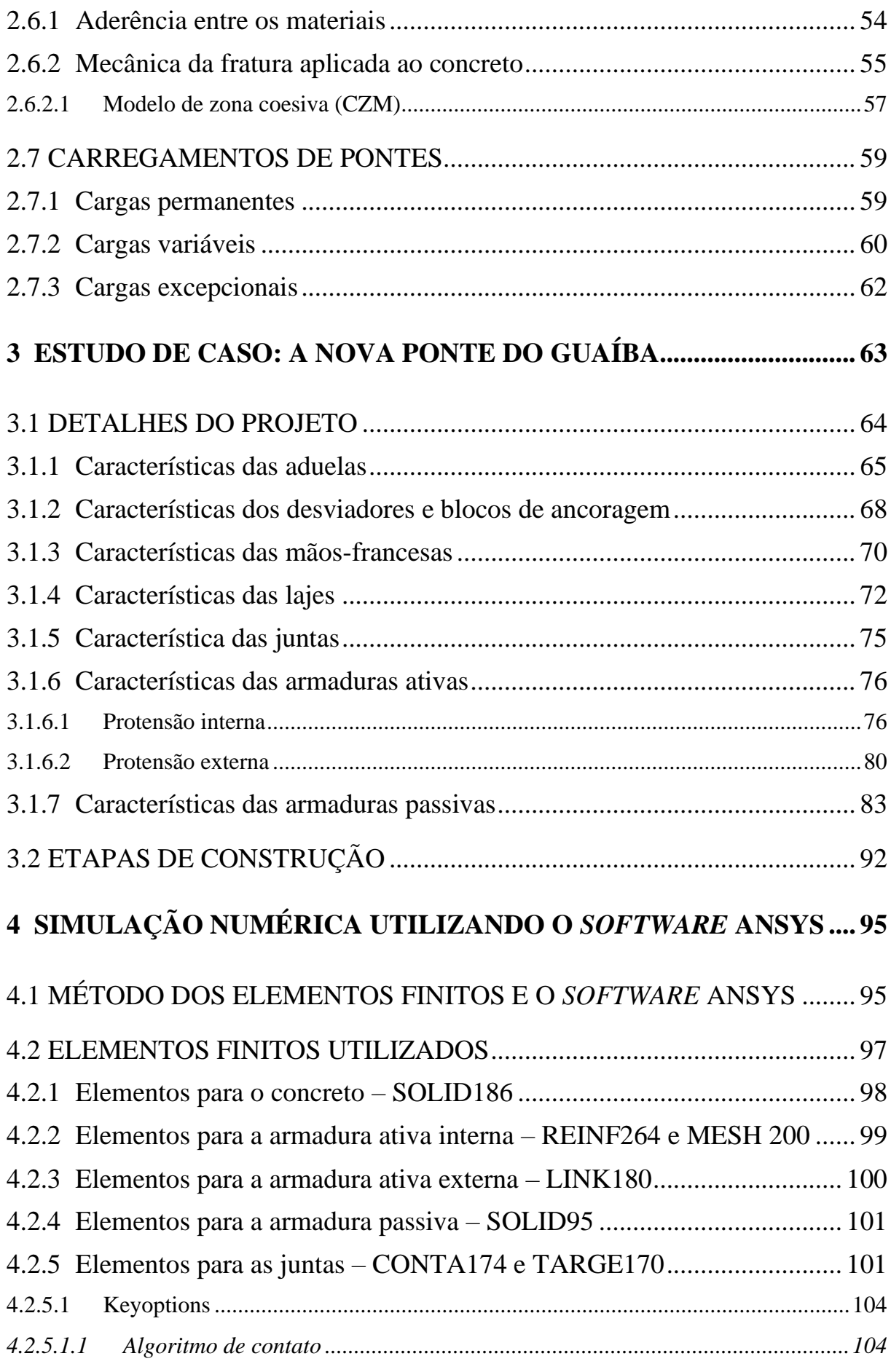

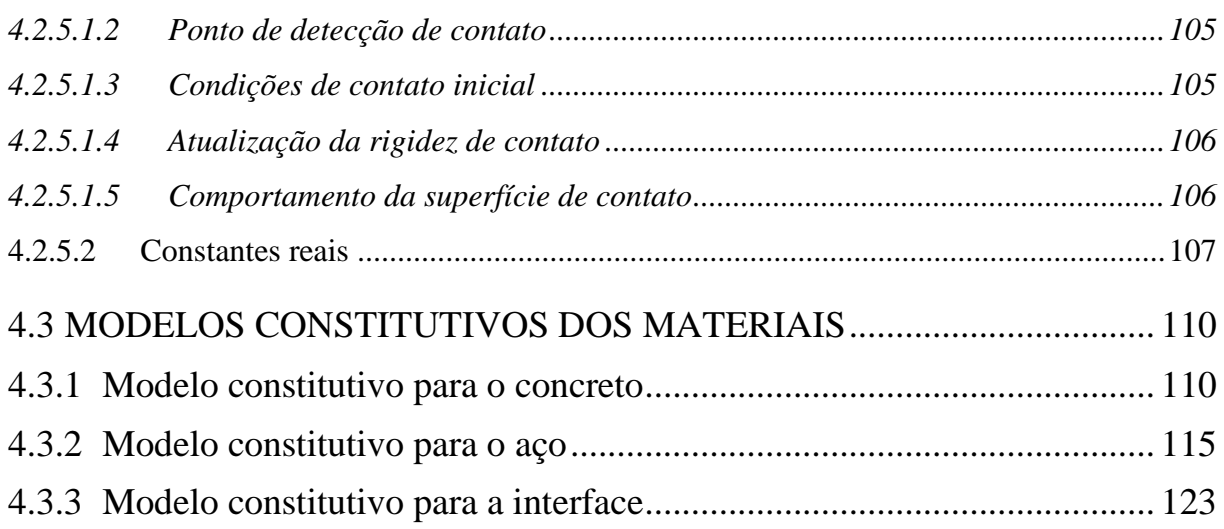

# **5 [MODELAGEM COMPUTACIONAL DA NOVA PONTE DO GUAÍBA](#page--1-3) [129](#page--1-3)**

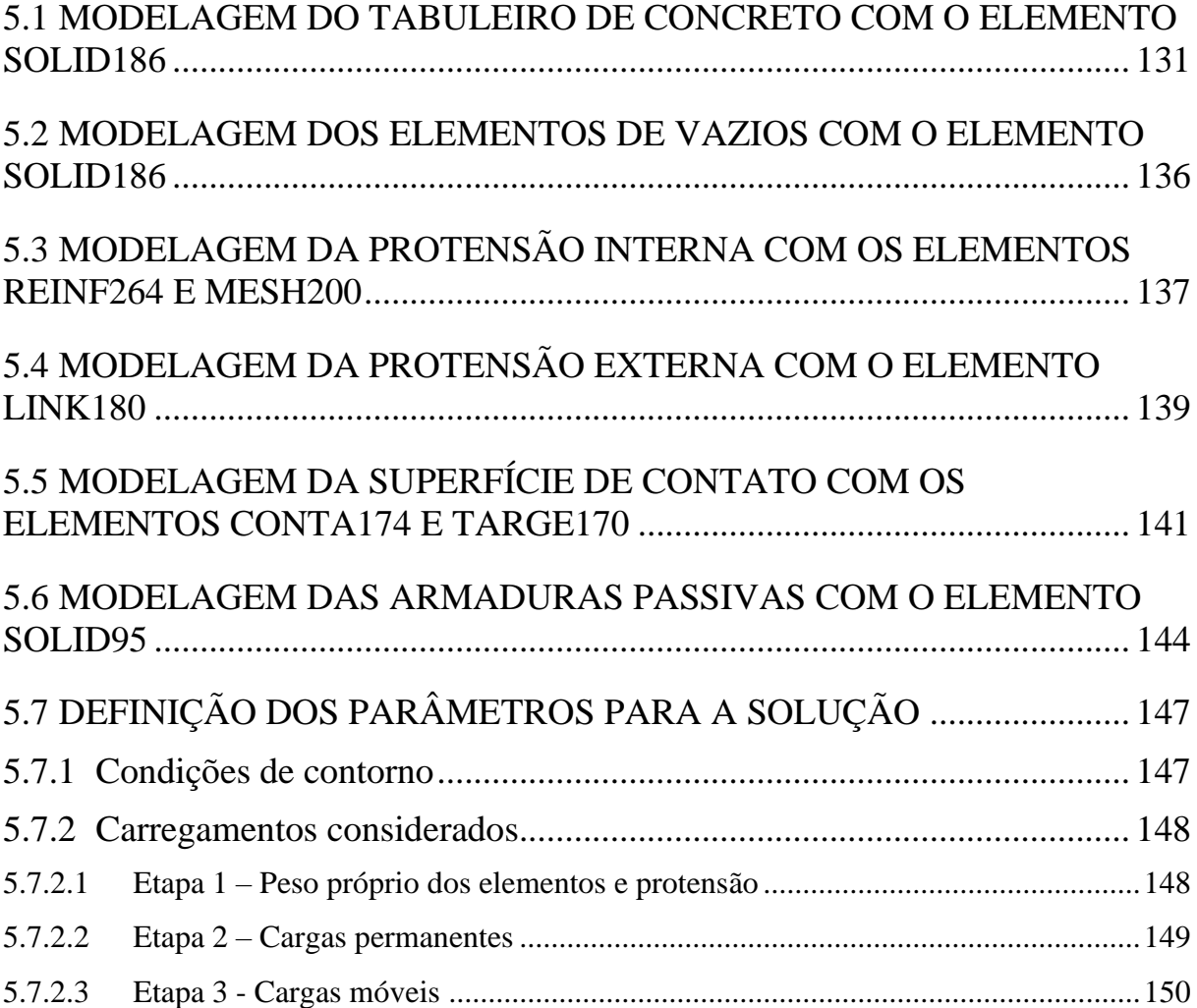

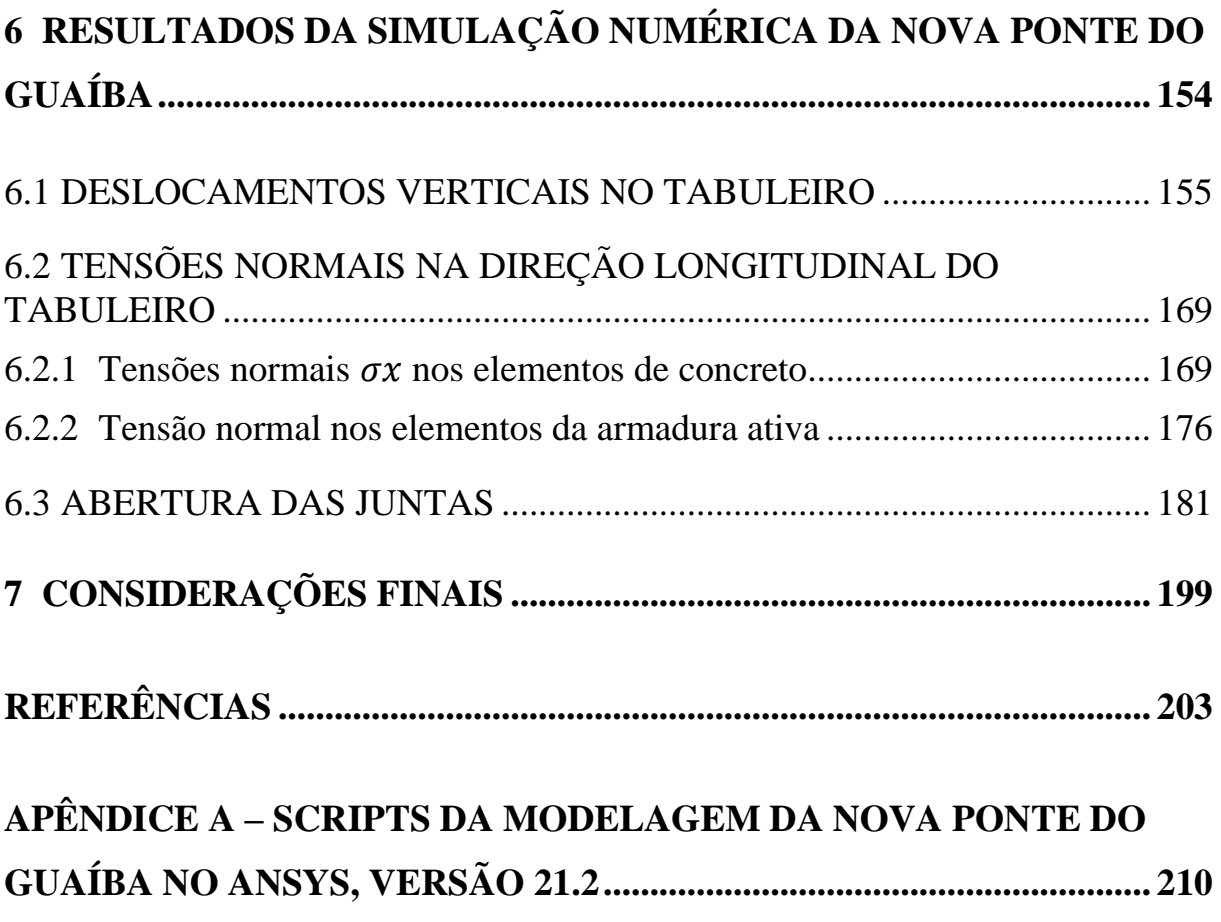

### **1 INTRODUÇÃO**

A crescente necessidade de infraestrutura para uma população está relacionada com o seu crescimento social e econômico e, dessa forma, as obras de arte especiais surgiram com a intenção de auxiliar no desenvolvimento de uma nação. Perante essas circunstâncias, as pontes, de acordo com Pfeil (1979), são obras destinadas a transpor obstáculos sobre leitos de água e permitir a continuidade do tabuleiro de uma via. Elas permitem viabilizar o transporte de pessoas e produtos, permitindo a ligação de diferentes regiões através da construção de redes de transporte.

Com o aumento de tráfego no modal rodoviário e a utilização de veículos maiores, transportando cargas elevadas, é necessário conhecimento sobre o comportamento e o funcionamento de todas as partes constituintes de uma ponte. Nesse contexto, a concepção, o projeto e a execução de uma obra de arte especial são indispensáveis para o seu funcionamento em serviço, pois contribuem para a escolha do método construtivo que apresenta o melhor resultado. Assim, deve-se entender quais são as soluções existentes para o projeto de uma ponte, avaliando os materiais utilizados e os métodos construtivos adotados.

Portanto, a necessidade por atender as demandas do mercado acarretou em uma melhora nas técnicas de construção. De acordo com Komar (2015), a exigência por métodos construtivos com elevado rendimento em serviço, mecanização de processos e redução da quantidade de mão-de-obra incentivou no desenvolvimento de tecnologias para a aplicação de estruturas de pontes segmentadas pré-moldadas ou pré-fabricadas.

Com relação a essas estruturas, as pontes segmentadas executadas pelo método dos balanços sucessivos, que são o objeto de estudo deste trabalho, representam um avanço na engenharia de pontes, devido às suas vantagens em relação às outras técnicas. Assim, segundo Komar (2015), a execução de tabuleiros com aduelas pré-moldadas possibilita a redução do tempo de construção, com maior controle de qualidade e melhor aproveitamento de materiais, além de permitir a construção em ambientes que não viabilizam a utilização de escoramentos. Dessa forma, essa técnica de construção representa uma solução eficiente e viável.

As análises numéricas recentes de estruturas segmentadas pré-moldadas têm permitido estudar o funcionamento e o desempenho dos componentes estruturais de pontes, com foco no comportamento das juntas. Neste contexto, o presente trabalho teve como objetivo verificar a possibilidade de simular numericamente, através de um modelo tridimensional de elementos finitos, o comportamento real de uma ponte segmentada, executada pelo método dos balanços sucessivos, com aduelas pré-moldadas justapostas e unidas por juntas de concreto e protensão interna e externa. Dessa forma, estimaram-se tensões e deslocamentos na estrutura, bem como valores de abertura das juntas, com o propósito de aperfeiçoar uma ferramenta que possa vir a ser utilizada em futuros projetos. A estrutura estudada foi a Nova Ponte do Guaíba, localizada em Porto Alegre, no Rio Grande do Sul, e concluída no ano de 2020 (figura 1.1).

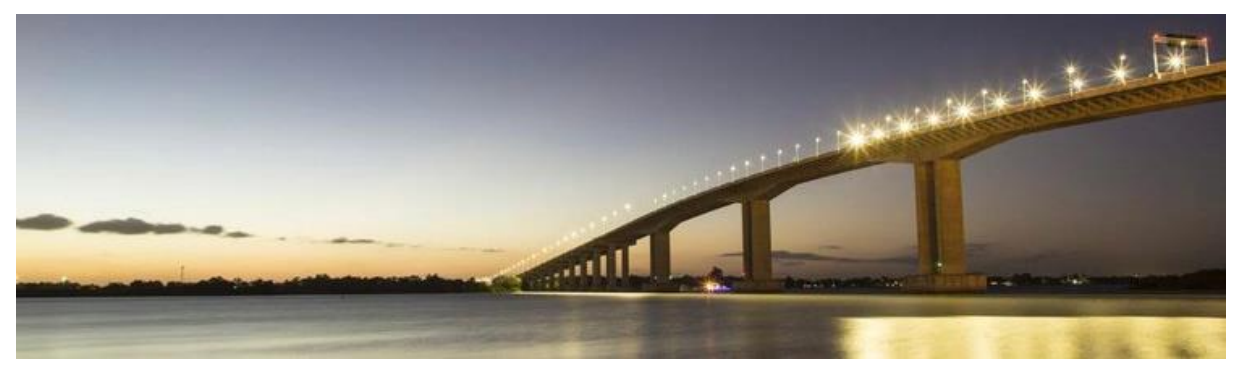

Figura 1.1 – Nova Ponte do Guaíba, no estado do Rio Grande do Sul

(fonte: GOVERNO DO BRASIL, 2020)

Para a simulação, foi utilizado o *software* ANSYS, versão 21.2, como ferramenta de auxílio na modelagem. A não linearidade dos materiais e do comportamento das juntas torna esta análise complexa, devido à possibilidade de envolver problemas de grandes deslocamentos e de abertura das juntas. Assim, foi preciso implementar novos modelos constitutivos para os materiais concreto e aço. Para isso, as aduelas, as lajes, as mãos-francesas e o concreto moldado *in loco* foram discretizados em elementos sólidos de concreto, as juntas foram modeladas como elementos de contato, as armaduras passivas foram representadas de forma distribuída em elementos sólidos, a protensão interna foi introduzida com elementos de reforço incorporado e a protensão externa foi incorporada com elementos de barra.

A incorporação dos modelos numéricos no ANSYS foi realizada através de uma ferramenta de customização do próprio programa, UPF (*User Programmable Features*), em que novas subrotinas em linguagem FORTRAN77 foram adicionadas ao programa principal. A sub-rotina

Análise pelo Método dos Elementos Finitos do comportamento das Juntas de Tabuleiro de Ponte composto por Aduelas Pré-Moldadas de Concreto

\_\_\_\_\_\_\_\_\_\_\_\_\_\_\_\_\_\_\_\_\_\_\_\_\_\_\_\_\_\_\_\_\_\_\_\_\_\_\_\_\_\_\_\_\_\_\_\_\_\_\_\_\_\_\_\_\_\_\_\_\_\_\_\_\_\_\_\_\_\_\_\_\_\_\_\_\_\_\_\_\_\_\_\_\_\_\_\_\_\_\_\_\_\_\_\_\_\_\_\_\_\_\_\_\_\_\_\_\_\_\_\_\_

USERMAT, que pode ser programada pelo usuário, foi utilizada para simular os modelos reológicos dos materiais customizados, permitindo representar o comportamento elastoplástico com fissuração do concreto.

### 1.1 MOTIVAÇÃO

Após a Segunda Guerra Mundial, houve um crescimento e desenvolvimento na construção de pontes protendidas, época em que despontou a técnica de construir pontes a partir de segmentos. De acordo com Paliga (2015), no início dos anos sessenta, surgiu a execução de pontes com aduelas, estruturas que compunham os segmentos e que podiam ser pré-moldadas ou moldadas *in loco*. Neste contexto, Jean Muller, no ano de 1970, foi considerado como o pioneiro na utilização da tecnologia de construção segmentada pré-moldada, especialmente pelo método dos balanços sucessivos.

Com relação às pontes segmentadas no Brasil, destaca-se que a primeira aplicação da técnica dos balanços sucessivos surgiu no país. Esse conceito foi idealizado e executado por Emílio Baumgart (1889 - 1943) no ano de 1930, com o projeto da ponte sobre o Rio do Peixe (figura 1.2), ligando as cidades de Herval do Oeste e Joaçaba, no estado de Santa Catarina. A estrutura foi executada em concreto armado e apresentava um vão principal de 68 metros, sendo considerada a mais longa ponte em viga reta do mundo na época de sua construção.

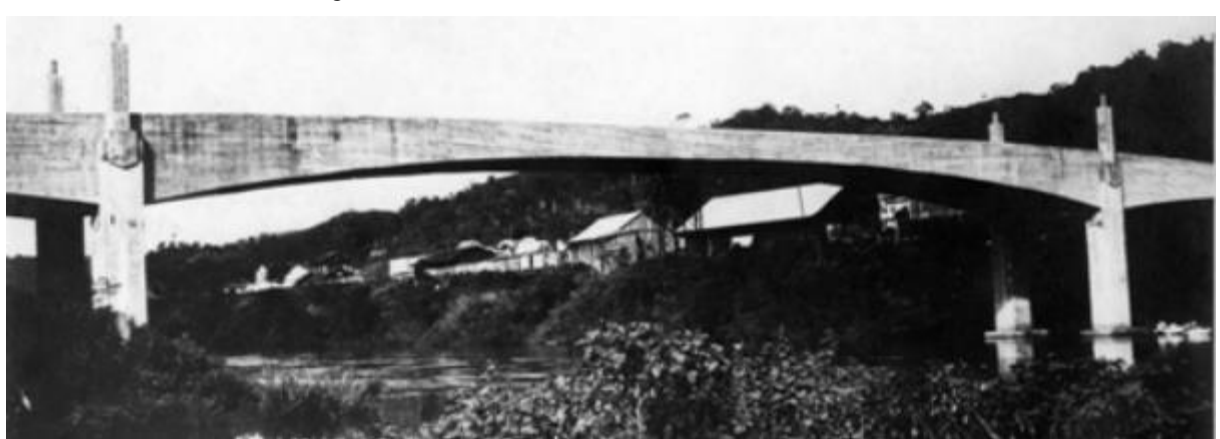

Figura 1.2 – Ponte sobre o Rio do Peixe, no ano de 1930

(fonte: THOMAZ, 2012)

Contudo, Perlingeiro (2006) explica que apesar do processo dos avanços sucessivos ser aplicado em estruturas metálicas e de concreto armado, somente com o surgimento do concreto protendido que a técnica foi amplamente aplicada, possibilitando o seu aperfeiçoamento. O

artifício da protensão, nessas estruturas, tem como intuito auxiliar no seu comportamento estrutural, através do alívio de tensões nas peças, da redução de deslocamentos enquanto estiver em serviço e do aumento da capacidade última resistente da seção. Além disso, adota-se a protensão externa como uma técnica para realizar a justaposição de aduelas pré-moldadas.

Nesses sistemas com aduelas pré-moldadas, conforme mencionado em Lima (2011), existe a necessidade de utilização de juntas, que representam um elemento enfraquecedor na transmissão dos esforços, exigindo uma verificação a respeito da transmissão de esforços cisalhantes nessas regiões. Já em relação ao material ligante utilizado nelas, ele tem como função lubrificar esse espaço, facilitar o encaixe das próximas aduelas ou melhorar o acoplamento das peças conectadas a ela. Dessa forma, o estudo a respeito do dimensionamento e do controle do comportamento das juntas entre aduelas durante as etapas construtivas, assim como durante sua vida útil são as vertentes de maior consideração para os profissionais de engenharia, visto que são análises relevantes no desempenho estrutural. Na figura 1.3 este sistema pode ser visualizado.

Figura 1.3 – Tabuleiro de ponte construído pelo método dos balanços sucessivos, destacando as aduelas prémoldadas e juntas de concreto

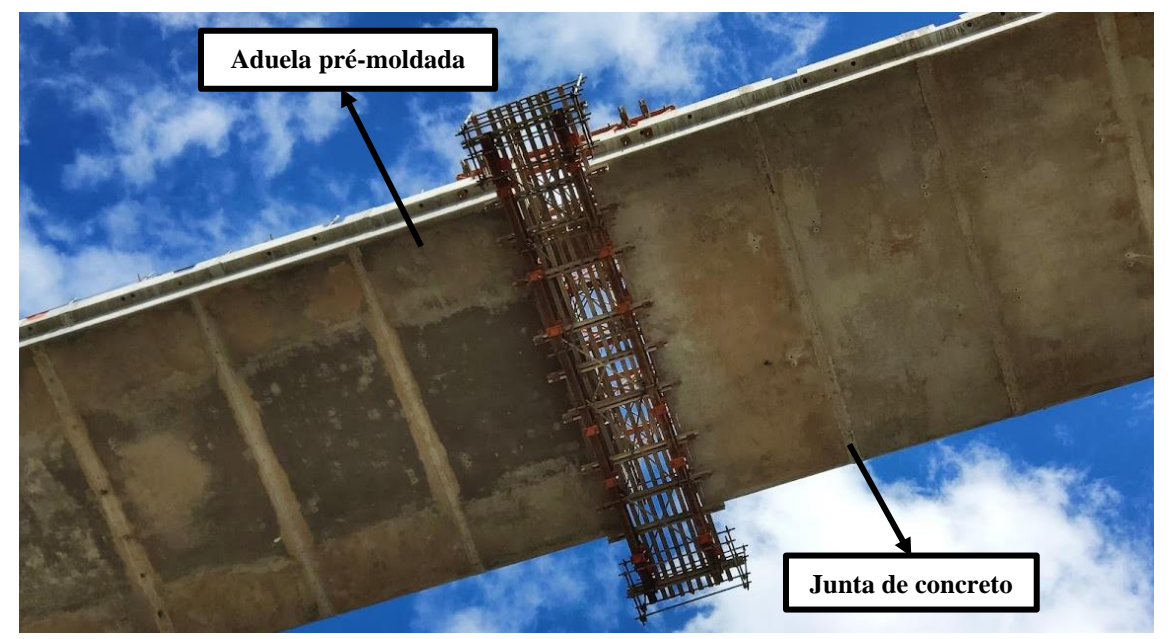

(fonte: arquivo pessoal)

Todavia, embora o método dos balanços sucessivos seja amplamente utilizado, ainda não se possui conhecimento suficiente sobre o comportamento global da estrutura. Diante dessas condições, é preciso garantir o comportamento e a durabilidade das estruturas, tanto sob a

\_\_\_\_\_\_\_\_\_\_\_\_\_\_\_\_\_\_\_\_\_\_\_\_\_\_\_\_\_\_\_\_\_\_\_\_\_\_\_\_\_\_\_\_\_\_\_\_\_\_\_\_\_\_\_\_\_\_\_\_\_\_\_\_\_\_\_\_\_\_\_\_\_\_\_\_\_\_\_\_\_\_\_\_\_\_\_\_\_\_\_\_\_\_\_\_\_\_\_\_\_\_\_\_\_\_\_\_\_\_\_\_\_

perspectiva dos estados limites de serviço, quanto sob a perspectiva dos estados limites últimos. Por consequência, é imprescindível construir modelos computacionais capazes de reproduzir o comportamento dessas estruturas além de formar profissionais habilitados para essa atividade e aptos a analisar os resultados obtidos.

Além dos tópicos já mencionados, cabe destacar que este estudo segue a linha de pesquisa de outros trabalhos em desenvolvimento e já desenvolvidos no PPGEC/UFRGS com o uso do *software* ANSYS e focados na análise de obras de artes especiais e no comportamento dos seus componentes estruturais. Destaca-se Lazzari (2016), que implementou um modelo viscoelastoplástico para o concreto e simulou as etapas construtivas de uma ponte estaiada; Medeiros (2019) que desenvolveu um modelo computacional para simular vigas de concreto armado com reforço de polímero reforçado com fibra de carbono (PRFC), com enfoque no comportamento da aderência entre a estrutura e o reforço, por meio de elementos de contato e de modelos de zona coesiva bilineares; Hoffman (2020) que simulou, numericamente, as etapas construtivas de uma ponte estaiada real de concreto armado moldado *in loco* em seu estado de serviço; Lazzari (2020) que realizou uma análise estática, modal e dinâmica das etapas construtivas de uma ponte estaiada pelo método dos avanços sucessivos; e Machado (2022) que iniciou o estudo da Nova Ponte do Guaíba, simulando as etapas construtivas da ponte.

### 1.2 OBJETIVOS DO TRABALHO

O presente trabalho tem como finalidade estudar os aspectos de comportamento associados à construção de pontes segmentadas de concreto pré-moldado. Portanto, nesta seção, apresentase quais serão os objetivos principais e secundários deste trabalho.

#### 1.2.1 Objetivo principal

O principal objetivo desta dissertação é a realização da modelagem e simulação numérica tridimensional, com o auxílio do Método dos Elementos Finitos, de uma ponte segmentada, executada pelo método dos balanços sucessivos, com aduelas justapostas pré-moldadas e aderidas com concreto e protensão interna. A estrutura é finalizada com lajes e mãos-francesas pré-moldadas, além de concreto moldado *in loco* e protensão externa do tabuleiro. Buscou-se obter a resposta estática, ou seja, os deslocamentos e tensões atuantes nos elementos de concreto e as tensões atuantes nos cabos de protensão, considerando os efeitos das perdas de protensão,

bem como a eventual abertura das juntas, com a estrutura em serviço e submetida à ação de cargas móveis.

### 1.2.2 Objetivos secundários

Para atingir e compreender o objetivo principal, foi necessário alcançar alguns objetivos complementares. Assim, como objetivos secundários desta dissertação, evidenciam-se os seguintes:

- a) Análise global do comportamento da estrutura, considerando as não linearidades físicas;
- b) Avaliação do efeito provocado pelo deslizamento dos cabos da protensão externa nos desviadores, nas direções *x*, *y* e *z*;
- c) Análise e verificação da eventual abertura das juntas, considerando a aplicação de 10% de perdas de protensão, 15% de perdas de protensão ou sem consideração de perdas de protensão nos cabos de protensão interna e externa.

### 1.3 LIMITAÇÕES

Como limitações do trabalho, descreve-se o seguinte:

- a) Por ser uma modelagem numérica, não foram abordados os aspectos relacionados ao pré-dimensionamento estrutural de pontes;
- b) Foi utilizado somente um *software* de elementos finitos para a discretização da estrutura, o programa ANSYS, versão 21.2;
- c) Foi realizada a simulação e análise de apenas uma estrutura, a Nova Ponte do Guaíba, e de um único trecho do tabuleiro da ponte, o vão central;
- d) Não foram modelados os elementos da infraestrutura da ponte (fundações) e da mesoestrutura (pilares) devido à grande quantidade de elementos finitos que foram reunidos no modelo, elevando o esforço computacional da solução do problema. Assim, para simular o comportamento da estrutura, modelaram-se os elementos da

\_\_\_\_\_\_\_\_\_\_\_\_\_\_\_\_\_\_\_\_\_\_\_\_\_\_\_\_\_\_\_\_\_\_\_\_\_\_\_\_\_\_\_\_\_\_\_\_\_\_\_\_\_\_\_\_\_\_\_\_\_\_\_\_\_\_\_\_\_\_\_\_\_\_\_\_\_\_\_\_\_\_\_\_\_\_\_\_\_\_\_\_\_\_\_\_\_\_\_\_\_\_\_\_\_\_\_\_\_\_\_\_\_

superestrutura da ponte, considerando que as aduelas do início e do final do vão foram engastadas;

- e) Foram realizadas pequenas adaptações no formato geométrico das aduelas, lajes, mãosfrancesas e juntas, a fim de permitir, de forma simplificada, a modelagem numérica no programa ANSYS;
- f) Não foram considerados os efeitos causados pela ação de carregamentos dinâmicos e nem os efeitos causados pela variação de temperatura;
- g) Não foram considerados os efeitos reológicos do concreto, de fluência e retração, pois o estudo refere-se à análise da estrutura em serviço, ou seja, não considera o processo das etapas construtivas;
- h) Optou-se por não modelar os blocos de ancoragem das aduelas, locais em que os cabos da protensão interna estão ancorados, devido às grandes dimensões do modelo. Dessa forma, a ligação cabo-aduela ocorreu de maneira simplificada, diretamente na laje inferior das aduelas;
- i) Não foram modelados os cabos de protensão interna transversal e longitudinal das lajes pré-moldadas, por limitação do tempo de execução do trabalho.

### 1.4 DELINEAMENTO DO PROJETO DE PESQUISA

O fluxograma da figura 1.4 se refere à organização e elaboração do presente trabalho, apresentando as principais etapas desenvolvidas e realizadas. A etapa de modelagem da estrutura foi iniciada primeiramente, devido ao grande número de processos e estudos que foram realizados. Assim, o referencial bibliográfico foi complementado no decorrer da dissertação, conforme o avanço da pesquisa.

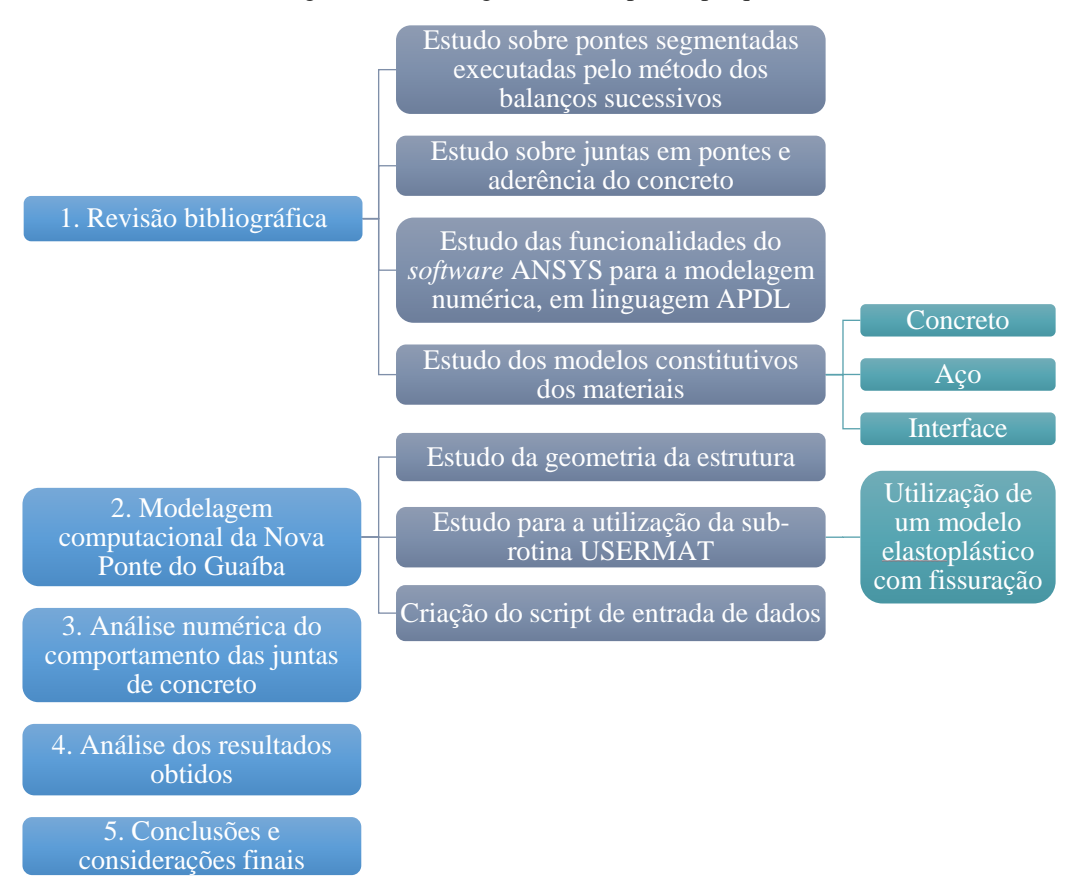

#### Figura 1.4 – Fluxograma das etapas da pesquisa

(fonte: elaborada pela autora)

O estudo sobre a Ponte do Guaíba foi a primeira etapa a ser iniciada, através da leitura e interpretação dos projetos, permitindo um entendimento sobre os processos executivos da obra e o método de montagem utilizado na construção. A partir disso, realizou-se um breve estudo sobre o *software* ANSYS, versão 21.2, que é bastante utilizado para a modelagem computacional de estruturas, com aceitação tanto no meio acadêmico quanto no meio profissional, devido ao constante desenvolvimento tecnológico. Ele permite que sejam realizadas análises estáticas, dinâmicas e de fluídos, bem como de materiais lineares e nãolineares, conferindo a eles o comportamento elástico, plástico, viscoso ou uma combinação entre os mesmos. Em conjunto com isso, o programa apresenta uma interface acessível, com uma ferramenta de desenho que permite a modelagem dos elementos estruturais. Além disso, o software ANSYS disponibiliza de diversas opções de elementos finitos e modelos constitutivos de materiais, permitindo a representação real do comportamento global de uma estrutura.

No *software*, iniciou-se avaliando sobre a geração de volumes e criação de malhas, permitindo o início da discretização geométrica da estrutura. Esta etapa pode ser considerada a mais extensa

\_\_\_\_\_\_\_\_\_\_\_\_\_\_\_\_\_\_\_\_\_\_\_\_\_\_\_\_\_\_\_\_\_\_\_\_\_\_\_\_\_\_\_\_\_\_\_\_\_\_\_\_\_\_\_\_\_\_\_\_\_\_\_\_\_\_\_\_\_\_\_\_\_\_\_\_\_\_\_\_\_\_\_\_\_\_\_\_\_\_\_\_\_\_\_\_\_\_\_\_\_\_\_\_\_\_\_\_\_\_\_\_\_

Análise pelo Método dos Elementos Finitos do comportamento das Juntas de Tabuleiro de Ponte composto por Aduelas Pré-Moldadas de Concreto

da dissertação e, por esse motivo, teve um foco maior na primeira etapa de desenvolvimento. Simultaneamente a esse processo, foi possível iniciar a etapa da revisão bibliográfica, através da leitura de trabalhos e consulta a referências sobre os aspectos estruturais e construtivos de pontes segmentadas executadas pelo método dos balanços sucessivos.

Nas etapas seguintes, inicialmente, modelou-se a parte referente às armaduras passivas e aos cabos de protensão da ponte. Nesta fase, implementou-se um novo modelo para a representação das armaduras passivas, através da utilização de uma malha de elementos finitos sólidos (SOLID95) e utilização do modelo constitutivo ANISO, que permite adotar as propriedades do aço e diferentes taxas de armaduras nas três direções principais. Para a representação das armaduras ativas, adotou-se uma malha de vazios, composta por elementos finitos sólidos (SOLID186), modelados com propriedades nulas, sobreposta à malha de concreto, que permitiu a passagem contínua dos cabos de protensão interna, sem que eles tenham descontinuidade com a abertura das juntas. Além disto, utilizou-se o comando INISTATE para representar as forças de protensão aplicadas nos cabos, conforme valores dispostos em projeto.

Com a modelagem finalizada, foram utilizados elementos de contato e modelos de aderência, disponibilizados pelo *software* ANSYS, para representar as juntas de concreto entre os segmentos de aduelas e, finalmente, analisar o seu comportamento. Nesta etapa, foi necessário realizar um estudo aprofundado sobre os valores que foram adotados para a modelagem dos elementos da interface, devido ao pouco conhecimento e literatura a respeito deste tipo de elemento, bem como um elevado grau de dificuldade na determinação do correto funcionamento deste modelo.

Por fim, foram determinados os carregamentos atuantes na estrutura, aplicando-os em três etapas distintas. Na primeira etapa, consideraram-se as forças de protensão e o peso próprio da estrutura; na segunda etapa foram aplicadas as cargas permanentes, relacionadas aos guardarodas e à pavimentação; e por fim, aplicaram-se as cargas móveis. Passou-se, então, para a solução do problema e, para isso, foi utilizado um modelo elastoplástico com fissuração para simular o comportamento do concreto, através do uso da sub-rotina USERMAT. Dessa forma, foi possível analisar os resultados obtidos, e a possibilidade ou não da abertura das juntas.

### **2 OBRAS DE ARTE ESPECIAIS: PONTES SEGMENTADAS**

Existem várias definições na literatura para introduzir o conceito de uma ponte, mas de acordo com Debs e Takeya (2007), elas são construções designadas a estabelecer a continuidade de uma via de qualquer natureza, podendo ser uma rodovia, uma ferrovia ou uma passagem para pedestres. Para isso, deve-se transpor um obstáculo constituído de um curso de água ou qualquer superfície líquida. Quanto a sua finalidade, Pfeil (1979) aponta além das funções viárias, as funções estáticas, que consistem em transmitir as cargas da posição em que se encontram até o solo e a ligação da ponte com a estrada.

Em relação às pontes segmentadas pré-moldadas, como mostra a figura 2.1 e que são o objeto de estudo deste trabalho, considera-se que elas representam uma solução prática e econômica. Em sua superestrutura, a utilização do conceito de pré-moldado é realizada através da divisão da estrutura em elementos transversais, conhecidos como aduelas, com sua largura correspondendo a todo ou quase todo o tabuleiro e com comprimento variável. Já em referência às juntas, Barroso (2005) explica que essas podem ser concretadas no local de um segmento com extensão variável, possibilitando emendar as armaduras convencionais e as bainhas dos cabos de protensão ou pela interposição de uma camada de material colante, que como exemplo, pode ser de massa de cimento com aditivo, com imediata aplicação de protensão.

Figura 2.1 – Nova Ponte do Guaíba

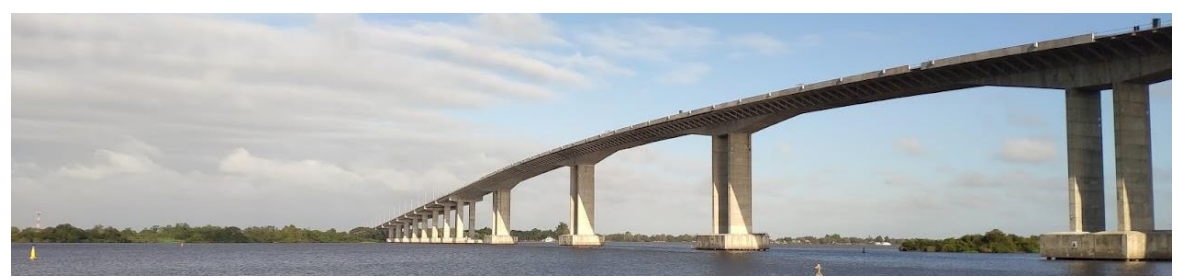

(fonte: arquivo pessoal)

Dessa maneira, as pontes necessitam de grande investimento para o seu projeto e execução, devido à necessidade de cálculos e conhecimento técnico complexos sobre o seu comportamento. Nos próximos itens, apresenta-se um breve referencial bibliográfico a respeito de pontes segmentadas pré-moldadas executadas pelo método dos balanços sucessivos,

\_\_\_\_\_\_\_\_\_\_\_\_\_\_\_\_\_\_\_\_\_\_\_\_\_\_\_\_\_\_\_\_\_\_\_\_\_\_\_\_\_\_\_\_\_\_\_\_\_\_\_\_\_\_\_\_\_\_\_\_\_\_\_\_\_\_\_\_\_\_\_\_\_\_\_\_\_\_\_\_\_\_\_\_\_\_\_\_\_\_\_\_\_\_\_\_\_\_\_\_\_\_\_\_\_\_\_\_\_\_\_\_\_

abordando quais são os elementos constituintes dessas estruturas e detalhando sobre a técnica construtiva adotada para a sua idealização. Neste capítulo ainda será abordado o tema referente à aderência em sistemas com juntas de concreto, com um breve referencial teórico a respeito das características do comportamento e dos modelos de aderência que são encontrados na literatura.

## 2.1 CONCEPÇÃO ESTRUTURAL

Os estudos de uma ponte costumam ser divididos através do seu sistema estrutural, facilitando o detalhamento. Assim, uma ponte é dividida em três partes principais: infraestrutura, mesoestrutura e superestrutura, conforme visualizado na figura 2.2. A **infraestrutura**, também conhecida como fundação, é a parte da ponte que auxilia na transmissão dos esforços recebidos da mesoestrutura para o terreno da obra, podendo ser uma rocha ou solo. A **mesoestrutura** é o elemento que recebe os esforços da superestrutura e os transmite à infraestrutura, sendo essa parte constituída pelos pilares. Por fim, a **superestrutura** é composta, geralmente, pelas vigas principais, vigas secundárias e lajes e representa o elemento de suporte imediato do estrado. Do ponto de vista da finalidade estrutural, esta última divisão constitui a parte útil da ponte (PFEIL, 1979).

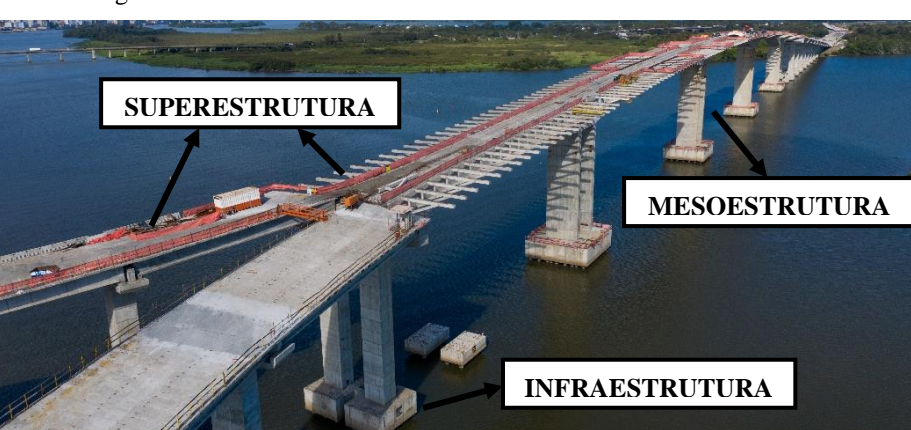

Figura 2.2 – Divisão do sistema estrutural da Nova Ponte do Guaíba

(fonte: CONSÓRCIO PONTE DO GUAÍBA: CQG E EGT, 2021)

Além da classificação apresentada, existem também os encontros, que possuem características variáveis, mas têm como principal função receber e absorver os esforços horizontais oriundos da aceleração e frenagem dos veículos no tabuleiro. Esses elementos podem ser definidos como

a quarta parte da divisão desses sistemas estruturais, ou ainda podem ser considerados como constituintes da mesoestrutura ou da infraestrutura, dependendo de cada autor (PFEIL, 1979).

### 2.2 MÉTODO CONSTRUTIVO

A escolha do método construtivo que será utilizado para a construção de pontes pode ter influência direta na solução dos problemas enfrentados no projeto dessas obras de arte especiais. A preferência por um método é dependente de diversos fatores, tais como: o greide definido para o projeto, a extensão da obra, o vão a ser vencido, sua geometria, o planejamento da construção, o cronograma de execução, as restrições do local, exigências ambientais, estética, custo da obra e disponibilidade de equipamentos da construtora.

Dentre os diversos métodos construtivos disponíveis no mercado, a técnica de construção por segmentos vem sendo aprimorada durante anos devido à existência de novas tecnologias que proporcionam melhora na eficiência deste tipo de construção. Na etapa do projeto, a definição dos elementos estruturais depende do sistema construtivo adotado que, por sua vez, depende dos requisitos para a execução da obra relacionados a fatores econômicos e técnicos. Dessa forma, o método dos **balanços sucessivos** com elementos pré-moldados, que foi o utilizado na ponte em estudo, tem sido amplamente adotado.

De acordo com Rocha (2012), a construção de pontes segmentadas, utilizando a técnica dos balanços sucessivos, é reconhecida na execução da superestrutura, na construção de trechos em segmentos, denominados de aduelas, que podem ser pré-moldadas ou concretadas *in loco*. Adota-se um sistema bidirecional de construção, em que os trabalhos iniciam em um apoio, que no caso é um pilar, e avançam simultaneamente por ambos os lados do apoio de forma equilibrada, em balanço, até o fechamento *in loco* na parte central do vão, evitando articulações que poderiam tornar-se locais de patologias futuras.

O processo de construção por balanços sucessivos consiste em executar a obra em balanços que avançam sobre o obstáculo a ser vencido. Segundo Rezende (2007), este método é indicado para grandes vãos e a sua execução é composta pela concretagem das aduelas, seccionadas no sentido transversal com comprimentos que variam de 2 a 5 metros, que são simetricamente opostas em relação ao eixo vertical do pilar. O avanço, que é feito simultaneamente em sentidos contrários, garante o equilíbrio da estrutura até que as extremidades do balanço sejam apoiadas

\_\_\_\_\_\_\_\_\_\_\_\_\_\_\_\_\_\_\_\_\_\_\_\_\_\_\_\_\_\_\_\_\_\_\_\_\_\_\_\_\_\_\_\_\_\_\_\_\_\_\_\_\_\_\_\_\_\_\_\_\_\_\_\_\_\_\_\_\_\_\_\_\_\_\_\_\_\_\_\_\_\_\_\_\_\_\_\_\_\_\_\_\_\_\_\_\_\_\_\_\_\_\_\_\_\_\_\_\_\_\_\_\_

ou ligadas à outra extremidade. Além disso, as aduelas são protendidas aos pares, normalmente de modo que os cabos de uma aduela sejam protendidos entre esta e a sua simétrica oposta. Assim, cada aduela é fixada na estrutura por meio de cabos de protensão, com a função de equilibrar os momentos aplicados no balanço. Na figura 2.3, é possível visualizar a execução do método dos balanços sucessivos.

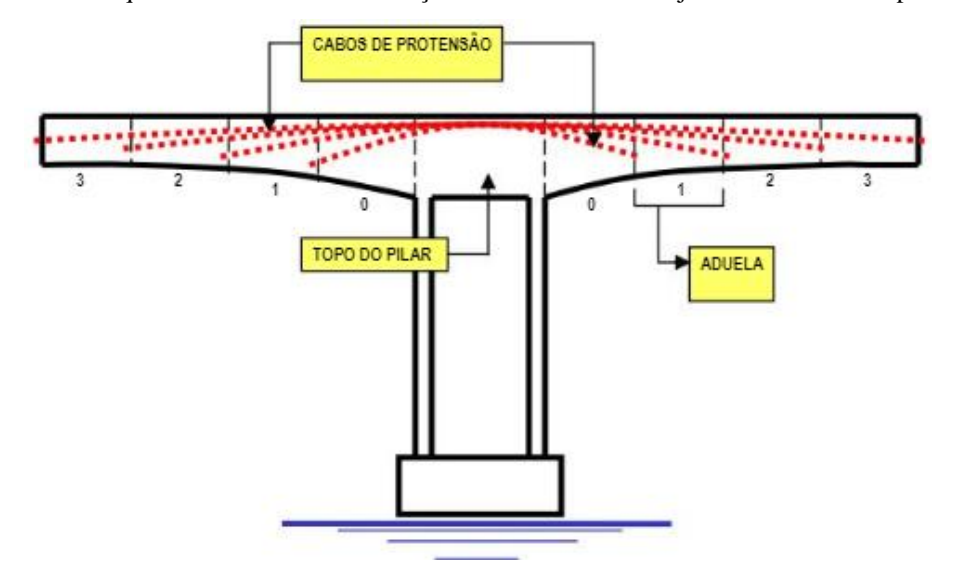

Figura 2.3 – Esquema do método dos balanços sucessivos com a trajetória dos cabos de protensão

(fonte: REZENDE, 2007)

A estabilidade desse processo executivo, durante a fase de construção, exige um engastamento da superestrutura no pilar de partida. Assim, de acordo com Lima (2011), os pilares deste tipo de pontes são, geralmente, engastados, possuindo elevada rigidez e capacidade suficiente para suportar os esforços na fase de construção e depois em serviço. Em relação aos pilares, os que melhor exibem essas características são compostos por duas paredes paralelas transversais ao eixo longitudinal da ponte. Já em relação às aduelas, utiliza-se a seção celular, em virtude de momentos negativos elevados que ocorrem durante a fase construtiva.

De acordo com Perlingeiro (2006) e Paliga (2015), no método em que são utilizados elementos pré-moldados, as aduelas e os outros componentes estruturais são fabricados em um canteiro de obras próximo à ponte e transportados até a estrutura por meio de treliças metálicas. As aduelas são posicionadas na extremidade do balanço e são comprimidas progressivamente, uma após a outra, através de uma protensão longitudinal, tornando-se autoportantes e servindo de base para um novo avanço.
Na execução da ponte com a utilização da treliça de lançamento metálica, que fica situada sobre o tabuleiro da ponte, a estrutura é construída partindo-se de cada pilar até a metade do vão, onde se realiza o fechamento central, como apresentado na figura 2.4. Sobre cada pilar, tem-se o primeiro trecho do balanço, denominado de aduela de disparo ou aduela de arranque, peça moldada no local com o escoramento da sua fôrma realizado sobre o apoio. Já sobre o fechamento do vão, deve-se ter um rígido controle das deformações, através de uma execução controlada, para que os trechos das aduelas cheguem ao centro do vão simultaneamente e coincidentemente. Além disso, indica-se que a concretagem aconteça em períodos com menor variação de temperatura, para evitar que os efeitos térmicos provoquem esforços no trecho até o endurecimento do concreto (PALIGA, 2015).

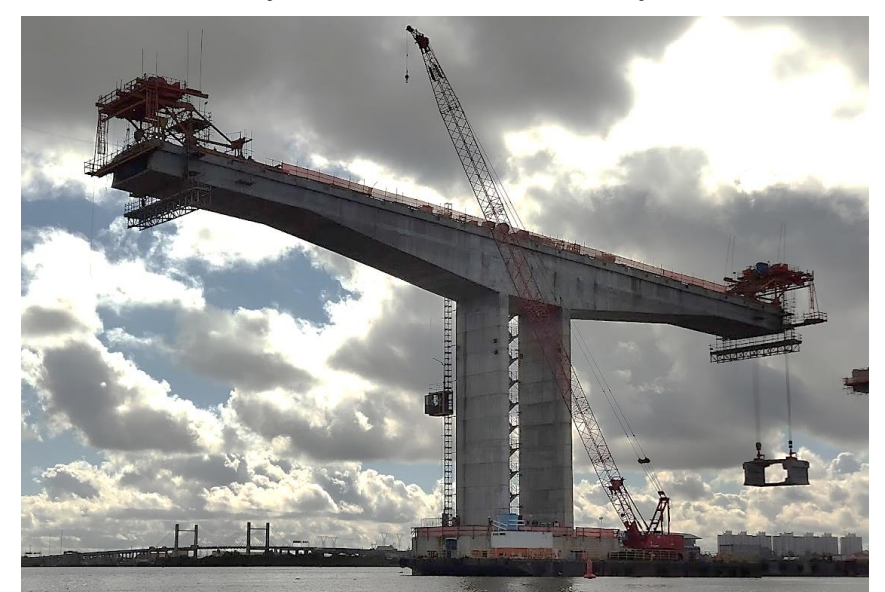

Figura 2.4 – Método dos balanços sucessivos utilizado na construção da Nova Ponte do Guaíba

(fonte: arquivo pessoal)

A vantagem de utilizar este método em relação a outras formas de construção consiste na sua facilidade de aplicação em áreas urbanizadas, onde escoramentos temporários são impossíveis de serem situados em campo ou podem interromper o tráfego; e em cursos de água, onde a utilização pode ser cara e perigosa. Além disso, Paliga (2015) afirma que o uso da técnica se justifica quando há necessidade de vencer grandes vãos; ou em casos em que o tempo de construção é reduzido; ou ainda quando se trabalha com produção de aduelas em grande quantidade. Assim, os segmentos podem ser pré-fabricados enquanto a infraestrutura é construída, proporcionando melhor controle de qualidade e redução da armadura passiva, minimizando os efeitos de retração e fluência do concreto.

Em relação aos problemas enfrentados na construção de estruturas por balanços sucessivos, Rosenblum (2009) cita e exemplifica alguns. Em relação às principais atividades desenvolvidas na execução, como o posicionamento dos elementos estruturais, a execução da ligação entre eles e o controle desta operação, todas são realizadas nas extremidades do balanço, colocando os trabalhadores de campo em condições de trabalho difíceis e tornando o problema da segurança como prioritário. Já em relação à área de trabalho, esta é limitada no perímetro das seções das aduelas que devem ser ligadas, fazendo com que uma fase somente inicie quando a anterior for executada por completo.

## 2.3 COMPONENTES ESTRUTURAIS

Conforme mencionado anteriormente, a superestrutura de uma ponte segmentada é composta pelos seguintes elementos estruturais: as vigas principais, conhecidas como aduelas; as mãosfrancesas; e as lajes. O conjunto desses elementos constituem o **tabuleiro** de uma ponte, que é definido como o local onde os veículos trafegam e, geralmente, é projetado com concreto armado, concreto protendido, estrutura metálica ou soluções mistas. Ele é o elemento submetido às maiores parcelas das ações externas nas estruturas de pontes, em razão das suas dimensões e da função estrutural, uma vez que os carregamentos oriundos da passagem de veículos são colocados diretamente sobre ele. Além disso, podem estar sujeitos a esforços originados pela ação do vento e possuem elevada parcela no peso próprio total da estrutura (GIMSING; GEORGAKIS, 2012).

Pinho et al. (2009) descrevem que, em pontes construídas pelo método dos balanços sucessivos, a execução em partes e o progresso do sistema estrutural do tabuleiro, nas direções transversais e longitudinais, acarretam na redistribuição das tensões ao longo do tempo e do avanço da construção. Nessas estruturas, a flexão negativa é predominante durante a construção, necessitando de aduelas com a laje inferior espessa e diversos cabos de protensão longitudinais na laje superior.

A moldagem dos elementos no processo de execução de pontes em balanços sucessivos pode ser distinguida em dois tipos: pré-moldados ou moldados no local. Segundo Perlingeiro (2006), a definição do processo de fabricação a ser adotado depende de avaliações técnicas e econômicas realizadas antes do projeto estrutural, visto que o sistema construtivo em estudo possui limitações relacionadas aos equipamentos utilizados para o transporte das aduelas, mãos-

Rafaella Possamai Spessatto (rafaellaspessatto@outlook.com). Dissertação de Mestrado. PPGEC/UFRGS. 2022.

francesas e lajes. Assim, quando o projeto é ajustado à capacidade dos equipamentos disponíveis, é possível obter resultados para uma construção econômica.

Na Nova Ponte do Guaíba foi aplicada a técnica de construção de elementos estruturais prémoldados, fabricados em um canteiro de obras, e posteriormente transportados até o local da ponte e colocados em sua posição final, como mostrado na figura 2.5. O emprego desse sistema é justificado quando se pretende reduzir o prazo de execução da obra e quando a instalação de equipamentos especializados e o transporte das peças até o canteiro não apresentam restrições. Nesse método, a concretagem dos elementos pode ser realizada simultaneamente com outros processos de execução da obra, como fundações e pilares.

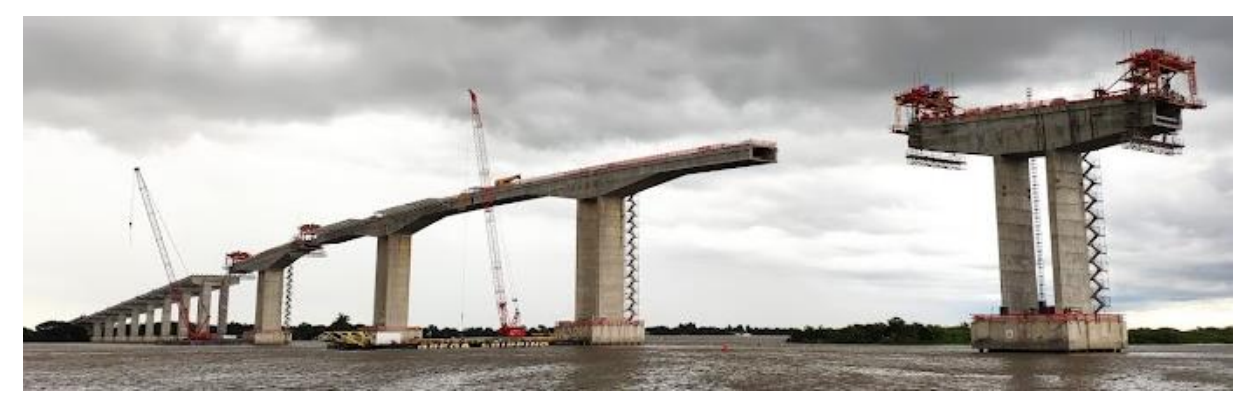

Figura 2.5 – Diversas etapas de construção do tabuleiro ocorrendo simultaneamente

(fonte: arquivo pessoal)

Como principais vantagens desse método, pode-se citar: controle tecnológico do concreto durante a fabricação das peças; precaução aos problemas que podem ser causados por uma protensão recente, visto que as peças são armazenadas no canteiro até que a resistência especificada em projeto seja alcançada; diminuição dos efeitos de retração e fluência, devido à fabricação prévia das peças; redução do prazo total da obra; redução e reutilização de formas metálicas; finalização da superfície com texturização, podendo ser aplicada no canteiro; e aumento do rendimento de mão-de-obra, em virtude da mecanização da montagem. Já em relação as desvantagens, destaca-se: a presença de juntas entre as aduelas, que não possuem armadura passiva para absorver os esforços de tração; a complexidade em posicionar as bainhas dos cabos de protensão entre aduelas, garantindo a continuidade e dificultando a passagem da calda de cimento; e a necessidade de um controle rigoroso da geometria das peças durante a fabricação (PERLINGEIRO, 2006).

Com relação aos elementos constituintes da ponte, o comportamento das **aduelas**, isoladamente, de acordo com Barroso (2005), é relevante porque elas controlam o comportamento global da estrutura. Existem estudos que mostram a influência do comprimento da aduela com a sua altura, no caso de ruptura dessas estruturas. Essas rupturas podem acontecer por esmagamento do concreto em função da abertura excessiva das juntas ou pela fissuração das aduelas. Lima (2011) evidencia que a seção transversal mais utilizada para essas peças em pontes executadas pelo método dos balanços sucessivos é a seção celular, conforme visto na figura 2.6, permitindo uma variação da altura e reduzindo, consequentemente, o peso próprio da estrutura. Além disso, mantém-se maior altura nas regiões do apoio e próximas a ele, onde se encontram maiores valores de momentos fletores.

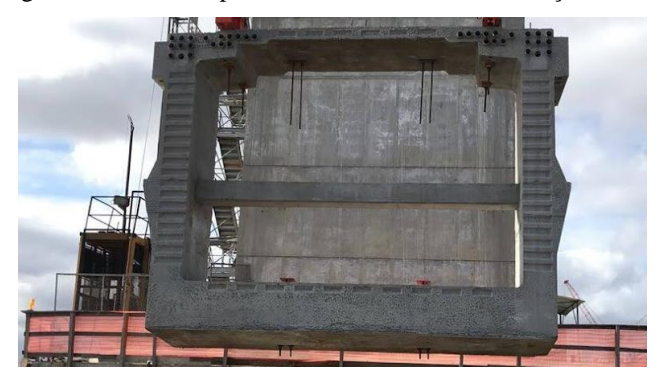

Figura 2.6 – Aduela pré-moldada de concreto em seção caixão

(fonte: arquivo pessoal)

Conforme destacado por Lima (2011), na utilização de aduelas pré-moldadas, torna-se inviável a colocação de aço passivo na região das juntas, que poderia auxiliar na fissuração e tornar as juntas menos perceptíveis. É comum, também, a utilização de seção constante para as aduelas, com o propósito de otimização da construção, não sendo possível atingir grandes vãos. Salientase, ainda, que as aduelas possuem as suas faces de contato moldadas através de uma forma especial, que garante um maior alinhamento entre as aduelas e a transmissão dos esforços cortantes. Designa-se esses elementos como dentes, que se encaixam quando as aduelas são posicionadas umas contra as outras.

Os elementos estruturais complementares às aduelas, são os **desviadores** e os **blocos de ancoragem** ao longo da superestrutura (figura 2.7), utilizados para o dimensionamento e mudança no traçado dos cabos do sistema de protensão externa, que será explicado no item 2.4. Nas aduelas de disparo, que se encontram, normalmente, sobre o pilar, concentra-se a maior parte da ancoragem dos cabos de protensão, de acordo com Tarraraca (2009). Os cabos são

ancorados em diafragmas anexados às aduelas, garantindo rigidez estrutural suficiente para resistir às forças atuantes. Estes diafragmas, por vezes, tornam-se maciços de ancoragem, ocasionando um aumento no peso nas aduelas e dificultando a colocação delas na posição final. Como solução, realiza-se a concretagem *in loco* das aduelas e dos diafragmas.

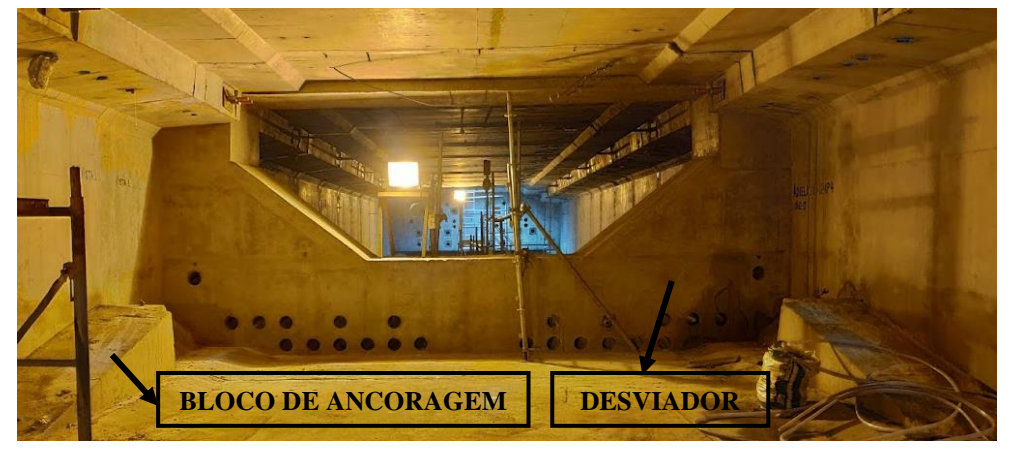

Figura 2.7 – Desviador e blocos de ancoragem de uma ponte segmentada

(fonte: arquivo pessoal)

De acordo com Perlingeiro (2006), projetam-se os desviadores e as ancoragens para suportar as cargas extremamente elevadas oriundas da força de protensão aplicada. Nesses pontos, é realizada a transferência das cargas concentradas à estrutura de concreto. Devido à existência de elevadas forças concentradas, encontra-se dificuldade na ancoragem dos cabos nos blocos e nos desviadores. Por esses motivos, essas regiões se apresentam como pontos críticos da estrutura, sendo necessário extrema precisão para a colocação dos locais dos desviadores.

Além disso, como explicado em Perlingeiro (2006), na região dos desviadores pode ocorrer deslizamento dos cabos de protensão, devido à diferença de tensões entre dois trechos consecutivos. Estas diferenças, quando pequenas, podem ser absorvidas pelo desviador, garantindo o equilíbrio. No entanto, quando a diferença entre as tensões superar a capacidade de absorção do desviador, o deslizamento pode ocorrer. Em geral, as análises são realizadas com os limites extremos: deslizamento livre e deslizamento impedido do cabo sobre os desviadores. Na prática, muitas estruturas têm esse tipo de especificação em projeto. A total aderência dos cabos nos desviadores, feita normalmente com calda de cimento, não permite a substituição ou reforço na protensão. Esse método reduz os custos da obra e é empregado especialmente nos Estados Unidos. O cabo com o deslizamento livre é mais adotado na Europa, possibilitando a troca ou reprotensão do cabo.

Já as estruturas triangulares, designadas de **mão-francesa**, são adotadas para dar suporte às pistas da rodovia sobre o canal e são anexadas nos bordos exteriores das aduelas, como mostrado na figura 2.8. Elas são posicionadas e fixadas transversalmente e aos pares às aduelas, com o auxílio de barras Dywidag, que possuem como função realizar o travamento das mãosfrancesas ligadas à viga caixão. Por fim, acima delas, são instaladas as lajes para concretagem das pistas. Assim, as pistas laterais rodoviárias são constituídas a partir de mãos-francesas que saem acopladas por elementos de ligação no caixão central, suportando lajes transversais.

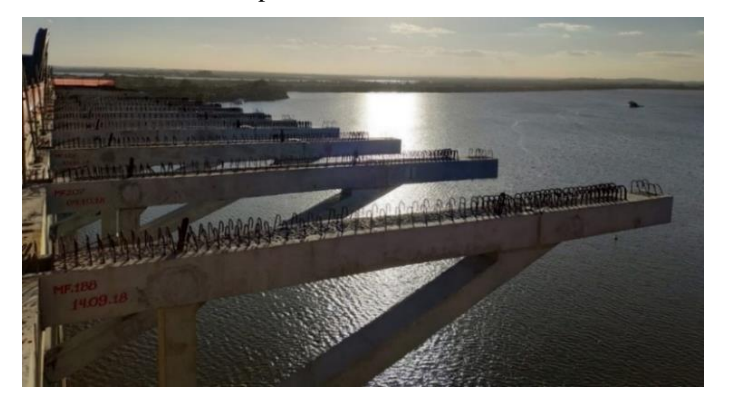

Figura 2.8 – Mãos-francesas pré-moldadas de concreto utilizadas no tabuleiro

(fonte: arquivo pessoal)

Por fim, as **lajes**, no que se refere ao comportamento, do ponto de vista estrutural, recebem diretamente as cargas dos veículos que circulam no tabuleiro. Elas são apoiadas nas mãosfrancesas e aduelas e, portanto, possuem a sua espessura influenciada diretamente pelas cargas perpendiculares que atuam nela. Na figura 2.9 é possível visualizar essas características. Assim, esses elementos estruturais são dimensionados para absorver os esforços oriundos das ações sobre o tabuleiro e também podem funcionar como fôrma para a parte que é moldada *in loco*.

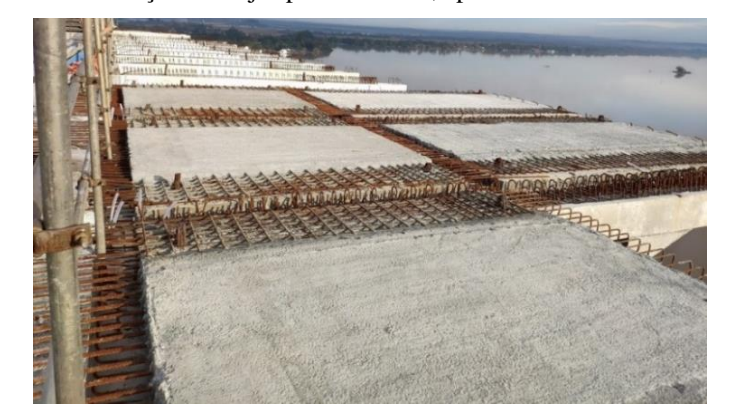

Figura 2.9 – Instalação das lajes pré-moldadas, apoiadas sobre as mãos-francesas

(fonte: arquivo pessoal)

As lajes são bastante empregadas na construção de obras de infraestrutura, especialmente na construção de tabuleiros de pontes. Com relação aos motivos do avanço de sua utilização, destaca-se a sua versatilidade, visto que podem ser utilizadas em combinação com outros sistemas estruturais. Ademais, é uma solução estrutural que integra a praticidade do prémoldado com a flexibilidade oferecida pela construção *in loco*. Quando maciças e protendidas, oferecem uma capacidade de vencer maiores vãos, reduzindo a quantidade de peças a serem montadas e instaladas.

# 2.4 PROTENSÃO EM ESTRUTURAS SEGMENTADAS COM JUNTAS

O artificio da protensão no concreto consiste em introduzir esforços na peça de maneira a reduzir as tensões de tração no concreto, possibilitando eliminar a abertura das fissuras, garantir maior durabilidade da peça, além de permitir estruturas mais esbeltas, resultando em uma economia de concreto. No caso de aduelas pré-moldadas, segundo Rocha (2012), a protensão ocorre somente quando o concreto possui resistência suficiente para aplicação da força de protensão, podendo minimizar os efeitos de perdas por retração e encurtamento do concreto.

Com relação à protensão nas juntas, de acordo com Tavares (2000), sabe-se que elas representam pontos de descontinuidade em estruturas construídas por aduelas pré-moldadas, tanto no caso de protensão interna com cabos aderentes como no caso de protensão externa, e o seu comportamento deve ser observado. A protensão interna aderente introduz o efeito da protensão além de permitir que os cabos funcionem como armadura passiva, devido à aderência entre o cabo e o concreto. Esta propriedade, resulta em um comportamento favorável em termos de resistência e é capaz de melhorar o comportamento da peça em relação à fissuração (PFEIL, 1983). Já na protensão externa, com cabos não aderentes, eles somente funcionam como elementos para aplicação da força de protensão, diminuindo a sua contribuição para a resistência à ruptura da peça devido à ausência de ligação entre cabo e concreto (VERÍSSIMO; CÉSAR JÚNIOR, 1998).

As técnicas de protensão que são aplicadas na construção de pontes segmentadas dependem das necessidades e restrições do projeto, como a rapidez de execução da obra, o espaço disponibilizado para concretagem das peças e a logística de transporte. Assim, nos itens que seguem, são mostradas as vantagens e desvantagens, bem como as principais propriedades e

características dos tipos e sistemas de protensão que podem ser adotados na concepção de um projeto de ponte segmentada.

## 2.4.1 Tipos de protensão

De acordo com Pfeil (1984), para realizar a protensão no concreto são utilizados cabos de aço, que são esticados e ancorados nas extremidades. Essas estruturas protendidas podem ser divididas em dois grupos, que variam de acordo com a ocasião em que é realizada a protensão nas peças de concreto. Essa diferença existe em razão do estado de tensão inicial, que é aplicado através de um sistema de protensão com pré-tração ou pós-tração nas armaduras, explicados nos itens a seguir.

## 2.4.1.1 Pré-tração

Nos sistemas com armaduras pré-tracionadas, antes do lançamento do concreto, os cabos de protensão são esticados e ancorados em suportes provisórios, fixados a uma superfície. Após essa etapa, é realizada a concretagem da peça estrutural, envolvendo as armaduras. Quando o concreto atinge a resistência suficiente, os cabos são liberados nas extremidades e desligados do suporte. Dessa forma, o esforço de tração é transferido à peça por aderência entre o aço e o concreto e a armadura protendida fica aderente ao concreto, em toda a extensão da viga (PFEIL, 1984).

Esses sistemas são mais adequados em locais onde a concretagem é realizada em instalações fixas, sendo geralmente utilizados em fábricas. Os leitos de protensão, como são conhecidos, são alongados e permitem a produção simultânea de diversas peças.

## 2.4.1.2 Pós-tração

Nos sistemas com armaduras pós-tracionadas, segundo Pfeil (1984), primeiramente, molda-se o concreto e espera-se o seu endurecimento para posteriormente inserir os cabos de aço no interior das bainhas. Após o concreto atingir suficiente resistência, os cabos são esticados pelas extremidades até atingirem o alongamento definido em projeto. Por fim, ancoram-se os cabos nas faces da peça estrutural em desenvolvimento por meio de dispositivos mecânicos, aplicando um esforço de compressão no concreto.

Dessa forma, nos sistemas de pós-tração, os cabos são tracionados somente após a cura do concreto e utiliza-se a própria peça como apoio definitivo para a ancoragem da armadura. A armadura protendida, que é ancorada na extremidade, pode ficar aderente ao concreto ao longo do seu comprimento através de uma injeção de calda de cimento. Além disso, representa um dos sistemas mais utilizados quando a protensão é realizada na obra.

Os sistemas de pós-tração ainda podem ser classificados em duas categorias, de acordo com a posição relativa entre os cabos e a peça de concreto: cabos internos e cabos externos à viga. Nos dois itens a seguir, é possível distinguir a função e o uso de cada um.

## *2.4.1.2.1 Protensão interna*

A protensão interna utiliza cabos que são posicionados no interior das peças de concreto e são envolvidos por bainhas que impedem o seu contato com o concreto. Após a protensão, a bainha é preenchida com uma calda de cimento injetada que tem a função de proteger os cabos contra a corrosão. Além disso, os cabos internos podem possuir uma trajetória qualquer, sendo projetados com trechos retilíneos e curvilíneos (PFEIL, 1984). A figura 2.10 mostra um macaco hidráulico realizando a protensão interna inferior das aduelas de uma ponte.

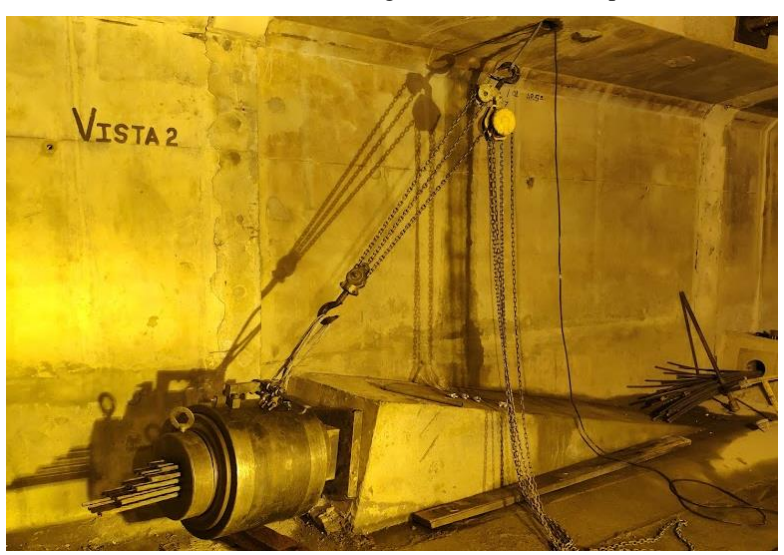

Figura 2.10 – Protensão interna, em bloco de ancoragem, de tabuleiro de ponte com aduelas pré-moldadas

(fonte: arquivo pessoal)

Perlingeiro (2006) destaca que em estruturas com protensão interna e cabos aderentes, os cabos devem ser instalados em bainhas fabricadas de aço ou polietileno, para que aconteça o movimento necessário dos cabos nas peças de concreto. Além disso, as bainhas devem ser fixas

para evitar desalinhamento durante o lançamento do concreto na forma. Após a protensão, é injetado nas bainhas uma calda de cimento e deve-se ter precaução com o preenchimento das bainhas e a preservação dos cabos, para evitar a corrosão, visto que esse tipo de deterioração é de difícil inspeção.

Assim, pode-se observar algumas fissuras na região da junta. Como não existe outro tipo de armadura nos trechos da junta, as fissuras atingem a calda de cimento que envolve a cordoalha e propagam-se. Por consequência, estruturas com cabos internos demonstram maiores problemas de durabilidade, influenciando na escolha do sistema aderente a ser adotado. Sob outra perspectiva, o cabo aderente não apresenta perdas de protensão consideráveis ao longo do traçado, sendo mais econômico para grandes vãos (ROCHA, 2012).

### *2.4.1.2.2 Protensão externa*

A protensão externa é um método de pós-tensão em que os cabos de aço são posicionados externamente à estrutura, recebendo uma proteção mecânica e química. Os cabos são presos nas extremidades das peças por ancoragens e são redirecionados ao longo do caminho longitudinal em diferentes pontos pelos desviadores, apresentando como principal objetivo a redução ou eliminação dos momentos de flexão, por meio do equilíbrio dos momentos fletores atuantes (PERLINGEIRO, 2006). A figura 2.11 demostra a protensão externa em um tabuleiro de ponte.

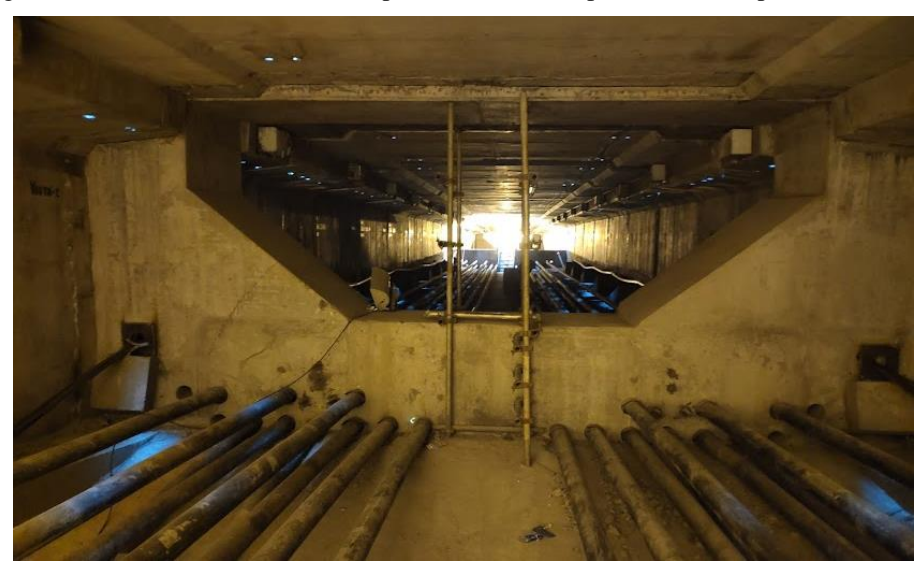

Figura 2.11 – Interior de tabuleiro de ponte com aduelas pré-moldadas e protensão externa

(fonte: arquivo pessoal)

Estes cabos, quando forem não aderentes, por ficarem localizados no exterior das aduelas, podem ser facilmente vistoriados. Contudo, a transmissão das tensões para estes cabos, oriundas da protensão, não são feitas ao longo de todo o comprimento, somente nos pontos de ancoragem e nos desviadores, que são distribuídos ao longo da estrutura (ROCHA, 2012).

Essa técnica de protensão, de acordo com Perlingeiro (2006), é utilizada para reforço de estruturas, tanto na restauração quanto no reparo, ou adotada em novas obras executadas pela justaposição de aduelas pré-moldadas. Por exemplo, em aduelas, que são as peças estruturais mais utilizadas na construção de pontes, os cabos de aço são colocados na parte vazada da seção, transferindo a protensão para o concreto através de dispositivos especiais de fixação. Neste tipo de obra, se a armadura de protensão apresentar alguma patologia após a ponte estar em serviço, a substituição dos cabos é mais prática.

Assim, Tavares (2000), afirma que a principal vantagem é a instalação da armadura externamente à seção transversal do concreto, facilitando o acesso para a inspeção, manutenção e troca dos cabos. Como desvantagem, pode-se citar a ausência de aderência entre a armadura e o concreto ao longo do comprimento da estrutura, resultando em um comportamento de rotação da estrutura, concentrada na região das juntas.

### 2.4.2 Sistemas de protensão

Os sistemas de protensão são classificados de acordo com a aderência dos cabos, podendo ser um sistema com protensão aderente ou não aderente. Tem-se investigado, experimentalmente, que o comportamento dos cabos aderentes e não aderentes é semelhante nos primeiros estágios de aplicação de cargas em peças protendidas, na ocasião em que a seção de concreto trabalha comprimida. Porém, no início da descompressão, quando os esforços são aumentados, provocando a abertura de fissuras no concreto, o comportamento dos cabos é modificado.

De acordo com Veríssimo e César Júnior (1998), vigas com protensão sem aderência rompem para uma carga menor do que as que possuem protensão aderente; e, se considerado um mesmo carregamento aplicado, as vigas com protensão sem aderência, apresentam flechas mais acentuadas. Os sistemas de protensão utilizados na ponte segmentada em estudo são explicados detalhadamente nos itens a seguir, segundo Veríssimo e César Júnior (1998).

#### 2.4.2.1 Sistema de protensão aderente

Na estrutura apresentada neste trabalho, utilizou-se um sistema de protensão com aderência posterior, em que a protensão é aplicada em uma peça de concreto já endurecido. Assim, nos sistemas com protensão interna aderente pós-tracionada, os cabos são posicionados no interior da seção principal do concreto, resultando em um elevado tempo para a colocação e fixação das bainhas nas formas utilizadas para a concretagem e dificultando o processo de fabricação. Além disso, como a armadura ativa atravessa as juntas, as bainhas internas devem ser instaladas cautelosamente, possibilitando a execução das emendas, de maneira a evitar a saída da calda de cimento durante a sua injeção (TAVARES, 2000). Nesse sistema, a aderência acontece posteriormente, através da injeção de uma calda de cimento no interior das bainhas. Após, é realizada a pós-tração dos cabos com o auxílio de macacos hidráulicos, até que a força de protensão atinja os valores especificados em projeto, permitindo a ancoragem dos cabos.

Outro aspecto a ser considerado é relativo à conservação dos cabos, os quais não podem ser inspecionados para a avaliação da corrosão. Dessa forma, é possível apontar alguns fatores preponderantes responsáveis pela deterioração dos cabos internos, como: a baixa qualidade do concreto e a possível fissuração do mesmo, a insuficiência de armadura aderente e o preenchimento incompleto das bainhas com a calda de cimento (TAVARES, 2000).

Com relação à aderência da armadura, essa tem ampla influência no comportamento à fissuração do concreto. Nos sistemas aderentes, quando é aberta uma fissura no concreto (uma junta se abre), os cabos de protensão sofrem elevadas deformações na região ao redor da fissura, acarretando em um considerável aumento na tensão do aço nesses locais. Além disso, os cabos aderentes limitam a abertura de fissuras, resultando em um elevado número de fissuras com pequenas aberturas. Esta situação se apresenta como favorável, uma vez que estruturas com pequenas fissuras revelam uma melhor proteção contra a corrosão das armaduras e melhor aparência visual.

#### 2.4.2.2 Sistema de protensão não aderente

Nos sistemas com protensão sem aderência, a protensão é aplicada em um elemento de concreto já endurecido, não existindo, portanto, a aderência entre aço e concreto. Nesses cabos sem aderência, ao abrir-se uma junta, o alongamento, que é resultante de fissuras localizadas, se distribui no comprimento do cabo, ocasionando em acréscimos de tensão moderados e uma

menor eficiência da contribuição para o momento resistente da seção. Assim, as peças com cabos não aderentes são compostas por pequeno número de fissuras com grande abertura.

Na protensão não aderente, os cabos se encontram livres para se movimentar ao longo do seu comprimento, exceto nos pontos de ancoragem e nos desviadores. Assim, se o sistema de protensão utiliza cabos externos, a inexistência da aderência ao longo dos trechos da estrutura resulta em um comportamento com grandes rotações concentradas nas regiões das juntas. Como a ruptura da estrutura depende da capacidade de rotação das juntas, a concentração das rotações em uma pequena quantidade de juntas pode direcionar a peça a um colapso repentino. Dessa forma, a aplicação de cabos não aderentes deve ser restringida a situações em que a fissuração e ruptura não sejam foco principal ou em casos de substituição ou reprotensão dos cabos.

## 2.4.3 Perdas de protensão

Apesar dos dois diferentes sistemas de protensão, relacionados à aderência, sempre que um cabo é protendido, constata-se que existe o acionamento de macacos hidráulicos, a necessidade de liberação dos cabos, a ancoragem dos cabos e a posterior transferência das forças de protensão dos cabos para o concreto. Esses e outros fatores desencadeiam diversos efeitos que direcionam a uma variação da intensidade das forças de protensão. Diante disso, tem-se que a diminuição da intensidade da força de protensão resulta nas chamadas perdas de protensão, que são classificadas como instantâneas e progressivas.

As perdas instantâneas são aquelas que acontecem durante a operação da protensão e imediatamente após a ancoragem do cabo. Elas ocorrem devido a alguns fatores, como: acomodação das ancoragens; deformação imediata do concreto; estiramento do primeiro cabo e dos cabos restantes; escorregamento dos fios na ancoragem; e pelo atrito ao longo da armadura protendida, no caso de pós-tração. Já as perdas progressivas são aquelas que ocorrem ao longo do tempo e dependem da retração e fluência do concreto e da relaxação do aço (VERÍSSIMO; CÉSAR JÚNIOR, 1998).

Como exemplo, tem-se o efeito da relaxação na armadura protendida, que ocasiona uma perda da tensão significativa nos cabos de aço ao longo do tempo, através de uma deformação que é mantida constante. Portanto, deve-se determinar e controlar as perdas durante e execução da

protensão, de maneira a ter conhecimento de qual esforço foi efetivamente aplicado nas peças estruturais.

Para o presente trabalho, não foi efetuado o cálculo das perdas de protensão imediatas e das perdas ao longo do tempo para os cabos. Portanto, baseou-se na literatura, que apresenta estimativas preliminares para as perdas de protensão. Em Pfeil (1983), é possível observar que existe uma estimativa para determinar as perdas finais de protensão, para casos pré-definidos. O valor recomendado do percentual de perda de protensão para armaduras pós-tracionadas, incluindo as perdas por atrito e encurtamento, para cordoalhas de aço do tipo CP-190 RB é de 17%.

## 2.5 JUNTAS DE CONCRETO

As juntas, componentes estruturais utilizadas entre aduelas pré-moldadas, se apresentam como elementos fracos na transmissão dos esforços. Como consequência, as juntas manifestam a sua possível abertura, que é influenciada, dentre alguns fatores, pela existência ou não de armadura passante; pelo tipo de aderência entre os materiais; pelo material ligante utilizado nas juntas entre as aduelas; e pela geometria das aduelas.

Segundo Basso (2018), as juntas necessitam ser projetadas de maneira a garantir a transmissão dos esforços e a estanqueidade das peças por toda a extensão da estrutura. Assim, a geração de um modelo computacional em elementos finitos possibilita a análise incremental do comportamento das juntas até a sua ruptura, atentando ao mecanismo de abertura de juntas. A formulação adotada para a simulação permite analisar a estrutura em situações de serviço, onde as juntas se encontram comprimidas, assim como em situações últimas, onde se considera a eventual abertura das juntas e a transferência de esforços através delas. Porém, devido à não linearidade dos materiais aço e concreto e do comportamento das juntas, a análise torna-se complexa.

Dessa forma, a região das juntas se transforma em foco de estudo nos trabalhos, devido ao pouco conhecimento adquirido a seu respeito no que se refere a sua interferência no comportamento global das estruturas. Portanto, é de extrema importância uma análise com modelos computacionais a respeito do comportamento das juntas, que representam um ponto

crítico da estrutura, além de uma pesquisa sobre os materiais constituintes das mesmas. Esses assuntos são explicados nos itens 2.5.1 e 2.5.2.

## 2.5.1 Tipos de juntas

A abertura das juntas depende, de acordo com Rocha (2012), do carregamento aplicado, da dimensão das peças constituintes do tabuleiro, do tipo de aderência do cabo de protensão e do tipo de junta aplicada. Na figura 2.12 são apresentados os materiais mais utilizados para o preenchimento de juntas entre aduelas, que pode ser escolhido de acordo com a espessura definida em projeto.

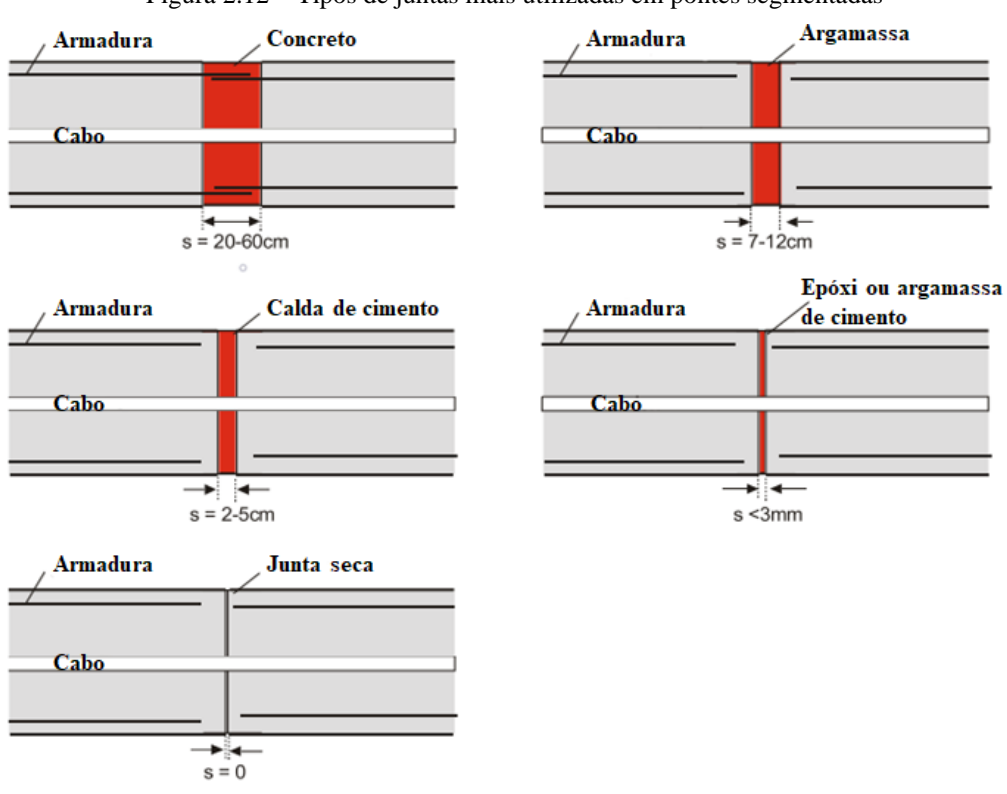

Figura 2.12 – Tipos de juntas mais utilizadas em pontes segmentadas

(fonte: adaptada de ROMBACH, 2002)

Segundo Perlingeiro (2006), nas situações em que as juntas tendem a abrir, o comportamento da estrutura é definido de acordo com o tipo de junta adotada, justaposta ou colada com algum material ligante, e da dimensão da abertura delas. Por exemplo, a utilização de cabo interno de protensão e de resina epóxi entre as juntas apresentam melhores resultados para a ductilidade e resistência última da estrutura, conforme demonstrado em Kreger et. al (1990). Com a adição de cabos de protensão externos aderidos em pontos estratégicos ao longo da estrutura, há um

novo acréscimo na ductilidade e resistência do tabuleiro, como explicado por Rabbat e Sowlat (1990). Além disso, Komar (2015) afirma que as juntas entre aduelas pré-moldadas de concreto podem possuir chaves de corte, também denominadas de dentes de cisalhamento (item 2.5.2), que podem ser preenchidas com uma camada de resina epóxi ou outro material ligante para transmitir as tensões normais e de cisalhamento pela extensão dos vãos da estrutura.

## 2.5.2 Comportamento das juntas

O comportamento global de pontes segmentadas, que pode ser definido com relação aos deslocamentos, deformações e tensões nas seções de concreto, é diretamente influenciado pelas juntas. Elas representam as regiões de interface entre as aduelas, correspondendo a um local de conexão entre os elementos, necessitando de um estudo aprofundado sobre o seu comportamento. Segundo Rombach e Specker (1999), as estruturas segmentadas possuem um comportamento diferente quando as juntas entre as aduelas se encontram abertas. Dessa forma, um modelo numérico via elementos finitos necessita considerar o comportamento não linear da estrutura, devido à abertura de juntas, além de um melhor refinamento do modelo nesta região, com a intenção de aprimorar a resposta computacional.

Rocha (2012) ainda afirma que, como a qualidade da concepção está relacionada ao desempenho da estrutura no longo prazo e à correta construção, deve-se ter cautela durante a escolha dos sistemas construtivos, para evitar a deterioração prematura da obra. Os danos podem se agravar devido à má previsão do comportamento estrutural no decorrer do tempo, e, dessa forma, deve-se garantir o correto funcionamento estrutural, do ponto de vista dos estados limites de serviço e último, buscando a durabilidade da estrutura. Como exemplo, Komar (2015), explica que um controle tecnológico insatisfatório da execução incide, diretamente, nas tensões geradas nas juntas, ocasionando um acréscimo de tensões de complexa quantificação. Por isso, na estrutura final, é recomendado verificar a correta execução das juntas, certificando que a transmissão das tensões de compressão e cisalhamento da interface estejam adequadas.

O comportamento das juntas, de acordo com Rombach e Specker (1999), estabelece a deformação e a capacidade de flexão em estruturas segmentadas. Foi observado, durante as suas análises, que a falha ocorre com a abertura gradativa das juntas, ocasionando o escoamento do aço e o deslocamento do eixo das juntas para a zona de compressão, acarretando no esmagamento da laje superior. Araújo (2003) revela que a abertura das juntas ocasiona em uma

concentração de deformações no entorno da junta, na zona de compressão, tornando-se uma particularidade do comportamento na flexão. Assim, quando comparadas a estruturas monolíticas, as concentrações de deformações impactam na ductilidade e resistência das estruturas, possuindo como modo de ruptura o esmagamento do concreto.

Quanto ao desempenho das juntas com a utilização de armadura aderente passante, Rocha (2012) mostra que quando há a abertura da junta, aparece um aumento de tensão no cabo e este incremento de tensão permanece até algumas seções subsequentes da junta. Já quanto ao comportamento das juntas com a aplicação de protensão externa, por meio de um pré-esforço com carga crescente e superior ao previsto pelo estado limite último, elas entram em um processo de descompressão e tendem a abrir, como exposto por Komar (2015). Caso a solicitação permaneça aumentando, a quantidade de juntas fissuradas cresce, e a falha pode ocorrer pelo esmagamento do concreto, devido ao elevado incremento de tensões de compressão.

Sendo assim, a utilização de protensão externa pode resultar na diminuição da capacidade resistente última, se comparada aos cabos aderentes. Isso ocorre porque existe um baixo aumento das tensões nos cabos, porém um aumento das tensões de compressão no concreto. Portanto, em geral, as juntas se comportam de forma mais positiva nos casos de cabos internos aderentes, no que diz respeito à resistência dessas componentes estruturais. Contudo, ainda devem ser analisados aspectos relacionados a custos e durabilidade para as protensões interna e externa.

# 2.6 ADERÊNCIA EM SISTEMAS COM JUNTAS DE CONCRETO

Lens (2009) afirma que o material concreto apresenta comportamento quase-frágil na ruptura, formando uma zona de fratura moderadamente grande na extremidade de uma fissura principal. Desta forma, as estruturas de concreto trabalham fissuradas, sendo a sua ruptura desenvolvida devido ao crescimento instável de grandes zonas fissuradas. Assim, a geração de uma trinca resulta em uma redistribuição das tensões nas peças, devendo-se priorizar a análise da tensão no entorno da extremidade da trinca.

Devido à considerável abertura das juntas, quando a tensão de tração do concreto é atingida ou quando há aumento das tensões no aço, as juntas entre aduelas sofrem grandes concentrações

de tensões, com tendência ao desenvolvimento de fissuras. De acordo com Komar (2015), devese ter controle das tensões nas interfaces das juntas que são executadas com a aplicação de material ligante entre as aduelas, a fim de evitar a fissuração desses materiais durante o processo de construção. Nos itens a seguir, foi realizada uma pesquisa sobre a aderência entre as diferentes superfícies e materiais constituintes da estrutura, bem como foram analisados diferentes modelos de fratura para estudar os fenômenos descritos.

#### 2.6.1 Aderência entre os materiais

As juntas preenchidas com materiais possuem capacidade de transmitir as tensões de compressão e cisalhamento, de acordo com Rocha (2012). Essas componentes, que são denominadas de juntas coladas, são formadas, segundo Brandão (2018), pela união de dois componentes designados de aderentes através de uma cola identificada como adesivo. Nessas estruturas, a falha pode ocorrer no adesivo ou no aderente, conforme figura 2.13. Quando acontece no adesivo, duas falhas são identificadas: a falha adesiva, que surge na interface entre o aderente e o adesivo, através da perda da aderência da cola; e a falha coesiva, que ocorre internamente ao adesivo, podendo ser resultado do processo de fabricação, da aparição de trincas, entre outros. Dessa forma, a espessura dos aderentes e dos adesivos são importantes para a transmissão das tensões nas juntas.

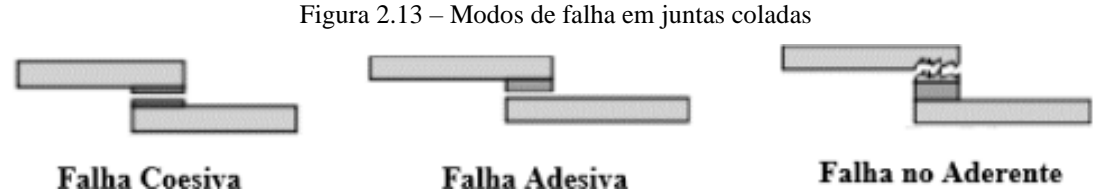

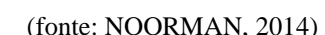

Destaca-se também que os dentes de cisalhamento, que são moldados na própria aduela, são dispositivos que auxiliam na distribuição das forças cisalhantes nas juntas. Assim, como principais inovações desenvolvidas em relação à aderência, Paliga (2015) cita o uso de diversos dentes de cisalhamento, que são saliências características encontradas nas faces das aduelas, e que fazem contato com as juntas construídas entre os segmentos (figura 2.14). Essas chaves de cisalhamento garantem melhor encaixe das estruturas, auxiliam no alinhamento das aduelas durante a montagem e ajudam na transmissão dos esforços cortantes. Além disso, as juntas entre

aduelas com chaves de cisalhamento apresentam capacidade resistente baseada na combinação de atrito entre as superfícies de deslizamento e na capacidade de corte dos dentes.

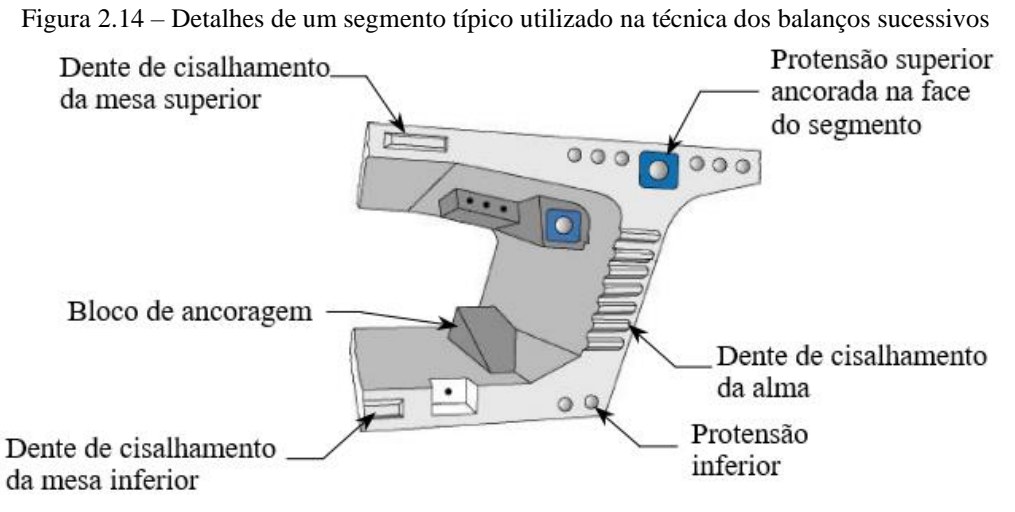

(fonte: adaptada de CORVEN e ORETON, 2002)

E com relação às armaduras, quanto aos princípios de funcionamento da protensão aderente, os cabos são capazes de induzir no tabuleiro os esforços de compressão. Eles podem, portanto, funcionar como armadura passiva, devido à consideração do fenômeno de aderência entre os materiais, facilitando o controle da fissuração. Por outro lado, a protensão não aderente fornece somente o esforço de compressão. Devido às forças de aderência entre os materiais, o concreto entre fissuras é capaz de suportar um certo nível de tensões de tração, contribuindo para a rigidez total das estruturas (KOMAR, 2015).

Dessa forma, a aderência da armadura com o concreto, bem como a aderência entre as interfaces de concreto das juntas influenciam no comportamento à fissuração nas regiões das juntas. As peças com protensão aderente apresentam um melhor comportamento entre os estágios de fissuração e ruptura, com as fissuras se apresentando em um grande número, mas com aberturas limitadas. Já nas peças com protensão não aderente, as fissuras são mais espaçadas, porém com maior abertura.

# 2.6.2 Mecânica da fratura aplicada ao concreto

A Mecânica da Fratura, segundo Rocha (2020), estuda a influência de descontinuidades, denominadas de fissuras, no comportamento mecânico dos sólidos. Esse enfoque é fundamental, porque um dos principais mecanismos responsáveis pelo colapso em estruturas é

a propagação das fissuras. Conforme explicado por Lens (2009), a Mecânica da Fratura se manifestou como uma ferramenta competente para analisar a presença de fissuras nas estruturas e prever a resistência residual dos elementos fissurados, quando sujeitos a múltiplos carregamentos.

Assim, os parâmetros utilizados na Mecânica da Fratura são referentes ao material e dependem da solicitação aplicada na estrutura, ocasionando em deslocamentos nas faces das fissuras de diversas formas e indicando as possibilidades de propagação. No entanto, é possível classificar as fissuras em três modos básicos (conforme representação na figura 2.15):

- a) Modo I, que é o mais comum, sendo conhecido como modo de abertura, no qual as faces de uma trinca se separam sem que ocorra deslizamento entre elas, através do afastamento ou penetração normal da interface;
- b) Modo II, em que as forças de cisalhamento são predominantes e as superfícies da trinca deslizam uma sobre a outra no sentido oposto;
- c) Modo III, identificado pelo rasgamento da superfície, sendo que o esforço cisalhante é perpendicular à abertura de fissuras.

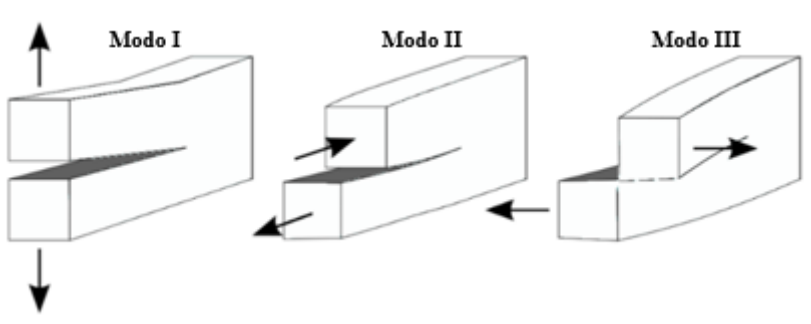

Figura 2.15 – Modos fundamentais da fratura para a propagação das trincas

(fonte: BRANDÃO, 2018)

Para representar a fissuração através do Método dos Elementos Finitos, pode-se utilizar a linha dos modelos de fissuras discretas. Em Ngo e Scordelis (1967), Ingraffea et al. (1984), Rots (1988), Tijssen et al. (2000) e De Borst et al. (2006), foi possível verificar que esses autores propuseram a existência de zonas coesivas e tensões coesivas na ponta das fissuras, introduzindo a metodologia das interfaces coesivas, aplicadas aos materiais frágeis e dúcteis. Segundo eles, os nós dos elementos finitos são definidos de maneira independente, garantindo a sua compatibilidade através de molas lineares. Além disso, foi mencionado que o caminho

Rafaella Possamai Spessatto (rafaellaspessatto@outlook.com). Dissertação de Mestrado. PPGEC/UFRGS. 2022.

percorrido pela fissura no concreto é determinado, principalmente, pelo trecho inicial da curva de amolecimento da lei coesiva, como pode ser visto no item 4.3.3. Portanto, esse modelo representa as fissuras individualmente, como uma descontinuidade da malha de elementos finitos, sendo que no local onde ocorre a formação e a propagação das fissuras, é conveniente o emprego de malhas refinadas.

Os modelos discretos, de acordo com Xu e Needleman (1994), Camacho e Ortiz (1996) e Fedrigo (2001), podem adotar o método de superfície coesiva, em que as fissuras permanecem restritas às faces da malha de elementos finitos. Nele, a coesão do material é representada por modelos constitutivos que podem reproduzir o processo de descolamento de interfaces de diferentes materiais, inicialmente em contato, a partir do instante em que uma certa tensão for atingida, através da relação entre a tensão normal em oposição à abertura normal da fissura e da tensão tangencial contra o escorregamento. Os valores máximos de abertura de juntas e de deslizamento podem definir a perda da aderência, geralmente associada a um determinado estado de deformações e fissuração. Sendo assim, os parâmetros fundamentais no modelo coesivo são a relação tensão-abertura da fissura e a tensão máxima na zona coesiva.

Dessa forma, o modelo utilizado para a análise deve pressupor a iniciação do dano, através da utilização de um critério de máximas tensões e deve prever a propagação e modo de ruptura da estrutura, indicando se haverá descolamento ou deslizamento das interfaces, rompimento ou esmagamento do concreto, ruptura nas faces, entre outros. Juntos, esses aspectos contribuem para a complexidade da análise e para a escolha dos critérios de modelagem para a aderência das interfaces.

#### 2.6.2.1 Modelo de zona coesiva (CZM)

O modelo de zona coesiva ou *Cohesive Zone Model* (CZM), em inglês, é bastante utilizado para a simulação e análise de propagação de trincas em juntas coladas, de acordo com Brandão (2018). A zona coesiva é desenvolvida como duas superfícies que permanecem em contato através de forças de tração, conforme explicado por Santos (2015). Ocorrem aberturas nesses locais quando os deslocamentos na zona coesiva alcançam valores críticos. Portanto, as zonas coesivas aparecem na região próxima à extremidade da trinca, na qual uma tração coesiva deve resistir à abertura e à propagação da trinca.

As zonas coesivas são descritas por meio de uma lei constitutiva, definida em função da tensão e do deslocamento entre as interfaces. Esse modelo é conhecido como lei coesiva ou lei de tração-separação (figura 2.16), conforme Brandão (2018). A lei é definida por três parâmetros coesivos principais: a máxima tensão suportada pelo adesivo, o deslocamento relacionado com a fratura e a resistência à fratura. Portanto, durante a simulação de uma estrutura, primeiramente, ocorre uma elevação das tensões na zona coesiva mediante o aumento dos deslocamentos entre superfícies, até atingir o critério máximo de tensão do material. A partir desse ponto, inicia-se o processo de perda de resistência do elemento, até que se atinja o deslocamento crítico ou a energia de ruptura, resultando na total separação da zona coesiva.

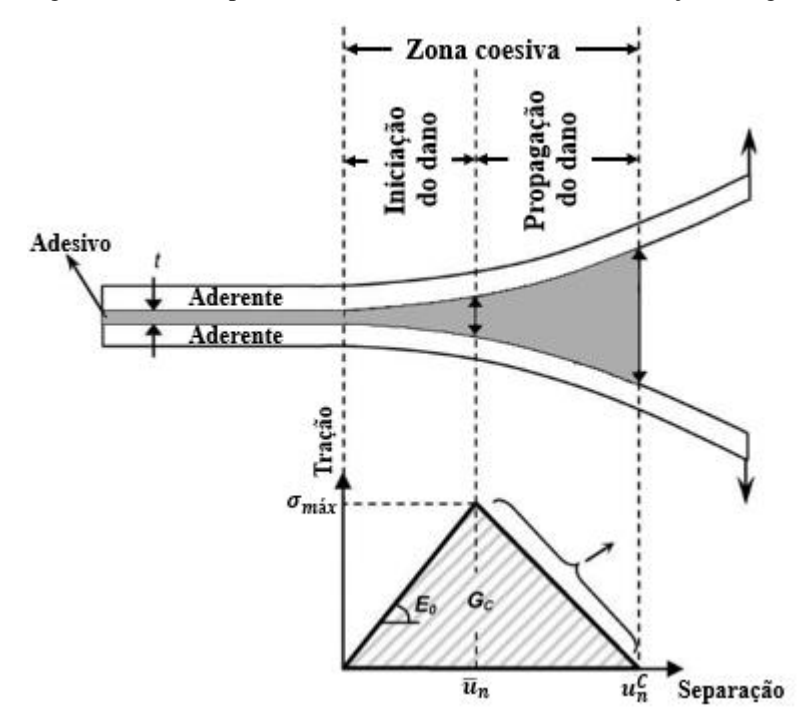

Figura 2.16 – Comportamento da zona coesiva usando a relação triangular

(fonte: adaptada de KHORAMISHAD *et al.*, 2010)

Uma das principais particularidades da modelagem de zonas coesivas está relacionada com a sua capacidade de prever a iniciação e a propagação do dano no material, até a ocorrência da fratura, sem que uma trinca inicial exista no modelo para a propagação do dano, colaborando com a análise das tensões. Assim, através da utilização da mecânica do dano e dos elementos coesivos, o modelo não necessita de um caminho pré-definido para a propagação da trinca. No entanto, é importante possuir uma percepção da região onde a falha está mais propícia a acontecer, permitindo a modelagem dos elementos coesivos neste local (BRANDÃO, 2018 e MADUREIRA, 2018).

Rafaella Possamai Spessatto (rafaellaspessatto@outlook.com). Dissertação de Mestrado. PPGEC/UFRGS. 2022.

Outra característica do CZM é a possibilidade de implementação do mesmo em *softwares* de elementos finitos, como o ANSYS, que fornece biblioteca e modelos para leis coesivas. No Método dos Elementos Finitos, a modelagem dos modelos começa a partir da inserção de uma interface coesiva, separada por uma espessura, na região suscetível à falha, em que a mesma pode interagir com elementos deformáveis ou rígidos (BRANDÃO, 2018 e MADUREIRA, 2018).

Como principal desvantagem para o método, tem-se que ele é sensível ao tamanho da malha adotada. Portanto, é fundamental o refinamento da malha nas regiões da interface coesiva, para o CZM identificar a origem e a propagação do dano. Como consequência, esse refinamento provoca um aumento significativo no tempo computacional de solução do problema (BRANDÃO, 2018 e MADUREIRA, 2018).

## 2.7 CARREGAMENTOS DE PONTES

As pontes, por serem estruturas mais complexas, possuem a consideração das ações e da segurança de acordo com a norma NBR 8681 (ABNT, 2003). Nela, as ações sobre uma estrutura são classificadas em permanentes, variáveis e excepcionais. Neste item, foi abordada a definição das cargas atuantes e o processo de carregamento em estruturas de pontes, com foco nas cargas adotadas para o presente estudo. Foi dada atenção especial para a composição do trem-tipo aplicado no modelo.

## 2.7.1 Cargas permanentes

As ações permanentes, segundo a NBR 7187 (ABNT, 2003), ocorrem com valores constantes ou com pequenas variações durante toda a vida da construção. São constituídas pelo peso próprio da estrutura e dos elementos construtivos permanentes, pelas instalações e equipamentos fixos (revestimento asfáltico, guarda-rodas, dispositivos de sinalização, entre outros), pelos empuxos do peso próprio da terra, pelas deformações por retração e fluência do concreto, deslocamentos de apoio e forças de protensão.

Para calcular o peso próprio dos elementos, o peso específico do material (*γ*) foi considerado como 25 kN/m³ para concreto armado ou protendido e 24 kN/m³ para pavimentação, valores

correspondentes ao prescrito na NBR 7187 (ABNT, 2003). Ainda pode ser prevista uma carga adicional de 2 kN/m², para eventuais recapeamentos.

Já com relação às deformações por retração e fluência do concreto, essas geram deformações instantâneas e ao longo do tempo na estrutura, de acordo com o previsto na NBR 6118 (ABNT, 2014). Como principais fatores que influenciam no desenvolvimento destes fenômenos, podese citar a umidade do ambiente, consistência do concreto no lançamento, dimensões da peça e tempo de vida até que as deformações sejam avaliadas. Salienta-se que a idade do concreto afeta o seu módulo de elasticidade e a sua resistência à compressão.

#### 2.7.2 Cargas variáveis

As solicitações totais das pontes são originadas a partir das cargas que atuam sobre elas. As principais são as provocadas pela aceleração e frenagem dos veículos, pela ação do vento e da água, pelos carregamentos de veículos e pelas cargas de multidão, sendo essas ações variáveis, ou seja, apresentam um caráter transitório na estrutura. Assim, as ações variáveis acontecem durante a vida da construção com seus valores variando significativamente.

A NBR 7188 (ABNT, 2013) define quais são as cargas que devem ser consideradas no projeto e dimensionamento de pontes, viadutos e passarelas, estabelecendo valores básicos para as cargas móveis e de pedestres. Nas pontes rodoviárias, a carga móvel é composta por um veículo e por cargas uniformemente distribuídas. Essa composição também é denominada de trem-tipo. Além disso, a norma também determina que para a análise do efeito dinâmico das cargas móveis (equações 2.1 e 2.2) sobre a pista de rolamento é preciso identificar as cargas estáticas concentradas  $(P)$  e uniformemente distribuídas  $(p)$  que são transformadas em cargas móveis concentradas (Q) ou distribuídas (q), resultando em um fator de majoração ( $\varphi$ ). Utilizam-se os coeficientes de impacto vertical (*CIV*), do número de faixas (*CNF*) e de impacto adicional (*CIA*) para majorar os valores característicos distribuídos na estrutura.

$$
Q = P.CIV.CNF.CIA
$$
 (equação 2.1)  

$$
q = p.CIV.CNF.CIA
$$
 (equação 2.2)

O coeficiente de impacto vertical (*CIV*) majora o dimensionamento dos elementos estruturais e deve ser aplicado sobre a carga móvel, dependendo apenas do vão da ponte rodoviária (*Liv*),

conforme apresenta a equação 2.3. Essa fórmula é válida para estruturas com vãos entre 10 e  $200$  m, caso contrário, adota-se CIV = 1,35.

$$
CIV = 1 + 1,06. \left(\frac{20}{Liv + 50}\right) \tag{equação 2.3}
$$

Já o coeficiente de número de faixas (*CNF*) ajusta as cargas móveis características pelo número de faixas do tabuleiro, através da equação 2.4, sendo *n* o número inteiro de faixas de tráfego rodoviário a serem carregadas (não se considera acostamentos e faixas de segurança). É utilizado para a avaliação dos elementos longitudinais da estrutura e não é considerado no dimensionamento dos elementos transversais, como no caso de lajes e transversinas.

$$
CNF = 1 - 0.05, (n - 2) > 0.9
$$
 (equação 2.4)

Por último, a norma ainda estabelece o coeficiente de impacto adicional (*CIA*), que é determinado conforme o material utilizado na construção, e se aplica a uma distância de até 5 m a partir de juntas ou descontinuidades da estrutura. As obras em concreto ou mistas apresentam CIA = 1,25 e as pontes em aço apresentam CIA = 1,15.

A NBR 7188 (ABNT, 2013) padroniza os valores das cargas móveis distribuídas no comprimento dos elementos estruturais. Assim, a carga móvel rodoviária padrão é a TB-450, representada por um veículo tipo de 450 kN, com três eixos e seis rodas, sendo a distância entre eixos de 1,5 m, carga pontual de cada roda *P* = 75 kN e área de ocupação de 18 m². Além do veículo, é prevista uma carga uniformemente distribuída na pista de rolamento ( $p$ ) de 5 kN/m<sup>2</sup> e uma carga uniformemente distribuída nos passeios para pedestres  $(p')$  de 3 kN/m<sup>2</sup>, conforme apresenta a figura 2.17. A carga distribuída principal (*p*), chamada de carga de multidão, é uma carga distribuída relacionada ao tráfego de outros veículos e ocupa a região do tabuleiro onde há o tráfego de veículos, exceto na área abaixo do veículo tipo. Já a carga distribuída secundária (*p'*) representa o passeio.

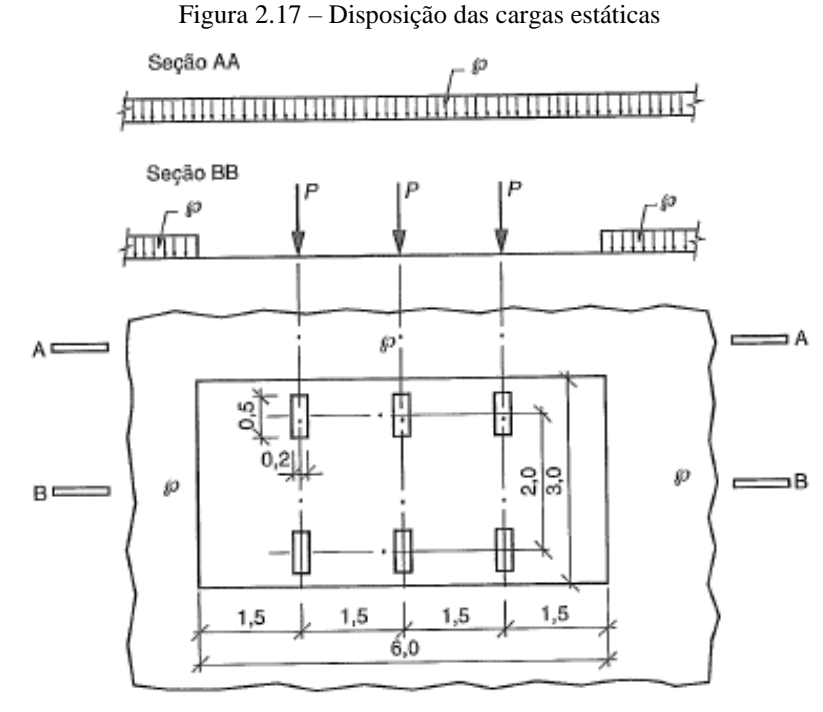

(fonte: ABNT, 2013)

A NBR 7188 (ABNT, 2013) orienta que para o projeto de obras de arte especiais, a carga móvel pode ocupar qualquer posição da pista de rolamento. Isso ocorre porque, conforme explicado por Pfeil (1979), um veículo deve ser colocado sobre o tabuleiro em diferentes pontos, buscando as mais desfavoráveis posições do trem-tipo para avaliação das solicitações sobre o tabuleiro.

## 2.7.3 Cargas excepcionais

Por último, existem as ações excepcionais, que têm duração curta e baixa probabilidade de ocorrência durante a vida da construção. São apontadas como as ações decorrentes de explosões, choques de veículos, incêndios e enchentes. Essas ações são verificadas somente para o Estado Limite Último e podem ocorrer a nível de pilares ou tabuleiros, conforme explicado na NBR 7188 (ABNT, 2013). Com relação aos pilares, são verificados somente os que se encontram até 10 metros de distância do tráfego. Já para o tabuleiro, são avaliados todos os elementos expostos a choques, como guarda-corpo, elementos de contenção e meio fio.

# **3 ESTUDO DE CASO: A NOVA PONTE DO GUAÍBA**

A ponte estudada neste trabalho é a Nova Ponte do Guaíba. Esta ponte, juntamente com seus acessos, foi executada pelo Consórcio Ponte do Guaíba, na BR-116/290, em Porto Alegre, no estado do Rio Grande do Sul, conforme mostrado na figura 3.1. A construção de uma segunda ponte ampliou a interligação da Região Metropolitana de Porto Alegre com o sul do Estado, permitindo uma conexão sobre o Delta do Rio Jacuí. O consórcio é composto por duas empresas e compete à EGT Engenharia Ltda. a elaboração de todos os projetos inerentes ao empreendimento e à Construtora Queiroz Galvão S.A. a execução das obras para a construção da ponte (CONSÓRCIO PONTE DO GUAÍBA: CQG E EGT, 2015).

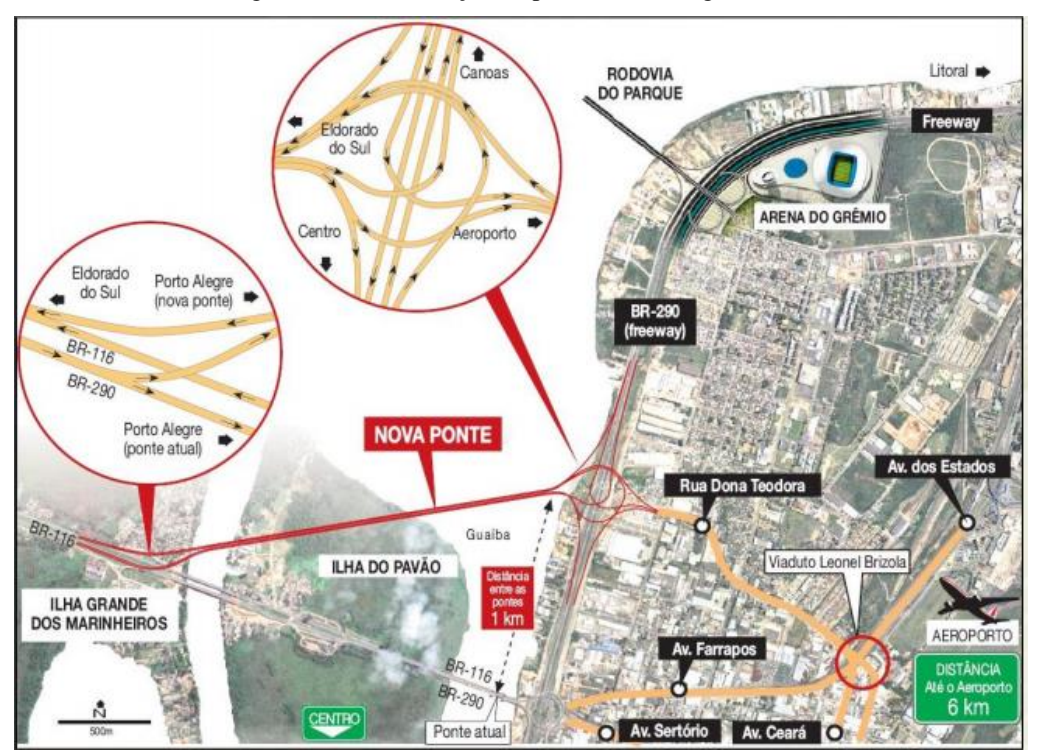

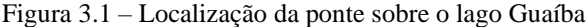

A concepção do projeto da ponte necessitou de estudo que levou em consideração alguns aspectos que precisavam ser atendidos: melhoria na logística interna das cidades que são interligadas; melhoria na ligação com o Porto de Rio Grande; solução para a substituição do vão móvel da Ponte do Guaíba, que se apresentava como um obstáculo operacional; e ampliação

<sup>(</sup>fonte: INSTITUTO DE ENGENHARIA, 2018)

da capacidade de transporte para atender o fluxo de mercadorias. Assim, a ponte teve a sua construção pelo método dos balanços sucessivos, com seus vãos e altura definidos de maneira a respeitar os gabaritos de navegação e aéreo.

Nos itens a seguir, são apresentados detalhes do projeto, como os dados sobre a geometria das componentes estruturais, os materiais utilizados e o processo de montagem dessas peças para a formação do tabuleiro. Estas informações foram extraídas dos projetos do Consórcio Ponte do Guaíba, disponibilizadas pela ECOPLAN Engenharia. São mostradas, também, algumas características relevantes dos elementos estruturais adotados, com foco no trecho sobre o canal navegável, mais especificamente no vão 3, entre os pilares 4 e 5, que representa o vão em estudo no presente trabalho.

#### 3.1 DETALHES DO PROJETO

O empreendimento tem uma extensão de 2,9 quilômetros sobre o Lago Guaíba, com um total de 13,6 quilômetros de obra, sendo 7,3 quilômetros em obras de artes especiais, como o alargamento da ponte no Saco da Alemoa, elevada leve, elevada pesada e viadutos. É composta por duas faixas de rolamento em cada sentido, acostamento e refúgio central, totalizando 28 metros de largura, aproximadamente, nos vãos principais. O projeto refere-se a uma ponte reta, composta de cinco vãos, sendo três vãos centrais com 140 metros de comprimento e dois vãos laterais de 90 metros de comprimento. Além disso, a ponte apresenta, no vão principal, 40 metros de altura. Na figura 3.2, visualiza-se o sistema estrutural adotado.

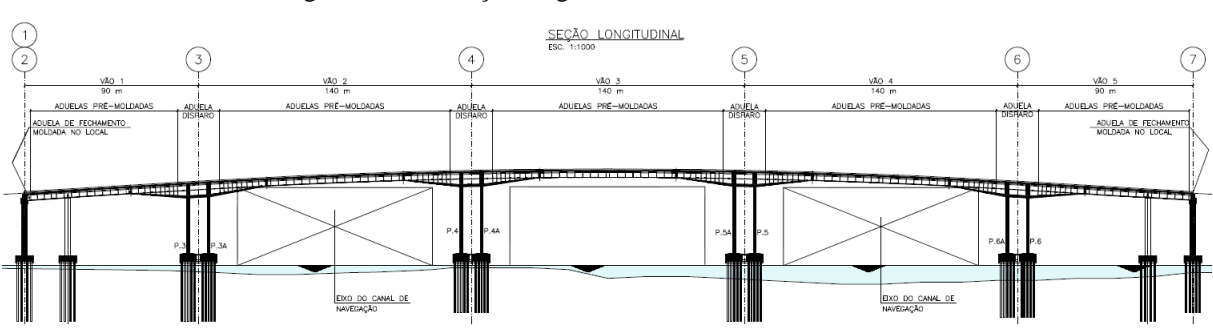

Figura 3.2 – Elevação longitudinal da Nova Ponte do Guaíba

(fonte: adaptada de CONSÓRCIO PONTE DO GUAÍBA: CQG E EGT, 2016)

No trecho sobre os canais de navegação, a ponte foi projetada pelo método dos balanços sucessivos, com a sua superestrutura concebida em seção caixão e unicelular, através do emprego de aduelas. Além disso, foi adotado como solução para o tabuleiro, devido à grande

largura da ponte, a utilização de pares de mãos-francesas para reduzir o balanço e permitir o emprego de apenas duas almas nas aduelas e a aplicação de lajes laterais apoiadas sobre as mãos-francesas. Conforme mostrado na figura 3.3, a seção transversal do tabuleiro possui 27,1 metros de largura; lajes superiores com inclinação de 2%; e, com relação à altura das aduelas, apresenta variação linear entre 6,9 metros na região do apoio e 3,6 metros até a Aduela-18A. A partir desta posição, a altura das aduelas passa a ser constante até o meio do vão.

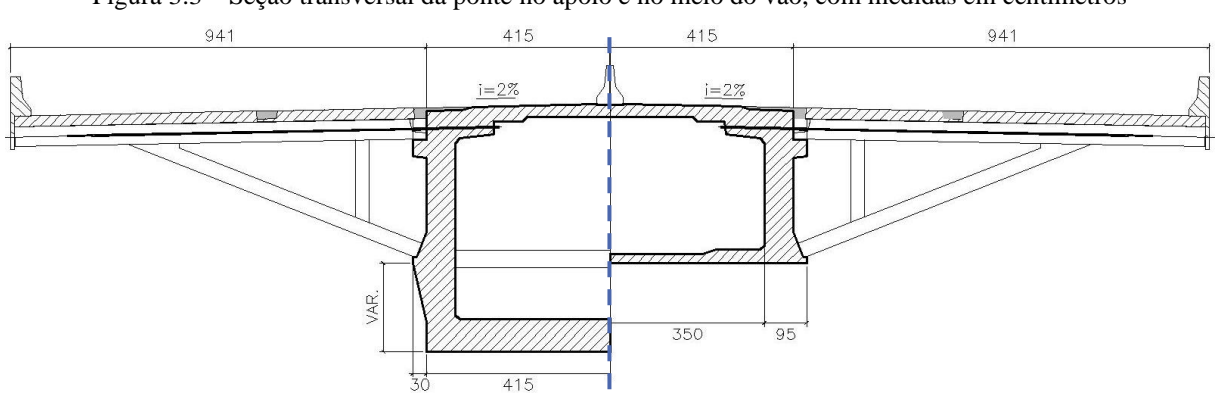

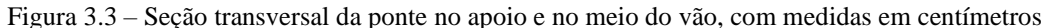

(fonte: adaptada de CONSÓRCIO PONTE DO GUAÍBA: CQG E EGT, 2016) A respeito dos componentes estruturais, a aduela de disparo e a aduela de fechamento dos vãos são moldadas no local e o restante das aduelas, mãos-francesas e lajes são pré-moldadas. Assim, a concepção da ponte foi previamente explicada e nos itens a seguir são detalhadas as suas componentes estruturais. Salienta-se que os modelos adotados neste trabalho foram baseados nos projetos da Nova Ponte do Guaíba, exceto por algumas simplificações que foram aplicadas e serão abordadas adiante.

## 3.1.1 Características das aduelas

O vão 3, compreendido entre os pilares 4 e 5, é composto por 37 aduelas construídas através do método dos balanços sucessivos e duas aduelas de disparo, construídas sobre os pilares de arranque. O trecho em estudo é constituído por 18 pares de aduelas pré-moldadas, cada uma pertencendo a um eixo da ponte, e a aduela central de fechamento do vão, moldada *in loco*. A figura 3.4 mostra a representação esquemática do vão, com a disposição e a identificação de cada aduela que compõe o tabuleiro do vão 3. No quadro 3.1 estão apresentadas as cotas do tabuleiro referentes ao projeto, no início e no final de todas as aduelas.

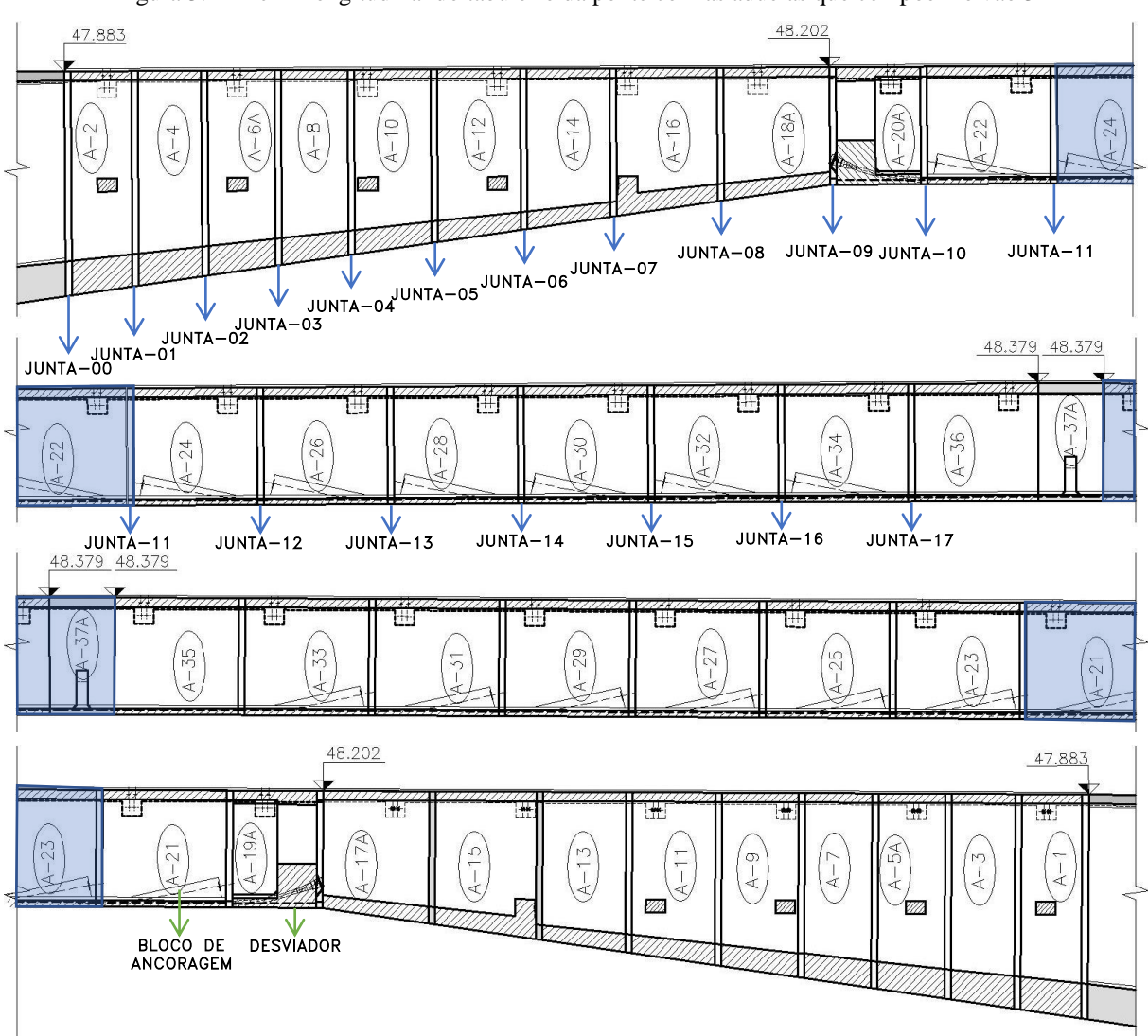

Figura 3.4 – Perfil longitudinal do tabuleiro da ponte com as aduelas que compõem o vão 3

(fonte: adaptada de CONSÓRCIO PONTE DO GUAÍBA: CQG E EGT, 2019)

| <b>Aduela</b>           | Cota<br>inicial | Cota<br>final | <b>Aduela</b>         | Cota<br>inicial | Cota<br>final |
|-------------------------|-----------------|---------------|-----------------------|-----------------|---------------|
|                         | (cm)            | $(cm)$        |                       | $\rm (cm)$      | (cm)          |
| <b>ADU-DISP</b>         | 4777,351        | 4788,300      | ADU-19A/ADU-20A       | 4820,302        | 4821,615      |
| <b>ADU-01/ ADU-02</b>   | 4788,568        | 4791,092      | <b>ADU-21/ ADU-22</b> | 4821,717        | 4823,650      |
| <b>ADU-03/ ADU-04</b>   | 4791,363        | 4794,010      | <b>ADU-23/ ADU-24</b> | 4823,752        | 4825,686      |
| ADU-05A/ADU-06A         | 4794,281        | 4797,063      | <b>ADU-25/ ADU-26</b> | 4825,788        | 4827,722      |
| <b>ADU-07/ ADU-08</b>   | 4797,334        | 4800,116      | <b>ADU-27/ ADU-28</b> | 4827,824        | 4829,757      |
| <b>ADU-09/ ADU-10</b>   | 4800,388        | 4803,577      | <b>ADU-29/ ADU-30</b> | 4829,859        | 4831,793      |
| $ADU-11/ADU-12$         | 4803,848        | 4807,308      | <b>ADU-31/ ADU-32</b> | 4831,895        | 4833,829      |
| <b>ADU-13/ ADU-14</b>   | 4807,580        | 4811,040      | <b>ADU-33/ ADU-34</b> | 4833,930        | 4835,864      |
| <b>ADU-15/ADU-16</b>    | 4811,312        | 4815,518      | <b>ADU-35/ ADU-36</b> | 4835,966        | 4837,900      |
| <b>ADU-17A/ ADU-18A</b> | 4815,790        | 4820,200      | ADU-37A               | 4837,900        | 4837,900      |

\_\_\_\_\_\_\_\_\_\_\_\_\_\_\_\_\_\_\_\_\_\_\_\_\_\_\_\_\_\_\_\_\_\_\_\_\_\_\_\_\_\_\_\_\_\_\_\_\_\_\_\_\_\_\_\_\_\_\_\_\_\_\_\_\_\_\_\_\_\_\_\_\_\_\_\_\_\_\_\_\_\_\_\_\_\_\_\_\_\_

Quadro 3.1 – Cotas do ínicio e do fim das aduelas que compõem o vão 3

(fonte: elaborado pela autora)

Para o projeto das aduelas, foi adotada uma seção transversal unicelular, em formato de perfil caixão e que não apresenta seção transversal constante. Devido à sua altura, existe um espaço interno livre que permite a passagem de tubulações, a realização de protensão externa e facilidade na realização de manutenções. Em relação ao material utilizado, conforme verificado no projeto estrutural, todas as aduelas do vão 3 foram executadas com concreto com resistência característica à compressão de 50 MPa.

As suas dimensões são definidas como: 8,9 metros de comprimento, altura medida na parte central da aduela que varia de 6,9 metros na região próxima a aduela de disparo a 3,6 metros na região central do vão e largura variável de 1,86 metros até 3,80 metros. As paredes laterais possuem 65 centímetros de espessura, enquanto a laje superior possui espessura de 26,5 centímetros na parte central da aduela e a laje inferior possui espessura que varia de 106,5 centímetros a 20 centímetros. Na figura 3.5, visualiza-se a seção transversal de uma aduela tipo.

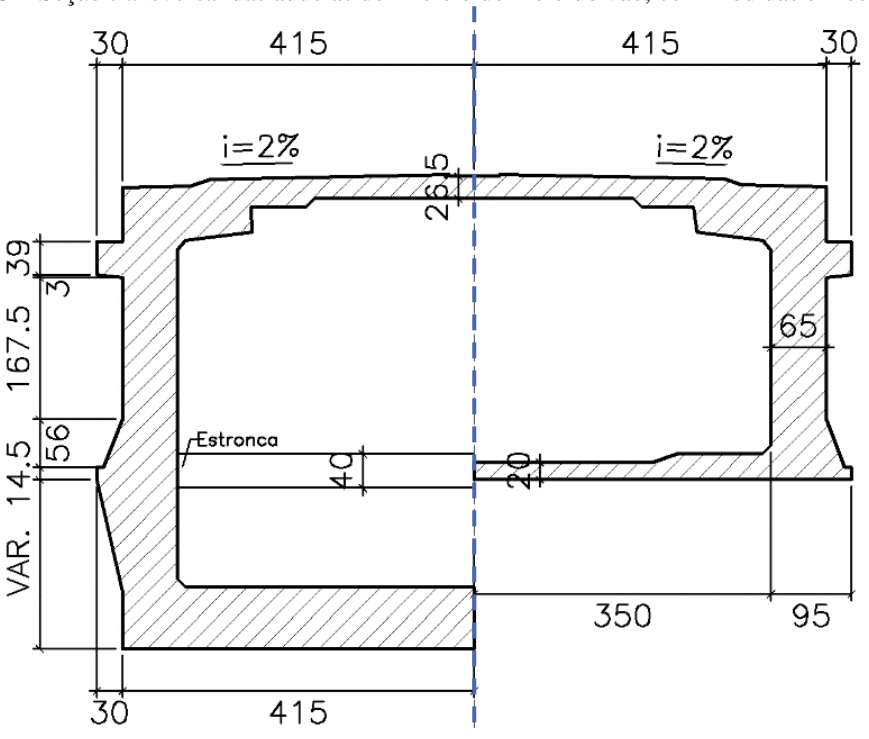

Figura 3.5 – Seção transversal das aduelas do início e do meio do vão, com medidas em centímetros

(fonte: adaptada de CONSÓRCIO PONTE DO GUAÍBA: CQG E EGT, 2016)

Algumas aduelas da parte do vão que possui altura variável possuem vigas de enrijecimento, denominadas de estroncas, que auxiliam na transmissão dos esforços e no enrijecimento da estrutura. Essas estruturas são projetadas e dimensionadas de modo a aumentar a rigidez à flexão da seção. No quadro 3.2 é exibido quais as aduelas que possuem estroncas.

| <b>ADUELA</b> | <b>EIXO</b> | <b>ADUELA</b> | <b>EIXO</b> | <b>DIMENSÕES DA ESTRONCA [cm]</b> |          |                 |  |
|---------------|-------------|---------------|-------------|-----------------------------------|----------|-----------------|--|
|               |             |               |             | x (largura)                       | (altura) | z (comprimento) |  |
| $A-2$         |             | $A-1$         |             | 60                                | 40       | 700             |  |
| $A-6A$        |             | $A-5A$        |             | 60                                | 40       | 700             |  |
| $A-10$        |             | $A-9$         |             | 60                                | 40       | 700             |  |
| $A-12$        |             | $A-11$        |             | 60                                | 40       | 700             |  |
| $A-16$        |             | A-15          |             | 63.                               | 58,2     | 700             |  |

Quadro 3.2 – Pares de aduelas que possuem estronca na sua seção transversal e suas propriedades geométricas

(fonte: elaborado pela autora)

A execução das aduelas pré-moldadas foi realizada em um canteiro de obras próximo ao local da ponte através do uso de formas de aço. Após, elas foram transportadas até a sua localização de projeto e içadas, sucessivamente, em pares, com a posterior concretagem das juntas e a protensão dos cabos passantes nelas até o fechamento completo do vão. Já com relação a sequência construtiva da aduela de fechamento, inicia-se montando o cimbramento, forma e armação da aduela. A partir disso, é realizada a concretagem da peça e a protensão dos cabos internos. Por fim, é removida a estrutura de cimbramento.

## 3.1.2 Características dos desviadores e blocos de ancoragem

De acordo com Veríssimo e César Júnior (1998), o termo ancoragem é empregado aos dispositivos que são utilizados para fixar os cabos de protensão tensionados, de maneira a conservar a carga aplicada pelo macaco hidráulico e evitando que o cabo retorne ao estado inicial, ou seja, sem tensões. Portanto, a utilização de um sistema de protensão com pré-esforço exterior exige que sejam dimensionados blocos de ancoragem e desviadores ao longo da superestrutura do tabuleiro.

Os cabos são ancorados ao longo do tabuleiro através de maciços de ancoragem e de desviadores. As ancoragens estão posicionadas nas extremidades das aduelas de disparo e em um trecho central do tabuleiro, onde se encontram blocos de ancoragem e desviadores fixados na superfície interna da seção das aduelas, conforme pode ser visto na figura 3.4. Com relação à geometria dos desviadores, dos maciços de ancoragem e dos blocos, a mesma está prevista em projeto, sendo estes elementos moldados nas aduelas de forma a acomodar a configuração do traçado do cabo.

Na Nova Ponte do Guaíba são utilizados três desviadores, distribuídos ao longo do vão, para alterar a trajetória poligonal dos cabos de protensão. O primeiro desviador está localizado na

parte central do tabuleiro, ou seja, no meio da Aduela-37A e os outros dois desviadores foram posicionados em aduelas centrais, um na Aduela-19A e outro na Aduela-20A. Além disso, foram modelados blocos de ancoragem, entre as Aduelas 22 a 34 (Eixo 4) e as Aduelas 21 a 33 (Eixo 5), como pode ser visualizado na figura 3.4. Em todos eles, foram adotadas as mesmas propriedades dos materiais das aduelas em que eles se encontram. As figuras 3.6 e 3.7 mostram os detalhes de um desviador e de um bloco de ancoragem, respectivamente.

Figura 3.6 – Desviador da Aduela-20A, com medidas em centímetros. a) Seção transversal, pela vista 1 (vista do Eixo 4 para o Eixo 5); b) Visualização tridimensional, pela vista 2 (vista do Eixo 5 para o Eixo 4)

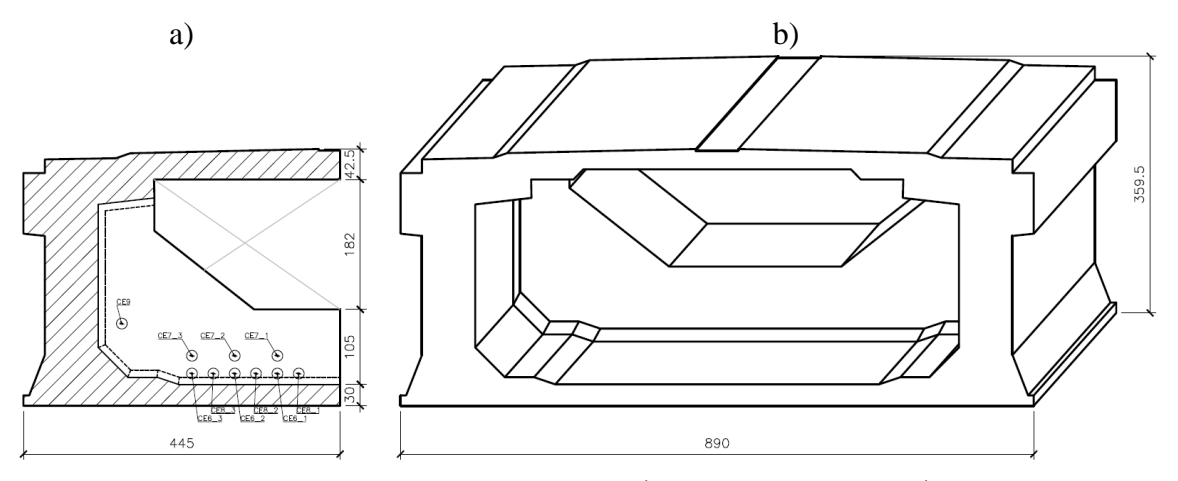

(fonte: adaptada de CONSÓRCIO PONTE DO GUAÍBA: CQG E EGT, 2016)

Figura 3.7 – Bloco de ancoragem da Aduela-22, com medidas em centímetros. a) Seção transversal; b) Seção longitudinal

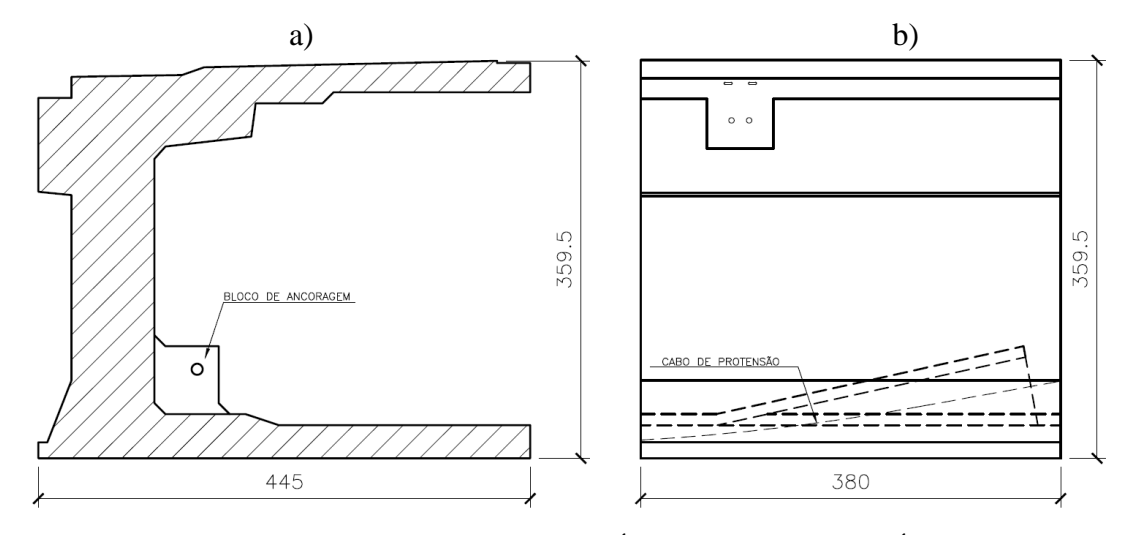

(fonte: adaptada de CONSÓRCIO PONTE DO GUAÍBA: CQG E EGT, 2016)

No sistema utilizado, através da ancoragem por meio de cunhas e com o auxílio de um macaco hidráulico, o cabo de protensão é tracionado com uma força estipulada em projeto, conforme

explicada no item 3.1.6, até atingir o alongamento estipulado. Após, alivia-se o macaco e a força é transferida para os maciços e blocos de ancoragens. Além disso, deve-se ancorar os cabos de protensão. Dessa forma, nos sistemas em que se utiliza a pós-tensão, a ancoragem dos cabos resulta em perdas de tensão.

## 3.1.3 Características das mãos-francesas

As mãos-francesas foram fabricadas no canteiro de obras e apresentam as mesmas propriedades geométricas, características de material, disposição das armaduras passivas e processo de montagem para todas as estruturas presentes no vão em estudo. Essas peças medem 9,3 metros de comprimento por 3,11 metros de altura e apresentam variação nas espessuras da barra horizontal, da barra inclinada e da barra vertical, como pode ser visto nas figuras 3.8 a 3.10. Em relação ao material concreto, de acordo com o projeto, deve apresentar resistência característica à compressão igual ou maior que 50 MPa.

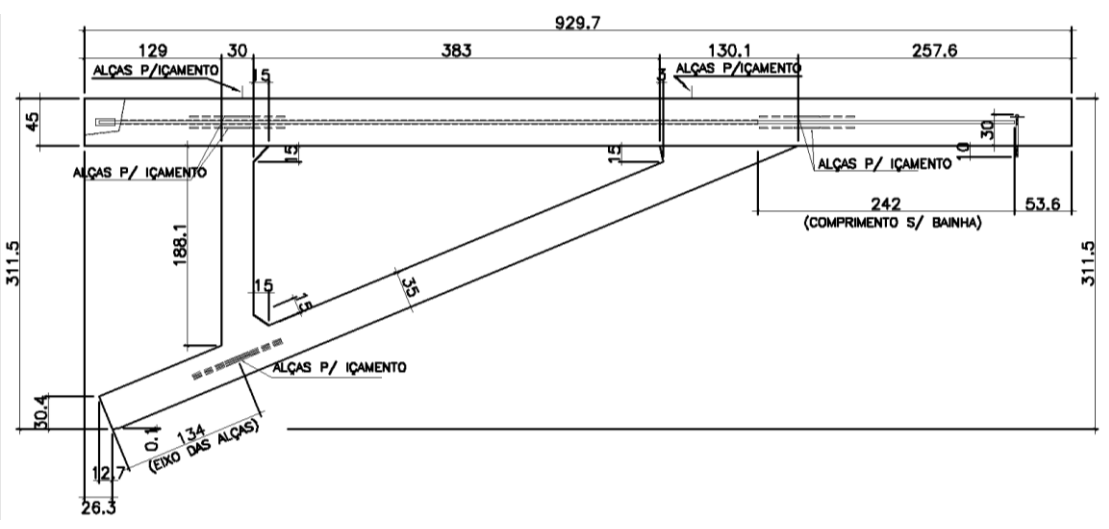

Figura 3.8 – Elevação da mão-francesa, com medidas em centímetros

(fonte: adaptada de CONSÓRCIO PONTE DO GUAÍBA: CQG E EGT, 2015)

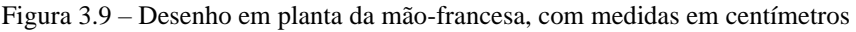

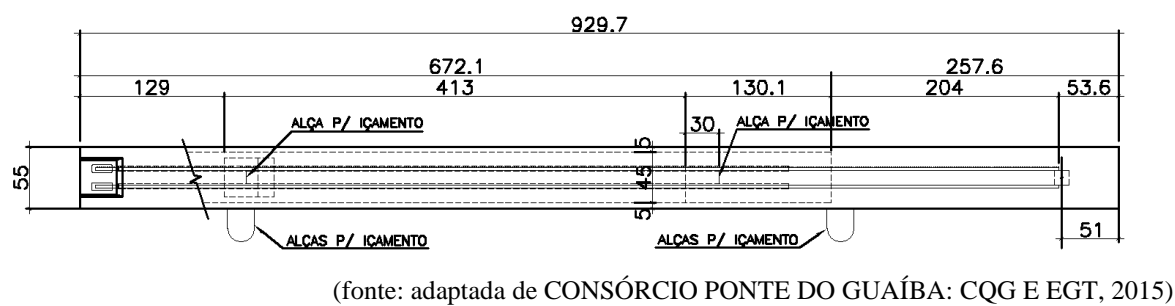

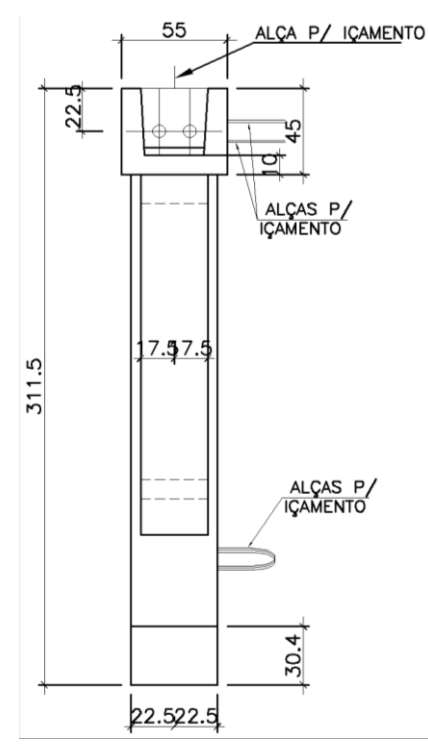

Figura 3.10 – Vista lateral da mão-francesa, com medidas em centímetros

(fonte: adaptada de CONSÓRCIO PONTE DO GUAÍBA: CQG E EGT, 2015)

Essas estruturas, também denominadas de treliças, são instaladas com um espaçamento de 4 metros umas das outras, sendo esse espaço preenchido, em seguida, pelas lajes. No vão em estudo, foram utilizadas 60 unidades de mão-francesa, sendo que elas foram instaladas aos pares, uma em cada parede lateral das aduelas. No quadro 3.3 é possível visualizar quais aduelas são acompanhadas por mãos-francesas.

| VÃO 3   |                  |         |                  |         |                  |         |                  |  |
|---------|------------------|---------|------------------|---------|------------------|---------|------------------|--|
| Aduela  | Mão-<br>Francesa | Aduela  | Mão-<br>Francesa | Aduela  | Mão-<br>Francesa | Aduela  | Mão-<br>Francesa |  |
| $A-2$   | Sim              | $A-1$   | Sim              | $A-20A$ | Sim              | $A-19A$ | Sim              |  |
| $A-4$   | Não              | $A-3$   | Não              | $A-22$  | Sim              | $A-21$  | Sim              |  |
| $A-6A$  | Sim              | $A-5A$  | Sim              | $A-24$  | Sim              | $A-23$  | Sim              |  |
| $A-8$   | Não              | $A-7$   | Não              | $A-26$  | Sim              | $A-25$  | Sim              |  |
| $A-10$  | Sim              | $A-9$   | Sim              | $A-28$  | Sim              | $A-27$  | Sim              |  |
| $A-12$  | Sim              | $A-11$  | Sim              | $A-30$  | Sim              | $A-29$  | Sim              |  |
| $A-14$  | Não              | $A-13$  | Não              | $A-32$  | Sim              | $A-31$  | Sim              |  |
| $A-16$  | Sim              | $A-15$  | Sim              | $A-34$  | Sim              | $A-33$  | Sim              |  |
| $A-18A$ | Sim              | $A-17A$ | Sim              | $A-36$  | Sim              | $A-35$  | Sim              |  |
|         |                  |         |                  | $A-37A$ | Não              |         |                  |  |

Quadro 3.3 – Aduelas do vão 3 que são instaladas com mãos-francesas

(fonte: elaborado pela autora)

Considerando que as peças pré-moldadas são maciças e pesadas, é preciso utilizar guindastes para o içamento e posterior instalação das mãos-francesas, de forma individual. Assim, em relação ao método construtivo das mãos-francesas, primeiramente é aplicada uma argamassa para consolidação da ligação entre treliça e aduela, na sua parte superior e inferior, que contém cimento CP V – ARI com sílica ativa, com resistência à compressão do concreto maior que 50 MPa ( $f_{ck} \ge 50 MPa$ ) ou resina epóxi. Com isso, a treliça e a barra de aço Dywidag são posicionadas e realiza-se um aperto nas emendas, suficiente para o posicionamento da treliça. Após o posicionamento e endurecimento da argamassa da base, o guindaste é liberado e aplicase graute no apoio superior da treliça. Por fim, após o endurecimento do graute, é realizada a protensão das barras Dywidag, a injeção da calda de cimento nas bainhas e o preenchimento da junta com graute. Dessa forma, as mãos-francesas são posicionadas no tabuleiro no local de projeto e protendidas junto ao resto da seção transversal, sendo um elemento resistente à carga permanente e às cargas móveis.

#### 3.1.4 Características das lajes

As lajes são determinadas como sendo um sistema que combina o uso de concreto pré-moldado com concreto moldado no local. A superestrutura é composta, basicamente, por elementos prémoldados que recebem um acabamento com concreto no local. Assim, após a instalação, colocação e fixação das mãos-francesas, as lajes são posicionadas e instaladas entre o vão de duas treliças, sendo apoiadas acima dela, possibilitando a concretagem das pistas de rolamento da ponte. O procedimento *in loco* da concretagem das lajes tem como objetivo solidarizar todos os elementos de concreto constituintes do tabuleiro, auxiliando na transmissão dos esforços.

Essas estruturas reduzem a utilização do cimbramento na obra, devido ao fato de serem prémoldadas. Dessa forma, há redução na utilização de formas metálicas que se adaptam às necessidades de modelagem das lajes de acordo com o especificado em projeto. As lajes utilizadas na modelagem em estudo apresentam as mesmas variações de espessura ao longo do seu comprimento, com 25 centímetros na maior parte da seção transversal e longitudinal. A resistência característica à compressão deve ser igual ou maior que 50 MPa, de acordo com os projetos. Na figura 3.11 é apresentado o tabuleiro da Nova Ponte do Guaíba para o vão 3, mostrando as aduelas e lajes que o compõem. Nos quadros 3.4 e 3.5 são indicadas as dimensões de cada tipo de laje e a quantidade total delas ao longo da seção longitudinal.
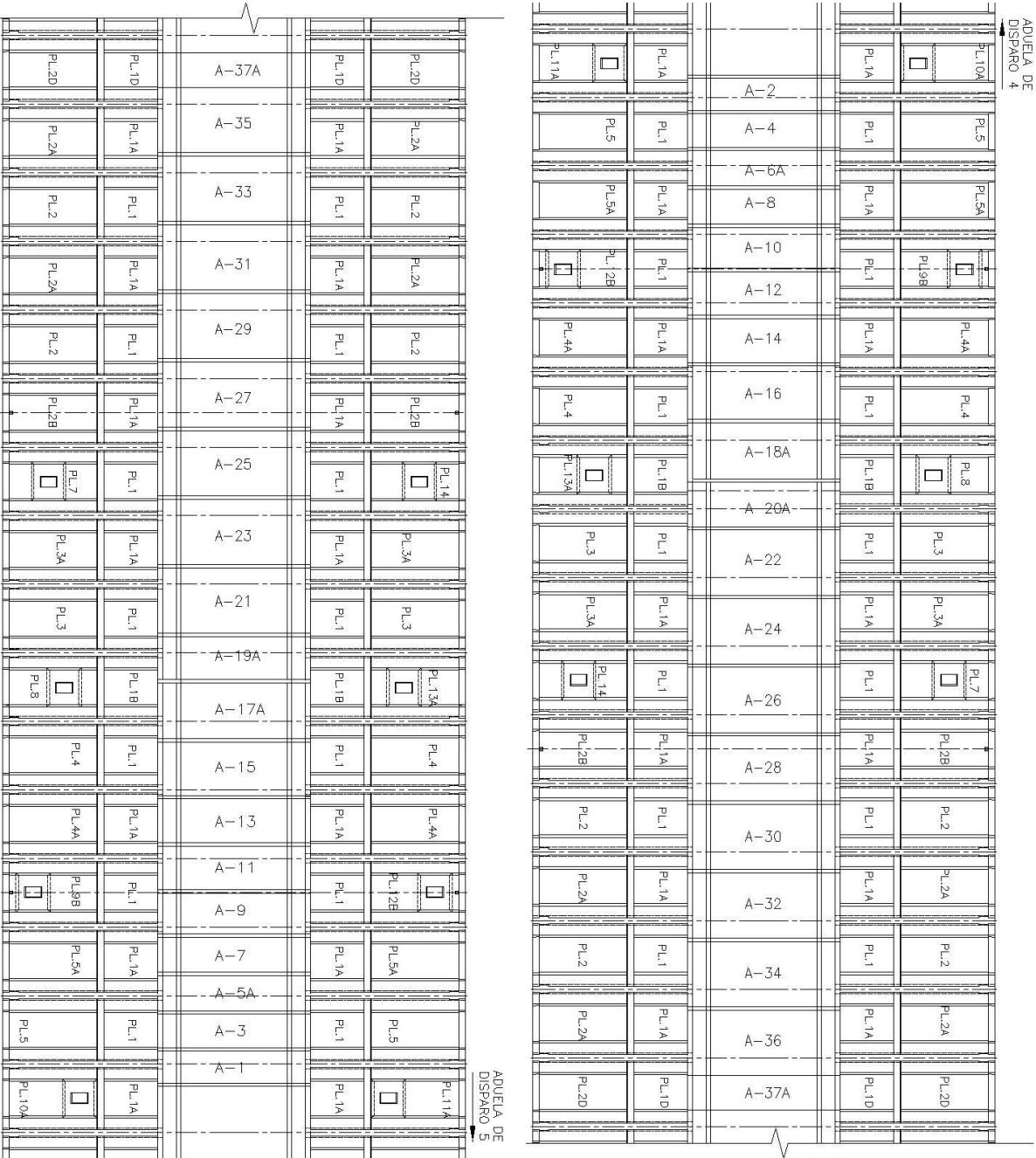

### Figura 3.11 – Tabuleiro da Nova Ponte do Guaíba, indicando as lajes e aduelas compreendidas no vão 3

(fonte: adaptada de CONSÓRCIO PONTE DO GUAÍBA: CQG E EGT, 2019)

| 1ª FILEIRA   |                   |                        |                       |                          |  |  |  |  |  |  |
|--------------|-------------------|------------------------|-----------------------|--------------------------|--|--|--|--|--|--|
| <b>LAJE</b>  |                   | <b>QUANTIDADE</b>      | <b>DIMENSÕES</b> [cm] |                          |  |  |  |  |  |  |
|              | EIXO <sub>4</sub> | EIXO 5                 |                       | TRANSVERSAL LONGITUDINAL |  |  |  |  |  |  |
| <b>PL.1</b>  | 14                | 14                     | 355,5                 | 365                      |  |  |  |  |  |  |
| <b>PL.1A</b> | 14                | 14                     | 355,5                 | 365                      |  |  |  |  |  |  |
| <b>PL.1B</b> |                   |                        | 355,5                 | 374                      |  |  |  |  |  |  |
| PL.1D        |                   | (aduela de fechamento) | 355,5                 | 347                      |  |  |  |  |  |  |

Quadro 3.4 – Tipos de lajes que integram a primeira fileira de lajes, suas quantidades e dimensões

(fonte: elaborado pela autora)

Quadro 3.5 – Tipos de lajes que integram a segunda fileira de lajes, suas quantidades e dimensões

| 2 <sup>a</sup> FILEIRA |                   |                          |                  |                          |  |  |  |  |  |
|------------------------|-------------------|--------------------------|------------------|--------------------------|--|--|--|--|--|
| <b>LAJE</b>            |                   | <b>QUANTIDADE</b>        | <b>DIMENSÕES</b> |                          |  |  |  |  |  |
|                        | EIXO <sub>4</sub> | EIXO 5                   |                  | TRANSVERSAL LONGITUDINAL |  |  |  |  |  |
| PL.2                   | $\overline{4}$    | $\overline{4}$           | 548              | 365                      |  |  |  |  |  |
| PL.2A                  | $\overline{4}$    | 4                        | 548              | 365                      |  |  |  |  |  |
| PL.2B                  | $\overline{2}$    | $\mathcal{D}_{\cdot}$    | 548              | 365                      |  |  |  |  |  |
| PL.2D                  |                   | 2 (aduela de fechamento) | 548              | 347                      |  |  |  |  |  |
| PL.3                   | 2                 | 2                        | 548              | 365                      |  |  |  |  |  |
| PL.3A                  | $\overline{2}$    | $\overline{2}$           | 548              | 365                      |  |  |  |  |  |
| <b>PL.4</b>            | $\overline{2}$    | $\overline{2}$           | 548              | 365                      |  |  |  |  |  |
| PL.4A                  | $\overline{2}$    | $\overline{2}$           | 548              | 365                      |  |  |  |  |  |
| PL.5                   | $\overline{2}$    | $\overline{2}$           | 548              | 365                      |  |  |  |  |  |
| PL.5A                  | $\overline{2}$    | $\overline{2}$           | 548              | 365                      |  |  |  |  |  |
| PL.7                   | 1                 |                          | 548              | 365                      |  |  |  |  |  |
| <b>PL.8</b>            |                   |                          | 548              | 374                      |  |  |  |  |  |
| PL.9B                  |                   |                          | 548              | 365                      |  |  |  |  |  |
| <b>PL.10A</b>          |                   |                          | 548              | 365                      |  |  |  |  |  |
| <b>PL.11A</b>          |                   |                          | 548              | 365                      |  |  |  |  |  |
| <b>PL.12B</b>          |                   |                          | 548              | 365                      |  |  |  |  |  |
| <b>PL.13A</b>          |                   |                          | 548              | 374                      |  |  |  |  |  |
| PL.14                  |                   |                          | 548              | 365                      |  |  |  |  |  |

(fonte: elaborado pela autora)

Para a fixação final, é realizada uma protensão dos cabos transversais das lajes, formando o tabuleiro e permitindo a sua integração. Além disso, após a instalação das mãos-francesas, que foram fixadas nas laterais das aduelas da ponte e integram o tabuleiro, auxiliando na dimensão final dessa plataforma de pistas, são instaladas armaduras entre as lajes pré-moldadas e o concreto moldado *in loco* para a união e formação das pistas, conforme mostrado nas figuras 3.12 e 3.13.

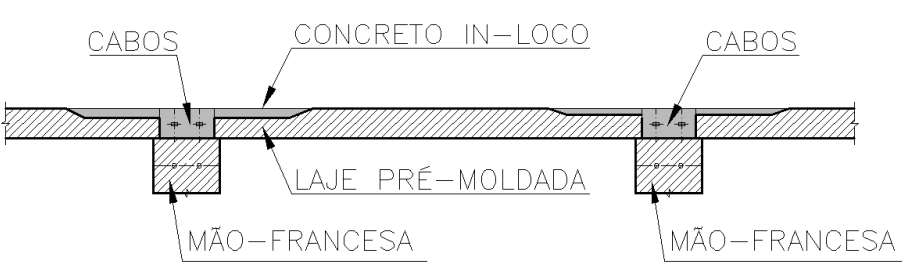

Figura 3.12 – Corte longitudinal do balanço sucessivo

(fonte: adaptada de CONSÓRCIO PONTE DO GUAÍBA: CQG E EGT, 2016)

Figura 3.13 – Vista superior de um trecho do tabuleiro, indicando onde é inserido o concreto moldado *in loco*

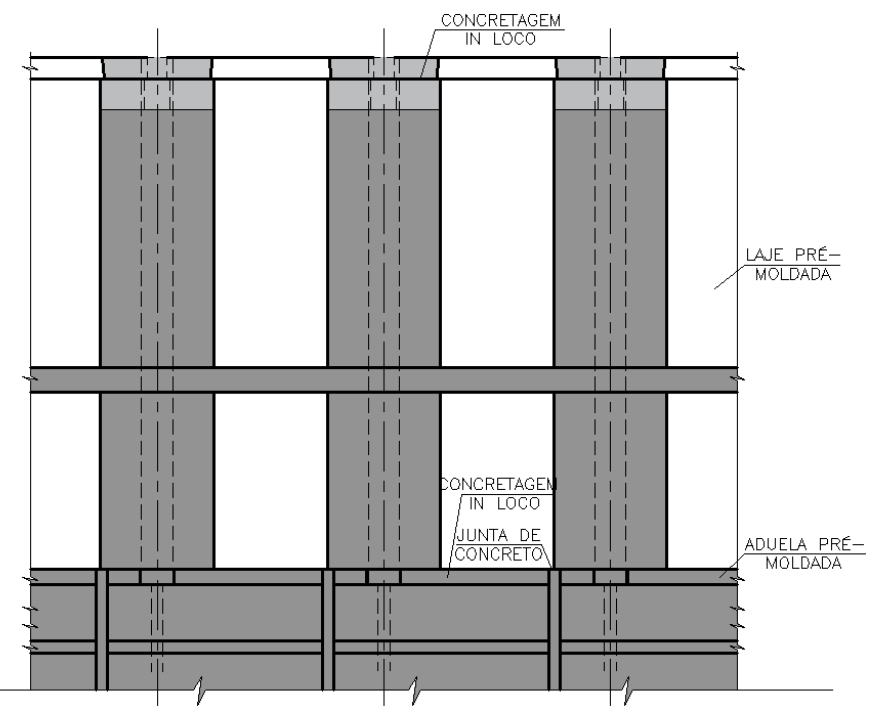

(fonte: adaptada de CONSÓRCIO PONTE DO GUAÍBA: CQG E EGT, 2016)

# 3.1.5 Característica das juntas

A existência de juntas é uma consequência do emprego de aduelas pré-moldadas, independentemente de qual seja o processo de montagem. As juntas tendem a representar um elemento enfraquecedor na transmissão dos esforços, sendo necessário um estudo a respeito da transmissão dos esforços para escolher a melhor solução de pré-fabricação e montagem. Devido a esses fatos, é imprescindível um rígido controle na execução das juntas.

As juntas do tabuleiro em estudo estão presentes entre as aduelas, tanto entre as aduelas prémoldadas quanto entre a aduela de disparo com a aduela pré-moldada. Nessas regiões, não há a presença de armadura passiva para absorver os esforços de tração. Assim, evidencia-se que

as juntas são consideradas como pontos de descontinuidade, sendo apontadas como os locais mais fracos da superestrutura.

Dessa forma, para a discretização dessas estruturas e sabendo que elas apresentam uma continuidade em relação às aduelas anterior e posterior, atribui-se às juntas seção transversal igual às aduelas que as antecedem e sucedem. Com relação às suas propriedades, as juntas entre as aduelas possuem 20 centímetros de espessura. Além disso, o material concreto foi utilizado para o seu preenchimento, devido à espessura que foi adotada. O concreto utilizado deve apresentar resistência característica à compressão maior ou igual à 50 MPa e é moldado no local. Em alguns casos, como mostrado na figura 3.14, o concreto estrutural das juntas deve apresentar resistência característica à compressão igual ou superior a 60 MPa.

Figura 3.14 – Parte do tabuleiro da ponte, representando as juntas e aduelas que o constituem

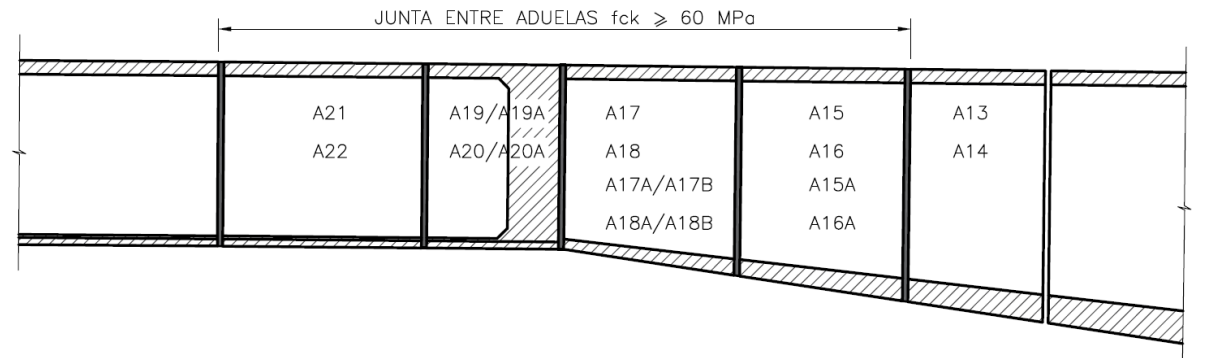

(fonte: adaptada de CONSÓRCIO PONTE DO GUAÍBA: CQG E EGT, 2016)

## 3.1.6 Características das armaduras ativas

A estrutura da Nova Ponte do Guaíba é composta por cabos de protensão interna, nas lajes superiores e inferiores das aduelas, além de cabos de protensão externa. Ela também dispõe de cabos transversais e longitudinais de protensão interna nas lajes pré-moldadas. Nos itens a seguir, são apresentadas, com mais detalhes, as principais características e propriedades das armaduras ativas.

### 3.1.6.1 Protensão interna

A Nova Ponte do Guaíba é composta por 29 cabos de protensão interna, na sua totalidade. Desses, 19 cabos constituem a protensão interna superior e 10 cabos fazem parte da protensão interna inferior. Os cabos de protensão utilizados na obra da ponte são formados por múltiplas

cordoalhas, variando a sua composição entre 12, 18, 22, 24 ou 27 cordoalhas por cabo. Adotase a protensão aderente para os cabos longitudinais, que são formados por bainhas metálicas, sendo a aderência garantida através da injeção de calda de cimento nas bainhas, após a protensão e ancoragem dos cabos.

Nos projetos, as armaduras ativas internas foram numeradas e identificadas através de cabos. A protensão interna superior foi identificada e numerada sucessivamente de C8A a C26, sendo o cabo C8A o que apresenta maior comprimento e que é passante por todas as aduelas do vão, exceto na aduela de fechamento. Já a protensão interna inferior inicia no cabo C27 até o C36, sendo passante somente a partir da Aduela-16 e terminando no seu par, no outro eixo do tabuleiro. Nas figuras 3.15 e 3.16 é possível visualizar a distribuição longitudinal dos cabos de protensão interna superiores e inferiores do tabuleiro, para os Eixos 4 e 5, que juntos formam o vão 3.

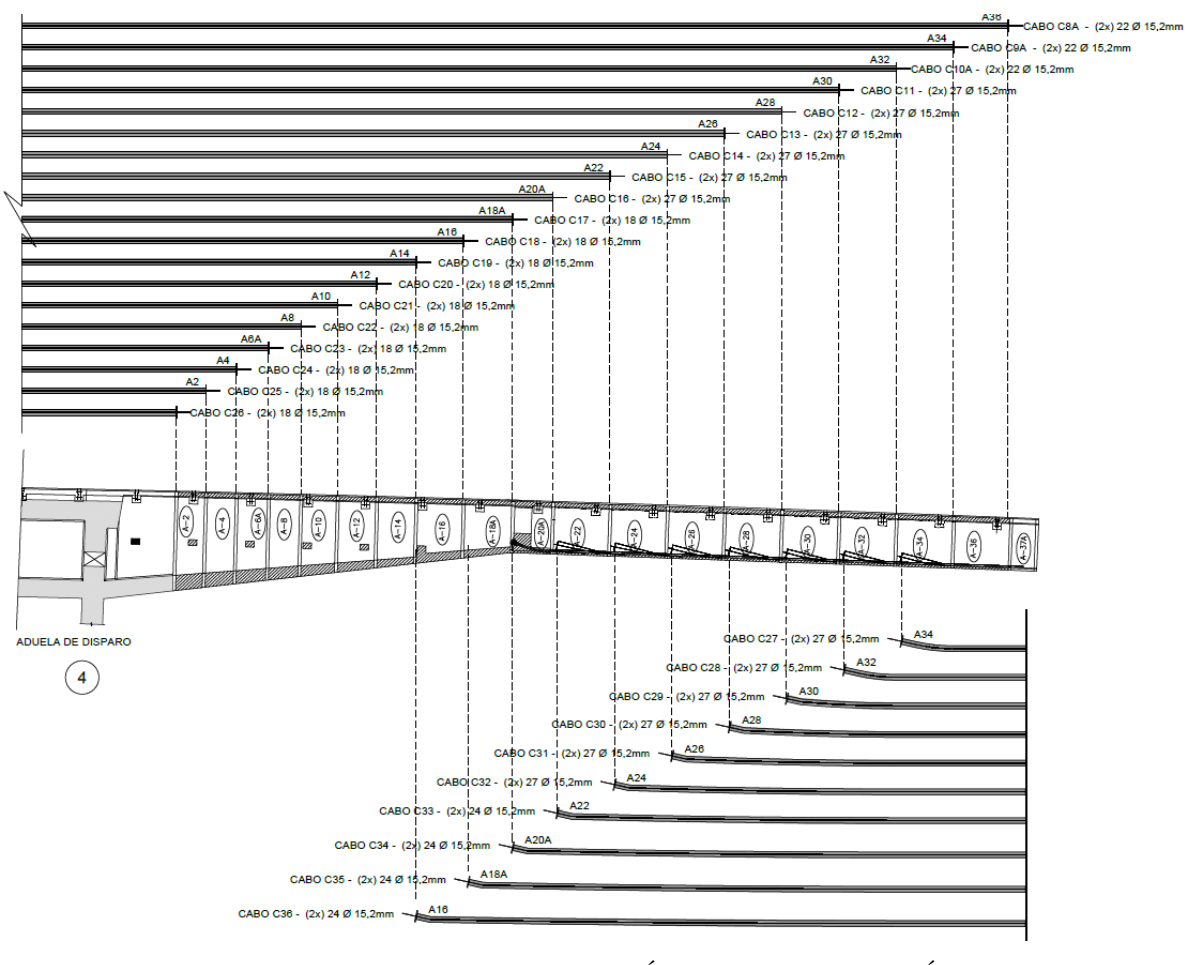

Figura 3.15 – Distribuição longitudinal dos cabos de protensão interna no Eixo 4 do tabuleiro

(fonte: adaptada de CONSÓRCIO PONTE DO GUAÍBA: CQG E EGT, 2017)

Análise pelo Método dos Elementos Finitos do comportamento das Juntas de Tabuleiro de Ponte composto por Aduelas Pré-Moldadas de Concreto

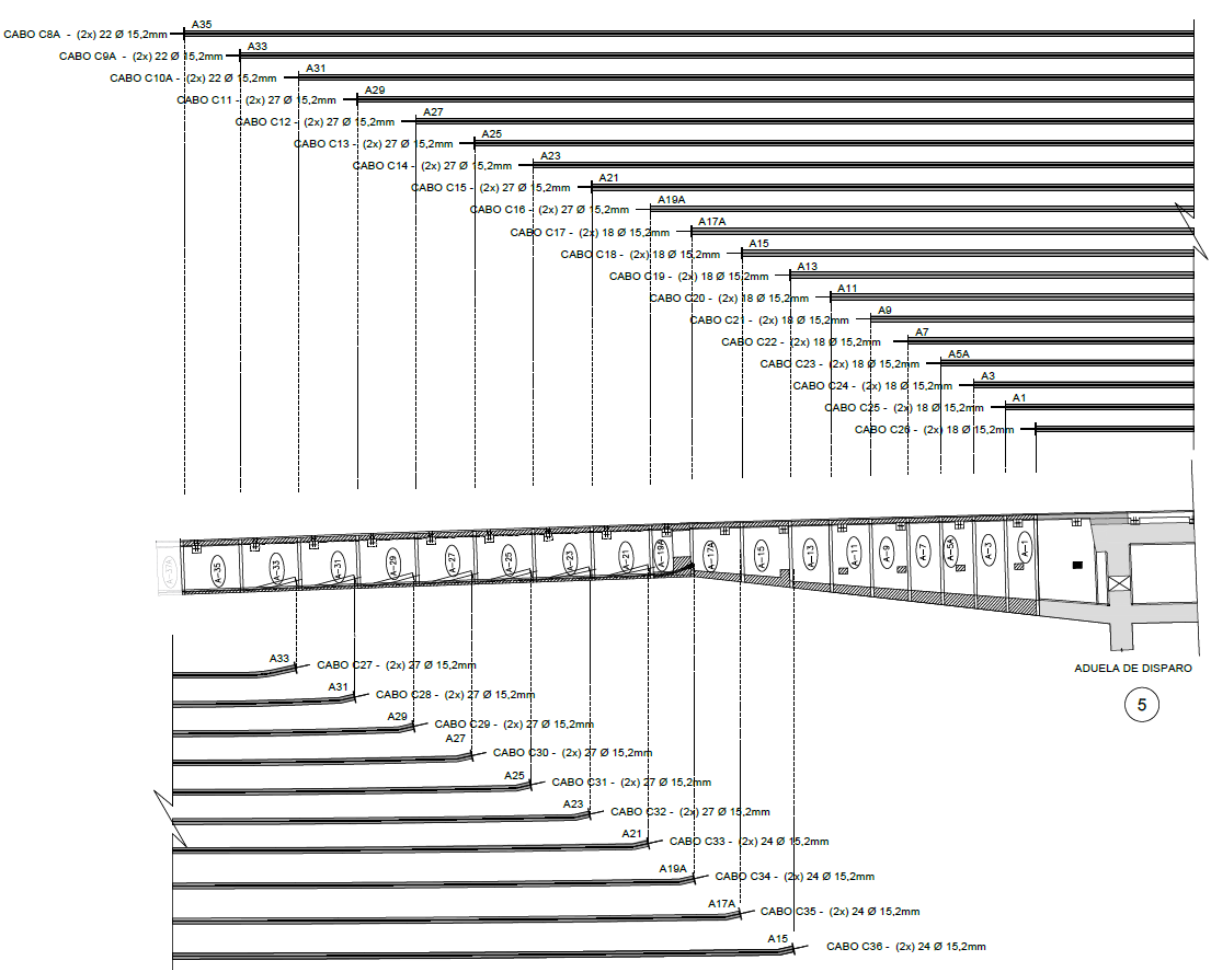

Figura 3.16 – Distribuição longitudinal dos cabos de protensão interna no Eixo 5 do tabuleiro

(fonte: adaptada de CONSÓRCIO PONTE DO GUAÍBA: CQG E EGT, 2017)

Com relação às cordoalhas adotadas, elas são compostas pelo aço de protensão CP-190 RB, constituídas por sete fios, com diâmetro nominal de 15,2 mm, área aproximada da seção transversal de 1,43 cm², área mínima de 1,4 cm², massa aproximada de 1126 kg/ 1000 m, carga mínima de ruptura de 266 kN, carga mínima a 1% de deformação de 239 kN e alongamento após a ruptura de 3,5%. Além disso, os cabos de protensão interna utilizados nas aduelas possuem resistência à tração de 190 kN/m², módulo de elasticidade de 20000 kN/cm² e tensão de escoamento de 170,71 kN/cm².

Além disso, consta no projeto quais foram as forças de protensão aplicadas nas cordoalhas e o alongamento total estimado para tal tensionamento. Com isso, também é possível determinar a tensão a ser aplicada nesses cabos e a deformação esperada. Nos quadros 3.6 e 3.7 é possível verificar as principais propriedades dos cabos adotados, conforme já explicado, como a sua identificação e quantidade de cordoalhas adotadas em cada cabo.

Rafaella Possamai Spessatto (rafaellaspessatto@outlook.com). Dissertação de Mestrado. PPGEC/UFRGS. 2022.

| Cabo             | Número de<br>cordoalhas |        |      |    | Força de<br>protensão<br>nominal [kN] | Comprimento<br><b>Médio</b><br>[m] |       | Alonga-<br>mento<br>total | <b>Tensão</b><br>[kN/cm <sup>2</sup> ] | Defor-<br>mação |
|------------------|-------------------------|--------|------|----|---------------------------------------|------------------------------------|-------|---------------------------|----------------------------------------|-----------------|
|                  |                         |        |      |    |                                       | <b>Bainha</b>                      | Cabo  | [m]                       |                                        |                 |
| C <sub>26</sub>  | 18                      | $\phi$ | 15,2 | mm | 3471,54                               | 21,4                               | 23,4  | 150                       | 134,87                                 | 0,00674         |
| C <sub>25</sub>  | 18                      | $\phi$ | 15,2 | mm | 3471,54                               | 25,6                               | 27,6  | 178                       | 134,87                                 | 0,00674         |
| C <sub>24</sub>  | 18                      | $\phi$ | 15,2 | mm | 3471,54                               | 29,9                               | 31,9  | 196                       | 134,87                                 | 0,00674         |
| C <sub>23</sub>  | 18                      | $\phi$ | 15,2 | mm | 3471,54                               | 34,4                               | 36,4  | 230                       | 134,87                                 | 0,00674         |
| C22              | 18                      | $\phi$ | 15,2 | mm | 3471,54                               | 39,9                               | 41,9  | 260                       | 134,87                                 | 0,00674         |
| C <sub>21</sub>  | 18                      | $\phi$ | 15,2 | mm | 3471,54                               | 44                                 | 46    | 294                       | 134,87                                 | 0,00674         |
| C20              | 18                      | $\phi$ | 15,2 | mm | 3471,54                               | 49,5                               | 51,5  | 319                       | 134,87                                 | 0,00674         |
| C19              | 18                      | $\phi$ | 15,2 | mm | 3471,54                               | 55                                 | 57    | 367                       | 134,87                                 | 0,00674         |
| C18              | 18                      | $\phi$ | 15,2 | mm | 3471,54                               | 61,6                               | 63,6  | 403                       | 134,87                                 | 0,00674         |
| C17              | 18                      | $\phi$ | 15,2 | mm | 3471,54                               | 68,5                               | 70,5  | 448                       | 134,87                                 | 0,00674         |
| C16              | 27                      | $\phi$ | 15,2 | mm | 5207,30                               | 74                                 | 76    | 471                       | 134,87                                 | 0,00674         |
| C15              | 27                      | $\phi$ | 15,2 | mm | 5207,30                               | 82                                 | 84    | 537                       | 134,87                                 | 0,00674         |
| C14              | 27                      | $\phi$ | 15,2 | mm | 5207,30                               | 90,1                               | 92,1  | 582                       | 134,87                                 | 0,00674         |
| C13              | 27                      | $\phi$ | 15,2 | mm | 5207,30                               | 98,1                               | 100,1 | 640                       | 134,87                                 | 0,00674         |
| C12              | 27                      | $\phi$ | 15,2 | mm | 5207,30                               | 106,2                              | 108,2 | 664                       | 134,87                                 | 0,00674         |
| C <sub>11</sub>  | 27                      | $\phi$ | 15,2 | mm | 5207,30                               | 114,1                              | 116,1 | 728                       | 134,87                                 | 0,00674         |
| C10A             | 22                      | $\phi$ | 15,2 | mm | 4246,26                               | 122,2                              | 124,2 | 747                       | 134,97                                 | 0,00675         |
| C9A              | 22                      | $\phi$ | 15,2 | mm | 4246,26                               | 130,2                              | 132,2 | 823                       | 134,97                                 | 0,00675         |
| C <sub>8</sub> A | 22                      | $\phi$ | 15,2 | mm | 4246,26                               | 138,3                              | 140,3 | 826                       | 134,97                                 | 0,00675         |

Quadro 3.6 – Propriedades dos cabos da protensão interna superior

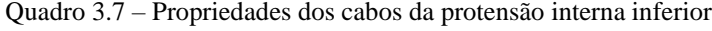

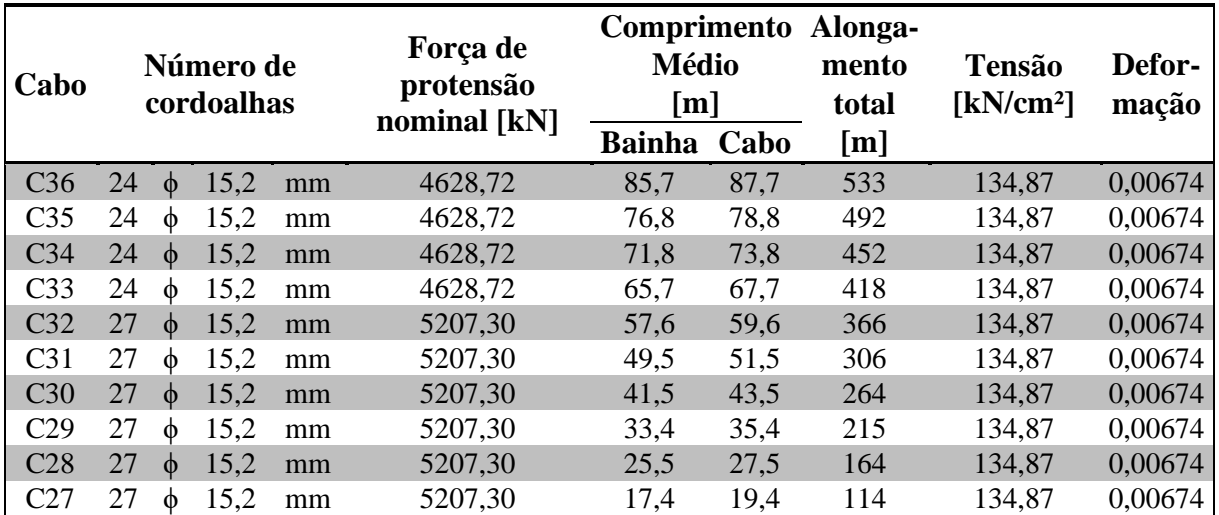

(fonte: adaptado de CONSÓRCIO PONTE DO GUAÍBA: CQG E EGT, 2017)

A protensão dos cabos é realizada de maneira convencional, em que a ancoragem da protensão interna é realizada através do posicionamento dos cabos nas extremidades das aduelas em que esses cabos se iniciam, fixadas por cunhas. A cada par de aduela içada, os cabos de protensão são passados de ponta a ponta, realiza-se a concretagem das juntas de concreto, espera-se até que a resistência prevista em projeto seja atingida e protende-se os cabos.

No processo de protensão das cordoalhas, que compõem os cabos, aplica-se o esforço de tração individualmente em cada elemento, através da utilização de macacos hidráulicos nas extremidades dos cabos, que tracionam essas armaduras até que se atinja a força de tração estipulada em projeto. Após alcançar a carga estipulada, o macaco hidráulico é retirado e cortase a extremidade da armadura. A Figura 3.17 mostra o processo de protensão dos cabos na Nova Ponte do Guaíba, sendo possível visualizar o dispositivo hidráulico utilizado para protender as cordoalhas no bloco de ancoragem.

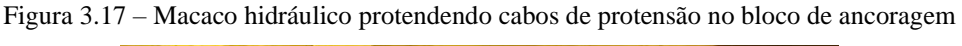

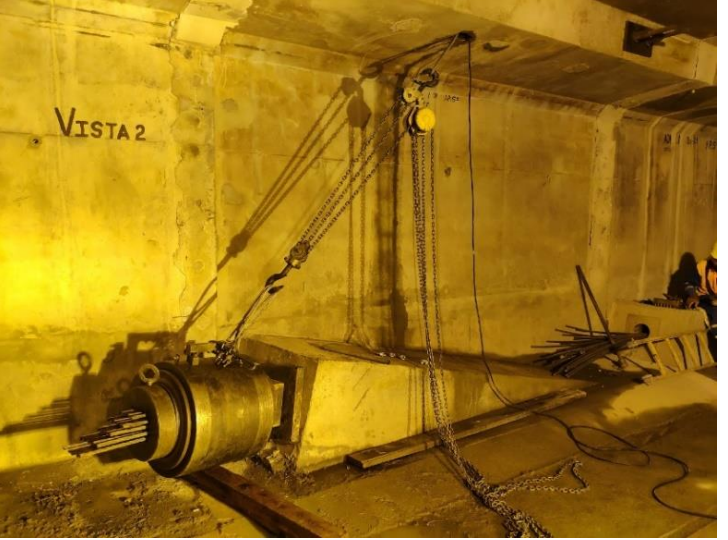

(fonte: arquivo pessoal)

### 3.1.6.2 Protensão externa

Devido às pontes segmentadas, construídas através do método dos balanços sucessivos, estarem sujeitas a momentos positivos e negativos, a protensão externa se torna necessária para ser utilizada no meio do vão e na região dos apoios, após o final da construção, para eliminar os momentos existentes, conforme exposto por Perlingeiro (2006). As regiões de ancoragem da protensão externa constituem-se como zonas críticas durante os projetos estruturais porque é

nestes locais que acontece a ligação entre os elementos aço e concreto, em pontos específicos, denominados de ancoragem e desviadores.

Os cabos externos apresentam trajetória retilínea, mas podem apresentar variação no traçado, de acordo com Perlingeiro (2006), em elevação ou em planta. Portanto, quando há necessidade, a posição destes cabos ao longo do comprimento do tabuleiro pode ser alterada através dos desviadores, para equilibrar os momentos fletores atuantes. Portanto, os espaços de ancoragem e dos desviadores estão sujeitos a esforços de elevada magnitude, que ocorrem devido à protensão nos cabos externos. Além disso, os cabos de protensão se encontram no interior dos dutos, que são preenchidos com calda de cimento, para proteção contra a corrosão.

No projeto, a protensão externa foi aplicada por meio da nomeação de 4 cabos principais, definidos como CE6, CE7, CE8 e CE9. Estes cabos principais se desmembram em 6 cabos CE6, 6 cabos CE7, 6 cabos CE8 e 2 cabos CE9, sem a consideração do plano de simetria da estrutura. É possível visualizar a distribuição dos cabos de protensão externa na aduela de disparo (figura 3.18) e nas Aduelas 20A e 37A (figura 3.19).

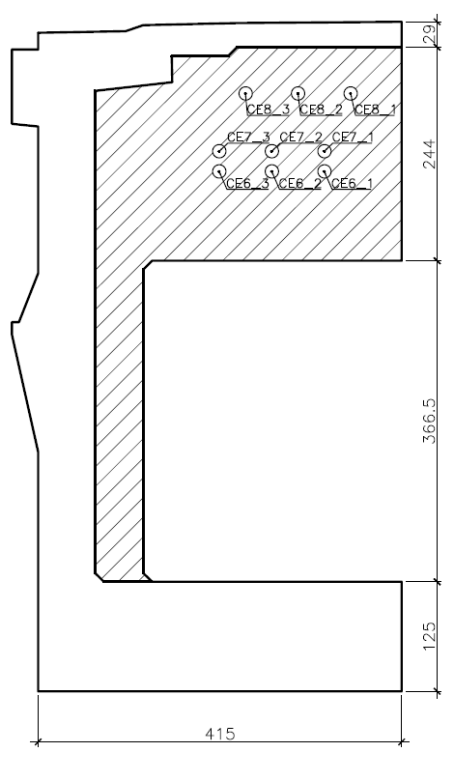

Figura 3.18 – Localização e posicionamento dos cabos de protensão externa na aduela de disparo, com medidas em centímetros

(fonte: adaptada de CONSÓRCIO PONTE DO GUAÍBA: CQG E EGT, 2017)

Análise pelo Método dos Elementos Finitos do comportamento das Juntas de Tabuleiro de Ponte composto por Aduelas Pré-Moldadas de Concreto

Figura 3.19 – Localização e posicionamento dos cabos de protensão externa, com medidas em centímetros, na: a) Aduela-20A; b) Aduela-37A

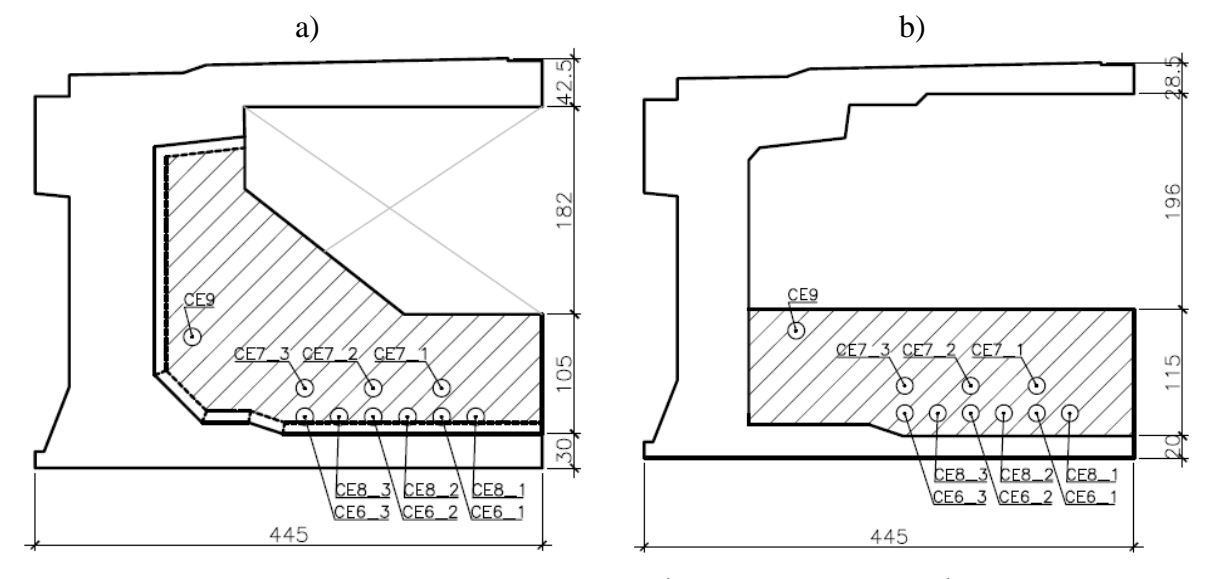

Os cabos externos foram ancorados ao tabuleiro com espaçamento horizontal variando entre 30 cm e 60 cm entre si, e fixados em 40 m (Aduela-20A) e 75 m (Aduela-37A) ao longo da extensão do tabuleiro. Nas figuras 3.20 e 3.21 são ilustrados os traçados em elevação dos cabos da protensão externa, para os Eixos 4 e 5, respectivamente, com os elementos da aduela, que definem a posição onde esses cabos estão passando. Os cabos apresentam, geralmente, um traçado poligonal, devido à mudança de inclinação que é imposta pelos desviadores. Verificase que os cabos CE6, CE7 e CE8 são passantes da aduela de disparo do eixo 4 até a aduela de disparo do eixo 5 e o cabo CE9 é disposto da Aduela-20A até a Aduela 19-A. Os cabos passantes por toda a extensão do tabuleiro, entre as aduelas de disparo, são compostos por 22 cordoalhas, enquanto o cabo mais central é composto por 12 cordoalhas, todas do tipo CP – 190 RB.

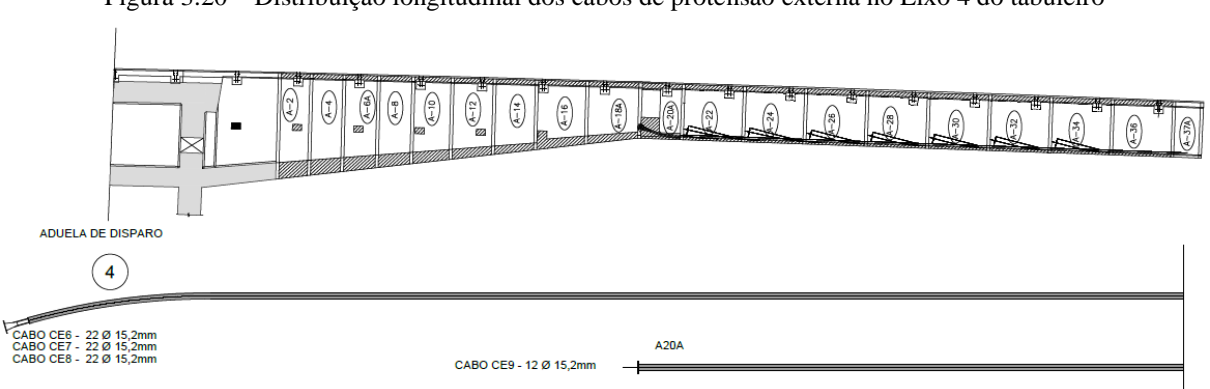

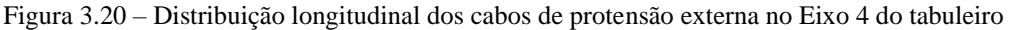

(fonte: adaptada de CONSÓRCIO PONTE DO GUAÍBA: CQG E EGT, 2017)

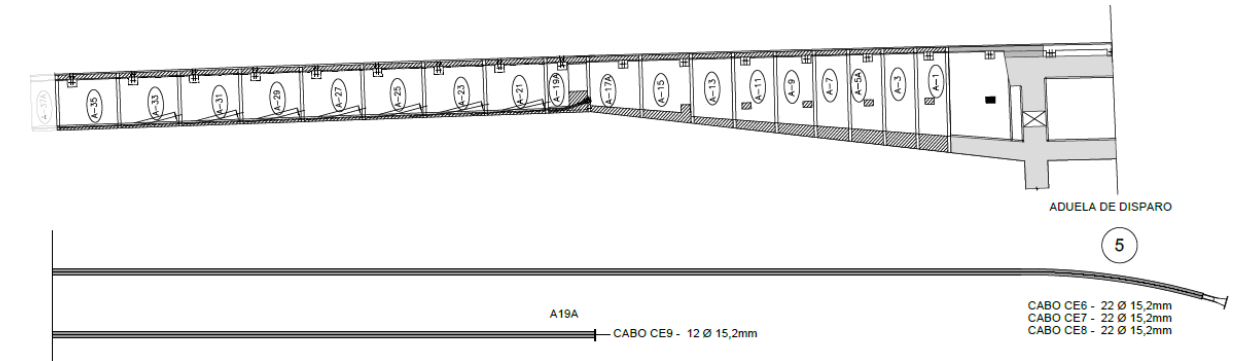

Figura 3.21 – Distribuição longitudinal dos cabos de protensão externa no Eixo 5 do tabuleiro

Todas as cordoalhas, que se encontram dentro dos cabos, apresentam diâmetro nominal adotado de 15,2 mm, com as mesmas propriedades já mencionadas para o aço da protensão interna. No quadro 3.8, são apresentadas as propriedades dos cabos, como a força de protensão que deve ser aplicada para combater os carregamentos atuantes, a tensão de tração atuante nos cabos e a deformação. Além disso, é injetada calda de cimento dentro dos cabos, para garantir a aderência entre armadura e cabo.

| Cabo            | Número de<br>cordoalhas |                                 |      |    | Força de<br>protensão<br>nominal [kN] | <b>Médio</b><br>[m] |       | Comprimento Alonga-<br>mento<br>total | <b>Tensão</b><br>[kN/cm <sup>2</sup> ] | Defor-<br>mação |
|-----------------|-------------------------|---------------------------------|------|----|---------------------------------------|---------------------|-------|---------------------------------------|----------------------------------------|-----------------|
|                 |                         |                                 |      |    |                                       | Bainha Cabo         |       | [m]                                   |                                        |                 |
| CE <sub>6</sub> | 22                      | $\phi$                          | 15,2 | mm | 4246,26                               | 126,7               | 155,9 | 1045                                  | 134,97                                 | 0,00692         |
| CE7             | 22                      | $\Phi$                          | 15,2 | mm | 4246,26                               | 126,6               | 156   | 1043                                  | 134,97                                 | 0,00692         |
| CE <sub>8</sub> | 22                      | 15,2<br>mm<br>$\Phi$            |      |    | 4246,26                               | 126,6               | 156,4 | 1045                                  | 134,97                                 | 0,00692         |
| CE <sub>9</sub> | 12                      | 2314,36<br>15,2<br>mm<br>$\Phi$ |      |    | 71,1                                  | 73.1                | 503   | 134,87                                | 0,00692                                |                 |

Quadro 3.8 – Definição dos cabos de protensão externa com respectivas propriedades

(fonte: elaborado pela autora)

# 3.1.7 Características das armaduras passivas

A partir dos projetos de armadura passiva, foi possível verificar as informações das armaduras passivas longitudinais e transversais de todas as componentes estruturais que constituem o tabuleiro da Nova Ponte do Guaíba. Segundo os dados disponibilizados por meio do detalhamento dos projetos estruturais, é possível apresentar a armadura nas aduelas, estroncas, mãos-francesas e lajes. Para as mãos-francesas, as seções transversais e longitudinais podem ser vistas na figura 3.22. A disposição das armaduras nas seções é verificada através da análise do projeto estrutural.

Figura 3.22 – Armaduras passivas das mãos-francesas, com medidas em centímetros. a) Elevação; b) Corte B-B; c) Corte A-A; d) Corte C-C; e) Corte E-E; f) Corte D-D.

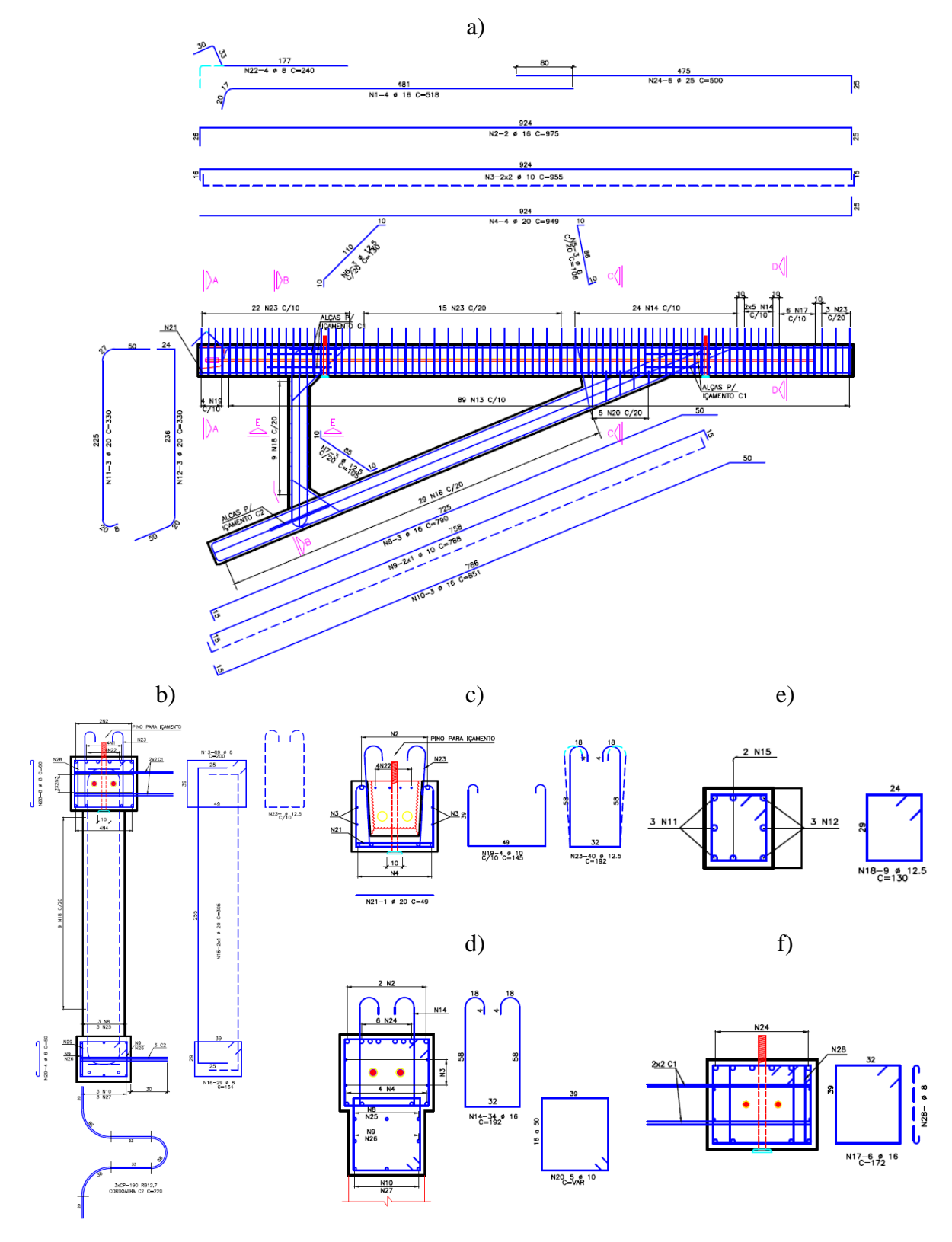

A figura 3.23 apresenta a distribuição das armaduras para a laje superior, laje inferior e parede lateral da Aduela-02, localizada no trecho em que elas possuem altura e largura variável, além da distribuição da armadura na estronca. As aduelas apresentam a distribuição de armadura semelhante na laje superior e parede lateral, com alteração apenas na laje inferior, que apresenta a mudança de seção ao longo do tabuleiro. Além dessa, na figura 3.24 foi ilustrado o detalhamento da Aduela-22, que representa o trecho das aduelas com blocos de ancoragem e altura constante. Salienta-se que as aduelas possuem eixo de simetria, possuindo a armadura igual para os dois lados, e, portanto, foi possível detalhar somente metade dela.

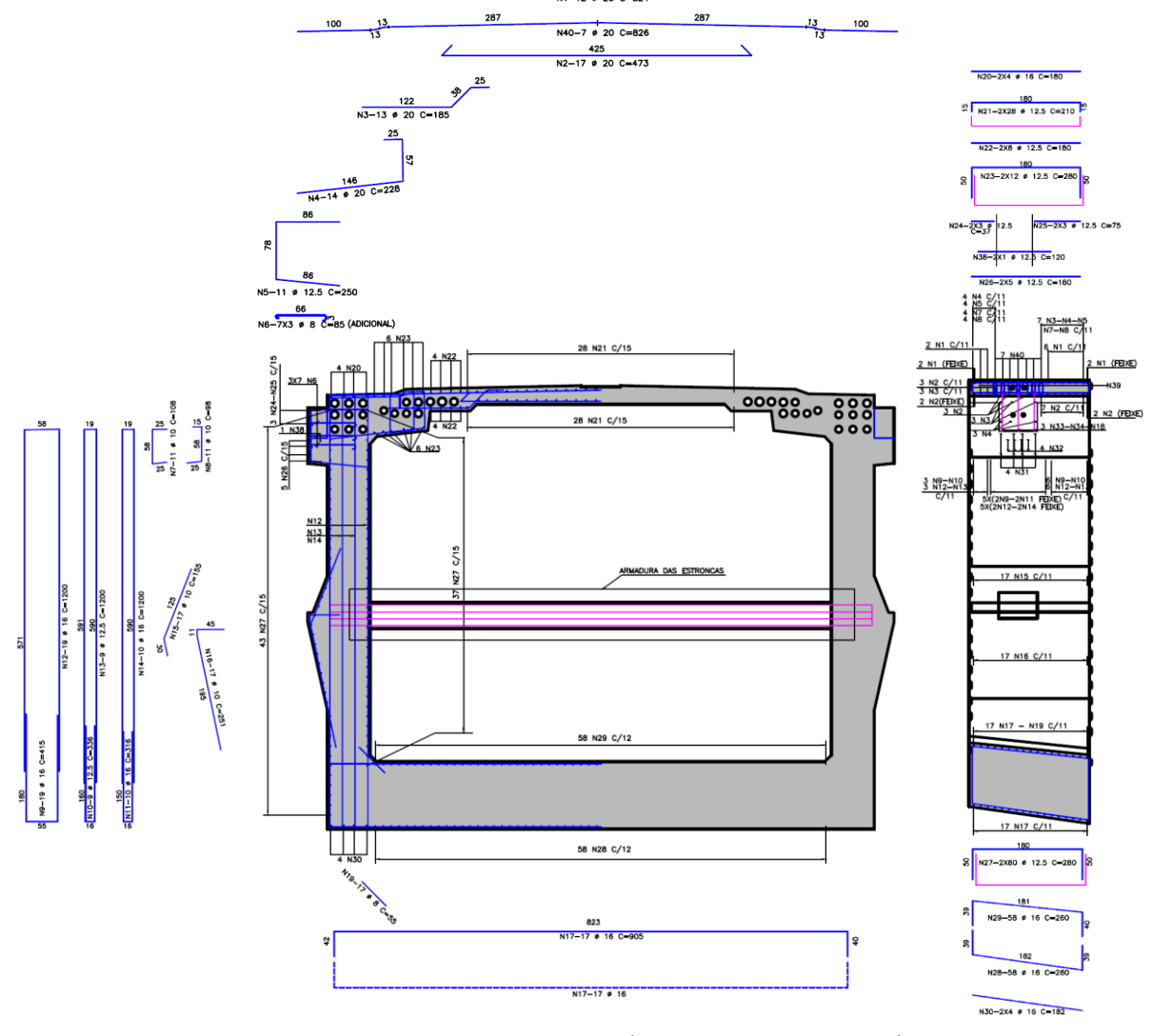

Figura 3.23 – Projeto da armadura passiva tranversal e longitudinal da Aduela-02, com medidas em centímetros

 $412$ 

(fonte: adaptada de CONSÓRCIO PONTE DO GUAÍBA: CQG E EGT, 2017)

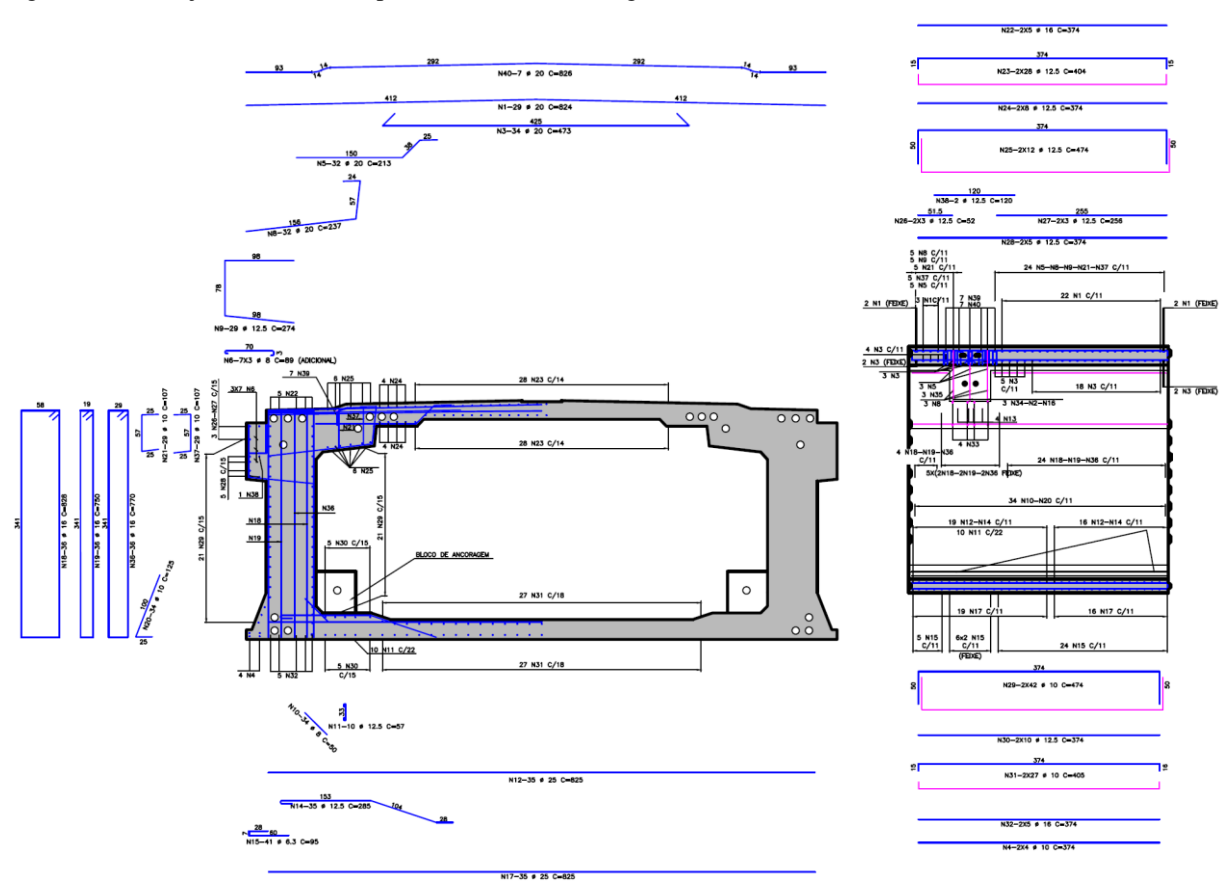

Figura 3.24 – Projeto da armadura passiva tranversal e longitudinal da Aduela-22, com medidas em centímetros

Para as armaduras longitudinais e transversais das lajes, a figura 3.25 apresenta o detalhamento da seção de concreto e as posições das armaduras para a laje tipo PL.7 e PL.14; a figura 3.26 mostra a armadura para as lajes PL.2; PL.2C; PL.3; PL.4; PL.5; PL.6; e PL.6B; e a figura 3.27 representa a armadura para a laje do tipo PL.1. Apesar de terem sido identificados vários tipos de lajes, elas apresentam geometria e disposição das armaduras praticamente iguais, considerando a fileira em que se encontram, com exceção daquelas que apresentam furo para drenagem e espaço destinado à protensão dos cabos.

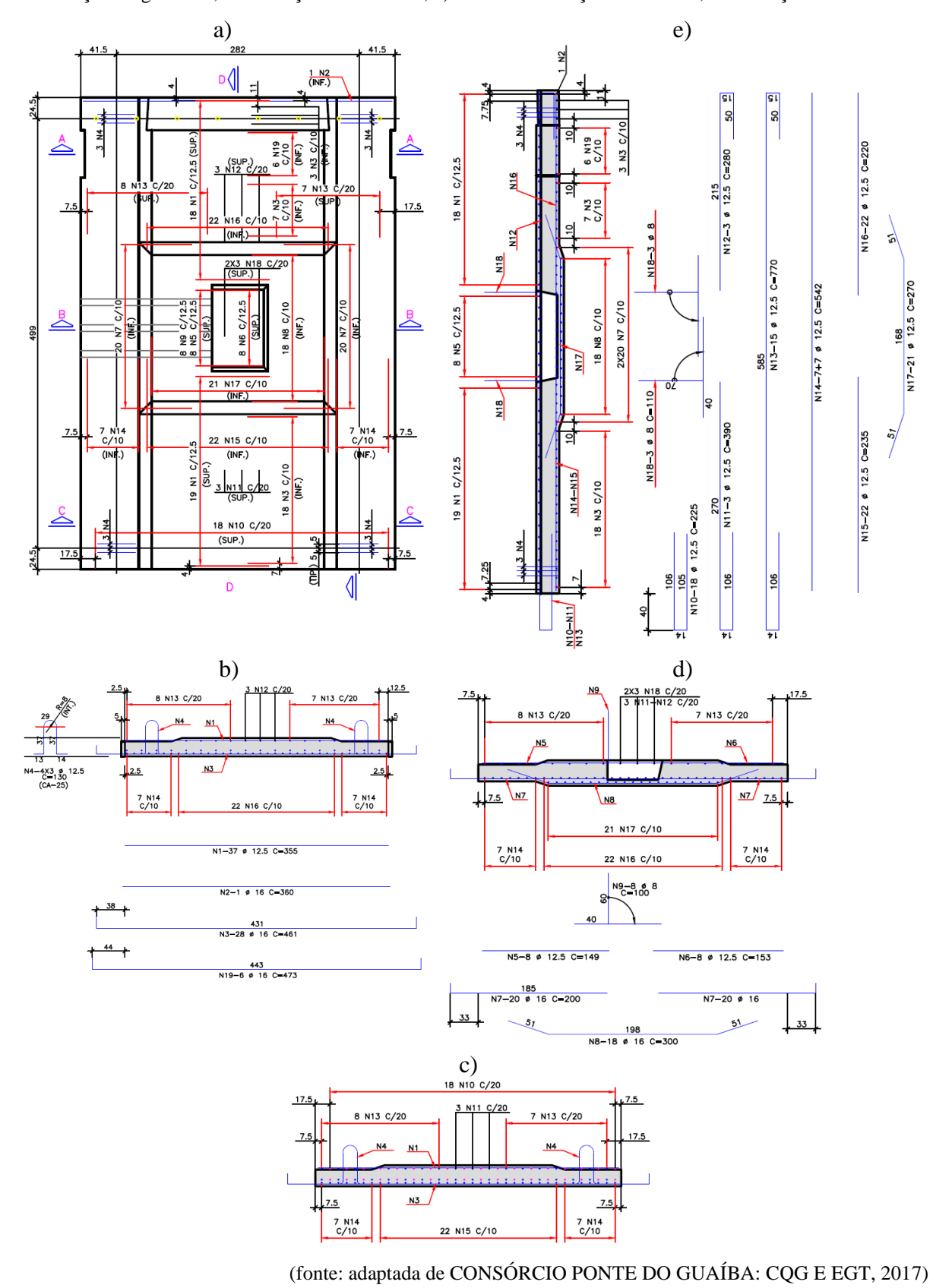

Figura 3.25 – Laje do tipo PL.7 e PL.14, com medidas em centímetros. a) Planta; b) Corte A-A – Seção longitudinal, com relação ao tabuleiro; c) Corte B-B – Seção longitudinal, com relação ao tabuleiro; d) Corte C-C – Seção longitudinal, com relação ao tabuleiro; e) Corte D-D - Seção transversal, com relação ao tabuleiro

Análise pelo Método dos Elementos Finitos do comportamento das Juntas de Tabuleiro de Ponte composto por Aduelas Pré-Moldadas de Concreto

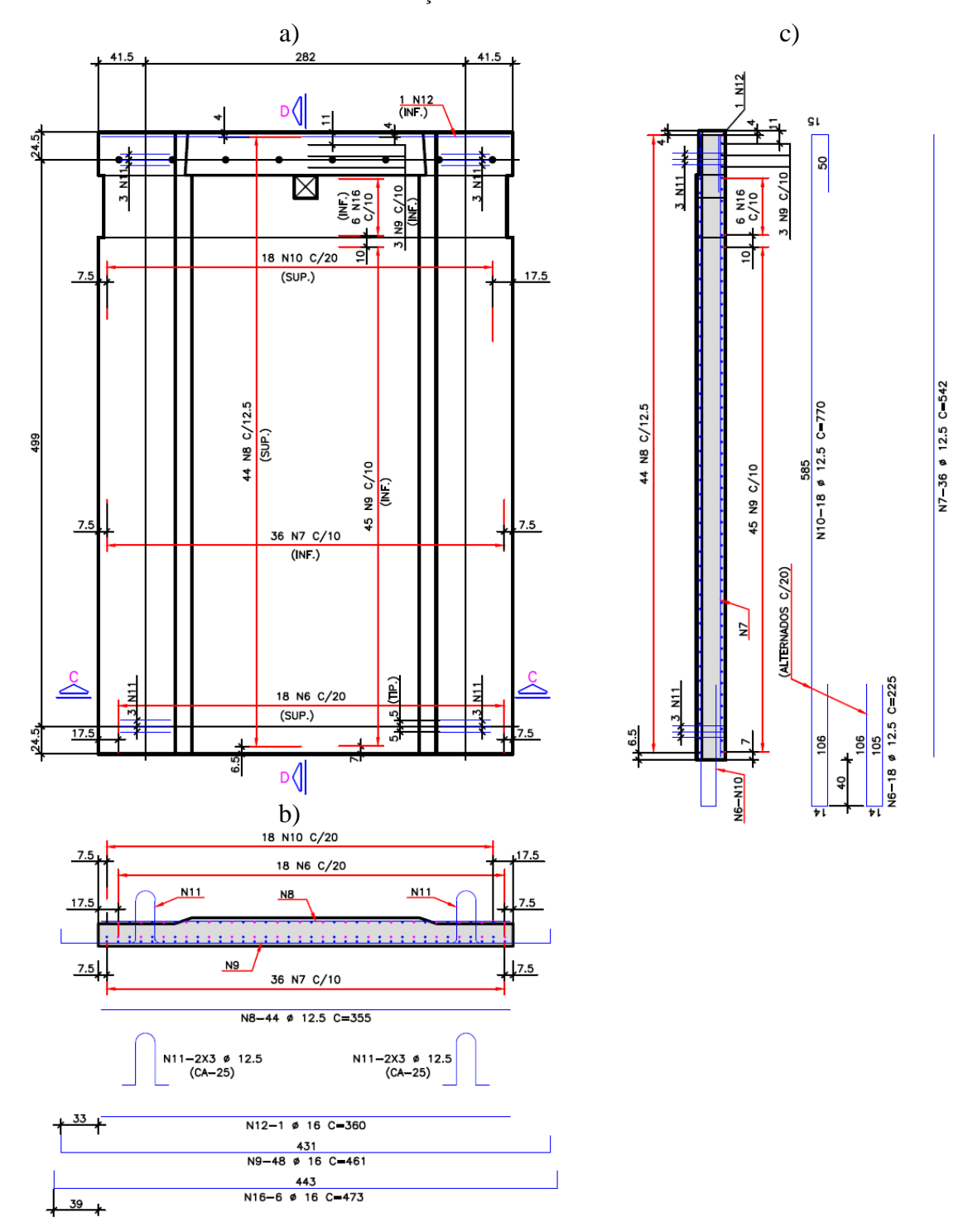

Figura 3.26 – Laje do tipo PL.2; PL.2C; PL.3; PL.4; PL.5; PL.6; e PL.6B, com medidas em centímetros. a) Planta; b) Corte C-C – Seção longitudinal, com relação ao tabuleiro; c) Corte D-D - Seção transversal, com relação ao tabuleiro

(fonte: adaptada de CONSÓRCIO PONTE DO GUAÍBA: CQG E EGT, 2017)

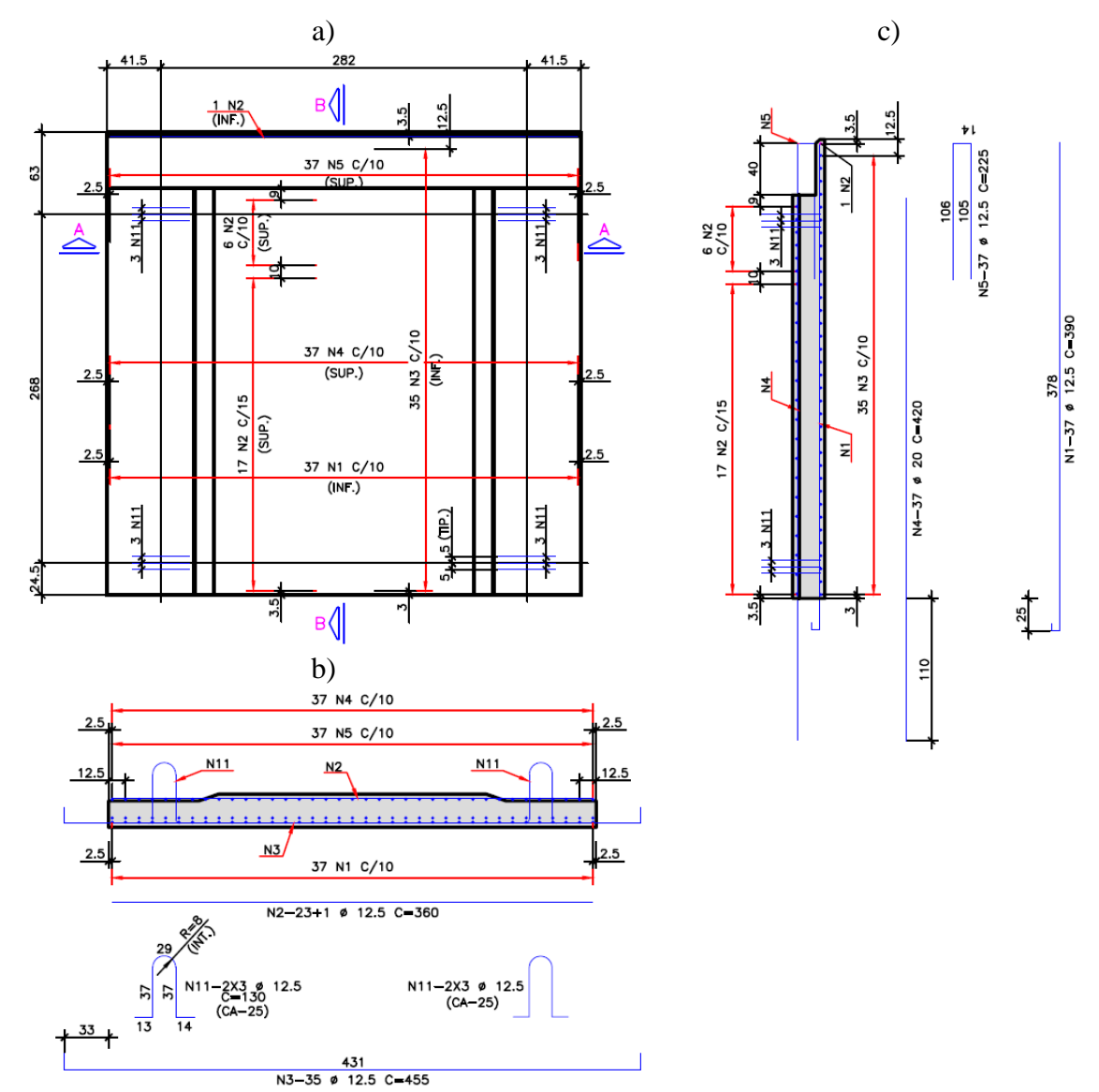

Figura 3.27 – Laje do tipo PL.1, com medidas em centímetros. a) Planta; b) Corte A-A – Seção longitudinal, com relação ao tabuleiro; c) Corte B-B - Seção transversal, com relação ao tabuleiro

Com relação às características das armaduras transversais e longitudinais, tem-se que a armadura passiva dos elementos de concreto em estudo é composta por barras de aço do tipo CA-50, com diâmetro nominal variando de 8 mm a 25 mm e um cobrimento de 3,5 cm. No quadro 3.9 são listadas a quantidade de barras e quais as bitolas utilizadas no detalhamento das aduelas Aduela-02 e Aduela-22 e no quadro 3.10 são detalhadas as armaduras para a mãofrancesa e para as lajes. Além disso, a tensão de escoamento do aço é igual a 500 MPa e o módulo de elasticidade, para todas as barras de armadura passiva, tem o valor de 210 GPa.

|                |         | <b>ADUELA 02</b> |                  |              | <b>ADUELA 22</b> |        |                |                  |              |  |
|----------------|---------|------------------|------------------|--------------|------------------|--------|----------------|------------------|--------------|--|
|                | φ       |                  | Comprimento (cm) |              |                  | $\phi$ |                | Comprimento (cm) |              |  |
| ${\bf N}$      | [mm]    | Quantidade       | Unitário         | <b>Total</b> | $\mathbf N$      | [mm]   | Quantidade     | Unitário         | <b>Total</b> |  |
| $\mathbf{1}$   | 20      | 24               | 824              | 19776        | $\mathbf{1}$     | 20     | 58             | 824              | 47792        |  |
| $\overline{2}$ | 20      | 34               | 473              | 16082        | $\mathbf{2}$     | 12,5   | 12             | 78               | 936          |  |
| 3              | 20      | 52               | 185              | 9620         | $\overline{3}$   | 20     | 68             | 473              | 32164        |  |
| $\overline{4}$ | 20      | 56               | 228              | 12768        | $\overline{4}$   | 10     | 16             | 374              | 5984         |  |
| 5              | 12,5    | 44               | 250              | 11000        | 5                | 20     | 128            | 213              | 27264        |  |
| 6              | 8       | 84               | 85               | 7140         | 6                | 8      | 84             | 89               | 7476         |  |
| $\overline{7}$ | 10      | 44               | 108              | 4752         | $\overline{7}$   | 20     | 12             | 215              | 2580         |  |
| 8              | 10      | 44               | 98               | 4312         | 8                | 20     | 128            | 237              | 30336        |  |
| 9              | 16      | 76               | 415              | 31540        | 9                | 12,5   | 116            | 274              | 31784        |  |
| 10             | 12,5    | 36               | 336              | 12096        | 10               | 8      | 136            | 50               | 6800         |  |
| 11             | 16      | 40               | 316              | 12640        | 11               | 12,5   | 40             | 57               | 2280         |  |
| 12             | 16      | 76               | 1200             | 91200        | 12               | 25     | 70             | 825              | 57750        |  |
| 13             | 12,5    | 36               | 1200             | 43200        | 13               | 10     | 16             | 206              | 3296         |  |
| 14             | 16      | 40               | 1200             | 48000        | 14               | 12,5   | 140            | 285              | 39900        |  |
| 15             | 10      | 68               | 155              | 10540        | 15               | 6,3    | 164            | 95               | 15580        |  |
| 16             | 10      | 68               | 251              | 17068        | 16               | 12,5   | 12             | 78               | 936          |  |
| 17             | 16      | 68               | 905              | 61540        | 17               | 25     | 70             | 825              | 57750        |  |
| 18             | 12,5    | 12               | 79               | 948          | 18               | 16     | 144            | 828              | 119232       |  |
| 19             | $\bf 8$ | 68               | 55               | 3740         | 19               | 16     | 144            | 750              | 108000       |  |
| 20             | 16      | 16               | 180              | 2880         | 20               | 10     | 136            | 125              | 17000        |  |
| 21             | 12,5    | 112              | 210              | 23520        | 21               | 10     | 116            | 107              | 12412        |  |
| 22             | 12,5    | 32               | 180              | 5760         | 22               | 16     | 20             | 374              | 7480         |  |
| 23             | 12,5    | 48               | 280              | 13440        | 23               | 12,5   | 112            | 404              | 45248        |  |
| 24             | 12,5    | 12               | 37               | 444          | 24               | 12,5   | 32             | 374              | 11968        |  |
| 25             | 12,5    | 12               | 75               | 900          | 25               | 12,5   | 48             | 474              | 22752        |  |
| 26             | 12,5    | 20               | 180              | 3600         | 26               | 12,5   | 12             | 52               | 624          |  |
| 27             | 12,5    | 320              | 280              | 89600        | 27               | 12,5   | 12             | 256              | 3072         |  |
| 28             | 16      | 116              | 260              | 30160        | 28               | 12,5   | 20             | 374              | 7480         |  |
| 29             | 16      | 116              | 260              | 30160        | 29               | 10     | 168            | 474              | 79632        |  |
| 30             | 16      | 16               | 182              | 2912         | 30               | 12,5   | 40             | 374              | 14960        |  |
| 31             | 16      | 16               | 220              | 3520         | 31               | 10     | 108            | 405              | 43740        |  |
| 32             | 10      | 16               | 186              | 2976         | 32               | 16     | 20             | 374              | 7480         |  |
| 33             | 12,5    | 12               | 79               | 948          | 33               | 16     | 16             | 230              | 3680         |  |
| 34             | 12,5    | 12               | 80               | 960          | 34               | 12,5   | 12             | 80               | 960          |  |
| 35             | 8       | 72               | 188              | 13536        | 35               | 20     | 12             | 115              | 1380         |  |
| 36             | 12,5    | 20               | 853              | 17060        | 36               | 16     | 144            | 770              | 110880       |  |
| 37             | 12,5    | $8\,$            | 856              | 6848         | 37               | 10     | 116            | 107              | 12412        |  |
| 38             | 12,5    | $\overline{4}$   | 120              | 480          | 38               | 12,5   | $\overline{4}$ | 120              | 480          |  |
| 39             | 8       | 28               | 45               | 1260         | 39               | 8      | 28             | 45               | 1260         |  |
| 40             | 20      | 14               | 826              | 11564        | 40               | 20     | 14             | 826              | 11564        |  |

Quadro 3.9 – Listagem das barras de armadura para as aduelas, com respectivos diâmetros, quantidades e comprimentos para uma componente estrutural

|                |        | <b>MÃO-FRANCESA</b>      |                  |              | <b>LAJE TIPO PL.1</b> |                |                                        |                  |              |
|----------------|--------|--------------------------|------------------|--------------|-----------------------|----------------|----------------------------------------|------------------|--------------|
|                | $\phi$ | Quantidade               | Comprimento (cm) |              | $\mathbf N$           | $\phi$<br>[mm] | Quantidade                             | Comprimento (cm) |              |
| ${\bf N}$      | [mm]   |                          | Unitário         | <b>Total</b> |                       |                |                                        | Unitário         | <b>Total</b> |
| $\mathbf{1}$   | 16     | $\overline{4}$           | 518              | 2072         | $\mathbf{1}$          | 12,5           | 37                                     | 390              | 14430        |
| $\overline{2}$ | 16     | $\overline{2}$           | 975              | 1950         | $\overline{2}$        | 12,5           | 24                                     | 360              | 8640         |
| 3              | 10     | $\overline{4}$           | 955              | 3820         | $\overline{3}$        | 12,5           | 35                                     | 455              | 15925        |
| $\overline{4}$ | 20     | $\overline{\mathcal{L}}$ | 949              | 3796         | $\overline{4}$        | 20             | 37                                     | 420              | 15540        |
| 5              | 8      | $\overline{3}$           | 106              | 318          | 5                     | 12,5           | 37                                     | 225              | 8325         |
| 6              | 12,5   | 3                        | 130              | 390          | 11                    | 12,5           | 12                                     | 130              | 1560         |
| $\overline{7}$ | 12,5   | 3                        | 105              | 315          |                       |                | LAJE TIPO PL.2 = PL.2C = PL.3 = PL.4 = |                  |              |
| 8              | 16     | 3                        | 790              | 2370         |                       |                | $PL.5 = PL.6 = PL.6B$                  |                  |              |
| 9              | 10     | $\overline{2}$           | 788              | 1576         | N                     | $\phi$         |                                        | Comprimento (cm) |              |
| 10             | 16     | 3                        | 851              | 2553         |                       | [mm]           | Quantidade                             | Unitário         | <b>Total</b> |
| 11             | 20     | $\overline{3}$           | 330              | 990          | 6                     | 12,5           | 18                                     | 225              | 4050         |
| 12             | 20     | 3                        | 330              | 990          | $\tau$                | 12,5           | 36                                     | 542              | 19512        |
| 13             | 8      | 89                       | 200              | 17800        | 8                     | 12,5           | 44                                     | 355              | 15620        |
| 14             | 16     | 34                       | 192              | 6528         | 9                     | 16             | 48                                     | 461              | 22128        |
| 15             | 20     | $\overline{2}$           | 305              | 610          | 10                    | 12,5           | 18                                     | 770              | 13860        |
| 16             | 8      | 29                       | 154              | 4466         | 11                    | 12,5           | 12                                     | 130              | 1560         |
| 17             | 16     | 6                        | 172              | 1032         | 12                    | 16             | $\mathbf{1}$                           | 360              | 360          |
| 18             | 12,5   | 9                        | 130              | 1170         | 16                    | 16             | 6                                      | 473              | 2838         |
| 19             | 10     | $\overline{4}$           | 145              | 580          |                       |                | LAJE TIPO PL.7 = PL.14                 |                  |              |
| 20             | 10     | 5                        | 164              | 229600       | $\mathbf N$           | $\phi$         | Quantidade                             | Comprimento (cm) |              |
| 21             | 20     | $\mathbf{1}$             | 49               | 49           |                       | [mm]           |                                        | Unitário         | <b>Total</b> |
| 22             | 8      | $\overline{4}$           | 240              | 960          | $\mathbf{1}$          | 12,5           | 37                                     | 355              | 13135        |
| 23             | 12,5   | 40                       | 192              | 7680         | $\overline{2}$        | 16             | $\mathbf{1}$                           | 360              | 360          |
| 24             | 25     | 6                        | 500              | 3000         | 3                     | 16             | 28                                     | 461              | 12908        |
| 28             | 8      | 8                        | 60               | 480          | $\overline{4}$        | 12,5           | 12                                     | 130              | 1560         |
| 29             | 8      | $\overline{\mathcal{A}}$ | 50               | 200          | 5                     | 12,5           | 8                                      | 149              | 1192         |
|                |        |                          |                  |              | $\overline{6}$        | 12,5           | $\,8\,$                                | 153              | 1224         |
|                |        |                          |                  |              | 7                     | 16             | 40                                     | 200              | 8000         |
|                |        |                          |                  |              | $8\,$                 | 16             | 18                                     | 300              | 5400         |
|                |        |                          |                  |              | 9                     | 8              | 8                                      | 100              | 800          |
|                |        |                          |                  |              | 10                    | 12,5           | 18                                     | 225              | 4050         |
|                |        |                          |                  |              | 11                    | 12,5           | 3                                      | 390              | 1170         |
|                |        |                          |                  |              | 12                    | 12,5           | $\mathfrak{Z}$                         | 280              | 840          |
|                |        |                          |                  |              | 13                    | 12,5           | 15                                     | 770              | 11550        |
|                |        |                          |                  |              | 14                    | 12,5           | 14                                     | 542              | 7588         |
|                |        |                          |                  |              | 15                    | 12,5           | 22                                     | 235              | 5170         |
|                |        |                          |                  |              | 16                    | 12,5           | 22                                     | 220              | 4840         |
|                |        |                          |                  |              | 17                    | 12,5           | 21                                     | 270              | 5670         |
|                |        |                          |                  |              | 18                    | $8\,$          | $\sqrt{6}$                             | 110              | 660          |
|                |        |                          |                  |              | 19                    | 16             | 6                                      | 473              | 2838         |

Quadro 3.10 – Listagem das barras de armadura da mão-francesa e das lajes, com respectivos diâmetros, quantidades e comprimentos para uma componente estrutural

# 3.2 ETAPAS DE CONSTRUÇÃO

A Nova Ponte do Guaíba é composta por estruturas de concreto armado e concreto protendido, pré-moldadas ou moldadas *in loco*. O projeto a respeito do método construtivo conta com cinco etapas principais de execução. Assim, a sequência construtiva geral é explicada, resumidamente, segundo a metodologia descrita a seguir.

- 1) Execução das estacas, blocos, pilares e travessas;
- 2) Execução dos blocos de fundação dos apoios provisórios antes da superestrutura estar sobre as suas localizações finais;
- 3) Execução da superestrutura;
	- a) Construção das aduelas protendidas em balanços sucessivos;
	- b) Montagem das mãos-francesas após fechamento do tabuleiro;
	- c) Montagem das lajes;
	- d) Concretagem complementar e execução da protensão transversal e longitudinal;
	- e) Pavimentação e execução dos guarda-rodas;
	- f) Execução da protensão externa, que é interna ao caixão;
- 4) Remoção do calço de apoio entre a aduela e a torre provisória e remoção da torre de apoio provisório;
- 5) Execução de enchimento no vão 1, pavimentação e tubulação.

Para a execução da superestrutura, parte que é estudada neste trabalho, após a concretagem dos pilares, montou-se escoramentos sobre o bloco de fundação para a concretagem da aduela de disparo. A partir delas, a ponte é construída pelo método dos balanços sucessivos (figura 3.28), com aduelas pré-moldadas de concreto dispostas até 70 metros dos eixos 3, 4 e 5, ponto em que, nos vão laterais, são executados apoios provisórios. Constrói-se a fundação deste apoio provisório e o bloco de coroamento, que deve ser executado antes da colocação da última aduela do balanço equilibrado de 70 metros. Sobre este bloco, deverá ser montado um caminho de rolamento de modo a permitir a transferência da última aduela do apoio auxiliar flutuante da água para o bloco. Realiza-se o içamento da aduela posicionada sobre o bloco, permitindo a concretagem da junta com a aduela anterior e a protensão da aduela.

Figura 3.28 – Após a execução da aduela de disparo, iniciou-se a etapa de lançamento das aduelas pré-moldadas

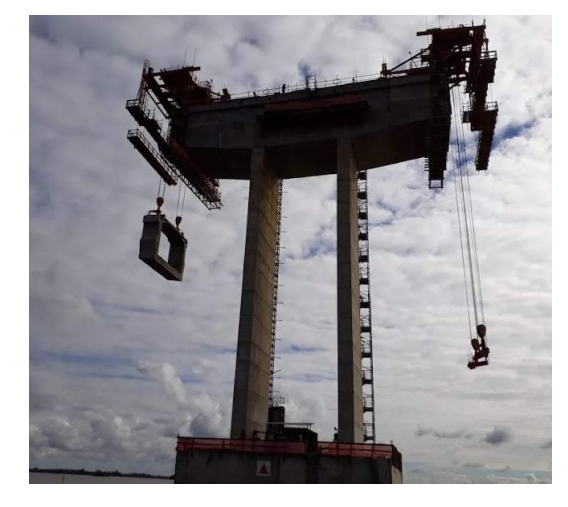

(fonte: arquivo pessoal)

Finalizada esta etapa, é montada a torre provisória metálica sobre o bloco provisório, com seu devido encunhamento e travamento horizontal contra o fundo da aduela montada. Com a criação deste apoio provisório, a treliça padrão de içamento do balanço sucessivo avança sobre o tabuleiro, apoiada na aduela recém consolidada, possibilitando o içamento da próxima aduela, que são instaladas aos pares. A junta com a aduela anterior é concretada e a aduela é protendida com o uso de cabos provisórios negativos externos, necessários para esta alternativa de solução. Este processo é repetido até a penúltima aduela. Na figura 3.29 é possível visualizar a treliça de lançamento utilizada na construção da Ponte do Guaíba.

Figura 3.29 – Treliça de lançamento das aduelas e detalhes de execução do tabuleiro da ponte

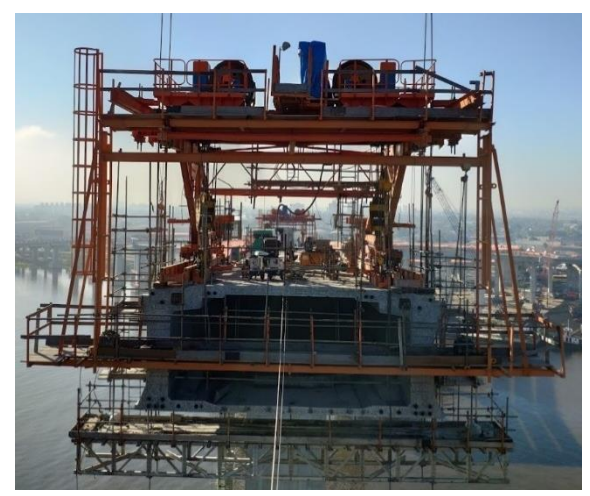

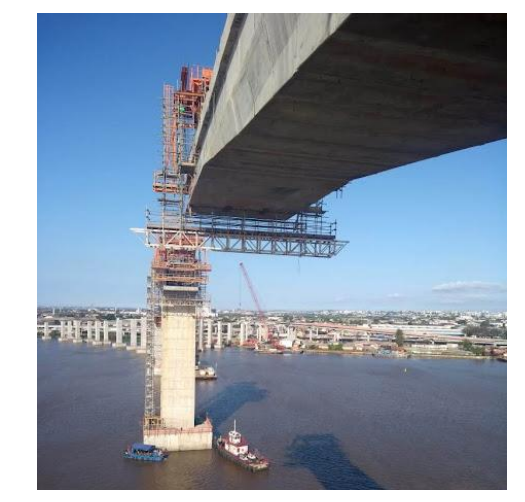

<sup>(</sup>fonte: arquivo pessoal)

Após a concretagem da penúltima aduela, executa-se a última aduela, *in loco*, sobre a extremidade do apoio e, em seguida, os cabos positivos são posicionados. A protensão desses

cabos deverá ser executada progressivamente com a desprotensão dos cabos negativos provisórios. Essa operação deverá aliviar a carga no apoio provisório (figura 3.30) de maneira que, com o fim da protensão, essa carga seja baixa o suficiente para desencunhá-lo. A treliça pode ser removida, a torre metálica é desmontada, o bloco provisório é demolido e as estacas são retiradas do solo.

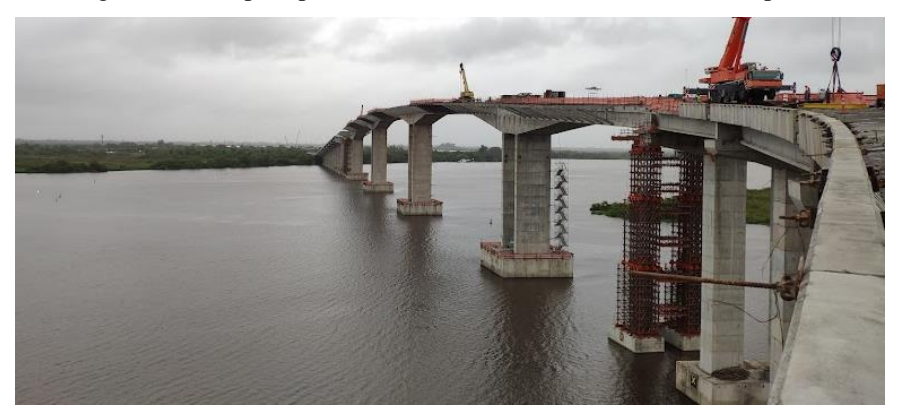

Figura 3.30 – Apoio provisório nos vãos laterais do tabuleiro da ponte

(fonte: arquivo pessoal)

Depois de finalizar a concretagem de todas as aduelas de fechamento e o tabuleiro possuir continuidade em toda a sua extensão, prossegue-se com a colocação das mãos-francesas a cada 4 metros. O posicionamento delas é feito por guindastes sobre a parte da ponte já construída. Entre as treliças, são instaladas lajes pré-moldadas e, em seguida, são realizadas concretagens localizadas que produzem o monolitismo entre as partes pré-moldadas (figura 3.31). Finalmente, são executados os guarda-rodas, pavimentação e sinalização, permitindo que a obra seja liberada para utilização.

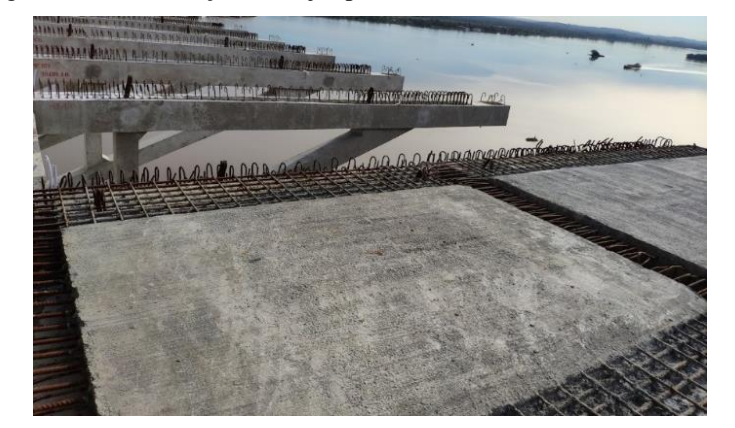

Figura 3.31 – Instalação das lajes pré-moldadas sobre as mãos-francesas

(fonte: arquivo pessoal)

# **4 SIMULAÇÃO NUMÉRICA UTILIZANDO O** *SOFTWARE* **ANSYS**

Em diversos modelos matemáticos contínuos existe uma grande dificuldade para a resolução analítica, segundo Soriano (2009). Como alternativa, utiliza-se um método aproximado, que substitui os infinitos graus de liberdade do modelo contínuo por um número finito. Assim, os métodos de simulação numérica buscam soluções aproximadas através de subdomínios ou de pontos do contorno, como é o caso do Método dos Elementos Finitos.

Nos itens a seguir, discute-se sobre o Método dos Elementos Finitos, bem como são apresentadas algumas explicações sobre o *software* ANSYS, recursos esses que foram adotados para a solução do problema em estudo. Além disso, apresentam-se informações e características dos elementos finitos utilizados na simulação numérica, que será detalhada no capítulo 6, além de uma breve explicação de como foi realizada a estruturação da modelagem.

# 4.1 MÉTODO DOS ELEMENTOS FINITOS E O *SOFTWARE* ANSYS

O Método dos Elementos Finitos, conhecido pela sigla MEF, permite analisar, praticamente, o comportamento de qualquer problema físico expresso por equações diferenciais ou integrais através da utilização de programas. Ele se apresenta como um método já consolidado para as soluções numéricas, sendo reconhecido como um dos melhores para a resolução de problemas de engenharia, através de suas programações automáticas. Entre os *softwares* mais eficientes utilizados nos projetos de engenharia, pode-se citar: ANSYS, NASTRAN, ABAQUS e SAP (SORIANO, 2009).

O MEF consiste em discretizar um modelo estrutural em um conjunto de elementos contínuos, conhecido como elementos finitos. Com eles, é possível dividir a estrutura completa em elementos mais simples de serem calculados, apresentando uma geometria simples e habitual, com suas soluções matemáticas analíticas conhecidas. Além disso, o seu comportamento é aproximado por meio da geração de uma malha em elementos finitos, que está interconectada por pontos nodais, caracterizada por funções de interpolação. Durante o processo de solução, em que as incógnitas são os deslocamentos nodais, esses são obtidos por meio da integração da matriz de rigidez dos elementos. Posteriormente a isto, são calculadas as tensões e deformações

no interior dos elementos (SORIANO; LIMA, 1998). De acordo com Soriano (2009), à medida que o tamanho dos elementos é reduzido, deve-se garantir que a solução aproximada obtida convirja para a solução do modelo matemático original.

Através dos subdomínios denominados de elementos finitos, pode-se modelar estruturas reticuladas, contínuas e mistas, através da utilização de elementos unidimensionais, bidimensionais ou tridimensionais. Estes elementos podem possuir variadas formas, diferentes padrões e pontos nodais diferenciados nos lados e faces, bem como diferentes números e tipos de grau de liberdade por nó. Portanto, cada elemento possui sua própria formulação, e a adoção de cada forma é realizada de acordo com o domínio que deseja se discretizar, buscando-se, sempre, manter a continuidade nas interfaces dos elementos (SORIANO, 2009).

Considerando um comportamento não linear dos materiais na fase de pré-ruptura, não foi possível analisar a estrutura com os métodos convencionais de análise linear, adotando resoluções incrementais e/ou iterativas. Assim, para simular o comportamento das juntas e analisar a Nova Ponte do Guaíba, foi utilizado o *software* ANSYS (*Analysis System Incorporated*), versão 21.2, que permite análises não lineares e modelagem de estruturas pelo Método dos Elementos Finitos.

A entrada de dados do programa ANSYS pode ser efetuada através de duas alternativas: APDL e Workbench. No presente trabalho, utilizou-se a linguagem APDL (*ANSYS Parametric Design Language*), que é basicamente formada por comandos em arquivos de textos (*scripts*) que permitem a estruturação do problema. Esta alternativa é capaz de fornecer ao usuário melhor controle sobre a simulação numérica, pois no arquivo de dados é possível informar as propriedades mecânicas e geométricas do modelo, as condições de contorno, os carregamentos e o método de análise adotado para a solução do problema.

O ANSYS disponibiliza, também, diversas opções pré-definidas para a escolha dos elementos finitos e dos modelos constitutivos dos materiais a serem adotados. Mas além dessas alternativas, a plataforma fornece aos usuários uma ferramenta de customização conhecida como UPF (*User Programmable Features*). Com este recurso, é possível, por exemplo, criar novos elementos e introduzir modelos constitutivos a partir da customização de rotinas na linguagem FORTRAN, que estão diretamente ligadas ao código do *software*. Neste trabalho,

foi utilizada a sub-rotina USERMAT, implantada por Lazzari (2016) e aperfeiçoada por Soares (2022).

Para solucionar os problemas não lineares, deve-se conhecer alguns aspectos da análise não linear realizada pelo ANSYS. Utiliza-se o método de Newton-Raphson para a solução dos sistemas, que apresenta um processo iterativo eficaz para a convergência do problema. Para controlar as iterações, utiliza-se o comando DELTIM para determinar o tamanho do sub-passo. Em Lazzari (2020) é possível entender melhor estas particularidades.

## 4.2 ELEMENTOS FINITOS UTILIZADOS

Para a realização da modelagem, iniciou-se com o lançamento de todos os elementos referentes ao material concreto, ou seja, as aduelas, estroncas, mãos-francesas, lajes pré-moldadas e juntas, através da adoção do elemento SOLID186. Após, foi realizado um teste elástico-linear para verificar se todos os nós da estrutura estavam coincidindo e conectados. A partir disso, foi iniciada a etapa de lançamento das armaduras passivas e ativas do tabuleiro, baseado nos projetos de armadura da Nova Ponte do Guaíba. Modelou-se, primeiramente, a protensão interna com o elemento REINF264, utilizando o modelo de armadura incorporada, que permite que a armadura seja posicionada internamente ao elemento de concreto, não sendo necessário que o nó do elemento base coincida com o nó do elemento do reforço. Após, foi modelada a protensão externa com o elemento LINK180. Já para representar a armadura passiva do concreto, criou-se uma nova malha de elementos finitos, com a utilização do elemento SOLID95. Por fim, foram atribuídos às juntas de concreto os elementos de contato CONTA174 e TARGE170, produzindo as tensões resultantes nas faces dos elementos e os valores de abertura de juntas.

Em vista disso, neste capítulo, apresentam-se, de forma mais detalhada, os tipos de elementos finitos que foram utilizados na modelagem computacional do tabuleiro da ponte e as suas características adotadas. Buscou-se explicar os aspectos teóricos fundamentais dos elementos, bem como uma melhor compreensão sobre o emprego deles, devido à aplicação de novas técnicas para a simulação dos materiais aço e concreto.

### 4.2.1 Elementos para o concreto – SOLID186

Para analisar componentes estruturais tridimensionais, como é o caso das que foram modeladas para representar o concreto, utilizam-se elementos sólidos. Assim, adotou-se o elemento finito SOLID186 que é um elemento tridimensional, de ordem quadrática e composto por 20 nós. Cada nó possui três graus de liberdade (translação nas direções *x*, *y* e *z*), conforme apresentado na figura 4.1.

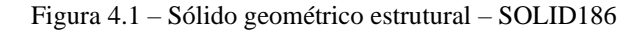

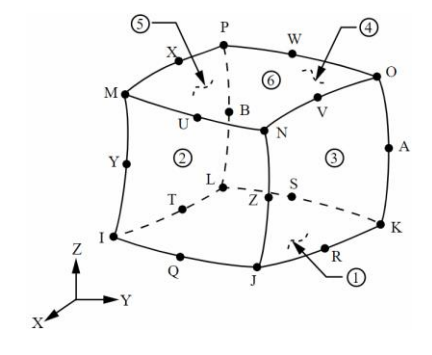

(fonte: ANSYS, 2019)

Ele também pode ser dividido em camadas, porém, escolheu-se considerar o elemento homogêneo. Além disso, a sua forma básica é a hexaédrica, mas além dela, a geometria pode variar e o elemento também pode assumir configurações piramidais, prismáticas e tetraédricas. Dessa maneira, por ser um elemento mais refinado, consegue se adaptar e se ajustar a geometria e a malha do modelo, sendo exemplar para a modelagem de contornos.

O elemento possui capacidade para formular diferentes comportamentos de materiais, através de modelos constitutivos elásticos, plásticos e hiperelásticos, que apresentam encruamento, fluência e grandes deformações. Para isso, utilizou-se como configuração do elemento a formulação clássica de deslocamento puro (*pure displacement*) e a opção de integração completa (*full integration*).

A escolha do elemento SOLID186 aconteceu porque o mesmo proporciona resultados coerentes sem a necessidade de um grande refinamento da malha. Além disso, ele permite formatos irregulares na modelagem sem que ocorram perdas significativas de precisão nos resultados. Ele também possui compatibilidade com o elemento REINF264, utilizado para representar a armadura incorporada. Por fim, este elemento é compatível com o modelo implementado na rotina USERMAT.

Rafaella Possamai Spessatto (rafaellaspessatto@outlook.com). Dissertação de Mestrado. PPGEC/UFRGS. 2022.

## 4.2.2 Elementos para a armadura ativa interna – REINF264 e MESH 200

De acordo com Lazzari (2020), nas estruturas de concreto armado, pode-se modelar as barras de armaduras de três maneiras diferentes: discreta, distribuída e incorporada. Para representar a armadura ativa interna, optou-se pela utilização de armadura incorporada, que é modelada por uma linha de um material mais rígido no interior de um elemento sólido de concreto, considerando que existe aderência perfeita entre os dois materiais. A utilização das barras de armadura com o modelo incorporado é vantajosa devido à possibilidade de colocação do aço em posições arbitrárias no interior dos elementos bases, sem que seja necessário refinar a malha de elementos de concreto.

No ANSYS, recorreu-se ao REINF264 (figura 4.2), um elemento de reforço discreto indicado para representar as armaduras internas. Ele deve ser utilizado em conjunto com elementos de base tridimensionais, como é o caso dos elementos de viga (*beam*), de casca (*shell*) ou sólidos (*solid*). Para o modelo em estudo, ele apresenta compatibilidade com o elemento sólido tridimensional hexaédrico de 20 nós e, por isso, as coordenadas nodais, os graus de liberdade e a conectividade do elemento de reforço são iguais às do elemento finito no qual está inserido. Ademais, possui somente rigidez axial e pode ser posicionado em qualquer orientação dentro do elemento base. Salienta-se, ainda, que este elemento só pode ser estabelecido após a geração da malha do seu elemento base.

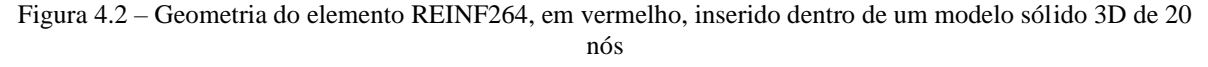

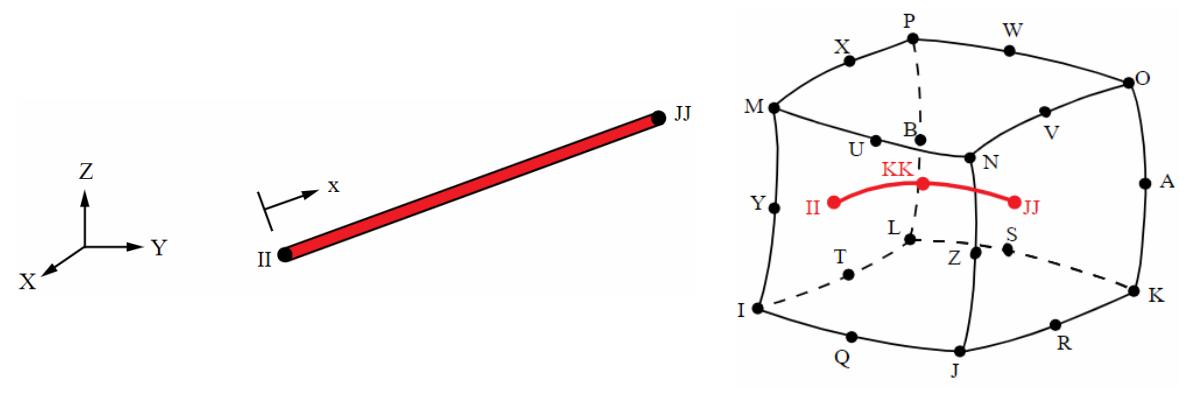

<sup>(</sup>fonte: ANSYS, 2019)

O elemento REINF264 permite analisar grandes deformações e é adotado para representar as armaduras ativas das estruturas modeladas, pois permite que o usuário defina um estado de tensões ou deformações iniciais, através do comando INISTATE, explicado no item 4.3.2. Por

isso, ele foi adotado para a representação das armaduras ativas internas superiores e inferiores do tabuleiro, pois permite que cada cabo de protensão seja modelado de forma isolada, como uma barra que resiste aos esforços axiais aplicados, de tração ou compressão.

Juntamente com este elemento, faz-se uso de uma outra funcionalidade do *software* ANSYS para a modelagem de armaduras, através de uma opção que utiliza um método com malha independente (*mesh-independent method*), através do elemento guia MESH200. Eles são elementos puramente de malha e possuem como única função auxiliar no lançamento dos elementos, não influenciando na solução do problema. Este recurso disponibiliza ao usuário maior flexibilidade no posicionamento das armaduras nos elementos base, pois permite determinar a posição dos elementos de armadura de maneira independente da malha de elementos base, bem como permite definir o material e as características da seção dos elementos da armadura.

## 4.2.3 Elementos para a armadura ativa externa – LINK180

As armaduras ativas externas do modelo foram representadas pelo elemento finito LINK180, que é um elemento de barra composto por 2 nós, um em cada extremidade, conforme visto na figura 4.3. Ele apresenta três graus de liberdade em cada nó: translações em x, y e z. Este elemento também admite a introdução de tensões ou deformações iniciais, podendo ser utilizado para representar armaduras ativas com e sem aderência, de forma discreta. Essa opção de modelagem ocorre porque os nós da armadura lançada com o elemento LINK180 devem coincidir, inevitavelmente, com os nós do elemento SOLID186. Portanto, este elemento foi adotado para simular os cabos da protensão externa do tabuleiro da ponte.

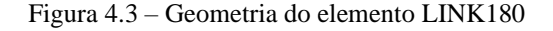

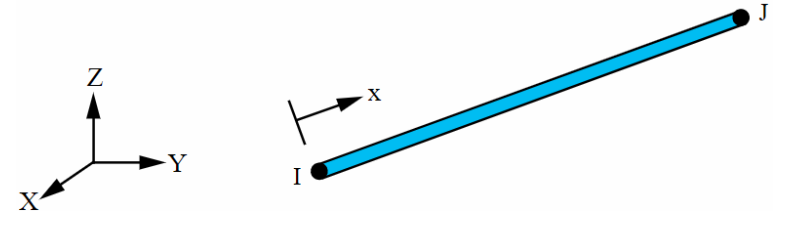

#### (fonte: ANSYS, 2019)

Utilizando os comandos SECTYPE e SECDATA, é possível acrescentar ao programa as propriedades geométricas deste elemento. Além disso, utilizou-se a opção padrão do ANSYS, que permite o funcionamento do elemento tanto quando está tracionado quanto está

comprimido. Para modelar os cabos de protensão, utilizou-se um único elemento de barra entre os locais que o cabo se encontra ancorado. Como a estrutura apresenta desviador em duas partes do tabuleiro, os cabos foram ancorados nas extremidades e nos desviadores, gerando, portanto, cinco segmentos de barras.

## 4.2.4 Elementos para a armadura passiva – SOLID95

A representação da armadura passiva do concreto foi realizada na forma distribuída através dos elementos SOLID95. Ele permite formas irregulares sem perda de precisão, sendo adequado para modelar limites curvos. É definido por 20 nós, com três graus de liberdade por nó (translação nas direções *x*, *y* e *z*) e apresenta as formas prismáticas, tetraédricas, piramidais e hexaédricas. É um elemento que apresenta características similares ao elemento SOLID186, porém com menor aplicação atualmente, devido a outros elementos mais modernos.

A escolha do elemento finito SOLID95 ocorreu com o objetivo de simplificar a inclusão das armaduras passivas no modelo, sem a necessidade de discretização de cada uma das barras de forma isolada. Para isto, era necessária uma compatibilização entre os elementos finitos já empregados para a representação do concreto, e os modelos constitutivos necessários para a simulação da armadura passiva. Dessa forma, o elemento escolhido foi empregado devido à capacidade do mesmo em permitir a utilização de materiais plásticos anisotrópicos, através do comando ANISO, explicado no item 4.3.2. Através do uso deste elemento, e alterando as propriedades dos materiais, como a tensão de escoamento e módulo de elasticidade, foi possível escolher valores diferentes para as taxas de armadura nas direções *x*, *y* e *z*.

## 4.2.5 Elementos para as juntas – CONTA174 e TARGE170

Para simular o comportamento das juntas de concreto, adotaram-se elementos de contato, que são definidos como elementos de superfície e são utilizados para representar a interface entre dois sólidos em contato. Em Fernandes (2000), é possível classificar o contato como flexívelflexível, em que os corpos em contato são deformáveis, possuindo rigidezes similares. A análise do contato é realizada através da forma denominada superfície-superfície, pois ambas as partes de interação são superfícies, correspondentes a um elemento do modelo.

O método utilizado para simular a interação por contato, entre duas superfícies foi o contato por pares (*pair-based*), de acordo com o ANSYS (2019). Essa definição permite representar que um elemento de contato (CONTA172, CONTA174, CONTA175 ou CONTA177) está associado a um elemento alvo (TARGE169 ou TARGE170), através da aplicação de constantes reais para esses elementos. Cada um desses elementos representa uma das superfícies em contato e a interação entre eles somente é interpretada no programa por meio de superfícies que apresentam a mesma definição das constantes reais.

Como foi empregado o elemento SOLID186 para modelar o material concreto do tabuleiro da ponte, e considerando que as faces de superfície estão em contato uma com as outras, aplicamse os elementos de contato padrão definidos pelo ANSYS, CONTA174 e TARGE170. Os elementos finitos aplicados representam o contato entre as superfícies deformáveis com a superfície alvo das juntas, com o objetivo de permitir a separação entre as superfícies em contato. No estudo, eles foram posicionados na metade das juntas, buscando-se analisar o comportamento desses elementos entre dois sólidos.

O elemento finito CONTA174, que é utilizado para caracterizar o contato e deslizamento entre a superfície alvo e a superfície deformável, é aplicado para análises de contato estrutural em três dimensões. É um elemento definido por oito nós se o elemento sólido adjacente possuir nós nos lados intermediários, como é o caso do elemento SOLID186 presente neste trabalho. Com relação as suas propriedades geométricas, ele apresenta as mesmas dimensões da face do elemento sólido ao qual está ligado, conforme visto na figura 4.4. Por fim, este elemento também permite a separação de superfícies incialmente coladas, através de modelos constitutivos, possibilitando simular o desprendimento da interface (ANSYS, 2019).

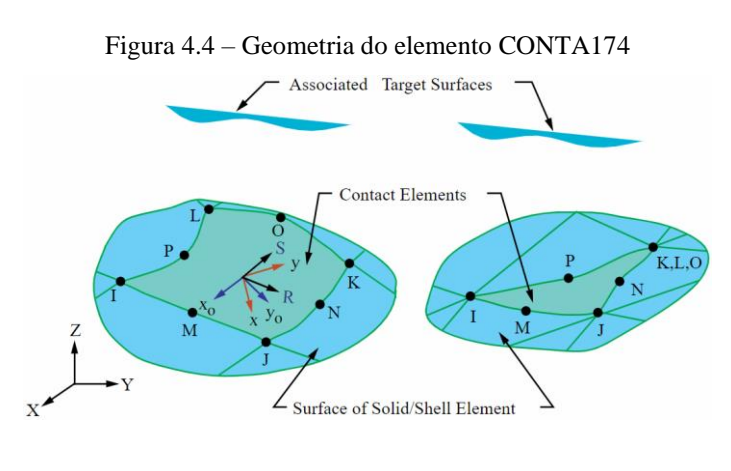

(fonte: ANSYS, 2022)

Já o elemento finito TARGE170 é adotado para representar as superfícies alvo para os elementos de contato associados. Ele é modelado por segmentos da superfície 3-D, que podem ser compostos por triângulos de 3 e 6 nós e por quadriláteros de 4 e 8 nós, e são emparelhados com a superfície 3-D dos elementos de contato de superfície. Os elementos alvo são entidades geométricas no espaço que possuem a capacidade de detectar e responder a movimentação dos elementos de contato para um elemento alvo, conforme visto na figura 4.5 (ANSYS, 2019).

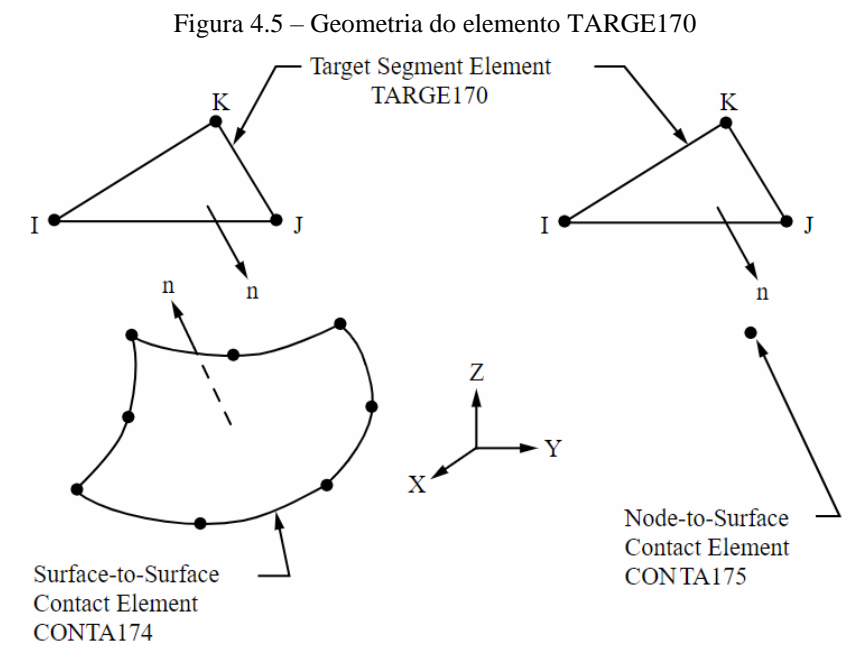

<sup>(</sup>fonte: ANSYS, 2019)

Basicamente, para a análise de problemas de contato é necessário introduzir formulações que garantam que não exista penetração entre os sólidos que interagem. Porém, segundo Fernandes (2000), devido a não linearidade geométrica da estrutura vinculada aos problemas com elementos de contato, são encontradas dificuldades para a sua resolução. As propriedades aplicadas à estrutura, como o carregamento, o material e as condições de contorno influenciam para que determinadas regiões do modelo penetrem ou se distanciem do contato bruscamente.

Dessa forma, para iniciar a análise das regiões de contato é necessário empregar diferentes constantes reais e *keyoptions* para auxiliar na validação das propriedades de contato, através do controle do comportamento dos elementos. Como o objetivo deste trabalho não é o de detalhar toda a formulação existente para os elementos de contato, nos itens a seguir, são analisados os *keyoptions* e as constantes reais de maior relevância para a modelagem adotada. Destaca-se que os valores foram sendo alterados durante a modelagem, buscando o que melhor representasse

Análise pelo Método dos Elementos Finitos do comportamento das Juntas de Tabuleiro de Ponte composto por Aduelas Pré-Moldadas de Concreto

o modelo em estudo, porque, de acordo com o ANSYS, alguns parâmetros apresentam uma certa complexidade em sua determinação.

## 4.2.5.1 Keyoptions

O ANSYS (2022) recomenda que sejam adotadas as configurações padrão de *keyoptions*, que são adequadas para a maioria dos problemas. Mas para alguns casos específicos, como o do tabuleiro em estudo, essas opções podem ser substituídas para aprimorar e melhorar a convergência da solução do problema. Portanto, começou-se customizando as *keyoptions*  associadas aos pares de elementos de contato.

## *4.2.5.1.1 Algoritmo de contato*

A primeira propriedade definida representa o método adotado para o desenvolvimento das forças normais, que pretende reduzir a penetração entre as superfícies em um nível aceitável. Assim, para o algoritmo para tratamento do problema de contato, utilizou-se o Método Lagrangiano Aumentado, que é o padrão do ANSYS, através da seleção da KEYOPT (2) = 0, e representa uma série iterativa do método de penalidade.

Nele, as tensões de tração do contato são aumentadas durante o processo das iterações de equilíbrio, buscando uma penetração final menor do que a tolerância permitida (FTOLN). Para tanto, é preciso entender que, no método da penalidade, utiliza-se uma mola para consolidar uma relação entre as duas superfícies de contato, com a sua rigidez conhecida como rigidez de contato, de acordo com a figura 4.6. Esse método leva a um melhor condicionamento da solução, com menor sensibilidade à magnitude da rigidez de contato, porém, em algumas situações, pode exigir iterações extras.

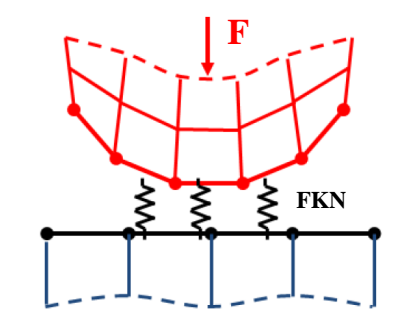

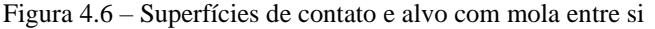

(fonte: EPSILON FEA, 2013)

#### *4.2.5.1.2 Ponto de detecção de contato*

Para os pontos de detecção de contato, e sabendo que eles se localizam nos pontos de integração dos elementos de contato encontrados no interior da superfície do elemento, utilizou-se o esquema de detecção nodal, que usa os próprios nós como pontos de integração. O local escolhido para a detecção de contato foi o ponto nodal normal à superfície de contato, através da KEYOPT (4) = 1, que se apresenta como a opção mais recente e melhor, de acordo com Epsilon FEA (2013). Ela especifica que a normal de contato seja perpendicular à superfície de contato. Assim, o elemento de contato, nos seus pontos de integração, não permite a penetração na superfície alvo. Porém, a superfície alvo ainda permite a penetração na superfície de contato.

#### *4.2.5.1.3 Condições de contato inicial*

Para as condições de contato inicial, e considerando a análise estática, foram realizados ajustes para restringir suficientemente os movimentos de corpo rígido, com a intenção de evitar deslocamentos excessivamente elevados, que indicam um movimento irrestrito em uma análise estática. Como na simulação em estudo, esses movimentos estão restritos apenas pelos elementos de contato, deve-se garantir que os pares de contato estejam em contato na geometria inicial. No entanto, durante a modelagem, podem ocorrer problemas na determinação dos elementos de contato, como lacunas entre as malhas de elementos dos pares. Dessa forma, pode ocorrer penetração inicial entre as superfícies alvo e contato, onde os elementos de contato superestimam as forças de contato, acarretando na não convergência do problema.

Dessa forma, a definição do contato inicial é de extrema importância para a construção de modelos com análises de contato e o ANSYS disponibiliza diversas opções para ajustar as condições iniciais dos pares. Utilizou-se, no início da análise, técnicas para eliminar as pequenas lacunas ou penetrações causadas pelo arredondamento numérico na geração da malha. Assim, através da constante real CNOF, que especifica um deslocamento da superfície de contato, utilizou-se o valor automático definido pelo programa para apenas fechar a lacuna ou reduzir a penetração inicial, através da KEYOPT (5) = 3. Após, é possível ajustar a penetração ou intervalo inicial, que é composta por duas partes: pela penetração ou lacuna devido à geometria e pela penetração ou folga devido ao deslocamento da superfície de contato (CNOF) definida pelo usuário. Adotou-se a configuração em que se ignora a penetração geométrica

inicial ou o espaçamento da geometria e do deslocamento da superfície de contato, através da definição de KEYOPT (9) = 1.

## *4.2.5.1.4 Atualização da rigidez de contato*

Posteriormente, definem-se as propriedades que determinam a rigidez de contato normal, válida para o Método Lagrangiano Aumentado, que influencia na penetração entre as superfícies de contato e alvo e depende do valor adotado para a rigidez normal. Quanto maiores os valores de rigidez, menor a penetração entre as superfícies, porém podem ocasionar um mau condicionamento da matriz de rigidez global e problemas de convergência. Quanto menores esses valores, pode-se notar uma certa quantidade de penetração, além de produzir uma solução imprecisa. Assim, busca-se por valores de rigidez alta o suficiente para que a penetração seja pequena, mas também baixa o suficiente para que o problema tenha convergência.

O ANSYS fornece valores padrão para a rigidez de contato (FKN) e para a penetração permitida (FTOLN), e assim, em muitos casos, esses valores não precisam ser definidos. Porém, as propriedades do material dos elementos adjacentes aos de contato podem influenciar nos cálculos para a definição dos valores de rigidez padrão. Além disso, é recomendado que seja usada KEYOPT  $(10) = 0$  ou 2, característica que permite que o programa atualize a rigidez de contato automaticamente. Nela, a rigidez de contato normal é atualizada a cada iteração e baseada na tensão média atual dos elementos subjacentes e na penetração permitida, por exceção da primeira iteração, em que a rigidez é definida pela profundidade do elemento subjacente, suas propriedades de material e penetração permitida.

#### *4.2.5.1.5 Comportamento da superfície de contato*

Por fim, faz-se a seleção do modelo de interação de superfície, através da KEYOPT (12). Os elementos de contato superfície-superfície suportam modelos que possuem formulação para caracterizar diversas interações entre superfícies, como, por exemplo: contato sem atrito; contato com atrito; contato rugoso; contato sem separação entre as superfícies; e contato colado. A opção, utilizada neste trabalho para representar o comportamento da superfície de contato, foi a da KEYOPT (12) = 6, que, de acordo com o ANSYS (2022), define que os pontos de detecção de contato inicialmente vinculados permanecerão conectados à superfície alvo e os inicialmente separados permanecerão assim durante toda a análise.

## 4.2.5.2 Constantes reais

Como as configurações padrão podem ser inapropriadas para o modelo em estudo, alteram-se os valores de entrada das constantes reais, para aprimorar a eficiência da solução do problema. A atribuição de valores considerados adequados para as constantes reais deve ser realizada nas superfícies de contato e rígida, pois ambas devem possuir as mesmas propriedades.

Salienta-se que pode ser especificado um valor positivo ou negativo para as constantes reais e o ANSYS os interpreta de maneira distinta. O programa identifica um valor positivo como um fator de escala e um valor negativo como um valor absoluto. Assim, como cada constante real possui sua posição referenciada, utilizou-se os comandos R, RMORE e RMODIF para a sua definição e modificou-se as posições 3, 4, 5 e 11 para o tabuleiro em estudo, que serão explicadas a seguir.

Considera-se que, na estrutura real, os elementos de concreto das juntas não penetram entre si, portanto, os elementos em contato no modelo não deveriam admitir nenhuma penetração. Entretanto, devido aos problemas de convergência numérica encontrados para as soluções das simulações, torna-se necessário permitir uma pequena penetração nos elementos. O ANSYS identifica essa situação através de duas constantes reais: FKN (fator de rigidez de contato normal) e FTOLN (fator de tolerância à penetração).

O fator FKN representa um parâmetro do elemento de contato capaz de mostrar o quanto um corpo é resistente em relação ao outro. Já o fator FTOLN caracteriza a máxima penetração permitida entre os elementos de contato e é aplicado na direção normal à superfície. Ele é utilizado para determinar se a compatibilidade da penetração é satisfeita e é baseado na espessura dos elementos sólidos subjacentes aos de contato para calcular a penetração. Por fim, tem-se o fator FKT (fator de rigidez de penalidade tangente), que especifica a rigidez tangencial de contato. Porém, como no estudo não foi permitido o deslizamento entre as juntas, somente a sua separação, não foi necessário informar o parâmetro FKT.

A rigidez de contato normal é afetada pelas propriedades dos materiais definidos, pelo tamanho do elemento e pela tolerância à penetração definida (FTOLN). Portanto, durante a solução do problema, diversos fatores podem ser aplicados à rigidez normal de contato. Vale ressaltar que se determinou a necessidade de utilização da constante real FTOLN para a definição da solução,

devido a utilização da KEYOPT (10) = 0 ou 2, que controla como a rigidez normal de contato é atualizada, juntamente com o Método Lagrangiano Aumentado. Dessa forma, a rigidez de contato é atualizada a cada iteração, com base na tensão média atual dos elementos subjacentes e na tolerância à penetração permitida.

Ainda na solução do problema, as iterações que ocorrem representam as tentativas de aproximação ou afastamento das superfícies, que são calculadas e analisadas através da rigidez de contato, parâmetro considerado de grande influência na convergência da solução. A simulação do contato é satisfeita quando a penetração se encontra dentro da tolerância permitida. A penetração pode ser definida através da adoção de um fator para FTOLN que é multiplicado pela profundidade do elemento subjacente ou especificando um valor negativo para FTOLN, que representa uma penetração absoluta permitida. Mesmo que as forças residuais e os incrementos de deslocamento atendam aos critérios de convergência, se o programa detectar que a tolerância adotada foi ultrapassada, a solução é considerada não convergente.

Assim, de acordo com Garcia (2006), para encontrar um valor adequado para FKN, deve-se iniciar os testes com o mesmo valor do módulo de elasticidade do material. Se o processo de solução não convergir ou exigir iterações extras, deve-se diminuir o valor de FKN. No entanto, se o processo convergir, com um número aceitável de iterações, porém com penetração entre as superfícies de contato, é necessário aumentar o valor do parâmetro. Dessa forma, como a rigidez normal de contato é capaz de controlar a intensidade de penetração e afastamento das superfícies, em geral, a rigidez é inversamente proporcional à tolerância da penetração final. Portanto, quanto maior for o valor de FKN, menor será a penetração dos elementos.

Para uma boa análise estática não linear, deve-se sempre checar a penetração, pois ela deve apresentar um valor pequeno o suficiente com relação às dimensões da estrutura. A configuração padrão do ANSYS define FKN = 1, encontrado na posição 3; ou FKN = 0,1, valor recomendado pelo ANSYS para casos em que o momento fletor é predominante e FTOLN = 0,1, identificado na posição 4. No entanto, esses fatores foram calibrados de maneira a obter a menor penetração entre os elementos, a fim de obter resultados satisfatórios e garantir a convergência numérica, sem que o número máximo de iterações fosse ultrapassado, através de sucessivos processamentos incrementando o valor de FKN. Portanto, para o modelo, adotou-se  $FKN = 0,1$  e FTOLN = -0,01.
Posteriormente, definiu-se a constante real ICONT, que especifica um pequeno fechamento de contato inicial. Essa constante caracteriza a profundidade de uma faixa de ajuste ao redor da superfície alvo, ou seja, configura qual a distância máxima entre o par TARGE170 e CONTA174 para considerar fechado o contato. O fator ICONT move todos os pontos de contato que estão abertos inicialmente e dentro da faixa de ajuste dele para a superfície alvo, conforme figura 4.7. Para tanto, a adoção de um valor positivo indica um fator de escala relacionado à profundidade dos elementos subjacentes. Já o emprego de um número negativo sinaliza um valor absoluto de fechamento do contato.

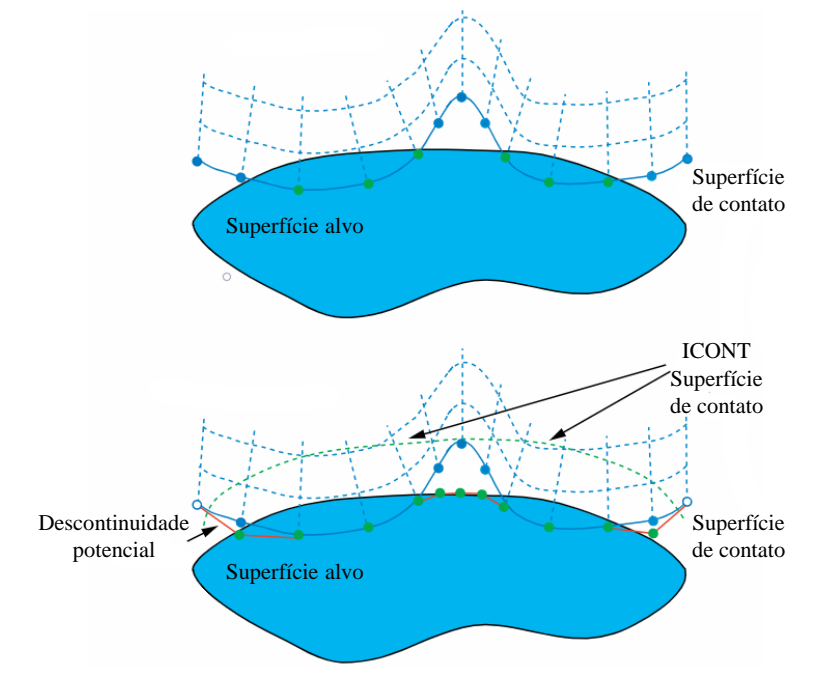

Figura 4.7 – Ajuste da superfície de contato com a constante ICONT

#### (fonte: ANSYS, 2019)

Essa constante se encontra na posição 5 e armazena o valor inicial adotado para considerar o contato fechado, sendo o valor padrão de ICONT igual a zero. Para o estudo, foi atribuído o valor de -0,01 cm, que representa a distância deixada entre dois elementos de contato modelados. Se esse valor não fosse alterado, as juntas de concreto não estariam aderidas.

\_\_\_\_\_\_\_\_\_\_\_\_\_\_\_\_\_\_\_\_\_\_\_\_\_\_\_\_\_\_\_\_\_\_\_\_\_\_\_\_\_\_\_\_\_\_\_\_\_\_\_\_\_\_\_\_\_\_\_\_\_\_\_\_\_\_\_\_\_\_\_\_\_\_\_\_\_\_\_\_\_\_\_\_\_\_\_\_\_\_\_\_\_\_\_\_\_\_\_\_\_\_\_\_\_\_\_\_\_\_\_\_\_ Por fim, determinou-se a constante real FKOP, que especifica o fator de rigidez aplicado quando o contato se abre. Ela é utilizada apenas em elementos de contato sem separação ou colados, definidos através da KEYOPT (12) = 2 a 6. Se FKOP for inserido como um valor positivo, ele representa um fator de escala e a rigidez de abertura do contato é igual a FKOP multiplicado pela rigidez de contato aplicada quando o contato está fechado. Já se na entrada de dados, FKOP for negativo, apresentando um valor absoluto, esse número será aplicado como rigidez absoluta de abertura de contato.

Para elementos de contato colados, a rigidez de abertura padrão é afetada pela rigidez de contato normal. Assim, quando as superfícies não estão em contato e o mesmo se encontra aberto, a rigidez normal de contato é considerada nula. Se FKOP não for especificado, será utilizada a rigidez normal de contato (FKN) para abrir e fechar o contato na interface da descolagem. Dessa forma, e sabendo que o valor padrão para FKOP é 1, adotou-se um valor para FKOP = -0,1 na posição 11, a fim de se obter a menor penetração entre os elementos e a maior abertura de juntas entre os mesmos.

#### 4.3 MODELOS CONSTITUTIVOS DOS MATERIAIS

A análise de estruturas pelo Método dos Elementos Finitos exige a implementação das equações constitutivas, que são necessárias para representar o comportamento dos materiais. As equações constitutivas são expressões que relacionam as tensões, as deformações e o tempo e buscam se aproximar do comportamento real dos materiais. De maneira geral, pode-se definir três comportamentos básicos para o material: elástico, plástico e viscoso. Porém, o comportamento dos materiais reais é melhor representado através de uma combinação entre os três modelos básicos, gerando os modelos conjugados.

Neste item, descrevem-se, brevemente, os modelos constitutivos empregados na representação do comportamento dos materiais concreto e aço. É apresentado, também, o modelo constitutivo adotado para representar a interface das juntas de concreto. Além disso, faz-se uma apresentação da rotina utilizada neste trabalho, a USERMAT, para modelar o comportamento do material concreto, trazendo informações sobre a customização desse material. Ainda são apresentadas algumas particularidades do modelo implementado na rotina e como a sua compatibilização com o ANSYS é realizada, além de explicar sobre a introdução dos modelos constitutivos do aço e da interface.

#### 4.3.1 Modelo constitutivo para o concreto

Neste trabalho, o comportamento do concreto foi baseado no modelo constitutivo **elastoplástico com fissuração**. Neste modelo, os materiais se deformam no regime elástico até atingirem a tensão de escoamento e, após isso, apresentam comportamento plástico, conforme

figura 4.8. De acordo com Lazzari (2015), em situações com ação de cargas instantâneas, em que apenas o efeito imediato importa, utiliza-se o modelo elastoplástico até que se atinja a superfície de ruptura. A partir deste instante, é considerado que o ponto de integração está fissurado ou esmagado. No caso de fissuração no concreto, a contribuição do concreto entre as fissuras é considerada para a rigidez total da estrutura. Além disso, nas análises, são empregados incrementos de carga.

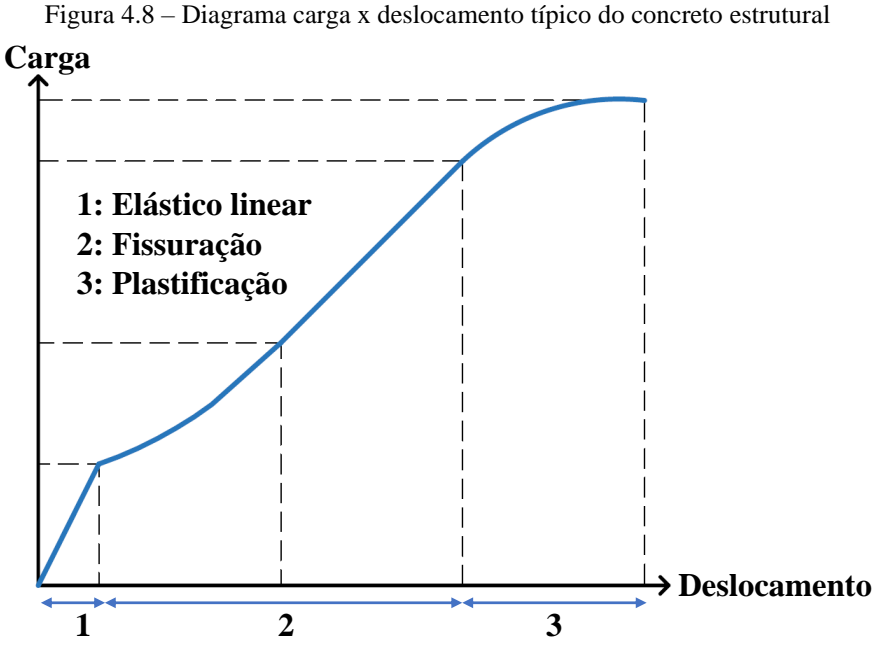

(fonte: adaptada de LAZZARI, 2016)

Em Lazzari (2015), Lazzari (2016), Lazzari (2020) e Hoffman (2020), é explicado sobre os modelos adotados para o **concreto tracionado** e **comprimido**, com seus respectivos critérios e expressões utilizadas para elaborar as equações constitutivas que caracterizam o comportamento do material concreto. São aplicados estes dois modelos para descrever o comportamento do concreto, devido a ele possuir baixa resistência à tração, quando comparado com a sua resistência à compressão.

Para o **concreto comprimido**, adotou-se um modelo elastoplástico com endurecimento, composto por um critério de ruptura, um critério de plastificação e uma regra de endurecimento. Neste trabalho, escolheu-se o critério de ruptura proposto por Ottosen (1977); considerou-se que o concreto comprimido possua endurecimento isotrópico e que as superfícies de plastificação possuam o mesmo formato da superfície de ruptura. Como regra de

endurecimento, para representar o concreto sob compressão uniaxial, utilizou-se o diagrama tensão-deformação proposto pelo Código Modelo da *fib* 2010 (2012).

Já para o **concreto tracionado**, o mesmo é modelado como um material elástico com amolecimento, isto significa que apresenta um comportamento elástico linear até a ruptura e, após a fissuração, é utilizado o modelo de fissuras distribuídas. Neste caso, o concreto apresenta comportamento isotrópico e elástico linear antes de fissurar e ao alcançar a tensão de ruptura à tração, o seu comportamento passa a ser ortotrópico. Este modelo é discretizado por três critérios: critério de fissuração, uma regra para a colaboração do concreto entre fissuras e um modelo para a transferência das tensões de corte. Neste trabalho, adotou-se o modelo de fissuração baseado na formulação apresentada por Hinton (1988), capaz de representar o concreto sob tração.

O modelo reológico considerado para o concreto foi o elastoplástico com fissuração, descrito em Soares (2022). Esse modelo foi inserido na rotina USERMAT, através do recurso de customização. O procedimento para a conexão entre a USERMAT e o programa principal se encontra detalhado em Lazzari (2016). Em Hoffman (2020) e Lazzari (2020), é explicado sobre o funcionamento da rotina USERMAT, para as análises não lineares, com as variáveis de entrada de dados adotadas durante o processo.

Portanto, foram atribuídos valores para as propriedades dos materiais utilizadas no *script* de entrada de dados que, posteriormente, foram utilizados pela rotina USERMAT. Os valores das propriedades dos materiais, que são informadas no *script* de entrada de dados, devem ser compatíveis com as unidades das formulações da rotina USERMAT. Dessa forma, para este trabalho, adotaram-se as unidades de: centímetro  $(cm)$  para comprimentos, quilo Newton  $(kN)$ para forças, dias para tempo e graus Celsius  $({}^{\circ}C)$  para temperatura.

Com relação ao material concreto, as propriedades comuns do material foram incluídas no *script* principal de entrada de dados. Definiram-se: a umidade relativa do ambiente (70 %), a temperatura média (23°C), coeficiente de Poisson (0,2), resistência a compressão do concreto (50 MPa ou 60 MPa) e cimento de endurecimento rápido. Salienta-se que a fluência e a retração do concreto correspondem aos efeitos de longa duração, enquanto a fissuração corresponde às análises dos efeitos de curta duração. Nesse estudo, os efeitos de fluência e retração do concreto não foram considerados.

No quadro 4.1 e na figura 4.9, são mostradas as variáveis de entrada de dados para o modelo customizado do concreto e a sua descrição. São usadas 21 constantes para caracterizar o material. Utilizou-se o comando TB, USER para definir o comportamento do material adotado através da quantidade de propriedades e o comando TBDATA para determinar quais são os valores atribuídos às variáveis.

| Nome da variável | Descrição                                                                              |  |  |  |  |
|------------------|----------------------------------------------------------------------------------------|--|--|--|--|
| fck              | Resistência característica do concreto em compressão [kN/cm <sup>2</sup> ]             |  |  |  |  |
| nurev            | Coeficiente de Poisson do concreto [adm]                                               |  |  |  |  |
| $\mathcal{S}$    | Coeficiente que depende do tipo de concreto [adm]                                      |  |  |  |  |
| betasc           | Coeficiente que depende do tipo de cimento [adm]                                       |  |  |  |  |
| alpha            | Coeficiente que define o efeito do tipo de cimento durante a cura do<br>concreto [adm] |  |  |  |  |
| rh               | Umidade relativa do ambiente [%]                                                       |  |  |  |  |
| hf               | Espessura fictícia [cm]                                                                |  |  |  |  |
|                  | Tempo considerado para o início do concreto na análise numérica                        |  |  |  |  |
| ti               | [dias] A idade do material é dada por tmat = time $-$ ti + texist                      |  |  |  |  |
| $t_{S}$          | Idade do concreto no início da secagem [dias]                                          |  |  |  |  |
| $t\theta$        | Idade do concreto no início da aplicação do carregamento [dias]                        |  |  |  |  |
| texist           | Idade do concreto considerando o tempo que as peças foram<br>estocadas [dias]          |  |  |  |  |
| tinf             | Tempo final considerado para o ajuste da cadeia de Kelvin [dias]                       |  |  |  |  |
| ndec             | Número de décadas utilizadas para o ajuste da cadeia de Kelvin                         |  |  |  |  |
| ktime            | Tempo para gerar o arquivo intermediário de saída de dados                             |  |  |  |  |
| kelemid          | Identificação do elemento para a saída de dados                                        |  |  |  |  |
| kkDomInPt        | Identificação do ponto de integração para a saída de dados                             |  |  |  |  |
| ligafluencia     | Define se a fluência vai ser considerada no modelo:                                    |  |  |  |  |
|                  | 1: considera a fluência; 0: não considera a fluência                                   |  |  |  |  |
| ligaretracao     | Define se a retração vai ser considerada no modelo:                                    |  |  |  |  |
|                  | 1: considera a retração; 0: não considera a retração                                   |  |  |  |  |
|                  | Define se a verificação da fissuração vai ser considerada no modelo:                   |  |  |  |  |
| ligafissura      | 1: considera a fissuração a partir da idade do material igual a 7 dias;                |  |  |  |  |
|                  | 0: não considera a fissuração                                                          |  |  |  |  |
| desligatempo     | Tempo máximo em dias para considerar o efeito de fluência no                           |  |  |  |  |
|                  | concreto                                                                               |  |  |  |  |
| temperatura      | Média de temperatura medida durante a construção da ponte                              |  |  |  |  |

Quadro 4.1 – Variáveis da entrada de dados do concreto na USERMAT

(fonte: elaborado pela autora)

```
- 1
! **** 5.1.2 MATERIAL 1 - CONCRETO DAS ADUELAS
                                                                          \mathbf{I}\mathsf I\mathbf{I}! Gerando os materiais na usermat referentes ao concreto das aduelas
Ţ.
      NÚMERO DO MATERIAL
TB, USER, 1, 1, 21 QUANTIDADE DE DADOS DE ENTRADA
TBTEMP, 1.0
TBDATA, 1, ligafluencia, ligaretracao
TBDATA, 3, ti
TBDATA, 4, ts, t0, tinf
TBDATA, 7, fck, nurev
TBDATA, 9, s, rh, hf, betasc, alpha
TBDATA, 14, ndec
TBDATA, 15, ktime, kelemid, kkDomIntPt
TBDATA, 18, desligatempo
TBDATA, 19, ligafissura
TBDATA, 20, temperatura
TBDATA, 21, texist
TB, STATE, 1, , 710
```
Figura 4.9 – Entrada de dados para o material concreto customizado, em linguagem APDL

(fonte: elaborada pela autora)

Para simular todas as componentes estruturais, foi necessário introduzir diferentes materiais no modelo constitutivo, com a intenção de apresentar as diferentes resistências à compressão do concreto para cada peça, além de permitir a seleção da estrutura por grupo de componentes. As aduelas pré-moldadas, estroncas e desviadores foram definidas com o **material 1**, as juntas com  $f_{ck} = 50 MPa$  foram definidas com **material 2**, as juntas com  $f_{ck} = 60 MPa$  são modeladas com **material 3**, as mãos-francesas apresentam **material 4**, as lajes foram moldadas com **material 5** e o desviador da Aduela-20A foi definido com o **material 6**.

Analisando as variáveis de entrada, explicadas em Lazzari (2020), é possível perceber que a definição dos tempos e a idade do material apresentam um aspecto importante no funcionamento da USERMAT. Para todos os elementos de concreto, considerou-se:  $ti = 0$ , especificando que os elementos são ativados todos juntos no modelo;  $ts = 28$  e  $t0 = 28$ , indicando, respectivamente, que o tempo de cura e que a idade do concreto no início da aplicação do carregamento eram de 28 dias. Considerou-se os 28 dias para o  $t0$ , pois somente quando  $tmat > t0$  é que se inicia o fenômeno da fluência. Porém, como as aduelas já apresentam uma certa idade na sua data de içamento, a fluência inicia quando a peça já possui uma certa idade. Sendo assim, durante este tempo, o concreto já alcançou elevada resistência.

Além disso, para determinar a idade dos materiais, utiliza-se a variável de estado *tmat* (*tmat* =  $time - ti + textist$ , que é calculada dentro da USERMAT. Na fórmula, time é uma variável

que o programa ANSYS possui, sendo utilizada tanto no *script* de entrada de dados quanto na USERMAT, e representa o tempo da análise, em dias. A variável ti representa o instante inicial em que os elementos são ativados no ANSYS. Por fim, sabendo que as peças estruturais são pré-moldadas e, portanto, ficaram estocadas no canteiro de obras, foi necessário criar uma nova variável na USERMAT, a *texist*, para considerar esse período de tempo.

Já com relação à fissuração do concreto, segundo Lazzari (2020), a consideração da fissuração nos pontos de integração de Gauss dos elementos finitos analisados é realizada pela atualização das tensões. Se o ponto estiver fissurado, considera-se para o modelo a curva de amolecimento para atualizar as tensões no ponto de integração mencionado. A partir do momento em que o ponto se encontra fissurado, o efeito de Poisson é desprezado.

Nas análises realizadas neste trabalho, considerou-se o efeito da fissuração somente nos elementos de concreto das aduelas, estroncas, mãos-francesas e lajes, ou seja, desconsiderouse a fissuração nos blocos de ancoragem e nos desviadores. Esta condição foi adotada visto que a representação simplificada das regiões de ancoragem dos cabos externos e internos nos blocos de ancoragem e desviadores resultou em uma concentração de tensões nessas regiões, que levaria à ruptura do material. Este comportamento não corresponde às verdadeiras tensões atuantes, porque, na realidade, utilizam-se dispositivos de ancoragem, como placas e blocos, capazes de transmitir os elevados esforços solicitantes. Os blocos de ancoragem das armaduras ativas inferiores não foram representados no modelo computacional, a fim de facilitar o lançamento dos volumes. De forma similar, desconsiderou-se a formação de fissuras no material concreto das juntas, de modo que a eventual abertura das juntas ocorresse exclusivamente através dos elementos de contato.

#### 4.3.2 Modelo constitutivo para o aço

A representação do comportamento das armaduras ativas e passivas foi dada pela utilização de um modelo reológico uniaxial, que considera que as barras de aço resistam apenas aos esforços axiais. Assim, o aço é modelado como um material elastoplástico perfeito, isto é, apresenta o mesmo comportamento em tração e compressão, sendo representado por um diagrama tensãodeformação bilinear. Em Lazzari (2015), Lazzari (2016), Lazzari (2020) e Hoffman (2020) é explicado detalhadamente sobre os modelos constitutivos das armaduras.

Para as **armaduras ativas**, ou seja, para as cordoalhas referentes aos cabos de protensão interna e externa, a capacidade resistente é considerada somente quando sujeitas aos esforços de tração axial. Para estes elementos, o modelo considerado para prever o seu comportamento, relacionando às tensões e deformações, foi o modelo elastoplástico perfeito com endurecimento linear, como visto na figura 4.10. Nele, o material apresenta um comportamento elástico linear até atingir 90% do valor da tensão de ruptura  $(f_{ptk})$ . Após alcançado este valor, apresenta um comportamento com endurecimento linear.

Figura 4.10 – Modelo reológico elastoplástico com endurecimento linear para as armaduras ativas

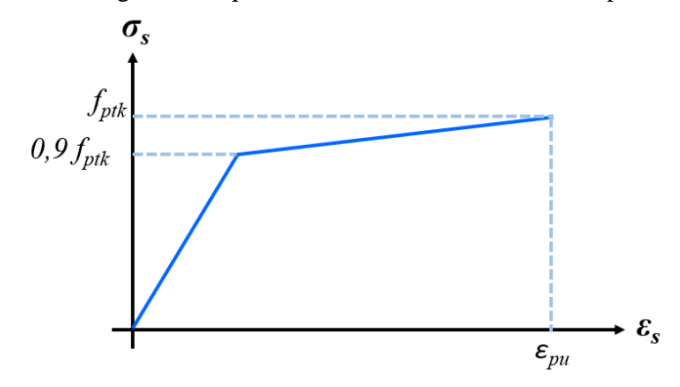

#### (fonte: LAZZARI, 2016)

Já para o aço das **armaduras passivas**, existem dois modelos constitutivos capazes de representar o comportamento do aço, que dependem do processo de fabricação do material. Para os aços laminados a quente, que apresentam um patamar de escoamento bem definido, adota-se o modelo elastoplástico perfeito. Já para os aços encruados a frio, utiliza-se um material elastoplástico com endurecimento linear a partir de 85% da tensão de escoamento. A figura 4.11 demonstra estes dois modelos reológicos.

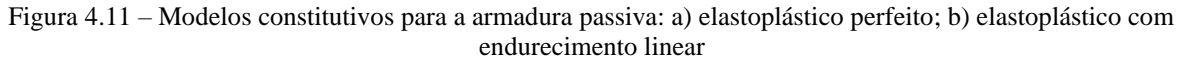

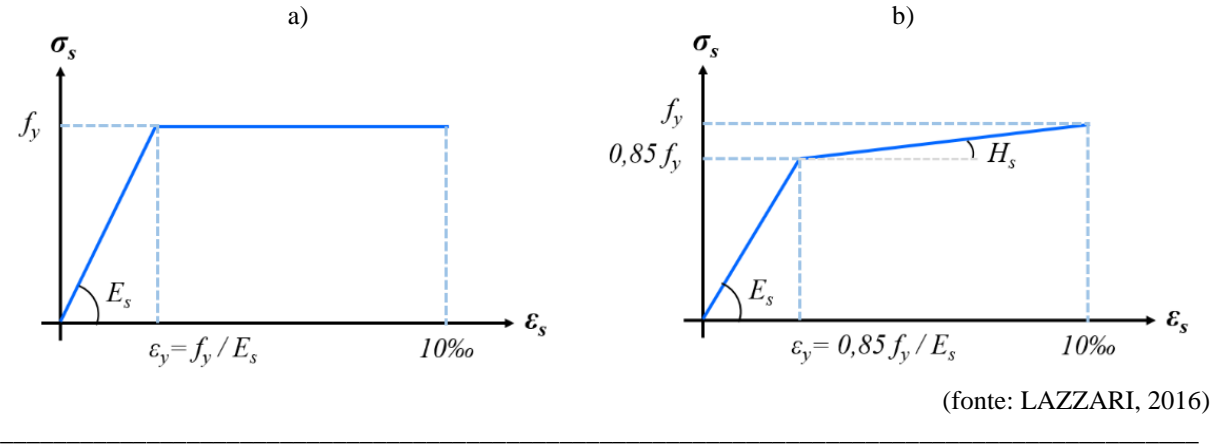

Rafaella Possamai Spessatto (rafaellaspessatto@outlook.com). Dissertação de Mestrado. PPGEC/UFRGS. 2022.

No presente trabalho, para representar o comportamento das **armaduras ativas**, utilizou-se o modelo constitutivo elastoplástico bilinear com endurecimento isotrópico BISO (*Bilinear Isotropic Hardening*), que se encontra disponível na biblioteca do ANSYS. Para este caso, o aço apresenta comportamento linear até alcançar 90% do valor da tensão de ruptura e após apresenta comportamento com endurecimento linear.

Nos quadros 4.2 e 4.3 são apresentados os valores das propriedades que devem ser fornecidas para o aço de protensão interna e externa, respectivamente. O módulo de elasticidade do material indica a inclinação inicial da curva tensão-deformação e o módulo tangente define o endurecimento do material, caracterizado pela continuação do diagrama ao longo de uma linha com inclinação definida, sendo que este módulo não pode ser inferior a zero ou maior que o módulo de elasticidade.

Quadro 4.2 – Propriedades da protensão interna

| <b>PARÂMETRO</b>       | <b>SÍMBOLO</b> | <b>VALOR</b> |
|------------------------|----------------|--------------|
| Módulo de elasticidade | <i>ESACOPI</i> | 200000 MPa   |
| Coeficiente de Poisson | <b>NUPI</b>    | 0.3          |
| Tensão de escoamento   | <b>FYPI</b>    | 1900 MPa     |
| Módulo tangente        | ESPI           | 2000 MPa     |

(fonte: elaborado pela autora)

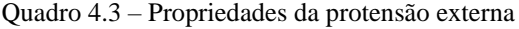

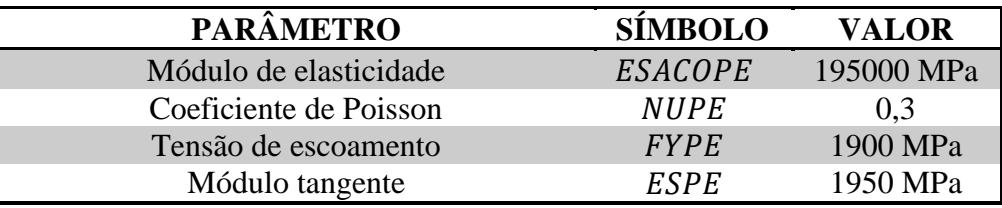

(fonte: elaborado pela autora)

Já na figura 4.12 é apresentado um exemplo da entrada de dados no *script*, demonstrando o modelo adotado para a protensão interna, que considera a resistência característica de ruptura  $(f_{ptk})$  de 1900 MPa (aço CP190-RB). Para a protensão externa é adotado o mesmo modelo de entrada de dados.

Figura 4.12 – Entrada de dados para o material aço, representando as armaduras ativas, em linguagem APDL

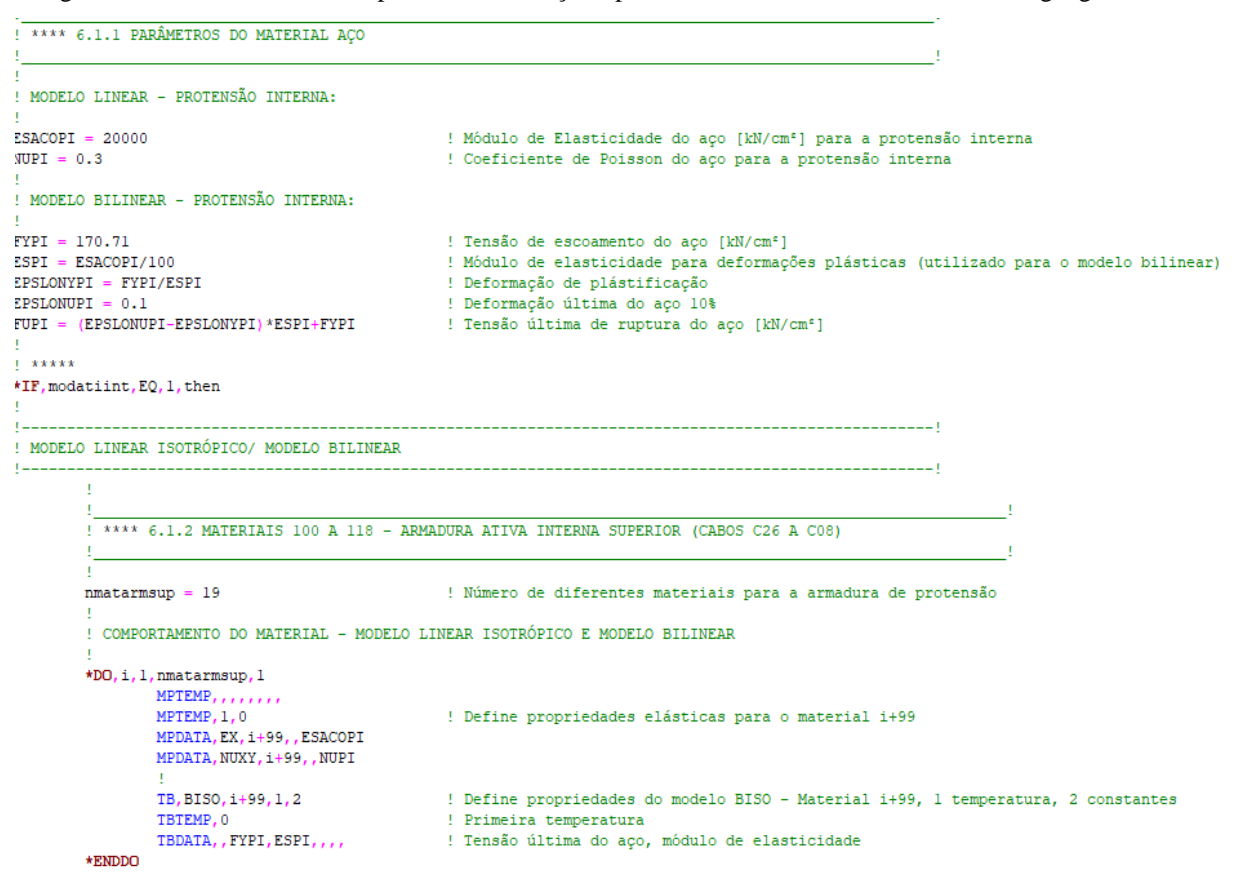

(fonte: elaborada pela autora)

Para a aplicação dos esforços de protensão na simulação, utilizou-se o comando INISTATE, disponibilizado pelo ANSYS, que permite definir um parâmetro de estado inicial. No presente estudo, foi introduzida a deformação inicial nos nós dos cabos, obtida por meio da aplicação das forças de protensão nessas componentes. Dessa forma, a deformação é calculada através da Lei de Hooke, uma relação elástico linear entre a tensão e o módulo de elasticidade do material, parâmetros já mostrados no capítulo 3, nos quadros 3.6, 3.7 e 3.8.

Salienta-se que, nesta etapa, para os casos de protensão interna e externa, as forças aplicadas nos cabos já foram simuladas com a consideração das perdas de protensão, tanto imediatas quanto progressivas. Modelaram-se três casos: um sem consideração das forças de protensão, levando em conta a força total aplicada nos cabos; um segundo caso com 10% de perdas de protensão; e o último caso, com aplicação de 15% de perdas de protensão.

A adoção de 10% e 15% de perdas de protensão ocorreu devido a alguns fatores. Por exemplo, as perdas por deformação elástica estão sendo parcialmente consideradas, pois não se modelou a sequência de protensão; e as perdas por atrito são muito pequenas, pois o cabo é reto e a

cordoalha pode deslizar, devido à graxa injetada nas bainhas. Além disso, considerando que as aduelas foram moldadas no canteiro e ficaram armazenadas aproximadamente 500 dias até a data de içamento, conforme mencionado em Machado (2022), as perdas progressivas por fluência e retração do concreto são menores. Isto ocorre, pois quanto maior for a idade da aduela, no momento do posicionamento na estrutura, menores serão as deformações por fluência do concreto.

Porém, para se utilizar o comando INISTATE, foi preciso criar diferentes materiais para cada um dos cabos de protensão. Isso foi necessário, apesar de todos os materiais possuírem as mesmas propriedades, para permitir a seleção individual dos cabos. No quadro 4.4 está apresentada a numeração dos materiais utilizada para cada um dos cabos de protensão interna e externa. As informações referentes às forças de protensão aplicada nos cabos, bem como a quantidade de cordoalhas adotadas em cada cabo, já foram apresentadas no item 3.1.6.

| <b>INTERNA SUPERIOR</b> |                                                 |                 | <b>INTERNA INFERIOR</b> | <b>EXTERNA</b>  |                         |  |
|-------------------------|-------------------------------------------------|-----------------|-------------------------|-----------------|-------------------------|--|
|                         | Cabo Número do material Cabo Número do material |                 |                         |                 | Cabo Número do material |  |
| C <sub>26</sub>         | 100                                             | C <sub>36</sub> | 119                     | $CE6_1$         | 129                     |  |
| C <sub>25</sub>         | 101                                             | C <sub>35</sub> | 120                     | CE6 2           | 130                     |  |
| C <sub>24</sub>         | 102                                             | C <sub>34</sub> | 121                     | CE6 3           | 131                     |  |
| C <sub>23</sub>         | 103                                             | C <sub>33</sub> | 122                     | CE7 1           | 132                     |  |
| C22                     | 104                                             | C32             | 123                     | CE7 2           | 133                     |  |
| C21                     | 105                                             | C <sub>31</sub> | 124                     | CE7 3           | 134                     |  |
| C20                     | 106                                             | C30             | 125                     | <b>CE8 1</b>    | 135                     |  |
| C19                     | 107                                             | C29             | 126                     | $CE8_2$         | 136                     |  |
| C18                     | 108                                             | C28             | 127                     | <b>CE8 3</b>    | 137                     |  |
| C17                     | 109                                             | C <sub>27</sub> | 128                     | CE <sub>9</sub> | 138                     |  |
| C16                     | 110                                             |                 |                         |                 |                         |  |
| C15                     | 111                                             |                 |                         |                 |                         |  |
| C14                     | 112                                             |                 |                         |                 |                         |  |
| C13                     | 113                                             |                 |                         |                 |                         |  |
| C12                     | 114                                             |                 |                         |                 |                         |  |
| C11                     | 115                                             |                 |                         |                 |                         |  |
| C10                     | 116                                             |                 |                         |                 |                         |  |
| C <sub>9</sub>          | 117                                             |                 |                         |                 |                         |  |
| C8                      | 118                                             |                 |                         |                 |                         |  |

Quadro 4.4 – Numeração dos materiais da armadura ativa interna e externa

(fonte: elaborado pela autora)

Assim, na figura 4.13, é apresentado um exemplo de como o comando INISTATE foi utilizado no *script* de entrada de dados, referente à aplicação da deformação em um dos cabos da

protensão interna superior do tabuleiro. Inicia-se definindo o valor da deformação inicial aplicada nos cabos, sendo que, neste caso, foram consideradas perdas de protensão de 15%. Após, utilizou-se o comando INISTATE, SET para, primeiramente, designar qual especificação será aplicada nos cabos, sendo que, para o estudo, foram informados os dados referentes à deformação (DTYPE, EPEL). Depois, definiu-se o estado inicial baseado em nós (NODE, 1), que determina que as deformações serão aplicadas nos nós. Com essas concepções do estado inicial, faz-se a seleção dos elementos em que a deformação será aplicada e, desses elementos, são selecionados os seus nós. Por fim, emprega-se o comando INISTATE, DEFINE, para especificar o valor de deformação aplicado aos elementos selecionados. Este processo se repete para todos os cabos de protensão interna existentes no tabuleiro.

|                                                         | ппеніа                                                                                                    |  |
|---------------------------------------------------------|----------------------------------------------------------------------------------------------------|--|
| 1 ****                                                  | 1.4 APLICAÇÃO DA DEFORMAÇÃO INICIAL NOS CABOS DE PROTENSÃO                                                                                           |  |
|                                                         | DC26 = 0.00674-(0.15*0.00674) ( Deformação obtida no cabo C26 pela aplicação de uma força de protensão de 3471,54 kN                                 |  |
| $1 - x + x + x$                                         | 1.4.1 PROTENSÃO INTERNA SUPERIOR DAS ADUELAS<br>CABOS C8 A C25                                                                                       |  |
| ! **** CABO C26 (ADU-DISPARO)                           |                                                                                                    |  |
|                                                         |                                                                                                    |  |
| ! Aplica deformação inicial ao elemento MESH200         |                                                                                                    |  |
| INISTATE, SET, NODE, 1                                  | INISTATE, SET, DTYPE, EPEL (Altera o comando INISTATE para a aplicação de deformação inicial<br>! Altera o comando INISTATE para a aplicação nos nós |  |
| ESEL, S, MAT, , 100<br>CMSEL, S, CABOC26_ADUDISP        | Seleciona elementos definidos com o material 100<br>! Seleciona elementos da componente                                                              |  |
| <b>NSLE</b><br>INISTATE, $DEFINE, \ldots, DC26, \ldots$ | ! Dos elementos, são selecionados os nós<br>! Aplica deformação inicial em todos os nós da seleção (MESH200)                                         |  |

Figura 4.13 – Exemplo de entrada de dados e aplicação do comando INISTATE para os cabos de protensão interna

(fonte: elaborada pela autora)

Já para a protensão externa, o *script* de entrada de dados, com a utilização do comando INISTATE, está representado na figura 4.14. Para estes cabos, também foi utilizada a deformação e, portanto, inicia-se definindo o valor desta deformação inicial aplicada, sendo que, neste caso, consideram-se perdas de protensão de 15%. Após, é realizada a seleção do cabo através dos elementos, por meio da definição do material que corresponde ao cabo de protensão. Com isso, é possível partir para a definição do estado inicial, através do comando INISTATE, SET. Primeiramente, designou-se o sistema de coordenadas adotado, que para este caso foi o do elemento e, depois, informou-se qual especificação será aplicada nos cabos, sendo que, para

o estudo, foram informados os dados referentes à deformação (DTYPE, EPEL). Por fim, emprega-se o comando INISTATE, DEFINE, para especificar o valor de deformação aplicada aos elementos selecionados. Este processo se repete para todos os cabos de protensão externa existentes no tabuleiro.

Figura 4.14 – Exemplo de entrada de dados e aplicação do comando INISTATE para os cabos de protensão externa

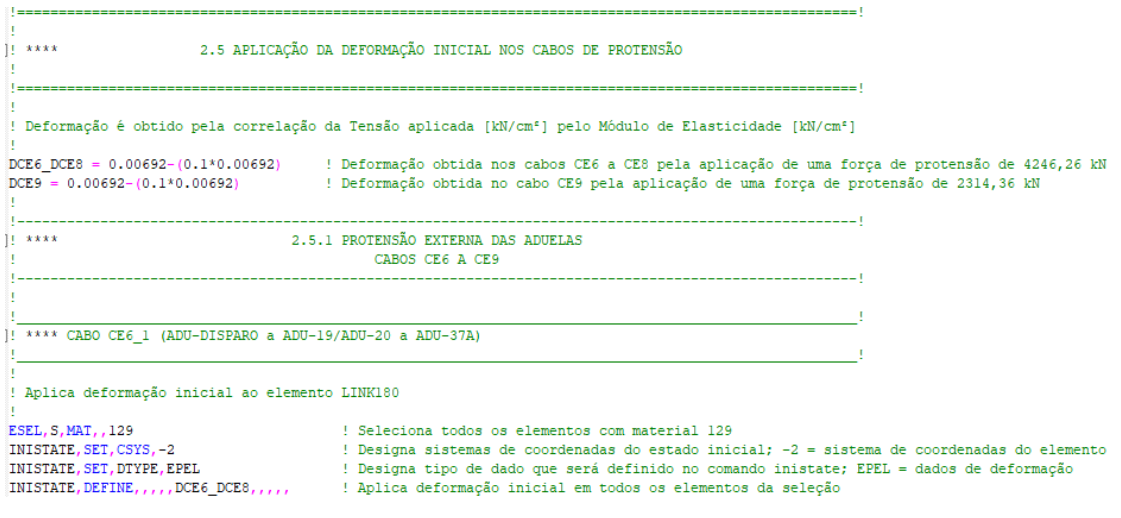

(fonte: elaborada pela autora)

Já para a representação do aço das **armaduras passivas** (CA-50), ao invés de se utilizar elementos de barras, adotou-se a representação distribuída em um elemento sólido com possibilidade de aplicação das propriedades físicas do aço nas três direções principais. Esta escolha se deu devido ao tempo que seria necessário para modelar individualmente todas as barras de armadura passiva. Assim, a armadura passiva foi representada por uma malha de elementos finitos sólidos, que apresentam as mesmas propriedades do aço, através da definição de diferentes taxas de armaduras, módulos de elasticidade e tensões de escoamento nas direções principais dos elementos.

Sendo assim, o modelo implementado representa as armaduras passivas através de elementos finitos SOLID95. Eles foram adotados devido ao modelo constitutivo escolhido para representar as armaduras passivas se encontrar em versões mais antigas do ANSYS, não sendo possível utilizá-lo com o elemento finito SOLID186, como já explicado no item 4.2.4.

Desta forma, definiram-se diferentes materiais, cada um dos quais para representar um trecho específico das componentes estruturais do tabuleiro. Estes materiais apresentam diferentes

taxas de armadura nas direções *x*, *y* e *z*, que são multiplicadas pelo módulo de elasticidade, módulo de elasticidade transversal e tensão de escoamento do aço, possibilitando a representação da quantidade de armadura presente em uma determinada região. No capítulo 5, item 5.6, é explicado sobre a definição e modelagem das taxas de armadura, permitindo determinar a quantidade de materiais necessários para representar a armadura passiva na modelagem do tabuleiro completo.

Dessa forma, utilizou-se o modelo reológico anisotrópico ANISO (*Anisotropy*), disponível na biblioteca do ANSYS. Esta opção foi escolhida, pois permite modelar o comportamento da tensão e deformação nas direções *x*, *y* e *z* do material, possibilitando assumir uma resposta bilinear em cada direção. Na curva tensão *x* deformação do modelo, de acordo com o ANSYS (2019), a sua inclinação inicial é obtida pelos módulos elásticos do material. Ao atingir a tensão de escoamento especificada, a curva continua ao longo da segunda inclinação, definida pelo módulo tangente. Deve-se inserir todos os valores solicitados pelo ANSYS, pois não há definição de nenhum padrão, não sendo possível inserir a tensão de escoamento com um valor nulo. O quadro 4.5 mostra os valores utilizados para definir os parâmetros da armadura passiva.

Quadro 4.5 – Propriedades da armadura passiva

| <b>PARÂMETRO</b>                   | <b>SIMBOLO</b> | <b>VALOR</b> |  |
|------------------------------------|----------------|--------------|--|
| Módulo de elasticidade             | Ec             | 210000 MPa   |  |
| Coeficiente de Poisson             | пu             |              |  |
| Módulo de elasticidade transversal | G              | 75000 MPa    |  |
| Tensão de escoamento               | TenEsc         | 500 MPa      |  |

(fonte: elaborado pela autora)

Já na figura 4.15, é apresentado um trecho do *script* de entrada de dados, em linguagem APDL, para o modelo reológico adotado. Nela, inicia-se definindo as taxas de armadura do material para cada direção, baseado nos projetos de armadura passiva da Nova Ponte do Guaíba. Em seguida, são definidas as propriedades do aço nas três direções (*x*, *y* e *z*), representadas pelo módulo de elasticidade, módulo de elasticidade transversal, tensão de escoamento e módulo tangente, que são multiplicadas pela taxa de armadura. Após, define-se o comportamento linear do material, por meio do comando MPDATA. Por fim, através do comando TBDATA, são definidas 18 constantes que devem ser inseridas para o funcionamento do modelo ANISO. As constantes C1 a C3 representam as tensões de escoamento à tração nas direções *x*, *y* e *z* do material; C4 a C6 representam os módulos tangentes correspondentes; C7 a C9 indicam as

tensões de escoamento à compressão nas direções *x*, *y* e *z*; C10 a C12 mostram os módulos tangentes correspondentes; C13 a C15 designam as tensões de escoamento ao cisalhamento nas direções *x*, *y* e *z*; e C16 a C18 demonstram os módulos tangentes correspondentes.

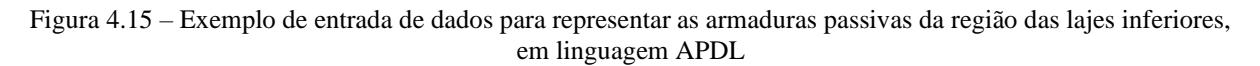

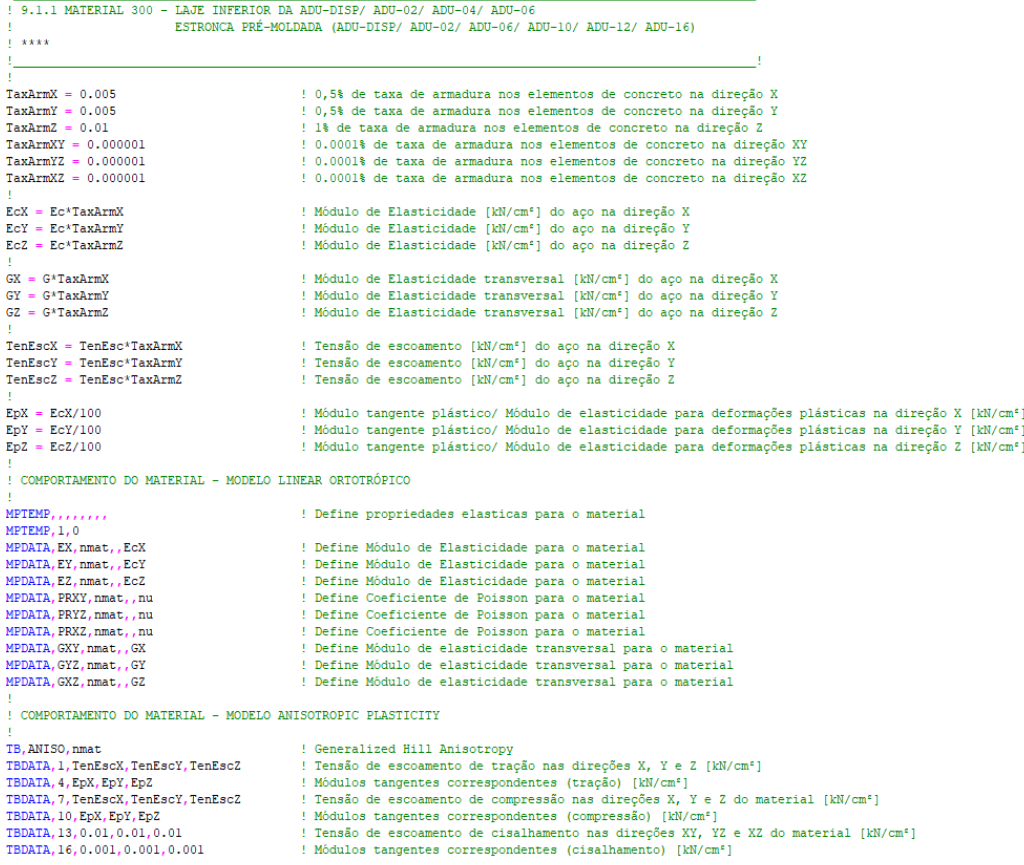

(fonte: elaborada pela autora)

#### 4.3.3 Modelo constitutivo para a interface

A fratura ou a descolagem ao longo de uma interface apresenta papel importante na limitação da tenacidade e da ductilidade dos materiais multifásicos. A descolagem da interface pode ser modelada por métodos tradicionais da mecânica da fratura, ou por técnicas que introduzem o mecanismo de fratura. Nestas últimas, adotam-se relações de amolecimento entre as trações e as separações, que introduzem uma energia crítica de fratura, que também é a energia necessária para quebrar as superfícies de interface. Esta técnica é conhecida como modelo de material de zona coesiva ou *Cohesive Zone Model* (CZM), em inglês (ANSYS, 2019).

O modelo CZM pode ser utilizado para representar o comportamento constitutivo da interface, onde as superfícies de interface dos materiais podem ser modeladas por um conjunto de elementos de interface (INTER) ou de elementos de contato (CONTA), como é o caso do presente estudo. Para a modelagem da falha, nos modelos numéricos, utiliza-se o recurso do descolamento da interface. No *software* ANSYS, este recurso funciona com a separação do contato quando colado e está relacionado a um modelo de material de zona coesiva, suportado pelos elementos de contato (ANSYS, 2019).

Assim, o método utilizado para representar esta interface foi o Modelo da Zona Coesiva. Este método de zonas coesivas possibilita a simulação do início da formação de uma fissura e a sua propagação, sem que se tenha conhecimento do local onde a trinca está ou se inicia. De acordo com o ANSYS (2019), ele consiste em uma relação constitutiva entre a atuação da tração ( $T$ ) na interface e a correspondente separação interfacial  $(\delta)$ , sendo as definições de tração e separação dependentes do elemento adotado e do modelo do material.

No presente trabalho, a fissuração das juntas de concreto foi tratada de forma discreta e com o emprego do Método das Zonas Coesivas. A modelagem de zonas coesivas, com a utilização de elementos de contato, contém duas leis de separação de tração: a lei de separação de tração bilinear e a lei de separação de tração exponencial. No estudo, adotou-se o modelo de material de zona coesiva bilinear, que ainda pode apresentar diferentes variações dos modelos de materiais disponíveis, e adotou-se o comportamento regido pelo Modo I, explicado no item 2.6.2, como pode ser visto na figura 4.16. Esse descolamento define um modo de separação das superfícies da interface, em que a separação normal à interface é dominante.

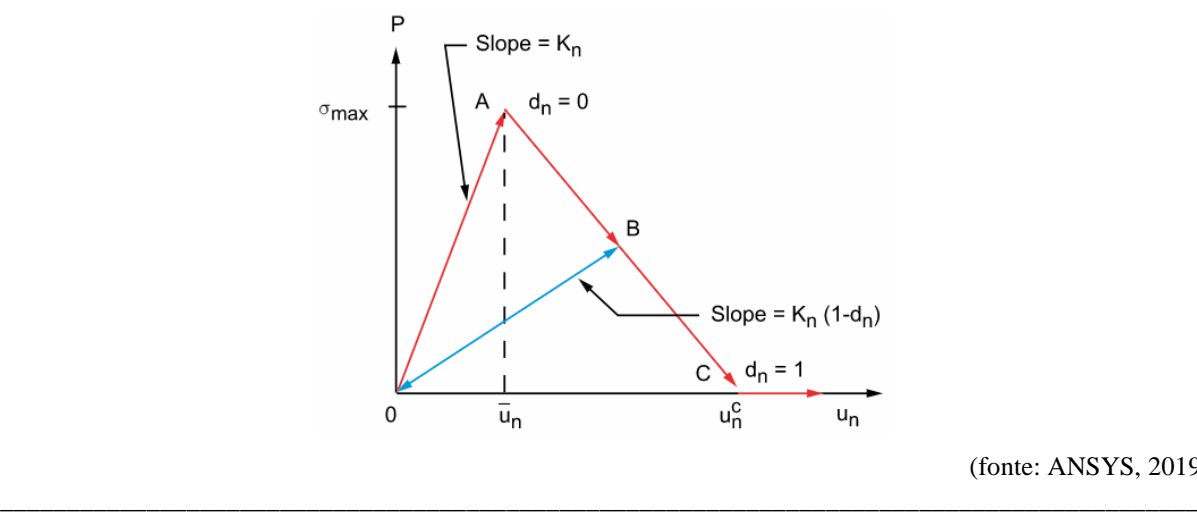

Figura 4.16 – Curva de tensão de contato normal e abertura de contato para material de zona coesiva bilinear

(fonte: ANSYS, 2019)

A curva da figura 4.16 apresenta carregamento elástico linear no segmento (0A) seguida de amolecimento linear no segmento (AC). No ponto A, é atingida a tensão de contato normal máxima. Após isso, é iniciada a descolagem da estrutura, começando no ponto A e terminando no ponto C, local onde a tensão de contato normal atingiu o valor zero. A área sob a curva 0AC determina a energia liberada devido ao descolamento, designada como energia crítica de fratura. Destaca-se que a inclinação da linha 0A determina a abertura do contato com relação à tensão de contato normal, até atingir o seu valor máximo, caracterizando, portanto, que a tensão de contato normal diminui com o aumento da abertura do contato, podendo indicar se a fratura que ocorre é frágil ou dúctil. Depois de iniciada a descolagem, assume-se que a mesma é cumulativa, sendo que qualquer descarga e posterior recarga acontece de maneira linear elástica ao longo da linha 0B.

Segundo Barboza e Roehl (2014), no regime elástico linear, nenhum dano é apresentado, com a tensão coesiva crescendo linearmente em função da abertura das faces do elemento. Já no regime de amolecimento, a partir de uma abertura crítica  $(\bar{u}_n)$  que gera as tensões máximas, o dano já pode se desenvolver. Nesta fase, ocorre a evolução do dano até que as interfaces coesivas estejam totalmente separadas  $(u_n^C)$ , não existindo mais a coesão entre elas. Na fase de descarregamento, representada pelo segmento (0B), quando se retira o carregamento externo da estrutura, a curva tensão *x* deslocamento descarrega linearmente até a origem. Nesta fase, o dano é irreversível, com diminuição da rigidez do material.

A equação que descreve o modelo da zona coesiva bilinear, ou seja, a equação para a curva 0AC, é escrita como pode ser visto na equação 4.1. Nela, P é a tensão de contato normal (tração),  $K_n$  é a rigidez de contato normal,  $u_n$  é a abertura do contato e  $d_n$  é o parâmetro de descolamento.

$$
P = K_n u_n (1 - d_n) \tag{equação 4.1}
$$

Para definir o parâmetro de descolamento para o Modo I, utilizou-se a equação 4.2. Nela,  $\bar{u}_n$  é a abertura do contato correspondente a máxima tensão normal de contato e  $u_n^C$  é a abertura de contato na conclusão da descolagem. O parâmetro  $d_n$  é igual a zero para  $\Delta_n \leq 1$  e varia entre zero e um para  $\Delta_n$  > 1, com  $\Delta_n$  obtido na equação 4.3.

Análise pelo Método dos Elementos Finitos do comportamento das Juntas de Tabuleiro de Ponte composto por Aduelas Pré-Moldadas de Concreto

$$
d_n = \left(\frac{u_n - \bar{u}_n}{u_n}\right) \left(\frac{u_n^C}{u_n^C - \bar{u}_n}\right)
$$
 (equação 4.2)

$$
\Delta_n = \frac{u_n}{\overline{u}_n} \tag{equação 4.3}
$$

E a energia crítica de fratura ( $G_{cn}$ ) é obtida pela equação 4.4. Nela,  $\sigma_{max}$  é a tensão normal máxima de contato.

$$
G_{Cn} = \frac{1}{2} \sigma_{\text{max}} u_n^C
$$
 (equação 4.4)

Deve-se, também, definir um amortecimento artificial para ser utilizado na solução numérica do problema, pois o processo de descolagem é acompanhado por dificuldades de convergência na solução de Newton-Raphson. A equação 4.5 calcula o parâmetro de descolagem com amortecimento viscoso  $(d_v)$ , através do parâmetro de descolamento  $(d_n)$ , do parâmetro de descolamento viscoso da subetapa anterior ( $d_{v_{old}}$ ), do incremento de tempo ( $\Delta_t$ ) e do coeficiente de amortecimento  $(\eta)$ .

$$
d_v = \frac{d_n \Delta_t + d_{v_{old}} \eta}{\Delta_t + \eta}
$$
 (equação 4.5)

Este parâmetro de descolamento viscoso é utilizado no cálculo da tração do contato quando o amortecimento é ativado. O coeficiente de amortecimento tem unidade de tempo, devendo ser menor que o tamanho mínimo do passo de tempo. Dessa forma, os valores de tração e separação máxima não são excedidos nos cálculos de descolagem (ANSYS, 2019).

Inicia-se, portanto, a introdução de elementos de interface, que se encontram entre os elementos de concreto da malha, e representam o comportamento das juntas. Assim, em modelagens tridimensionais, a interface coesiva é constituída por duas superfícies, cada uma modelada com um elemento finito diferente, e separada por uma espessura. Inicialmente, esta espessura é nula, considerando que as interfaces se encontram coladas. Porém, ela varia conforme a propagação da fissura na estrutura, através da separação das bordas dos elementos. Esse movimento que ocorre entre a parte superior e inferior do elemento coesivo, na direção do espaçamento entre os elementos, caracteriza o efeito de abertura ou fechamento da interface.

Assim, na análise numérica em elementos finitos, diversos parâmetros devem ser analisados e definidos com a intenção de garantir a confiabilidade dos modelos numéricos. Segundo o

ANSYS (2019), para modelar a descolagem da interface, os elementos de contato devem suportar um material de modelo de zona coesiva com comportamento bilinear. Este material pode ser especificado de duas formas: inserindo a tensão e a distância de separação do contato; ou inserindo os valores de tensão e energia crítica de fratura característicos do contato. Neste trabalho, utilizou-se o comportamento bilinear do material com trações e distâncias de separação (CBDD). Portanto, com relação à interface do sistema concreto-concreto das juntas, para definir este comportamento, deve-se especificar as constantes de material mostradas no quadro 4.6.

|                | <b>CONSTANTE SIGNIFICADO</b> | <b>PROPRIEDADE</b>                                    |
|----------------|------------------------------|-------------------------------------------------------|
| C <sub>1</sub> | $\sigma_{max}$               | Tensão de contato normal máxima                       |
| C <sub>2</sub> | $\delta_n^c$                 | Lacuna de contato na conclusão da descolagem          |
| C <sub>3</sub> | $\tau_{max}$                 | Tensão de contato tangencial equivalente máxima       |
| C <sub>4</sub> | $\delta_t^c$                 | Deslizamento tangencial na conclusão da descolagem    |
| C <sub>5</sub> |                              | Coeficiente de amortecimento artificial               |
|                |                              | Sinalizador para escorregamento tangencial sob tensão |
| C <sub>6</sub> |                              | de contato normal de compressão; deve ser 0           |
|                |                              | (desligado) ou 1 (ligado)                             |
|                |                              | Expoente da lei de potência para descolagem de modo   |
|                | $\alpha$                     | misto (o padrão é 2)                                  |

Quadro 4.6 – Constantes de material para os elementos de interface

(fonte: elaborado pela autora)

Como foi considerada a descolagem do Modo I, como já mencionado no item 2.6.2 e 4.3.3, que envolve a separação da superfície normal à interface, é possível inserir somente os dados de C1, C2 e C5. Dessa forma, o programa detecta o modo de descolagem com base nas características desse material, que define a tensão de separação e o comportamento da interface.

Sendo assim, a separação entre as interfaces é definida através da abertura do contato. Para a verificação deste contato, o tipo de elemento utilizado e a localização do ponto de detecção de contato são relevantes. Portanto, o modelo de zona coesiva somente é usado com contato colado e com o Método Lagrangiano Aumentado ou o método de penalidade pura. Além disso, a abertura das juntas somente ocorre quando a tensão que a junta está submetida atinge a resistência à tração do concreto  $(f_{ctm})$ . Desta maneira, durante a simulação, a tensão de contato normal máxima ( $\sigma_{\text{max}}$ ) adotada foi igual à resistência à tração de concreto ( $f_{\text{ctm}}$ ). Após atingida essa tensão, o contato abre.

Na figura 4.17 é mostrado o *script* de entrada de dados, com o uso do comando TBDATA para a inserção dos parâmetros que representam o comportamento dos materiais. A constante C1 foi chamada de tnmax, com o valor da tensão de tração do concreto; a constante C2 foi denominada de *deslcon*, e adotou-se para ela o valor da espessura deixada entre os elementos de interface CONTA174 e TARGE170, de 0,01 cm; e para a constante C5, chamada de  $ni$ , adotou-se o valor de 10−8 para representar o coeficiente de amortecimento artificial, valor baseado nos exemplos apresentados por Wahab (2014).

Figura 4.17 – Entrada de dados para o material da interface, em linguagem APDL

```
! **** 7. DETERMINAÇÃO DO MODELO REOLÓGICO PARA OS ELEMENTOS DE CONTATO (COHESIVE ZONE MATERIAL - CZM)
! **** 7.1 PARÂMETROS DO MATERIAL DOS ELEMENTOS DE CONTATO
\mathbf{I} and \mathbf{I}! Resistência característica à compressão do concreto [MPa]
fck = 50fctm_MPa = 0.3*fck** (2/3)<br>fctm = fctm_MPa*0.1
                                la Resistência média à tração do concreto [MPa]
                                 ! Resistência média à tração do concreto [kN/cm<sup>2</sup>]
                                 ! Máxima tensão de contato normal [kN/cm<sup>2</sup>]
tmmax = fctmdeslcon = 0.01! Lacuna de contato na conclusão da descolagem - separação [cm]
ni = 1e-8! Coeficiente artificial de amortecimento
: ttmax = -5.5! Máxima tensão de contato tangencial [kN/cm<sup>2</sup>]
1 - x x x x xI =! **** 7.2 MATERIAL 150 - ELEMENTOS DE CONTATO (COHESIVE ZONE MATERIAL - CZM)
I_{\text{intra}}! COMPORTAMENTO DO MATERIAL
                                ! TB, Lab, MAT, NTEMP, NPTS, TBOPT (material bilinear CBDD)
TB, CZM, 150, 1, 1, CBDD
TBDATA, 1, tnmax, deslcon, , , ni
```
(fonte: elaborada pela autora)

### **5 MODELAGEM COMPUTACIONAL DA NOVA PONTE DO GUAÍBA**

Na simulação da estrutura da Nova Ponte do Guaíba, utilizou-se uma modelagem tridimensional no *software* ANSYS. Nela, são modeladas, computacionalmente, as aduelas, as juntas, as mãos-francesas, as estroncas e as lajes pré-moldadas, além do concreto moldado *in loco* e das armaduras ativas e passivas. Como a geometria da ponte possui planos de simetria longitudinal e transversal do tabuleiro, foi possível modelar somente vinte e cinco por cento da estrutura, como pode ser visualizado na figura 5.1. Com relação a esses planos, posteriormente, foi utilizado uma ferramenta do ANSYS que permite o espelhamento das seções, completando o vão em estudo.

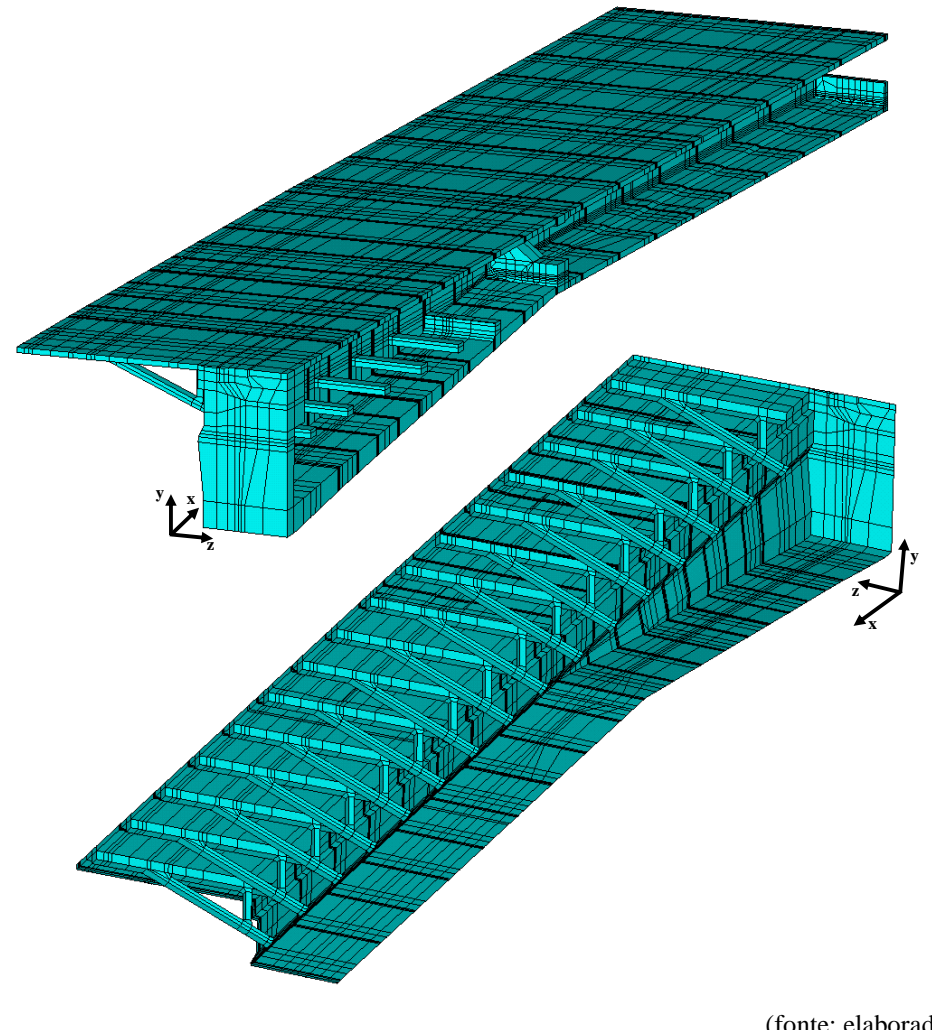

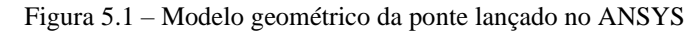

(fonte: elaborada pela autora)

Salienta-se que, apesar de a ponte possuir planos de simetria, foi necessária a discretização completa dos elementos estruturais constituintes do tabuleiro da ponte, pois alguns carregamentos, considerados nas análises, não são simétricos. Destaca-se, também, que os elementos referentes à fundação, aos pilares e às aduelas de disparo não foram modelados devido ao grande esforço computacional e tempo de simulação que seriam necessários.

Para a simulação numérica do tabuleiro da Nova Ponte do Guaíba, as aduelas foram divididas em segmentos, denominados de seções. Desta forma, cada seção foi criada de maneira a permitir a união de todos os elementos estruturais constituintes da seção, como aduelas, mãosfrancesas e lajes, além de permitir a inserção das armaduras ativas e passivas. Com essa divisão, a simulação numérica gerou uma elevada quantidade de elementos finitos necessários para a discretização da malha do tabuleiro da ponte, resultando em um grande esforço computacional para a solução e convergência do sistema de equações não lineares.

No modelo geométrico lançado no *software* ANSYS, os elementos de concreto e de vazios foram modelados com o SOLID186, os elementos de armadura ativa interna foram representados pelo REINF264 e MESH200, os elementos da armadura ativa externa foram representados pelo LINK180, os elementos de contato foram representados com CONTA174 e TARGE170 e as armaduras passivas foram representadas pelo SOLID95. O quadro 5.1 mostra a quantidade de elementos utilizados e nos itens a seguir são explicados detalhes sobre o lançamento destes elementos.

| <b>TIPO DE ELEMENTO</b>   | <b>QUANTIDADE</b> |
|---------------------------|-------------------|
| SOLID <sub>186</sub>      | 314.592           |
| SOLID95                   | 243.808           |
| REINF264                  | 15.855            |
| <b>LINK180</b>            | 193               |
| CONTA174                  | 17.208            |
| TARGE170                  | 17.208            |
| <b>TOTAL DE ELEMENTOS</b> | 608.864           |

Quadro 5.1 – Quantidade de elementos finitos utilizado para a modelagem do tabuleiro

(fonte: elaborado pela autora)

No Apêndice A é apresentado um resumo de todos os *scripts* criados para a modelagem completa do tabuleiro da Nova Ponte do Guaíba. O *script* completo utilizado neste trabalho apresenta 594.023 linhas.

## 5.1 MODELAGEM DO TABULEIRO DE CONCRETO COM O ELEMENTO SOLID186

Sobre as geometrias do projeto da Nova Ponte do Guaíba, sabe-se que elas são um obstáculo para a modelagem no ANSYS, em razão da complexidade do seu formato. Portanto, adotou-se um método que consiste em lançar as geometrias das peças através de formas geométricas. Para a entrada de dados da geometria, devem ser seguidos alguns passos, de forma que as conectividades fornecidas estejam de acordo com a leitura das coordenadas no programa, garantindo que não haja incompatibilidade de dados. Dessa forma, a seção transversal foi discretizada de modo que todos os nós dos elementos de concreto entre uma seção e outra coincidissem.

Iniciou-se pelo lançamento dos elementos de concreto do tabuleiro. Para isso, a estrutura da ponte, utilizada na modelagem, precisou ser composta por 4 divisões geométricas ao longo da sua dimensão longitudinal, que são definidas como: **Seção 1**, composta por aduela, laje prémoldada com espessura variável e concreto moldado *in loco*; **Seção 2**, composta por aduela, laje pré-moldada com espessura constante e concreto moldado *in loco;* **Seção 3**, composta por aduela, laje pré-moldada com espessura constante, mão-francesa, estronca e concreto moldado *in loco*; e **Seção 4**, composta pela junta de concreto, lajes pré-moldadas e concreto moldado *in loco*. Observa-se, na figura 5.2, o modelo de volumes gerados no programa e a indicação das seções.

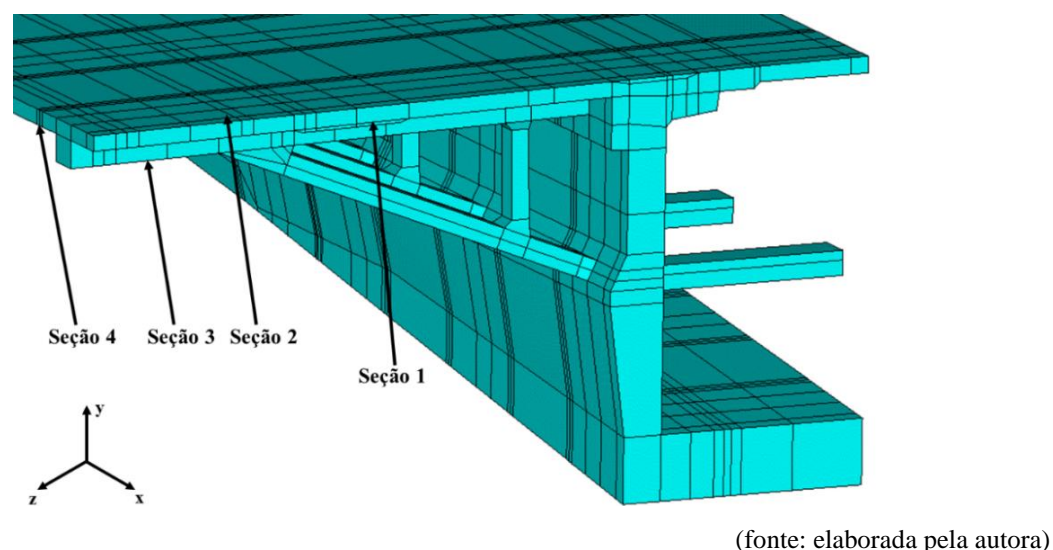

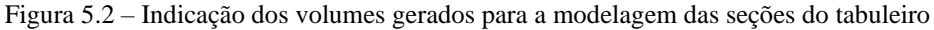

Análise pelo Método dos Elementos Finitos do comportamento das Juntas de Tabuleiro de Ponte composto por Aduelas Pré-Moldadas de Concreto

Assim, para essa discretização, no *script* de entrada de dados, primeiramente lançaram-se os *keypoints*, que representam os valores das coordenadas dos vértices da peça, identificados segundo o sistema de coordenadas global tridimensional *x*, *y* e *z*. Salienta-se que a dimensão longitudinal do tabuleiro é representada na direção *x*, a altura na direção *y* e a dimensão transversal do tabuleiro na direção *z*. Depois, foi possível gerar os volumes hexaédricos, que possuem suas arestas indicadas pelos *keypoints* para, posteriormente, definir o número de elementos em cada volume. Nas figuras 5.3 a 5.5 é possível visualizar o detalhamento dos volumes para cada seção transversal. Assim, no modelo geométrico lançado no *software*  ANSYS, os elementos de concreto foram representados pelo SOLID186 e totalizaram 314.592 elementos, sendo 50.512 volumes e 700.231 *keypoints*.

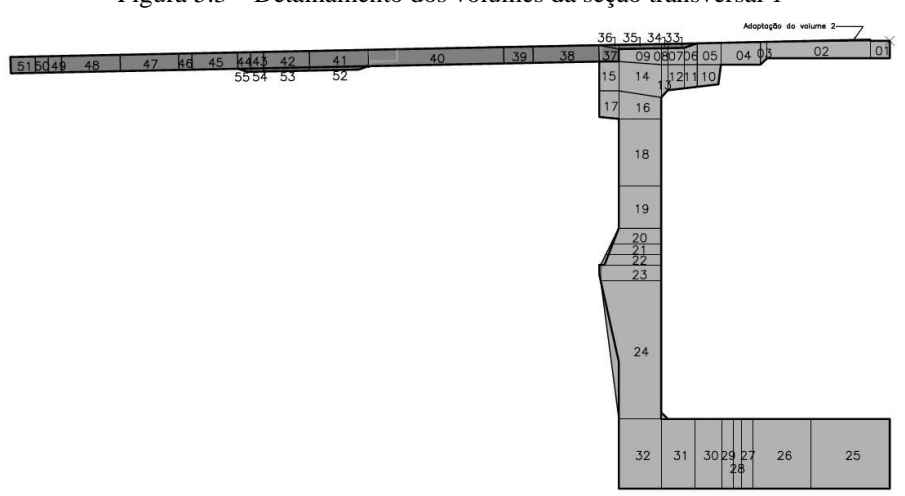

Figura 5.3 – Detalhamento dos volumes da seção transversal 1

(fonte: elaborada pela autora)

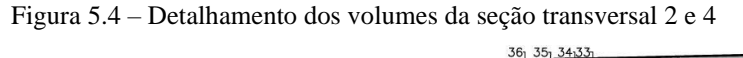

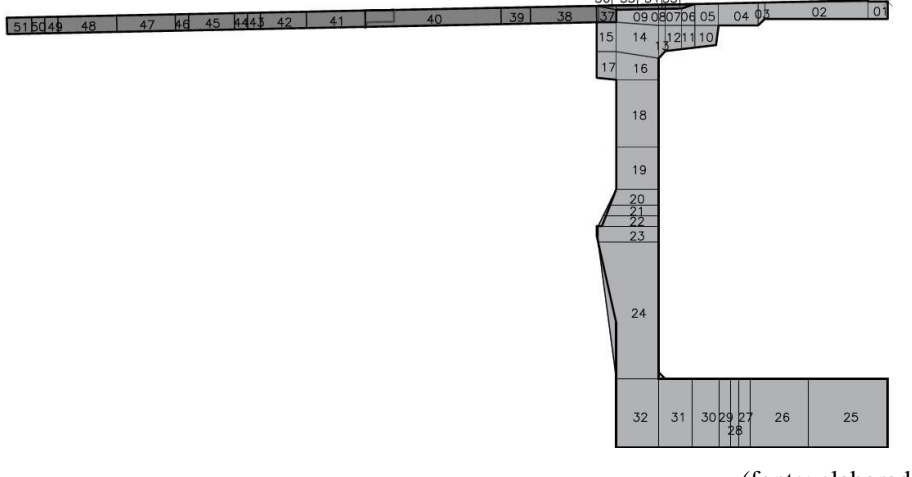

(fonte: elaborada pela autora)

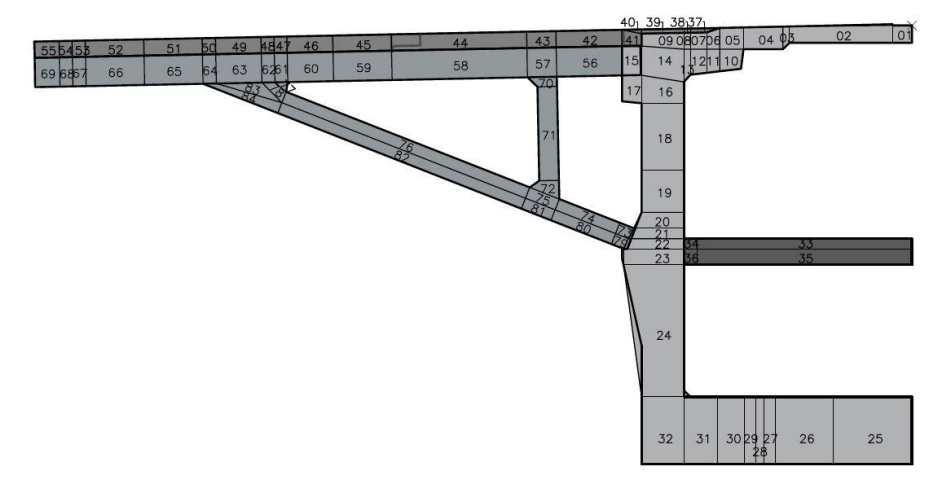

Figura 5.5 – Detalhamento dos volumes da seção transversal 3

(fonte: elaborada pela autora)

Salienta-se que para a modelagem da seção 4, que é composta pelas juntas de concreto, dividiuse esse trecho em 2 seções, de 10 centímetros cada, permitindo que os volumes sejam modelados com os elementos CONTA174 e TARGE170. Esta divisão ocorreu ao longo de todas as juntas do tabuleiro, que foram modeladas igualmente. Dessa forma, permitiu-se analisar o comportamento das juntas e a possível abertura das mesmas.

A próxima etapa a ser desenvolvida foi a da geração de malha em elementos finitos. Assim, para realizar a discretização dos volumes em elementos, foi utilizada a metodologia de malha mapeada, através do comando MSHKEY (MSHKEY,1), que possibilita a criação de uma malha com um único tipo geométrico de elemento finito, definido através do comando MSHAPE (MSHAPE,0,3D). No trabalho em questão, foi definido o problema como 3D e foram utilizados elementos finitos hexaédricos. Além disso, a malha foi gerada de maneira manual, através da divisão das linhas do volume, utilizando o comando LESIZE, que permite selecionar as linhas dos volumes e dividí-las em quantos elementos forem necessários. É nesta etapa que é selecionado o tipo de elemento e o número do material a ser aplicado na malha. No quadro 5.2, visualiza-se o detalhamento dos volumes e as malhas de elementos finitos geradas para cada seção.

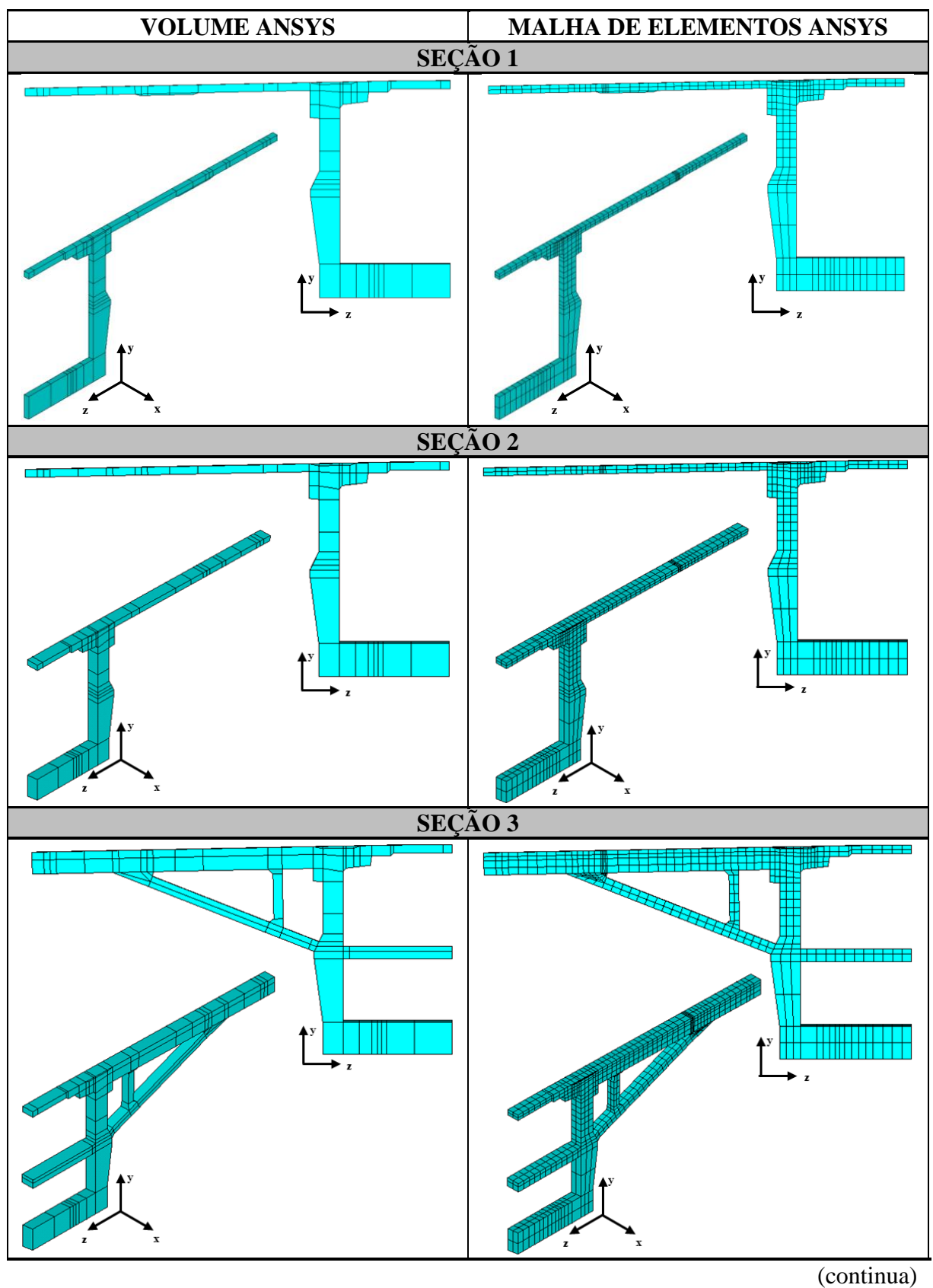

Quadro 5.2 – Detalhamento dos volumes e da malha de elementos finitos das quatro seções modeladas do tabuleiro

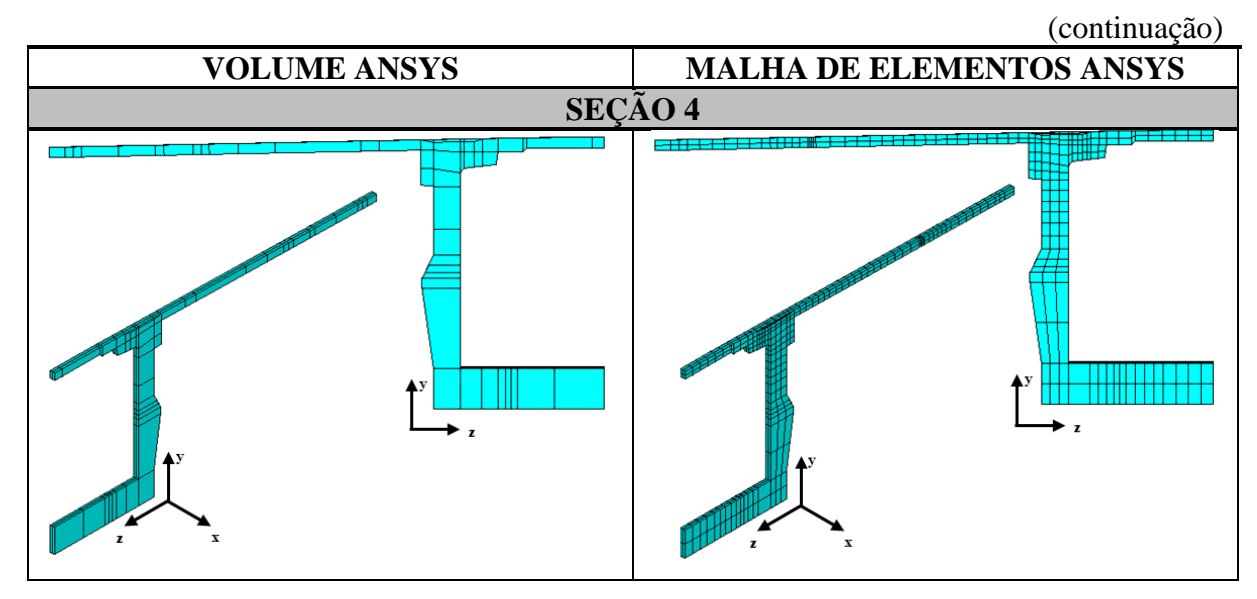

(fonte: elaborado pela autora)

O quadro 5.3 define as dimensões longitudinais de cada uma das aduelas representadas no modelo que compõem o vão. Além disso, mostra as suas respectivas alturas iniciais e finais.

| <b>Aduela</b>                   | Largura<br>(cm) | <b>Altura</b><br>inicial<br>(cm) | <b>Altura</b><br>final<br>$(cm)$ | <b>Aduela</b>              | Largura<br>$(cm)$ | <b>Altura</b><br>inicial<br>(cm) | <b>Altura</b><br>final<br>(cm) |
|---------------------------------|-----------------|----------------------------------|----------------------------------|----------------------------|-------------------|----------------------------------|--------------------------------|
| ADU-<br><b>DISP</b>             | 554,15          | 764,5                            | 690,5                            | $ADU-19A/$<br>$ADU-20A$    | 259               | 357,5                            | 357,5                          |
| $ADU-01/$<br>$ADU-02$           | 186             | 685,5                            | 659,5                            | $ADU-21/$<br>$ADU-22$      | 380               | 357,5                            | 357,5                          |
| $ADU-03/$<br>$ADU-04$           | 195             | 656                              | 629                              | $ADU-23/$<br>$ADU-24$      | 380               | 357,5                            | 357,5                          |
| $ADU-05A/$<br>$ADU-06A$         | 205             | 625,5                            | 597                              | $ADU-25/$<br>$ADU-26$      | 380               | 357                              | 357                            |
| <b>ADU-07/</b><br><b>ADU-08</b> | 205             | 594,5                            | 566                              | <b>ADU-27/</b><br>$ADU-28$ | 380               | 357                              | 357                            |
| $ADU-09/$<br>$ADU-10$           | 235             | 563                              | 530                              | $ADU-29/$<br>$ADU-30$      | 380               | 357                              | 357                            |
| $ADU-11/$<br>$ADU-12$           | 255             | 527                              | 491,5                            | <b>ADU-31/</b><br>$ADU-32$ | 380               | 357                              | 357                            |
| $ADU-13/$<br>$ADU-14$           | 255             | 488,5                            | 452,5                            | $ADU-33/$<br>$ADU-34$      | 380               | 357                              | 357                            |
| $ADU-15/$<br>$ADU-16$           | 310             | 450                              | 406                              | <b>ADU-35/</b><br>$ADU-36$ | 380               | 357,5                            | 357,5                          |
| $ADU-17A/$<br>ADU-18A           | 325             | 403                              | 357                              | $ADU-37A$                  | 101               | 357,5                            | 357,5                          |

Quadro 5.3 – Dimensões longitudinais e altura das aduelas do vão 3

(fonte: elaborado pela autora)

## 5.2 MODELAGEM DOS ELEMENTOS DE VAZIOS COM O ELEMENTO SOLID186

Os elementos de concreto das juntas, definidos pelo SOLID186, foram modelados com um espaçamento entre si de 0,01 cm na parte central da junta, possibilitando a sua representação com os seus respectivos elementos de contato, conforme explicação exposta no item 5.5. Porém, sabendo que os cabos da protensão interna são contínuos, e por isso, passam dentro das aduelas e das juntas, na etapa de lançamento destes cabos foi necessário modelar uma nova malha de elementos finitos, chamada de malha de vazios. Isso ocorreu pois presumiu-se que, posteriormente, com a aplicação das cargas, as juntas abririam, sendo necessário criar uma nova malha, contínua, para a passagem destes cabos. Na figura 5.6 é mostrada a malha de elementos finitos de vazios que foi sobreposta à malha de concreto.

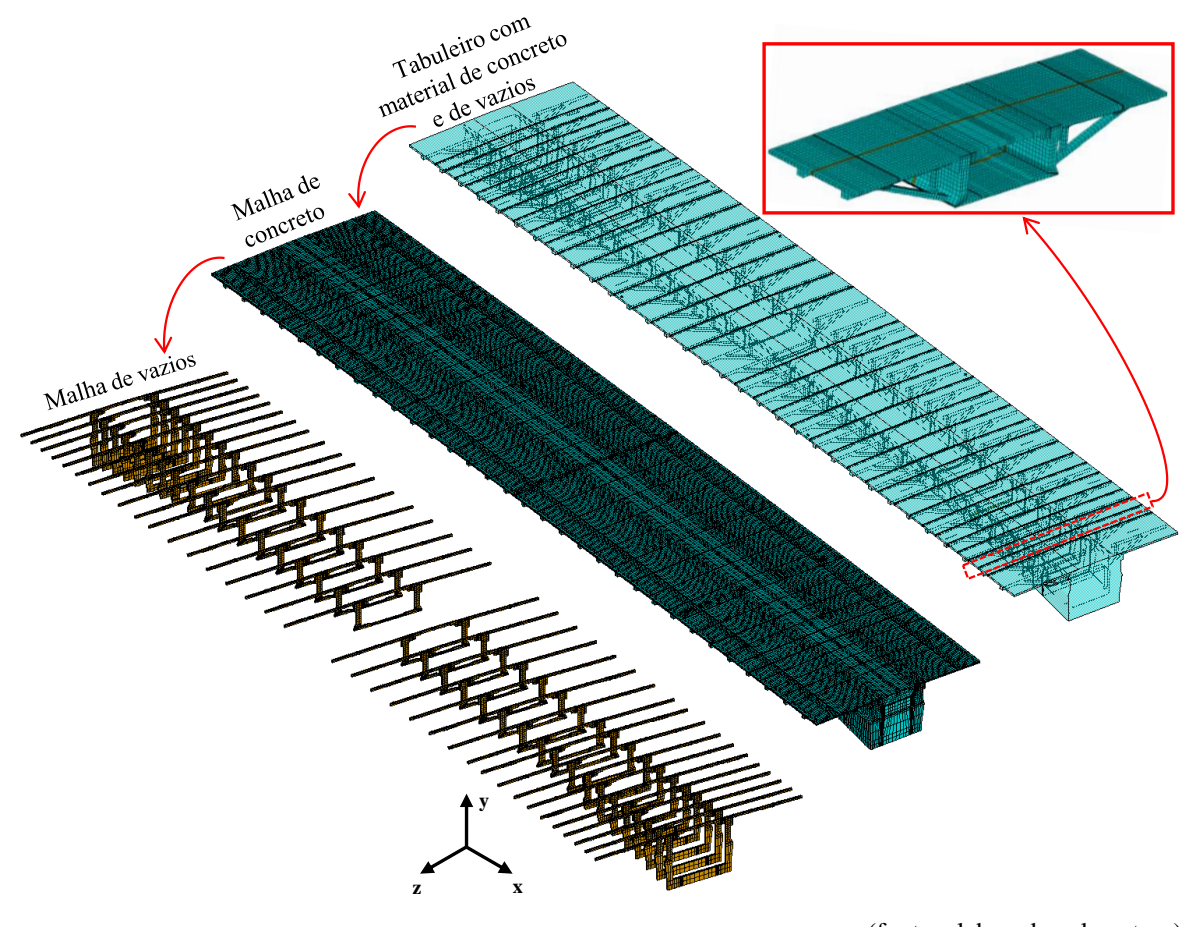

Figura 5.6 – Malha de vazios modelada em cima da malha de concreto das juntas

(fonte: elaborada pela autora)

Nesta malha de vazios, foram adotados elementos finitos sólidos com um módulo de elasticidade e coeficiente de Poisson pequenos, para representar um material vazio e permitir a passagem dos cabos de protensão, sem a interrupção dos mesmos. Ela apresenta as mesmas definições geométricas da malha lançada para os elementos de concreto, porém, foi duplicada somente nos locais das juntas de concreto, para evitar a descontinuidade das armaduras ativas. Portanto, o modelo reológico adotado para determinar os elementos de vazios apresentou módulo de elasticidade (E) de 1 kN/cm² e coeficiente de Poisson de 0,1. Dessa forma, criou-se mais um material para o modelo, identificado pelo número 200, que apresenta comportamento elástico linear isotrópico.

## 5.3 MODELAGEM DA PROTENSÃO INTERNA COM OS ELEMENTOS REINF264 E MESH200

Após finalizada a etapa de lançamento de todos os volumes de concreto e dos elementos de vazios, realizou-se um teste elástico-linear para analisar se todos os nós do modelo estavam coincidindo e conectados. Prosseguiu-se, portanto, ao lançamento das armaduras ativas internas, inferiores e superiores. Recorreu-se aos elementos REINF264 e MESH200 para a modelagem das armaduras, através do modelo de armadura incorporada, permitindo considerar a aderência perfeita entre aço e elementos de concreto, modelados com o SOLID186.

Para a modelagem das armaduras, utilizou-se os projetos da Nova Ponte do Guaíba para verificar a posição dos cabos de protensão e locar eles dentro dos elementos de concreto. Como o tabuleiro completo apresenta simetria nos planos longitudinal e transversal, e os cabos também são simétricos, foi possível modelar somente 25% dos cabos e espelhá-los nas direções *x* e *z*. Na figura 5.7 é possível visualizar a posição das armaduras longitudinais da protensão, no decorrer do tabuleiro. Destaca-se que, apesar de as lajes pré-moldadas possuírem cabos de protensão transversais e longitudinais passantes ao longo da extensão do tabuleiro, estes elementos não foram modelados no presente estudo, pela limitação do tempo disponível.

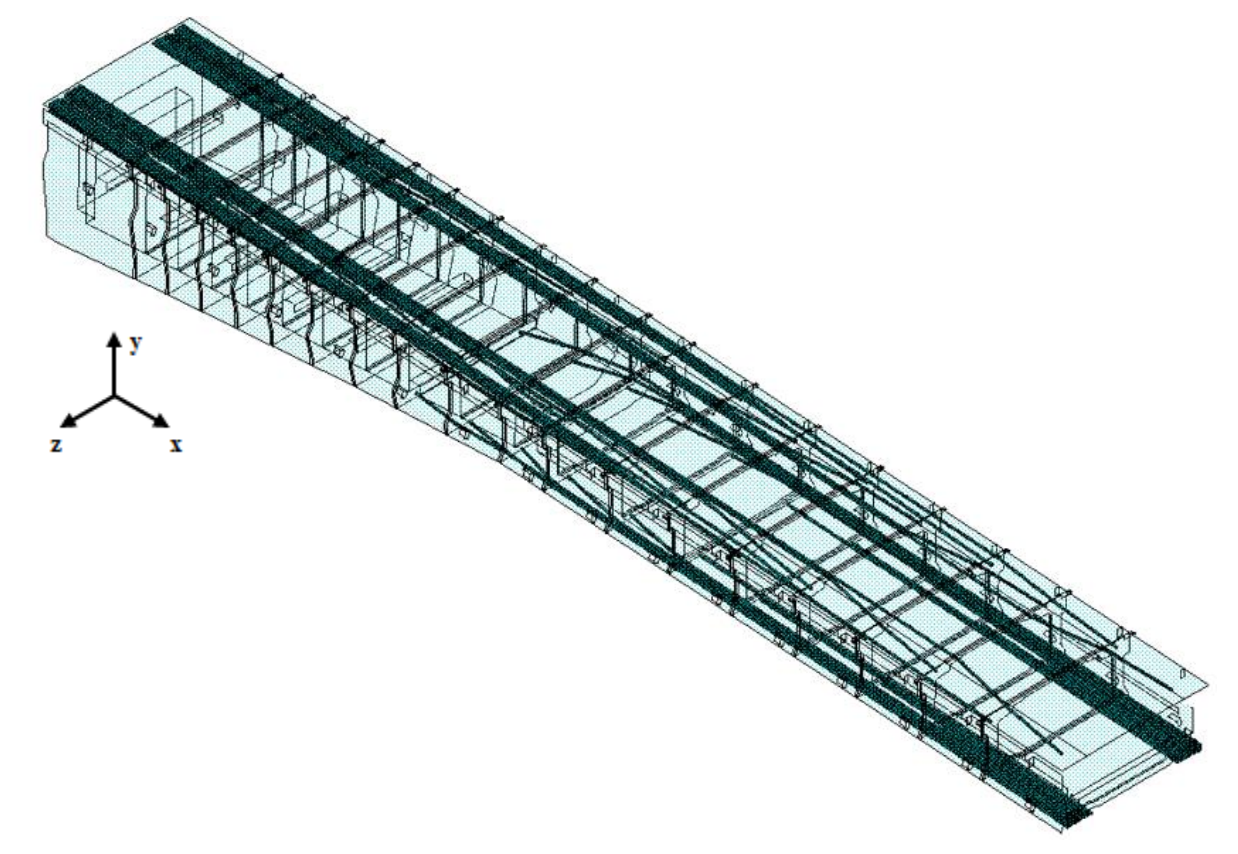

Figura 5.7 – Cabos da protensão interna superior e inferior passantes na primeira metade do tabuleiro, o Eixo 4

(fonte: elaborada pela autora)

Os cabos foram lançados no *script* APDL através do recurso de modelagem MESH200. Assim, a metodologia adotada para a inserção dos elementos de reforço com o método da malha independente, fundamenta-se, primeiramente, em criar a malha dos elementos base com o SOLID186. Após, são lançadas as linhas que representam a posição de cada armadura ativa no modelo. Em seguida, é realizada a definição da seção transversal dos cabos de protensão, através do comando SECTYPE, com a caracterização das propriedades da seção do reforço (REINF), como o tipo (discreto), material e área associados. Dessa forma, criaram-se os elementos MESH200, com as linhas discretizadas em elementos. Por fim, para a criação do reforço, é realizada a seleção dos elementos base e dos elementos MESH200 criados, seguidos pela utilização do comando EREINF. Dessa forma, o programa identifica os locais em que os elementos MESH200 cruzam com os elementos base, gerando os elementos REINF264 nessas posições (MEDEIROS, 2019 e LAZZARI, 2020).

Os cabos de protensão interna apresentam o seu percurso variado ao longo da extensão do tabuleiro. Dessa forma, em cada aduela, as posições dos cabos variam de localização. Na figura

Rafaella Possamai Spessatto (rafaellaspessatto@outlook.com). Dissertação de Mestrado. PPGEC/UFRGS. 2022.

5.8 é mostrado um exemplo do lançamento dos cabos em uma aduela modelo, através dos elementos finitos do aço REINF264 incorporados aos elementos de concreto SOLID186. Nas outras aduelas, os cabos apresentam sua locação parecida.

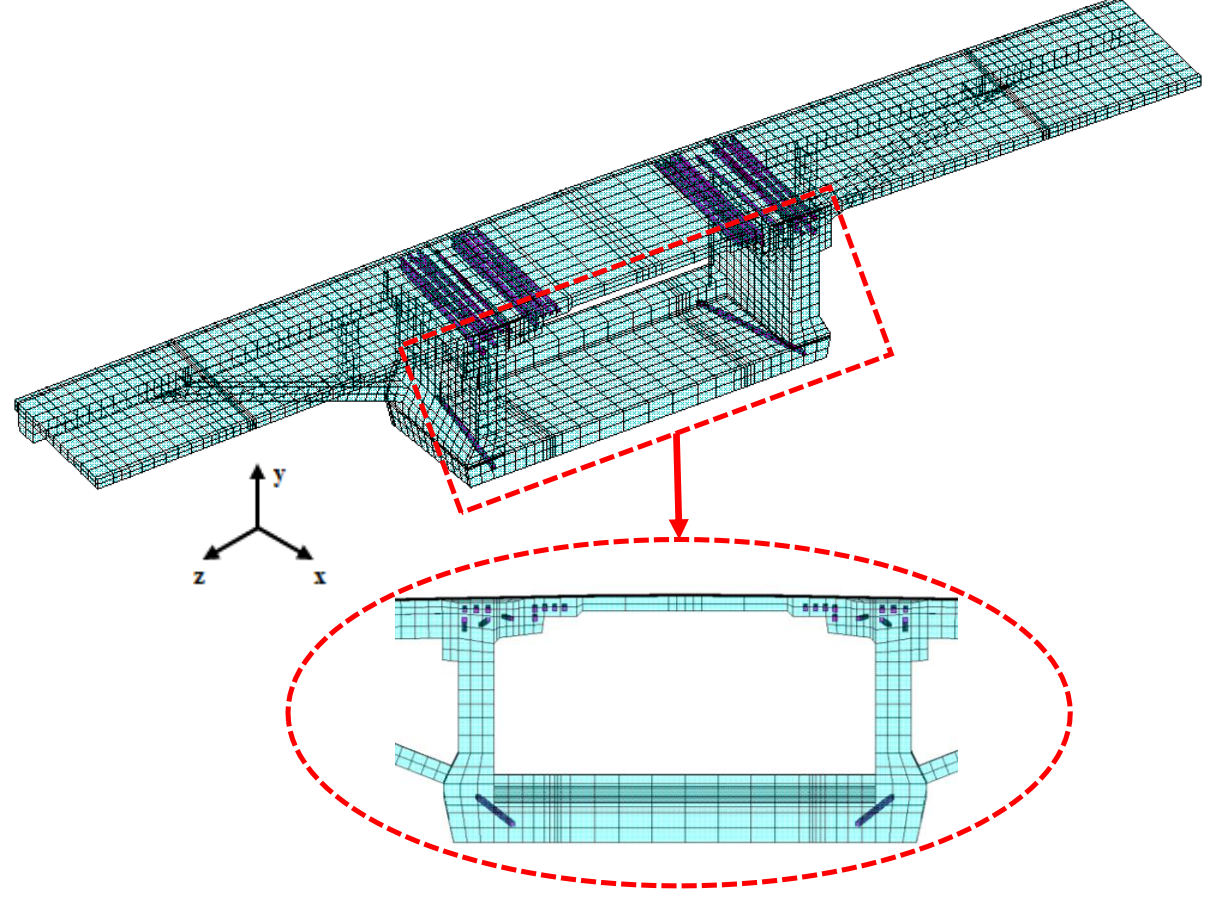

Figura 5.8 – Locação dos cabos da protensão interna superior e inferior da Aduela-16

(fonte: elaborada pela autora)

### 5.4 MODELAGEM DA PROTENSÃO EXTERNA COM O ELEMENTO LINK180

Para representar todos os cabos da protensão externa no tabuleiro, adotou-se o elemento de barra LINK180. Para a sua modelagem, foi necessário segmentar os cabos que iniciam na Aduela de Disparo em 5 elementos finitos; e para o cabo que inicia na Aduela-20A, foi necessário discretizar em 3 elementos finitos, conforme apresentado no item 3.1.6.2. Além disso, nesse capítulo também foi demonstrada a identificação de cada cabo, que se mantém a mesma para a modelagem do tabuleiro no *software* ANSYS.

A discretização dos cabos iniciou-se com a inserção de linhas no modelo, através de *keypoints* identificados com base na região de ancoragem dos cabos, oriundas do projeto estrutural da ponte, que demonstra a locação dos cabos na Aduela de Disparo e nos desviadores da Aduela-20A e da Aduela-37A. Dessa forma, os elementos LINK180 foram conectados aos elementos de concreto nas duas extremidades do tabuleiro, ou seja, nas Aduelas de Disparo, e nas posições dos desviadores, que podem ou não permitir o deslizamento do cabo. A figura 5.9 mostra os elementos LINK180 adotados para representar a amadura de protensão externa do tabuleiro.

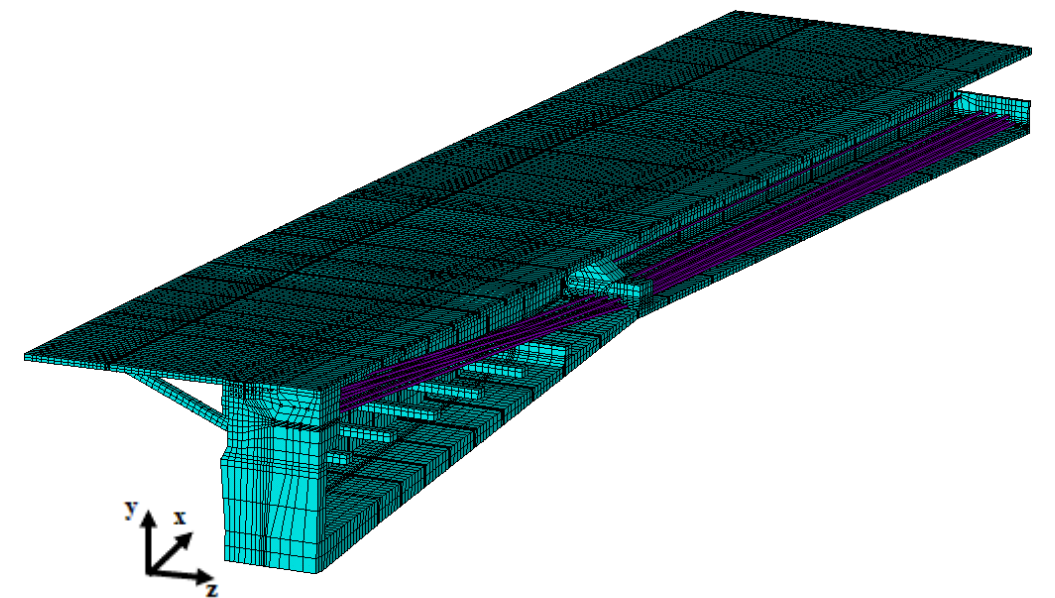

Figura 5.9 – Cabos da protensão externa passantes na primeira metade do tabuleiro, o Eixo 4

(fonte: elaborada pela autora)

E para estabelecer a ligação entre os elementos sólidos de concreto com os elementos da protensão externa, foi necessário modelar o elemento LINK180 junto com os nós dos elementos de concreto, ou seja, o nó do LINK180 está ligado diretamente no nó de um elemento SOLID186. A adoção desta metodologia resulta em concentração de tensão nas regiões de ligação entre estes elementos finitos. Além disso, para conseguir simular o comportamento dos cabos com relação aos locais de ancoragem e de desvio, considerou-se para o modelo, nestes pontos, a utilização do comando CP, do programa ANSYS, que permite a modificação dos graus de liberdade de nós acoplados. No modelo, inicialmente, não foi considerado o deslizamento dos cabos no desviador, restringindo os nós em *x*, *y* e *z*, fato que se deve à injeção de calda de cimento nas bainhas da protensão externa. Porém, para comparação de resultados, analisou-se também um modelo com os cabos da protensão externa com deslizamento permitido no desviador.

Rafaella Possamai Spessatto (rafaellaspessatto@outlook.com). Dissertação de Mestrado. PPGEC/UFRGS. 2022.

Na figura 5.10 é apresentado um trecho do *script* com a aplicação do comando CP. Para a sua utilização, é necessário selecionar dois nós, um que representa o concreto e outro que representa a armadura ativa, e informar qual direção será restringida. Assim, seleciona-se o nó do desviador referente ao concreto e o nó referente ao cabo de protensão, destacando que estes nós estão afastados 0,01 cm entre si, permitindo esta dupla seleção. No exemplo, consideram-se os cabos de protensão sem deslizamento, com restrições do movimento nas direções *x*, *y* e *z*, sendo necessário restringir os nós dos cabos nos Eixos 4 e 5 do tabuleiro.

Figura 5.10 – Exemplo de utilização do comando CP, em linguagem APDL

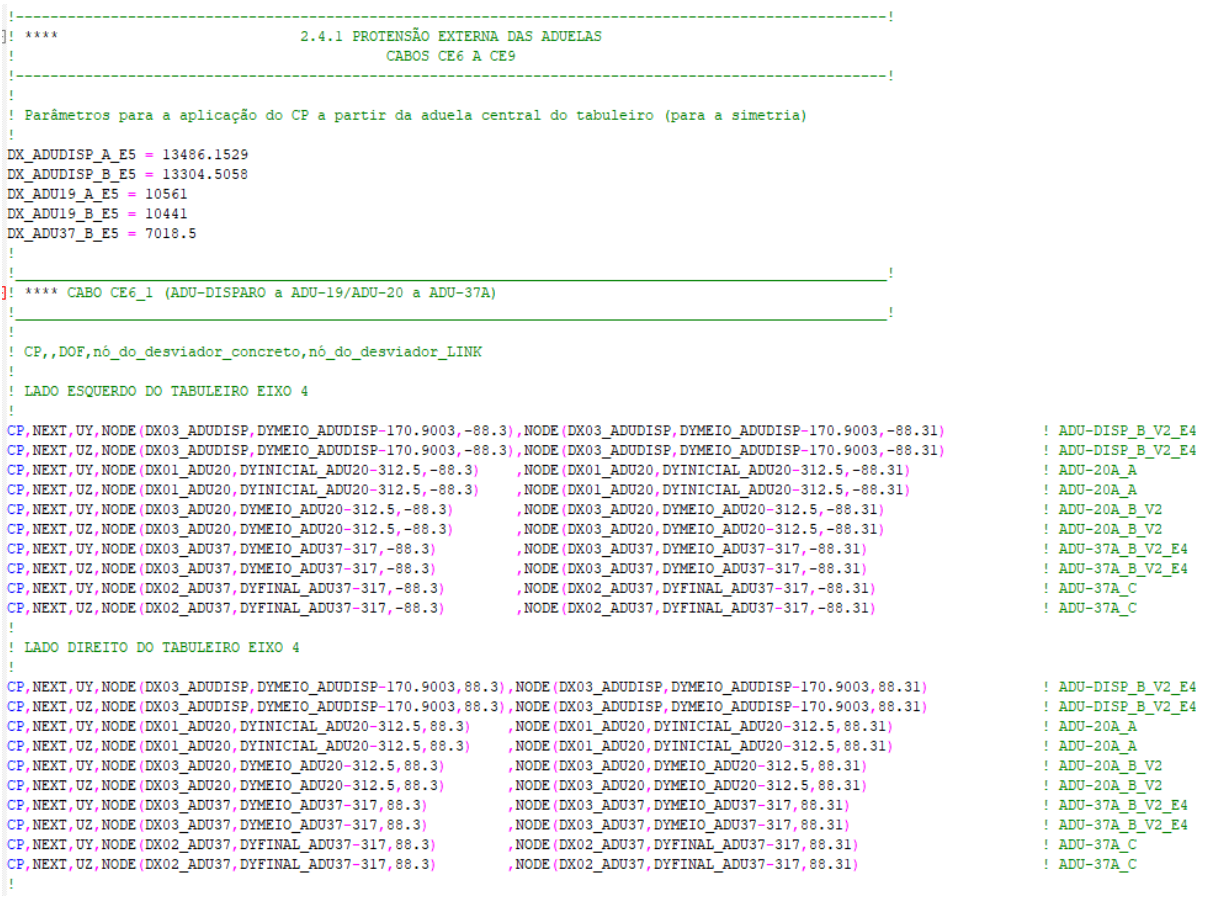

(fonte: elaborada pela autora)

# 5.5 MODELAGEM DA SUPERFÍCIE DE CONTATO COM OS ELEMENTOS CONTA174 E TARGE170

Na interface de contato entre o material concreto das juntas, utilizaram-se elementos de contato de aderência. Este tipo de elemento apresenta não linearidade devido à sua dependência entre as interações das superfícies de contato, que são alteradas a cada iteração da solução. Na figura

5.11, apresentam-se as faces onde os elementos de contato foram aplicados, na região central das juntas de concreto, local em que elas apresentam maior possibilidade de abertura. A diferença das cores dos elementos de contato entre os Eixos 4 e 5 ocorreu devido ao espelhamento destes elementos.

V1PAR PAR<br>TARGE170 V2 TARGE170 CONTAIT4 CONTAIT  $\omega$ TARGE170 **TARGE170 CONTA174 y y z x z x y z x**

Figura 5.11 – Elementos de contato TARGE170 e CONTA174 que compõem o tabuleiro da ponte

(fonte: elaborada pela autora)

E para a modelagem das juntas pré-moldadas de concreto, na figura 5.12 é apresentado o detalhe adotado para a solução do problema no *software* ANSYS. Como as juntas do projeto original apresentam 20 cm de espessura, foi necessário dividir o volume das juntas em 2 volumes de 9,995 cm cada, pensando na inserção dos elementos de contato e no processo de abertura de juntas. Para isso, utilizaram-se os elementos de contato CONTA174 e TARGE170 nas faces das juntas para a representação da sua abertura. Para conseguir adicionar estes dois elementos em duas faces diferentes, foi necessário separar os volumes das juntas, através de uma abertura

de 0,01 cm entre eles. Dessa forma, é possível inserir os elementos de contato, um para cada face do concreto.

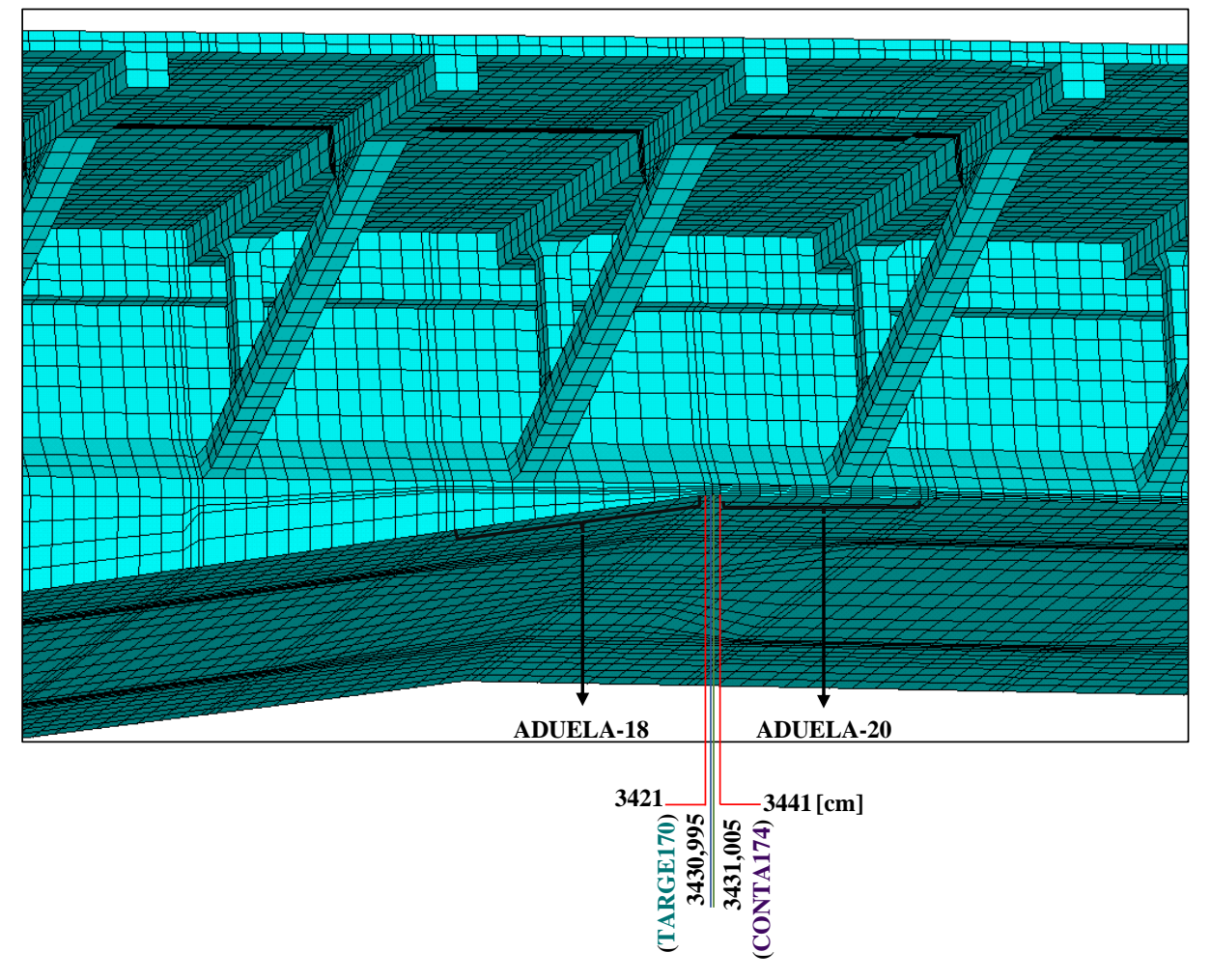

Figura 5.12 – Detalhe da Junta-09, com a separação de 0,01 cm entre os elementos da junta, para a inserção dos elementos de contato

(fonte: elaborada pela autora)

Além disso, foram utilizados 2 materiais diferentes para representar o comportamento dos elementos de concreto das juntas, pois elas apresentam resistência característica à compressão de 50 MPa e 60 MPa, dependendo da sua posição no tabuleiro, conforme já mencionado no capítulo 3, item 3.1.5. Dessa forma, adotou-se o material 2 para representar as juntas com  $f_{ck}$  = 50 MPa e o material 3 para as juntas com  $f_{ck} = 60$  MPa. Por fim, com o objetivo de evitar as concentrações de tensões nestes locais, considerou-se o material concreto das juntas como elastoplástico sem fissuração, ou seja, foi desligada a fissuração dentro da USERMAT.

### 5.6 MODELAGEM DAS ARMADURAS PASSIVAS COM O ELEMENTO SOLID95

O detalhamento das armaduras passivas das componentes estruturais foi apresentado e explicado no capítulo 3. No entanto, foi necessário realizar um estudo a respeito das armaduras passivas pertencentes ao tabuleiro para a sua discretização e modelagem numérica no *software* ANSYS. Para o lançamento, foi necessário converter as barras de armaduras dispostas nos volumes em taxas de armadura. Ou seja, contabilizou-se a quantidade de barras e a área representada por elas em diversos trechos das componentes estruturais e transformou-se essa área em uma taxa, calculada através da relação entre a área de armadura e a área de concreto.

Assim, para definir a taxa de armadura lançada em cada volume das componentes estruturais, os elementos foram divididos em diferentes segmentos. As aduelas foram separadas em três segmentos, definidos como laje superior, laje inferior e parede lateral, conforme mostrado na figura 5.13; as mãos-francesas foram segmentadas em barra horizontal, barra vertical e barra diagonal (figura 5.14); as lajes foram divididas entre lajes da primeira fileira, lajes da segunda fileira, lajes da primeira fileira acima das mãos-francesas, lajes da segunda fileira acima das mãos-francesas (figura 5.15); e as estroncas não tiveram divisões.

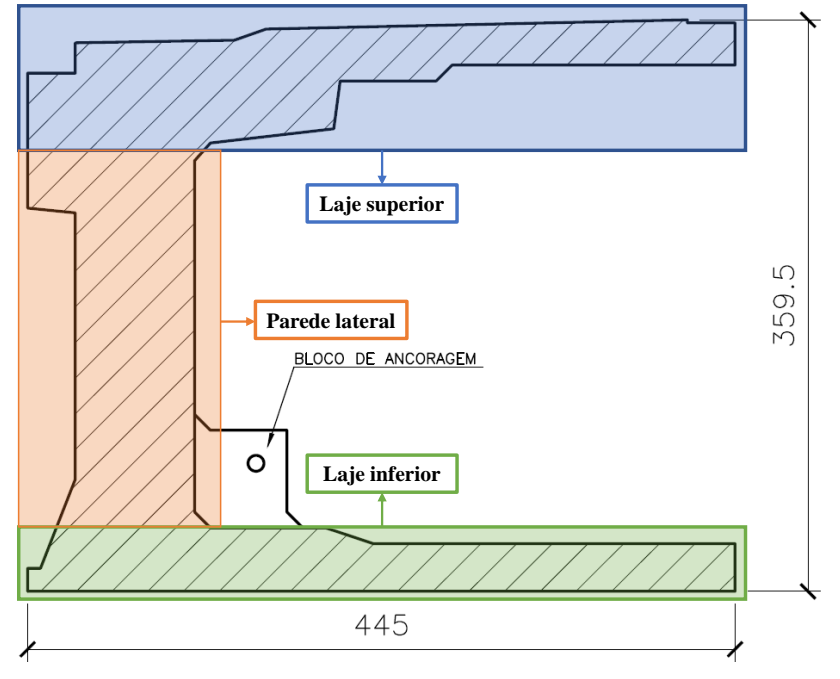

Figura 5.13 – Divisão de uma aduela genérica, em três partes, para definição das taxas de armaduras

(fonte: adaptada de CONSÓRCIO PONTE DO GUAÍBA: CQG E EGT, 2016)
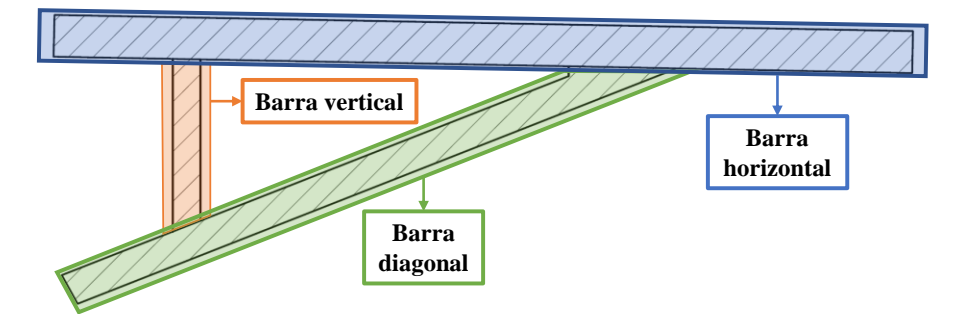

Figura 5.14 – Divisão da mão-francesa para a definição das taxas de armaduras por segmentos

(fonte: adaptada de CONSÓRCIO PONTE DO GUAÍBA: CQG E EGT, 2016)

Figura 5.15 – Divisão das lajes no tabuleiro para a definição das taxas de armaduras por segmentos

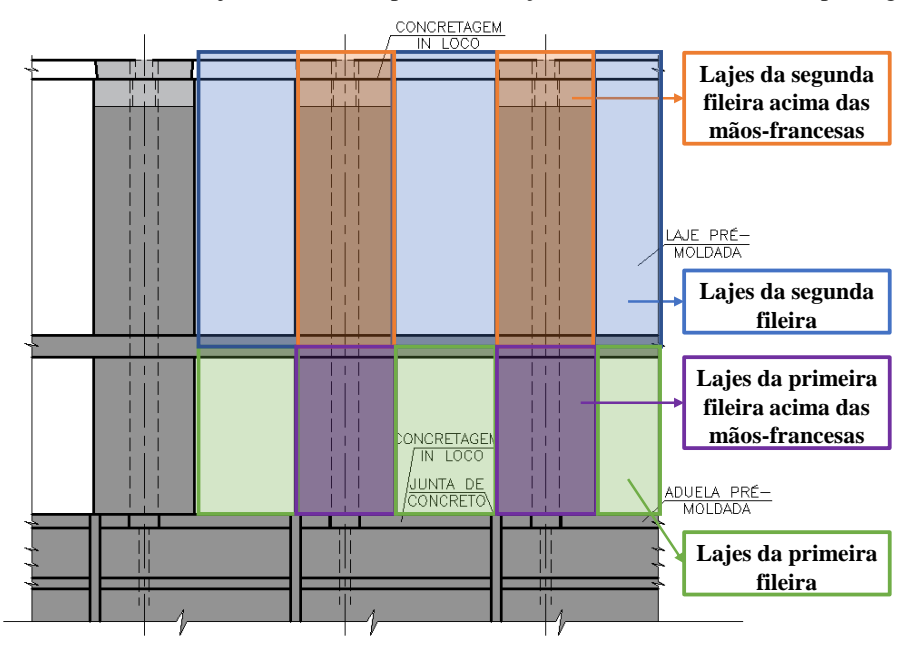

(fonte: adaptada de CONSÓRCIO PONTE DO GUAÍBA: CQG E EGT, 2016)

Para a definição das taxas de armaduras das aduelas, e a fim de facilitar este cálculo, escolheram-se três delas, dispostas em três locais diferentes do vão. A Aduela-2 foi adotada para representar o início do vão; a Aduela-10 representa as aduelas da metade do vão, que apresentam variação das alturas e largura da laje inferior; e, por fim, escolheu-se a Aduela-22 para representar as aduelas com altura e largura constantes. As aduelas entre a Aduela-02 e a Aduela-22, tiveram suas taxas de armadura calculadas através de interpolação. A partir da Aduela-22, como todas apresentam mesma altura e largura, inicialmente adotou-se a mesma taxa de armadura. Porém, cabe ressaltar que as lajes inferiores da Aduela-26 até a Aduela-37A apresentam uma diminuição da espessura da laje inferior, de 30 cm para 20 cm, sendo necessário aumentar a taxa de armadura nesta região. Para as mãos-francesas e estroncas, como todas apresentam mesma geometria e disposição de armaduras, calculou-se a taxa somente para

Análise pelo Método dos Elementos Finitos do comportamento das Juntas de Tabuleiro de Ponte composto por Aduelas Pré-Moldadas de Concreto

uma peça delas. Para as lajes, definiu-se a taxa de armadura para todos os tipos que compõem o vão 3.

Portanto, montou-se o quadro 5.4, que apresenta as taxas de armaduras passivas nas três direções principais, *x*, *y* e *z*, representando a distribuição das armaduras longitudinais e transversais, nas diversas posições de todas as componentes estruturais que constituem o tabuleiro. Destaca-se que nos pontos onde os cabos de protensão estão ancorados, bem como nas regiões do seu entorno, foi adotada uma maior concentração de armadura, tornando os elementos enrijecidos. Para cada proporção de taxa de armadura, definiu-se um material diferente, permitindo a definição e modelagem dos elementos finitos que o constituem.

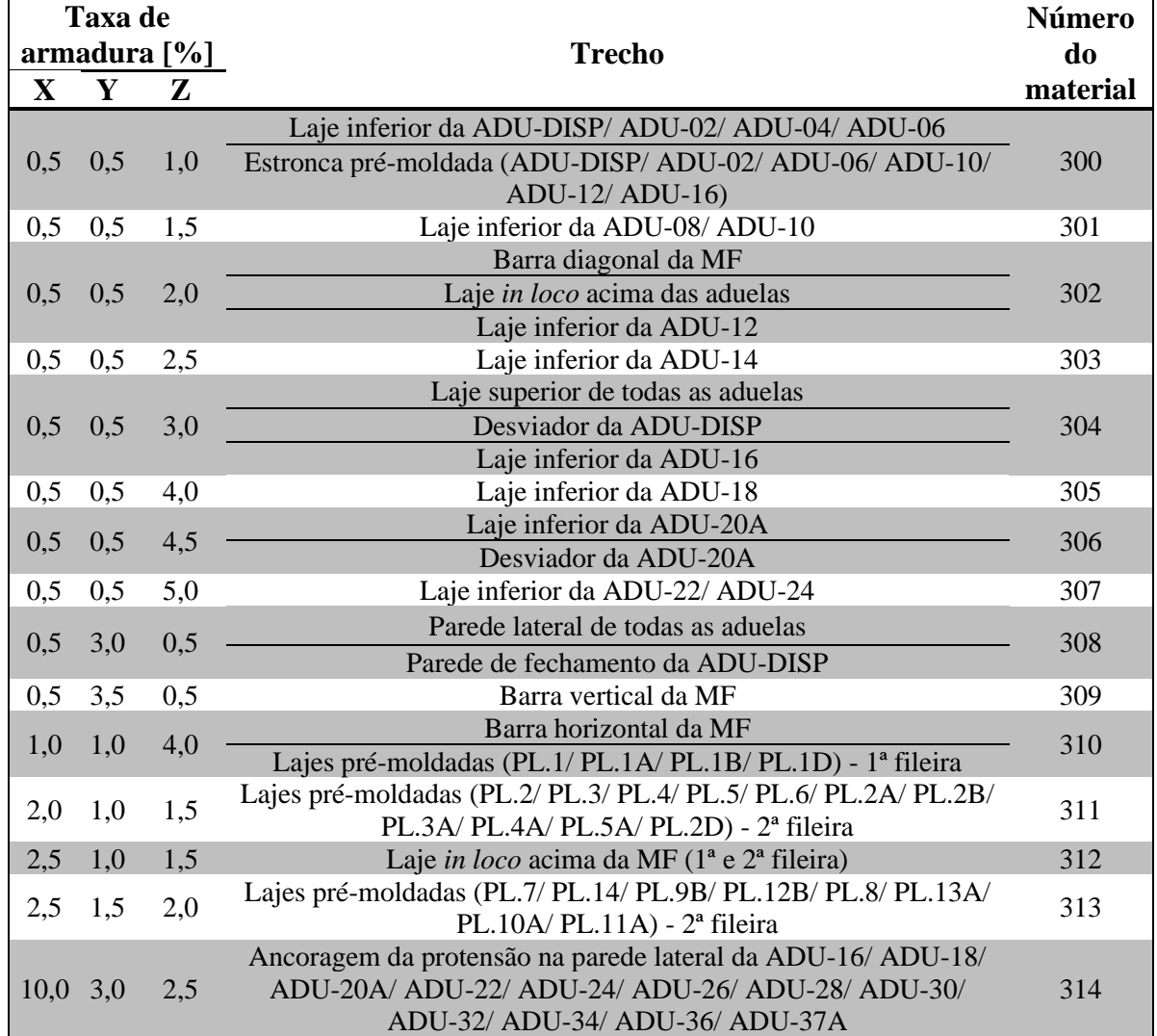

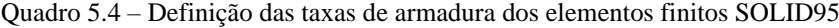

(continua)

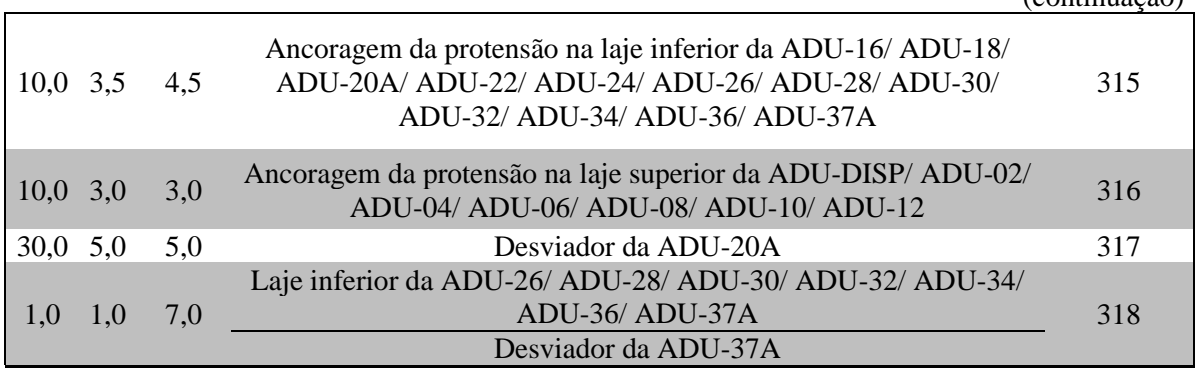

Após estas definições de taxas de armadura, foi possível representar os elementos das armaduras passivas, que foram modelados através do elemento SOLID95, utilizando o modelo constitutivo ANISO. Nele, definem-se as tensões de escoamento nas três direções, que são multiplicadas pelas taxas de armadura daquela região, representando o comportamento do material aço, conforme explicado no capítulo 4, item 4.3.2.

## 5.7 DEFINIÇÃO DOS PARÂMETROS PARA A SOLUÇÃO

A simulação numérica da ponte se iniciou após o lançamento de todas as geometrias da estrutura no ANSYS. Para isso, no modelo numérico gerado para a análise tridimensional da Nova Ponte do Guaíba, foi simulado o processo de aplicação de uma carga superior ao especificado em norma através de três etapas definidas com diferentes carregamentos aplicados em cada uma, como é explicado nos itens a seguir. Além disso, definiram-se as condições de contorno que foram utilizadas para representar o comportamento do tabuleiro.

## 5.7.1 Condições de contorno

As condições de contorno foram escolhidas para prever adequadamente o real comportamento da estrutura. Dessa forma, em relação às restrições adotadas, todos os nós da extremidade dos elementos da primeira aduela do vão, a aduela de disparo, e da laje presente nesta aduela tiveram seus deslocamentos restringidos nos três graus de liberdade, *x*, *y* e *z*, considerando um engastamento perfeito. Os elementos da protensão externa, por estarem ancorados nos elementos de concreto, na região que limita a extremidade do tabuleiro, também tiveram seus nós restringidos, da mesma maneira que a aduela, ou seja, em todas as direções de translação (*x*, *y* e *z*).

\_\_\_\_\_\_\_\_\_\_\_\_\_\_\_\_\_\_\_\_\_\_\_\_\_\_\_\_\_\_\_\_\_\_\_\_\_\_\_\_\_\_\_\_\_\_\_\_\_\_\_\_\_\_\_\_\_\_\_\_\_\_\_\_\_\_\_\_\_\_\_\_\_\_\_\_\_\_\_\_\_\_\_\_\_\_\_\_\_\_\_\_\_\_\_\_\_\_\_\_\_\_\_\_\_\_\_\_\_\_\_\_\_

(continuação)

### 5.7.2 Carregamentos considerados

Para a solução dos sistemas não lineares, utilizou-se o método de Newton-Raphson com rigidez inicial. Nele, as matrizes de rigidez não são atualizadas em todas as iterações. Destaca-se que, na solução do problema, não foi necessário realizar a passagem dos dias para simular os efeitos do tempo no concreto, pois a intenção da análise não é a de modelar o processo construtivo do tabuleiro, mas sim de verificar o comportamento da estrutura em serviço. Dessa forma, a utilização da variável *texist* na USERMAT, que considerou a passagem do tempo enquanto as peças de concreto ficaram estocadas, foi o suficiente para a simulação.

Iniciou-se estabelecendo que o processo de cálculo seria divido em três passos de carga (*load steps*). Para iniciar a análise do primeiro caso, utilizou-se o comando do ANSYS *multiframe new*, que inicia uma nova análise. Nos próximos casos, adotou-se o comando *multiframe restart*, que considera os resultados de deslocamentos, tensões e deformações nos elementos finitos obtidos do último sub-passo, como dados de entrada para o caso de carga atual. Desta maneira, os carregamentos já aplicados são armazenados pelo programa e adicionam-se no *script* de entrada de dados somente os novos carregamentos. Portanto, para esta análise, foram utilizados três casos de carga, divididos em: etapa 1, etapa 2 e etapa 3. Nos itens a seguir, são expostos os carregamentos que foram considerados para a simulação e o número de incrementos adotados para se atingir a precisão necessária das respostas.

### 5.7.2.1 Etapa 1 – Peso próprio dos elementos e protensão

Na primeira etapa dos carregamentos, consideraram-se as cargas de peso próprio dos elementos constituintes da Nova Ponte do Guaíba e as forças de protensão aplicadas nos cabos. Para esta solução, adotaram-se 20 incrementos de carga. No entanto, salienta-se que, nesta etapa, utilizou-se o comando KBC, disponibilizado pelo ANSYS, que permite que todos os carregamentos sejam aplicados em um mesmo incremento de carga. Desta forma, no primeiro sub-passo toda a carga já foi considerada na estrutura.

A aplicação do carregamento de peso próprio foi realizada através do comando ACEL, que aplica um valor de aceleração constante com relação ao eixo vertical do modelo (*y*) a um grupo de elementos definidos pelo usuário. No caso, selecionaram-se todos os elementos de concreto do tabuleiro e adotou-se a aceleração da gravidade ao nível do mar. Para considerar o peso

próprio do concreto armado, foi utilizado para a massa específica um valor de  $2.54x10^{-8} t/cm^3$  e para a aceleração da gravidade um valor de 981  $cm/s^2$ .

Já com relação à aplicação da força de protensão na simulação numérica, a mesma foi considerada no lançamento dos elementos finitos dos cabos, através da introdução das deformações iniciais nos seus nós. Os valores adotados foram explicados no capítulo 3, através da relação da força de protensão.

### 5.7.2.2 Etapa 2 – Cargas permanentes

Na segunda etapa dos carregamentos, consideraram-se as ações verticais referentes às cargas permanentes atuantes na estrutura. Para tanto, é preciso conhecer a seção transversal da ponte, a geometria e a espessura dos elementos estruturais constituintes do tabuleiro. Neste estudo, consideraram-se os guarda-rodas pré-moldados de concreto armado e a pavimentação.

O tabuleiro apresenta guarda-rodas nas extremidades e guarda-rodas centrais, portanto, a contribuição deles para o tabuleiro considera a área das duas estruturas e a massa específica do concreto armado, já definida no item 5.7.2.1. A figura 5.16 apresenta os guarda-rodas centrais e de extremidade que compõem a seção transversal do tabuleiro da ponte, bem como suas principais medidas. A área definida para o guarda-roda central foi de 0,3 m², enquanto a área para o guarda-roda de extremidade equivale a 0,33 m².

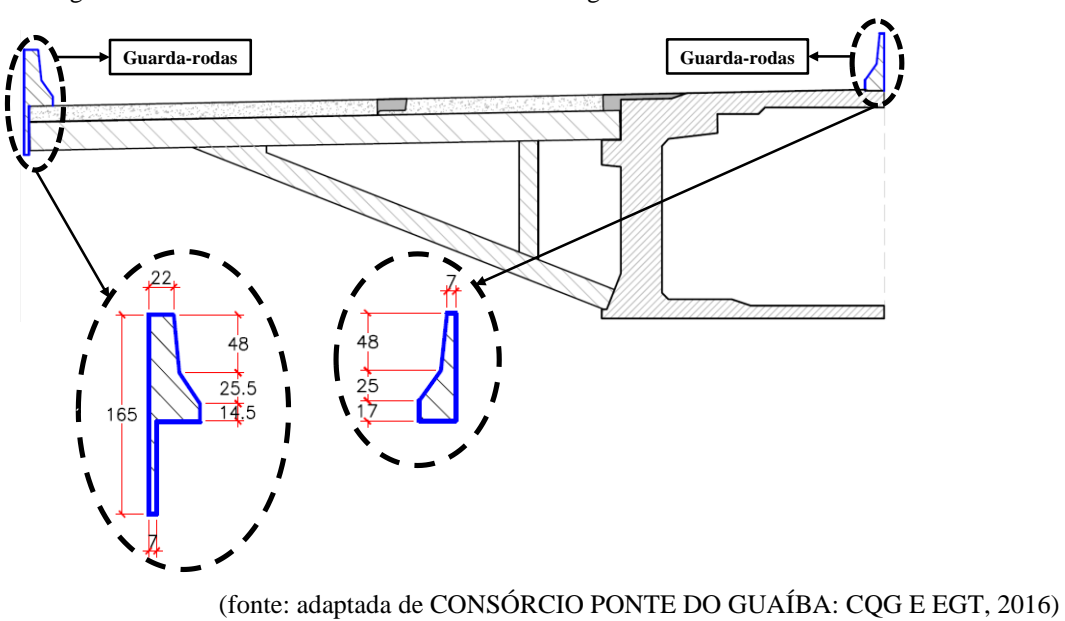

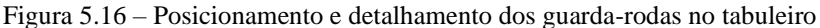

Já na seção da pista de rolamento, foi executada uma camada de pavimento asfáltico de CBUQ (Concreto Betuminoso Usinado a Quente). A espessura prevista em projeto foi de 7 cm. Portanto, para o cálculo da carga da pavimentação, consideraram-se a espessura do pavimento e a massa específica do material utilizado para a pavimentação. Além disso, admite-se no cálculo um carregamento adicional de 2 kN/m², previsto para futuros recapeamentos.

Dessa forma, as cargas permanentes utilizadas estão apresentadas no quadro 5.5. Deve-se observar que as cargas referentes aos guarda-rodas e à pavimentação foram distribuídas nas áreas do tabuleiro correspondentes a eles. Além disso, a aplicação destes carregamentos foi realizada de forma incremental, com 100 incrementos de carga. Ao final, toda a carga permanente foi aplicada sobre a estrutura.

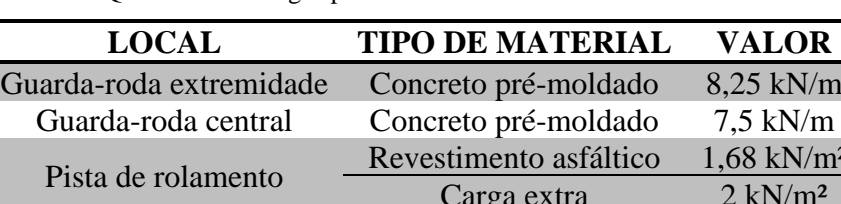

Carga extra

Quadro 5.5 – Cargas permanentes consideradas no tabuleiro

(fonte: elaborado pela autora)

#### 5.7.2.3 Etapa 3 - Cargas móveis

Para as cargas variáveis, consideram-se as ações decorrentes do tráfego de veículos e de pessoas, ou seja, a carga no passeio, a carga de multidão e a carga do veículo na pista. Primeiramente, como o tabuleiro da ponte não possui trecho para passeio, como pode ser visto na figura 3.3, esta carga não foi computada. Posteriormente, definiu-se a carga de multidão como sendo 5 kN/m², que representa o tráfego de veículos, em toda a pista de rolamento, definido na norma.

Para o veículo tipo a ser considerado, apesar da NBR 7188 (ABNT, 2013) recomendar a utilização de veículos de 450 kN, no presente trabalho foi aplicado no tabuleiro uma carga superior a esta orientação. Dessa forma, utilizou-se o que foi empregado por Moura (2019), em uma análise sobre as condições reais do tráfego de caminhões em rodovias brasileiras. Adotouse o veículo de classe 3T4, conforme figura 5.17, com as respectivas distâncias entre eixos e entre rodas. Considerando que o caminhão esteja carregado, o peso bruto total do caminhão

(PBTC) adotado foi de 1015,57 kN, em um período de retorno de 50 anos, avaliado através de uma metodologia que considera a extrapolação do máximo peso bruto.

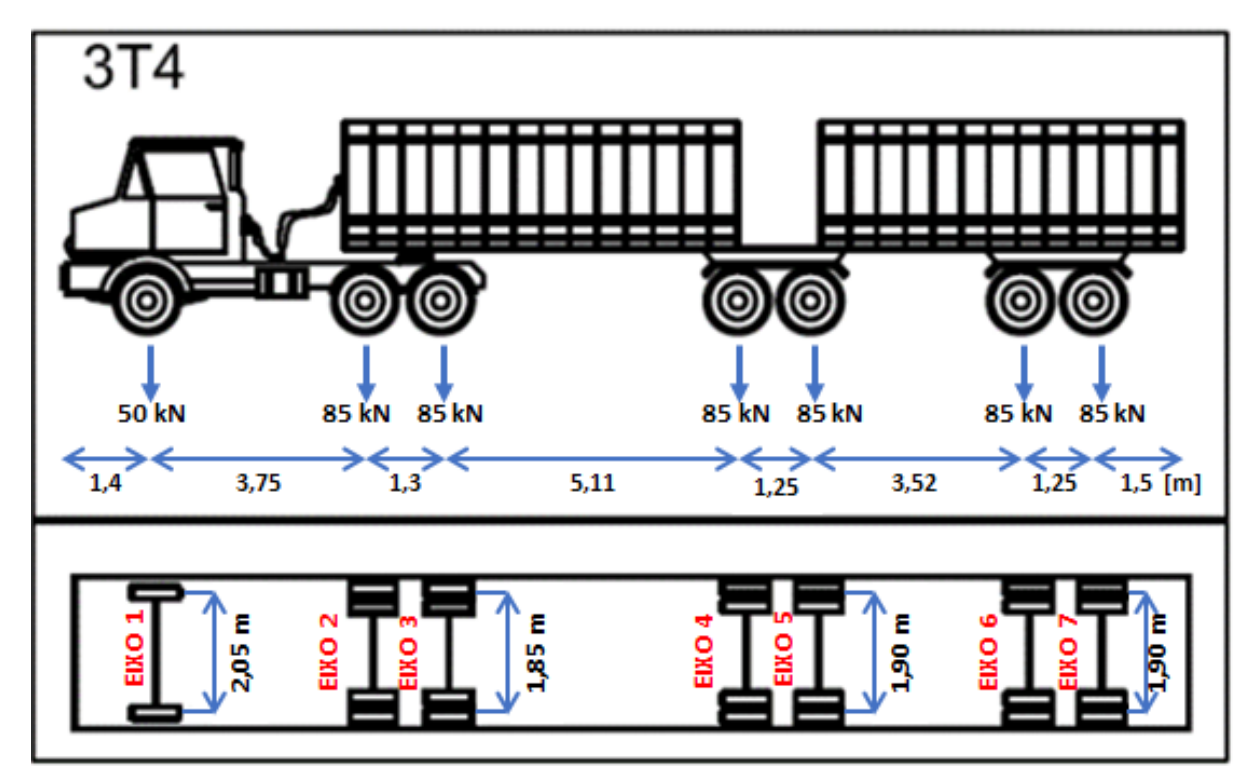

Figura 5.17 – Veículo 3T4, com peso bruto total do caminhão de 560 kN

Destaca-se que, segundo recomendações da NBR 7188 (ABNT, 2013), a carga de multidão não deve ser aplicada coincidentemente com o veículo tipo, nas mesmas áreas. Dessa forma, foi necessário realizar uma simplificação nestes locais: foi subtraído o valor da carga de multidão correspondente à área abaixo do caminhão nas cargas das rodas do trem-tipo. Para isso, primeiramente, definiram-se as cargas do veículo tipo em cada eixo do caminhão, considerando somente seu peso próprio. Depois, sabendo que o veículo tipo carregado apresenta 1015,57 kN, dividiu-se essa carga nos eixos, mantendo a mesma proporção de carga que cada eixo apresenta. Na próxima etapa, definiu-se o valor da carga de multidão que se encontra na posição do veículo tipo, através da área do caminhão e do valor da carga de multidão, resultando em 195,57 kN. Com isso, dividiu-se essa carga para os eixos do veículo tipo, proporcionalmente. Na próxima etapa, realizou-se o cálculo das novas cargas atuantes no eixo, considerando o peso do caminhão carregado com a diminuição das cargas de multidão. Por fim, definiu-se o novo Peso Bruto Total do Caminhão, que desconsidera a carga de multidão nos locais abaixo do veículo tipo.

<sup>(</sup>fonte: adaptada de MOURA, 2019)

Nos quadros 5.6 e 5.7 são apresentadas as dimensões e propriedades do caminhão e os valores obtidos para as cargas nos eixos.

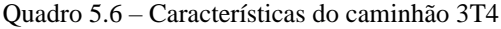

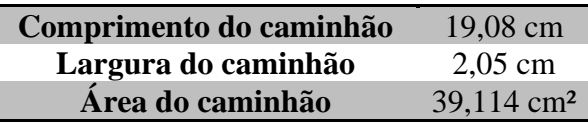

(fonte: adaptado de MOURA, 2019)

| <b>EIXO</b>    | <b>PBTC SEM</b><br><b>CARGA [kN]</b> | PBTC COM<br><b>CARGA [kN]</b> | <b>CARGA DE</b><br>MULTIDÃO [kN] | <b>PBTC</b><br>[kN] |
|----------------|--------------------------------------|-------------------------------|----------------------------------|---------------------|
|                | 50                                   | 90,676                        | 17,462                           | 92,083              |
| 2              | 85                                   | 154,149                       | 29,685                           | 156,541             |
| 3              | 85                                   | 154,149                       | 29,685                           | 156,541             |
| $\overline{4}$ | 85                                   | 154,149                       | 29,685                           | 156,541             |
|                | 85                                   | 154,149                       | 29,685                           | 156,541             |
| 6              | 85                                   | 154,149                       | 29,685                           | 156,541             |
| 7              | 85                                   | 154,149                       | 29,685                           | 156,541             |
| <b>TOTAL</b>   | 560                                  | 1015,57                       | 195,57                           | 1031,33             |

Quadro 5.7 – Cargas nos eixos do trem-tipo considerando o caminhão carregado

(fonte: elaborado pela autora)

Após estas definições, foi possível definir as situações críticas de carregamento, locando o veículo tipo nas situações consideradas mais desfavoráveis do tabuleiro. Para isso, calculou-se o centro de gravidade de caminhão, que foi posicionado na situação mais crítica e, a partir disto, o restante do veículo tipo foi locado no tabuleiro. Em relação ao eixo longitudinal da ponte, o veículo deve estar posicionado no local que o carregamento seja capaz de produzir o maior momento fletor e em relação ao eixo transversal, o veículo deve estar posicionado o mais próximo possível dos guarda-rodas da ponte. O veículo tipo foi posicionado no centro do vão tabuleiro (figura 5.18) e acima da junta de concreto que apresentou maior abertura, a junta 12 (figura 5.19).

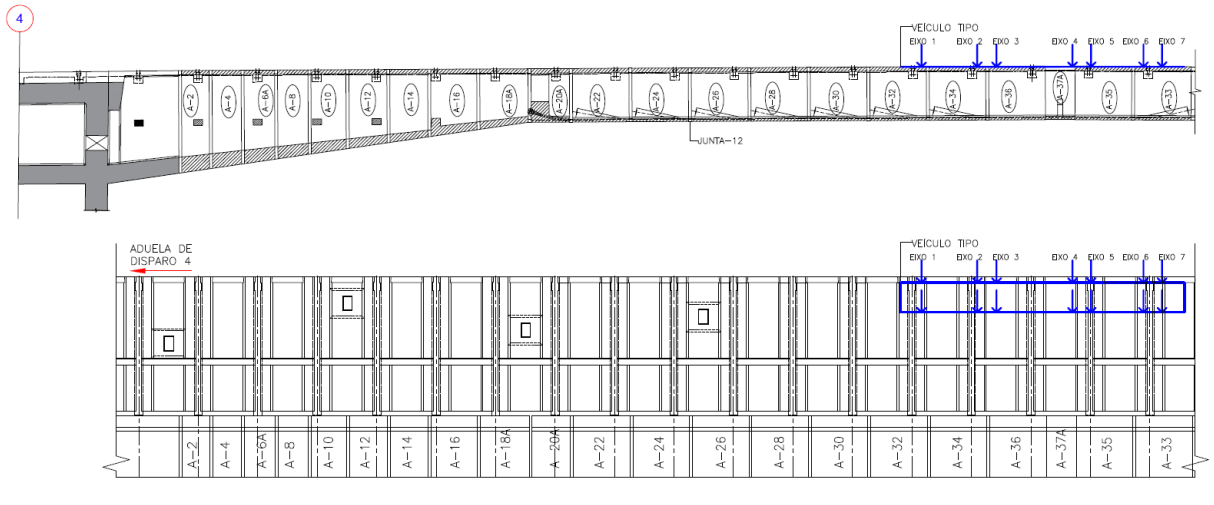

Figura 5.18 – Posicionamento do veículo tipo com o centro de gravidade locado na Aduela-37A

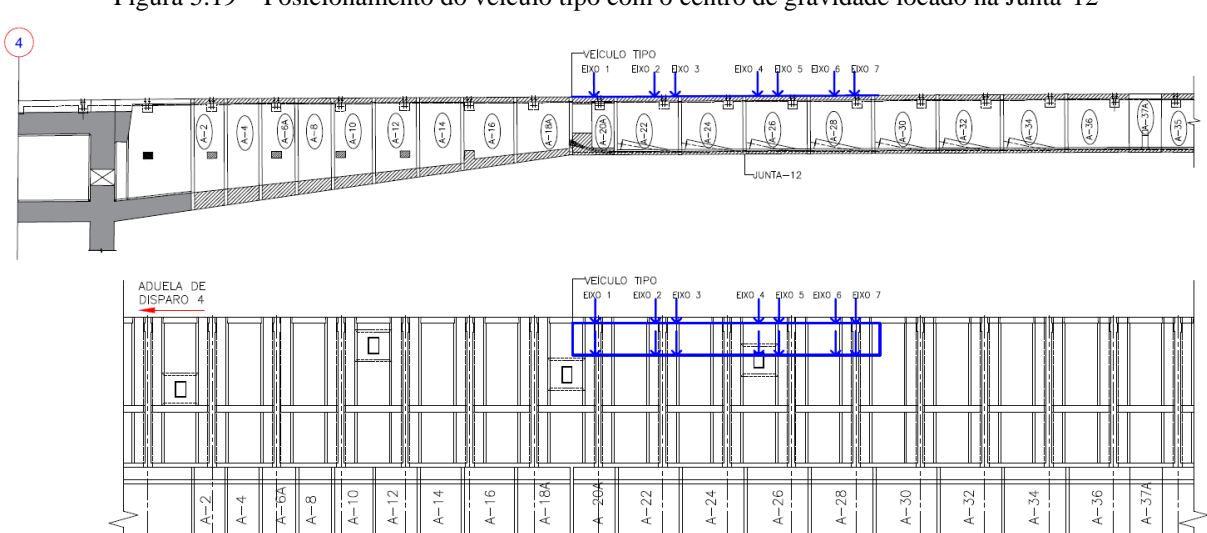

Figura 5.19 – Posicionamento do veículo tipo com o centro de gravidade locado na Junta-12

(fonte: elaborada pela autora)

Para a aplicação das cargas móveis no *software* ANSYS, utilizaram-se duas maneiras: a carga de multidão foi aplicada de forma distribuída em áreas, através de uma pressão uniformemente distribuída sobre o tabuleiro. Já as cargas do veículo tipo, são cargas pontuais, aplicadas nos nós dos elementos finitos das lajes pré-moldadas. Além disso, a aplicação destes carregamentos foi realizada de forma incremental, com 100 incrementos de carga. Ao final, toda a carga variável foi aplicada sobre a estrutura.

# **6 RESULTADOS DA SIMULAÇÃO NUMÉRICA DA NOVA PONTE DO GUAÍBA**

Apresentam-se, a seguir, os resultados obtidos para as análises da estrutura da Nova Ponte do Guaíba. No entanto, para o desenvolvimento deste estudo, foram realizadas diversas análises numéricas, variando os parâmetros e os modelos adotados inicialmente, até a obtenção da configuração final da estrutura, que apresentou os resultados esperados e coerentes. Para a geração dos resultados, no quadro 6.1 é informado o tempo médio aproximado de processamento computacional que foi necessário para a solução do problema.

Quadro 6.1 – Tempo necessário aproximado para a modelagem e solução do problema completo da Nova Ponte do Guaíba

| ETAPA DA ANÁLISE   | <b>TEMPO NECESSÁRIO</b> |
|--------------------|-------------------------|
| Montagem do modelo | 3 horas                 |
| Etapa 1            | 15 horas                |
| Etapa 2            | 48 horas (2 dias)       |
| Etapa 3            | 48 horas (2 dias)       |
| <b>TOTAL</b>       | 114 horas               |

(fonte: elaborado pela autora)

As simulações numéricas do modelo completo do tabuleiro foram executadas por meio da utilização do *software* ANSYS, versão 21.2, disponibilizado em um dos computadores do CEMACOM/UFRGS. As especificações do computador são as seguintes: sistema operacional Microsoft Windows 10 Pro, versão 21H1, de 64 bits; 128 GB de memória RAM; e processador Intel(R) Xeon(R) Gold 5220R CPU @ 2.20GHz, com um total de 24 núcleos de processamento. Como o ANSYS permite a utilização de até 16 núcleos de processamento, adotou-se este valor.

Foi realizada uma análise estática, durante todas as etapas, com o intuito de obter as tensões, deformações e deslocamentos nos elementos de concreto de aço, bem como a eventual abertura das juntas, considerando a estrutura já em serviço. Para a análise dos resultados, foi elaborado um estudo comparativo considerando três casos diferentes para as forças de protensão. Inicialmente, considerou-se toda a força de protensão, oriunda dos projetos de cálculo da ponte, aplicada no cabo. Posteriormente, considerou-se um caso com 10% de perdas de protensão e

Rafaella Possamai Spessatto (rafaellaspessatto@outlook.com). Dissertação de Mestrado. PPGEC/UFRGS. 2022.

outro caso com 15% de perdas de protensão. Como o estudo refere-se às análises da estrutura em serviço, não foi necessário considerar as etapas construtivas do tabuleiro, não sendo necessário realizar a ativação e desativação dos elementos constituintes. Dessa forma, todos os elementos foram ativados juntos.

## 6.1 DESLOCAMENTOS VERTICAIS NO TABULEIRO

Os deslocamentos verticais, obtidos no tabuleiro, são mostrados conforme os resultados encontrados através da simulação numérica no ANSYS para cada uma das três etapas de carregamento, com um comparativo entre os três casos de protensão (sem perdas de protensão, 10% de perdas de protensão e 15% de perdas de protensão). Simulou-se a estrutura não considerando o deslizamento dos cabos de protensão para todos os três casos de protensão; e considerando o deslizamento na direção longitudinal dos cabos somente para o caso com 10% de perdas de protensão.

Os quadros, que seguem, apresentam os valores dos deslocamentos verticais nos elementos estruturais que compõem o tabuleiro da Nova Ponte do Guaíba, através do modelo em elementos finitos, com a construção da estrutura pelo método dos balanços sucessivos. Os deslocamentos medidos durante a simulação são indicados na escala de coloração com os valores em centímetros.

Nos quadros 6.2 e 6.3 são apresentados os resultados do deslocamento vertical das **duas primeiras etapas** de carregamento, para os três casos de protensão, considerando o **tabuleiro** completo da ponte, com aduelas, lajes, mãos-francesas, estroncas e juntas. Já nos quadros 6.4 e 6.5, mostram-se os resultados de deslocamento para a **etapa 3** de carregamento e para os três casos de protensão, com a modelagem do **tabuleiro** completo e considerando, primeiramente, somente o veículo tipo em cima da Aduela-37A e posteriormente, posicionando-o em cima da Junta-12, conforme mostrado nas figuras 5.18 e 5.19.

Quadro 6.2 – Deslocamentos verticais (em centímetros) do **tabuleiro** da Nova Ponte do Guaíba, para os modelos com o veículo tipo na Junta-12 e na Aduela-37A, na etapa 1 de carregamento, sem deslizamento dos cabos de protensão e para os casos: sem perdas de protensão, 10% de perdas de protensão e 15% de perdas de protensão

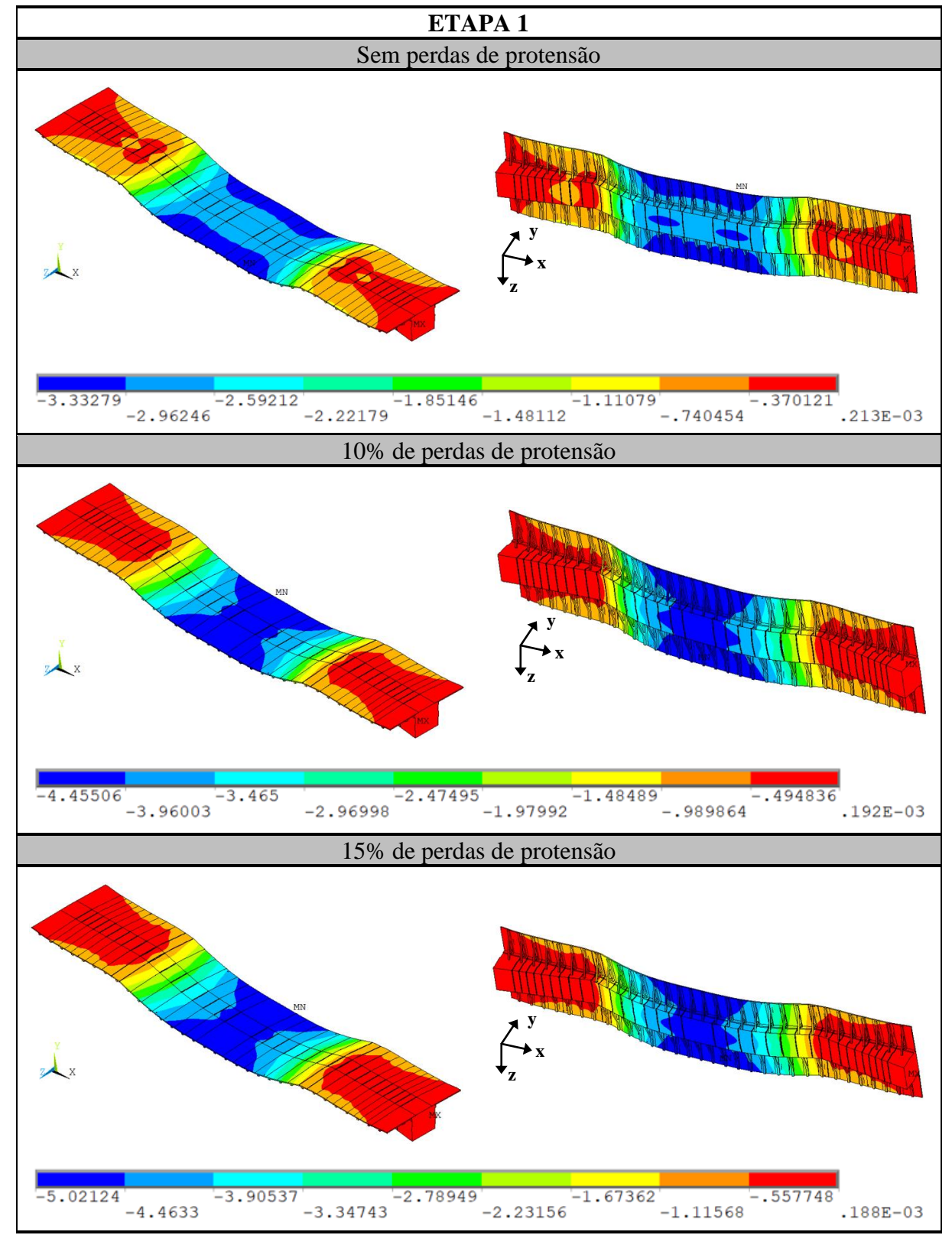

<sup>(</sup>fonte: elaborado pela autora)

Quadro 6.3 – Deslocamentos verticais (em centímetros) do **tabuleiro** da Nova Ponte do Guaíba, para os modelos com o veículo tipo na Junta-12 e na Aduela-37A, na etapa 2 de carregamento, sem deslizamento dos cabos de protensão e para os casos: sem perdas de protensão, 10% de perdas de protensão e 15% de perdas de protensão

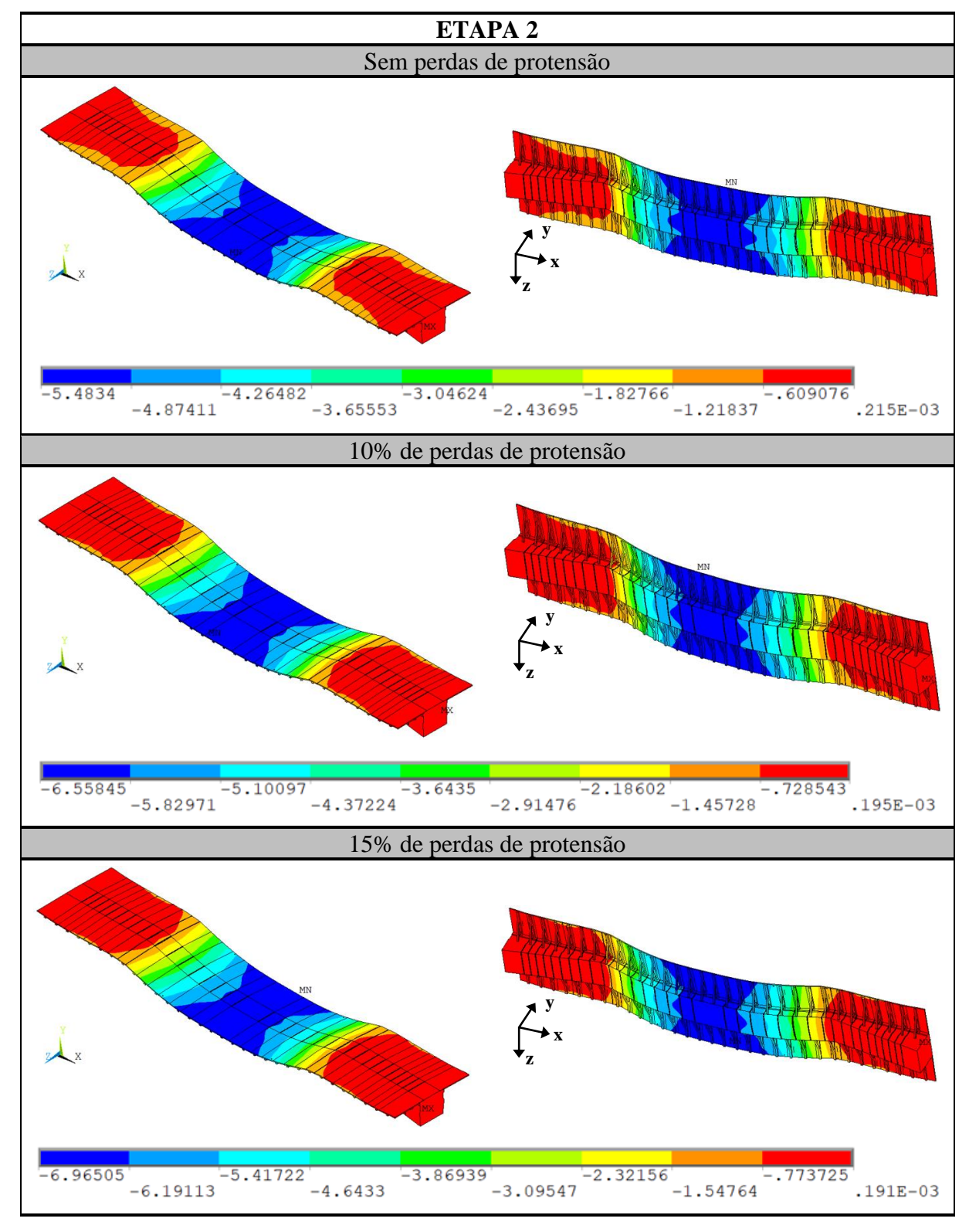

Análise pelo Método dos Elementos Finitos do comportamento das Juntas de Tabuleiro de Ponte composto por Aduelas Pré-Moldadas de Concreto

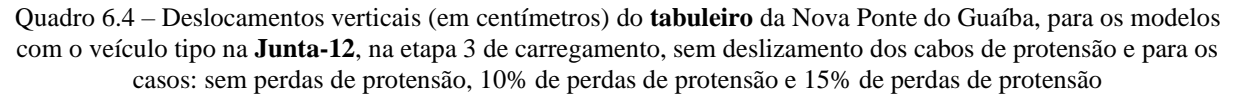

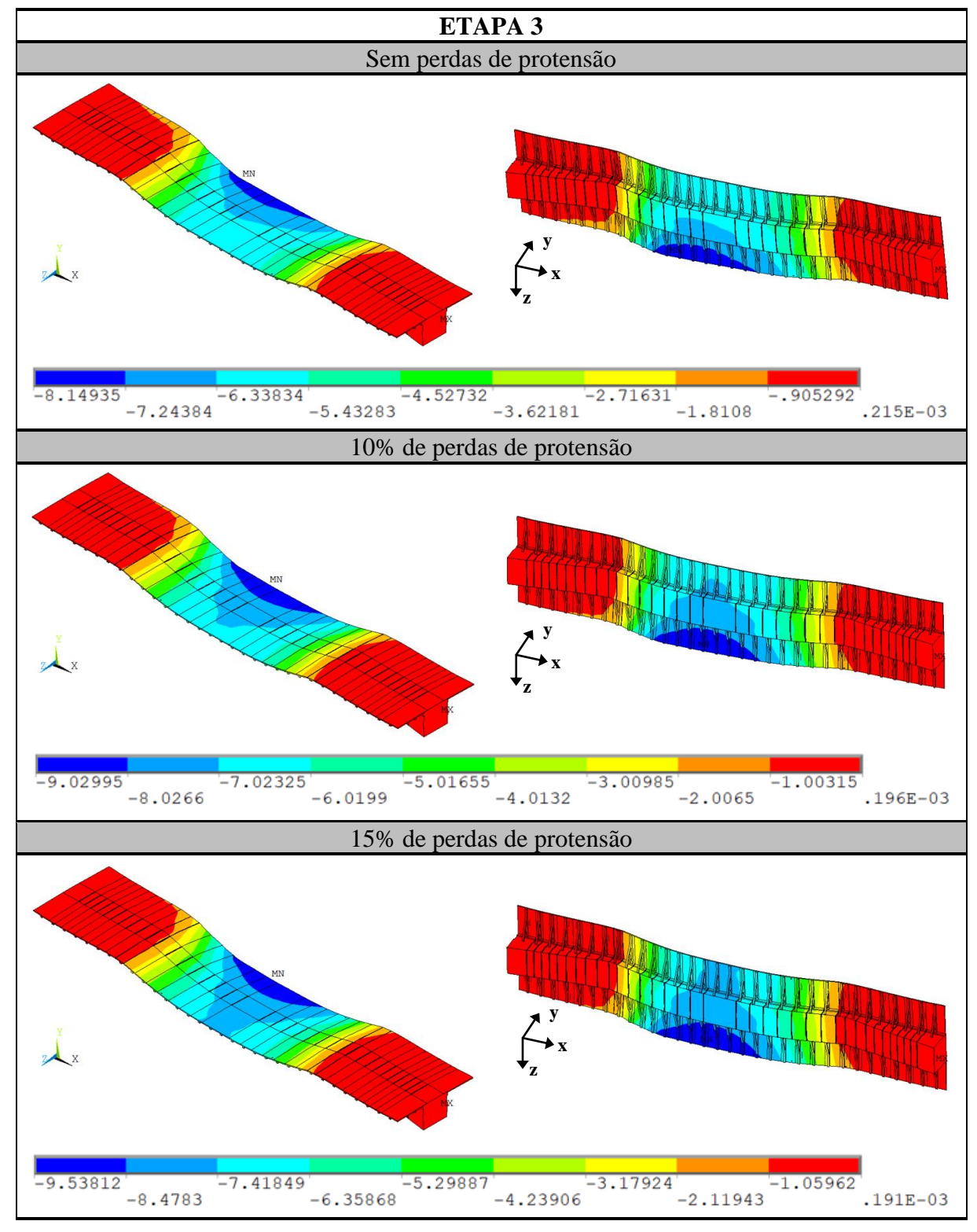

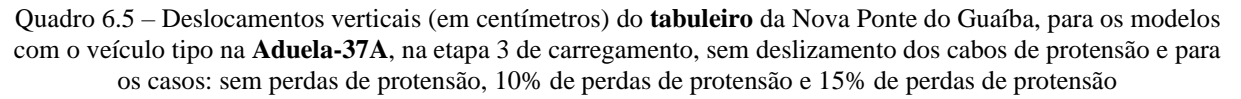

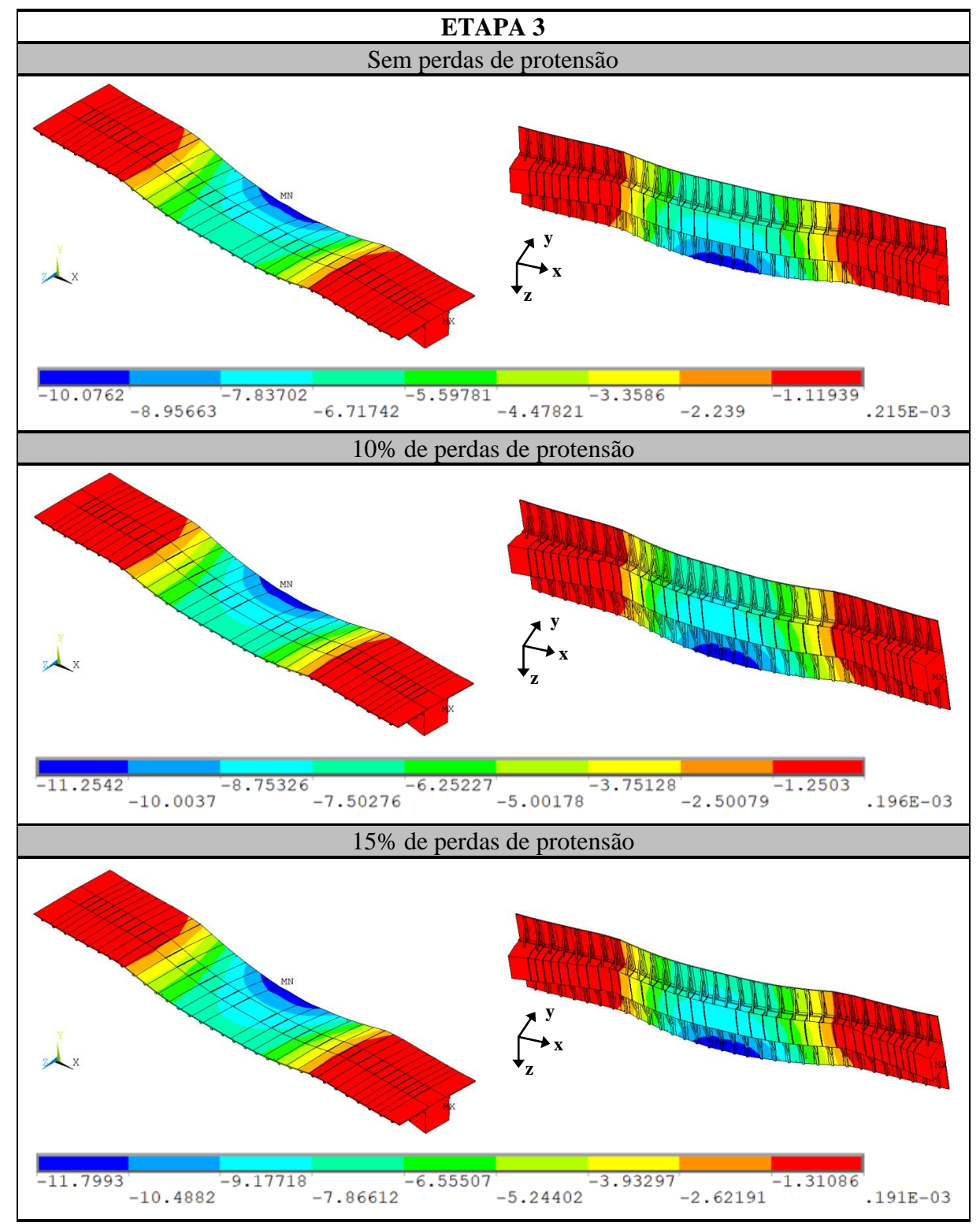

Analisando os resultados dos quadros 6.2 a 6.5, verificou-se, na **etapa 1**, que a estrutura apresentou um deslocamento máximo vertical variando de 3,33 cm, quando **não se consideram as perdas** de protensão nos cabos até 5,02 cm, considerando **15% de perdas** de protensão. Já na **etapa 2**, as variações do deslocamento máximo foram de 5,48 cm, **sem perdas** de protensão, a 6,96 cm com **15% de perdas** de protensão. Por fim, na **etapa 3**, considerando o veículo tipo posicionado em cima da Junta-12, o deslocamento máximo para o caso **sem perdas** foi de 8,15 cm e para o caso com **15% de perdas** foi de 9,54 cm; e considerando o veículo tipo em cima da Aduela-37A, a flecha foi de 10,08 cm para o caso **sem perdas** e 11,8 cm para o caso com **15% de perdas** de protensão.

Sendo assim, comparando a flecha entre o caso sem perda de protensão com o caso com 15% de perdas, na etapa 1, obteve-se um aumento de deslocamento máximo vertical entre os modelos de 33,6%. Analisando o aumento da flecha entre as etapas 1 e 2 e as etapas 2 e 3 para todos os casos, ocorreu o maior aumento entre a etapa 2 e a etapa 3, que considera o veículo tipo na Aduela-37A, para o caso sem perdas de protensão. Houve um acréscimo de 45,6% de deslocamento vertical. Verifica-se, primeiramente, que para uma mesma etapa de carregamento, quanto maior for a perda de protensão considerada nos cabos, maiores serão os deslocamentos verticais da estrutura. E analisando os casos de protensão, o caso com 15% de perdas apresenta maiores deslocamentos verticais, com relação aos restantes.

A partir dos quadros 6.2 a 6.5, analisando a evolução dos deslocamentos verticais, observa-se um comportamento similar do tabuleiro ao ser carregado com cargas permanentes e variáveis. Também se analisa que a estrutura apresenta maior flecha na etapa 3, caso em que se acrescentam as cargas de multidão e o veículo tipo na estrutura, além dos carregamentos já inseridos nas etapas anteriores. Percebe-se um maior deslocamento vertical na posição onde o veículo tipo está posicionado.

Nos quadros 6.6 a 6.9 são apresentados os resultados do deslocamento vertical das **três etapas**  de carregamento, considerando, primeiramente, somente o veículo tipo em cima da Junta-12 e posteriormente, posicionando-o em cima da Aduela-37A, para os três casos de protensão. Nesses quadros, consideram-se apenas os resultados para as **aduelas** da ponte.

Quadro 6.6 – Deslocamentos verticais (em centímetros) das **aduelas** da Nova Ponte do Guaíba, para os modelos com o veículo tipo na Junta-12 e na Aduela-37A, na etapa 1 de carregamento, sem deslizamento dos cabos de protensão e para os casos: sem perdas de protensão, 10% de perdas de protensão e 15% de perdas de protensão

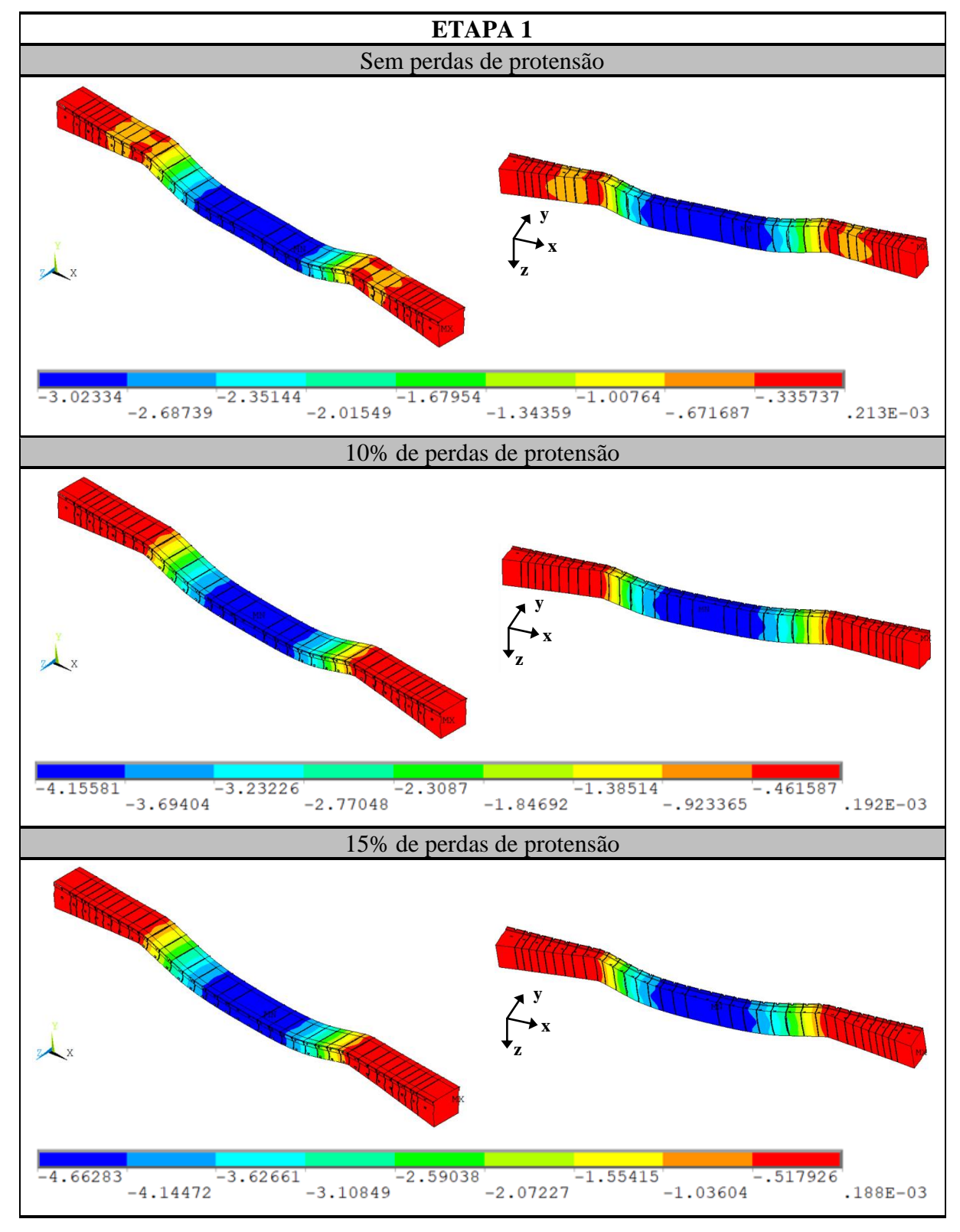

(fonte: elaborado pela autora)

Análise pelo Método dos Elementos Finitos do comportamento das Juntas de Tabuleiro de Ponte composto por Aduelas Pré-Moldadas de Concreto

Quadro 6.7 – Deslocamentos verticais (em centímetros) das **aduelas** da Nova Ponte do Guaíba, para os modelos com o veículo tipo na Junta-12 e na Aduela-37A, na etapa 2 de carregamento, sem deslizamento dos cabos de protensão e para os casos: sem perdas de protensão, 10% de perdas de protensão e 15% de perdas de protensão

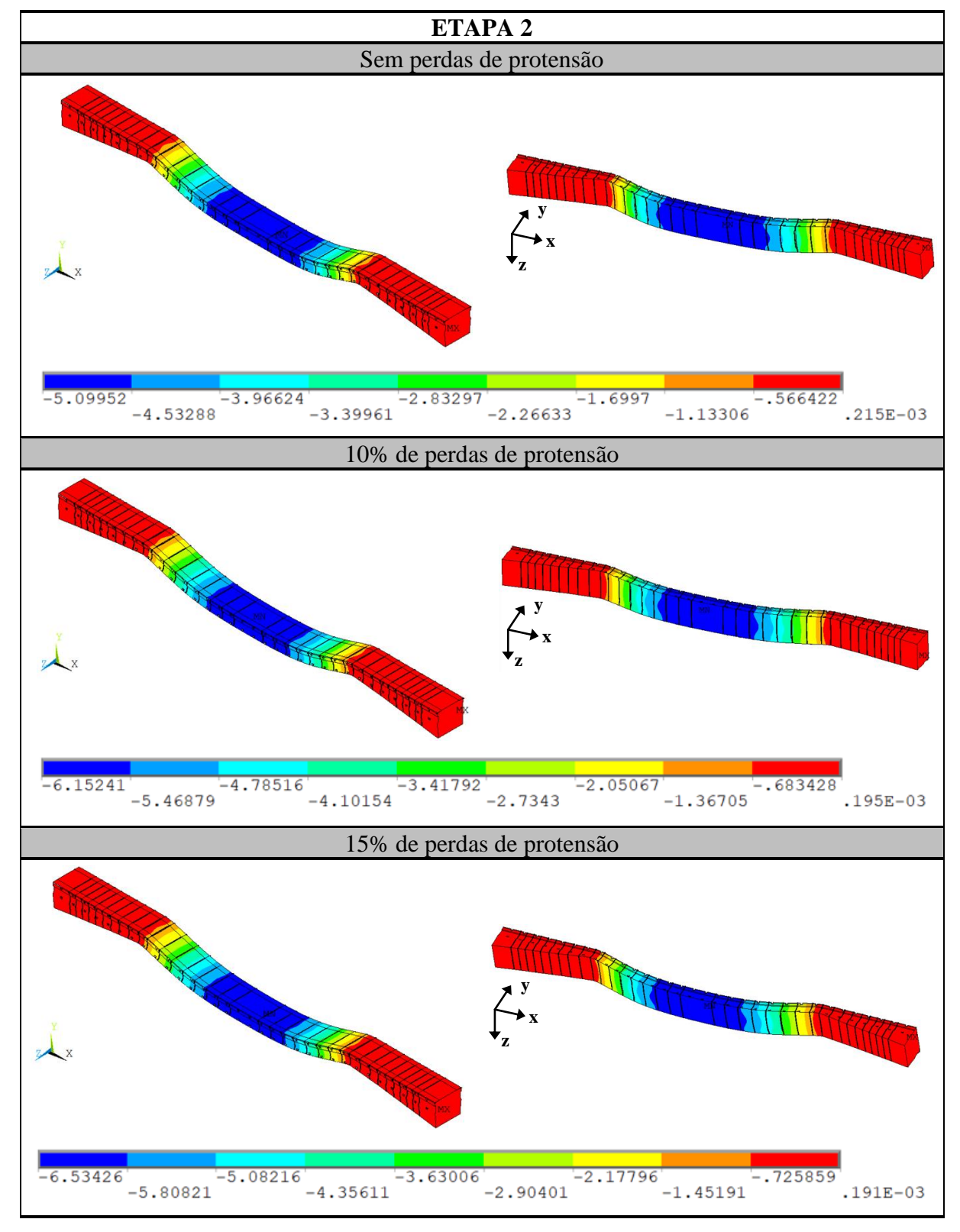

<sup>(</sup>fonte: elaborado pela autora)

Quadro 6.8 – Deslocamentos verticais (em centímetros) das **aduelas** da Nova Ponte do Guaíba na etapa 3 de carregamento, sem deslizamento dos cabos de protensão, para os casos: sem perdas de protensão, 10% de perdas de protensão e 15% de perdas de protensão e considerando o veículo tipo em cima da **Junta-12**

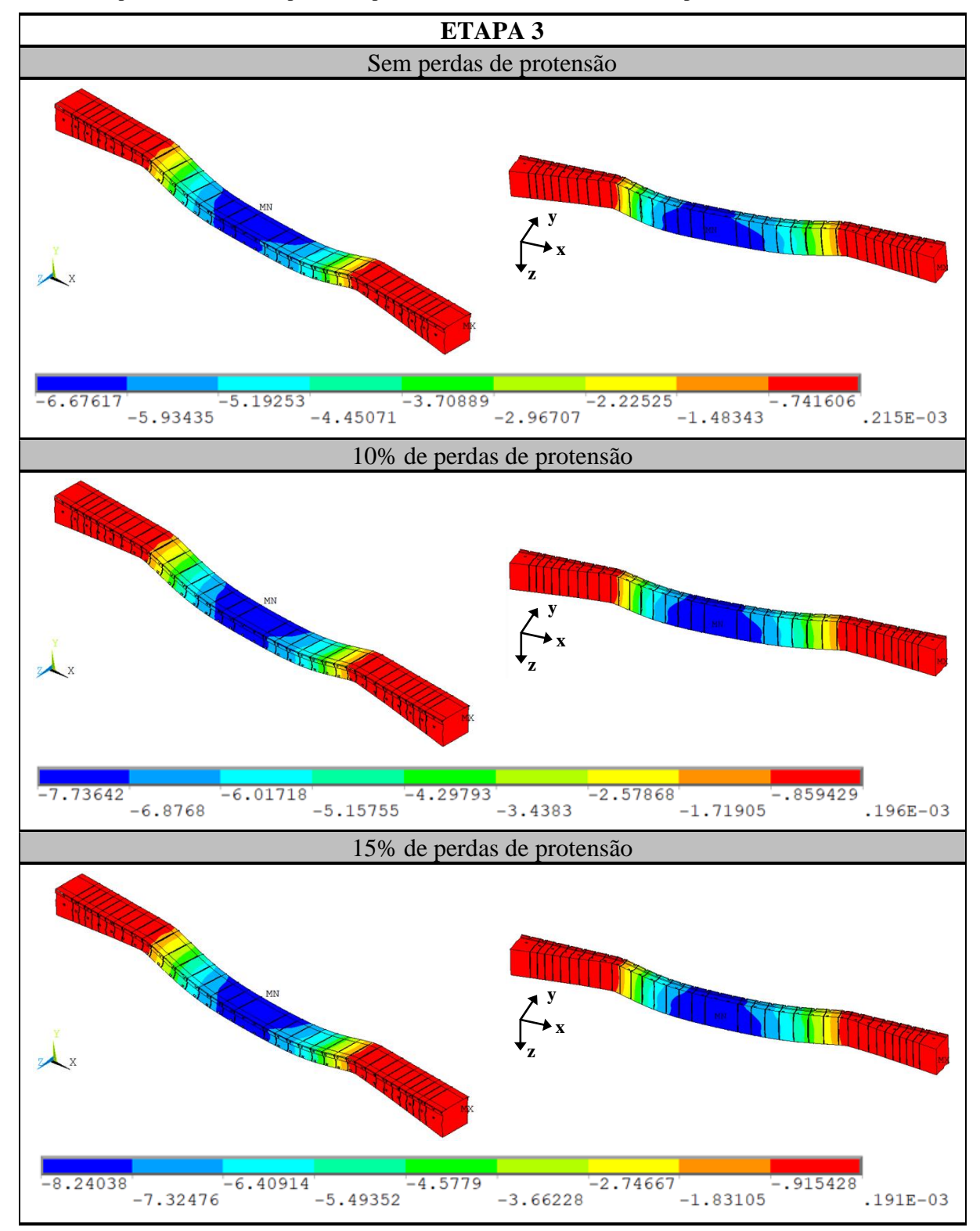

(fonte: elaborado pela autora)

Quadro 6.9 – Deslocamentos verticais (em centímetros) das **aduelas** da Nova Ponte do Guaíba na etapa 3 de carregamento, sem deslizamento dos cabos de protensão, para os casos: sem perdas de protensão, 10% de perdas de protensão e 15% de perdas de protensão e considerando o veículo tipo em cima da **Aduela-37A**

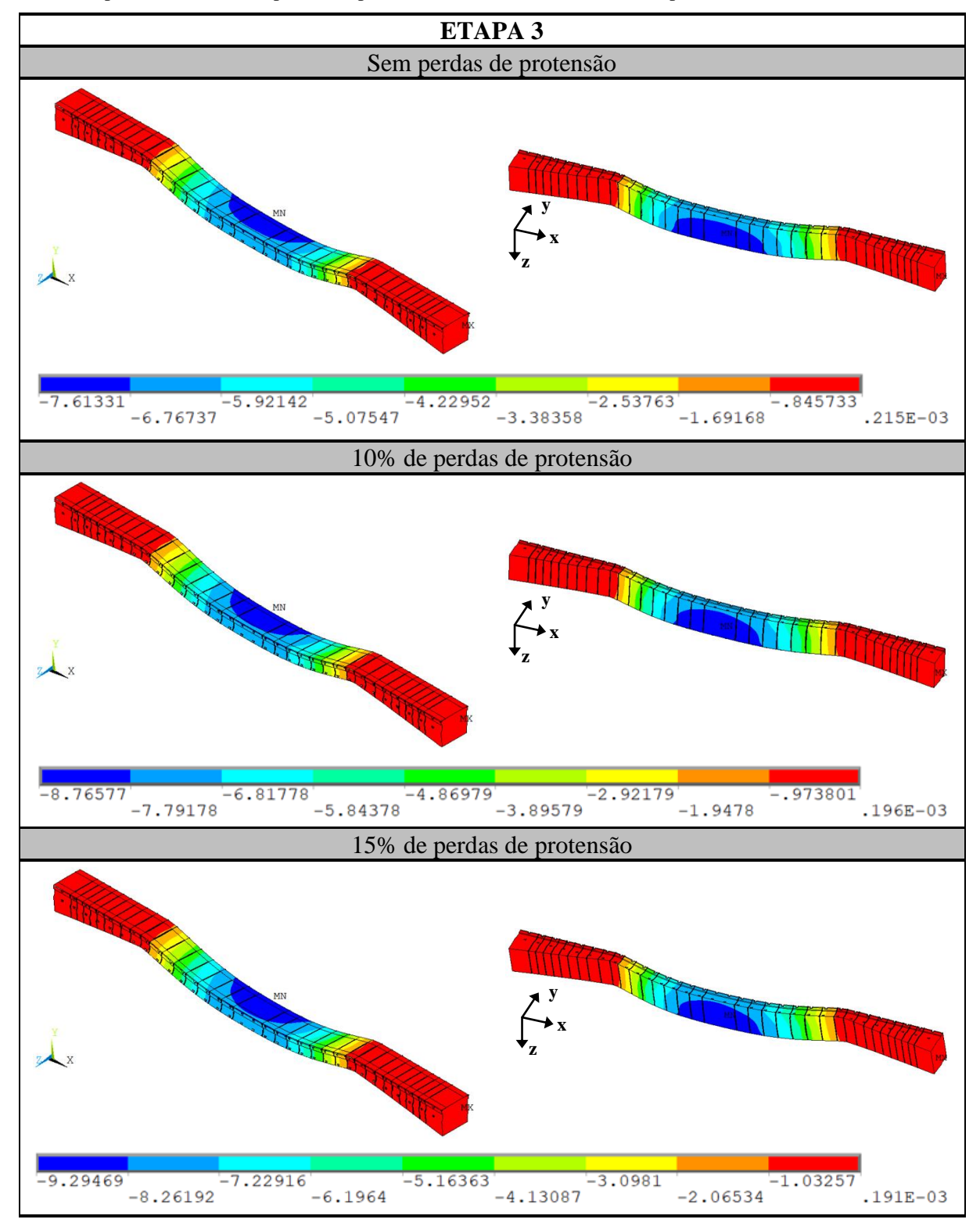

(fonte: elaborado pela autora)

Analisando os quadros 6.6 a 6.9, verifica-se, novamente, que o aumento dos deslocamentos ocorre conforme o aumento das perdas de protensão nos cabos e conforme se acrescenta os carregamentos na estrutura. Na **etapa 1**, a estrutura apresentou um deslocamento máximo vertical de 3,02 cm, **não considerando as perdas** de protensão nos cabos até 4,66 cm, considerando **15% de perdas** de protensão. Já na **etapa 2**, as variações de deslocamento foram de 5,1 cm, **sem perdas** de protensão, a 6,53 cm com **15% de perdas** de protensão. Por fim, na **etapa 3**, considerando o veículo tipo posicionado em cima da Junta-12, o deslocamento máximo para o caso **sem perdas** foi de 6,68 cm e para o caso com **15% de perdas** foi de 8,24 cm; e considerando o veículo tipo em cima da Aduela-37A, a flecha foi de 7,61 cm para o caso **sem perdas** e 9,29 cm para o caso com **15% de perdas** de protensão.

Sendo assim, os deslocamentos encontrados nas aduelas, em relação aos deslocamentos do tabuleiro, são menores, mas continuam apresentando os valores máximos nas regiões centrais do tabuleiro de concreto e de localização da carga móvel. Além disso, percebe-se, comparando os resultados obtidos para o tabuleiro completo com os resultados obtidos para as aduelas, que na região das lajes pré-moldadas, o deslocamento vertical é maior. Este fato ocorre pois a protensão, nas seções transversal e longitudinal destes elementos, que seria capaz de limitar os deslocamentos verticais, não foi considerada no presente estudo. Isto causou um aumento dos deslocamentos nesta região.

No quadro 6.10 são apresentados os resultados dos deslocamentos verticais nas **três etapas** de carregamento, para o caso com 10% de perdas de protensão, considerando o **tabuleiro** completo da ponte, com aduelas, lajes, mãos-francesas, estroncas e junta. Já no quadro 6.11, consideramse apenas os resultados para as **aduelas** da ponte. Nestes casos, foi considerado o deslizamento, na direção *x*, dos cabos de protensão, somente com o veículo tipo posicionado em cima da Aduela-37A.

Quadro 6.10 – Deslocamentos verticais (em centímetros) do **tabuleiro** da Nova Ponte do Guaíba, considerando 10% de perdas de protensão, deslizamento em *x* dos cabos de protensão e veículo tipo posicionado em cima da **Aduela-37A**

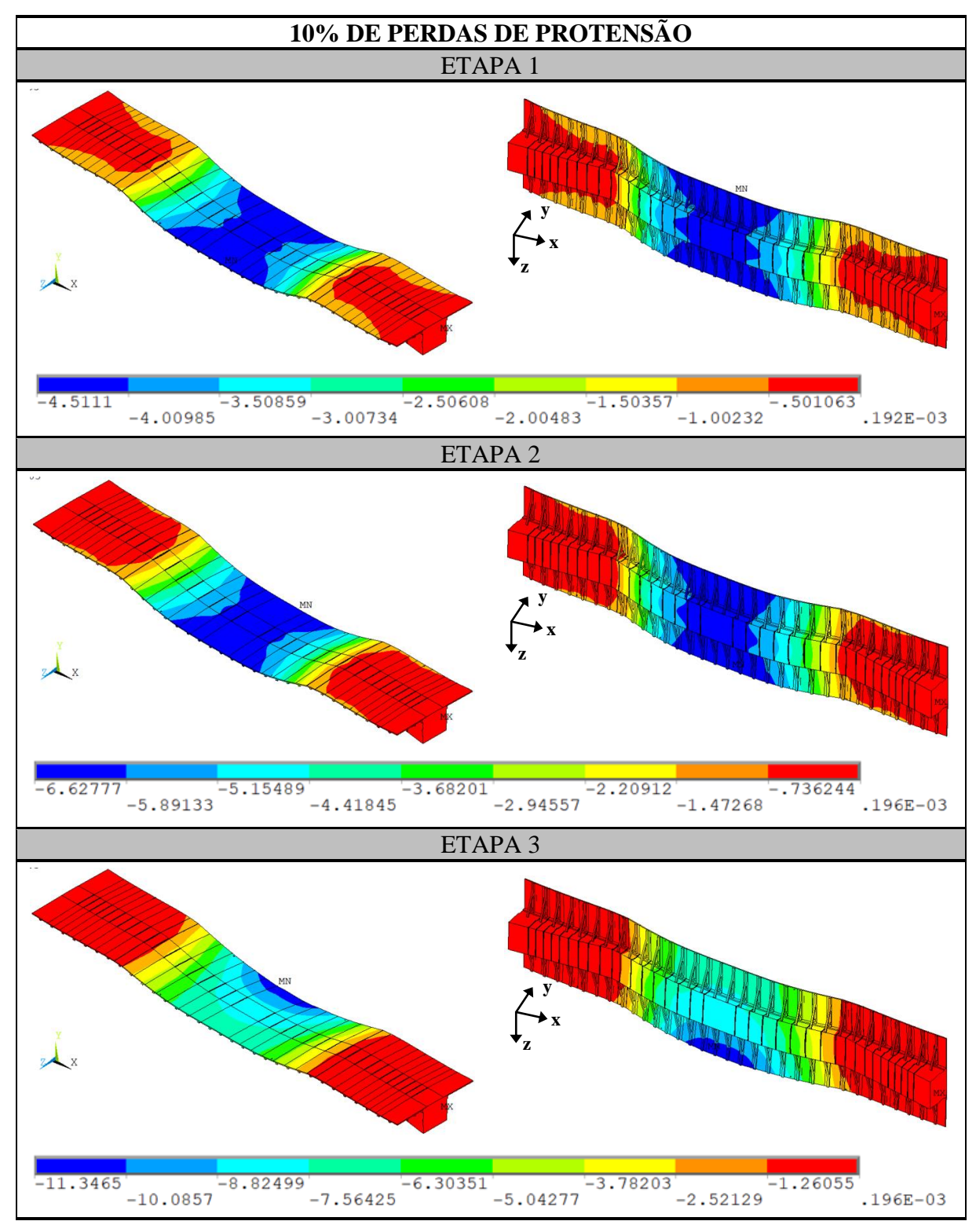

(fonte: elaborado pela autora)

166

Quadro 6.11 – Deslocamentos verticais (em centímetros) das **aduelas** da Nova Ponte do Guaíba, considerando 10% de perdas de protensão, deslizamento em *x* dos cabos de protensão e veículo tipo posicionado em cima da **Aduela-37A**

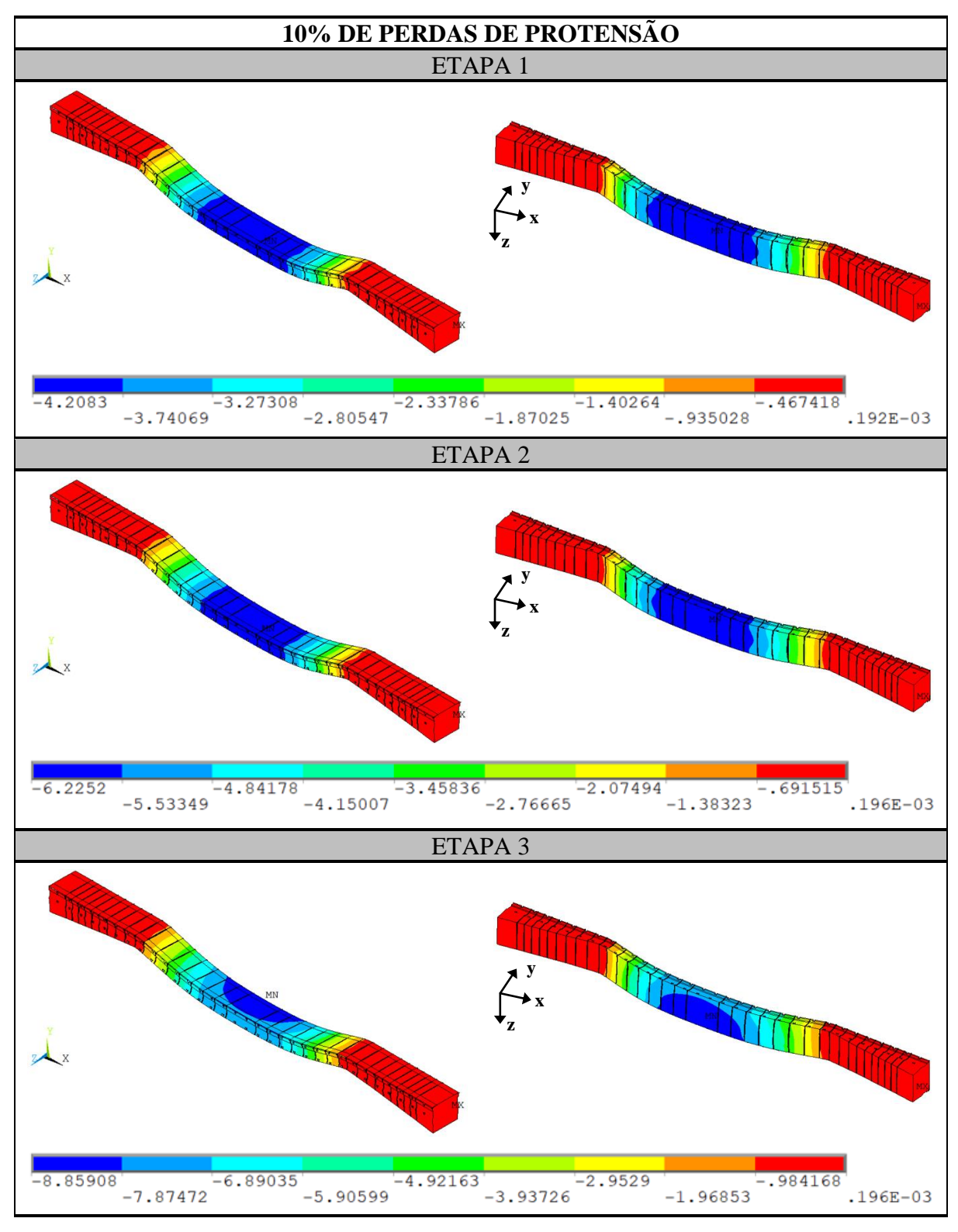

(fonte: elaborado pela autora)

Análise pelo Método dos Elementos Finitos do comportamento das Juntas de Tabuleiro de Ponte composto por Aduelas Pré-Moldadas de Concreto

Observando os resultados dos quadros 6.10 e 6.11, verifica-se que a liberação do deslizamento axial, na direção *x*, do cabo de protensão não apresenta diferenças significativas nos deslocamentos verticais, quando comparados com a situação sem a permissão de deslizamento. Em síntese, nos quadros 6.12 e 6.13 é mostrado um resumo dos valores máximos de deslocamentos verticais obtidos para todos os casos mencionados.

Quadro 6.12 – Resultados dos deslocamentos verticais para os casos sem deslizamento, em centímetros

| <b>SEM DESLIZAMENTO</b> |                  |                |                  |                |                  |                |  |
|-------------------------|------------------|----------------|------------------|----------------|------------------|----------------|--|
|                         | Sem perdas       |                | 10% de perdas    |                | 15% de perdas    |                |  |
|                         | <b>Tabuleiro</b> | <b>Aduelas</b> | <b>Tabuleiro</b> | <b>Aduelas</b> | <b>Tabuleiro</b> | <b>Aduelas</b> |  |
| Etapa 1                 | 3,33             | 3,02           | 4,46             | 4,16           | 5,02             | 4,66           |  |
| Etapa 2                 | 5,48             | 5,10           | 6,56             | 6,15           | 6.97             | 6,53           |  |
| Etapa $3$ (Junta-12)    | 8,15             | 6,68           | 9,03             | 7,74           | 9,54             | 8,24           |  |
| Etapa $3(Adu-37A)$      | 10.08            | 7,61           | 11,25            | 8.77           | 11,80            | 9,29           |  |

(fonte: elaborado pela autora)

Quadro 6.13 – Resultados dos deslocamentos verticais para o caso com deslizamento em *x*, em centímetros

|                    | <b>DESLIZAMENTO EM x</b>           |      |  |  |
|--------------------|------------------------------------|------|--|--|
|                    | $10\%$ de perdas                   |      |  |  |
|                    | <b>Tabuleiro</b><br><b>Aduelas</b> |      |  |  |
| Etapa 1            | 4,51                               | 4,21 |  |  |
| Etapa 2            | 6,63                               | 6,23 |  |  |
| Etapa $3(Adu-37A)$ | 11,35                              | 8,86 |  |  |

(fonte: elaborado pela autora)

Analisando os quadros 6.12 e 6.13, percebe-se que para o caso sem perdas, a etapa 3 é a mais significativa para os resultados de deslocamento, representando 45,58% do deslocamento total da estrutura. Já para os casos com perdas de protensão, a etapa 1 é a mais significativa nos resultados dos deslocamentos, representando 44,21% do deslocamento para o caso com 10% de perdas e 49,83% para o caso com 15% de perdas. Estes resultados demonstram que a consideração das perdas de protensão nos cabos resultam em diminuição da rigidez da ponte, aumentando os valores dos deslocamentos. Além disso, constata-se que as cargas permanentes, relacionadas ao peso próprio e aos elementos que constituem a estrutura, proporcionam os maiores deslocamentos no tabuleiro, quando comparadas com as cargas móveis.

Mediante todos os resultados obtidos para os deslocamentos na estrutura, especialmente nas aduelas que compõem o tabuleiro, observa-se a interferência do peso próprio dos elementos, bem como a influência da rigidez da estrutura no comportamento global do tabuleiro. Devido

ao processo dos balanços sucessivos, foi necessário adotar uma seção transversal celular, porém robusta, para suportar todos os carregamentos, conferindo rigidez ao tabuleiro e menor peso próprio, devido a seção das aduelas ser vazada. Dessa forma, a elevada rigidez do tabuleiro limita os deslocamentos verticais.

## 6.2 TENSÕES NORMAIS NA DIREÇÃO LONGITUDINAL DO TABULEIRO

A evolução das tensões normais,  $\sigma_x$ , na direção longitudinal, atuantes nos elementos de concreto e nos elementos das armaduras ativas que compõem o tabuleiro da Nova Ponte do Guaíba, através do modelo em elementos finitos, são apresentadas nos itens a seguir. Os valores encontrados para as tensões medidas durante a simulação são mostrados através das etapas de carregamento e indicadas na escala de coloração com os valores em kN/cm².

## 6.2.1 Tensões normais  $\sigma_x$  nos elementos de concreto

Neste item, indicam-se os resultados das tensões normais  $\sigma_x$  nos elementos estruturais de concreto com fissuração (aduelas, lajes e mãos-francesas). Nos quadros 6.14 e 6.15 são apresentados os resultados das tensões normais das **duas primeiras etapas** de carregamento, para os três casos de protensão. Já nos quadros 6.16 e 6.17, mostram-se os resultados das tensões normais para a **etapa 3** de carregamento e para os três casos de protensão, considerando, primeiramente, somente o veículo tipo em cima da Junta-12 e, posteriormente, posicionando-o em cima da Aduela-37A. E no quadro 6.18, apresenta-se o caso com deslizamento, na direção *x*, dos cabos de protensão. Para todos os resultados, fixou-se a tensão máxima de compressão do tabuleiro em 5 kN/cm², permitindo a análise e comparação dos resultados.

Quadro 6.14 – Tensões normais (kN/cm²) nos elementos de concreto do **tabuleiro** da Nova Ponte do Guaíba, para os modelos com o veículo tipo na Junta-12 e na Aduela-37A, na **etapa 1** de carregamento, sem deslizamento dos cabos de protensão e para os casos: sem perdas de protensão, 10% de perdas de protensão e 15% de perdas de protensão

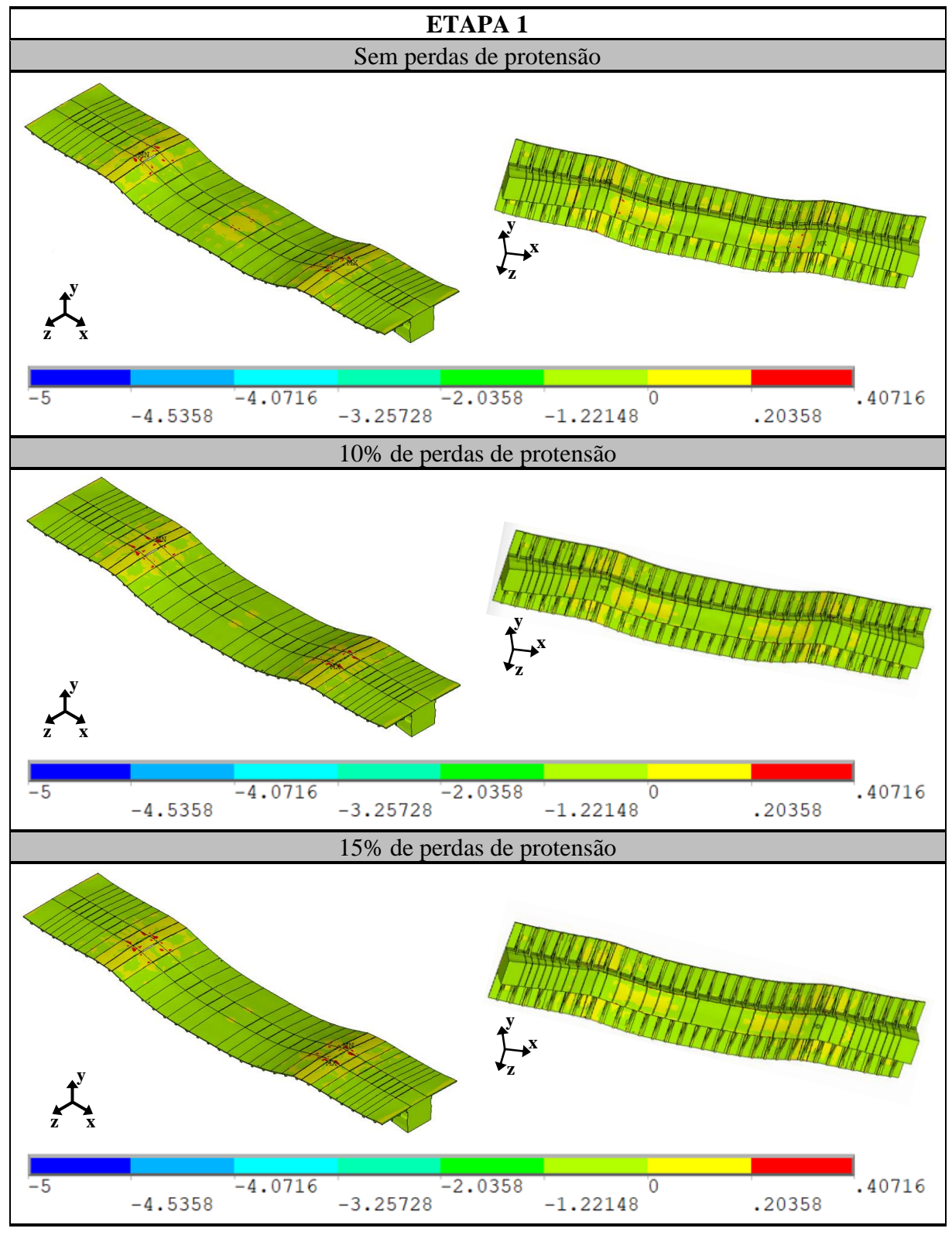

Quadro 6.15 – Tensões normais (kN/cm²) nos elementos de concreto do **tabuleiro** da Nova Ponte do Guaíba, para os modelos com o veículo tipo na Junta-12 e na Aduela-37A, na **etapa 2** de carregamento, sem deslizamento dos cabos de protensão e para os casos: sem perdas de protensão, 10% de perdas de protensão e 15% de perdas de protensão

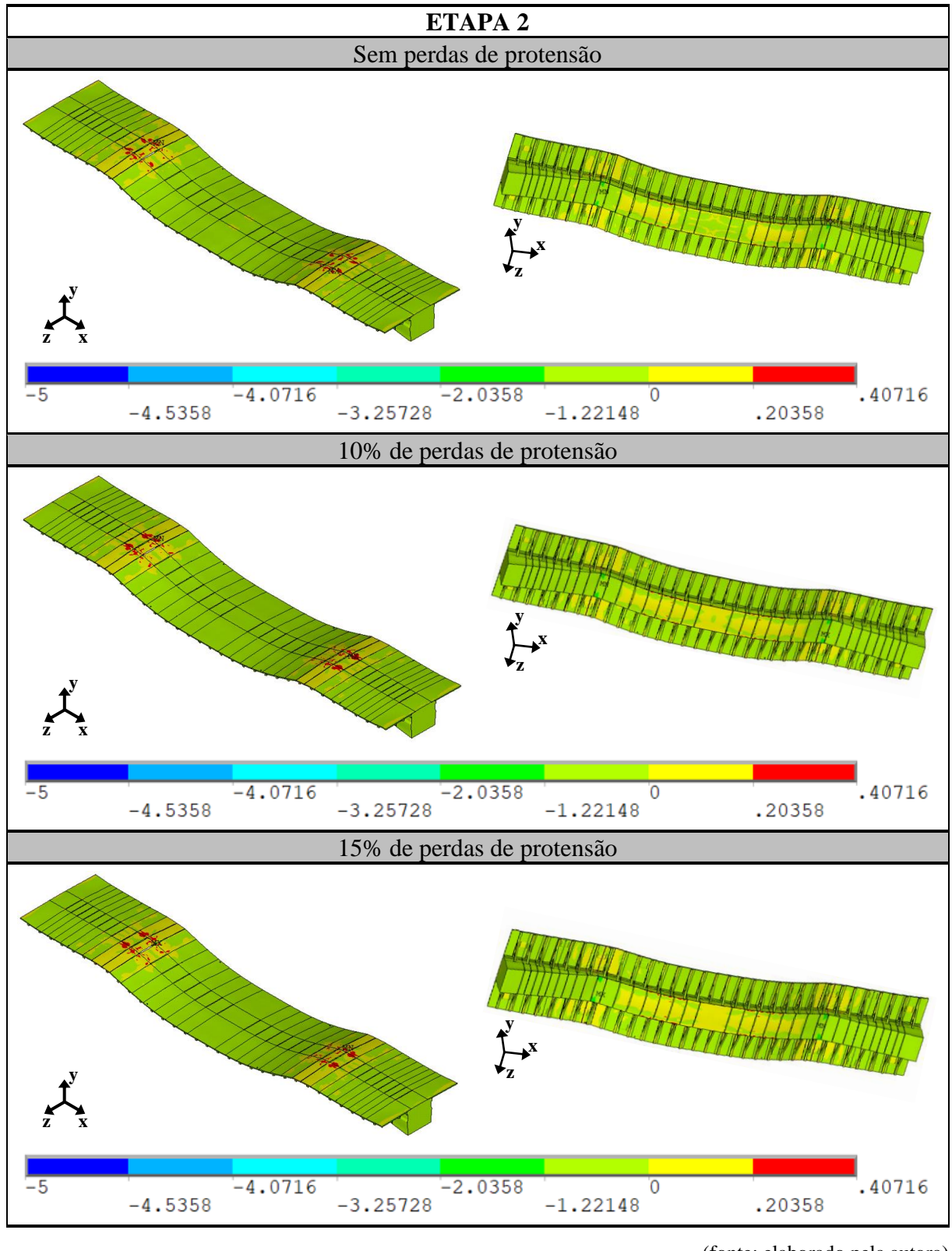

<sup>(</sup>fonte: elaborado pela autora)

Análise pelo Método dos Elementos Finitos do comportamento das Juntas de Tabuleiro de Ponte composto por Aduelas Pré-Moldadas de Concreto

Quadro 6.16 – Tensões normais (kN/cm²) nos elementos de concreto do **tabuleiro** da Nova Ponte do Guaíba, para os modelos com o veículo tipo na **Junta-12**, na **etapa 3** de carregamento, sem deslizamento dos cabos de protensão e para os casos: sem perdas de protensão, 10% de perdas de protensão e 15% de perdas de protensão

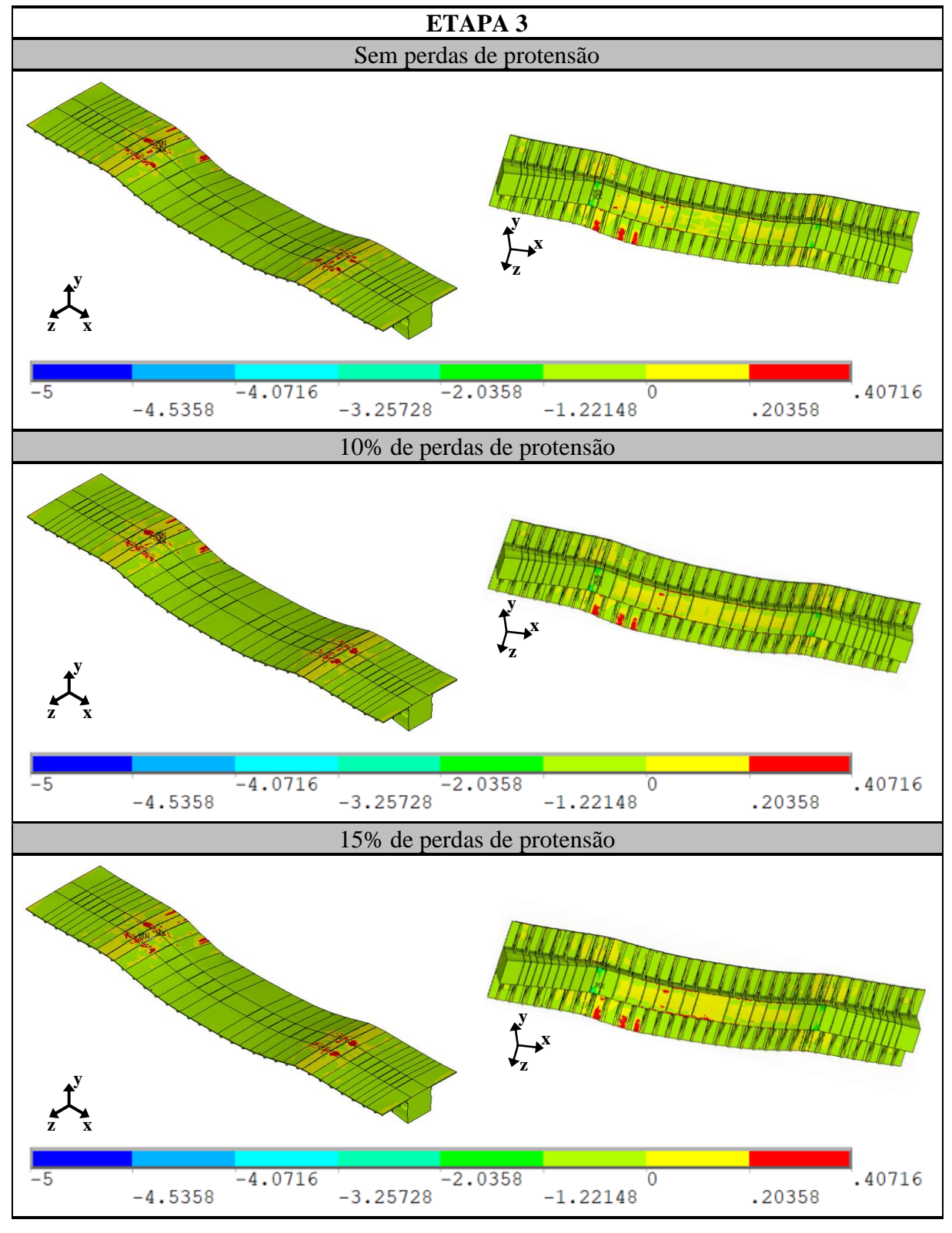

(fonte: elaborado pela autora)

Quadro 6.17 – Tensões normais (kN/cm²) nos elementos de concreto do **tabuleiro** da Nova Ponte do Guaíba, para os modelos com o veículo tipo na **Aduela-37A**, na **etapa 3** de carregamento, sem deslizamento dos cabos de protensão e para os casos: sem perdas de protensão, 10% de perdas de protensão e 15% de perdas de protensão

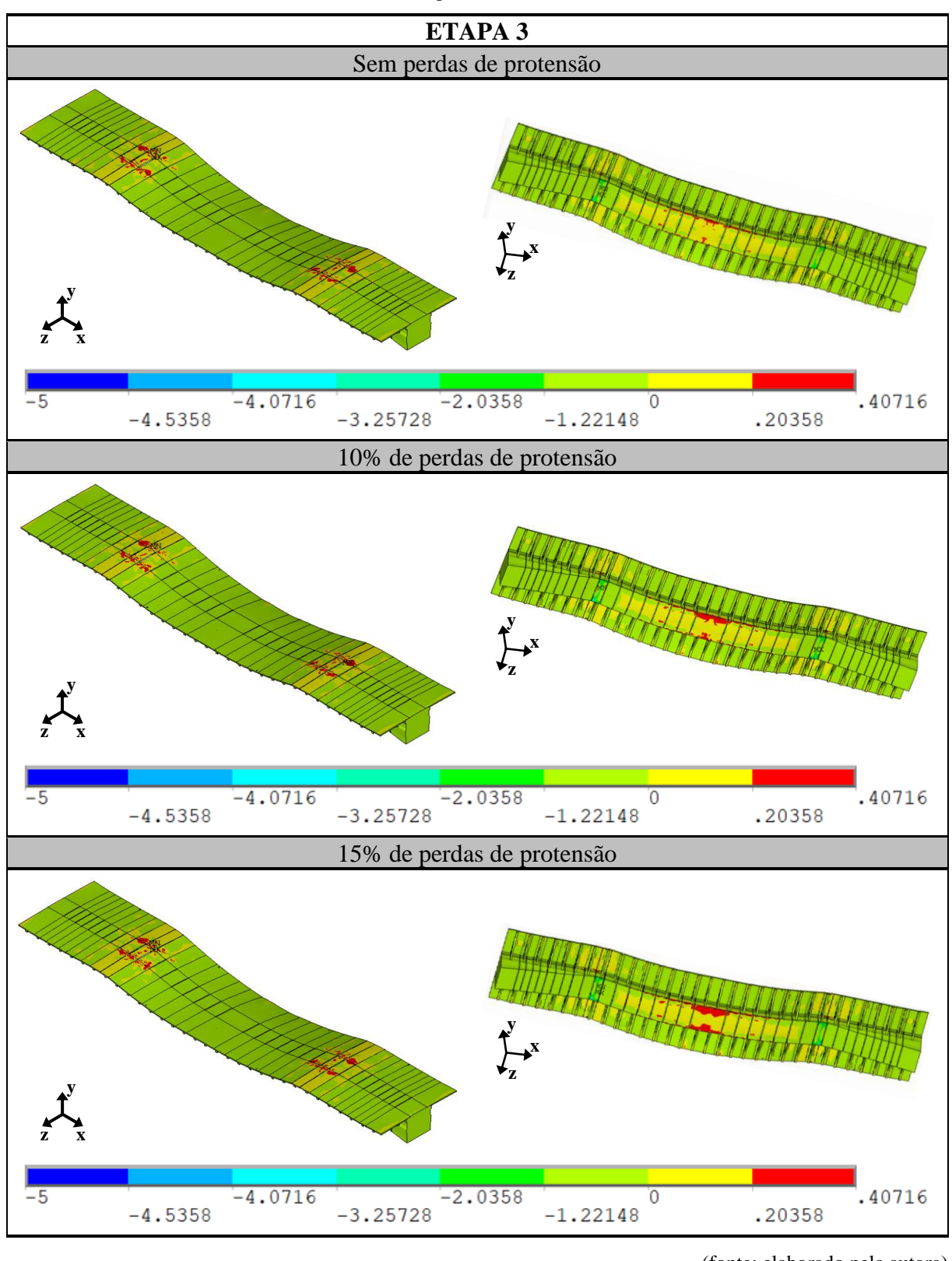

<sup>(</sup>fonte: elaborado pela autora)

Análise pelo Método dos Elementos Finitos do comportamento das Juntas de Tabuleiro de Ponte composto por Aduelas Pré-Moldadas de Concreto

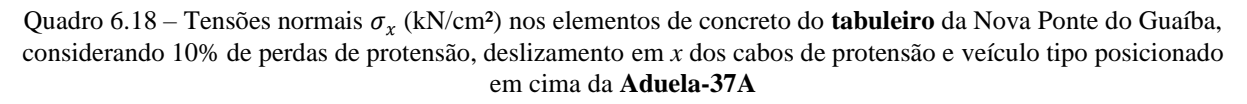

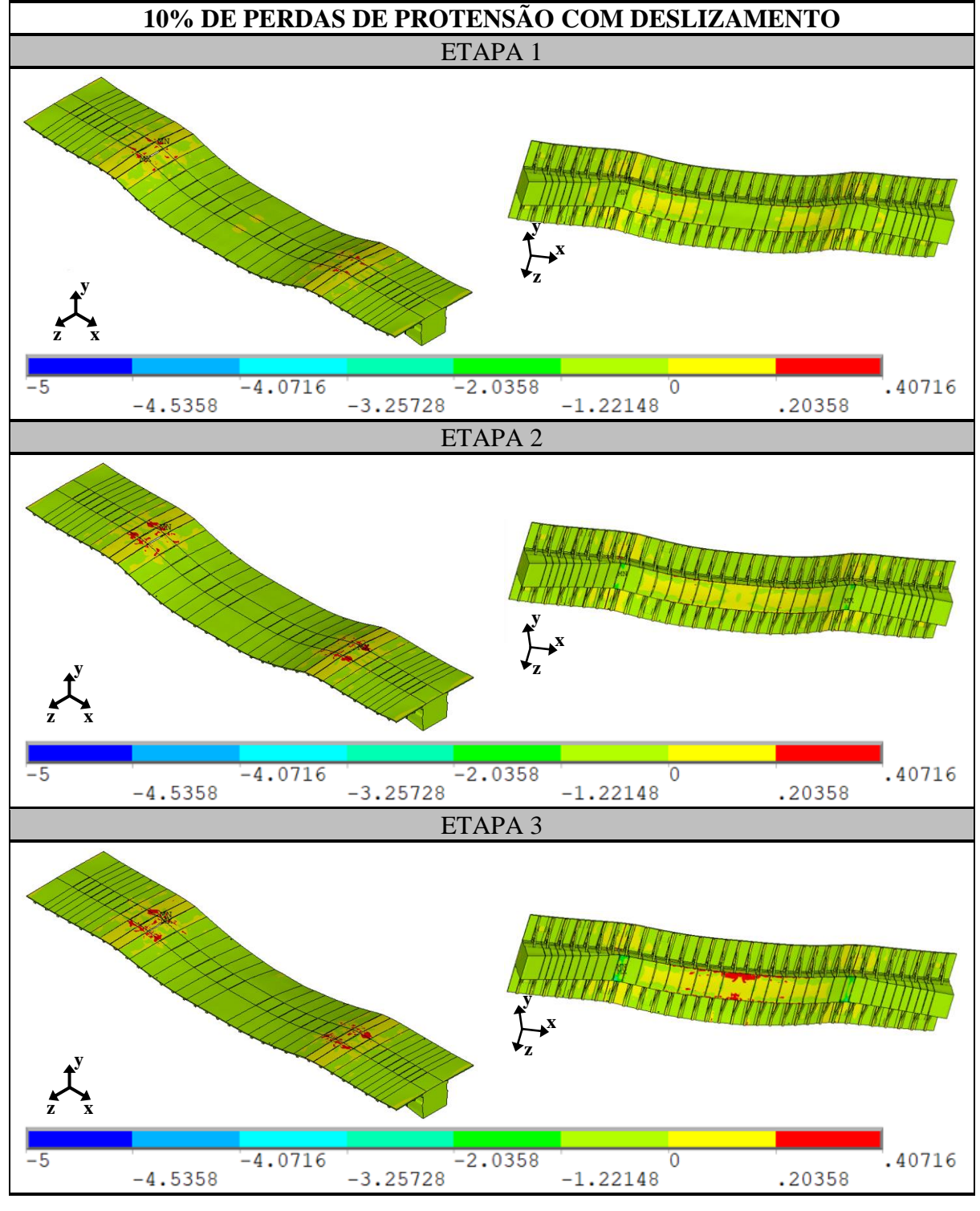

Os quadros 6.14 a 6.18 mostram a evolução das tensões normais  $\sigma_x$ observadas nos elementos de concreto, através das análises realizadas no *software* ANSYS. Como a análise das tensões

em *x*, nos elementos de concreto, gerou um volume elevado de resultados, não foi possível apresentar as soluções obtidas para toda a estrutura. Desta maneira, alguns resultados pontuais foram escolhidos para serem apresentados e analisados. Considerando que o concreto utilizado nas aduelas, lajes e mãos-francesas apresenta uma resistência característica à compressão de 50 MPa, pode-se afirmar que as tensões nas componentes estruturais estão menores que este valor. Portanto, observa-se que o comportamento do modelo numérico considerado está de acordo com o esperado para a estrutura do tabuleiro.

Além disso, observando os resultados dos quadros 6.14 a 6.18, percebe-se que as tensões máximas de tração e compressão se encontram na região da Aduela-20A, conforme indicado na figura 6.1. Os cabos da protensão interna inferior iniciam na Aduela-16A e se estendem até o meio do vão. Entre a Aduela-16A e a Aduela-20A, as alturas das aduelas sofrem redução, permanecendo constantes a partir desta. Neste local, existe a presença de um desviador com a ancoragem de um cabo de protensão externa. Portanto, ela se torna a seção mais crítica.

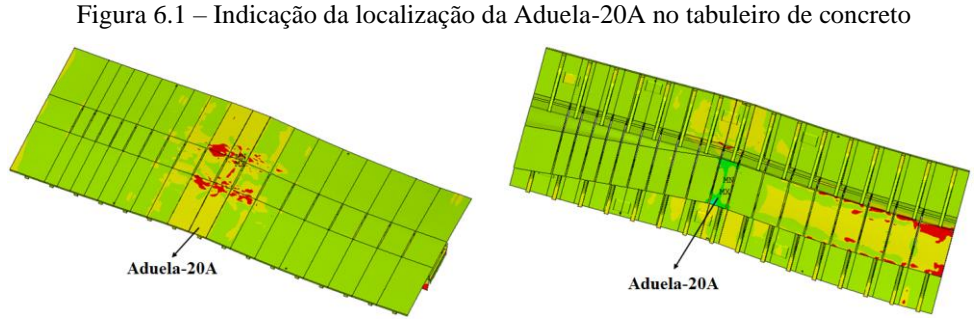

<sup>(</sup>fonte: elaborada pela autora)

Analisando os quadros 6.14 a 6.18, verifica-se que a seção mais solicitada de todo o tabuleiro se encontra na Aduela-20A. É nela que ocorrem as maiores tensões de compressão nas fibras inferiores e, as maiores tensões de tração nas fibras superiores. Este comportamento ocorreu, pois é nesta seção que acontece a ancoragem do cabo da protensão externa CE9 no desviador e dos cabos da protensão interna inferior junto à laje inferior das aduelas. O efeito da protensão dos cabos, na região inferior da seção, gera um acúmulo de tensões de compressão na parte inferior da Aduela-20A, resultando em tração na parte superior desta mesma seção. Consequentemente, as juntas, nestas seções, abrem na região superior.

Deve-se observar, porém, que está situação pode ser decorrente das simplificações adotadas na modelagem realizada no presente trabalho. As extremidades do vão analisado foram

consideradas engastadas. Porém, na estrutura real, existe uma continuidade em relação aos vãos adjacentes. Assim, os momentos negativos nas extremidades do vão estão sobreavaliados e, consequentemente, os esforços de compressão, nas fibras inferiores da seção, e os esforços de tração, nas fibras superiores, determinados para a Aduela-20A, deveriam ser menores. Por outro lado, os esforços determinados para a região central do vão devem estar subavaliados no estudo realizado.

## 6.2.2 Tensão normal nos elementos da armadura ativa

Neste item, apresentam-se os valores das tensões normais atuantes nos cabos de protensão: interna superior, interna inferior e externa. Eles já se encontram posicionados nos seus locais especificados no projeto da Nova Ponte do Guaíba e entram em funcionamento na Etapa 1 de carregamento, instante em que todas as forças de protensão são aplicadas, em conjunto, na estrutura da ponte.

Com relação aos resultados publicados, como alguns cabos de protensão são contínuos ao longo do tabuleiro e outros passam por diversas aduelas, considerando o tamanho da estrutura, não foi possível apresentar os resultados de tensões para os cabos completos. Desta forma, escolheuse um trecho relevante do tabuleiro, entre a Aduela-16A e a Aduela-28, para apresentar as soluções pontuais deste local para a análise. Na figura 6.2, é possível entender o trecho adotado e como os cabos da protensão interna superior e inferior estão modelados.

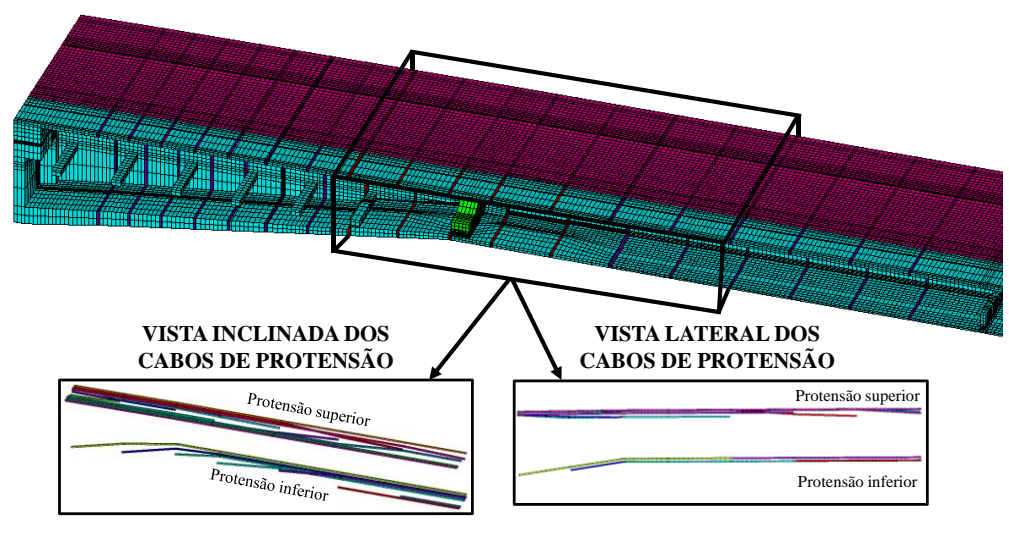

Figura 6.2 – Representação de ¼ do vão do tabuleiro, com metade das aduelas e das lajes, indicando o trecho escolhido para apresentar os resultados de tensões nos cabos de protensão.

(fonte: elaborada pela autora)

Neste tópico, são mostrados os mesmos resultados já apresentados nos itens anteriores, ou seja, apresentaram-se as etapas 1, 2 e 3 de carregamento da estrutura, para os três casos de modelagem sem deslizamento, que considera a estrutura sem perdas, com 10% de perdas (quadro 6.19) e com 15% de perdas de protensão. Além disso, para o caso com 10% de perdas de protensão, mostraram-se também os resultados considerando o deslizamento nos cabos de protensão, conforme quadro 6.20. Dessa forma, as variações das tensões normais nos cabos de protensão interna superior e inferior foram compiladas nos quadros 6.21 e 6.22 e os resultados dos cabos da protensão externa são exibidos nos quadros 6.23 e 6.24.

Quadro 6.19 – Resultados da tensão normal (kN/cm²) nos cabos de protensão interna superior e inferior, para as etapas 1, 2 e 3 de carregamento e considerando o caso com 10% de perdas de protensão

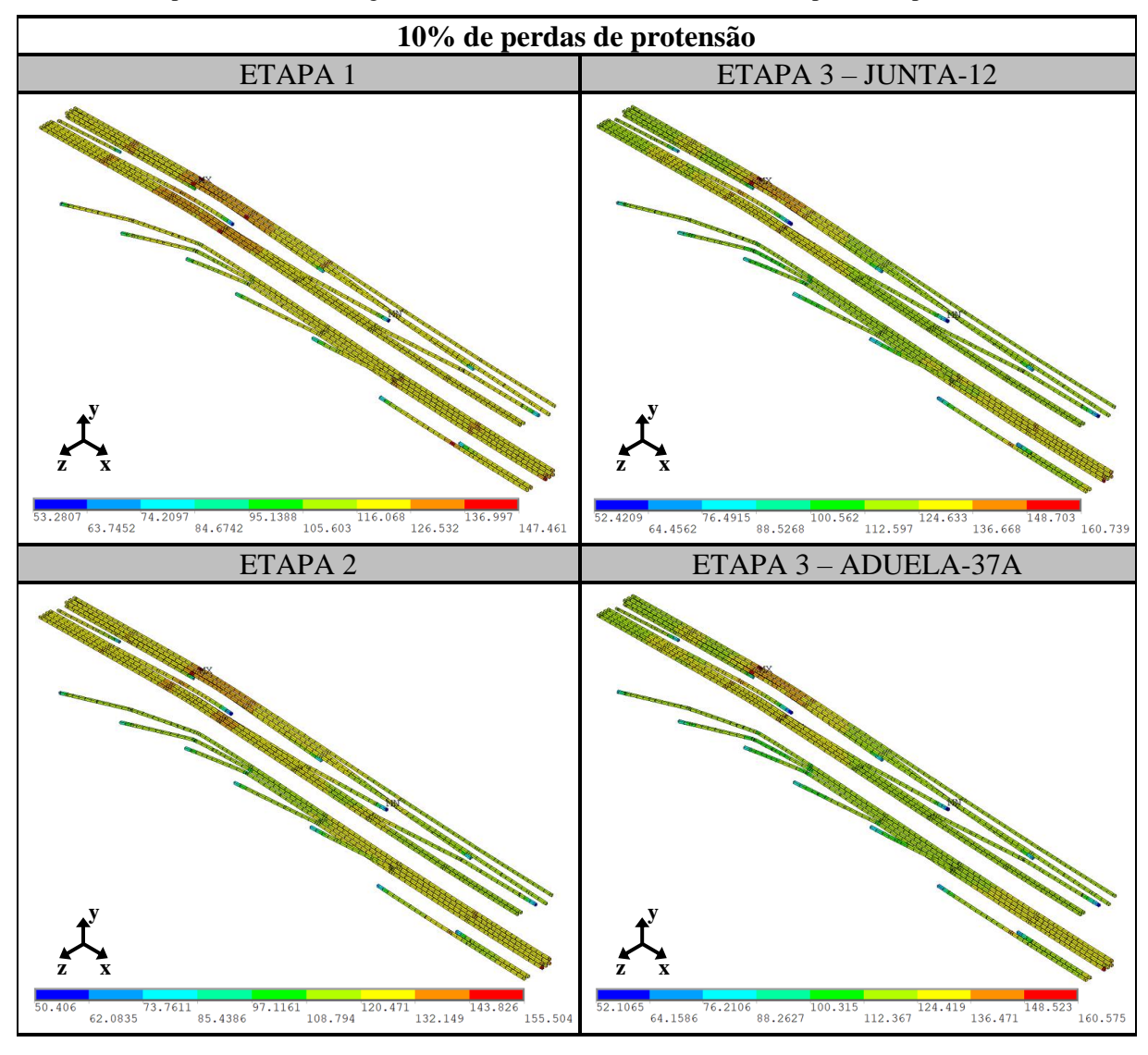

<sup>(</sup>fonte: elaborado pela autora)

Quadro 6.20 – Resultados da tensão normal (kN/cm²) nos cabos de protensão interna superior e inferior, para todas as etapas de carregamento, pressupondo o veículo tipo em cima da Aduela-37A e considerando o caso com 10% de perdas de protensão

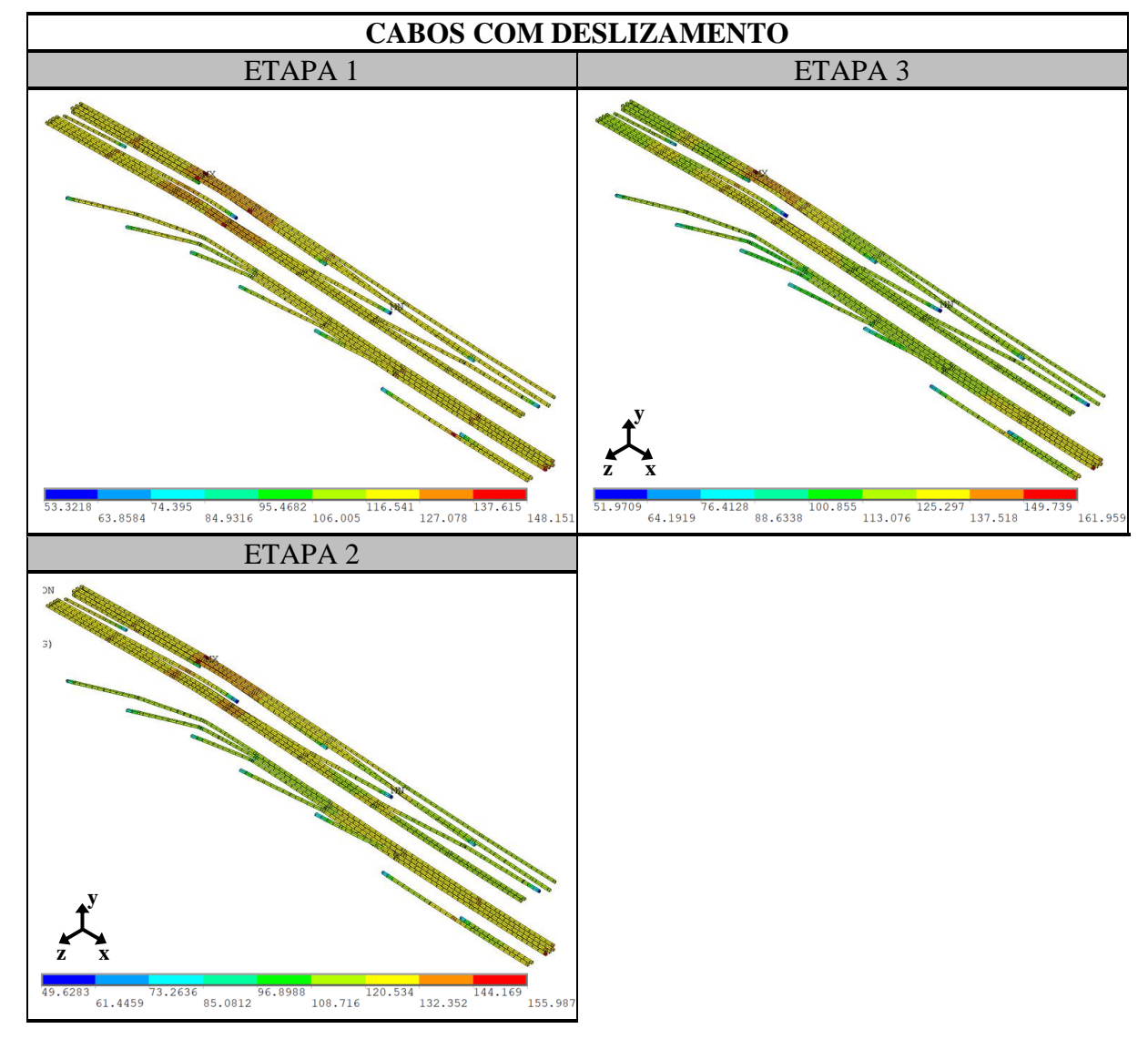

(fonte: elaborado pela autora)

Quadro 6.21 – Resultados das tensões normais nos cabos de **protensão interna** para os casos sem deslizamento, em kN/cm²

| <b>SEM DESLIZAMENTO</b> |                   |                           |                   |                           |                   |                           |  |
|-------------------------|-------------------|---------------------------|-------------------|---------------------------|-------------------|---------------------------|--|
|                         | Sem perdas        |                           | $10\%$ de perdas  |                           | 15% de perdas     |                           |  |
|                         | $\sigma_{minima}$ | $\sigma_{m\acute{a}xima}$ | $\sigma_{minima}$ | $\sigma_{m\acute{a}xima}$ | $\sigma_{minima}$ | $\sigma_{m\acute{a}xima}$ |  |
| Etapa 1                 | 58,94             | 158,33                    | 53,28             | 147,46                    | 50,46             | 141,84                    |  |
| Etapa 2                 | 55,42             | 167,71                    | 50,41             | 155,50                    | 46,84             | 148,67                    |  |
| Etapa 3 (Junta-12)      | 58,84             | 170,77                    | 52,42             | 160,74                    | 49,64             | 154,17                    |  |
| Etapa 3 $(Adu-37A)$     | 58,59             | 170,77                    | 52,11             | 160,58                    | 49,31             | 154,06                    |  |

(fonte: elaborado pela autora)

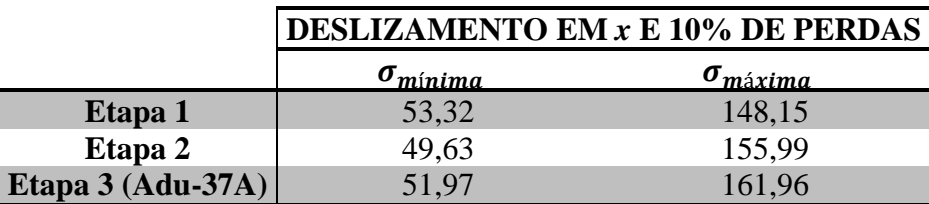

Quadro 6.22 – Resultados das tensões normais nos cabos de **protensão interna** para o caso com deslizamento em *x*, em kN/cm²

(fonte: elaborado pela autora)

Quadro 6.23 – Resultados das tensões normais nos cabos de **protensão externa** para os casos sem deslizamento, em kN/cm²

| <b>SEM DESLIZAMENTO</b> |                   |                     |                   |                           |                   |                           |  |
|-------------------------|-------------------|---------------------|-------------------|---------------------------|-------------------|---------------------------|--|
|                         | Sem perdas        |                     | $10\%$ de perdas  |                           | 15% de perdas     |                           |  |
|                         | $\sigma_{minima}$ | $\sigma_{m\'axima}$ | $\sigma_{minima}$ | $\sigma_{m\acute{a}xima}$ | $\sigma_{minima}$ | $\sigma_{m\acute{a}xima}$ |  |
| Etapa 1                 | 123,88            | 135,59              | 107,65            | 122,14                    | 99.94             | 115,41                    |  |
| Etapa 2                 | 118,43            | 135,76              | 103,98            | 122,36                    | 97,07             | 115,64                    |  |
| Etapa $3$ (Junta-12)    | 117,49            | 136,26              | 103,24            | 122,88                    | 95,60             | 116,21                    |  |
| Etapa $3(Adu-37A)$      | 115,33            | 136,05              | 100,90            | 122,67                    | 93,02             | 115,99                    |  |

(fonte: elaborado pela autora)

Quadro 6.24 – Resultados das tensões normais nos cabos de **protensão externa** para o caso com deslizamento em *x*, em kN/cm²

|                     | <b>DESLIZAMENTO EM x E 10% DE PERDAS</b> |                           |  |
|---------------------|------------------------------------------|---------------------------|--|
|                     | $\sigma_{minima}$                        | $\sigma_{m\acute{a}xima}$ |  |
| Etapa 1             | 121,30                                   | 121,61                    |  |
| Etapa 2             | 121,27                                   | 121,60                    |  |
| Etapa 3 $(Adu-37A)$ | 121,20                                   | 121,58                    |  |

(fonte: elaborado pela autora)

Como a análise das tensões normais nos elementos das armaduras ativas gerou um volume elevado de resultados, não foi possível apresentar as soluções obtidas para as tensões nas armaduras de toda a estrutura. Desta maneira, apenas alguns resultados pontuais foram escolhidos para serem apresentados e analisados. Com base na tensão de escoamento do aço de protensão, fica claro que as tensões nos cabos não devem exceder o valor limite de 170 kN/cm². Dessa forma, analisando os quadros 6.21 a 6.24, relacionados aos valores encontrados no *software* ANSYS para as tensões normais, é possível observar que, no ato da protensão nos cabos, ou seja, na etapa 1, as tensões aplicadas nestes elementos respeitaram os valores das tensões previstas em projeto. Isto indica que a representação do modelo em elementos finitos apresentou, de maneira aproximada, o comportamento das pontes em balanços sucessivos considerando a estrutura em serviço.

Porém, com o avanço das etapas de carregamentos, observou-se, para a etapa 3 no caso sem perdas de protensão, que o valor da tensão máxima no cabo foi de 170,77 kN/cm², representando o escoamento do cabo. Este caso foi modelado para se obter um limite superior para as tensões nos cabos. As perdas de protensão sempre estão presentes e a não consideração das mesmas levou a um resultado mais elevado do que o real.

Com as cargas atuantes na estrutura, nos locais onde o tabuleiro tende a se afastar, ou seja, nas regiões de contato das juntas de concreto, ocorre um aumento na tensão dos cabos de protensão para estes pontos, na busca de impedir a abertura das juntas. Portanto, a ação dos esforços de tração atuantes nos cabos de protensão interna apresentam o pico do seu valor ocorrendo nestas regiões, conforme se observa no quadro 6.19, que ocorre devido à abertura das juntas.

Analisando os quadros 6.21 e 6.22, percebe-se que as tensões de tração na armadura ativa interna são menores para os casos com maiores perdas de protensão. Os deslocamentos verticais do tabuleiro são maiores para os casos com maiores perdas de protensão e, consequentemente, a variação das tensões nos cabos também são maiores. Porém, essa variação não é suficiente para alterar a situação inicial: os cabos com maiores perdas de protensão continuam com menores tensões. Para verificar os resultados das tensões encontrados, no quadro 6.25 são mostrados os valores das tensões inicias aplicadas nos cabos de protensão para cada caso. Já no quadro 6.26 é possível visualizar a relação entre a tensão inicial aplicada em cada caso de protensão com a tensão final.

|                         | Sem perdas | 10% de perdas   15% de perdas |        |
|-------------------------|------------|-------------------------------|--------|
| Tensão inicial aplicada | 134.87     | 121.38                        | 114.64 |

Quadro 6.25 – Tensão inicial aplicada nos cabos de protensão, em kN/cm², considerando três casos de protensão

(fonte: elaborado pela autora)

|                    | VARIAÇÃO DAS TENSÕES FINAIS E INICIAIS [%] |                                |       |  |  |  |  |
|--------------------|--------------------------------------------|--------------------------------|-------|--|--|--|--|
|                    | Sem perdas                                 | 15% de perdas<br>10% de perdas |       |  |  |  |  |
| Etapa 1            | 17,39                                      | 21,48                          | 23,73 |  |  |  |  |
| Etapa 2            | 24,35                                      | 28,11                          | 29,69 |  |  |  |  |
| Etapa 3 (Junta-12) | 26,62                                      | 32,42                          | 34,48 |  |  |  |  |
| Etapa 3 (Adu-37A)  | 26,62                                      | 32,29                          | 34,39 |  |  |  |  |

Quadro 6.26 – Taxa entre as tensões finais e as tensões iniciais para cada caso de protensão interna

(fonte: elaborado pela autora)
Analisando os resultados do quadro 6.26, e verificando a taxa que representa a variação entre as tensões iniciais aplicadas e as tensões finais, conclui-se que as situações com maiores perdas de protensão apresentam um maior acréscimo de tensão do que as situações com menores perdas. Além disso, quando não se considera o deslizamento no desviador dos cabos de protensão externa, verifica-se que as tensões no cabo, após cada etapa de carga, são diferentes em cada um destes trechos. Porém, quando se considera o deslizamento em *x*, a força nos cabos permanece constante, mesmo após a ação dos carregamentos.

Isto acontece, porque quando se considera o deslizamento, o acréscimo de deformação se estende ao longo de todo o vão, diluindo-se. E quando não se considera o deslizamento, o acréscimo de deformação ocorre a partir do trecho do desviador, ficando concentrado nesta região. Assim, quando o cabo é preso no desviador, impedindo o seu deslizamento, é observado um aumento no valor da tensão nos cabos na região central do vão e, consequentemente, na resistência e rigidez da estrutura, quando comparado com o caso em que é permitido o deslizamento.

E com relação às tensões geradas pelas armaduras passivas, apesar dos resultados das tensões não serem mostrados neste trabalho, observou-se que os valores se mostraram bastante inferiores com relação à tensão limite de escoamento do aço. Isto ocorre pois se está analisando uma situação de serviço.

### 6.3 ABERTURA DAS JUNTAS

A evolução das aberturas das juntas de concreto que compõem o tabuleiro da Nova Ponte do Guaíba, modeladas através dos elementos de contato, são apresentadas neste item. Os valores encontrados para a abertura das juntas durante a simulação são mostrados através das etapas de carregamento e indicados na escala de coloração com os valores em centímetros.

Considerando que no modelo numérico foram apresentadas a discretização de 18 juntas, localizadas entre as aduelas que compõem o tabuleiro, gerou-se um volume grande de dados para esta análise. Portanto, foram escolhidas 8 juntas, que apresentaram os resultados mais relevantes para a situação de abertura delas. A figura 6.3 indica quais as juntas que foram analisadas, com relação à metade do vão da ponte, o Eixo 4. Na figura 6.4 é possível visualizar como são gerados os resultados, com a representação da abertura das juntas.

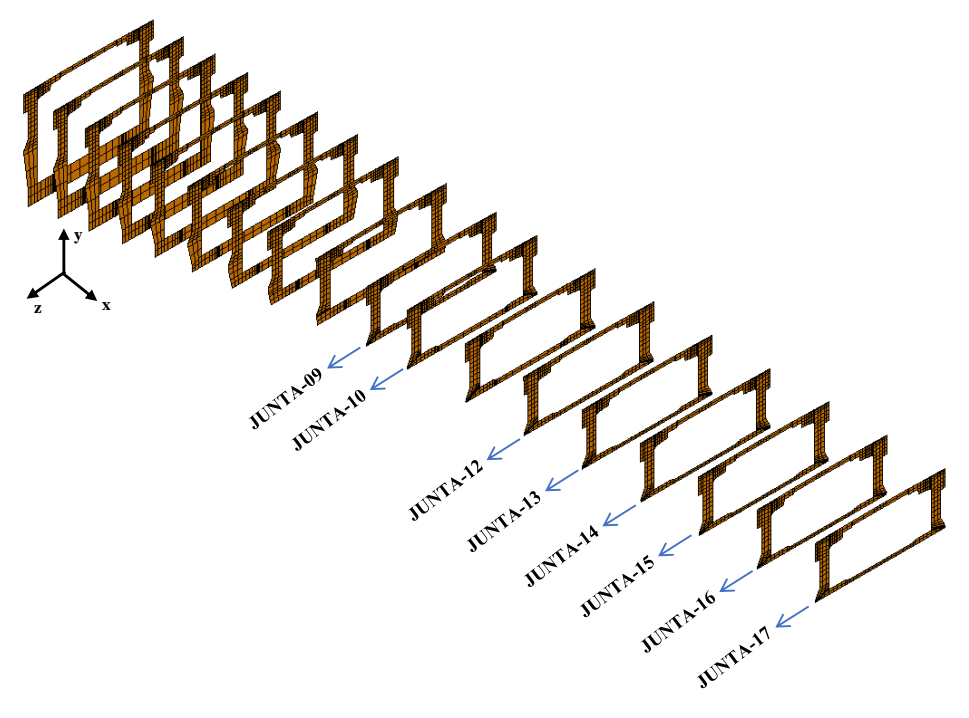

Figura 6.3 – Discretização das juntas de concreto do Eixo 4 do tabuleiro e definição das juntas escolhidas para a análise dos resultados

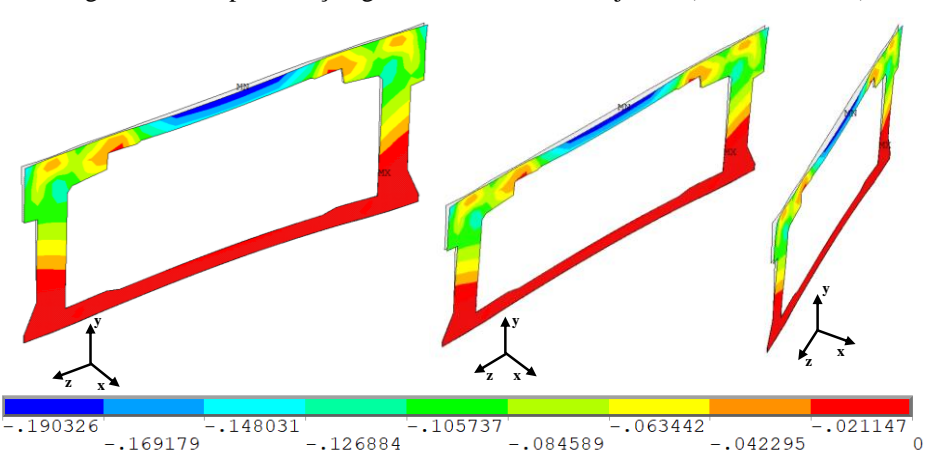

Figura 6.4 – Representação genérica da abertura de juntas (em centímetros)

(fonte: elaborada pela autora)

Para apresentar os resultados de abertura de juntas, montou-se um comparativo, conforme quadros 6.27 a 6.38, entre as juntas Junta-09, Junta-10, Junta-12, Junta-13, Junta-14, Junta-15, Junta-16 e Junta-17. Neles, são apresentados os resultados da abertura de juntas para as **três etapas** de carregamento e para os **três casos de protensão**.

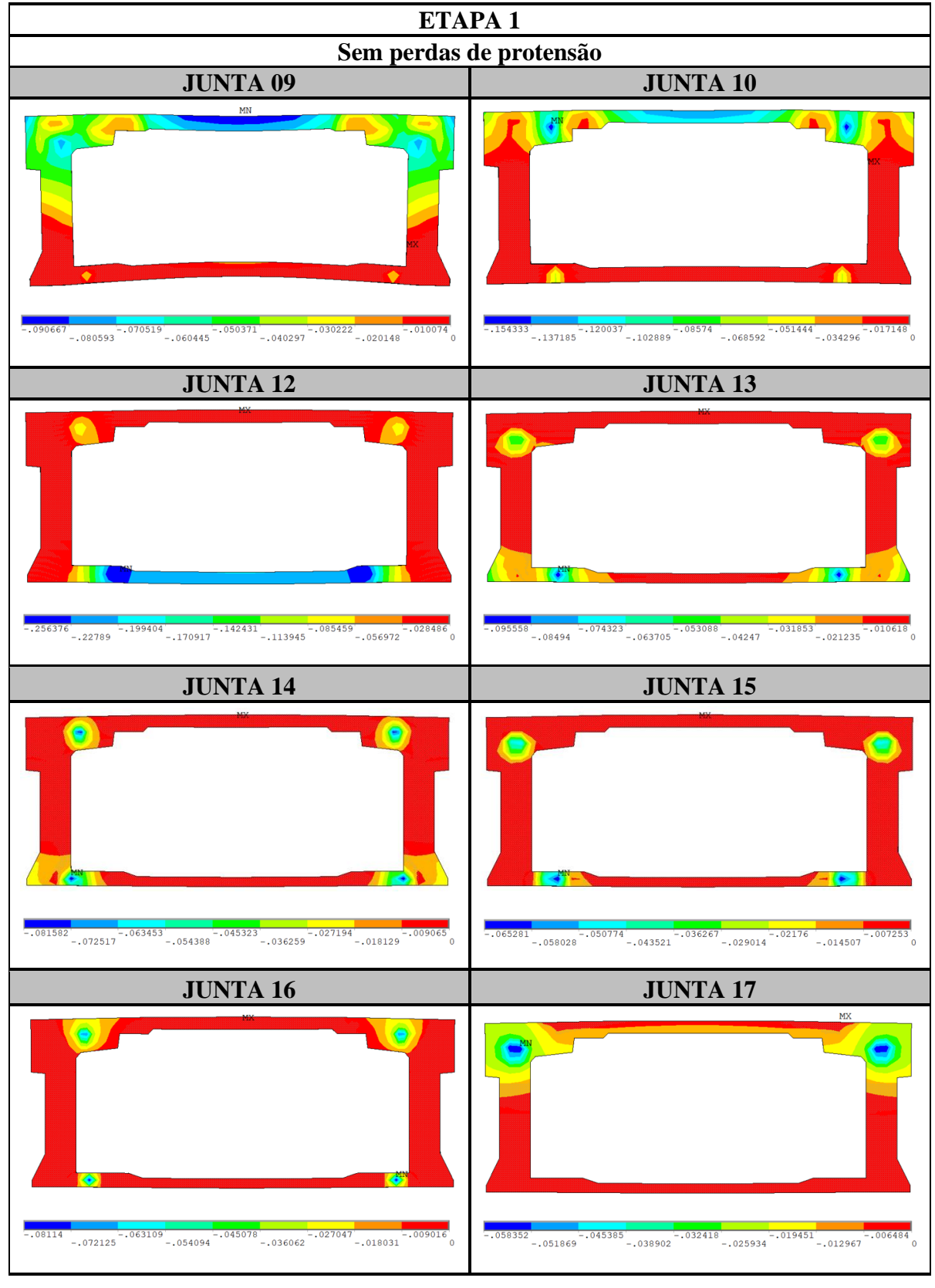

Quadro 6.27 – Resultado da abertura (em centímetros) das juntas Junta-09, Junta-10, Junta-12, Junta-13, Junta-14, Junta-15, Junta-16 e Junta-17 para a **etapa 1** de carregamento e **sem consideração das perdas de protensão**

Análise pelo Método dos Elementos Finitos do comportamento das Juntas de Tabuleiro de Ponte composto por Aduelas Pré-Moldadas de Concreto

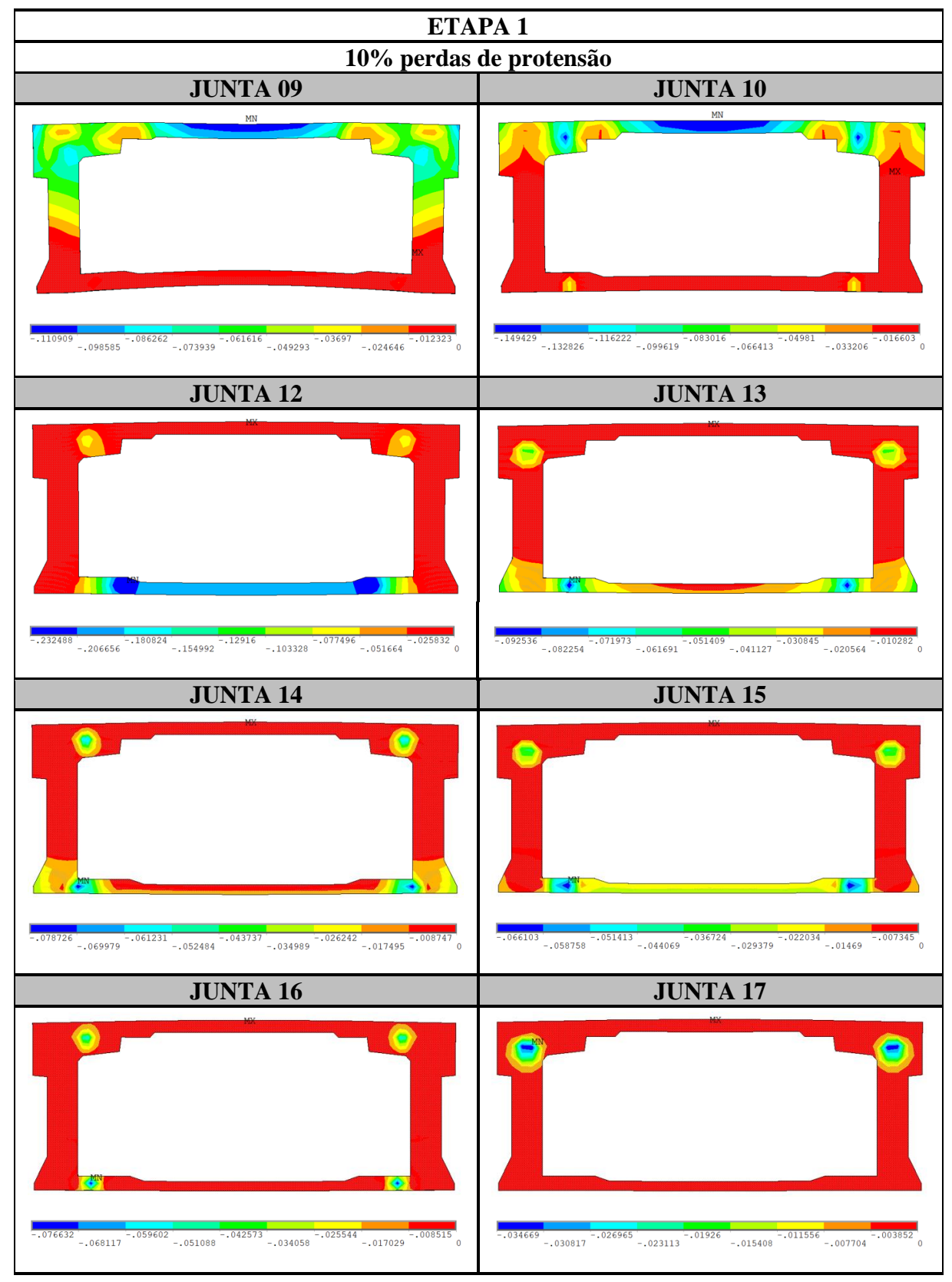

Quadro 6.28 – Resultado da abertura (em centímetros) das juntas Junta-09, Junta-10, Junta-12, Junta-13, Junta-14, Junta-15, Junta-16 e Junta-17 para a **etapa 1** de carregamento e considerando **10% de perdas de protensão**

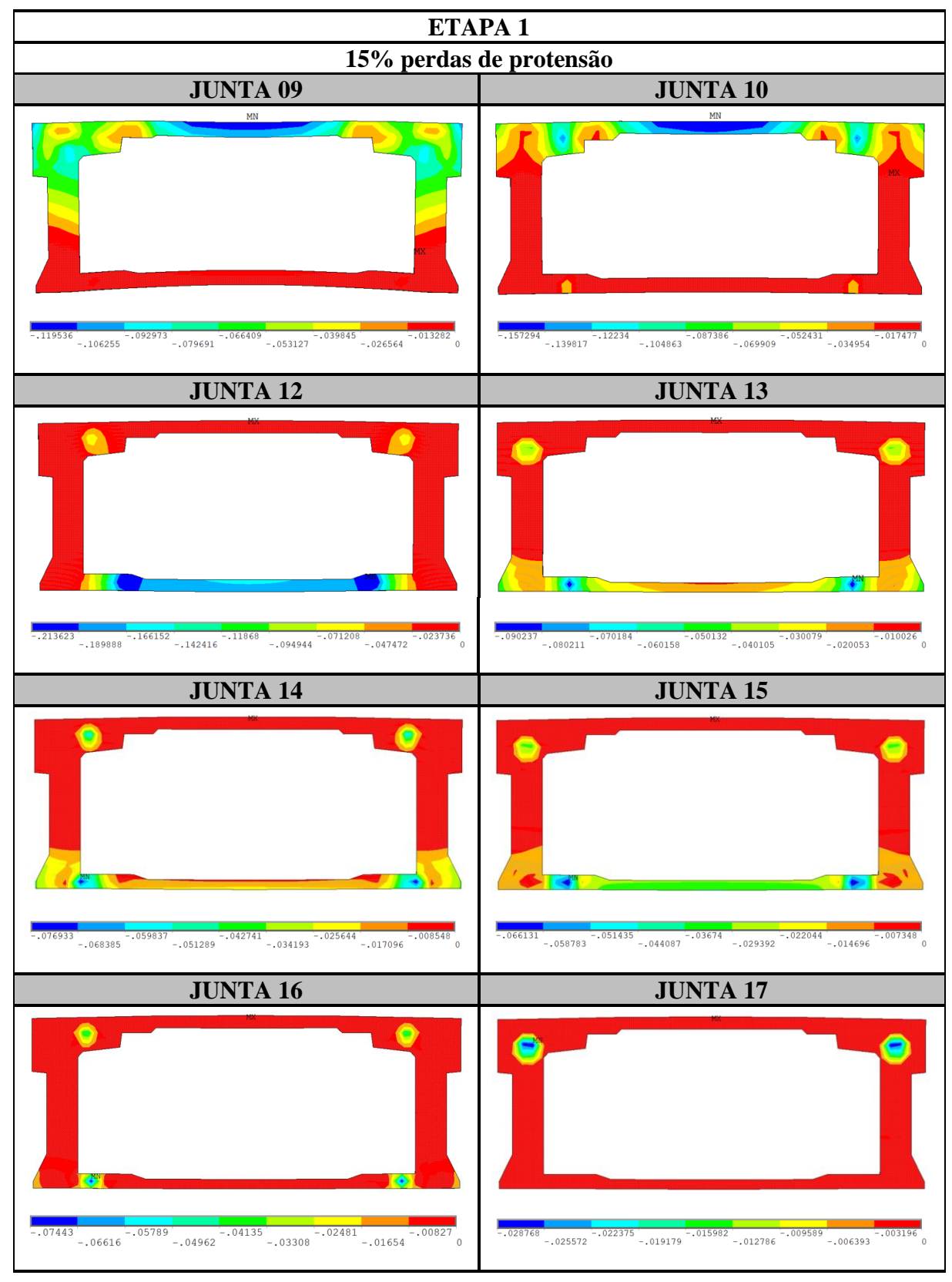

Quadro 6.29 – Resultado da abertura (em centímetros) das juntas Junta-09, Junta-10, Junta-12, Junta-13, Junta-14, Junta-15, Junta-16 e Junta-17 para a **etapa 1** de carregamento e considerando **15% de perdas de protensão**

(fonte: elaborado pela autora)

Análise pelo Método dos Elementos Finitos do comportamento das Juntas de Tabuleiro de Ponte composto por Aduelas Pré-Moldadas de Concreto

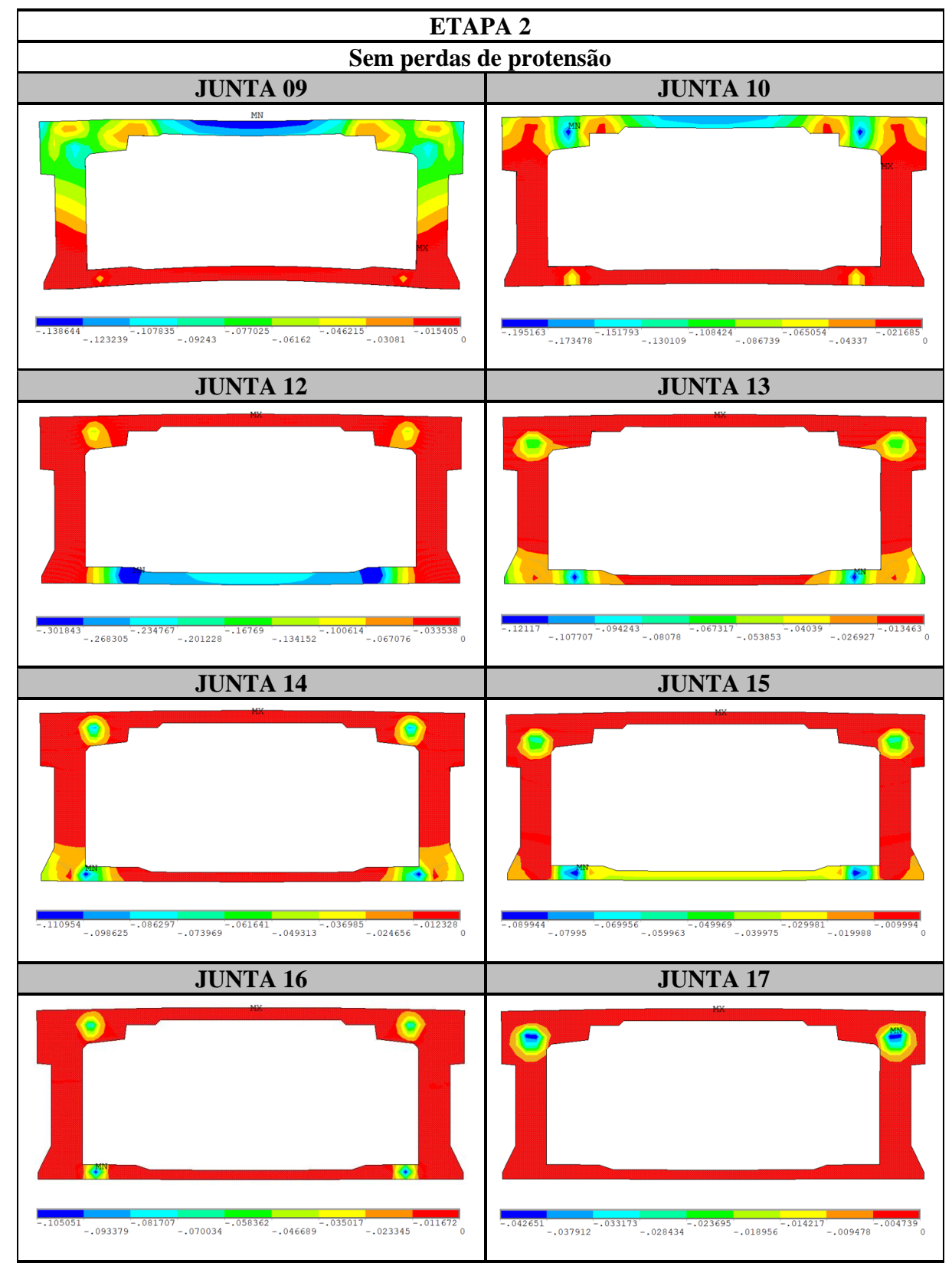

Quadro 6.30 – Resultado da abertura (em centímetros) das juntas Junta-09, Junta-10, Junta-12, Junta-13, Junta-14, Junta-15, Junta-16 e Junta-17 para a **etapa 2** de carregamento e **sem consideração das perdas de protensão**

(fonte: elaborado pela autora)

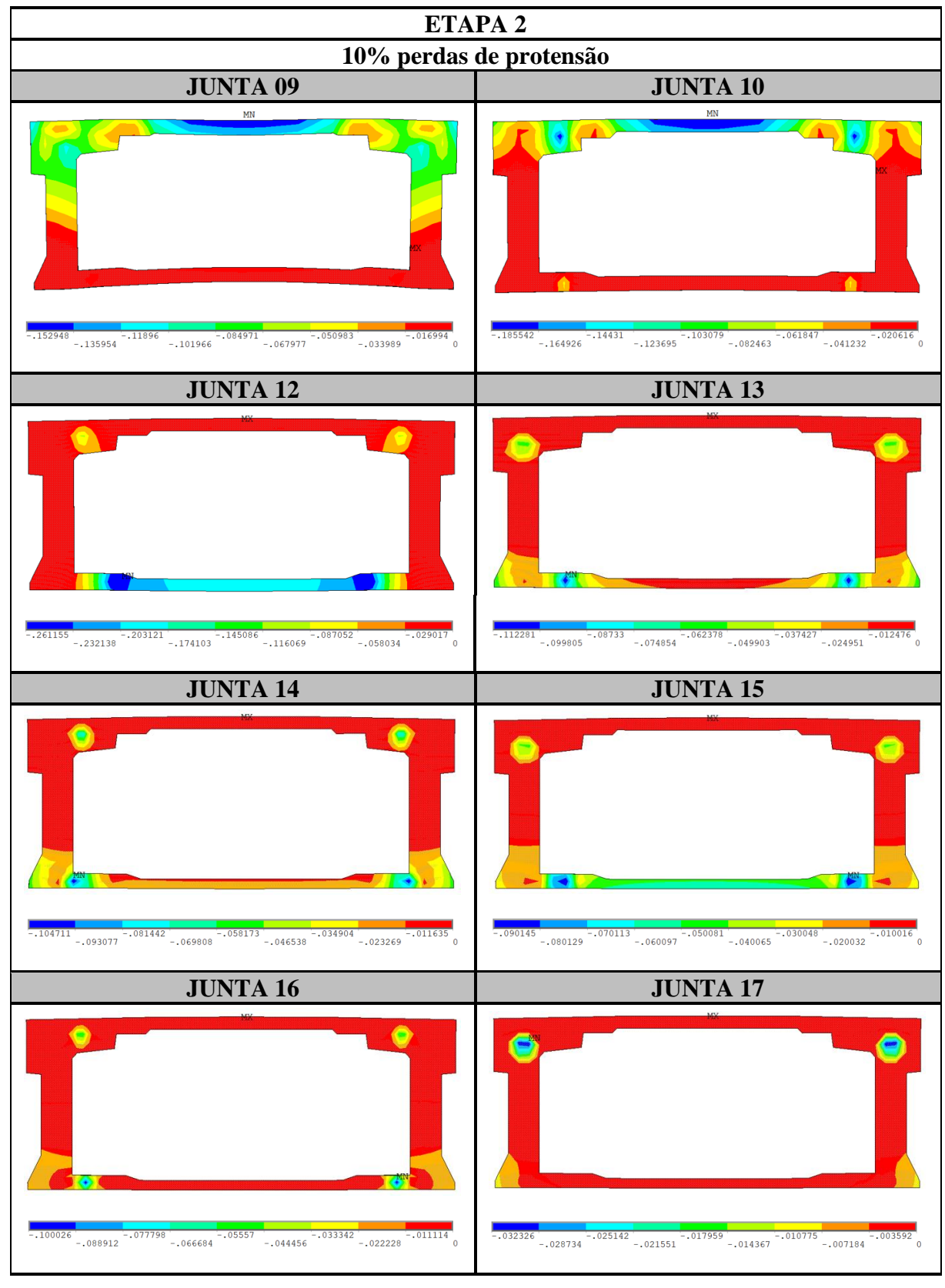

Quadro 6.31 – Resultado da abertura (em centímetros) das juntas Junta-09, Junta-10, Junta-12, Junta-13, Junta-14, Junta-15, Junta-16 e Junta-17 para a **etapa 2** de carregamento e considerando **10% de perdas de protensão**

Análise pelo Método dos Elementos Finitos do comportamento das Juntas de Tabuleiro de Ponte composto por Aduelas Pré-Moldadas de Concreto

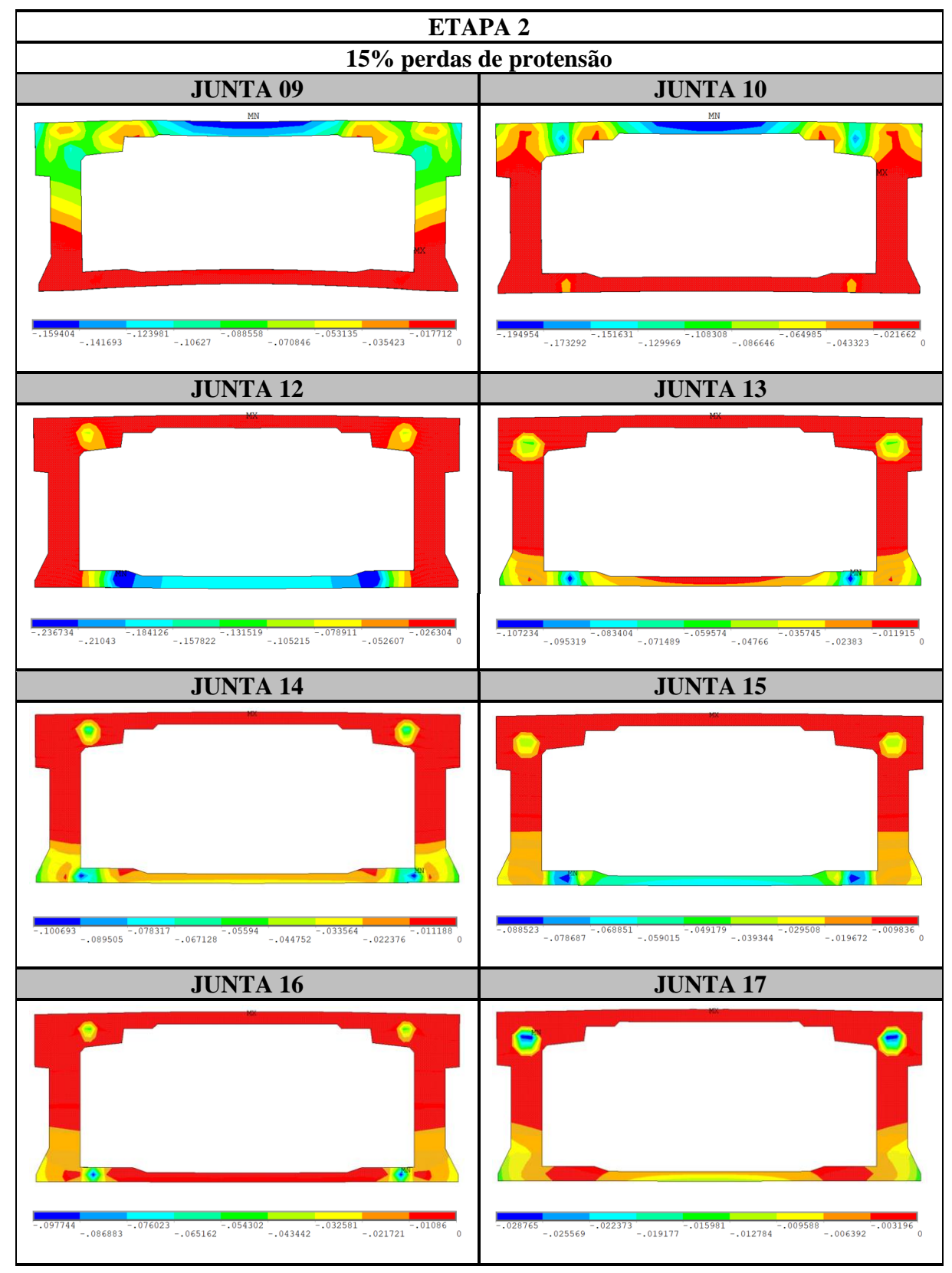

Quadro 6.32 – Resultado da abertura (em centímetros) das juntas Junta-09, Junta-10, Junta-12, Junta-13, Junta-14, Junta-15, Junta-16 e Junta-17 para a **etapa 2** de carregamento e considerando **15% de perdas de protensão**

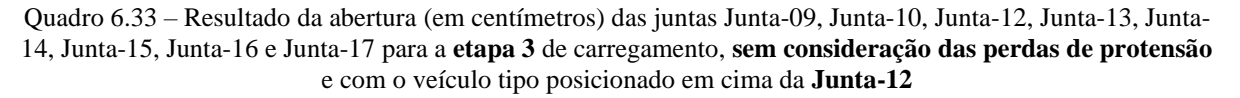

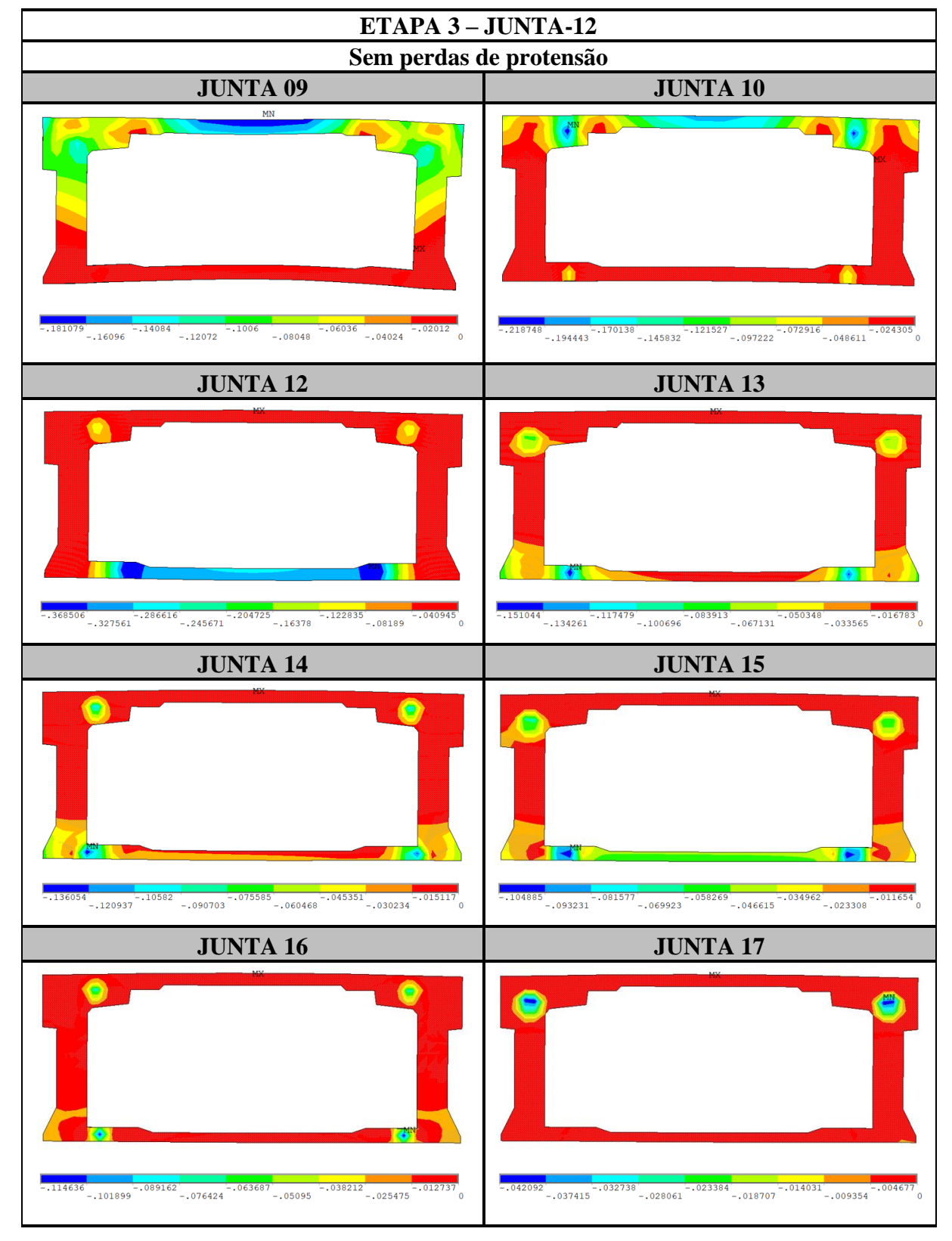

Análise pelo Método dos Elementos Finitos do comportamento das Juntas de Tabuleiro de Ponte composto por Aduelas Pré-Moldadas de Concreto

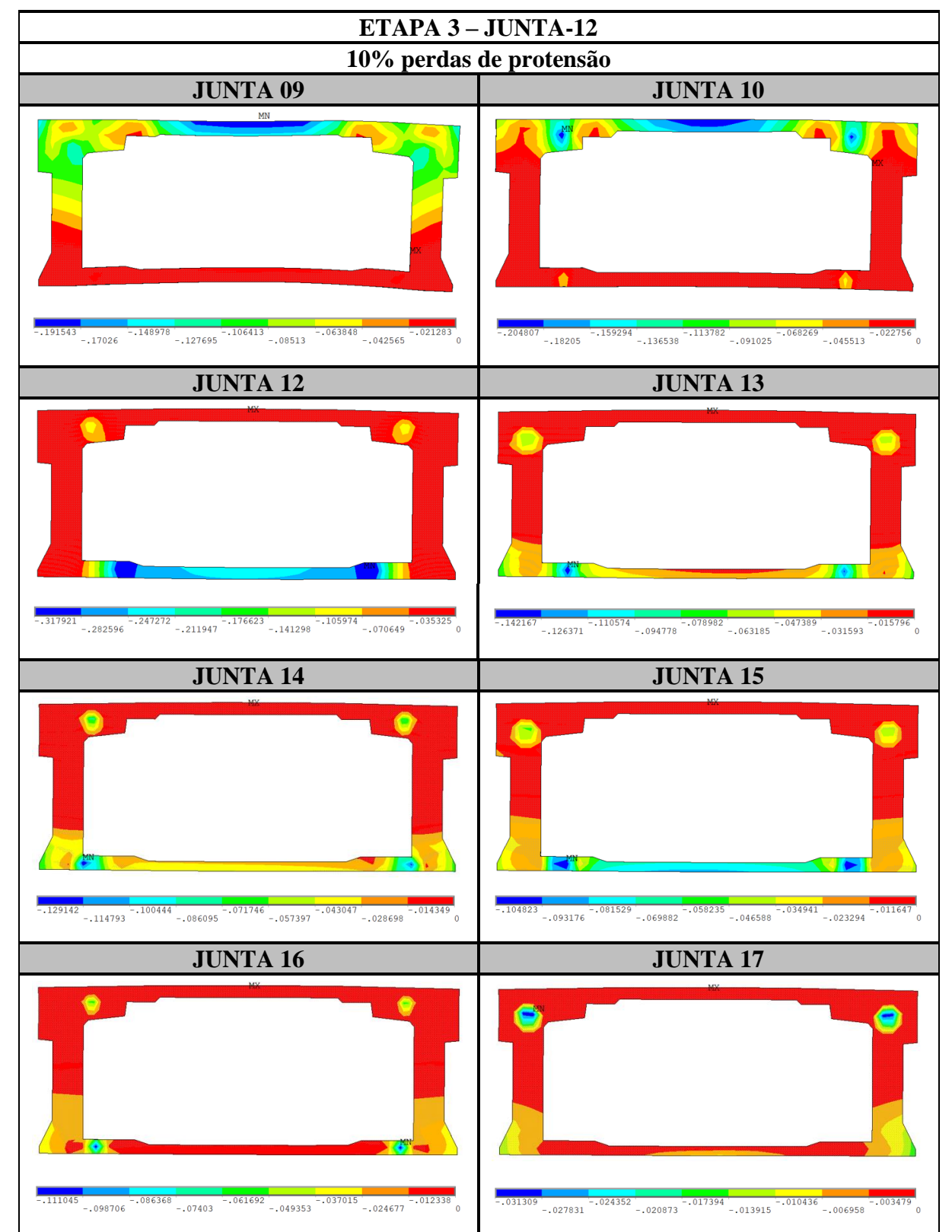

Quadro 6.34 – Resultado da abertura (em centímetros) das juntas Junta-09, Junta-10, Junta-12, Junta-13, Junta-14, Junta-15, Junta-16 e Junta-17 para a **etapa 3** de carregamento, considerando **10% de perdas de protensão** e com o veículo tipo posicionado em cima da **Junta-12**

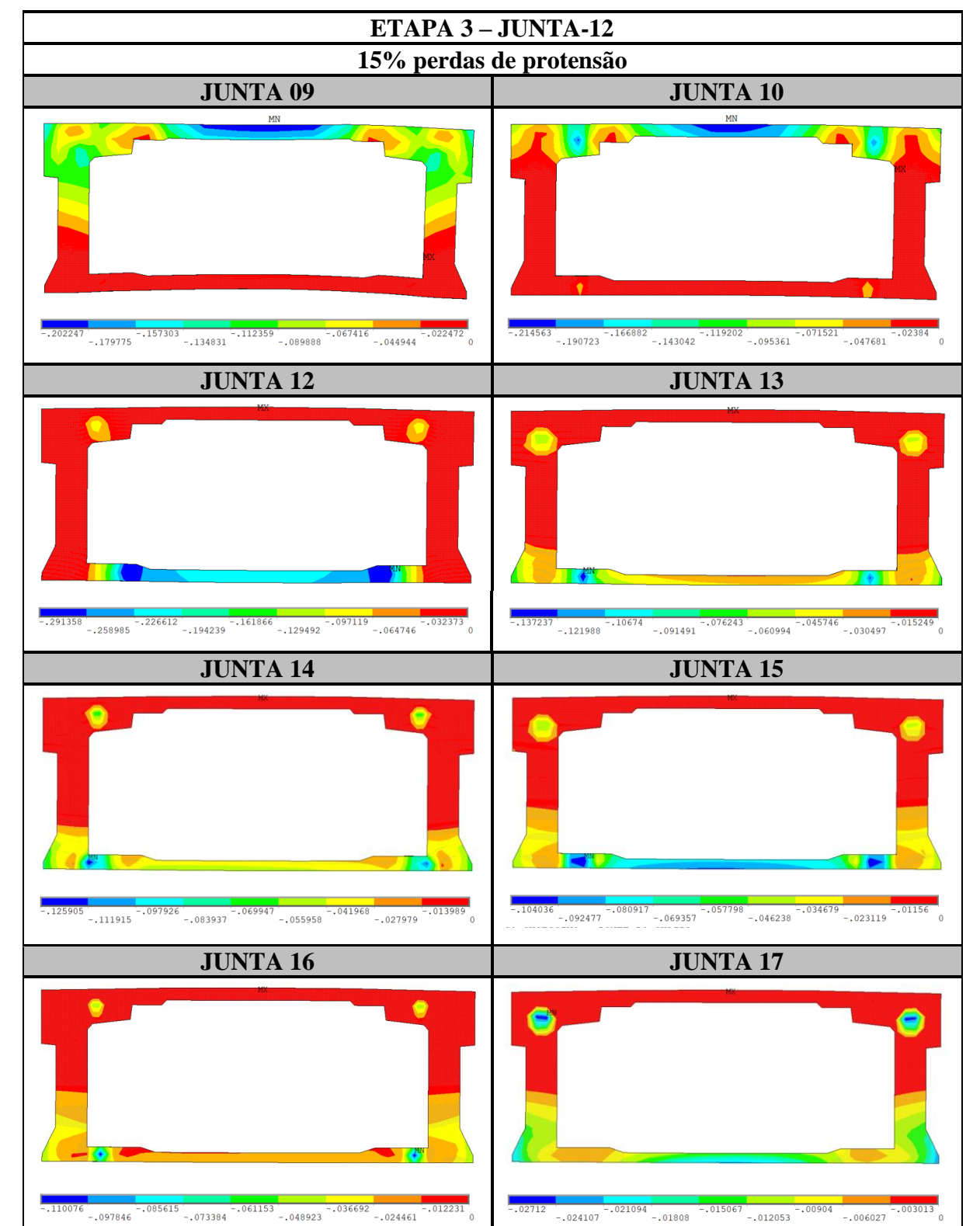

Quadro 6.35 – Resultado da abertura (em centímetros) das juntas Junta-09, Junta-10, Junta-12, Junta-13, Junta-14, Junta-15, Junta-16 e Junta-17 para a **etapa 3** de carregamento, considerando **15% de perdas de protensão** e com o veículo tipo posicionado em cima da **Junta-12**

 $-0.06027$ 

003013

Análise pelo Método dos Elementos Finitos do comportamento das Juntas de Tabuleiro de Ponte composto por Aduelas Pré-Moldadas de Concreto

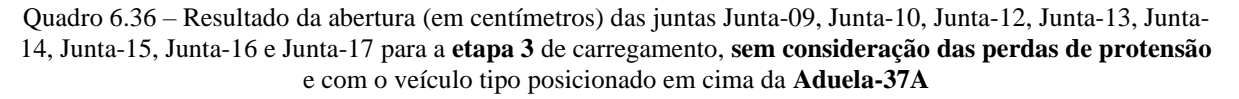

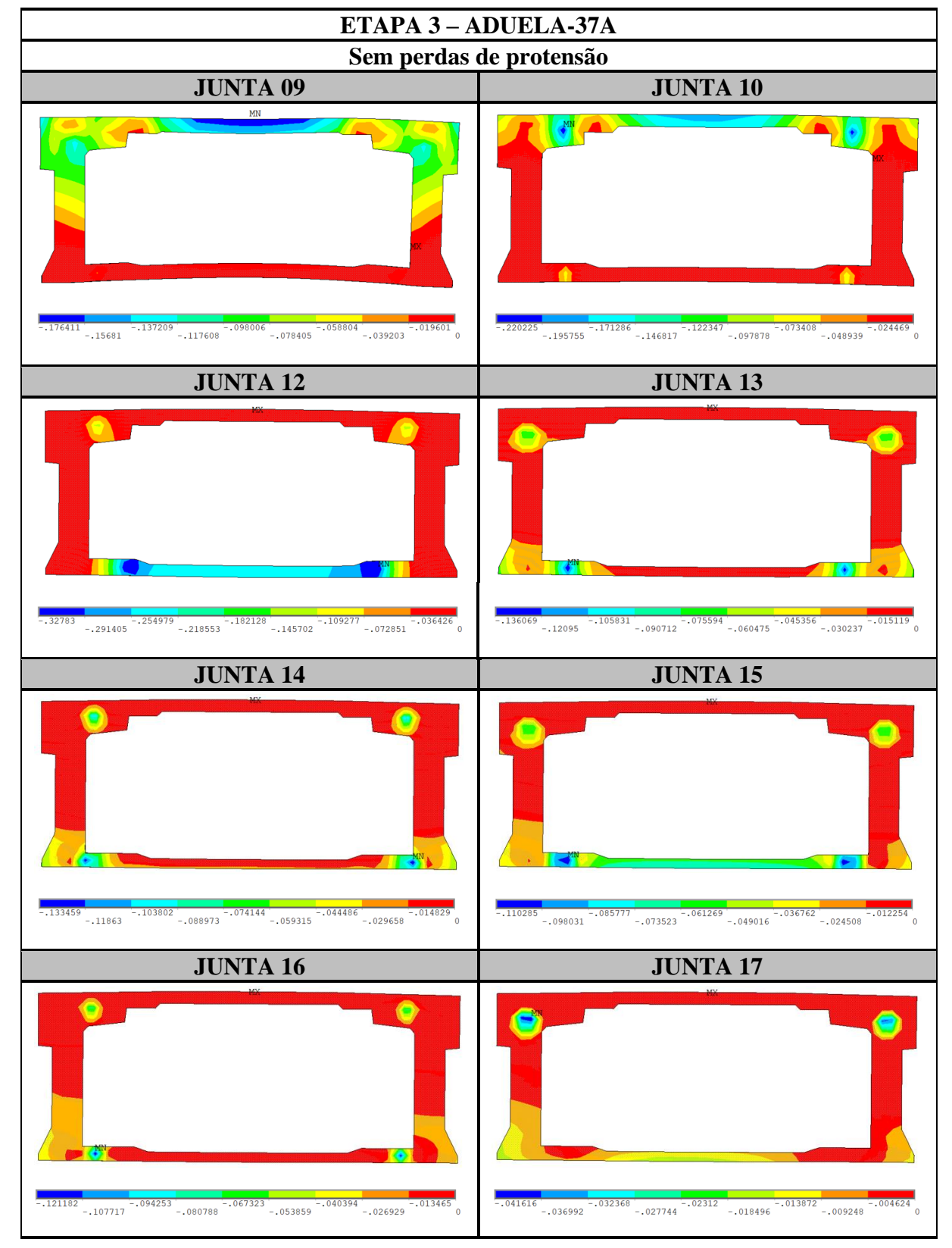

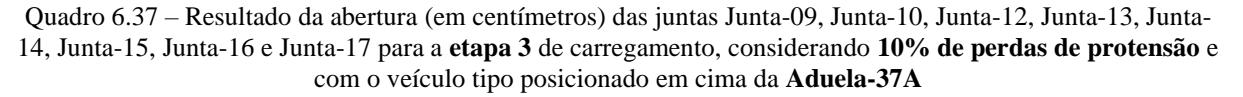

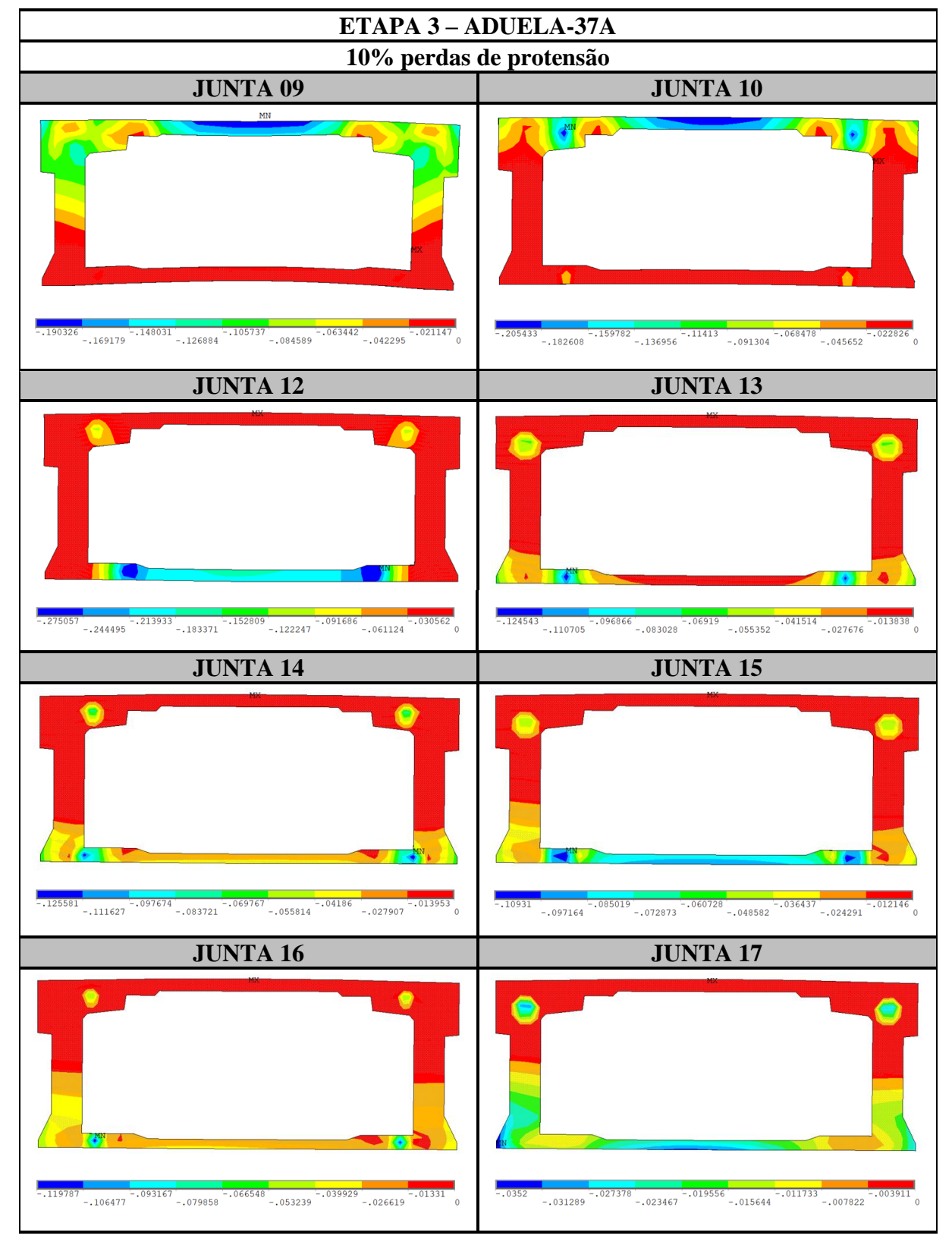

Análise pelo Método dos Elementos Finitos do comportamento das Juntas de Tabuleiro de Ponte composto por Aduelas Pré-Moldadas de Concreto

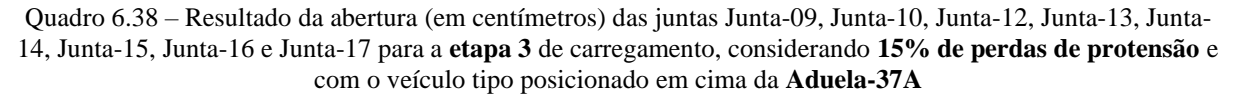

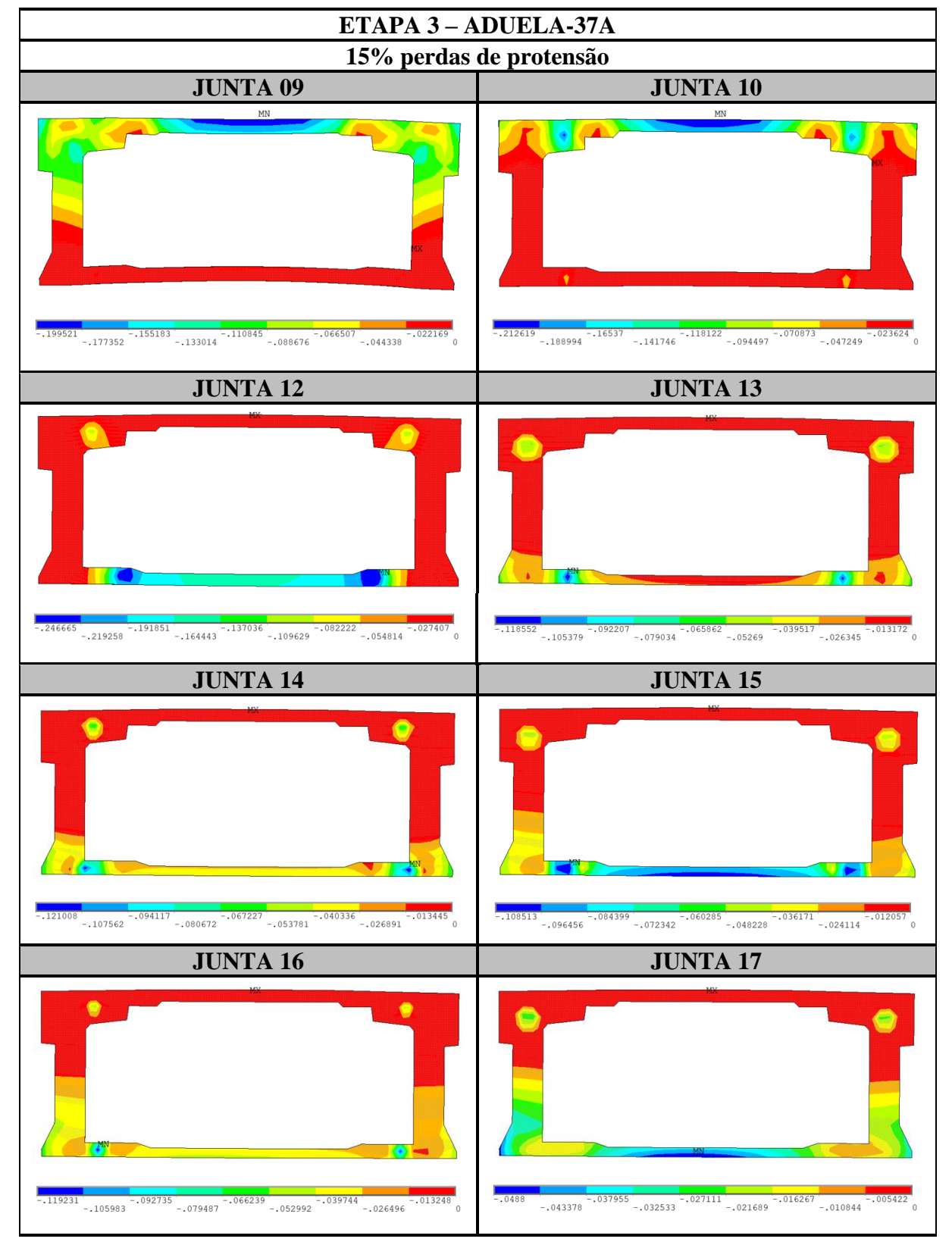

Cabe salientar que se examinaram as combinações de carga que resultassem nas situações mais críticas, permitindo determinar os deslocamentos e tensões de acordo com as cargas aplicadas, além de verificar o comportamento da abertura de juntas. Portanto, com relação ao comportamento da abertura das juntas, nas juntas 9 e 10 foram observadas as maiores aberturas na face superior do tabuleiro. Nas juntas 12 a 17 foram observadas as maiores aberturas na superfície inferior do tabuleiro. O motivo para ocorrer uma abertura elevada na junta 12 é explicado, pois nesta região, apesar das aduelas possuírem altura constante, existe uma mudança de espessura da laje inferior da Aduela-24 para a Aduela-26.

Na situação estudada, como o tabuleiro é considerado engastado nas duas extremidades, observa-se que as juntas mais próximas aos apoios se encontram fechadas ou com baixas aberturas. Além disso, a localização do veículo tipo influencia na quantidade de juntas abertas e no tamanho de sua abertura. Assim, as juntas que se encontram próximas à posição do veículo tipo apresentam maiores valores de abertura.

Como não existe armadura passiva nas juntas de concreto, as fissuras que surgem se apresentam concentradas nestas regiões. As juntas abrem, inicialmente, na região da ancoragem dos cabos de protensão. Observou-se uma maior abertura das juntas próximo aos cabos internos inferiores. Acredita-se que isto ocorreu devido a não modelagem dos blocos de ancoragem das aduelas, onde estes cabos são ancorados, o que causou algumas concentrações de tensões. E conforme se aumenta o valor das cargas aplicadas à estrutura, o efeito da protensão vai se reduzindo e regiões, inicialmente comprimidas, passam a ser tracionadas. Surge, então, a possibilidade de ocorrência de abertura das juntas.

As figuras 6.5 e 6.6 apresentam as tensões de tração do tabuleiro, para uma vista inferior e para uma vista superior, respectivamente, além de exibir o aumento da abertura da junta selecionada devido ao aumento das cargas. Elas estão com um fator de amplificação de 150 vezes para melhor visualização da abertura das juntas. Para a escala das tensões, foi escolhido apresentar somente os resultados das tensões de tração, permitindo um melhor entendimento do funcionamento do tabuleiro. Desta forma, o que está em cinza nas figuras representa o concreto comprimido.

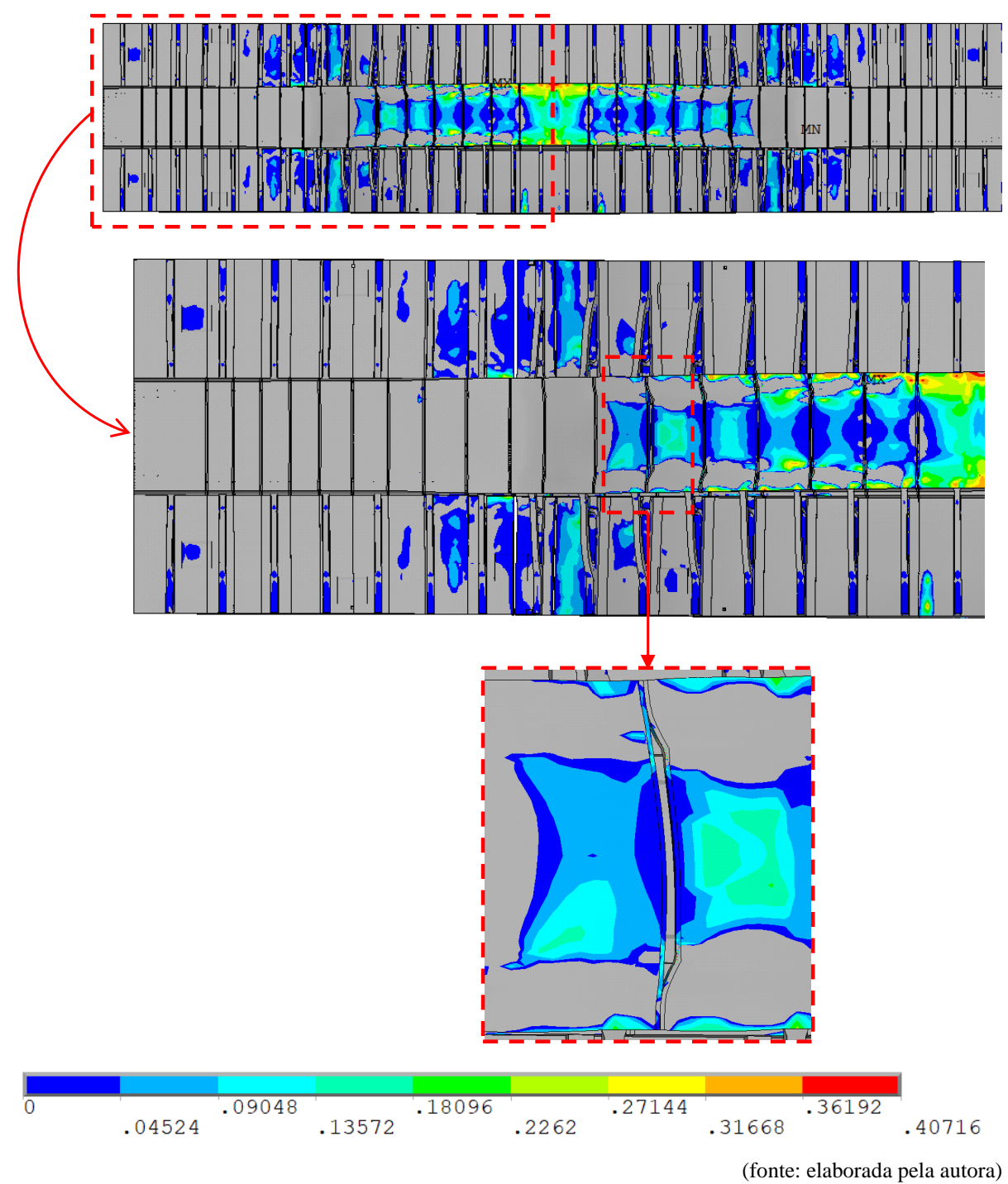

Figura 6.5 – Tensões de tração (em kN/cm²) no tabuleiro da ponte, com foco na abertura da Junta-09, considerando a etapa 3 de carregamento, os cabos com 10% de perdas de protensão e o veículo tipo posicionado em cima da Aduela-37A

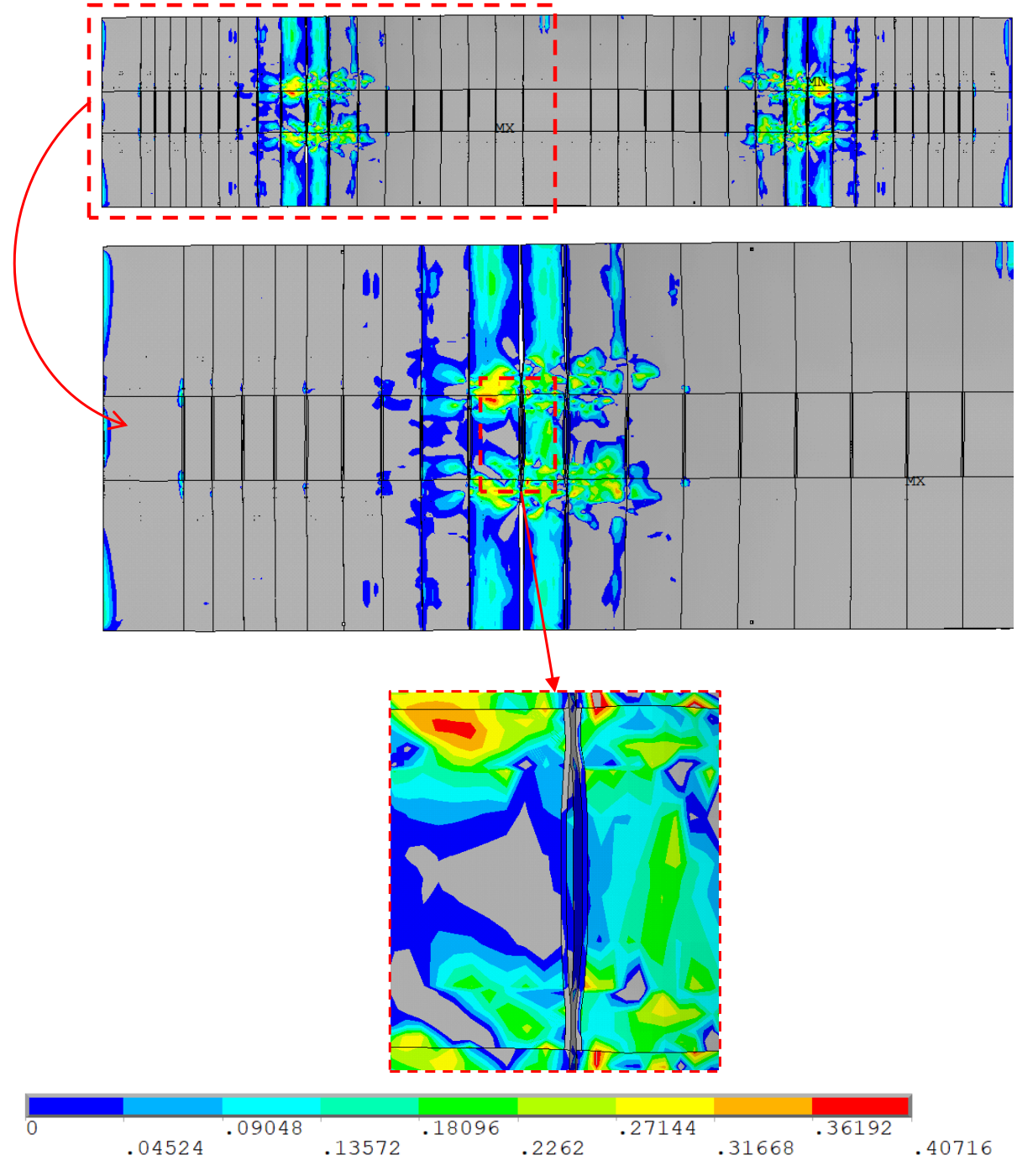

Figura 6.6 – Tensões de tração (em kN/cm²) no tabuleiro da ponte, com foco na abertura da Junta-12, considerando a etapa 3 de carregamento, os cabos com 10% de perdas de protensão e o veículo tipo posicionado em cima da Aduela-37A

Na verificação das tensões ao longo da superfície do tabuleiro, percebe-se que existe uma concentração de tensões na região de ancoragem dos cabos de protensão interna e externa. Com base na observação dos resultados, conclui-se que, quando as fibras inferiores e superiores do tabuleiro apresentam tensão normal de tração, excedendo a resistência à tração do concreto das

juntas, há o surgimento de um afastamento entre os elementos de contato, caracterizando a abertura das juntas. Assim, a causa do aumento da abertura das juntas se dá pelo descolamento entre as suas superfícies de contato ao longo da altura do tabuleiro. Quando a junta se abre, a tensão na sua volta é aliviada. Dessa maneira, nos locais onde a junta abriu, os valores para as tensões de tração são baixos.

Analisando os resultados, observa-se que, após a aplicação das cargas na etapa 1, as fibras inferiores já se encontram tracionadas e apresentam abertura para as juntas, porém, existe predominância do esforço de compressão atuando na estrutura, devido às forças de protensão aplicadas nos cabos. Na segunda etapa, as regiões tracionadas se expandem, ocasionando aumento na abertura das juntas. Por fim, na etapa 3 de carregamento, com a aplicação das cargas móveis, visualiza-se que ocorre a maior abertura das juntas, com as regiões fissuradas progredindo para os bordos superiores e inferiores. Portanto, com o aumento da abertura das juntas e dos carregamentos aplicados, os deslocamentos do tabuleiro também aumentam, ocasionado pela diminuição de sua rigidez.

# **7 CONSIDERAÇÕES FINAIS**

Como principal objetivo deste trabalho, desenvolveu-se um modelo computacional, através do Método dos Elementos Finitos, para simular o comportamento do tabuleiro de uma ponte segmentada, executada pelo método dos balanços sucessivos, com aduelas justapostas prémoldadas e aderidas com concreto e protensão interna. Para a realização deste estudo, utilizouse a estrutura da Nova Ponte do Guaíba, localizada na cidade de Porto Alegre. Para o desenvolvimento das análises, empregou-se o *software* ANSYS customizado, versão 21.2, em linguagem APDL, com o uso da sub-rotina USERMAT implementada por Soares (2022), com algumas modificações, considerando o modelo constitutivo elastoplástico com fissuração para o concreto. Foram analisados três casos: sem perdas de protensão, com 10% de perdas de protensão e com 15% de perdas de protensão, com a intenção de verificar se a consideração das perdas de protensão alteram os resultados de deslocamentos e tensões que ocorrem na estrutura.

Este estudo se justifica devido à utilização deste tipo de solução estrutural no Brasil, além de contribuir para aprofundar o conhecimento sobre o comportamento desse tipo de ponte, com novas análises e resultados. Ainda, destaca-se que os elementos de concreto pré-moldados fabricados em canteiros de obra apresentam maior qualidade e confiabilidade no processo de fabricação, além de apresentar melhor infraestrutura, com relação aos elementos executados *in loco*. Além disso, foi possível contribuir nos métodos de modelagem em elementos finitos, através: da implementação de elementos de contato nas interfaces das juntas, da utilização de elementos finitos sólidos tridimensionais para representar o comportamento de armaduras passivas e da utilização de uma malha de vazios para a passagem dos cabos de protensão sem que os mesmos sofram descontinuidade.

Portanto, com base nos resultados numéricos apresentados no capítulo 6, conclui-se que o modelo proposto é adequado para representar o comportamento estrutural da ponte. Para os diferentes carregamentos aplicados, o modelo simulado é capaz de fornecer os deslocamentos e tensões nos elementos de aço e concreto, considerando as não linearidades físicas da estrutura. Os resultados das tensões nos elementos de concreto do tabuleiro da Nova Ponte do Guaíba, apresentados ao longo das análises, mostram que as tensões de tração e compressão estão dentro dos limites impostos em normas. E com relação às tensões geradas nas armaduras ativas, observou-se também que os valores se mostraram inferiores à tensão de escoamento do aço.

Assim, evidencia-se que os modelos adotados conseguiram reproduzir de forma satisfatória o comportamento real da ponte.

Neste estudo, foi dado um enfoque especial no estudo do comportamento das juntas de concreto, nos locais da interface concreto-concreto, devido à pouca literatura existente e análises realizadas para estes locais. Foram introduzidos elementos de contato, disponíveis na biblioteca do ANSYS, em conjunto com um modelo de zonas coesivas. O mecanismo da abertura das juntas é complexo, sendo difícil de prever o seu comportamento. Considerou-se uma relação bilinear para a tensão de aderência x abertura de juntas, com os parâmetros adotados de acordo com os valores encontrados na literatura.

Observou-se que quando a tensão nos elementos de contato atinge a resistência à tração do concreto, os mesmos iniciam o processo de descolamento, abrindo as juntas. Após isto, a tensão de tração, nesta região começa a diminuir, até o seu desaparecimento com a abertura total das juntas. Também é possível observar que, ao longo dos cabos, ocorre uma variação nas tensões, conforme o carregamento atuante e a proximidade das juntas. As seções dos cabos, próximas às juntas, apresentam maiores tensões de tração, que diminuem em direção ao centro das aduelas. Isto ocorre, pois os cabos de protensão tendem a impedir que as juntas se abram, ocasionando o aumento da tensão de tração do cabo nestas regiões.

De maneira geral, verificou-se que a situação mais desfavorável, para deslocamentos e tensões, é a que considera todos os carregamentos impostos, de peso próprio, cargas permanentes e cargas móveis. Para este caso, e considerando o aumento das perdas de protensão, percebe-se uma diminuição da rigidez da estrutura, e consequentemente, um aumento nos esforços de tração dos cabos. Verifica-se, também, que as tensões nos cabos de protensão externa apresentam maiores valores no caso sem deslizamento do que no caso com deslizamento. Isto acontece, porque no caso com deslizamento, a tendência é que a tensão seja uniforme nos cabos em toda a ponte; e no caso sem deslizamento, a tensão dos cabos é maior no trecho central.

Analisou-se, também, que no modelo em elementos finitos, as máximas tensões de compressão no tabuleiro de concreto são predominantes na região entre a aduela de disparo e a Aduela-20A, ou seja, nas regiões mais próximas ao engaste. Além disto, nesta região da Aduela-20A, de início de ancoragem dos cabos da protensão interna inferior, existe uma inversão do sinal de momento. Os cabos de protensão inferiores, nesta região, buscam reduzir as tensões de tração

na face inferior do tabuleiro no sentido do meio do vão, sendo observado que, para a etapa 1, no meio do vão, chegou-se a uma condição de compressão na fibra inferior.

Com base na análise por elementos finitos realizada no ANSYS, observou-se que existe uma concentração de tensões e deslocamentos nas lajes do tabuleiro. Este fato ocorreu, pois, no projeto da ponte, existe a presença de cabos de protensão transversal na região das lajes, e, na modelagem, estes cabos não foram considerados, devido à limitação de tempo para a conclusão deste estudo.

Devido aos bons resultados obtidos das análises, conclui-se que a ferramenta de customização UPF, disponibilizada pelo ANSYS, através da sub-rotina USERMAT, demostra ser eficiente para incluir e programar os modelos reológicos dos materiais. Ela permite analisar o comportamento das estruturas de maneira precisa, podendo ser aplicada aos projetos que envolvem obras de artes especiais. Em vista disso, esta dissertação contribui para a validação desta ferramenta em análises estruturais, como já visto nos trabalhos anteriores desenvolvidos no PPGEC/UFRGS. E com a intenção de dar continuidade a linha de pesquisa desenvolvida neste trabalho, sugerem-se os seguintes temas para serem abordados em trabalhos futuros:

- a) Simular a abertura das juntas considerando a modelagem de cada uma das etapas construtivas na Nova Ponte do Guaíba, levando em conta a metodologia real utilizada na execução da ponte;
- b) Considerar os efeitos diferidos no tempo dos materiais na estrutura, com uma análise no tempo, além da consideração dos efeitos do vento e de um estudo mais preciso das perdas de protensão existentes, para uma melhor avaliação dos resultados;
- c) Realizar um estudo aprofundado no modelo constitutivo das juntas, com validação dos resultados através dos controles de monitoramento obtidos em obra;
- d) Modelar o vão 3 por completo, com a inclusão de toda a seção das aduelas de disparo, dos pilares, dos blocos de fundação e das fundações, além da modelagem dos blocos de ancoragem nas aduelas e a inserção da protensão interna das lajes;
- e) Comparação do modelo desenvolvido no ANSYS com modelos menos refinados, para verificar as diferenças encontradas no refinamento da malha de elementos finitos;

## **REFERÊNCIAS**

### ANSYS, Inc. **ANSYS Help System**, version 19.2, 2019.

\_\_\_\_\_. **ANSYS Contact Technology Guide**. Release 22.2, 2022. ASSOCIAÇÃO BRASILEIRA DE NORMAS TÉCNICAS. **NBR 6118**: Projeto de estruturas de concreto - Procedimento. 3 ed. Rio de Janeiro, 2014. 238 p.

\_\_\_\_\_. **NBR 7187:** Projeto de pontes de concreto armado e de concreto protendido – Procedimento. 2 ed. Rio de Janeiro, 2021. 72p.

\_\_\_\_\_. **NBR 7188:** Carga móvel rodoviária e de pedestres em pontes, viadutos, passarelas e outras estruturas. 2 ed. Rio de Janeiro, 2013. 14p.

\_\_\_\_\_. **NBR 8681**: Ações e segurança nas estruturas - Procedimento. Rio de Janeiro, 2003. 18 p.

ARAÚJO, A. F. de. **Redistribuição de momentos em vigas contínuas em aduelas protendidas com cabos sintéticos externos**. 2003. Tese (Doutorado em Engenharia Civil) - Pontifícia Universidade Católica do Rio de Janeiro, Rio de Janeiro, 2003.

BARBOZA, L. A. T.; ROEHL, D. de M. Aplicação de modelos de fratura coesiva à representação de modos de falha de estruturas de concreto reforçados com fibras de aço. *In*: PROCEEDINGS OF THE XXXV CILAMCE, 2014, Fortaleza. **XXXV Iberian Latin-American Congress on Computational Methods in Engineering**. Fortaleza: XXXV Iberian Latin-American Congress on Computational Methods in Engineering, 2014.

BARROSO, M. C. **Análise do comportamento à flexão de aduelas em vigas protendidas**. 2005. Dissertação (Mestrado em Engenharia Civil) - Universidade Estadual do Norte Fluminense, Campos dos Goytacazes, 2005.

BASSO, F. **Estudo de pontes com vigas I segmentadas pré-fabricadas de concreto protendido, utilizando o sistema de pré-tração e pós-tração**. 2018. Dissertação (Mestrado

em Engenharia Civil) - Universidade Federal de São Carlos, São Carlos, 2018.

BORST, R. de; REMMERS, J. J. C.; NEEDLEMAN, A. Mesh-independent discrete numerical representations of cohesive-zone models. **Engineering Fracture Mechanics**, v. 73, p. 160-177, 2006.

BRANDÃO, M. F. **Análise quase-estática e de fadiga em juntas coladas usando Modelo de Zona Coesiva (CZM)**. 2018. Dissertação (Mestrado em Engenharia de Estruturas) - Universidade Federal de Minas Gerais, Belo Horizonte, 2018.

CAMACHO, G.T.; ORTIZ. Computational modeling of impact damage in brittle materials. **International Journal Solids Structural**, v. 33, p. 2899-2938, 1996.

COMITÉ EURO-INTERNATIONAL DU BÉTON. **CEB-FIP Model code 2010**. Bulletin No 65, 2012.

CONSÓRCIO PONTE DO GUAÍBA: CQG E EGT. **Fotos**. Disponível em: <http://pontedoguaiba.com.br/site/fotos/>. Acesso em: 04 jul. 2021.

CONSÓRCIO PONTE DO GUAÍBA: CQG E EGT. **Projeto estrutural - Ponte sobre o lago Guaíba – Em balanços sucessivos**. 2015.

CONSÓRCIO PONTE DO GUAÍBA: CQG E EGT. **Projeto estrutural - Ponte sobre o lago Guaíba – Em balanços sucessivos**. 2016.

CONSÓRCIO PONTE DO GUAÍBA: CQG E EGT. **Projeto estrutural - Ponte sobre o lago Guaíba – Em balanços sucessivos**. 2017.

CONSÓRCIO PONTE DO GUAÍBA: CQG E EGT. **Projeto estrutural - Ponte sobre o lago Guaíba – Em balanços sucessivos**. 2019.

CONSÓRCIO PONTE DO GUAÍBA: CQG E EGT. **Projeto estrutural - Ponte sobre o lago Guaíba – Em balanços sucessivos**. 2021.

CORVEN, J. A.; ORETON, A. J. **New Directions for Florida Post-Tensioned Bridges.**  Florida Department of Transportation Report, Corven Engineering, Inc., Tallahassee, v.1, 2002.

DEBS, M. K. El; TAKEYA, T. **Introdução às pontes de concreto**. São Carlos: Escola de Engenharia de São Carlos – Universidade de São Paulo, 2007.

EPSILON FEA. **Contact Analysis**. 2013. Disponível em: <https://epsilonfea.com/twin-citiesuser-meetings/>. Acesso em: 30 mar. 2022.

Rafaella Possamai Spessatto (rafaellaspessatto@outlook.com). Dissertação de Mestrado. PPGEC/UFRGS. 2022.

FEDRIGO, F. **Aplicação de Interfaces Coesivas na Mecânica da Fratura Via Método dos Elementos Finitos.** Dissertação (Mestrado em Engenharia Civil) - Universidade Federal do Rio Grande do Sul, Porto Alegre, 2001.

FERNANDES, R. M. **A influência das ações repetidas na aderência aço-concreto**. 2000. Dissertação (Mestrado em Engenharia de Estruturas) - Universidade de São Paulo, São Carlos, 2000.

GARCIA, A. M. **Ajuste de modelos estruturais aplicado em problema de contato**. 2006. Dissertação (Mestrado em Engenharia Mecânica) - Universidade Estadual Paulista, Ilha Solteira, São Paulo, 2006.

GIMSING, N. J.; GEORGAKIS, C. T. **Cable supported bridges: concept and design**. 3rd ed., Chichester: John Wiley & Sons Ltd, 2012.

GOVERNO DO BRASIL. **Inaugurada nova ponte do Guaíba, no Rio Grande do Sul**. 2020. Disponível em: <https://www.gov.br/pt-br/noticias/transito-e-transportes/2020/12/inauguradanova-ponte-do-guaiba-no-rio-grande-do-sul>. Acesso em: 16 jun. 2021.

HINTON, E. **Numerical methods and software for dynamic analysis of plates and shells**. Swansea: Pineridge Press Limited, 550p. 1988.

HOFFMAN, I. S. **Simulação numérica em elementos finitos da construção em balanços sucessivos de uma ponte estaiada**. 2020. Dissertação (Mestrado em Engenharia Civil) - Universidade Federal do Rio Grande do Sul, Porto Alegre, 2020.

INGRAFFEA, A. R.; GERSTLE, W. H.; GERGELY, P.; SAOUMA, V. Fracture mechanics of Bond in Reinforced Concrete. **Journal of Structural Engineering**. New York: ASCE, v. 110, n.4, p. 871-890, 1984.

KHORAMISHAD, H. *et al.* Predicting fatigue damage in adhesively bonded joints using a cohesive zone model. **International Journal of Fatigue**, v. 32, n. 7, p. 1146–1158, 2010.

KOMAR, K. **Estudo do comportamento da resina epóxi de colagem de aduelas préfabricadas de pontes**. 2015. Dissertação (Mestrado em Engenharia Civil) - Universidade do Porto, Porto, 2015.

KREGER, M. E.; FENVES, G. L.; EL-HABR, K. C. Finite Element Analysis of Externally Post-Tensioned Segmental Box Girder Construction, **External Prestressing in Bridges ACI SP-120**, Ed. A. Naaman and J. Breen, American Concrete Institute, Farmington Hills, MI, p. 389-407, 1990.

LAZZARI, B. M. **Análise estática, modal e dinâmica das etapas construtivas de uma ponte estaiada através do método dos elementos finitos**. 2020. Tese (Doutorado em Engenharia Civil) - Universidade Federal do Rio Grande do Sul, Porto Alegre, 2021.

LAZZARI, B. M. **Análise por elementos finitos de peças de concreto armado e protendido sob estados planos de tensão**. 2015. Dissertação (Mestrado em Engenharia Civil) - Universidade Federal do Rio Grande do Sul, Porto Alegre, 2015.

LAZZARI, P. M. **Simulação numérica das etapas construtivas de pontes estaiadas através do método dos elementos finitos**. 2016. Tese (Doutorado em Engenharia Civil) - Universidade Federal do Rio Grande do Sul, Porto Alegre, 2016.

LENS, L. N. **Modelos para análise de fratura do concreto simples empregando interfaces coesivas**. 114 f f. 2009. Tese (Doutorado em Engenharia Civil) - Universidade Federal do Rio Grande do Sul, Porto Alegre, 2009.

LIMA, V. dos S. **Projeto de superestruturas de pontes em concreto protendido aplicando a técnica de balanços progressivos**. 135 f. 2011. Dissertação (Mestrado em Engenharia Civil) - Universidade Federal de São Carlos, São Carlos, 2011.

LOPES, F. S. **Aplicação do método dos elementos finitos com elementos de junta na previsão do comportamento de estruturas de concreto armado**. 2016. Trabalho de Conclusão de Curso (Bacharel em Engenharia Civil) - Universidade de Brasília, Brasília, 2016.

MACHADO, G. G. **Simulação numérica pelo método dos elementos finitos das etapas construtivas de uma ponte segmentada pré-moldada com protensão**. 2022. Dissertação (Mestrado em Engenharia Civil) - Universidade Federal do Rio Grande do Sul, Porto Alegre, 2022.

MADUREIRA, F. **Fabricação e controle de espessura de juntas coladas single lap joint: caracterização mecânica dos aderentes e do adesivo**. 2018. Dissertação (Mestrado em

Rafaella Possamai Spessatto (rafaellaspessatto@outlook.com). Dissertação de Mestrado. PPGEC/UFRGS. 2022.

Engenharia Mecânica) - Universidade de São Paulo, São Carlos, 2018.

MEDEIROS, M. V. de. **Simulação numérica do comportamento de peças fletidas reforçadas com PRFC**. 2019. Dissertação (Mestrado em Engenharia Civil) - Universidade Federal do Rio Grande do Sul, Porto Alegre, 2019.

MOURA, M. W. **Avaliação da confiabilidade de longarinas de concreto protendido de pontes rodoviárias em relação ao estado limite último de flexão**. 2019. Tese (Doutorado em Engenharia Civil) - Universidade Federal de Santa Catarina, Florianópolis, 2019.

NGO, D.; SCORDELIS, A. C. Finite Elements Analysis of Reinforced Concrete Beams. **ACI Journal**, Farmington Hills: ACI, v.64, n.3, p.152-163, 1967.

OTTOSEN, N. S. **A failure criterion for concrete**. Journal of Engineering Mechanics Division, ASCE, v. 103, n.4, p.527-535, 1977.

PALIGA, A. R. **Modelagem tridimensional de estruturas compostas por aduelas prémoldadas de concreto com protensão externa, através do método dos elementos finitos**. 2015. Tese (Doutorado em Engenharia Civil) - Universidade Federal do Rio Grande do Sul, Porto Alegre, 2015.

PERLINGEIRO, M. S. P. L. **Modelo para análise de estruturas de pontes segmentadas de concreto com protensão externa**. 2006. Tese (Doutorado em Ciências em Engenharia Civil) - Universidade Federal do Rio de Janeiro, Rio de Janeiro, 2006.

PFEIL, W. **Concreto Protendido: Introdução**. Rio de Janeiro: Livros Técnicos e Científicos Editora S.A., 1984. v. 1.

PFEIL, W. **Concreto Protendido: processos construtivos, perdas de protensão**. Rio de Janeiro: Livros Técnicos e Científicos Editora S.A., 1983. v. 2.

PFEIL, W. **Pontes em Concreto Armado: elementos de projetos, solicitações, dimensionamento**. Rio de Janeiro: Livros Técnicos e Científicos Editora S.A., 1979.

PINHO, M. F.; REGIS, P. de A.; ARAÚJO, É. da R. Tabuleiros de pontes em vigas prémoldadas protendidas com continuidade – Aspectos de projeto e construção. *In*: ANAIS DO

51° CBC, 2009, Curitiba. **51° Congresso Brasileiro do Concreto**. Curitiba: Instituto Brasileiro do Concreto, 2009.

RABBAT, B. G.; SOWLAT, K. Behavior of 1/5 Scale Segmental Concrete Girders with External and Internal Tendons. **External Prestressing in Bridges ACI SP-120**, Ed. A. Naaman and J.Breen, American Concrete Institute, Farmington Hills, MI, pp 305-314, 1990.

REZENDE, P. M. **O processo de balanços sucessivos em aduelas pré-fabricadas de concreto na construção de pontes e viadutos.** II Congresso Brasileiro de Pontes e Estruturas. Associação Brasileira de Pontes e Estruturas. Rio de Janeiro, 2007.

ROCHA, T. D. **Análise numérica do comportamento de juntas entre aduelas de vigas protendidas**. 2012. Dissertação (Mestrado em Engenharia Civil) - Universidade do Estado do Rio de Janeiro, Rio de Janeiro, 2012.

ROCHA, M. **Análise da fratura coesiva com base em formulações enriquecidas do Método dos Elementos de Contorno tridimensional**. 2020. Dissertação (Mestrado em Ciências) - Universidade de São Paulo, São Carlos, 2020.

ROMBACH, G. A. Precast segmental box girder bridges with external prestressing - Design and construction. **INSA Rennes Technical University**. p. 1–15, 2002.

ROMBACH, G.; SPECKER, A. Numerical modeling of segmental bridges. **European Conference on Computational Mechanic**s, Munich, 1999.

ROSENBLUM, A. **Pontes em estruturas segmentadas pré-moldadas protendidas: análise e contribuições ao gerenciamento do processo construtivo**. 2009. Dissertação (Mestrado em Engenharia Civil) - Universidade do Estado do Rio de Janeiro, Rio de Janeiro, 2009.

ROTS, J. G. **Computational modeling of concrete fracture**. PhD Thesis, Delft University, 1988.

SANTOS, L. R. **Modelagem numérica do comportamento mecânico de soldas ponto por fricção**. 2015. Trabalho de Conclusão de Curso (Bacharel em Engenharia Mecânica) - Universidade Federal do Pampa, Alegrete, 2015.

\_\_\_\_\_\_\_\_\_\_\_\_\_\_\_\_\_\_\_\_\_\_\_\_\_\_\_\_\_\_\_\_\_\_\_\_\_\_\_\_\_\_\_\_\_\_\_\_\_\_\_\_\_\_\_\_\_\_\_\_\_\_\_\_\_\_\_\_\_\_\_\_\_\_\_\_\_\_\_\_\_\_\_\_\_\_\_\_\_\_ SOARES, P. B. **Simulação através do Método dos Elementos Finitos do Reforço ao Esforço** 

Rafaella Possamai Spessatto (rafaellaspessatto@outlook.com). Dissertação de Mestrado. PPGEC/UFRGS. 2022.

**Cortante de Vigas de Concreto Armado utilizando Polímeros Reforçados com Fibras de Carbono**. 2022. Dissertação (Mestrado em Engenharia Civil) - Universidade Federal do Rio Grande do Sul, Porto Alegre, 2022.

SORIANO, H. L. **Elementos Finitos – Formulação e aplicação na estática e dinâmica das estruturas.** Rio de Janeiro: Editora Ciência Moderna Ltda., 2009.

SORIANO, H.L.; LIMA, S.S. **Método de elementos finitos em análise de estruturas**. Universidade Federal do Rio de Janeiro, Rio de Janeiro, 1998.

TARRARACA, T. J. de S. **Construção de pontes com aduelas pré-fabricadas**. 2009. Dissertação (Mestrado em Engenharia Civil) - Universidade do Porto, Porto, 2009.

TAVARES, M. E. N. **Estudo experimental de vigas de concreto protendido - influência da variação da aderência aço-concreto na flexão**. 297 f. 2000. Tese (Doutorado em Ciências em Engenharia Civil) - Universidade Federal do Rio de Janeiro, Rio de Janeiro, 2000.

THOMAZ, E. C. S. **Ponte sobre o Rio do Peixe, em balanços sucessivos**. 2012. Disponível em: <http://aquarius.ime.eb.br/~webde2/prof/ethomaz/index.html>. Acesso em: 15 jun. 2021.

TIJSSEN, M. G. A.; SLUYS, B. L. J.; van der GIESSEN, E. Numerical simulation of quasibrittle fracture using damaging cohesive surface. **European Journal of Mechanics A/Solids**, v.19, p.761-779, 2000.

VERÍSSIMO, G. de S.; CÉSAR JÚNIOR, K. M. L. Concreto Protendido: Fundamentos Básicos. **Universidade Federal De Viçosa Centro De Ciências Exatas E Tecnológicas Departamento De Engenharia Civil**, p. 1–78, 1998.

WAHAB, M. A. **The Mechanics of Adhesives in Composite and Metal Joints: Finite Element Analysis with ANSYS.** Pennsylvania: DEStech Publications, Inc. 2014. 213p.

XU, X. P.; NEEDLEMAN, A. Numerical simulations of fast crack growth in brittle solids. **Journal Mech. Phys. Solids**, v.4 2, p. 1397-1424, 1994.

**APÊNDICE A – Scripts da modelagem da Nova Ponte do Guaíba no ANSYS, versão 21.2**

#### **A.1) Definições iniciais:**

```
!********************************************************************************************!
! SCRIPT 01 - DEFINIÇÃO INICIAL E MATERIAIS
! Objetivo: MODELAGEM 3D DA NOVA PONTE DO GUAÍBA 
! Por: Rafaella Possamai Spessatto (2022) 
! Unidades: kN, cm 
                 !********************************************************************************************!
!
!********************************************************************************************!
! 1. DEFINIÇÕES GERAIS 
!********************************************************************************************!
!<br>/NOPR
                       ! Suppress printing of UNDO process
/PMACRO ! Echo following commands to log 
FINISH ! Terminar qualquer processo anterior<br>
/CLEAR, NOSTART ! Limpar o modelo uma vez que nenhum i
                      ! Limpar o modelo uma vez que nenhum modelo salvo foi encontrado
/NOPR 
/PMETH,OFF,0
                 ! Retira do display a data e o logo do ANSYS
/TITLE, BALANCO SUCESSIVO - PONTE DO GUAIBA
!
!********************************************************************************************!
! 2. DEFINIÇÃO DO TIPO DE ANÁLISE 
                                   !********************************************************************************************!
!
KEYW,PR_SET,1 
KEYW,PR_STRUC,1 
!
/GO
!
!--------------------------------------------------------------------------------------------!
                                        ! ETAPA DE PRÉ-PROCESSAMENTO 
!--------------------------------------------------------------------------------------------!
!
/PREP7
!
! Alterar a cor da área de trabalho 
!
/RGB,INDEX,100,100,100,0
/RGB,INDEX,0,0,0,15
!
!********************************************************************************************!
! **** 3. DEFINIÇÃO DOS ELEMENTOS FINITOS
!********************************************************************************************!
                      /PREP7 ! Menu de criação de modelos
!
!============================================================================================!
! **** 3.1 CONCRETO - SOLID186 
!============================================================================================!
!
ET,1,SOLID186 ! Define elementos SOLID186 para o concreto
KEYOPT, 1, 2, 1 · I - Habilita "FULL INTEGRATION" para SOLID186; 0 - Integração reduzida
! KEYOPT,1,3,0 Elemento tipo: sólido estrutural homogêneo - padrão
! KEYOPT,1,6,0 Elemento tipo: usa formulação de deslocamento puro - padrão
!
! *****
!============================================================================================!
! **** 3.2 ARMADURA ATIVA EXTERNA - LINK180 
!============================================================================================!
!
ET, 2, LINK180 ! Define elementos LINK180 para a armadura ativa externa
! KEYOPT,2,2,1
!
! *****
                                     !============================================================================================!
! **** 3.3 ARMADURA ATIVA INTERNA - MESH200 E REINF264 
!============================================================================================!
!
ET,3,200,2 ! Define elementos MESH200 para a armadura ativa interna
KEYOPT,3,1,3 ! Define MESH200 como elementos "Linhas" 3D com nós nas extremidades e 
no centro
```
Análise pelo Método dos Elementos Finitos do comportamento das Juntas de Tabuleiro de Ponte composto por Aduelas Pré-Moldadas de Concreto

! ! Elementos do tipo REINF264 são definidos automaticamente durante a execução do comando EREINF. ! Não é necessário defini-los no script. Representam o elemento 4. ! ! \*\*\*\*\* !============================================================================================! ! \*\*\*\* 3.4 ELEMENTOS DE CONTATO DAS JUNTAS - CONTA174 E TARGE170 !============================================================================================! ! ET,5,TARGE170 ! Define elementos TARGE170 para as juntas de concreto - par do elemento de contato "alvo" 3D ! ET,6,CONTA174 ! Define elementos CONTA174 para as juntas de concreto- elemento de contato 3D ! ! Opções para o elemento CONTA 174 ! KEYOPT, 6, 1, 0 | Seleciona graus de liberdade: 0 = ux, uy, uz (para contato geral, o comando define automaticamente a KEYOPT com base nos GDL dos elementos sólidos adjacentes) KEYOPT,6,2,0 ! Algoritmo de contato: 0 = Lagrangiana aumentada (padrão); 1 = Função de penalidade KEYOPT,6,4,1 ! Localização do ponto de detecção de contato: 0 = no ponto de Gauss; 1 = No ponto nodal normal à superfície de contato; 2 = No ponto nodal normal à superfície alvo KEYOPT,  $6, 5, 3$  ! Ajuste automatizado CNOF/ICONT:  $0 =$  Sem ajuste automatizado; 1 = Fechar lacuna com CNOF automático; 2 = Reduzir a penetração com CNOF automático; 3 = Fechar a lacuna/reduzir a penetração com CNOF automático; 4 = Auto ICONT ! KEYOPT,6,6,1 Variação de rigidez de contato (usado para aumentar a atualização de rigidez quando KEYOPT (10)≠1): 0 = Usa faixa padrão para atualização de rigidez; 1 = Faz refinamento nominal para a faixa de rigidez permitida ! KEYOPT,6,7,1 Controle de incremento de tempo de nível de elemento/restrições de impacto: 0 = Nenhum controle; 1 = Bissecção automática de incremento ! KEYOPT,6,8,0 Comportamento de contato simétrico: 0 = Ambos os pares simétricos estão ativos e cada par tem suas próprias características de contato; 1 = Ambos os pares simétricos estão ativos e têm as mesmas características de contato;  $2 = 0$  programa seleciona internamente qual par de contato assimétrico é usado no estágio de solução KEYOPT,6,9,1 ! Efeito da penetração inicial ou espaçamentos: 0 = Incluir penetração geométrica inicial ou espaçamentos e deslocamento; 1 = Excluir a penetração geométrica inicial ou espaçamento e deslocamento KEYOPT,6,10,2 ! Atualização de rigidez de contato: 2 = Cada iteração é baseada na tensão média atual dos elementos subjacentes ! KEYOPT,6,11,0 Efeito da espessura do elemento de casca: 0 = Excluir; 1 = Incluir (para contato geral, 1 é definido automaticamente) KEYOPT, 6, 12, 6 ! Comportamento da superfície de contato: 0 = padrão; 1 = áspero; 2 = sem separação (deslizamento permitido); 3 = bonded; 4 = sem separação (sempre); 5 = bonded (sempre) - (Wahab, 2012);  $6 =$  bonded (contato inicial)<br>KEYOPT,  $6, 18, 0$  ! Comportamento do deslizamento: ! Comportamento do deslizamento: 0 = Deslizamento finito (padrão). A interface de contato pode sofrer separação, deslizamento relativamente grande e rotação arbitrária; 1 = Pequeno deslizamento. A interface de contato pode sofrer apenas pequenos deslizamentos; rotação arbitrária é permitida ! ! \*\*\*\*\* !============================================================================================! ! \*\*\*\* 3.5 ELEMENTOS COM TAXA DE ARMADURA - SOLID95 !============================================================================================! ! ET,7,SOLID95 ! Define elementos SOLID95 para os elementos definidos com uma taxa de armadura ! ! \*\*\*\*\* ! \*\*\*\*\* !\*\*\*\*\*\*\*\*\*\*\*\*\*\*\*\*\*\*\*\*\*\*\*\*\*\*\*\*\*\*\*\*\*\*\*\*\*\*\*\*\*\*\*\*\*\*\*\*\*\*\*\*\*\*\*\*\*\*\*\*\*\*\*\*\*\*\*\*\*\*\*\*\*\*\*\*\*\*\*\*\*\*\*\*\*\*\*\*\*\*\*\*! ! \*\*\*\* 4. ENTRADA DE DADOS !\*\*\*\*\*\*\*\*\*\*\*\*\*\*\*\*\*\*\*\*\*\*\*\*\*\*\*\*\*\*\*\*\*\*\*\*\*\*\*\*\*\*\*\*\*\*\*\*\*\*\*\*\*\*\*\*\*\*\*\*\*\*\*\*\*\*\*\*\*\*\*\*\*\*\*\*\*\*\*\*\*\*\*\*\*\*\*\*\*\*\*\*! ! !============================================================================================! ! \*\*\*\* 4.1 INDICADORES DO TIPO DE MODELO REOLÓGICO UTILIZADO PARA OS MATERIAIS !============================================================================================! ! ! Para o concreto: ! modcon = 1 ! Se modcon = 1 (USERMAT); modcon = 0 (linear elástico) ! ! Para a armadura ativa interna:

Rafaella Possamai Spessatto (rafaellaspessatto@outlook.com). Dissertação de Mestrado. PPGEC/UFRGS. 2022.

```
modatint = 1! Se modatiint = 1 (modelo bilinear); modatiint = 0 (linear elástico)
!
! Para a armaduras ativa externa:
!
modatiext = 1 \qquad ! Se modatiext = 1 (modelo bilinear); modatiext = 0 (linear elástico)
!
! *****
!============================================================================================!
! **** 4.2 CONSTANTES REAIS 
                     !============================================================================================!
!
! Constantes reais para os elementos de contato
!
kn = 0.1 ! Fator de rigidez de contato normal \text{[kN/cm²]}<br>ftoln = -0.01 ! Fator baseado na espessura do elemento que
                     ! Fator baseado na espessura do elemento que é usado para calcular a
penetração permitida
                     ! Fator de fechamento inicial (ou faixa de ajuste)
fkop = -0.1 ! Fator de rigidez aplicado quando o contato se abre
!
R,6, , , , , , \vert ! Define constante real para os elementos de contato
RMORE, , \, , \, , \, , \, , \, , \, , \, , \, , \,!
RMODIF,6,3,kn ! FKN - Fator de rigidez de penalidade normal (um valor positivo para 
FKN é um fator; um valor negativo indica um valor absoluto, que substitui o padrão)
RMODIF,6,4,ftoln ! FTOLN - Fator de tolerância à penetração
RMODIF, 6, 5, tf | ICONT - Fechamento de contato inicial (distância máxima entre o par
TARGE e CONTA para considerar fechado o contato)
RMODIF,6,11,fkop
!
! *****
! *****<br>!********************
                       !********************************************************************************************!
! **** 5. DETERMINAÇÃO DOS MODELOS REOLÓGICOS PARA OS ELEMENTOS DE CONCRETO - USERMAT E 
ELÁSTICO-LINEAR
       !********************************************************************************************!
!
*IF,modcon,EQ,1,then
       !
       !=====================================================================================!
       ! **** 5.1 MODELO REOLÓGICO PARA OS ELEMENTOS DE CONCRETO DAS ADUELAS (USERMAT) 
       !=====================================================================================!
       !
       ! Descrição dos modelos na usermat
       !! **** 5.1.1 PARÂMETROS DO MATERIAL CONCRETO DAS ADUELAS (USER) 
       !!
       ! CARACTERÍSTICAS DO MATERIAL CONCRETO (CIMENTO E AGREGADOS):
       !
       temperatura = 23 ! [°C] Média de temperatura medida durante a construção da Ponte 
       (temperatura média mínima em Porto Alegre)
       nurev = 0.2 <br>
s = 0.25 <br>
1 [adm] Coeficiente que depende do tipo de
                             ! [adm] Coeficiente que depende do tipo de concreto (0.2 RS;
       0.25 N e R; 0.38 SL) (CEB-MC90, item2.1.6.1 - eq2.1-54,p51) 
       rh = 70 ! [%] Umidade relativa do ambiente (CEB-MC90, eq 2.1-66,p55; 
       2.1-71, p55; 2.1-78, p58<br>betasc = 5d0
                            ! [adm] Coeficiente que depende do tipo de cimento (4-SL, 5-N e
       R, 8-RS)<br>alpha = 1
                             ! [adm] Efeito do tipo de cimento durante a cura (-1 SL; 0 N; 1
       RS) (CEB-MC90, eq.2.1-72)<br>fck = 5fck = 5 ! fck = [kN/cm²] Resistência característica à compressão do 
       concreto (CEB-MC90, eq 2.1-1, p.34) 
       !
       ! GEOMETRIA DAS ADUELAS DE CONCRETO:
       ! 
       hf = 100 ! [cm] Espessura fictícia (2Ac/u onde Ac - area da seção, u -
       perimetro em contato com a atmosfera) (CEB-MC90, eq2.1-79,p55; eq2.1-66,p55) 
       !
       ! Dados referente à idade do concreto, tempo de secagem e idade de carregamento:
       !
       ti = 0 ! [dias] Tempo de inicio dos elementos de concreto
```

```
ts = 28 ! [dias] Tempo de secagem - idade do concreto no inicio da 
       secagem (CEB-MC90, eq2.1-74, p57)<br>t0 = 28 | [dias] T
                              ! [dias] Tempo de aplicação de carregamento para fluência -
       idade do concreto no início do carregamento 
                      ! [dias] Idade do concreto no lançamento do balanço sucessivo
       !
       ! PARÂMETROS PARA MODELOS NA USERMAT:
       !
       tinf = 500 ! [dias] tempo final da análise (tempo final de ajuste da cadeia 
       de Kelvin)
       ndec = 10 ! [década] Número de pontos por decada utilizado para calcular 
       os intervalos de tempo para o ajuste da cadeia de Kelvin (DIAS,2013: m da eq3.6,p45; m 
       da Tabela B1, p167)<br>ktime = 10
       ktime = 10 ! [dias] tempo da análise para a saída de dados (ustatev.txt)
                              ! [un] identificação do elemento para saída de dados
       (ustatev.txt)<br>kkDomIntPt = 1
                             ! [un] identificação do ponto de integração para saída de dados
       (ustatev.txt)
       !
       ! PARÂMETROS PARA ATIVAÇÃO/ DESATIVAÇÃO DE MODELOS REOLÓGICOS NA USERMAT:
       !
       ligafluencia = 0 ! [un] 1 - liga fluência; 0 - desliga fluência
       ligaretracao = 0 ! [un] 1 - liga retração; 0 - desliga retração
       ligafissura = 1 ! [un] 1 - liga fissuração; 0 - desliga fissuração
       desligatempo = 501 | [dias] tempo máximo em dias para considerar o efeito da
       fluência no concreto 
       !
       ! ***** 
       ! . The contribution of the contribution of the contribution of the contribution of the contribution of the contribution of the contribution of the contribution of the contribution of the contribution of the contributio
                ! **** 5.1.2 MATERIAL 1 - CONCRETO DAS ADUELAS 
       ! . The contribution of the contribution of the contribution of the contribution of the contribution of the contribution of the contribution of the contribution of the contribution of the contribution of the contributio
       !
       ! Gerando os materiais na usermat referentes ao concreto das aduelas
       !
       TB,USER,1,1,21
       TBTEMP,1.0
       TBDATA,1,ligafluencia,ligaretracao
       TBDATA, 3, ti
       TBDATA, 4, ts, t0, tinf
       TBDATA,7,fck,nurev
       TBDATA, 9, s, rh, hf, betasc, alpha
       TBDATA,14,ndec
       TBDATA, 15, ktime, kelemid, kkDomIntPt
       TBDATA,18,desligatempo
       TBDATA,19,ligafissura
       TBDATA, 20, temperatura
       TBDATA, 21, texist
       TB,STATE,1,,710
       !
       ! DENSITY
       !
       MPTEMP,,,,,,,, 
       MPTEMP,1,0 
       MPDATA,DENS,1,,2.54E-8 ! Define massa específica do concreto armado para o 
       material 1 
       ! *****
       ! ***** 
 !=====================================================================================!
       ! **** 5.2 MODELO REOLÓGICO PARA OS ELEMENTOS DE CONCRETO DAS JUNTAS COM fck = 50 MPa 
       (USERMAT)
       !=====================================================================================!
       !
       ! Descrição dos modelos na usermat
       !! **** 5.2.1 PARÂMETROS DO MATERIAL CONCRETO DAS JUNTAS COM fck = 50 MPa 
       (USER) 
       !!
       ! CARACTERÍSTICAS DO MATERIAL CONCRETO (CIMENTO E AGREGADOS):
       temperature = 23! [°C] Média de temperatura medida durante a construção da Ponte
       (temperatura média mínima em Porto Alegre)
       nurev = 0.2 ! [adm] Coeficiente de Poisson do concreto
```

```
s = 0.25 ! [adm] Coeficiente que depende do tipo de concreto (0.2 RS; 
0.25 N e R; 0.38 SL) (CEB-MC90, item2.1.6.1 - eq2.1-54,p51)<br>rh = 70 1 [%] Umidade relativa do ambiente (C
                       ! [%] Umidade relativa do ambiente (CEB-MC90, eq 2.1-66,p55;
2.1-71, p55; 2.1-78, p58<br>betasc = 5d0 !
                      ! [adm] Coeficiente que depende do tipo de cimento (4 - SL, 5 -
N e R, 8 - RS<br>alpha = 1
                      ! [adm] Efeito do tipo de cimento durante a cura (-1 SL; 0 N; 1
RS) (CEB-MC90, eq.2.1-72) 
fck = 5 ! fck = [kN/cm²] Resistência característica à compressão do 
concreto (CEB-MC90, eq 2.1-1, p.34) 
!
! GEOMETRIA DAS JUNTAS DE CONCRETO:
hf = 100! [cm] Espessura fictícia (2Ac/u onde Ac - area da seção, u -
perimetro em contato com a atmosfera) (CEB-MC90, eq2.1-79,p55; eq2.1-66,p55) 
!
! Dados referente à idade do concreto, tempo de secagem e idade de carregamento:
!
ti = 0 \qquad ! [dias] Tempo de inicio dos elementos de concreto ts = 28 \qquad ! [dias] Tempo de secagem - idade do concreto no in
                       ! [dias] Tempo de secagem - idade do concreto no inicio da
secagem (CEB-MC90, eq2.1-74,p57) 
t0 = 28 ! [dias] Tempo de aplicação de carregamento para fluência -
idade do concreto no início do carregamento 
texist = 365 ! [dias] Idade do concreto no lançamento do balanço sucessivo
! 
! PARÂMETROS PARA MODELOS NA USERMAT:
!
tinf = 500 ! [dias] tempo final da análise (tempo final de ajuste da cadeia 
de Kelvin)<br>ndec = 10
                      ! [década] Número de pontos por decada utilizado para calcular
os intervalos de tempo para o ajuste da cadeia de Kelvin (DIAS,2013: m da eq3.6,p45; m 
da Tabela B1,p167) 
ktime = 10 ! [dias] tempo da análise para a saída de dados (ustatev.txt)
                       ! [un] identificação do elemento para saída de dados
(ustatev.txt)<br>kkDomIntPt = 1! [un] identificação do ponto de integração para saída de dados
(ustatev.txt)
!
! PARÂMETROS PARA ATIVAÇÃO/ DESATIVAÇÃO DE MODELOS REOLÓGICOS NA USERMAT:
!
ligafluencia = 0 \cdot ! [un] 1 - liga fluência; 0 - desliga fluência<br>ligaretracao = 0 \cdot ! [un] 1 - liga retração; 0 - desliga retração
ligaretracao = 0 ! [un] 1 - liga retração; 0 - desliga retração
ligafissura = 0 \pm [un] 1 - liga fissuração; 0 - desliga fissuração<br>desligatempo = 501 \pm [dias] tempo máximo em dias para considerar o efe
                      ! [dias] tempo máximo em dias para considerar o efeito da
fluência no concreto 
!
! *****
!! **** 5.2.2 MATERIAL 2 - CONCRETO DAS JUNTAS COM fck = 50 MPa 
!!
! Gerando os materiais na usermat referentes ao concreto das juntas com fck = 50 MPa
!
TB,USER,2,1,21
TBTEMP,1.0
TBDATA,1,ligafluencia,ligaretracao
TBDATA,3,ti
TBDATA, 4, ts, t0, tinf
TBDATA,7,fck,nurev
TBDATA,9,s,rh,hf,betasc,alpha
TBDATA,14,ndec
TBDATA,15,ktime,kelemid,kkDomIntPt
TBDATA,18,desligatempo
TBDATA,19,ligafissura
TBDATA, 20, temperatura
TBDATA, 21, texist
TB,STATE,2,,710
!
! DENSITY
!
MPTEMP,,,,,,,, 
MPTEMP,1,0
```

```
MPDATA,DENS,2,,2.54E-8 ! Define massa específica do concreto armado para o 
material 2 
! *****
! ***** 
!=====================================================================================!
! **** 5.3 MODELO REOLÓGICO PARA OS ELEMENTOS DE CONCRETO DAS JUNTAS COM fck = 60 MPa 
(USERMAT)
!=====================================================================================!
!
! Descrição dos modelos na usermat
!_____________________________________________________________________________________!
! **** 5.3.1 PARÂMETROS DO MATERIAL CONCRETO DAS JUNTAS COM fck = 60 MPa 
(USER) 
!_____________________________________________________________________________________!
!
! CARACTERÍSTICAS DO MATERIAL CONCRETO (CIMENTO E AGREGADOS):
!
temperatura = 23 ! [°C] Média de temperatura medida durante a construção da Ponte 
(temperatura média mínima em Porto Alegre)
nurev = 0.2 <br>
1 [adm] Coeficiente de Poisson do concreto s = 0.25 <br>
1 [adm] Coeficiente que depende do tipo de
                       ! [adm] Coeficiente que depende do tipo de concreto (0.2 RS;
0.25 N e R; 0.38 SL) (CEB-MC90, item2.1.6.1 - eq2.1-54,p51)<br>rh = 70 \frac{1}{8} [3] Umidade relativa do ambiente (C
                       ! [%] Umidade relativa do ambiente (CEB-MC90, eq 2.1-66,p55;
2.1-71, p55; 2.1-78, p58<br>betasc = 5d0 !
                       ! [adm] Coeficiente que depende do tipo de cimento (4 - SL, 5 -
N \in R, 8 - RS)<br>alpha = 1
                       ! [adm] Efeito do tipo de cimento durante a cura (-1 SL; 0 N; 1
RS) (CEB-MC90, eq.2.1-72) 
fck = 6 ! fck = [kN/cm²] Resistência característica à compressão do 
concreto (CEB-MC90, eq 2.1-1, p.34) 
!
! GEOMETRIA DAS JUNTAS DE CONCRETO:
hf = 100! [cm] Espessura fictícia (2Ac/u onde Ac - area da seção, u -
perimetro em contato com a atmosfera) (CEB-MC90, eq2.1-79,p55; eq2.1-66,p55) 
!
! Dados referente à idade do concreto, tempo de secagem e idade de carregamento:
!
ti = 0 \qquad ! [dias] Tempo de inicio dos elementos de concreto ts = 28 \qquad ! [dias] Tempo de secagem - idade do concreto no in
                       ! [dias] Tempo de secagem - idade do concreto no inicio da
secagem (CEB-MC90, eq2.1-74, p57)<br>t0 = 28 ! [dias] I
                       ! [dias] Tempo de aplicação de carregamento para fluência -
idade do concreto no início do carregamento 
                      ! [dias] Idade do concreto no lançamento do balanço sucessivo
! 
! PARÂMETROS PARA MODELOS NA USERMAT:
!
tinf = 500 ! [dias] tempo final da análise (tempo final de ajuste da cadeia 
de Kelvin)
ndec = 10 ! [década] Número de pontos por decada utilizado para calcular 
os intervalos de tempo para o ajuste da cadeia de Kelvin (DIAS,2013: m da eq3.6,p45; m 
da Tabela B1, p167)<br>ktime = 10
ktime = 10 <br>kelemid = 1 \cdot ! [dias] tempo da análise para a saída de dados (ustatev.txt)<br>kelemid = 1 \cdot ! [un] identificação do elemento para saída de dados
                       ! [un] identificação do elemento para saída de dados
(ustatev.txt)
kkDomIntPt = 1 ! [un] identificação do ponto de integração para saída de dados 
(ustatev.txt)!
! PARÂMETROS PARA ATIVAÇÃO/ DESATIVAÇÃO DE MODELOS REOLÓGICOS NA USERMAT:
!
ligafluencia = 0 \cdot ! [un] 1 - liga fluência; 0 - desliga fluência<br>ligaretracao = 0 \cdot ! [un] 1 - liga retracão; 0 - desliga retracão
ligaretracao = 0 ! [un] 1 - liga retração; 0 - desliga retração
ligafissura = 0 ! [un] 1 - liga fissuração; 0 - desliga fissuração
desligatempo = 501 ! [dias] tempo máximo em dias para considerar o efeito da 
fluência no concreto 
!
! ***** 
!! **** 5.3.2 MATERIAL 3 - CONCRETO DAS JUNTAS COM fck = 60 MPa 
!!
! Gerando os materiais na usermat referentes ao concreto das juntas com fck = 60 MPa
!
TB,USER,3,1,21
```
```
TBTEMP, 1.0
TBDATA, 1, ligafluencia, ligaretracao
TBDATA, 3, ti
TBDATA, 4, ts, t0, tinf
TBDATA, 7, fck, nurev
TBDATA, 9, s, rh, hf, betasc, alpha
TBDATA, 14, ndec
TBDATA, 15, ktime, kelemid, kkDomIntPt
TBDATA, 18, desligatempo
TBDATA, 19, ligafissura
TBDATA, 20, temperatura
TBDATA, 21, texist
TB, STATE, 3, , 710
I DENSTTY
MPTEMP, (1, 1, 1, 1, 1)MPTEMP, 1, 0MPDATA, DENS, 3,, 2.54E-8 ! Define massa específica do concreto armado para o
material 2
1 + x + x + x1 = -= 1
! **** 5.4 MODELO REOLÓGICO PARA OS ELEMENTOS DE CONCRETO DAS MÃOS-FRANCESAS (USERMAT)
! Descrição dos modelos na usermat
                                                                                       đ
! **** 5.4.1 PARÂMETROS DO MATERIAL CONCRETO DAS MÃOS-FRANCESAS (USER)
! CARACTERÍSTICAS DO MATERIAL CONCRETO (CIMENTO E AGREGADOS):
temperature = 23! [°C] Média de temperatura medida durante a construção
da Ponte (temperatura média mínima em Porto Alegre)
nurev = 0.2 [adm] Coeficiente de Poisson do concreto<br>s = 0.25 [adm] Coeficiente que depende do tipo de concreto (0.2 RS;
0.25 N e R; 0.38 SL) (CEB-MC90, item2.1.6.1 - eq2.1-54, p51)
rh = 70! [%] Umidade relativa do ambiente (CEB-MC90, eq 2.1-66, p55;
2.1 - 71, p55; 2.1 - 78, p58beta = 5d0! [adm] Coeficiente que depende do tipo de cimento (4 - SL, 5 -
N e R, 8 - RSalpha = 1! [adm] Efeito do tipo de cimento durante a cura (-1 SL; 0 N; 1
RS) (CEB-MC90, eq.2.1-72)
                      ! [kN/cm<sup>2</sup>] Resistência característica à compressão do concreto
fck = 5(CEB-MC90, eq 2.1-1, p.34)
! GEOMETRIA DAS MÃSO-FRANCESAS DE CONCRETO:
hf = 100! [cm] Espessura fictícia (2Ac/u onde Ac - area da seção, u -
perimetro em contato com a atmosfera) (CEB-MC90, eq2.1-79, p55; eq2.1-66, p55)
! DADOS REFERENTE À IDADE DO CONCRETO, TEMPO DE SECAGEM E IDADE DE CARREGAMENTO:
ti = 0! [dias] Tempo de inicio dos elementos de concreto
ts = 28! [dias] Tempo de secagem - idade do concreto no inicio da
secagem (CEB-MC90, eg2.1-74, p57)
                      ! [dias] Tempo de aplicação de carregamento para fluência -
+0 = 28idade do concreto no início do carregamento
text = 365
                     ! [dias] Idade do concreto no lançamento do balanço sucessivo
! PARÂMETROS PARA MODELOS NA USERMAT:
\text{tinf} = 500! [dias] tempo final da análise (tempo final de ajuste da cadeia
de Kelvin)
                     ! [década] Número de pontos por decada utilizado para calcular
ndec = 10os intervalos de tempo para o ajuste da cadeia de Kelvin (DIAS, 2013: m da eq3.6, p45; m
da Tabela B1, p167)
                      ! [dias] tempo da análise para a saída de dados (ustatev.txt)
ktime = 10kelemid = 1! [un] identificação do elemento para saída de dados
(ustatev.txt)
kkDomIntPt = 1! [un] identificação do ponto de integração para saída de dados
(ustatev.txt)
```

```
__________________________________________________________________________________________
       !
       ! PARÂMETROS PARA ATIVAÇÃO/ DESATIVAÇÃO DE MODELOS REOLÓGICOS NA USERMAT:
       !
       ligafluencia = 0 \qquad ! [un] 1 - liga fluência; 0 - desliga fluência<br>ligaretracao = 0 \qquad ! [un] 1 - liga retracão: 0 - desliga retracão
       ligaretracao = 0 ! [un] 1 - liga retração; 0 - desliga retração
       ligafissura = 1 ! [un] 1 - liga fissuração; 0 - desliga fissuração
       desligatempo = 501 ! [dias] tempo máximo em dias para considerar o efeito da 
       fluência no concreto 
       !
       ! *****
       !_____________________________________________________________________________________!
       ! **** 5.4.2 MATERIAL 4 - CONCRETO DAS MÃOS-
       FRANCESAS 
       !_____________________________________________________________________________________!
       !
       ! Gerando os materiais na usermat referentes ao concreto das mãos-francesas
       !
       TB,USER,4,1,21
       TBTEMP,1.0
       TBDATA,1,ligafluencia,ligaretracao
       TBDATA,3,ti
       TBDATA,4,ts,t0,tinf
       TBDATA, 7, fck, nurev
       TBDATA, 9, s, rh, hf, betasc, alpha
       TBDATA,14,ndec
       TBDATA, 15, ktime, kelemid, kkDomIntPt
       TBDATA,18,desligatempo
       TBDATA,19,ligafissura
       TBDATA, 20, temperatura
       TBDATA, 21, texist
       TB, STATE, 4,, 710
       !
       ! DENSITY
       !
       MPTEMP,,,,,,,, 
       MPTEMP, 1, 0
       MPDATA,DENS,4,,2.54E-8 ! Define massa específica do concreto armado para o 
       material 4 
       ! *****
       ! ***** 
       !=====================================================================================!
       ! **** 5.5 MODELO REOLÓGICO PARA OS ELEMENTOS DE CONCRETO DAS LAJES (USERMAT)
       !=====================================================================================!
       !
       ! Descrição dos modelos na usermat
       !! **** 5.5.1 PARÂMETROS DO MATERIAL CONCRETO DAS LAJES 
       (USER) 
       !! 
       ! CARACTERÍSTICAS DO MATERIAL CONCRETO (CIMENTO E AGREGADOS):
       !
       temperatura = 23 ! [°C] Média de temperatura medida durante a construção 
       da Ponte (temperatura média mínima em Porto Alegre)
       nurev = 0.2 <br>
\qquad ! [adm] Coeficiente de Poisson do concreto<br>
\qquad : [adm] Coeficiente que depende do tipo de
                             ! [adm] Coeficiente que depende do tipo de concreto (0.2 RS;
       0.25 N e R; 0.38 SL) (CEB-MC90, item2.1.6.1 - eq2.1-54,p51)<br>rh = 70 \sqrt{3} | [$] Umidade relativa do ambiente (0
                             ! [%] Umidade relativa do ambiente (CEB-MC90, eq 2.1-66,p55;
       2.1-71, p55; 2.1-78, p58<br>betasc = 5d0 !
                             ! [adm] Coeficiente que depende do tipo de cimento (4 - SL, 5 -
       N \in R, 8 - RS)<br>alpha = 1
                             ! [adm] Efeito do tipo de cimento durante a cura (-1 SL; 0 N; 1
       RS) (CEB-MC90, eq.2.1-72) 
       fck = 5 ! [kN/cm²] Resistência característica à compressão do concreto 
       (CEB-MC90, eq 2.1-1, p.34) 
       !
       ! GEOMETRIA DAS MÃSO-FRANCESAS DE CONCRETO:
       ! 
      hf = 100 ! [cm] Espessura fictícia (2Ac/u onde Ac - area da seção, u -
       perimetro em contato com a atmosfera) (CEB-MC90, eq2.1-79,p55; eq2.1-66,p55) 
       !
       ! DADOS REFERENTE À IDADE DO CONCRETO, TEMPO DE SECAGEM E IDADE DE CARREGAMENTO:
       !
       ti = 0 ! [dias] Tempo de inicio dos elementos de concreto
```

```
ts = 28 ! [dias] Tempo de secagem - idade do concreto no inicio da 
secagem (CEB-MC90, eq2.1-74, p57)<br>t0 = 28 . Idiasl T
                        ! [dias] Tempo de aplicação de carregamento para fluência -
idade do concreto no início do carregamento 
               ! [dias] Idade do concreto no lançamento do balanço sucessivo
! 
! PARÂMETROS PARA MODELOS NA USERMAT:
!
tinf = 500 ! [dias] tempo final da análise (tempo final de ajuste da cadeia 
de Kelvin)
ndec = 10 ! [década] Número de pontos por decada utilizado para calcular 
os intervalos de tempo para o ajuste da cadeia de Kelvin (DIAS,2013: m da eq3.6,p45; m 
da Tabela B1,p167)<br>ktime = 10
ktime = 10 ! [dias] tempo da análise para a saída de dados (ustatev.txt)
                       ! [un] identificação do elemento para saída de dados
(ustatev.txt)<br>kkDomIntPt = 1
                      ! [un] identificação do ponto de integração para saída de dados
(ustatev.txt)
!
! PARÂMETROS PARA ATIVAÇÃO/ DESATIVAÇÃO DE MODELOS REOLÓGICOS NA USERMAT:
!
ligafluencia = 0 \cdot ! [un] 1 - liga fluência; 0 - desliga fluência<br>ligaretracao = 0 \cdot ! [un] 1 - liga retração; 0 - desliga retração
ligaretracao = 0 ! [un] 1 - liga retração; 0 - desliga retração
ligafissura = 1 ! [un] 1 - liga fissuração; 0 - desliga fissuração
desligatempo = 501 | [dias] tempo máximo em dias para considerar o efeito da
fluência no concreto 
!
! *****
! . The contribution of the contribution of the contribution of the contribution of the contribution of the contribution of the contribution of the contribution of the contribution of the contribution of the contributio
! **** 5.5.2 MATERIAL 5 - CONCRETO DAS LAJES 
! . The contribution of the contribution of the contribution of the contribution of the contribution of the contribution of the contribution of the contribution of the contribution of the contribution of the contributio
!
! Gerando os materiais na usermat referentes ao concreto das lajes
!
TB,USER,5,1,21
TBTEMP,1.0
TBDATA,1,ligafluencia,ligaretracao
TBDATA, 3, ti
TBDATA, 4, ts, t0, tinf
TBDATA,7,fck,nurev
TBDATA, 9, s, rh, hf, betasc, alpha
TBDATA,14,ndec
TBDATA, 15, ktime, kelemid, kkDomIntPt
TBDATA,18,desligatempo
TBDATA,19,ligafissura
TBDATA, 20, temperatura
TBDATA, 21, texist
TB, STATE, 5, , 710
!
! DENSITY
!
MPTEMP,,,,,,,, 
MPTEMP, 1, 0<br>MPDATA, DENS, 5, , 2.54E-8
                                      ! Define massa específica do concreto armado para
o material 5 
! *****
! *****
!=====================================================================================!
! **** 5.6 MODELO REOLÓGICO PARA OS ELEMENTOS DE CONCRETO DO DESVIADOR DA ADUELA 20 
(USERMAT)<br>I = 1!=====================================================================================!
!
! Descrição dos modelos na usermat
!! **** 5.6.1 PARÂMETROS DO MATERIAL CONCRETO DO DESVIADOR (USER) 
!! 
! CARACTERÍSTICAS DO MATERIAL CONCRETO (CIMENTO E AGREGADOS):
!
temperatura = 23 ! [°C] Média de temperatura medida durante a construção 
da Ponte (temperatura média mínima em Porto Alegre)
                      ! [adm] Coeficiente de Poisson do concreto
```

```
s = 0.25 ! [adm] Coeficiente que depende do tipo de concreto (0.2 RS; 
0.25 N e R; 0.38 SL) (CEB-MC90, item2.1.6.1 - eq2.1-54,p51)<br>rh = 70 1 [%] Umidade relativa do ambiente (C
                        ! [%] Umidade relativa do ambiente (CEB-MC90, eq 2.1-66,p55;
2.1-71, p55; 2.1-78, p58<br>betasc = 5d0 !
                       ! [adm] Coeficiente que depende do tipo de cimento (4 - SL, 5 -
N e R, 8 - RS<br>alpha = 1
                       ! [adm] Efeito do tipo de cimento durante a cura (-1 SL; 0 N; 1
RS) (CEB-MC90, eq.2.1-72)<br>fck = 5fck = 5 ! [kN/cm²] Resistência característica à compressão do concreto 
(CEB-MC90, eq 2.1-1, p.34) 
!
! GEOMETRIA DAS MÃSO-FRANCESAS DE CONCRETO:
hf = 100! [cm] Espessura fictícia (2Ac/u onde Ac - area da seção, u -
perimetro em contato com a atmosfera) (CEB-MC90, eq2.1-79,p55; eq2.1-66,p55) 
!
! DADOS REFERENTE À IDADE DO CONCRETO, TEMPO DE SECAGEM E IDADE DE CARREGAMENTO:
!
ti = 0 \qquad ! [dias] Tempo de inicio dos elementos de concreto ts = 28 \qquad ! [dias] Tempo de secagem - idade do concreto no in
                       ! [dias] Tempo de secagem - idade do concreto no inicio da
secagem (CEB-MC90, eq2.1-74,p57) 
t0 = 28 ! [dias] Tempo de aplicação de carregamento para fluência -
idade do concreto no início do carregamento 
texist = 365 ! [dias] Idade do concreto no lançamento do balanço sucessivo
! 
! PARÂMETROS PARA MODELOS NA USERMAT:
!
tinf = 500 ! [dias] tempo final da análise (tempo final de ajuste da cadeia 
de Kelvin)<br>
ndec = 10! [década] Número de pontos por decada utilizado para calcular
os intervalos de tempo para o ajuste da cadeia de Kelvin (DIAS,2013: m da eq3.6,p45; m 
da Tabela B1,p167) 
ktime = 10 ! [dias] tempo da análise para a saída de dados (ustatev.txt)
                       ! [un] identificação do elemento para saída de dados
(ustatev.txt)<br>kkDomIntPt = 1! [un] identificação do ponto de integração para saída de dados
(ustatev.txt)
!
! PARÂMETROS PARA ATIVAÇÃO/ DESATIVAÇÃO DE MODELOS REOLÓGICOS NA USERMAT:
!
ligafluencia = 0 \cdot ! [un] 1 - liga fluência; 0 - desliga fluência<br>ligaretracao = 0 \cdot ! [un] 1 - liga retração; 0 - desliga retração
ligaretracao = 0          ! [un] 1 - liga retração; 0 - desliga retração<br>ligafissura = 0           ! [un] 1 - liga fissuração; 0 - desliga fissur
ligafissura = 0 \pm [un] 1 - liga fissuração; 0 - desliga fissuração<br>desligatempo = 501 \pm [dias] tempo máximo em dias para considerar o efe
                       ! [dias] tempo máximo em dias para considerar o efeito da
fluência no concreto 
!
! *****
!! **** 5.6.2 MATERIAL 6 - CONCRETO DO DESVIADOR DA ADUELA 20 
!!
! Gerando os materiais na usermat referentes ao concreto das lajes
!
TB,USER,6,1,21
TBTEMP,1.0
TBDATA,1,ligafluencia,ligaretracao
TBDATA,3,ti
TBDATA, 4, ts, t0, tinf
TBDATA,7,fck,nurev
TBDATA,9,s,rh,hf,betasc,alpha
TBDATA,14,ndec
TBDATA,15,ktime,kelemid,kkDomIntPt
TBDATA,18,desligatempo
TBDATA,19,ligafissura
TBDATA, 20, temperatura
TBDATA, 21, texist
TB, STATE, 6,, 710
!
! DENSITY
!
MPTEMP,,,,,,,, 
MPTEMP,1,0 
MPDATA,DENS,6,,2.54E-8 ! Define massa específica do concreto armado para 
o material 5
```

```
! *****
\begin{array}{ccc} & & \text{!} & \text{...} \\ \text{!} & & \text{...} \\ \text{!} & \text{...} & \text{...} \\ \end{array}!--------------------------------------------------------------------------------------------!
! FIM DA INTRODUÇÃO DOS MATERIAIS REFERENTES AO CONCRETO NA USERMAT 
!--------------------------------------------------------------------------------------------!
*ELSEIF,modcon,EQ,0,then
        !
       !=====================================================================================!
       ! **** 5.7 MODELO REOLÓGICO PARA OS ELEMENTOS DE CONCRETO DAS ADUELAS, JUNTAS, MÃOS-
       FRANCESAS E LAJES (ELÁSTICO-LINEAR)
       !=====================================================================================!
       !
       !_____________________________________________________________________________________!
       ! **** 5.7.1 PARÂMETROS DO MATERIAL CONCRETO 
       ! . The contribution of the contribution of the contribution of the contribution of the contribution of the contribution of the contribution of the contribution of the contribution of the contribution of the contributio
       ! 
       ! PARÂMETROS DO MATERIAL PARA CONCRETO 50 MPa:
       fck50 = 5fck50 = 5 ! Resistência característica a compressão do concreto [kN/cm³] 
       nurev50 = 0.2 ! [adm] Coeficiente de Poisson do concreto (FIB1990: item 
       2.1.4.3,p40), INDICADO COMO 0,2 PELA FIB 2010
       !
       fckmpa50 = fck50*10 ! fck do concreto em MPa
       !
       Ec50 = 21.5E3*(((fckmpa50+8)/10)**(1D0/3D0)) ! Módulo de elasticidade médio dado pelo 
       código modelo FIB2010 (p.17)
       Ec50 = Ec50*0.1 ! Módulo de elasticidade aos 28 dias [kN/cm²] considerando 
       bassalto (Artigo 74 FIB 2010 - 5.1.7.2)
       !
       ! PARÂMETROS DO MATERIAL PARA CONCRETO 60 MPa:
       !
       fck60 = 6 ! Resistência característica a compressão do concreto [kN/cm³] 
       nurev60 = 0.2 <br>nurev60 = 0.2 <br>! [adm] Coeficiente de Poisson do concreto (FIB1990: item
       2.1.4.3,p40), INDICADO COMO 0,2 PELA FIB 2010
       !
       fckmpa60 = fck60*10 ! fck do concreto em MPa
       !
       Ec60 = 21.5E3*(((fckmpa60+8)/10)**(1D0/3D0)) ! Módulo de elasticidade médio dado pelo 
       código modelo FIB2010 (p.17)
       Ec60 = Ec60*0.1 ! Módulo de elasticidade aos 28 dias [kN/cm²] considerando 
       bassalto (Artigo 74 FIB 2010 - 5.1.7.2)
       !
       ! *****
       !! **** 5.7.2 MATERIAL 1 - CONCRETO DAS ADUELAS 
       !!
       ! DEFININDO O MATERIAL ELÁSTICO DO ANSYS:
       ! 
       MPTEMP, 1, 0 <br>
MPDATA, EX, 1, EC50 <br>
Módulo de elasticidade do concret<br>
Módulo de elasticidade do concret
       MPDATA,EX,1,,Ec50 ! Módulo de elasticidade do concreto
       MPDATA,PRXY,1,,nurev50 ! Coeficiente de Poisson do concreto
       !
       ! DENSITY
       ! 
       MPTEMP, 1, 0<br>MPDATA, DENS, 1, , 2.54E-8
                                   ! Peso próprio do concreto com base no CIB 1989
       !
       !
       ! ***** 
       !**** 5.7.3 MATERIAL 2 - CONCRETO DAS JUNTAS COM fck = 50 MPa
       !!
       ! DEFININDO O MATERIAL ELÁSTICO DO ANSYS:
       ! 
       MPTEMP, 1, 0 <br>MPDATA, EX, 2, , Ec50 <br> ! Módulo de elasticidade do concret
       MPDATA,EX,2,,Ec50 ! Módulo de elasticidade do concreto
       MPDATA,PRXY,2,,nurev50 ! Coeficiente de Poisson do concreto
       !
       ! DENSITY
       ! 
       MPTEMP,1,0
```

```
MPDATA,DENS,2,,2.54E-8 ! Peso próprio do concreto com base no CIB 1989 
       !
       !
       ! *****
       !_____________________________________________________________________________________!
       ! **** 5.7.4 MATERIAL 3 - CONCRETO DAS JUNTAS COM fck = 60 MPa 
       !_____________________________________________________________________________________!
       !
       ! DEFININDO O MATERIAL ELÁSTICO DO ANSYS:
       ! 
       MPTEMP, 1, 0 <br>MPDATA, EX, 3, Ec60 <br> ! Módulo de elasticidade do concret
       MPDATA,EX,3,,Ec60 ! Módulo de elasticidade do concreto
       MPDATA,PRXY,3,,nurev60 ! Coeficiente de Poisson do concreto
       !
       ! DENSITY
       ! 
       MPTEMP,1,0 
       MPDATA,DENS,3,,2.54E-8 ! Peso próprio do concreto com base no CIB 1989 
       !
       !
       ! ***** 
       ! . The contribution of the contribution of the contribution of the contribution of the contribution of the contribution of the contribution of the contribution of the contribution of the contribution of the contributio
       ! **** 5.7.5 MATERIAL 4 - CONCRETO DAS MÃOS-FRANCESAS 
       ! . The contribution of the contribution of the contribution of the contribution of the contribution of the contribution of the contribution of the contribution of the contribution of the contribution of the contributio
       !
       ! DEFININDO O MATERIAL ELÁSTICO DO ANSYS:
       ! 
       MPTEMP, 1, 0<br>MPDATA, EX, 4,, Ec50 1 Módulo de elasticidade do concret
       MPDATA, EX, 4,, Ec50 <br>MPDATA, PRXY, 4,, nurev50 <br>! Coeficiente de Poisson do concreto
                                  ! Coeficiente de Poisson do concreto
       !
       ! DENSITY
       ! 
       MPTEMP, 1, 0<br>MPDATA, DENS, 4, , 2.54E-8
                                  Peso próprio do concreto com base no CIB 1989
       !
       ! ***** 
       !! **** 5.7.6 MATERIAL 5 - CONCRETO DAS LAJES 
       !!
       ! DEFININDO O MATERIAL ELÁSTICO DO ANSYS: 
       ! 
       MPTEMP, 1, 0 <br>MPDATA, EX, 5, , Ec50 <br>Módulo de elasticidade do concret
                                    ! Módulo de elasticidade do concreto
                                  ! Coeficiente de Poisson do concreto
       MPDATA, PRXY, 5, , nurev50
       ! DENSITY
       ! 
       MPTEMP,1,0 
       MPDATA,DENS,5,,2.54E-8 ! Peso próprio do concreto com base no CIB 1989 
       !
       ! *****
       ! *****
       !! **** 5.7.7 MATERIAL 6 - CONCRETO DO DESVIADOR 
       !!
       ! DEFININDO O MATERIAL ELÁSTICO DO ANSYS: 
       ! 
       MPTEMP, 1, 0<br>MPDATA, EX, 6, Ec50 1 Módulo de elasticidade do concrete
       MPDATA,EX,6,,Ec50 ! Módulo de elasticidade do concreto
       MPDATA,PRXY,6,,nurev50 ! Coeficiente de Poisson do concreto
       !
       ! DENSITY
       ! 
       MPTEMP,1,0 
       MPDATA,DENS,6,,2.54E-8 ! Peso próprio do concreto com base no CIB 1989 
       !
       ! *****
       ! *****
*ENDIF
! *****
!********************************************************************************************!
```
Rafaella Possamai Spessatto (rafaellaspessatto@outlook.com). Dissertação de Mestrado. PPGEC/UFRGS. 2022.

```
! **** 6. DETERMINAÇÃO DOS MODELOS REOLÓGICOS PARA OS ELEMENTOS DE ARMADURA ATIVA
1******! Cada cabo de da armadura ativa (protensão interna e externa) foi modelado com um material
diferente, possibilitando a aplicação do comando INISTATE.
! ==! **** 6.1 MODELO REOLÓGICO PARA OS ELEMENTOS DE PROTENSÃO INTERNA
! **** 6.1.1 PARÂMETROS DO MATERIAL AÇO
I MODELO LINEAR - PROTENSÃO INTERNA·
ESACOPI = 20000! Módulo de Elasticidade do aço [kN/cm<sup>2</sup>] para a protensão interna
NUPI = 0.3! Coeficiente de Poisson do aço para a protensão interna
! MODELO BILINEAR - PROTENSÃO INTERNA:
FYPI = 170.71! Tensão de escoamento do aço [kN/cm<sup>2</sup>]
ESPI = ESACOPI/100! Módulo de elasticidade para deformações plásticas (utilizado para o
modelo bilinear)
EPSLONYPI = FYPI/ESPI ! Deformação de plástificação
EPSLONUPI = 0.1! Deformação última do aço 10%
FUPI = (EPSLONUPI-EPSLONYPI) *ESPI+FYPI : Tensão última de ruptura do aco [kN/cm<sup>2</sup>]
J.
1 + x + x + x*IF, modatiint, EQ, 1, then
! MODELO LINEAR ISOTRÓPICO/ MODELO BILINEAR
       ! **** 6.1.2 MATERIAIS 100 A 118 - ARMADURA ATIVA INTERNA SUPERIOR (CABOS C26 A
      C(8)! COMPORTAMENTO DO MATERIAL - MODELO LINEAR ISOTRÓPICO E MODELO BILINEAR
       *DO, i, 1, nmatarmsup, 1
             MPTEMP, , , , , , , ,
             MPTEMP, 1, 0
                                 ! Define propriedades elásticas para o material i+99
             MPDATA, EX, i+99, , ESACOPI
             MPDATA, NUXY, i+99, , NUPI
                               ! Define propriedades do modelo BISO - Material i+99, 1
             TB, BISO, i+99, 1, 2
              temperatura, 2 constantes
             TBTEMP, 0
                           ! Primeira temperatura
             TBDATA, FYPI, ESPI, ,,, ! Tensão última do aço, módulo de elasticidade
       *ENDDO
       \frac{1}{1} *****
        **** 6.1.3 MATERIAIS 119 A 128 - ARMADURA ATIVA INTERNA INFERIOR (CABOS C36 A C27)
       \mathbf{I}nmatarminf = 10 : Número de diferentes materiais para a armadura de protensão
       ! COMPORTAMENTO DO MATERIAL - MODELO LINEAR ISOTRÓPICO E MODELO BILINEAR
       *DO.i.1.nmatarminf.1
             \texttt{MPTEMP}, \dots, \dotsMPTEMP, 1, 0! Define propriedades elasticas para o material i+118
             MPDATA, EX, i+118, , ESACOPI
             MPDATA, NUXY, i+118, , NUPI
             TB, BISO, i+118, 1, 2
                                 ! Define propriedades do modelo BISO - Material i+118, 1
       temperatura, 2 constantes
```

```
TBTEMP,0 ! Primeira temperatura
                TBDATA,,FYPI,ESPI,,,, ! Tensão última do aço, módulo de elasticidade
        *ENDDO
          !
                  ! *****
*ELSEIF,modatiint,EQ,0,then
!
!--------------------------------------------------------------------------------------------!
! MODELO LINEAR ELÁSTICO 
!--------------------------------------------------------------------------------------------!
         ! 
         !_____________________________________________________________________________________!
         ! **** 6.1.4 MATERIAIS 100 A 118 - ARMADURA ATIVA INTERNA SUPERIOR (CABOS C26 A C08) 
         !_____________________________________________________________________________________!
         !
         nmatarmsup = 19 ! Número de diferentes materiais para a armadura de protensão 
         !
         ! COMPORTAMENTO DO MATERIAL - MODELO LINEAR ISOTRÓPICO
         !
        *DO,i,1,nmatarmsup,1
                 MPTEMP,,,,,,,,
                 MPTEMP,1,0 ! Define propriedades elasticas para o material i+99
                 MPDATA,EX,i+99,,ESACOPI
                MPDATA, NUXY, i+99, , NUPI
        *ENDDO
          !
                  ! *****
         ! . The contribution of the contribution of the contribution of the contribution of the contribution of the contribution of the contribution of the contribution of the contribution of the contribution of the contributio
         ! **** 6.1.5 MATERIAIS 119 A 128 - ARMADURA ATIVA INTERNA INFERIOR (CABOS C36 A C27) 
         ! . The contribution of the contribution of the contribution of the contribution of the contribution of the contribution of the contribution of the contribution of the contribution of the contribution of the contributio
         !
         nmatarminf = 10 ! Número de diferentes materiais para a armadura de protensão 
         !
        ! COMPORTAMENTO DO MATERIAL - MODELO LINEAR ISOTRÓPICO
         !
        *DO,i,1,nmatarminf,1
                MPTEMP,,,
                MPTEMP,,,,,,,,<br>MPTEMP,1,0     ! Define propriedades elasticas para o material i+118
                MPDATA, EX, i+118, , ESACOPI
                MPDATA, NUXY, i+118, , NUPI
        *ENDDO
         !
         ! *****
*ENDIF
! *****
!============================================================================================!
! **** 6.2 MODELO REOLÓGICO PARA OS ELEMENTOS DE PROTENSÃO EXTERNA
                                                                             !============================================================================================!
!
. The contribution of the contribution of the contribution of the contribution of \mathbb{R}^2! **** 6.2.1 PARÂMETROS DO MATERIAL AÇO 
!!
! MODELO LINEAR - PROTENSÃO EXTERNA:
!
ESACOPE = 19500 ! Módulo de Elasticidade do aço [kN/cm²] para a protensão 
externa<br>NUPE = 0.3! Coeficiente de Poisson do aço para a protensão externa
!
! MODELO BILINEAR - PROTENSÃO EXTERNA:
!
FYPE = 170.71 <br>ESPE = ESACOPE/100 <br>PESPE = ESACOPE/100 <br>Per Módulo de elasticidade para deformaç
                                 ! Módulo de elasticidade para deformações plásticas (utilizado
para o modelo bilinear)<br>EPSLONYPE = FYPE/ESPE
EPSLONYPE = FYPE/ESPE ! Deformação de plástificação<br>EPSLONUPE = 0.1 ! Deformação última do aço 10
EPSLONUPE = 0.1 ! Deformação última do aço 10%
                                                ! Tensão última de ruptura do aço [kN/cm<sup>2</sup>]
!
! *****
*IF,modatiext,EQ,1,then
!
!--------------------------------------------------------------------------------------------!
! MODELO LINEAR ISOTRÓPICO/ MODELO BILINEAR 
!--------------------------------------------------------------------------------------------!
```

```
**** 6.2.2 MATERIAIS 129 A 138 - ARMADURA ATIVA EXTERNA (CABOS CE6 A
       \mathbf{I}CE9)- 1
       nmatarmext = 10! Número de diferentes materiais para a armadura de protensão
       ! COMPORTAMENTO DO MATERIAL - MODELO LINEAR ISOTRÓPICO E MODELO BILINEAR
       *DO, i, 1, nmatarmext, 1
             MPTEMP, , , , , , , ,
             MPTEMP, 1, 0
                                  ! Define propriedades elasticas para o material i+128
             MPDATA, EX, i+128, , ESACOPE
             MPDATA, NUXY, i+128, , NUPE
             TB, BISO, i+128, 1, 2
                                 ! Define propriedades do modelo BISO - Material i+128, 1
              temperatura, 2 constantes
             TBTEMP, 0
                                ! Primeira temperatura
             TBDATA, FYPE, ESPE, ,,, ! Tensão última do aço, módulo de elasticidade
       *ENDDO
       + * * * * **ELSEIF, modatiext, EQ, 0, then
\bar{1}1 - 1! MODELO LINEAR ELÁSTICO
1 __________________
                          __________________________________
       ! **** 6.2.3 MATERIAIS 129 A 138 - ARMADURA ATIVA EXTERNA (CABOS CE6 A CE9)
       nmatarmext = 10 : Número de diferentes materiais para a armadura de protensão
       ! COMPORTAMENTO DO MATERIAL - MODELO LINEAR ISOTRÓPICO
       *DO, i, 1, nmatarmext, 1
             MPTEMP, , , , , , , ,
                           ! Define propriedades elasticas para o material i+128
             MPTEMP.1.0
             MPDATA, EX, i+128, , ESACOPE
             MPDATA, NUXY, i+128, , NUPE
       *ENDDO
       1 + 1 + 1*ENDIE
1 + x + x + x1 + x + x + 4! **** 7. DETERMINAÇÃO DO MODELO REOLÓGICO PARA OS ELEMENTOS DE CONTATO (COHESIVE ZONE
MATERIAL - CZM)
               1 ==============
                            ! **** 7.1 PARÂMETROS DO MATERIAL DOS ELEMENTOS DE CONTATO
!==========
                                                     fck = 50! Resistência característica à compressão do concreto [MPa]
ICK - JU<br>
fctm_MPa = 0.3*fck**(2/3) | Resistência média à tração do concreto [MPa]<br>
fctm = fctm MPa*0.1 | Resistência média à tração do concreto [kN/cm<sup>2</sup>]
                           ! Máxima tensão de contato normal [kN/cm<sup>2</sup>]
tnmax = fctmdeslcon = 0.01! Lacuna de contato na conclusão da descolagem - separação [cm]
ni = 1e-8! Coeficiente artificial de amortecimento
! ttmax = -5.5! Máxima tensão de contato tangencial [kN/cm<sup>2</sup>]
1 + x + x + y! **** 7.2 MATERIAL 150 - ELEMENTOS DE CONTATO (COHESIVE ZONE MATERIAL - CZM)
\frac{1}{2}! COMPORTAMENTO DO MATERIAL
```

```
TB. CZM. 150. 1. 1. CBDD
                             ! TB, Lab, MAT, NTEMP, NPTS, TBOPT (material bilinear CBDD)
TBDATA, 1, tnmax, deslcon, , , ni
1 + x + x + 41 + x + x + x! **** 8. DETERMINAÇÃO DO MODELO REOLÓGICO PARA OS ELEMENTOS DE VAZIOS DAS JUNTAS
          . . . . . . . . . .
                     **************
! Uma nova malha de elementos finitos foi modelada, sobreposta à malha de concreto, com
propriedades nulas, para a aplicação dos elementos REINF e MESH nessa malha, permitindo que as
juntas de concreto possam abrir sem prejudicar os cabos de protensão.
                                                             =====================================
\pm! **** 8.1 PARÂMETROS DO MATERIAL DOS ELEMENTOS DE
VAZIOS
!= ========
          ! Módulo de Elasticidade [kN/cm<sup>2</sup>]
E_C = 1Ec = 1 Modulo de Elasticidade<br>nu = 0.1 : Coeficiente de Poisson
1 + + + + +__________________________________
l =! **** 8.2 MATERIAL 200 - ELEMENTOS DE VAZIOS PARA AS JUNTAS
! COMPORTAMENTO DO MATERIAL - MODELO LINEAR ISOTROPIC
MPTEMP, , ,
                      ! Define propriedades elasticas para o material 1
          1.1.1.1MPTEMP, 1, 0MPDATA, EX, 200,, Ec | Define Módulo de Elasticidade para o material 1<br>MPDATA, PRXY, 200,, nu | Define Coeficiente de Poisson para o material 1
1 + 1 + 1\frac{1}{2} *****
! **** 9. DETERMINAÇÃO DO MODELO REOLÓGICO PARA OS ELEMENTOS SOLID95 COM TAXA DE ARMADURA
! **** 9.1 MODELO REOLÓGICO PARA OS ELEMENTOS COM TAXA DE ARMADURA
                                                                    ______________________________
! PARÂMETROS DOS MATERIAIS
nmat = 300! Numeração dos materiais inicia em 300
EC = 21000! Módulo de Elasticidade do aço [kN/cm<sup>2</sup>]
nu = 0.0! Coeficiente de Poisson
G = 7500! Módulo de elasticidade transversal [kN/cm<sup>2</sup>]
TenEsc = 50
                      ! Tensão de escoamento do aço CA-50 [kN/cm<sup>2</sup>]
                                                                                               J.
9.1.1 MATERIAL 300 - LAJE INFERIOR DA ADU-DISP/ ADU-02/ ADU-04/ ADU-06
! ESTRONCA PRÉ-MOLDADA (ADU-DISP/ ADU-02/ ADU-06/ ADU-10/ ADU-12/ ADU-16)
1 + x + x + xTaxArmX = 0.005 ! 0.5% de taxa de armadura nos elementos de concreto na direção X<br>TaxArmY = 0.005 ! 0.5% de taxa de armadura nos elementos de concreto na direção Y
\texttt{TaxArmZ} = 0.01! 1% de taxa de armadura nos elementos de concreto na direção Z
TaxArmXY = 0.000001 ! 0.0001% de taxa de armadura nos elementos de concreto na direção XY
TaxArmYZ = 0.000001 ! 0.0001% de taxa de armadura nos elementos de concreto na direção YZ<br>TaxArmXZ = 0.000001 ! 0.0001% de taxa de armadura nos elementos de concreto na direção XZ
ECX = EC*TaxArmX<br>ECY = EC*TaxArmY
                      ! Módulo de Elasticidade [kN/cm<sup>2</sup>] do aço na direção X
                      ! Módulo de Elasticidade [kN/cm<sup>2</sup>] do aço na direção Y
RcZ = Rc*TaxArmZ! Módulo de Elasticidade [kN/cm<sup>2</sup>] do aço na direção Z
GX = G*TaxArmX         ! Módulo de Elasticidade transversal [kN/cm<sup>2</sup>] do aço na direção X<br>GY = G*TaxArmY          ! Módulo de Elasticidade transversal [kN/cm<sup>2</sup>] do aco na direcão Y
                     ! Módulo de Elasticidade transversal [kN/cm²] do aço na direção Y<br>! Módulo de Elasticidade transversal [kN/cm²] do aço na direção Z
GZ = G*TaxArmZTenEscX = TenEsc*TaxArmX! Tensão de escoamento [kN/cm<sup>2</sup>] do aço na direção X
TenEscY = TenEsc*TaxArmY! Tensão de escoamento [kN/cm<sup>2</sup>] do aço na direção Y
```

```
TenEscZ = TenEsc*TaxArmZ ! Tensão de escoamento [kN/cm²] do aço na direção Z
!
EpX = EcX/100 ! Módulo tangente plástico/ Módulo de elasticidade para deformações 
plásticas na direção X [kN/cm²]
                      PMódulo tangente plástico/ Módulo de elasticidade para deformações
plásticas na direção Y [kN/cm²]
                      ! Módulo tangente plástico/ Módulo de elasticidade para deformações
plásticas na direção Z [kN/cm²]
!
! COMPORTAMENTO DO MATERIAL - MODELO LINEAR ORTOTRÓPICO
!
MPTEMP,,,,,,,, ! Define propriedades elasticas para o material 
MPTEMP,1,0 
MPDATA,EX,nmat,,EcX ! Define Módulo de Elasticidade para o material 
MPDATA,EY,nmat,,EcY ! Define Módulo de Elasticidade para o material
MPDATA,EZ,nmat,,EcZ ! Define Módulo de Elasticidade para o material
MPDATA,PRXY,nmat,,nu ! Define Coeficiente de Poisson para o material
MPDATA,PRYZ,nmat,,nu ! Define Coeficiente de Poisson para o material
MPDATA,PRXZ,nmat,,nu ! Define Coeficiente de Poisson para o material
MPDATA,GXY,nmat,,GX ! Define Módulo de elasticidade transversal para o material
MPDATA,GYZ,nmat,,GY ! Define Módulo de elasticidade transversal para o material
MPDATA,GXZ,nmat,,GZ ! Define Módulo de elasticidade transversal para o material
!
! COMPORTAMENTO DO MATERIAL - MODELO ANISOTROPIC PLASTICITY
!
TB,ANISO,nmat ! Generalized Hill Anisotropy
                                       ! Tensão de escoamento de tração nas direções X, Y e Z
[kN/cm^2]TBDATA, 4, EpX, EpY, EpZ                             ! Módulos tangentes correspondentes (tração) [kN/cm<sup>2</sup>]<br>TBDATA, 7, TenEscX, TenEscY, TenEscZ         ! Tensão de escoamento de compressão nas direções X,
                                      ! Tensão de escoamento de compressão nas direções X, Y e
Z do material [kN/cm<sup>2</sup>]
TBDATA,10,EpX,EpY,EpZ ! Módulos tangentes correspondentes (compressão) [kN/cm²]
TBDATA,13,0.01,0.01,0.01 ! Tensão de escoamento de cisalhamento nas direções XY, 
YZ e XZ do material [kN/cm<sup>2</sup>]<br>TBDATA, 16, 0.001, 0.001, 0.001
                                        ! Módulos tangentes correspondentes (cisalhamento)
[kN/cm<sup>2</sup>]
!
! *****
!
......(DESCRIÇÃO DOS MATERIAIS 301 A 317)
!
. The contribution of the contribution of the contribution of the contribution of \mathbb{R}^2! 9.1.19 MATERIAL 318 - LAJE INFERIOR DA ADU-26/ ADU-28/ ADU-30/ ADU-32/ ADU-34/ADU-36/ADU-37
! **** 
. The contribution of the contribution of the contribution of the contribution of \mathbb{R}^2\texttt{TaxArmX} = 0.01TaxArmX = 0.01 ! 0,5% de taxa de armadura nos elementos de concreto na direção X
TaxArmY = 0.01 ! 0,5% de taxa de armadura nos elementos de concreto na direção Y<br>TaxArmZ = 0.07 ! 1% de taxa de armadura nos elementos de concreto na direção Z
TaxArmZ = 0.07 ! 1% de taxa de armadura nos elementos de concreto na direção Z
                       ! 0.0001% de taxa de armadura nos elementos de concreto na direção XY
TaxArmYZ = 0.000001 ! 0.0001% de taxa de armadura nos elementos de concreto na direção YZ
TaxArmXZ = 0.000001 ! 0.0001% de taxa de armadura nos elementos de concreto na direção XZ
!
EcX = Ec*TaxArmX     ! Módulo de Elasticidade [kN/cm²] do aço na direção X<br>EcY = Ec*TaxArmY     ! Módulo de Elasticidade [kN/cm²] do aco na direção Y
                        ! Módulo de Elasticidade [kN/cm<sup>2</sup>] do aço na direção Y
EcZ = Ec*TaxArmZ ! Módulo de Elasticidade [kN/cm²] do aço na direção Z
!
GX = G*TaxArmX ! Módulo de Elasticidade transversal [kN/cm²] do aço na direção X
GY = G*TaxArmY ! Módulo de Elasticidade transversal [kN/cm<sup>2</sup>] do aço na direção Y<br>GZ = G*TaxArmZ ! Módulo de Elasticidade transversal [kN/cm<sup>2</sup>] do aço na direção Z
                       ! Módulo de Elasticidade transversal [kN/cm²] do aço na direção Z
!
TenEscX = TenEsc*TaxArmX ! Tensão de escoamento [kN/cm²] do aço na direção X
                                        ! Tensão de escoamento [kN/cm<sup>2</sup>] do aço na direção Y
TenEscZ = TenEsc*TaxArmZ ! Tensão de escoamento [kN/cm²] do aço na direção Z
!
EpX = EcX/100 ! Módulo tangente plástico/ Módulo de elasticidade para deformações 
plásticas na direção X [kN/cm²]
EpY = EcY/100 ! Módulo tangente plástico/ Módulo de elasticidade para deformações 
plásticas na direção Y [kN/cm²]
                       ! Módulo tangente plástico/ Módulo de elasticidade para deformações
plásticas na direção Z [kN/cm²]
!
! COMPORTAMENTO DO MATERIAL - MODELO LINEAR ORTOTRÓPICO
```

```
MPTEMP, , , , , , , ,
                        ! Define propriedades elasticas para o material
MPTEMP, 1, 0<br>MPDATA, EX, nmat+18, ECX
MPDATA, EX, nmat+18,, ECX ! Define Módulo de Elasticidade para o material<br>MPDATA, EY, nmat+18,, ECY ! Define Módulo de Elasticidade para o material
                                    ! Define Módulo de Elasticidade para o material
MPDATA, EZ, nmat+18,, EcZ ! Define Módulo de Elasticidade para o material<br>MPDATA, PRXY, nmat+18,, nu    ! Define Coeficiente de Poisson para o material
MPDATA, PRXY, nmat+18,, nu <br>MPDATA, PRYZ, nmat+18,, nu <br>! Define Coeficiente de Poisson para o material
MPDATA, PRYZ, nmat+18,, nu <br>MPDATA, PRXZ, nmat+18,, nu    ! Define Coeficiente de Poisson para o material
MPDATA, PRXZ, nmat+18,, nu <br>MPDATA, GXY, nmat+18,, GX <br>
! Define Módulo de elasticidade transversal par
                                     ! Define Módulo de elasticidade transversal para o material
MPDATA, GYZ, nmat+18,, GY | Define Módulo de elasticidade transversal para o material<br>MPDATA, GXZ, nmat+18,, GZ | Define Módulo de elasticidade transversal para o material
                                    ! Define Módulo de elasticidade transversal para o material
!
! COMPORTAMENTO DO MATERIAL - MODELO ANISOTROPIC PLASTICITY
!
TB, ANISO, nmat+18 <br>TBDATA, 1, TenEscX, TenEscY, TenEscZ ! Tensão de escoamento de tra
                                             ! Tensão de escoamento de tração nas direções X, Y e Z
[kN/cm^2]TBDATA,4,EpX,EpY,EpZ ! Módulos tangentes correspondentes (tração) [kN/cm²]
TBDATA,7,TenEscX,TenEscY,TenEscZ ! Tensão de escoamento de compressão nas direções X, Y e 
Z do material [kN/cm<sup>2</sup>]<br>TBDATA, 10, EpX, EpY, EpZ
TBDATA,10,EpX,EpY,EpZ ! Módulos tangentes correspondentes (compressão) [kN/cm²]
                                               ! Tensão de escoamento de cisalhamento nas direções XY,
YZ e XZ do material [kN/cm²]
                                             ! Módulos tangentes correspondentes (cisalhamento)
[kN/cm²]
!
! *****
```
A.2) Lançamento das geometrias e volumes do concreto (descrição da primeira aduela, laje, mão-francesa e estronca):

```
! SCRIPT 02.1 - GEOMETRIA E VOLUMES DO CONCRETO
! MODELAGEM DAS ADUELAS, ESTRONCAS, MÃOS-FRANCESAS, LAJES E JUNTAS DE CONCRETO
! Por: Rafaella Possamai Spessatto (2021)
L. Observação: finalizado
! Data: 21/10/2021
                ************
MODELAGEM DAS GEOMETRIAS SÓLIDAS - VOLUMES DAS ADUELAS E JUNTAS
1 + x + x +BALANCO SUCESSIVO - ADUELA-02 À ADUELA-37
                                                      ! Inicia o script das geometrias das aduelas formulado por Lazzari (2016)
! e adaptado por Gabriela Grutzmacher (2020) e Rafaella Spessatto (2021)
DXJUNTA01 = 0.005! Distância em x para aplicação dos elementos de contato que permitem a
                 abertura das juntas
DXJUNTA02 = 0.005DXJUNTA03 = 0.005DXJUNTA04 = 0.005DXJUNTA05 = 0.005DXJUNTA06 = 0.005DXJIINTA07 = 0.005DXJUNTA08 = 0.005DXJUNTA09 = 0.005DXJUNTA10 = 0.005DXJUNTA11 = 0.005DXJUNTA12 = 0.005DXJUNTA13 = 0.005DXJUNTA14 = 0.005DXJUNTA15 = 0.005DXJUNTA16 = 0.005DXJUNTA17 = 0.005DXJUNTA00 = 0.005_____________________________________
                                                    _____________________________
                         **** ADUELA PRÉ-MOLDADA - ADU-02 ***
   1 - -! **** SEÇÃO 1 - ADU-02 A E LAJE
                        /PREP7
! PARÂMETROS PARA A GEOMETRIA
DYINICIAL = 685.5 + 4788.568 ! Altura do ponto inicial central da aduela na vista 01 + nível
                      da aduela
DYFINAL = 685.5 + 4788.907! Altura do ponto inicial central da aduela na vista 01 + nível
                      da aduela
DX01 = 1090! Distância longitudinal da vista 01 da aduela até o eixo do P4
                      (ponto 0, 0)DX02 = 1115! Distância longitudinal da vista 02 da aduela até o eixo do P4
                       (ponto 0, 0)
! ADUELA PRÉ-MOLDADA - ADU-02 A
! VOLUMES: 1 - 32 e KEYPOINTS: 1 - 256! VOLUME 1:
! (Valores da coordenada z são variáveis e representam o comprimento transversal da aduela)
K, 1, DX01, DYINICIAL, 0,
K.2.DX01.DYINICIAL-26.5.0
K, 3, DX01, DYINICIAL-26.5, -30,
```
Análise pelo Método dos Elementos Finitos do comportamento das Juntas de Tabuleiro de Ponte composto por Aduelas Pré-Moldadas de Concreto

```
K,4,DX01,DYINICIAL,-30,
K,5,DX02,DYFINAL,0, 
K,6,DX02,DYFINAL-26.5,0,
K,7,DX02,DYFINAL-26.5,-30, 
K,8,DX02,DYFINAL,-30, 
! 
V,1,2,3,4,5,6,7,8 
!
......(DESCRIÇÃO DOS VOLUMES 2 A 31)
!
! VOLUME 32:
!
K,249,DX01,DYINICIAL-579,-350,
K,250,DX01,DYINICIAL-685.5,-350,
K,251,DX01,DYINICIAL-685.5,-415,
K,252,DX01,DYINICIAL-579,-415,
K,253,DX02,DYFINAL-576.4462,-350,
K,254,DX02,DYFINAL-682.0054,-350,
K,255,DX02,DYFINAL-682.0054,-415,
K,256,DX02,DYFINAL-576.4462,-415,
!
V,249,250,251,252,253,254,255,256
!
. The contribution of the contribution of the contribution of the contribution of \mathcal{U}! LAJE PRÉ-MOLDADA 
! VOLUMES: 33 - 55 e KEYPOINTS: 257 - 438 
!!
! VOLUME 33: 
!
K,257,DX01,DYINICIAL-3.8703,-295,
K,258,DX01,DYINICIAL-10.8149,-315,
K,259,DX01,DYINICIAL-11.2362,-340,
K,260,DX01,DYINICIAL-4.6820,-340, 
K,261,DX02,DYFINAL-3.8703,-295,
K,262,DX02,DYFINAL-10.8149,-315,
K,263,DX02,DYFINAL-11.2362,-340,
K,264,DX02,DYFINAL-4.6820,-340, 
!
V,257,258,259,260,261,262,263,264
!
......(DESCRIÇÃO DOS VOLUMES 34 A 54)
!
! VOLUME 55:
!
K,431,DX01,DYINICIAL-42.2561,-978.5217,
K,432,DX01,DYINICIAL-47.2551,-978.4217,
K,433,DX01,DYINICIAL-47.3551,-983.4207,
K,434,DX01,DYINICIAL-42.6561,-998.5177,
K,435,DX02,DYFINAL-42.2561,-978.5217,
K, 436, DX02, DYFINAL-47.2551, -978.4217
K, 437, DX02, DYFINAL-47.3551, -983.4207
K,438,DX02,DYFINAL-42.6561,-998.5177,
!
V,431,432,433,434,435,436,437,438
!
! *****
!--------------------------------------------------------------------------------------------!
! **** SEÇÃO 2 - ADU-02_B E LAJE<br>!--------------------------------
                                   !--------------------------------------------------------------------------------------------!
!
/PREP7
!
! PARÂMETROS PARA A GEOMETRIA
DYINICIAL = 685.5 + 4788.907 ! Altura do ponto inicial central da aduela na vista 01 + nível 
                             da aduela
DYFINAL = 685.5 + 4789.691 ! Altura do ponto inicial central da aduela na vista 01 + nível 
                             da aduela
DX01 = 1115 ! Distância longitudinal da vista 01 da aduela até o eixo do P4 
                             (ponto 0,0) 
DX02 = 1172.5 ! Distância longitudinal da vista 02 da aduela até o eixo do P4 
                             (ponto 0,0)
KPT = 438!
```
Rafaella Possamai Spessatto (rafaellaspessatto@outlook.com). Dissertação de Mestrado. PPGEC/UFRGS. 2022.

```
!____________________________________________________________________________________________!
! ADUELA PRÉ-MOLDADA - ADU-02_B 
! VOLUMES: 56 - 87 e KEYPOINTS: 439 - 694 
. The contribution of the contribution of the contribution of the contribution of \mathcal{U}!
! VOLUME 1 (VOLUME 56): 
!
K,1+KPT,DX01,DYINICIAL,0, 
K, 2+KPT, DX01, DYINICIAL-26.5, 0
K, 3+KPT, DX01, DYINICIAL-26.5, -30,
K, 4+KPT, DX01, DYINICIAL, -30,
K,5+KPT,DX02,DYFINAL,0, 
K,6+KPT,DX02,DYFINAL-26.5,0,
K,7+KPT,DX02,DYFINAL-26.5,-30, 
K, 8+KPT, DX02, DYFINAL, -30,
!
V,1+KPT,2+KPT,3+KPT,4+KPT,5+KPT,6+KPT,7+KPT,8+KPT
!
......(DESCRIÇÃO DOS VOLUMES 57 A 86)
!
! VOLUME 32 (VOLUME 87):
!
K,249+KPT,DX01,DYINICIAL-576.4462,-350,
K,250+KPT,DX01,DYINICIAL-682.0054,-350,
K,251+KPT,DX01,DYINICIAL-682.0054,-415,
K,252+KPT,DX01,DYINICIAL-576.4462,-415,
K,253+KPT,DX02,DYFINAL-570.5726,-350,
K,254+KPT,DX02,DYFINAL-673.9677,-350,
K, 255+KPT, DX02, DYFINAL-673.9677, -415
K,256+KPT,DX02,DYFINAL-570.5726,-415,
!
V,249+KPT,250+KPT,251+KPT,252+KPT,253+KPT,254+KPT,255+KPT,256+KPT
!
. The contribution of the contribution of the contribution of the contribution of \mathcal{U}! LAJE PRÉ-MOLDADA 
! VOLUMES: 88 - 106 e KEYPOINTS: 695 - 844 
!!
! VOLUME 33 (VOLUME 88):
!
K, 257+KPT, DX01, DYINICIAL-3.8703, -295,
K,258+KPT,DX01,DYINICIAL-10.8149,-315,
K,259+KPT,DX01,DYINICIAL-11.2362,-340,
K,260+KPT,DX01,DYINICIAL-4.6820,-340, 
K,261+KPT,DX02,DYFINAL-3.8703,-295,
K, 262+KPT, DX02, DYFINAL-10.8149, -315
K,263+KPT,DX02,DYFINAL-11.2362,-340,
K,264+KPT,DX02,DYFINAL-4.6820,-340, 
!
V,257+KPT,258+KPT,259+KPT,260+KPT,261+KPT,262+KPT,263+KPT,264+KPT
!
......(DESCRIÇÃO DOS VOLUMES 89 A 105)
!
! VOLUME 51 (VOLUME 106):
!
K,399+KPT,DX01,DYINICIAL-23.8598,-1308.9556,
K,400+KPT,DX01,DYINICIAL-48.8548,-1308.4557,
K,401+KPT,DX01,DYINICIAL-49.6147,-1346.4481,
K,402+KPT,DX01,DYINICIAL-24.6197,-1346.948,
K,403+KPT,DX02,DYFINAL-23.8598,-1308.9556,
K,404+KPT,DX02,DYFINAL-48.8548,-1308.4557,
K,405+KPT,DX02,DYFINAL-49.6147,-1346.4481,
K,406+KPT,DX02,DYFINAL-24.6197,-1346.948,
!
V,399+KPT,400+KPT,401+KPT,402+KPT,403+KPT,404+KPT,405+KPT,406+KPT
!
! *****
                                                !--------------------------------------------------------------------------------------------!
! **** SEÇÃO 3 - ADU-02_C, ESTRONCA, LAJE E MÃO-FRANCESA 
!--------------------------------------------------------------------------------------------!
!
/PREP7
!
```

```
! PARÂMETROS PARA A GEOMETRIA
DYINICIAL = 685.5 + 4789.691 ! Altura do ponto inicial central da aduela na vista 01 + nível 
                          da aduela
DYFINAL = 685.5 + 4790.438 ! Altura do ponto inicial central da aduela na vista 01 + nível 
                         da aduela
DX01 = 1172.5 ! Distância longitudinal da vista 01 da aduela até o eixo do P4 
                          (ponto 0,0) 
DX02 = 1227.5 ! Distância longitudinal da vista 02 da aduela até o eixo do P4 
                          (ponto 0,0)
DX03 = 1170 ! Distância longitudinal da vista 01 da estronca até o eixo do 
                         P4 (ponto 0,0) 
DX04 = 1230 ! Distância longitudinal da vista 02 da estronca até o eixo do 
                         P4 (ponto 0,0) 
DX05 = 1182.5 ! Distância longitudinal da vista 01 da barra vertical da MF até 
                         o eixo do P4 (ponto 0,0) 
DX06 = 1217.5 ! Distância longitudinal da vista 02 da barra vertical da MF até 
                         o eixo do P4 (ponto 0,0) 
DX07 = 1177.5 ! Distância longitudinal da vista 01 da barra inclinada da MF 
                         até o eixo do P4 (ponto 0,0) 
DX08 = 1222.5 ! Distância longitudinal da vista 02 da barra inclinada da MF 
                         até o eixo do P4 (ponto 0,0) 
KPT = 844!
. The contribution of the contribution of the contribution of the contribution of \mathcal{U}! ADUELA PRÉ-MOLDADA - ADU-02_C 
! VOLUMES: 107 - 138 e KEYPOINTS: 845 - 1100 
!!
! VOLUME 1 (VOLUME 107): 
!
K,1+KPT,DX01,DYINICIAL,0, 
K,2+KPT,DX01,DYINICIAL-26.5,0,
K, 3+KPT, DX01, DYINICIAL-26.5, -30,
K, 4+KPT, DX01, DYINICIAL, -30,
K,5+KPT,DX02,DYFINAL,0, 
K,6+KPT,DX02,DYFINAL-26.5,0,
K,7+KPT,DX02,DYFINAL-26.5,-30, 
K, 8+KPT, DX02, DYFINAL, -30,
!
V,1+KPT,2+KPT,3+KPT,4+KPT,5+KPT,6+KPT,7+KPT,8+KPT
!
......(DESCRIÇÃO DOS VOLUMES 108 A 137)
!
! VOLUME 32 (VOLUME 138): 
!
K, 249+KPT, DX01, DYINICIAL-570.5726, -350,
K,250+KPT,DX01,DYINICIAL-673.9677,-350,
K,251+KPT,DX01,DYINICIAL-673.9677,-415,
K, 252+KPT, DX01, DYINICIAL-570.5726, -415
K,253+KPT,DX02,DYFINAL-564.9543,-350,
K,254+KPT,DX02,DYFINAL-666.2796,-350,
K,255+KPT,DX02,DYFINAL-666.2796,-415,
K,256+KPT,DX02,DYFINAL-564.9543,-415,
!
V,249+KPT,250+KPT,251+KPT,252+KPT,253+KPT,254+KPT,255+KPT,256+KPT
!
!! ESTRONCA PRÉ-MOLDADA 
! VOLUMES: 139 - 142 e KEYPOINTS: 1101 - 1132 
!! VOLUME 33 (VOLUME 139): 
!
K,257+KPT,DX03,DYINICIAL-327.5,0,
K,258+KPT,DX03,DYINICIAL-343,0,
K,259+KPT,DX03,DYINICIAL-343,-330,
K,260+KPT,DX03,DYINICIAL-327.5,-330,
K,261+KPT,DX04,DYFINAL-327.5,0,
K,262+KPT,DX04,DYFINAL-343,0,
K,263+KPT,DX04,DYFINAL-343,-330,
K,264+KPT,DX04,DYFINAL-327.5,-330,
!
V,257+KPT,258+KPT,259+KPT,260+KPT,261+KPT,262+KPT,263+KPT,264+KPT
!
```
Rafaella Possamai Spessatto (rafaellaspessatto@outlook.com). Dissertação de Mestrado. PPGEC/UFRGS. 2022.

```
......(DESCRIÇÃO DOS VOLUMES 140 A 141)
!
! VOLUME 36 (VOLUME 142): 
!
K,281+KPT,DX03,DYINICIAL-343,-330,
K,282+KPT,DX03,DYINICIAL-367.5,-330,
K,283+KPT,DX01,DYINICIAL-367.5,-350,
K,284+KPT,DX01,DYINICIAL-343,-350,
K,285+KPT,DX04,DYFINAL-343,-330,
K,286+KPT,DX04,DYFINAL-367.5,-330,
K,287+KPT,DX02,DYFINAL-367.5,-350,
K,288+KPT,DX02,DYFINAL-343,-350,
!
V,281+KPT,282+KPT,283+KPT,284+KPT,285+KPT,286+KPT,287+KPT,288+KPT
!
. The contribution of the contribution of the contribution of the contribution of \mathcal{U}! LAJE PRÉ-MOLDADA 
! VOLUMES: 143 - 161 e KEYPOINTS: 1133 - 1282 
!!
! VOLUME 37 (VOLUME 143):
!
K,289+KPT,DX01,DYINICIAL-3.8703,-295,
K,290+KPT,DX01,DYINICIAL-10.8149,-315,
K,291+KPT,DX01,DYINICIAL-11.2362,-340,
K,292+KPT,DX01,DYINICIAL-4.6820,-340, 
K, 293+KPT, DX02, DYFINAL-3.8703, -295,
K,294+KPT,DX02,DYFINAL-10.8149,-315,
K,295+KPT,DX02,DYFINAL-11.2362,-340,
K,296+KPT,DX02,DYFINAL-4.6820,-340, 
!
V,289+KPT,290+KPT,291+KPT,292+KPT,293+KPT,294+KPT,295+KPT,296+KPT
!
......(DESCRIÇÃO DOS VOLUMES 144 A 160)
!
! VOLUME 55 (VOLUME 161):
!
K,431+KPT,DX01,DYINICIAL-23.8598,-1308.9556,
K,432+KPT,DX01,DYINICIAL-48.8548,-1308.4557,
K,433+KPT,DX01,DYINICIAL-49.6147,-1346.4481,
K,434+KPT,DX01,DYINICIAL-24.6197,-1346.948,
K,435+KPT,DX02,DYFINAL-23.8598,-1308.9556,
K,436+KPT,DX02,DYFINAL-48.8548,-1308.4557,
K,437+KPT,DX02,DYFINAL-49.6147,-1346.4481,
K,438+KPT,DX02,DYFINAL-24.6197,-1346.948,
!
V,431+KPT,432+KPT,433+KPT,434+KPT,435+KPT,436+KPT,437+KPT,438+KPT
!
!! MÃO-FRANCESA PRÉ-MOLDADA 
! VOLUMES: 162 - 190 e KEYPOINTS: 1283 - 1510 
!!
! VOLUME 56 (VOLUME 162):
!
K,439+KPT,DX01,DYINICIAL-31.5857,-445,
K,440+KPT,DX01,DYINICIAL-76.5947,-445,
K,441+KPT,DX01,DYINICIAL-78.5949,-545.0084,
K,442+KPT,DX01,DYINICIAL-33.6039,-545.9082,
K,443+KPT, DX02, DYFINAL-31.5857, -445
K,444+KPT,DX02,DYFINAL-76.5947,-445,
K,445+KPT,DX02,DYFINAL-78.5949,-545.0084,
K,446+KPT,DX02,DYFINAL-33.6039,-545.9082,
!
V,439+KPT,440+KPT,441+KPT,442+KPT,443+KPT,444+KPT,445+KPT,446+KPT 
!
......(DESCRIÇÃO DOS VOLUMES 163 A 189)
!
! VOLUME 84 (VOLUME 190):
!
K,659+KPT,DX07,DYINICIAL-118.4630,-967.1321,
K,660+KPT,DX07,DYINICIAL-134.4676,-973.4195,
K,661+KPT, DX01, DYINICIAL-89.4547, -1087.9998,
```

```
K,662+KPT,DX01,DYINICIAL-89.0468,-1067.6039,
K,663+KPT,DX08,DYFINAL-118.4630,-967.1321,
K,664+KPT,DX08,DYFINAL-134.4676,-973.4195,
K,665+KPT,DX02,DYFINAL-89.4547,-1087.9998,
K,666+KPT,DX02,DYFINAL-89.0468,-1067.6039,
!
V,659+KPT,660+KPT,661+KPT,662+KPT,663+KPT,664+KPT,665+KPT,666+KPT
!
! *****
!--------------------------------------------------------------------------------------------!
! **** SEÇÃO 4 - ADU-02_D E LAJE 
!--------------------------------------------------------------------------------------------!
!
/PREP7
!
! PARÂMETROS PARA A GEOMETRIA
DYINICIAL = 685.5 + 4790.438 ! Altura do ponto inicial central da aduela na vista 01 + nível 
                          da aduela
DYFINAL = 685.5 + 4791.092 ! Altura do ponto inicial central da aduela na vista 01 + nível 
                          da aduela
DX01 = 1227.5 ! Distância longitudinal da vista 01 da aduela até o eixo do P4 
                          (ponto 0,0) 
DX02 = 1276 ! Distância longitudinal da vista 02 da aduela até o eixo do P4 
                          (ponto 0,0)
KPT = 1510!
!! ADUELA PRÉ-MOLDADA - ADU-02_D 
! VOLUMES: 191 - 222 e KEYPOINTS: 1511 - 1766 
. The contribution of the contribution of the contribution of the contribution of \mathcal{U}!
! VOLUME 1 (VOLUME 191):
!
K, 1+KPT, DX01, DYINICIAL, 0
K,2+KPT,DX01,DYINICIAL-26.5,0,
K,3+KPT,DX01,DYINICIAL-26.5,-30,
K,4+KPT,DX01,DYINICIAL,-30,
K,5+KPT,DX02,DYFINAL,0, 
K,6+KPT,DX02,DYFINAL-26.5,0,
K, 7+KPT, DX02, DYFINAL-26.5, -30,
K, 8+KPT, DX02, DYFINAL, -30,
!
V,1+KPT,2+KPT,3+KPT,4+KPT,5+KPT,6+KPT,7+KPT,8+KPT
!
......(DESCRIÇÃO DOS VOLUMES 192 A 221)
!
! VOLUME 32 (VOLUME 222):
!
K,249+KPT,DX01,DYINICIAL-564.9543,-350,
K,250+KPT,DX01,DYINICIAL-666.2796,-350,
K,251+KPT,DX01,DYINICIAL-666.2796,-415,
K,252+KPT,DX01,DYINICIAL-564.9543,-415,
K,253+KPT,DX02,DYFINAL-560,-350,
K,254+KPT,DX02,DYFINAL-659.5,-350,
K,255+KPT,DX02,DYFINAL-659.5,-415,
K,256+KPT,DX02,DYFINAL-560,-415,
!
V,249+KPT,250+KPT,251+KPT,252+KPT,253+KPT,254+KPT,255+KPT,256+KPT
!
!! LAJE PRÉ-MOLDADA 
! VOLUMES: 223 - 241 e KEYPOINTS: 1767 - 1916 
!!
! VOLUME 33 (VOLUME 223):
!
K,257+KPT,DX01,DYINICIAL-3.8703,-295,
K,258+KPT,DX01,DYINICIAL-10.8149,-315,
K,259+KPT,DX01,DYINICIAL-11.2362,-340,
K,260+KPT,DX01,DYINICIAL-4.6820,-340, 
K,261+KPT,DX02,DYFINAL-3.8703,-295,
K, 262+KPT, DX02, DYFINAL-10.8149, -315,
K,263+KPT,DX02,DYFINAL-11.2362,-340,
K,264+KPT,DX02,DYFINAL-4.6820,-340,
```
Rafaella Possamai Spessatto (rafaellaspessatto@outlook.com). Dissertação de Mestrado. PPGEC/UFRGS. 2022.

```
!
V,257+KPT,258+KPT,259+KPT,260+KPT,261+KPT,262+KPT,263+KPT,264+KPT
!
......(DESCRIÇÃO DOS VOLUMES 224 A 240)
!
! VOLUME 51 (VOLUME 241):
!
K,399+KPT,DX01,DYINICIAL-23.8598,-1308.9556,
K,400+KPT,DX01,DYINICIAL-48.8548,-1308.4557,
K,401+KPT,DX01,DYINICIAL-49.6147,-1346.4481,
K,402+KPT,DX01,DYINICIAL-24.6197,-1346.948,
K,403+KPT,DX02,DYFINAL-23.8598,-1308.9556,
K,404+KPT,DX02,DYFINAL-48.8548,-1308.4557,
K,405+KPT,DX02,DYFINAL-49.6147,-1346.4481,
K,406+KPT,DX02,DYFINAL-24.6197,-1346.948,
!
V,399+KPT,400+KPT,401+KPT,402+KPT,403+KPT,404+KPT,405+KPT,406+KPT
!
! *****
! *****
!============================================================================================!
                              **** JUNTA MOLDADA IN LOCO - JUNTA-01 ***
!============================================================================================!
!
!--------------------------------------------------------------------------------------------!
! **** SEÇÃO 1 - JUNTA-01_A E LAJE<br>!----------------------------------
!--------------------------------------------------------------------------------------------!
!
/PREP7
!
! PARÂMETROS PARA A GEOMETRIA
DYINICIAL = 685.5 + 4791.092 ! Altura do ponto inicial central da aduela na vista 01 + nível 
                             da aduela
DYFINAL = 685.5 + 4791.228 ! Altura do ponto inicial central da aduela na vista 01 + nível 
                             da aduela
DX01 = 1276 ! Distância longitudinal da vista 01 da aduela até o eixo do P4 
                             (ponto 0,0) 
DX02 = 1286-DXJUNTA01 ! Distância longitudinal da vista 02 da aduela até o eixo do P4 
                             (ponto 0,0)
KPT = 1916!
. The contribution of the contribution of the contribution of the contribution of \mathbb{R}^2! JUNTA IN LOCO - JUNTA-01 A
! VOLUMES: 242 - 273 e KEYPOINTS: 1917 - 2172 
!!
! VOLUME 1 (VOLUME 242): 
!
K, 1+KPT, DX01, DYINICIAL, 0,
K,2+KPT,DX01,DYINICIAL-26.5,0,
K, 3+KPT, DX01, DYINICIAL-26.5, -30,
K, 4+KPT, DX01, DYINICIAL, -30,
K,5+KPT,DX02,DYFINAL,0, 
K, 6+KPT, DX02, DYFINAL-26.5, 0
K, 7+KPT, DX02, DYFINAL-26.5, -30,
K, 8+KPT, DX02, DYFINAL, -30,
!
V,1+KPT,2+KPT,3+KPT,4+KPT,5+KPT,6+KPT,7+KPT,8+KPT
!
......(DESCRIÇÃO DOS VOLUMES 243 A 272)
!
! VOLUME 32 (VOLUME 273): 
!
K,249+KPT,DX01,DYINICIAL-560,-350,
K,250+KPT,DX01,DYINICIAL-659.5,-350,
K, 251+KPT, DX01, DYINICIAL-659.5, -415,
K, 252+KPT, DX01, DYINICIAL-560, -415,
K,253+KPT,DX02,DYFINAL-558.75,-350,
K, 254+KPT, DX02, DYFINAL-657.75, -350,
K,255+KPT,DX02,DYFINAL-657.75,-415,
K,256+KPT,DX02,DYFINAL-558.75,-415,
!
V,249+KPT,250+KPT,251+KPT,252+KPT,253+KPT,254+KPT,255+KPT,256+KPT
```

```
!
!____________________________________________________________________________________________!
! LAJE PRÉ-MOLDADA 
! VOLUMES: 274 - 292 e KEYPOINTS: 2173 - 2322 
!____________________________________________________________________________________________!
!
! VOLUME 33 (VOLUME 274): 
!
K,257+KPT,DX01,DYINICIAL-3.8703,-295,
K,258+KPT,DX01,DYINICIAL-10.8149,-315,
K,259+KPT,DX01,DYINICIAL-11.2362,-340,
K,260+KPT,DX01,DYINICIAL-4.6820,-340, 
K,261+KPT,DX02,DYFINAL-3.8703,-295,
K,262+KPT,DX02,DYFINAL-10.8149,-315,
K,263+KPT,DX02,DYFINAL-11.2362,-340,
K,264+KPT,DX02,DYFINAL-4.6820,-340, 
!
V,257+KPT,258+KPT,259+KPT,260+KPT,261+KPT,262+KPT,263+KPT,264+KPT
!
......(DESCRIÇÃO DOS VOLUMES 275 A 291)
!
! VOLUME 51 (VOLUME 292):
!
K,399+KPT,DX01,DYINICIAL-23.8598,-1308.9556,
K,400+KPT,DX01,DYINICIAL-48.8548,-1308.4557,
K,401+KPT,DX01,DYINICIAL-49.6147,-1346.4481,
K,402+KPT,DX01,DYINICIAL-24.6197,-1346.948,
K,403+KPT,DX02,DYFINAL-23.8598,-1308.9556,
K,404+KPT,DX02,DYFINAL-48.8548,-1308.4557,
K,405+KPT,DX02,DYFINAL-49.6147,-1346.4481,
K,406+KPT,DX02,DYFINAL-24.6197,-1346.948,
!
V,399+KPT,400+KPT,401+KPT,402+KPT,403+KPT,404+KPT,405+KPT,406+KPT
!
! *****
!--------------------------------------------------------------------------------------------!
! **** SEÇÃO 2 - JUNTA-01_B E LAJE 
!--------------------------------------------------------------------------------------------!
!
/PREP7
!
! PARÂMETROS PARA A GEOMETRIA
DYINICIAL = 685.5 + 4791.228 ! Altura do ponto inicial central da aduela na vista 01 + nível 
                            da aduela
DYFINAL = 685.5 + 4791.363 ! Altura do ponto inicial central da aduela na vista 01 + nível 
                            da aduela
DX01 = 1286+DXJUNTA01 ! Distância longitudinal da vista 01 da aduela até o eixo do P4 
                             (ponto 0,0) 
DX02 = 1296 ! Distância longitudinal da vista 02 da aduela até o eixo do P4 
                             (ponto 0,0)
KPT = 2322
!
!! JUNTA IN LOCO - JUNTA-01 B
! VOLUMES: 293 - 324 e KEYPOINTS: 2323 - 2578 
. The contribution of the contribution of the contribution of the contribution of \mathbb{R}^2!
! VOLUME 1 (VOLUME 293):
!
K, 1+KPT, DX01, DYINICIAL, 0,
K,2+KPT,DX01,DYINICIAL-26.5,0,
K, 3+KPT, DX01, DYINICIAL-26.5, -30,
K,4+KPT,DX01,DYINICIAL,-30,
K, 5+KPT, DX02, DYFINAL, 0
K,6+KPT,DX02,DYFINAL-26.5,0,
K,7+KPT,DX02,DYFINAL-26.5,-30, 
K,8+KPT,DX02,DYFINAL,-30,
!
V,1+KPT,2+KPT,3+KPT,4+KPT,5+KPT,6+KPT,7+KPT,8+KPT
!
......(DESCRIÇÃO DOS VOLUMES 294 A 323)
!
! VOLUME 32 (VOLUME 324):
!
```

```
K,249+KPT,DX01,DYINICIAL-558.75,-350,
K, 250+KPT, DX01, DYINICIAL-657.75, -350,
K,251+KPT,DX01,DYINICIAL-657.75,-415,
K,252+KPT,DX01,DYINICIAL-558.75,-415,
K, 253+KPT, DX02, DYFINAL-557.5, -350,
K,254+KPT,DX02,DYFINAL-656,-350,
K, 255+KPT, DX02, DYFINAL-656, -415
K,256+KPT,DX02,DYFINAL-557.5,-415,
!
V,249+KPT,250+KPT,251+KPT,252+KPT,253+KPT,254+KPT,255+KPT,256+KPT
!
!____________________________________________________________________________________________!
! LAJE PRÉ-MOLDADA 
! VOLUMES: 325 - 343 e KEYPOINTS: 2576 - 2728 
. The contribution of the contribution of the contribution of the contribution of \mathcal{U}!
! VOLUME 33 (VOLUME 325):
!
K,257+KPT,DX01,DYINICIAL-3.8703,-295,
K, 258+KPT, DX01, DYINICIAL-10.8149, -315,
K,259+KPT,DX01,DYINICIAL-11.2362,-340,
K,260+KPT,DX01,DYINICIAL-4.6820,-340, 
K,261+KPT,DX02,DYFINAL-3.8703,-295,
K, 262+KPT, DX02, DYFINAL-10.8149, -315
K,263+KPT,DX02,DYFINAL-11.2362,-340,
K,264+KPT,DX02,DYFINAL-4.6820,-340, 
!
V,257+KPT,258+KPT,259+KPT,260+KPT,261+KPT,262+KPT,263+KPT,264+KPT
!
......(DESCRIÇÃO DOS VOLUMES 326 A 342)
!
! VOLUME 51 (VOLUME 343):
!
K,399+KPT,DX01,DYINICIAL-23.8598,-1308.9556,
K,400+KPT,DX01,DYINICIAL-48.8548,-1308.4557,
K,401+KPT,DX01,DYINICIAL-49.6147,-1346.4481,
K,402+KPT,DX01,DYINICIAL-24.6197,-1346.948,
K,403+KPT,DX02,DYFINAL-23.8598,-1308.9556,
K,404+KPT,DX02,DYFINAL-48.8548,-1308.4557,
K,405+KPT,DX02,DYFINAL-49.6147,-1346.4481,
K,406+KPT,DX02,DYFINAL-24.6197,-1346.948,
!
V,399+KPT,400+KPT,401+KPT,402+KPT,403+KPT,404+KPT,405+KPT,406+KPT
!
! *****
! *****
```
A.3) Lançamento das geometrias e volumes das juntas vazias (descrição da primeira junta):

```
! SCRIPT 02.2 - GEOMETRIA E VOLUMES DAS JUNTAS VAZIAS
! MODELAGEM DAS JUNTAS E LAJES DE "CONCRETO VAZIO"
! Por: Rafaella Possamai Spessatto (2021)
I Data: 10/12/2021
                        MODELAGEM DAS GEOMETRIAS SÓLIDAS - VOLUMES DAS JUNTAS
1 + + + +BALANCO SUCESSIVO - JUNTAS VAZIAS
*************************
! Inicia o script das geometrias das juntas "vazias", que serão sobrepostas às juntas de
concreto. Essas juntas apresentam 2 seções com 10 cm de espessura em cada seção.
<u>| =================================</u>
                            --------------------------------------
                                                            ========================
                          **** JUNTA MOLDADA IN LOCO - JUNTA-00 ***
                                                           ==========================
                                    ------------------
                     ! **** SEÇÃO 1 - JUNTA-00 A E LAJE
1 -/PRFPT! PARÂMETROS PARA A GEOMETRIA
DYINICIAL = 685.5 + 4788.3    ! Altura do ponto inicial central da aduela na vista 01 + nível
                        da aduela
DYFINAL = 685.5 + 4788.432! Altura do ponto inicial central da aduela na vista 01 + nível
                         da aduela
DX01 = 1070! Distância longitudinal da vista 01 da aduela até o eixo do P4
                         (ponto 0, 0)
DX02 = 1080! Distância longitudinal da vista 02 da aduela até o eixo do P4
                         (ponto 0, 0)KPT = 50204! JUNTA IN LOCO - JUNTA-00 A
! VOLUMES: 6315 - 6346 e KEYPOINTS: 50205 - 50460
! VOLUME 1 (VOLUME 6315):
K, 1+KPT, DX01, DYINICIAL, 0,
K, 2+KPT, DX01, DYINICIAL-29, 0,
K, 3+KPT, DX01, DYINICIAL-29, -30,
K, 4+KPT, DX01, DYINICIAL-0.2394, -30,
K.5+KPT.DX02.DYFTNAI.0.K, 6+KPT, DX02, DYFINAL-27.75, 0
K, 7+KPT, DX02, DYFINAL-27.75, -30,
K, 8+KPT, DX02, DYFINAL, -30,
V, 1+KPT, 2+KPT, 3+KPT, 4+KPT, 5+KPT, 6+KPT, 7+KPT, 8+KPT
...... (DESCRIÇÃO DOS VOLUMES 6316 A 6345)
! VOLUME 32 (VOLUME 6346):
K, 249+KPT, DX01, DYINICIAL-583.4864, -350,
K, 250+KPT, DX01, DYINICIAL-690.4787, -350
K, 251+KPT, DX01, DYINICIAL-690.4787, -415
K, 252+KPT, DX01, DYINICIAL-583.4864, -415
K, 253+KPT, DX02, DYFINAL-581.2432, -350
K, 254+KPT, DX02, DYFINAL-687.9893, -350,
K.255+KPT.DX02.DYFINAL-687.9893.-415.
K, 256+KPT, DX02, DYFINAL-581.2432, -415,
```
Rafaella Possamai Spessatto (rafaellaspessatto@outlook.com). Dissertação de Mestrado. PPGEC/UFRGS. 2022.

```
V,249+KPT,250+KPT,251+KPT,252+KPT,253+KPT,254+KPT,255+KPT,256+KPT
!
. The contribution of the contribution of the contribution of the contribution of \mathcal{U}! LAJE PRÉ-MOLDADA 
! VOLUMES: 6347 - 6369 e KEYPOINTS: 50461 - 50642 
!____________________________________________________________________________________________!
!
! VOLUME 33 (VOLUME 6347):
!
K,257+KPT,DX01,DYINICIAL-3.8703,-295,
K,258+KPT,DX01,DYINICIAL-10.8149,-315,
K,259+KPT,DX01,DYINICIAL-11.2362,-340,
K,260+KPT,DX01,DYINICIAL-4.6820,-340, 
K,261+KPT,DX02,DYFINAL-3.8703,-295,
K, 262+KPT, DX02, DYFINAL-10.8149, -315
K,263+KPT,DX02,DYFINAL-11.2362,-340,
K,264+KPT,DX02,DYFINAL-4.6820,-340, 
!
V,257+KPT,258+KPT,259+KPT,260+KPT,261+KPT,262+KPT,263+KPT,264+KPT
!
......(DESCRIÇÃO DOS VOLUMES 6348 A 6368)
!
! VOLUME 55 (VOLUME 6369):
!
K,431+KPT,DX01,DYINICIAL-42.2561,-978.5217,
K,432+KPT,DX01,DYINICIAL-47.2551,-978.4217,
K,433+KPT,DX01,DYINICIAL-47.3551,-983.4207,
K,434+KPT,DX01,DYINICIAL-42.6561,-998.5177,
K, 435+KPT, DX02, DYFINAL-42.2561, -978.5217
K,436+KPT,DX02,DYFINAL-47.2551,-978.4217,
K,437+KPT,DX02,DYFINAL-47.3551,-983.4207,
K,438+KPT,DX02,DYFINAL-42.6561,-998.5177,
!
V,431+KPT,432+KPT,433+KPT,434+KPT,435+KPT,436+KPT,437+KPT,438+KPT
!
! *****
!--------------------------------------------------------------------------------------------!
! **** SEÇÃO 2 - JUNTA-00_B E LAJE<br>!----------------------------------
                                                       !--------------------------------------------------------------------------------------------!
!
/PREP7
!
! PARÂMETROS PARA A GEOMETRIA
!
DYINICIAL = 685.5 + 4788.432 ! Altura do ponto inicial central da aduela na vista 01 + nível 
                               da aduela
DYFINAL = 685.5 + 4788.568 ! Altura do ponto inicial central da aduela na vista 01 + nível 
                              da aduela
DX01 = 1080 ! Distância longitudinal da vista 01 da aduela até o eixo do P4 
                               (ponto 0,0) 
DX02 = 1090 ! Distância longitudinal da vista 02 da aduela até o eixo do P4 
                               (ponto 0,0)
KPT = 50642!
. The contribution of the contribution of the contribution of the contribution of \mathbb{R}^2! JUNTA IN LOCO - JUNTA-00_B 
! VOLUMES: 6370 - 6401 e KEYPOINTS: 50643 - 50898 
. The contribution of the contribution of the contribution of the contribution of \mathbb{R}^2!
! VOLUME 1 (VOLUME 6370):
!
K, 1+KPT, DX01, DYINICIAL, 0,
K,2+KPT,DX01,DYINICIAL-27.75,0,
K, 3+KPT, DX01, DYINICIAL-27.75, -30,
K,4+KPT,DX01,DYINICIAL,-30,
K, 5+KPT, DX02, DYFINAL, 0,
K, 6+KPT, DX02, DYFINAL-26.5, 0
K, 7+KPT, DX02, DYFINAL-26.5, -30,
K,8+KPT,DX02,DYFINAL,-30,
!
V,1+KPT,2+KPT,3+KPT,4+KPT,5+KPT,6+KPT,7+KPT,8+KPT
!
......(DESCRIÇÃO DOS VOLUMES 6371 A 6400)
```

```
!
! VOLUME 32 (VOLUME 6401):
!
K,249+KPT,DX01,DYINICIAL-581.2432,-350,
K,250+KPT,DX01,DYINICIAL-687.9893,-350,
K,251+KPT,DX01,DYINICIAL-687.9893,-415,
K,252+KPT,DX01,DYINICIAL-581.2432,-415,
K,253+KPT,DX02,DYFINAL-579,-350,
K,254+KPT,DX02,DYFINAL-685.5,-350,
K,255+KPT,DX02,DYFINAL-685.5,-415,
K,256+KPT,DX02,DYFINAL-579,-415,
!
V,249+KPT,250+KPT,251+KPT,252+KPT,253+KPT,254+KPT,255+KPT,256+KPT
!
. The contribution of the contribution of the contribution of the contribution of \mathcal{U}! LAJE PRÉ-MOLDADA 
! VOLUMES: 6402 - 6424 e KEYPOINTS: 50899 - 50906 
. The contribution of the contribution of the contribution of the contribution of \mathcal{U}!
! VOLUME 33 (VOLUME 6402):
!
K,257+KPT,DX01,DYINICIAL-3.8703,-295,
K,258+KPT,DX01,DYINICIAL-10.8149,-315,
K,259+KPT,DX01,DYINICIAL-11.2362,-340,
K,260+KPT,DX01,DYINICIAL-4.6820,-340, 
K, 261+KPT, DX02, DYFINAL-3.8703, -295,
K,262+KPT,DX02,DYFINAL-10.8149,-315,
K,263+KPT,DX02,DYFINAL-11.2362,-340,
K,264+KPT,DX02,DYFINAL-4.6820,-340, 
!
V,257+KPT,258+KPT,259+KPT,260+KPT,261+KPT,262+KPT,263+KPT,264+KPT
!
......(DESCRIÇÃO DOS VOLUMES 6403 A 6423)
!
! VOLUME 55 (VOLUME 6424):
!
K,431+KPT,DX01,DYINICIAL-42.2561,-978.5217,
K,432+KPT,DX01,DYINICIAL-47.2551,-978.4217,
K,433+KPT,DX01,DYINICIAL-47.3551,-983.4207,
K,434+KPT,DX01,DYINICIAL-42.6561,-998.5177,
K,435+KPT,DX02,DYFINAL-42.2561,-978.5217,
K,436+KPT,DX02,DYFINAL-47.2551,-978.4217,
K,437+KPT,DX02,DYFINAL-47.3551,-983.4207,
K,438+KPT,DX02,DYFINAL-42.6561,-998.5177,
!
V,431+KPT,432+KPT,433+KPT,434+KPT,435+KPT,436+KPT,437+KPT,438+KPT
!
! *****
! *****
```
A.4) Lançamento das geometrias e volumes dos elementos com taxa de armadura (descrição da primeira aduela, laje, mão-francesa e estronca):

```
I SCRIPT 02 3 - GEOMETRIA E VOLUMES DOS ELEMENTOS COM TAXA DE ARMADURA
! MODELAGEM DAS ADUELAS, ESTRONCAS, MÃOS-FRANCESAS E LAJES
! Por: Rafaella Possamai Spessatto (2021)
I Data: 12/02/2022
                   MODELAGEM DAS GEOMETRIAS SÓLIDAS - VOLUMES DAS ADUELAS, ESTRONCAS, MÃOS-FRANCESAS E LAJES
                          BALANCO SUCESSIVO - ADUELA-02 À ADUELA-37
.<br>************************
! Inicia o script das geometrias das aduelas formulado por Lazzari (2016)
! e adaptado por Gabriela Grutzmacher (2020) e Rafaella Spessatto (2021)
<u>| ==================================</u>
                               ___________________________
                                                               =======================
                              **** ADUELA PRÉ-MOLDADA - ADU-02 ***
                                                           ============================
                                    ------------------
                  ! **** SEÇÃO 1 - ADU-02 A E LAJE
1 - -/PRRP7! PARÂMETROS PARA A GEOMETRIA
DYINICIAL = 685.5 + 4788.568 ! Altura do ponto inicial central da aduela na vista 01 + nível
                         da aduela
DYFINAL = 685.5 + 4788.907    ! Altura do ponto inicial central da aduela na vista 01 + nível
                         da aduela
DX01 = 1090! Distância longitudinal da vista 01 da aduela até o eixo do P4
                         (ponto 0, 0)
                          ! Distância longitudinal da vista 02 da aduela até o eixo do P4
DX02 = 1115(ponto 0, 0)KPT = 65490- 1
 ADUELA PRÉ-MOLDADA - ADU-02 A
! VOLUMES: 8235 - 8266 e KEYPOINTS: 65491 - 65746
! VOLUME 1 (VOLUME 8235):
! (Valores da coordenada z são variáveis e representam o comprimento transversal da aduela)
K, 1+KPT, DX01, DYINICIAL, 0,
K, 2+KPT, DX01, DYINICIAL-26.5, 0
K, 3+KPT, DX01, DYINICIAL-26.5, -30,
K, 4+KPT, DX01, DYINICIAL, -30,
K.5+KPT.DX02.DYFTNAI.0.K, 6+KPT, DX02, DYFINAL-26.5, 0
K, 7+KPT, DX02, DYFINAL-26.5, -30,
K, 8+KPT, DX02, DYFINAL, -30,
V, 1+KPT, 2+KPT, 3+KPT, 4+KPT, 5+KPT, 6+KPT, 7+KPT, 8+KPT
...... (DESCRIÇÃO DOS VOLUMES 8236 A 8265)
! VOLUME 32 (VOLUME 8266):
K, 249+KPT, DX01, DYINICIAL-579, -350
K, 250+KPT, DX01, DYINICIAL-685.5, -350
K, 251+KPT, DX01, DYINICIAL-685.5, -415
K, 252+KPT, DX01, DYINICIAL-579, -415,
K, 253+KPT, DX02, DYFINAL-576.4462, -350
K, 254+KPT, DX02, DYFINAL-682.0054, -350,
K.255+KPT.DX02.DYFINAL-682.0054.-415.
K, 256+KPT, DX02, DYFINAL-576.4462, -415,
```
Análise pelo Método dos Elementos Finitos do comportamento das Juntas de Tabuleiro de Ponte composto por Aduelas Pré-Moldadas de Concreto

```
!
V,249+KPT,250+KPT,251+KPT,252+KPT,253+KPT,254+KPT,255+KPT,256+KPT
!
. The contribution of the contribution of the contribution of the contribution of \mathcal{U}! LAJE PRÉ-MOLDADA 
! VOLUMES: 8267 - 8289 e KEYPOINTS: 65747 - 65928 
!____________________________________________________________________________________________!
!
! VOLUME 33 (VOLUME 8267): 
!
K,257+KPT,DX01,DYINICIAL-3.8703,-295,
K,258+KPT,DX01,DYINICIAL-10.8149,-315,
K,259+KPT,DX01,DYINICIAL-11.2362,-340,
K,260+KPT,DX01,DYINICIAL-4.6820,-340, 
K, 261+KPT, DX02, DYFINAL-3.8703, -295,
K, 262+KPT, DX02, DYFINAL-10.8149, -315
K,263+KPT,DX02,DYFINAL-11.2362,-340,
K,264+KPT,DX02,DYFINAL-4.6820,-340, 
!
V,257+KPT,258+KPT,259+KPT,260+KPT,261+KPT,262+KPT,263+KPT,264+KPT
!
......(DESCRIÇÃO DOS VOLUMES 8268 A 8288)
!
! VOLUME 55 (VOLUME 8289):
!
K,431+KPT,DX01,DYINICIAL-42.2561,-978.5217,
K,432+KPT,DX01,DYINICIAL-47.2551,-978.4217,
K,433+KPT,DX01,DYINICIAL-47.3551,-983.4207,
K,434+KPT,DX01,DYINICIAL-42.6561,-998.5177,
K,435+KPT,DX02,DYFINAL-42.2561,-978.5217,
K,436+KPT,DX02,DYFINAL-47.2551,-978.4217,
K,437+KPT,DX02,DYFINAL-47.3551,-983.4207,
K,438+KPT,DX02,DYFINAL-42.6561,-998.5177,
!
V,431+KPT,432+KPT,433+KPT,434+KPT,435+KPT,436+KPT,437+KPT,438+KPT
!
! *****
!--------------------------------------------------------------------------------------------!
! **** SEÇÃO 2 - ADU-02_B E LAJE 
!--------------------------------------------------------------------------------------------!
!
/PREP7
!
! PARÂMETROS PARA A GEOMETRIA
DYINICIAL = 685.5 + 4788.907 ! Altura do ponto inicial central da aduela na vista 01 + nível 
                           da aduela
DYFINAL = 685.5 + 4789.691 ! Altura do ponto inicial central da aduela na vista 01 + nível 
                           da aduela
DX01 = 1115 ! Distância longitudinal da vista 01 da aduela até o eixo do P4 (ponto 0,0) 
                 ! Distância longitudinal da vista 02 da aduela até o eixo do P4 (ponto 0,0)
KPT = 65928!
!! ADUELA PRÉ-MOLDADA - ADU-02_B 
! VOLUMES: 8290 - 8321 e KEYPOINTS: 65929 - 66184 
!!
! VOLUME 1 (VOLUME 8290): 
!
K, 1+KPT, DX01, DYINICIAL, 0,
K,2+KPT,DX01,DYINICIAL-26.5,0,
K, 3+KPT, DX01, DYINICIAL-26.5, -30,
K,4+KPT,DX01,DYINICIAL,-30,
K,5+KPT,DX02,DYFINAL,0, 
K,6+KPT,DX02,DYFINAL-26.5,0,
K,7+KPT,DX02,DYFINAL-26.5,-30, 
K,8+KPT,DX02,DYFINAL,-30,
!
V,1+KPT,2+KPT,3+KPT,4+KPT,5+KPT,6+KPT,7+KPT,8+KPT
!
......(DESCRIÇÃO DOS VOLUMES 8291 A 8320)
!
! VOLUME 32 (VOLUME 8321):
!
```
242

```
K,249+KPT,DX01,DYINICIAL-576.4462,-350,
K,250+KPT,DX01,DYINICIAL-682.0054,-350,
K, 251+KPT, DX01, DYINICIAL-682.0054, -415
K,252+KPT,DX01,DYINICIAL-576.4462,-415,
K, 253+KPT, DX02, DYFINAL-570.5726, -350,
K,254+KPT,DX02,DYFINAL-673.9677,-350,
K, 255+KPT, DX02, DYFINAL-673.9677, -415,
K,256+KPT,DX02,DYFINAL-570.5726,-415,
!
V,249+KPT,250+KPT,251+KPT,252+KPT,253+KPT,254+KPT,255+KPT,256+KPT
!
!____________________________________________________________________________________________!
! LAJE PRÉ-MOLDADA 
! VOLUMES: 8322 - 8340 e KEYPOINTS: 66185 - 66334 
. The contribution of the contribution of the contribution of the contribution of \mathcal{U}!
! VOLUME 33 (VOLUME 8322):
!
K,257+KPT,DX01,DYINICIAL-3.8703,-295,
K,258+KPT,DX01,DYINICIAL-10.8149,-315,
K,259+KPT,DX01,DYINICIAL-11.2362,-340,
K,260+KPT,DX01,DYINICIAL-4.6820,-340, 
K,261+KPT,DX02,DYFINAL-3.8703,-295,
K,262+KPT,DX02,DYFINAL-10.8149,-315,
K, 263+KPT, DX02, DYFINAL-11.2362, -340,
K,264+KPT,DX02,DYFINAL-4.6820,-340, 
!
V,257+KPT,258+KPT,259+KPT,260+KPT,261+KPT,262+KPT,263+KPT,264+KPT
!
......(DESCRIÇÃO DOS VOLUMES 8323 A 8339)
!
! VOLUME 51 (VOLUME 8340):
!
K,399+KPT,DX01,DYINICIAL-23.8598,-1308.9556,
K,400+KPT,DX01,DYINICIAL-48.8548,-1308.4557,
K,401+KPT,DX01,DYINICIAL-49.6147,-1346.4481,
K,402+KPT,DX01,DYINICIAL-24.6197,-1346.948,
K,403+KPT,DX02,DYFINAL-23.8598,-1308.9556,
K,404+KPT,DX02,DYFINAL-48.8548,-1308.4557,
K,405+KPT,DX02,DYFINAL-49.6147,-1346.4481,
K,406+KPT,DX02,DYFINAL-24.6197,-1346.948,
!
V,399+KPT,400+KPT,401+KPT,402+KPT,403+KPT,404+KPT,405+KPT,406+KPT
!
! *****
!--------------------------------------------------------------------------------------------!
! **** SEÇÃO 3 - ADU-02_C, ESTRONCA, LAJE E MÃO-FRANCESA 
                                                          !--------------------------------------------------------------------------------------------!
!
/PREP7
!
! PARÂMETROS PARA A GEOMETRIA
DYINICIAL = 685.5 + 4789.691 ! Altura do ponto inicial central da aduela na vista 01 + nível 
                             da aduela
DYFINAL = 685.5 + 4790.438 ! Altura do ponto inicial central da aduela na vista 01 + nível 
                             da aduela
DX01 = 1172.5 ! Distância longitudinal da vista 01 da aduela até o eixo do P4 
                             (ponto 0,0) 
DX02 = 1227.5 ! Distância longitudinal da vista 02 da aduela até o eixo do P4 
                             (ponto 0,0)
DX03 = 1170 ! Distância longitudinal da vista 01 da estronca até o eixo do 
                             P4 (ponto 0,0) 
DX04 = 1230 ! Distância longitudinal da vista 02 da estronca até o eixo do 
                             P4 (ponto 0,0) 
DX05 = 1182.5 ! Distância longitudinal da vista 01 da barra vertical da MF até 
                             o eixo do P4 (ponto 0,0) 
DX06 = 1217.5 ! Distância longitudinal da vista 02 da barra vertical da MF até 
                             o eixo do P4 (ponto 0,0) 
DX07 = 1177.5 ! Distância longitudinal da vista 01 da barra inclinada da MF 
                             até o eixo do P4 (ponto 0,0) 
DX08 = 1222.5 ! Distância longitudinal da vista 02 da barra inclinada da MF 
                             até o eixo do P4 (ponto 0,0) 
KPT = 66334
```

```
!
!____________________________________________________________________________________________!
! ADUELA PRÉ-MOLDADA - ADU-02_C 
! VOLUMES: 8341 - 8372 e KEYPOINTS: 66335 - 66590 
!____________________________________________________________________________________________!
!
! VOLUME 1 (VOLUME 8341): 
!
K, 1+KPT, DX01, DYINICIAL, 0,
K,2+KPT,DX01,DYINICIAL-26.5,0,
K, 3+KPT, DX01, DYINICIAL-26.5, -30,
K, 4+KPT, DX01, DYINICIAL, -30,
K,5+KPT,DX02,DYFINAL,0, 
K,6+KPT,DX02,DYFINAL-26.5,0,
K, 7+KPT, DX02, DYFINAL-26.5, -30,
K,8+KPT,DX02,DYFINAL,-30,
!
V,1+KPT,2+KPT,3+KPT,4+KPT,5+KPT,6+KPT,7+KPT,8+KPT
!
......(DESCRIÇÃO DOS VOLUMES 8342 A 8371)
!
! VOLUME 32 (VOLUME 8372): 
!
K,249+KPT,DX01,DYINICIAL-570.5726,-350,
K,250+KPT,DX01,DYINICIAL-673.9677,-350,
K,251+KPT,DX01,DYINICIAL-673.9677,-415,
K,252+KPT,DX01,DYINICIAL-570.5726,-415,
K,253+KPT,DX02,DYFINAL-564.9543,-350,
K,254+KPT,DX02,DYFINAL-666.2796,-350,
K, 255+KPT, DX02, DYFINAL-666.2796, -415,
K,256+KPT,DX02,DYFINAL-564.9543,-415,
!
V,249+KPT,250+KPT,251+KPT,252+KPT,253+KPT,254+KPT,255+KPT,256+KPT
!
. The contribution of the contribution of the contribution of the contribution of \mathcal{U}! ESTRONCA PRÉ-MOLDADA 
! VOLUMES: 8373 - 8376 e KEYPOINTS: 66591 - 66622 
!! VOLUME 33 (VOLUME 8373): 
!
K,257+KPT,DX03,DYINICIAL-327.5,0,
K,258+KPT,DX03,DYINICIAL-343,0,
K,259+KPT,DX03,DYINICIAL-343,-330,
K,260+KPT,DX03,DYINICIAL-327.5,-330,
K,261+KPT,DX04,DYFINAL-327.5,0,
K,262+KPT,DX04,DYFINAL-343,0,
K,263+KPT,DX04,DYFINAL-343,-330,
K,264+KPT,DX04,DYFINAL-327.5,-330,
!
V,257+KPT,258+KPT,259+KPT,260+KPT,261+KPT,262+KPT,263+KPT,264+KPT
!
......(DESCRIÇÃO DOS VOLUMES 8374 A 8375)
!
! VOLUME 36 (VOLUME 8376): 
!
K,281+KPT,DX03,DYINICIAL-343,-330,
K,282+KPT,DX03,DYINICIAL-367.5,-330,
K,283+KPT,DX01,DYINICIAL-367.5,-350,
K,284+KPT,DX01,DYINICIAL-343,-350,
K,285+KPT,DX04,DYFINAL-343,-330,
K,286+KPT,DX04,DYFINAL-367.5,-330,
K,287+KPT,DX02,DYFINAL-367.5,-350,
K,288+KPT,DX02,DYFINAL-343,-350,
!
V,281+KPT,282+KPT,283+KPT,284+KPT,285+KPT,286+KPT,287+KPT,288+KPT
!
!! LAJE PRÉ-MOLDADA 
! VOLUMES: 8377 - 8395 e KEYPOINTS: 66623 - 66772 
!____________________________________________________________________________________________!
!
! VOLUME 37 (VOLUME 8377):
!
```
Rafaella Possamai Spessatto (rafaellaspessatto@outlook.com). Dissertação de Mestrado. PPGEC/UFRGS. 2022.

```
K,289+KPT,DX01,DYINICIAL-3.8703,-295,
K,290+KPT,DX01,DYINICIAL-10.8149,-315,
K,291+KPT,DX01,DYINICIAL-11.2362,-340,
K,292+KPT,DX01,DYINICIAL-4.6820,-340, 
K, 293+KPT, DX02, DYFINAL-3.8703, -295,
K, 294+KPT, DX02, DYFINAL-10.8149, -315
K,295+KPT,DX02,DYFINAL-11.2362,-340,
K,296+KPT,DX02,DYFINAL-4.6820,-340, 
!
V,289+KPT,290+KPT,291+KPT,292+KPT,293+KPT,294+KPT,295+KPT,296+KPT
!
......(DESCRIÇÃO DOS VOLUMES 8378 A 8394)
!
! VOLUME 55 (VOLUME 8395):
!
K,431+KPT,DX01,DYINICIAL-23.8598,-1308.9556,
K,432+KPT,DX01,DYINICIAL-48.8548,-1308.4557,
K,433+KPT,DX01,DYINICIAL-49.6147,-1346.4481,
K,434+KPT,DX01,DYINICIAL-24.6197,-1346.948,
K, 435+KPT, DX02, DYFINAL-23.8598, -1308.9556,
K,436+KPT,DX02,DYFINAL-48.8548,-1308.4557
K,437+KPT,DX02,DYFINAL-49.6147,-1346.4481,
K,438+KPT,DX02,DYFINAL-24.6197,-1346.948,
!
V,431+KPT,432+KPT,433+KPT,434+KPT,435+KPT,436+KPT,437+KPT,438+KPT
!
!! MÃO-FRANCESA PRÉ-MOLDADA 
! VOLUMES: 8396 - 8424 e KEYPOINTS: 66773 - 67000 
. The contribution of the contribution of the contribution of the contribution of \mathcal{U}!
! VOLUME 56 (VOLUME 8396):
!
K,439+KPT,DX01,DYINICIAL-31.5857,-445,
K,440+KPT,DX01,DYINICIAL-76.5947,-445,
K,441+KPT,DX01,DYINICIAL-78.5949,-545.0084,
K,442+KPT,DX01,DYINICIAL-33.6039,-545.9082,
K,443+KPT,DX02,DYFINAL-31.5857,-445, 
K,444+KPT,DX02,DYFINAL-76.5947,-445,
K,445+KPT,DX02,DYFINAL-78.5949,-545.0084,
K,446+KPT,DX02,DYFINAL-33.6039,-545.9082,
!
V,439+KPT,440+KPT,441+KPT,442+KPT,443+KPT,444+KPT,445+KPT,446+KPT 
!
......(DESCRIÇÃO DOS VOLUMES 8397 A 8423)
!
! VOLUME 84 (VOLUME 8424):
!
K,659+KPT,DX07,DYINICIAL-118.4630,-967.1321,
K,660+KPT,DX07,DYINICIAL-134.4676,-973.4195,
K,661+KPT, DX01, DYINICIAL-89.4547, -1087.9998,
K,662+KPT,DX01,DYINICIAL-89.0468,-1067.6039,
K,663+KPT,DX08,DYFINAL-118.4630,-967.1321,
K,664+KPT,DX08,DYFINAL-134.4676,-973.4195,
K,665+KPT, DX02, DYFINAL-89.4547, -1087.9998
K,666+KPT,DX02,DYFINAL-89.0468,-1067.6039,
!
V,659+KPT,660+KPT,661+KPT,662+KPT,663+KPT,664+KPT,665+KPT,666+KPT
!
! *****
!--------------------------------------------------------------------------------------------!
! **** SEÇÃO 4 - ADU-02_D E LAJE 
!--------------------------------------------------------------------------------------------!
!
/PREP7
!
! PARÂMETROS PARA A GEOMETRIA
DYINICIAL = 685.5 + 4790.438 ! Altura do ponto inicial central da aduela na vista 01 + nível 
                            da aduela
DYFINAL = 685.5 + 4791.092 ! Altura do ponto inicial central da aduela na vista 01 + nível 
                            da aduela
DX01 = 1227.5 ! Distância longitudinal da vista 01 da aduela até o eixo do P4(ponto 0,0
DX02 = 1276 ! Distância longitudinal da vista 02 da aduela até o eixo do P4 (ponto 0,0)
```

```
KPT = 67000!
. The contribution of the contribution of the contribution of the contribution of \mathcal{U}! ADUELA PRÉ-MOLDADA - ADU-02_D 
! VOLUMES: 8425 - 8456 e KEYPOINTS: 67001 - 67256 
!____________________________________________________________________________________________!
!
! VOLUME 1 (VOLUME 8425):
!
K, 1+KPT, DX01, DYINICIAL, 0,
K,2+KPT,DX01,DYINICIAL-26.5,0,
K, 3+KPT, DX01, DYINICIAL-26.5, -30,
K,4+KPT,DX01,DYINICIAL,-30,
K,5+KPT,DX02,DYFINAL,0, 
K, 6+KPT, DX02, DYFINAL-26.5, 0
K, 7+KPT, DX02, DYFINAL-26.5, -30,
K, 8+KPT, DX02, DYFINAL, -30,
!
V,1+KPT,2+KPT,3+KPT,4+KPT,5+KPT,6+KPT,7+KPT,8+KPT
!
......(DESCRIÇÃO DOS VOLUMES 8426 A 8455)
!
! VOLUME 32 (VOLUME 8456):
!
K,249+KPT,DX01,DYINICIAL-564.9543,-350,
K,250+KPT,DX01,DYINICIAL-666.2796,-350,
K,251+KPT,DX01,DYINICIAL-666.2796,-415,
K,252+KPT,DX01,DYINICIAL-564.9543,-415,
K,253+KPT,DX02,DYFINAL-560,-350,
K,254+KPT,DX02,DYFINAL-659.5,-350,
K,255+KPT,DX02,DYFINAL-659.5,-415,
K,256+KPT,DX02,DYFINAL-560,-415,
!
V,249+KPT,250+KPT,251+KPT,252+KPT,253+KPT,254+KPT,255+KPT,256+KPT
!
. The contribution of the contribution of the contribution of the contribution of \mathcal{U}LE PRÉ-MOLDADA
! VOLUMES: 8457 - 8475 e KEYPOINTS: 67257 - 67406 
!!
! VOLUME 33 (VOLUME 8457):
!
K,257+KPT,DX01,DYINICIAL-3.8703,-295,
K,258+KPT,DX01,DYINICIAL-10.8149,-315,
K,259+KPT,DX01,DYINICIAL-11.2362,-340,
K,260+KPT,DX01,DYINICIAL-4.6820,-340, 
K,261+KPT,DX02,DYFINAL-3.8703,-295,
K, 262+KPT, DX02, DYFINAL-10.8149, -315
K,263+KPT,DX02,DYFINAL-11.2362,-340,
K,264+KPT,DX02,DYFINAL-4.6820,-340, 
!
V,257+KPT,258+KPT,259+KPT,260+KPT,261+KPT,262+KPT,263+KPT,264+KPT
!
......(DESCRIÇÃO DOS VOLUMES 8458 A 8474)
!
! VOLUME 51 (VOLUME 8475):
!
K,399+KPT,DX01,DYINICIAL-23.8598,-1308.9556,
K,400+KPT,DX01,DYINICIAL-48.8548,-1308.4557,
K,401+KPT,DX01,DYINICIAL-49.6147,-1346.4481,
K,402+KPT,DX01,DYINICIAL-24.6197,-1346.948,
K,403+KPT,DX02,DYFINAL-23.8598,-1308.9556,
K,404+KPT,DX02,DYFINAL-48.8548,-1308.4557,
K,405+KPT,DX02,DYFINAL-49.6147,-1346.4481,
K,406+KPT,DX02,DYFINAL-24.6197,-1346.948,
!
V,399+KPT,400+KPT,401+KPT,402+KPT,403+KPT,404+KPT,405+KPT,406+KPT
!
! *****
! *****
```
246

## A.5) Lançamento da malha do concreto (descrição da primeira aduela, laje, mão-francesa

## e estronca):

```
! SCRIPT 03.1 - MALHA DO CONCRETO
! MODELAGEM DA MALHA DAS ADUELAS, ESTRONCAS, MÃOS-FRANCESAS, LAJES E JUNTAS DE CONCRETO
! Por: Rafaella Possamai Spessatto (2021)
I Data: 13/05/2021
                      1 * * * * * */PREP7
GERAÇÃO DAS MALHAS DE ELEMENTOS FINITOS - MESH CONCRETO DAS ADUELAS E JUNTAS
\mathbf{I}1 + x + x + xBALANÇO SUCESSIVO - ADUELA-02 À ADUELA-37
*************************
                                        ! Inicia o script da malha das aduelas formulado por Lazzari (2016) e adaptado por Spessatto
(2021)==========================
                                  **** ADUELA PRÉ-MOLDADA - ADU-02 ***
т.
! **** SECÃO 1 - ADU-02 A E LAJE
<u>| _____________________</u>__
                              DLINHA = 0DXSEC = 1**** ADUELA PRÉ-MOLDADA - ADU-02_A
! VOLUMES: 1 - 32 e LINHAS: 1 - 384J.
I VOLUME 1
! Especifica as caracteristicas dos elementos 3D:
                                     ! Elemento tipo a ser aplicada a malha
TYPE, 1
MAT, 1! Número do material a ser aplicada a malha
1 - xLESIZE, 5+DLINHA, , , DXSEC, , , , , 1
\begin{minipage}{0.9\textwidth} \begin{minipage}{0.9\textwidth} \begin{minipage}{0.9\frac{1}{2} z
LESIZE, 2+DLINHA, , , 2, , , , , 1
\overline{\phantom{a}}1 - yLESIZE, 1+DLINHA, , , 2, , , , , 1
LESIZE, 3+DLINHA, , , 2, , , , , 1
LESIZE, 6+DLINHA, , , 2, , , , , 1
LESIZE, 10+DLINHA, , , 2, , , , , 1
! Opções da malha:
                                     ! Define problema 3D e define elemento hexaedro
MSHAPE, 0, 3D
MSHKEY, 1
                                     ! Define malha mapeada
VMESH, 1
                                     ! Aplica a mesh 1
п
```
Análise pelo Método dos Elementos Finitos do comportamento das Juntas de Tabuleiro de Ponte composto por Aduelas Pré-Moldadas de Concreto

```
......(DESCRIÇÃO DOS MALHAS DOS VOLUMES 2 A 31)
!
! VOLUME 32
TYPE, 1
                                        ! Elemento tipo a ser aplicada a malha
MAT, 1 \blacksquare 1 | Número do material a ser aplicada a malha
! 
! x
!
LESIZE, 377+DLINHA, , , DXSEC, , , , , 1
LESIZE, 379+DLINHA, , , DXSEC, , , , , 1
LESIZE, 381+DLINHA, , , DXSEC, , , , , 1
LESIZE, 383+DLINHA, , , DXSEC, , , , , 1
! 
! z
!
LESIZE, 374+DLINHA, , , 3, , , , , 1
LESIZE, 376+DLINHA, , , 3, , , , , 1
LESIZE, 380+DLINHA, , , 3, , , , , 1
LESIZE, 384+DLINHA, , , 3, , , , , 1
! 
! y
!
LESIZE, 373+DLINHA, , , 2, , , , , 1
LESIZE, 375+DLINHA, , , 2, , , , , 1
LESIZE, 378+DLINHA, , , 2, , , , , 1
LESIZE, 382+DLINHA, , , 2, , , , , 1
!
! Opções da malha:
MSHAPE, 0, 3D
MSHAPE,0,3D ! Define problema 3D e define elemento hexaedro 
                                        ! Define malha mapeada
!<br>VMESH, 32
                                        ! Aplica a mesh 1
!
! *****
!! **** LAJE PRÉ-MOLDADA 
! VOLUMES: 33 - 55 e LINHAS: 385 - 657 
!!
! VOLUME 33
!
! Especifica as caracteristicas dos elementos 3D: 
!
TYPE, 1 \blacksquare 1 . TYPE, 1 . THE SUBANGE SUBANGE SUBANGE SERVICE SUBANGE SUBANGE SUBANGE SUBANGE SUBANGE SUBANGE SUBANGE SUBANGE SUBANGE SUBANGE SUBANGE SUBANGE SUBANGE SUBANGE SUBANGE SUBANGE SUBANGE SUBANGE SUBANGE SUBAN
                                     ! Número do material a ser aplicada a malha
!
! x
!
LESIZE, 389+DLINHA, , , DXSEC, , , , , 1
LESIZE, 391+DLINHA, , , DXSEC, , , , , 1
LESIZE, 393+DLINHA, , , DXSEC, , , , , 1
LESIZE, 395+DLINHA, , , DXSEC, , , , , 1
! 
! z
!
LESIZE, 386+DLINHA, , , 2, , , , , 1
LESIZE, 388+DLINHA, , , 2, , , , , 1
LESIZE, 392+DLINHA, , , 2, , , , , 1
LESIZE, 396+DLINHA, , , 2, , , , , 1
! 
! y
!
LESIZE, 385+DLINHA, , , 2, , , , , 1
LESIZE, 387+DLINHA, , , 2, , , , , 1
LESIZE, 390+DLINHA, , , 2, , , , , 1
LESIZE, 394+DLINHA, , , 2, , , , , 1
!
! Opções da malha:
! 
MSHAPE,0,3D ! Define problema 3D e define elemento hexaedro 
MSHKEY, 1 3 and 10 months of the maller malha mapeada
!
```

```
249
```

```
VMESH,33 ! Aplica a mesh 1
!
......(DESCRIÇÃO DOS MALHAS DOS VOLUMES 34 A 54)
!
! VOLUME 55
!
TYPE, 1 ! Elemento tipo a ser aplicada a malha 
                                    ! Número do material a ser aplicada a malha
!
! Opções da malha:
! 
MSHAPE,0,3D ! Define problema 3D e define elemento hexaedro 
                                    ! Define malha mapeada
!
ESTZE, 30, ,<br>VMESH.55
                                    ! Aplica a mesh 1
!
! *****
! *****<br>!---------------
                !--------------------------------------------------------------------------------------------!
! **** SEÇÃO 2 - ADU-02_B E LAJE<br>!--------------------------------
                                      !--------------------------------------------------------------------------------------------!
!
DLINHA = 657DXSEC = 2DVOLUME = 55
!! **** ADUELA PRÉ-MOLDADA - ADU-02_B 
! VOLUMES: 56- 87 e LINHAS: 658 - 1041
. The contribution of the contribution of the contribution of the contribution of \mathcal{U}!
! VOLUME 1 (VOLUME 56)
!
! Especifica as caracteristicas dos elementos 3D: 
TYPE, 1
TYPE, 1 \blacksquare 1 . Interval 2 . Elemento tipo a ser aplicada a malha MAT, 1 . Interval 2 . Número do material a ser aplicada a malha
                                    ! Número do material a ser aplicada a malha
!
! x
!
LESIZE, 5+DLINHA, , , DXSEC, , , , , 1
LESIZE, 7+DLINHA, , , DXSEC, , , , , 1
LESIZE, 9+DLINHA, , , DXSEC, , , , , 1
LESIZE,11+DLINHA, , ,DXSEC, , , , , 1
! 
! z
!
LESIZE, 2+DLINHA, , , 2, , , , , , 1
LESIZE, 4+DLINHA, , , 2, , , , , 1
LESIZE, 8+DLINHA, , , 2, , , , , 1
LESIZE, 12+DLINHA, , , 2, , , , , 1
! 
! y
!
LESIZE, 1+DLINHA, , , 2, , , , , 1
LESIZE, 3+DLINHA, , , 2, , , , , 1
LESIZE, 6+DLINHA, , , 2, , , , , 1
LESIZE, 10+DLINHA, , , 2, , , , , 1
!
! Opções da malha:
! 
MSHAPE,0,3D ! Define problema 3D e define elemento hexaedro 
MSHKEY,1 ! Define malha mapeada 
!
VMESH, 1+DVOLUME | 2000 | Aplica a mesh 1
!
......(DESCRIÇÃO DOS MALHAS DOS VOLUMES 55 A 86)
!
! VOLUME 32 (VOLUME 87)
TYPE, 1
                                       ! Elemento tipo a ser aplicada a malha
MAT, 1 \blacksquare 1 | Número do material a ser aplicada a malha
!
```

```
! x
!
LESIZE, 377+DLINHA, , , DXSEC, , , , , 1
LESIZE, 379+DLINHA, , , DXSEC, , , , , 1
LESIZE, 381+DLINHA, , , DXSEC, , , , , 1
LESIZE, 383+DLINHA, , , DXSEC, , , , , 1
! 
! z
!
LESIZE, 374+DLINHA, , , 3, , , , , 1
LESIZE, 376+DLINHA, , , 3, , , , , 1
LESIZE, 380+DLINHA, , , 3, , , , , 1
LESIZE, 384+DLINHA, , , 3, , , , , 1
! 
! y
!
LESIZE, 373+DLINHA, , , 2, , , , , 1
LESIZE, 375+DLINHA, , , 2, , , , , 1
LESIZE, 378+DLINHA, , , 2, , , , , 1
LESIZE, 382+DLINHA, , , 2, , , , , 1
!
! Opções da malha:
! 
MSHAPE,0,3D ! Define problema 3D e define elemento hexaedro 
                                      ! Define malha mapeada
VMESH, 32+DVOLUME
                                      ! Aplica a mesh 1
!
! *****
. The contribution of the contribution of the contribution of the contribution of \mathcal{U}! **** LAJE PRÉ-MOLDADA 
! VOLUMES: 88 - 106 e LINHAS: 1042 - 1266 
!!
! VOLUME 33 (VOLUME 88)
!
! Especifica as caracteristicas dos elementos 3D: 
!
TYPE, 1 ! Elemento tipo a ser aplicada a malha 
                                   ! Número do material a ser aplicada a malha
!
! x
!
LESIZE,389+DLINHA, , ,DXSEC, , , , ,1 
\tt \tt LESIZE,391+DLINHA, , ,<br>DXSEC, , , , , 1
LESIZE, 393+DLINHA, , , DXSEC, , , , , 1
LESIZE, 395+DLINHA, , , DXSEC, , , , , 1
! 
! z
!
LESIZE, 386+DLINHA, , , 2, , , , , 1
LESIZE, 388+DLINHA, , , 2, , , , , 1
LESIZE, 392+DLINHA, , , 2, , , , , 1
LESIZE, 396+DLINHA, , , 2, , , , , 1
! 
! y
!
LESIZE, 385+DLINHA, , , 2, , , , , 1
LESIZE, 387+DLINHA, , , 2, , , , , 1
LESIZE, 390+DLINHA, , , 2, , , , , 1
LESIZE, 394+DLINHA, , , 2, , , , , 1
!
! Opções da malha:
! 
MSHAPE,0,3D ! Define problema 3D e define elemento hexaedro 
                                   ! Define malha mapeada
! 
VMESH, 33+DVOLUME ! Aplica a mesh 1
!
......(DESCRIÇÃO DOS MALHAS DOS VOLUMES 89 A 105)
!
! VOLUME 51 (VOLUME 106)
!
TYPE, 1 \qquad \qquad ! Elemento tipo a ser aplicada a malha
```
Rafaella Possamai Spessatto (rafaellaspessatto@outlook.com). Dissertação de Mestrado. PPGEC/UFRGS. 2022.

```
MAT, 5 \blacksquare 1 . Número do material a ser aplicada a malha
!
! x
!
LESIZE, 602+DLINHA, , , DXSEC, , , , , 1
LESIZE, 604+DLINKA, , DXSEC, , , , , 1
LESIZE,606+DLINHA, , ,DXSEC, , , , , 1
LESIZE, 608+DLINHA, , , DXSEC, , , , , 1
! 
! z
!
LESIZE, 599+DLINHA, , , 1, , , , , 1
LESIZE, 601+DLINHA, , , 1, , , , , 1
LESIZE, 605+DLINHA, , , 1, , , , , 1
LESIZE, 609+DLINHA, , , 1, , , , , 1
! 
! y
!
LESIZE, 598+DLINHA, , , 2, , , , , 1
LESIZE, 600+DLINHA, , , 2, , , , , 1
LESIZE, 603+DLINHA, , , 2, , , , , 1
LESIZE, 607+DLINHA, , , 2, , , , , 1
!
! Opções da malha:
MSHAPE, 0, 3D
                                 ! Define problema 3D e define elemento hexaedro
MSHKEY,1 ! Define malha mapeada 
VMESH, 51+DVOLUME
                                 ! Aplica a mesh 1
!
! *****
! *****
!--------------------------------------------------------------------------------------------!
! **** SEÇÃO 3 - ADU-02_C, ESTRONCA, LAJE E MÃO-FRANCESA 
!--------------------------------------------------------------------------------------------!
!
DLINHA = 1266DXSEC = 2DVOTUME = 106
!! **** ADUELA PRÉ-MOLDADA - ADU-02_C 
! VOLUMES: 107 - 138 e LINHAS: 1267 - 1650 
!!
! VOLUME 1 (VOLUME 107)
!
! Especifica as caracteristicas dos elementos 3D: 
!
TYPE, 1 ! Elemento tipo a ser aplicada a malha 
MAT, 1 \blacksquare 1 | Número do material a ser aplicada a malha
!
! x
!
LESIZE, 5+DLINHA, , , DXSEC, , , , , 1
LESIZE, 7+DLINHA, , , DXSEC, , , , , 1
LESIZE, 9+DLINHA, , , DXSEC, , , , , 1
LESIZE,11+DLINHA, , ,DXSEC, , , , , 1
! 
! z
!
LESIZE, 2+DLINHA, , , 2, , , , , 1
LESIZE, 4+DLINHA, , , 2, , , , , 1
LESIZE, 8+DLINHA, , , 2, , , , , 1
LESIZE, 12+DLINHA, , , 2, , , , , 1
! 
! y
!
LESIZE, 1+DLINHA, , , 2, , , , , 1
LESIZE, 3+DLINHA, , , 2, , , , , 1
LESIZE, 6+DLINHA, , , 2, , , , , 1
LESIZE, 10+DLINHA, , , 2, , , , , 1
!
```

```
! Opções da malha:
! 
MSHAPE,0,3D ! Define problema 3D e define elemento hexaedro 
                                  ! Define malha mapeada
!
VMESH, 1+DVOLUME ! Aplica a mesh 1
!
......(DESCRIÇÃO DOS MALHAS DOS VOLUMES 108 A 137)
!
! VOLUME 32 (VOLUME 138)
!
TYPE, 1 \blacksquare 1 \blacksquare 
                                     ! Número do material a ser aplicada a malha
! 
! x
!
LESIZE, 377+DLINHA, , , DXSEC, , , , , 1
LESIZE, 379+DLINHA, , , DXSEC, , , , , 1
LESIZE, 381+DLINHA, , , DXSEC, , , , , 1
LESIZE, 383+DLINHA, , , DXSEC, , , , , 1
! 
! z
!
LESIZE, 374+DLINHA, , , 3, , , , , 1
LESIZE, 376+DLINHA, , , 3, , , , , 1
LESIZE, 380+DLINHA, , , 3, , , , , 1
LESIZE, 384+DLINHA, , , 3, , , , , 1
! 
! y
!
LESIZE, 373+DLINHA, , , 2, , , , , 1
LESIZE, 375+DLINHA, , , 2, , , , , 1
LESIZE, 378+DLINHA, , , 2, , , , , 1
LESIZE, 382+DLINHA, , , 2, , , , , 1
!
! Opções da malha:
! 
MSHAPE,0,3D ! Define problema 3D e define elemento hexaedro 
                                     ! Define malha mapeada
! 
VMESH,32+DVOLUME ! Aplica a mesh 1
!
! *****
!! **** ESTRONCA PRÉ-MOLDADA 
! VOLUMES: 139 - 142 e LINHAS: 1651 - 1698 
!!
! VOLUMES 33 - 36 (VOLUMES 139 - 142)
!
! Especifica as caracteristicas dos elementos 3D: 
!
TYPE, 1 ! Elemento tipo a ser aplicada a malha 
MAT, 1 \blacksquare 1 | Número do material a ser aplicada a malha
!
! Opções da malha:
MSHAPE, 0, 3D
MSHAPE,0,3D ! Define problema 3D e define elemento hexaedro 
                                 ! Define malha mapeada
!
ESIZE,32,, 
VMESH, 33+DVOLUME, 36+DVOLUME ! Aplica a mesh 1
!
! *****
!! **** LAJE PRÉ-MOLDADA 
! VOLUMES: 143 - 161 e LINHAS: 1699 - 1923 
!!
! VOLUME 37 (VOLUME 143)
!
! Especifica as caracteristicas dos elementos 3D: 
!
TYPE, 1 \qquad \qquad ! Elemento tipo a ser aplicada a malha
```
```
MAT, 5 \blacksquare 1 . Número do material a ser aplicada a malha
!
! x
!
LESIZE,437+DLINHA, , ,DXSEC, , , , ,1 
LESIZE, 439+DLINHA, , , DXSEC, , , , , 1
LESIZE, 441+DLINHA, , , DXSEC, , , , , 1
LESIZE, 443+DLINHA, , , DXSEC, , , , , 1
! 
! z
!
LESIZE, 434+DLINHA, , , 2, , , , , 1
LESIZE, 436+DLINHA, , , 2, , , , , 1
LESIZE, 440+DLINHA, , , 2, , , , , 1
LESIZE, 444+DLINHA, , , 2, , , , , 1
! 
! y
!
LESIZE, 433+DLINHA, , , 2, , , , , 1
LESIZE, 435+DLINHA, , , 2, , , , , 1
LESIZE, 438+DLINHA, , , 2, , , , , 1
LESIZE, 442+DLINHA, , , 2, , , , , 1
!
! Opções da malha:
! 
MSHAPE,0,3D ! Define problema 3D e define elemento hexaedro 
                                   ! Define malha mapeada
!<br>VMESH, 37+DVOLUME
                                   ! Aplica a mesh 1
!
......(DESCRIÇÃO DOS MALHAS DOS VOLUMES 144 A 160)
!
! VOLUME 55 (VOLUME 161)
TYPE, 1
TYPE, 1 \blacksquare 1 . Interval 2 . Elemento tipo a ser aplicada a malha MAT, 5
                                   ! Número do material a ser aplicada a malha
!
! x
!
LESIZE, 650+DLINHA, , , DXSEC, , , , , 1
LESIZE, 652+DLINHA, , DXSEC, , , , , ,LESIZE, 654+DLINHA, , , DXSEC, , , , , 1
LESIZE, 656+DLINHA, , , DXSEC, , , , , 1
! 
! z
!
LESIZE, 647+DLINHA, , , 1, , , , , 1
LESIZE, 649+DLINHA, , , 1, , , , , 1
LESIZE, 653+DLINHA, , , 1, , , , , 1
LESIZE, 657+DLINHA, , , 1, , , , , 1
! 
! y
!
LESIZE, 646+DLINHA, , , 2, , , , , 1
LESIZE, 648+DLINHA, , , 2, , , , , 1
LESIZE, 651+DLINHA, , , 2, , , , , 1
LESIZE, 655+DLINHA, , , 2, , , , , 1
!
! Opções da malha:
! 
MSHAPE,0,3D ! Define problema 3D e define elemento hexaedro 
                                   ! Define malha mapeada
! 
VMESH, 55+DVOLUME ! Aplica a mesh 1
!
! *****
!! **** MÃO-FRANCESA PRÉ-MOLDADA 
! VOLUMES: 162 - 190 e LINHAS: 1924 - 2265 
. The contribution of the contribution of the contribution of the contribution of \mathbb{R}^2!
! VOLUME 56 (VOLUME 162)
!
```

```
! Especifica as caracteristicas dos elementos 3D: 
!
TYPE, 1 \blacksquare 1 . Intervention of the serve all the material aser aplicada a malha material a serve aplicada a malha material a serve aplicada a malha material a serve aplicada a malha material a serve aplicada a material
                                         ! Número do material a ser aplicada a malha
!
! Opções da malha:
! 
MSHAPE,0,3D ! Define problema 3D e define elemento hexaedro 
                                         ! Define malha mapeada
!
ESIZE, 28,,<br>VMESH, 56+DVOLUME
                                                 ! Aplica a mesh 1
!
......(DESCRIÇÃO DOS MALHAS DOS VOLUMES 163 A 189)
!
! VOLUME 84 (VOLUME 190)
!
TYPE, 1 \blacksquare 1 . Interval 2 . Elemento tipo a ser aplicada a malha MAT, 4 . Interval 2 . Número do material a ser aplicada a 1
                                         ! Número do material a ser aplicada a malha
!
! x
!
LESIZE,992+DLINHA, , ,DXSEC, , , , ,1 
LESIZE, 994+DLINHA, , , DXSEC, , , , , 1
LESIZE, 996+DLINHA, , , DXSEC, , , , , 1
LESIZE, 998+DLINHA, , , DXSEC, , , , , 1
! 
! z
!
LESIZE, 989+DLINHA, , , 4, , , , , 1
LESIZE, 991+DLINHA, , , 4, , , , , 1
LESIZE, 995+DLINHA, , , 4, , , , , 1
LESIZE, 999+DLINHA, , , 4, , , , , 1
! 
! y
!
LESIZE, 988+DLINHA, , , 1, , , , , 1
LESIZE, 990+DLINHA, , , 1, , , , , 1
LESIZE, 993+DLINHA, , , 1, , , , , 1
LESIZE, 997+DLINHA, , , 1, , , , , 1
!
! Opções da malha:
! 
MSHAPE,0,3D ! Define problema 3D e define elemento hexaedro 
                                         ! Define malha mapeada
!<br>VMESH,84+DVOLUME
                                         ! Aplica a mesh 1
!
! *****
! *****
!------------------------------------------------------------------------------------------ -!
! **** SEÇÃO 4 - ADU-02_D E LAJE *** 
                  !--------------------------------------------------------------------------------------------!
!
DLINHA = 2265DXSEC = 2DVOLUME = 190
. The contribution of the contribution of the contribution of the contribution of \mathbb{R}^2! **** ADUELA PRÉ-MOLDADA - ADU-02_D 
! VOLUMES: 191 - 222 e LINHAS: 2\overline{2}66 - 2649. The contribution of the contribution of the contribution of the contribution of \mathbb{R}^2!
! VOLUME 1 (VOLUME 191)
!
! Especifica as caracteristicas dos elementos 3D: 
!
TYPE, 1 \blacksquare : Elemento tipo a ser aplicada a malha
MAT, 1 \blacksquare 1 | Número do material a ser aplicada a malha
!
! x
!
LESIZE, 5+DLINHA, , , DXSEC, , , , , 1
LESIZE, 7+DLINHA, , , DXSEC, , , , , 1
LESIZE, 9+DLINHA, , , DXSEC, , , , , 1
```

```
LESIZE, 11+DLINHA, , , DXSEC, , , , , 1
! 
! z
!
LESIZE, 2+DLINHA, , , 2, , , , , , 1
LESIZE, 4+DLINHA, , , 2, , , , , 1
LESIZE, 8+DLINHA, , , 2, , , , , 1
LESIZE, 12+DLINHA, , , 2, , , , , 1
! 
! y
!
LESIZE, 1+DLINHA, , , 2, , , , , 1
LESIZE, 3+DLINHA, , , 2, , , , , 1
LESIZE, 6+DLINHA, , , 2, , , , , 1
LESIZE, 10+DLINHA, , , 2, , , , , 1
!
! Opções da malha:
! 
MSHAPE,0,3D ! Define problema 3D e define elemento hexaedro 
MSHKEY, 1 b \qquad \qquad \qquad \qquad \qquad \qquad \qquad \qquad \qquad \qquad \qquad \qquad \qquad \qquad \qquad \qquad \qquad \qquad \qquad \qquad \qquad \qquad \qquad \qquad \qquad \qquad \qquad \qquad \qquad \qquad \qquad \qquad \qquad \qquad \qquad!
VMESH, 1+DVOLUME : Notice a mesh 1
!
......(DESCRIÇÃO DOS MALHAS DOS VOLUMES 192 A 221)
!
! VOLUME 32 (VOLUME 222)
!
TYPE, 1 ! Elemento tipo a ser aplicada a malha 
                                          ! Número do material a ser aplicada a malha
! 
! x
!
LESIZE, 377+DLINHA, , , DXSEC, , , , , 1
LESIZE, 379+DLINHA, , , DXSEC, , , , , 1
LESIZE, 381+DLINHA, , , DXSEC, , , , , 1
LESIZE, 383+DLINHA, , , DXSEC, , , , , 1
! 
! z
!
LESIZE, 374+DLINHA, , , 3, , , , , 1
LESIZE, 376+DLINHA, , , 3, , , , , 1
LESIZE, 380+DLINHA, , , 3, , , , , 1
LESIZE, 384+DLINHA, , , 3, , , , , 1
! 
! y
!
LESIZE, 373+DLINHA, , , 2, , , , , 1
LESIZE, 375+DLINHA, , , 2, , , , , 1
LESIZE, 378+DLINHA, , , 2, , , , , 1
LESIZE, 382+DLINHA, , , 2, , , , , 1
!
! Opções da malha:
! 
MSHAPE,0,3D ! Define problema 3D e define elemento hexaedro 
                                          ! Define malha mapeada
VMESH, 32+DVOLUME
                                          ! Aplica a mesh 1
!
! *****
!! **** LAJE PRÉ-MOLDADA 
! VOLUMES: 223 - 241 e LINHAS: 2650 - 2874 
. The contribution of the contribution of the contribution of the contribution of \mathbb{R}^2!
! VOLUME 33 (VOLUME 223)
!
! Especifica as caracteristicas dos elementos 3D: 
!
TYPE, 1<br>
MAT, 5<br>
MAT, 5<br>
Número do material a ser aplicada a malha
                                       ! Número do material a ser aplicada a malha
!
! x
!
```

```
LESIZE, 389+DLINHA, , , DXSEC, , , , , 1
LESIZE, 391+DLINHA, , , DXSEC, , , , , 1
LESIZE, 393+DLINHA, , , DXSEC, , , , , 1
LESIZE, 395+DLINHA, , , DXSEC, , , , , 1
! 
! z
!
LESIZE, 386+DLINHA, , , 2, , , , , 1
LESIZE, 388+DLINHA, , , 2, , , , , 1
LESIZE, 392+DLINHA, , , 2, , , , , 1
LESIZE, 396+DLINHA, , , 2, , , , , 1
! 
! y
!
LESIZE, 385+DLINHA, , , 2, , , , , 1
LESIZE, 387+DLINHA, , , 2, , , , , 1
LESIZE, 390+DLINHA, , , 2, , , , , 1
LESIZE, 394+DLINHA, , , 2, , , , , 1
!
! Opções da malha:
! 
MSHAPE,0,3D ! Define problema 3D e define elemento hexaedro 
                                      ! Define malha mapeada
!<br>VMESH,33+DVOLUME
                                     ! Aplica a mesh 1
!
......(DESCRIÇÃO DOS MALHAS DOS VOLUMES 224 A 240)
!
! VOLUME 51 (VOLUME 241)
TYPE, 1
                                     ! Elemento tipo a ser aplicada a malha
MAT, 5 \blacksquare Número do material a ser aplicada a malha
!
! x
!
LESIZE,602+DLINHA, , ,DXSEC, , , , ,1 
LESIZE, 604+DLINHA, , , DXSEC, , , , , 1
LESIZE, 606+DLINHA, , , DXSEC, , , , , 1
LESIZE, 608+DLINHA, , , DXSEC, , , , , 1
! 
! z
!
LESIZE, 599+DLINHA, , , 1, , , , , 1
LESIZE, 601+DLINHA, , , 1, , , , , 1
LESIZE, 605+DLINHA, , , 1, , , , , 1
LESIZE, 609+DLINHA, , , 1, , , , , 1
! 
! y
!
LESIZE, 598+DLINHA, , , 2, , , , , 1
LESIZE, 600+DLINHA, , , 2, , , , , 1
LESIZE, 603+DLINHA, , , 2, , , , , 1
LESIZE, 607+DLINHA, , , 2, , , , , 1
!
! Opções da malha:
! 
MSHAPE,0,3D ! Define problema 3D e define elemento hexaedro 
                                      ! Define malha mapeada
!<br>VMESH, 51+DVOLUME
                                     ! Aplica a mesh 1
!
! *****
! *****
! *****
```
**A.6) Lançamento da malha das juntas vazias (descrição da primeira junta):**

```
!********************************************************************************************!
! SCRIPT 03.2 - MALHA DAS JUNTAS VAZIAS
! MODELAGEM DA MALHA DAS JUNTAS E LAJES DE "CONCRETO VAZIO" 
! Por: Rafaella Possamai Spessatto (2021) 
! Data: 13/12/2021 
!********************************************************************************************!
/PREP7
           !********************************************************************************************!
! GERAÇÃO DAS MALHAS DE ELEMENTOS FINITOS - MESH CONCRETO DAS JUNTAS
                                 ! **** BALANÇO SUCESSIVO - JUNTAS VAZIAS
!********************************************************************************************! 
! 
! Inicia o script das geometrias das juntas "vazias", que serão sobrepostas às juntas de 
concreto. Essas juntas apresentam 2 seções com 10 cm de espessura em cada seção.
!
!============================================================================================!
! **** JUNTA MOLDADA IN LOCO - JUNTA-00 *** 
!============================================================================================!
!
!--------------------------------------------------------------------------------------------!
! **** SEÇÃO 1 - JUNTA-00_A E LAJE 
!--------------------------------------------------------------------------------------------!
!
DLINHA = 75306DXSEC = 1DVOLUME = 6314. The contribution of the contribution of the contribution of the contribution of \mathcal{U}! **** JUNTA IN LOCO - JUNTA-00_A 
! VOLUMES: 6205 - 6236 e LINHAS: 73993 - 74376 
. The contribution of the contribution of the contribution of the contribution of \mathbb{R}^2!
! VOLUME 1 (VOLUME 6205)
!
! Especifica as caracteristicas dos elementos 3D: 
!
TYPE, 1 ! Elemento tipo a ser aplicada a malha 
                                            ! Número do material a ser aplicada a malha
!
! x
!
LESIZE, 5+DLINHA, , ,DXSEC, , , , , 1
LESIZE, 7+DLINHA, , , DXSEC, , , , , 1
LESIZE, 9+DLINHA, , ,DXSEC, , , , , 1
LESIZE, 11+DLINHA, , , DXSEC, , , , , 1
! 
! z
!
LESIZE, 2+DLINHA, , , 2, , , , , 1
LESIZE, 4+DLINHA, , , 2, , , , , 1
LESIZE, 8+DLINHA, , , 2, , , , , 1
LESIZE, 12+DLINHA, , , 2, , , , , 1
! 
! y
!
LESIZE, 1+DLINHA, , , 2, , , , , 1
LESIZE, 3+DLINHA, , , 2, , , , , 1
LESIZE, 6+DLINHA, , , 2, , , , , 1
LESIZE, 10+DLINHA, , , 2, , , , , 1
!
! Opções da malha:
! 
MSHAPE,0,3D ! Define problema 3D e define elemento hexaedro 
                                     ! Define malha mapeada
! 
VMESH, 1+DVOLUME ! Aplica a mesh 1
......(DESCRIÇÃO DOS MALHAS DOS VOLUMES 6206 A 6235)
! VOLUME 32 (VOLUME 6236)
!
TYPE, 1 \qquad \qquad ! Elemento tipo a ser aplicada a malha
MAT, 200 Interval a material a ser aplicada a malha entropy in Múmero do material a ser aplicada a malha
```
Análise pelo Método dos Elementos Finitos do comportamento das Juntas de Tabuleiro de Ponte composto por Aduelas Pré-Moldadas de Concreto

```
! 
! x
!
LESIZE, 377+DLINHA, , , DXSEC, , , , , 1
LESIZE, 379+DLINHA, , , DXSEC, , , , , 1
LESIZE, 381+DLINHA, , , DXSEC, , , , , 1
LESIZE, 383+DLINHA, , , DXSEC, , , , , 1
! 
! z
!
LESIZE, 374+DLINHA, , , 3, , , , , 1
LESIZE, 376+DLINHA, , , 3, , , , , 1
LESIZE, 380+DLINHA, , , 3, , , , , 1
LESIZE, 384+DLINHA, , , 3, , , , , 1
! 
! y
!
LESIZE, 373+DLINHA, , , 2, , , , , 1
LESIZE, 375+DLINHA, , , 2, , , , , 1
LESIZE, 378+DLINHA, , , 2, , , , , 1
LESIZE, 382+DLINHA, , , 2, , , , , 1
!
! Opções da malha:
! 
MSHAPE,0,3D ! Define problema 3D e define elemento hexaedro 
                                       ! Define malha mapeada
! 
VMESH,32+DVOLUME ! Aplica a mesh 1
!
! *****
. The contribution of the contribution of the contribution of the contribution of \mathcal{U}! **** LAJE PRÉ-MOLDADA 
! VOLUMES: 6237 - 6259 e LINHAS: 74377 - 74649 
. The contribution of the contribution of the contribution of the contribution of \mathcal{U}!
! VOLUME 33 (VOLUME 6237)
!
! Especifica as caracteristicas dos elementos 3D: 
TYPE, 1
TYPE, 1 ! Elemento tipo a ser aplicada a malha 
                                           ! Número do material a ser aplicada a malha
!
! x
!
LESIZE,389+DLINHA, , ,DXSEC, , , , ,1 
LESIZE, 391+DLINHA, , , DXSEC, , , , , 1
LESIZE, 393+DLINHA, , , DXSEC, , , , , 1
LESIZE, 395+DLINHA, , , DXSEC, , , , , 1
! 
! z
!
LESIZE, 386+DLINHA, , , 2, , , , , 1
LESIZE, 388+DLINHA, , , 2, , , , , 1
LESIZE, 392+DLINHA, , , 2, , , , , 1
LESIZE, 396+DLINHA, , , 2, , , , , 1
! 
! y
!
LESIZE, 385+DLINHA, , , 2, , , , , 1
LESIZE, 387+DLINHA, , , 2, , , , , 1
LESIZE, 390+DLINHA, , , 2, , , , , 1
LESIZE, 394+DLINHA, , , 2, , , , , 1
!
! Opções da malha:
! 
MSHAPE,0,3D ! Define problema 3D e define elemento hexaedro 
                                    ! Define malha mapeada
!<br>VMESH, 33+DVOLUME
                                    ! Aplica a mesh 1
......(DESCRIÇÃO DOS MALHAS DOS VOLUMES 6238 A 6258)
! VOLUME 55 (VOLUME 6259)
!
TYPE, 1 \qquad \qquad ! Elemento tipo a ser aplicada a malha
MAT, 200 \blacksquare 1 Número do material a ser aplicada a malha
```
Rafaella Possamai Spessatto (rafaellaspessatto@outlook.com). Dissertação de Mestrado. PPGEC/UFRGS. 2022.

```
!
! Opções da malha:
MSHAPE, 0, 3D
MSHAPE,0,3D ! Define problema 3D e define elemento hexaedro 
                                     ! Define malha mapeada
!
ESIZE, 30,,<br>VMESH, 55+DVOLUME
                                        ! Aplica a mesh 1
!
! *****
! *****<br>!------------------------------
                                  !--------------------------------------------------------------------------------------------!
! **** SEÇÃO 2 - JUNTA-00_B E LAJE<br>!----------------------------------
                                           !--------------------------------------------------------------------------------------------!
!
DLINHA = 75963
DXSEC = 1DVOLUME = 6369
!! **** JUNTA IN LOCO - JUNTA-00_B 
! VOLUMES: 6260 - 6291 e LINHAS: 74650 - 75033 
. The contribution of the contribution of the contribution of the contribution of \mathcal{U}!
! VOLUME 1 (VOLUME 6260)
!
! Especifica as caracteristicas dos elementos 3D: 
TYPE, 1<br>MAT, 200
                                     ! Elemento tipo a ser aplicada a malha
                                             ! Número do material a ser aplicada a malha
!
! x
!
LESIZE, 5+DLINHA, , , DXSEC, , , , , 1
LESIZE, 7+DLINHA, , ,DXSEC, , , , , 1
LESIZE, 9+DLINHA, , ,DXSEC, , , , , 1
LESIZE,11+DLINHA, , ,DXSEC, , , , , 1
! 
! z
!
LESIZE, 2+DLINHA,, 2,, 1,, 1LESIZE, 4+DLINHA, , , 2, , , , , 1
LESIZE, 8+DLINHA, , , 2, , , , , 1
LESIZE, 12+DLINHA, , , 2, , , , , 1
! 
! y
!
LESIZE, 1+DLINHA, , , 2, , , , , 1
LESIZE, 3+DLINHA, , , 2, , , , , 1
LESIZE, 6+DLINHA, , , 2, , , , , 1
LESIZE, 10+DLINHA, , , 2, , , , , 1
!
! Opções da malha:
! 
MSHAPE,0,3D ! Define problema 3D e define elemento hexaedro 
                                     ! Define malha mapeada
! 
VMESH, 1+DVOLUME ! Aplica a mesh 1
......(DESCRIÇÃO DOS MALHAS DOS VOLUMES 6261 A 6290)
! VOLUME 32 (VOLUME 6291)
!
TYPE, 1<br>
MAT, 200<br>
MAT, 200<br>
MAT, 200
                                          ! Número do material a ser aplicada a malha
! 
! x
!
LESIZE, 377+DLINHA, , , DXSEC, , , , , 1
LESIZE, 379+DLINHA, , , DXSEC, , , , , 1
LESIZE, 381+DLINHA, , , DXSEC, , , , , 1
LESIZE, 383+DLINHA, , , DXSEC, , , , , 1
! 
! z
!
LESIZE, 374+DLINHA, , , 3, , , , , 1
```

```
LESIZE, 376+DLINHA, , , 3, , , , , 1
LESIZE,380+DLINHA, , ,3, , , , ,1 
LESIZE, 384+DLINHA, , , 3, , , , , 1
! 
! y
!
LESIZE, 373+DLINHA, , , 2, , , , , 1
LESIZE,375+DLINHA, , ,2, , , , ,1 
LESIZE, 378+DLINHA, , , 2, , , , , 1
LESIZE, 382+DLINHA, , , 2, , , , , 1
!
! Opções da malha:
MSHAPE, 0, 3D
MSHAPE,0,3D ! Define problema 3D e define elemento hexaedro 
                                      ! Define malha mapeada
!<br>VMESH, 32+DVOLUME
                                      ! Aplica a mesh 1
!
! *****
!! **** LAJE PRÉ-MOLDADA 
! VOLUMES: 6292 - 6314 e LINHAS: 75034 - 75306 
. The contribution of the contribution of the contribution of the contribution of \mathcal{U}!
! VOLUME 33 (VOLUME 6292)
!
! Especifica as caracteristicas dos elementos 3D: 
!
TYPE, 1 <br>
TYPE, 1 <br>
Philemento tipo a ser aplicada a malha<br>
Número do material a ser apli
                                          ! Número do material a ser aplicada a malha
!
! x
!
LESIZE, 389+DLINHA, , , DXSEC, , , , , 1
LESIZE, 391+DLINHA, , , DXSEC, , , , , 1
LESIZE, 393+DLINHA, , , DXSEC, , , , , 1
LESIZE, 395+DLINHA, , , DXSEC, , , , , 1
! 
! z
!
LESIZE, 386+DLINHA, , , 2, , , , , 1
LESIZE, 388+DLINHA, , , 2, , , , , 1
LESIZE, 392+DLINHA, , , 2, , , , , 1
LESIZE, 396+DLINHA, , , 2, , , , , 1
! 
! y
!
LESIZE, 385+DLINHA, , , 2, , , , , 1
LESIZE, 387+DLINHA, , , 2, , , , , 1
LESIZE, 390+DLINHA, , , 2, , , , , 1
LESIZE, 394+DLINHA, , , 2, , , , , 1
!
! Opções da malha:
! 
MSHAPE,0,3D ! Define problema 3D e define elemento hexaedro 
                                    ! Define malha mapeada
VMESH, 33+DVOLUME
                                   ! Aplica a mesh 1
......(DESCRIÇÃO DOS MALHAS DOS VOLUMES 6293 A 6313)
! VOLUME 55 (VOLUME 6314)
!
TYPE, 1 ! Elemento tipo a ser aplicada a malha 
                                          ! Número do material a ser aplicada a malha
!
! Opções da malha:
! 
MSHAPE,0,3D ! Define problema 3D e define elemento hexaedro 
MSHKEY, 1 					 befine malha mapeada 				! Define malha mapeada
!
ESIZE, 30,,<br>VMESH, 55+DVOLUME
                                     ! Aplica a mesh 1
! *****
! *****
! *****
```
Rafaella Possamai Spessatto (rafaellaspessatto@outlook.com). Dissertação de Mestrado. PPGEC/UFRGS. 2022.

**A.7) Lançamento da malha dos elementos com taxa de armadura (descrição da primeira aduela, laje, mão-francesa e estronca):**

```
!********************************************************************************************!
! SCRIPT 03.3 - MALHA DOS ELEMENTOS COM TAXA DE ARMADURA 
! MODELAGEM DA MALHA DAS ADUELAS, ESTRONCAS, MÃOS-FRANCESAS E LAJES 
! Por: Rafaella Possamai Spessatto (2021) 
! Data: 25/06/2022 
!********************************************************************************************!
!
/PREP7
!
!********************************************************************************************!
!<br>
I **** GERAÇÃO DAS MALHAS DE ELEMENTOS FINITOS - MESH ELEMENTOS COM TAXA DE ARMADURA
                                 \begin{minipage}{0.9\linewidth} \texttt{BALANÇO} \texttt{SUCESSIVO} - \texttt{ADUELA-02} \texttt{À} \texttt{ADUELA-37} \end{minipage}!********************************************************************************************!
!
! Inicia o script da malha das aduelas formulado por Lazzari (2016) e adaptado por Spessatto 
(2021)
!
!============================================================================================!
                                     ! **** ADUELA PRÉ-MOLDADA - ADU-02 *** 
!============================================================================================!
!
!-------------------------------------------------------------------------------------------!
! **** SEÇÃO 1 - ADU-02_A E LAJE 
                                 !--------------------------------------------------------------------------------------------!
!
DLINHA = 98235DXSEC = 1DVOLUME = 8234!! **** ADUELA PRÉ-MOLDADA - ADU-02_A 
! VOLUMES: 8235 - 8266 e LINHAS: 98236 - 98619 
. The contribution of the contribution of the contribution of the contribution of \mathcal{U}!
! VOLUME 1 (VOLUME 8235)
!
! Especifica as caracteristicas dos elementos 3D: 
!
TYPE, 7 <br>MAT, 304 <br>Phile Reference tipo a ser aplicada a malha MAT, 304 <br>Phile Reference tipo a ser aplication of the series of the Material a ser aplication of the Music Series of the Music Series of the Music Series of t
                                                ! Número do material a ser aplicada a malha
!
! x
!
LESIZE, 5+DLINHA, , , DXSEC, , , , , 1
LESIZE, 7+DLINHA, , ,DXSEC, , , , , 1
LESIZE, 9+DLINHA, , , DXSEC, , , , , 1
LESIZE,11+DLINHA, , ,DXSEC, , , , , 1
! 
! z
!
LESIZE, 2+DLINHA, , , 2, , , , , 1
LESIZE, 4+DLINHA, , , 2, , , , , 1
LESIZE, 8+DLINHA, , , 2, , , , , 1
LESIZE, 12+DLINHA, , , 2, , , , , 1
! 
! y
!
LESIZE, 1+DLINHA, , , 2, , , , , 1
LESIZE, 3+DLINHA, , , 2, , , , , 1
LESIZE, 6+DLINHA, , , 2, , , , , 1
LESIZE, 10+DLINHA, , , 2, , , , , 1
!
! Opções da malha:
! 
MSHAPE,0,3D ! Define problema 3D e define elemento hexaedro 
                                         ! Define malha mapeada
! 
VMESH, 1+DVOLUME \qquad \qquad ! Aplica a mesh 1
```
Análise pelo Método dos Elementos Finitos do comportamento das Juntas de Tabuleiro de Ponte composto por Aduelas Pré-Moldadas de Concreto

```
!
......(DESCRIÇÃO DOS MALHAS DOS VOLUMES 8236 A 8265)
!
! VOLUME 32 (VOLUME 8266)
!
TYPE, 7 ! Elemento tipo a ser aplicada a malha 
                                       ! Número do material a ser aplicada a malha
! 
! x
!
LESIZE, 377+DLINHA, , , DXSEC, , , , , 1
LESIZE, 379+DLINHA, , , DXSEC, , , , , 1
LESIZE, 381+DLINHA, , , DXSEC, , , , , 1
LESIZE, 383+DLINHA, , , DXSEC, , , , , 1
! 
! z
!
LESIZE, 374+DLINHA, , , 3, , , , , 1
LESIZE, 376+DLINHA, , , 3, , , , , 1
LESIZE, 380+DLINHA, , , 3, , , , , 1
LESIZE, 384+DLINHA, , , 3, , , , , 1
! 
! y
!
LESIZE, 373+DLINHA, , , 2, , , , , 1
LESIZE, 375+DLINHA, , , 2, , , , , 1
LESIZE, 378+DLINHA, , , 2, , , , , 1
LESIZE, 382+DLINHA, , , 2, , , , , 1
!
! Opções da malha:
! 
MSHAPE,0,3D ! Define problema 3D e define elemento hexaedro 
MSHKEY, 1 BELANNIA MERICAN MSHKEY, 1 Define malha mapeada
VMESH, 32+DVOLUME
                                     ! Aplica a mesh 1
!
! *****
!! **** LAJE PRÉ-MOLDADA 
! VOLUMES: 8267 - 8289 e LINHAS: 98620 - 98892 
!!
! VOLUME 33 (VOLUME 8267)
!
! Especifica as caracteristicas dos elementos 3D: 
!
TYPE, 7 <br>
Elemento tipo a ser aplicada a malha<br>
MAT, 302 <br>
! Número do material a ser apli
                                         ! Número do material a ser aplicada a malha
!
! x
!
LESIZE, 389+DLINHA, , , DXSEC, , , , , 1
\tt \tt LESIZE,391+DLINHA, , ,<br>DXSEC, , , , , 1
LESIZE, 393+DLINHA, , , DXSEC, , , , , 1
LESIZE, 395+DLINHA, , , DXSEC, , , , , 1
! 
! z
!
LESIZE, 386+DLINHA, , , 2, , , , , 1
LESIZE, 388+DLINHA, , , 2, , , , , 1
LESIZE, 392+DLINHA, , , 2, , , , , 1
LESIZE, 396+DLINHA, , , 2, , , , , 1
! 
! y
!
LESIZE, 385+DLINHA, , , 2, , , , , 1
LESIZE, 387+DLINHA, , , 2, , , , , 1
LESIZE, 390+DLINHA, , , 2, , , , , 1
LESIZE, 394+DLINHA, , , 2, , , , , 1
!
! Opções da malha:
! 
MSHAPE,0,3D ! Define problema 3D e define elemento hexaedro 
MSHKEY, 1 3 and 10 months of the maller malha mapeada
```
Rafaella Possamai Spessatto (rafaellaspessatto@outlook.com). Dissertação de Mestrado. PPGEC/UFRGS. 2022.

VMESH, 33+DVOLUME ! Aplica a mesh 1 ! ......(DESCRIÇÃO DOS MALHAS DOS VOLUMES 8268 A 8288) ! ! VOLUME 55 (VOLUME 8289) ! TYPE, 7 ! Elemento tipo a ser aplicada a malha ! Número do material a ser aplicada a malha ! ! Opções da malha: ! MSHAPE,0,3D ! Define problema 3D e define elemento hexaedro ! Define malha mapeada ! ESIZE, 30,,<br>VMESH, 55+DVOLUME ! Aplica a mesh 1 ! ! \*\*\*\*\* ! \*\*\*\*\* !--------------------------------------------------------------------------------------------! ! \*\*\*\* SEÇÃO 2 - ADU-02\_B E LAJE !--------------------------------------------------------------------------------------------! ! DLINHA = 98892  $DXSEC = 2$  $DVOLUME = 8289$ . The contribution of the contribution of the contribution of the contribution of  $\mathcal{U}$ ! \*\*\*\* ADUELA PRÉ-MOLDADA - ADU-02\_B ! VOLUMES: 8290 - 8321 e LINHAS: 98893 - 99276 . The contribution of the contribution of the contribution of the contribution of  $\mathcal{U}$ ! ! VOLUME 1 (VOLUME 8290) ! ! Especifica as caracteristicas dos elementos 3D: ! TYPE, 7 ! Elemento tipo a ser aplicada a malha MAT, 304 ! Número do material a ser aplicada a malha ! ! x ! LESIZE, 5+DLINHA, , , DXSEC, , , , , 1 LESIZE, 7+DLINHA, , , DXSEC, , , , , 1 LESIZE, 9+DLINHA, , , DXSEC, , , , , 1 LESIZE,11+DLINHA, , ,DXSEC, , , , , 1 ! ! z ! LESIZE,  $2+$ DLINHA, , ,  $2,$  , , , , , 1 LESIZE,  $4+$ DLINHA, , , 2, , , , , 1 LESIZE,  $8+$ DLINHA, , , 2, , , , , 1 LESIZE, 12+DLINHA, , , 2, , , , , 1 ! ! y ! LESIZE,  $1+$ DLINHA, , , 2, , , , , 1 LESIZE,  $3+$ DLINHA, , , 2, , , , , 1 LESIZE,  $6+$ DLINHA, , , 2, , , , , 1 LESIZE, 10+DLINHA, , , 2, , , , , 1 ! ! Opções da malha: ! MSHAPE,0,3D ! Define problema 3D e define elemento hexaedro MSHKEY, 1 3 and 10 months of the maller malha mapeada ! VMESH, 1+DVOLUME : 1 2001 ! ......(DESCRIÇÃO DOS MALHAS DOS VOLUMES 8291 A 8320) ! ! VOLUME 32 (VOLUME 8321) TYPE, 7<br>MAT, 300 ! Elemento tipo a ser aplicada a malha ! Número do material a ser aplicada a malha

Análise pelo Método dos Elementos Finitos do comportamento das Juntas de Tabuleiro de Ponte composto por Aduelas Pré-Moldadas de Concreto

```
! 
! x
!
LESIZE, 377+DLINHA, , , DXSEC, , , , , 1
LESIZE, 379+DLINHA, , , DXSEC, , , , , 1
LESIZE, 381+DLINHA, , , DXSEC, , , , , 1
LESIZE, 383+DLINHA, , , DXSEC, , , , , 1
! 
! z
!
LESIZE, 374+DLINHA, , , 3, , , , , 1
LESIZE, 376+DLINHA, , , 3, , , , , 1
LESIZE, 380+DLINHA, , , 3, , , , , 1
LESIZE, 384+DLINHA, , , 3, , , , , 1
! 
! y
!
LESIZE, 373+DLINHA, , , 2, , , , , 1
LESIZE, 375+DLINHA, , , 2, , , , , 1
LESIZE, 378+DLINHA, , , 2, , , , , 1
LESIZE, 382+DLINHA, , , 2, , , , , 1
!
! Opções da malha:
! 
MSHAPE,0,3D ! Define problema 3D e define elemento hexaedro 
                                       ! Define malha mapeada
! 
VMESH,32+DVOLUME ! Aplica a mesh 1
!
! *****
. The contribution of the contribution of the contribution of the contribution of \mathcal{U}! **** LAJE PRÉ-MOLDADA 
! VOLUMES: 8322 - 8340 e LINHAS: 99277 - 99501 
. The contribution of the contribution of the contribution of the contribution of \mathcal{U}!
! VOLUME 33 (VOLUME 8322)
!
! Especifica as caracteristicas dos elementos 3D: 
!
TYPE, 7 ! Elemento tipo a ser aplicada a malha 
                                           ! Número do material a ser aplicada a malha
!
! x
!
LESIZE,389+DLINHA, , ,DXSEC, , , , ,1 
LESIZE, 391+DLINHA, , , DXSEC, , , , , 1
LESIZE, 393+DLINHA, , , DXSEC, , , , , 1
LESIZE, 395+DLINHA, , , DXSEC, , , , , 1
! 
! z
!
LESIZE, 386+DLINHA, , , 2, , , , , 1
LESIZE, 388+DLINHA, , , 2, , , , , 1
LESIZE, 392+DLINHA, , , 2, , , , , 1
LESIZE, 396+DLINHA, , , 2, , , , , 1
! 
! y
!
LESIZE, 385+DLINHA, , , 2, , , , , 1
LESIZE, 387+DLINHA, , , 2, , , , , 1
LESIZE, 390+DLINHA, , , 2, , , , , 1
LESIZE, 394+DLINHA, , , 2, , , , , 1
!
! Opções da malha:
! 
MSHAPE,0,3D ! Define problema 3D e define elemento hexaedro 
MSHKEY, 1 3 | 2010 | Define malha mapeada
!<br>VMESH, 33+DVOLUME
                                    ! Aplica a mesh 1
!
......(DESCRIÇÃO DOS MALHAS DOS VOLUMES 8323 A 8339)
!
! VOLUME 51 (VOLUME 8340)
!
```

```
TYPE, 7 ! Elemento tipo a ser aplicada a malha 
                                           ! Número do material a ser aplicada a malha
!
! x
!
LESIZE, 602+DLINHA, , , DXSEC, , , , , 1
LESIZE,604+DLINHA, , ,DXSEC, , , , , 1
LESIZE, 606+DLINHA, , , DXSEC, , , , , 1
LESIZE, 608+DLINHA, , , DXSEC, , , , , 1
! 
! z
!
LESIZE, 599+DLINHA, , , 1, , , , , 1
LESIZE, 601+DLINHA, , , 1, , , , , 1
LESIZE, 605+DLINHA, , , 1, , , , , 1
LESIZE, 609+DLINHA, , , 1, , , , , 1
! 
! y
!
LESIZE, 598+DLINHA, , , 2, , , , , 1
LESIZE, 600+DLINHA, , , 2, , , , , 1
LESIZE, 603+DLINHA, , , 2, , , , , 1
LESIZE, 607+DLINHA, , , 2, , , , , 1
!
! Opções da malha:
! 
MSHAPE,0,3D ! Define problema 3D e define elemento hexaedro 
                                   ! Define malha mapeada
VMESH, 51+DVOLUME
                                   ! Aplica a mesh 1
!
! *****
! *****<br>!------
                                                                 !--------------------------------------------------------------------------------------------!
! **** SEÇÃO 3 - ADU-02_C, ESTRONCA, LAJE E MÃO-FRANCESA 
!--------------------------------------------------------------------------------------------!
!
DLINHA = 99501DXSEC = 2DVOLUME = 8340!! **** ADUELA PRÉ-MOLDADA - ADU-02_C 
! VOLUMES: 8341 - 8372 e LINHAS: 99502 - 99885 
!!
! VOLUME 1 (VOLUME 8341)
!
! Especifica as caracteristicas dos elementos 3D: 
!
TYPE, 7 \blacksquare 1994 | Elemento tipo a ser aplicada a malha MAT, 304
                                      ! Número do material a ser aplicada a malha
!
! x
!
LESIZE, 5+DLINHA, , , DXSEC, , , , , 1
LESIZE, 7+DLINHA, , , DXSEC, , , , , 1
LESIZE, 9+DLINHA, , , DXSEC, , , , , 1
LESIZE, 11+DLINHA, , , DXSEC, , , , , 1
! 
! z
!
LESIZE, 2+DLINHA, , , 2, , , , , 1
LESIZE, 4+DLINHA, , , 2, , , , , 1
LESIZE, 8+DLINHA, , , 2, , , , , 1
LESIZE, 12+DLINHA, , , 2, , , , , 1
! 
! y
!
LESIZE, 1+DLINHA, , , 2, , , , , 1
LESIZE, 3+DLINHA, , , 2, , , , , 1
LESIZE, 6+DLINHA, , , 2, , , , , 1
LESIZE, 10+DLINHA, , , 2, , , , , 1
```

```
!
! Opções da malha:
MSHAPE, 0, 3D
MSHAPE,0,3D ! Define problema 3D e define elemento hexaedro 
                             ! Define malha mapeada
!
VMESH, 1+DVOLUME | 2009 | Aplica a mesh 1
!
......(DESCRIÇÃO DOS MALHAS DOS VOLUMES 8342 A 8371)
!
! VOLUME 32 (VOLUME 8372)
!
TYPE, 7 ! Elemento tipo a ser aplicada a malha 
                                ! Número do material a ser aplicada a malha
! 
! x
!
LESIZE, 377+DLINHA, , , DXSEC, , , , , 1
LESIZE, 379+DLINHA, , , DXSEC, , , , , 1
LESIZE, 381+DLINHA, , , DXSEC, , , , , 1
LESIZE, 383+DLINHA, , , DXSEC, , , , , 1
! 
! z
!
LESIZE, 374+DLINHA, , , 3, , , , , 1
LESIZE, 376+DLINHA, , , 3, , , , , 1
LESIZE, 380+DLINHA, , , 3, , , , , 1
LESIZE, 384+DLINHA, , , 3, , , , , 1
! 
! y
!
LESIZE, 373+DLINHA, , , 2, , , , , 1
LESIZE, 375+DLINHA, , , 2, , , , , 1
LESIZE, 378+DLINHA, , , 2, , , , , 1
LESIZE, 382+DLINHA, , , 2, , , , , 1
!
! Opções da malha:
! 
MSHAPE,0,3D ! Define problema 3D e define elemento hexaedro 
                                ! Define malha mapeada
!<br>VMESH, 32+DVOLUME
                                ! Aplica a mesh 1
!
! *****
!! **** ESTRONCA PRÉ-MOLDADA 
! VOLUMES: 8373 - 8376 e LINHAS: 99886 - 99933 
!!
! VOLUMES 33 - 36 (VOLUMES 8373 - 8376)
!
! Especifica as caracteristicas dos elementos 3D: 
TYPE, 7<br>MAT, 300
                             ! Elemento tipo a ser aplicada a malha
                                   ! Número do material a ser aplicada a malha
!
! Opções da malha:
! 
MSHAPE,0,3D ! Define problema 3D e define elemento hexaedro 
                             ! Define malha mapeada
!
ESIZE,32,, 
VMESH, 33+DVOLUME, 36+DVOLUME ! Aplica a mesh 1
!
! *****
!! **** LAJE PRÉ-MOLDADA 
! VOLUMES: 8377 - 8395 e LINHAS: 99934 - 100158 
!!
! VOLUME 37 (VOLUME 8377)
!
! Especifica as caracteristicas dos elementos 3D: 
!
```
266

```
TYPE, 7 ! Elemento tipo a ser aplicada a malha 
                                           ! Número do material a ser aplicada a malha
!
! x
!
LESIZE, 437+DLINHA, , , DXSEC, , , , , 1
LESIZE, 439+DLINHA, , , DXSEC, , , , , 1
LESIZE, 441+DLINHA, , , DXSEC, , , , , 1
LESIZE, 443+DLINHA, , , DXSEC, , , , , 1
! 
! z
!
LESIZE, 434+DLINHA, , , 2, , , , , 1
LESIZE, 436+DLINHA, , , 2, , , , , 1
LESIZE, 440+DLINHA, , , 2, , , , , 1
LESIZE, 444+DLINHA, , , 2, , , , , 1
! 
! y
!
LESIZE, 433+DLINHA, , , 2, , , , , 1
LESIZE, 435+DLINHA, , , 2, , , , , 1
LESIZE, 438+DLINHA, , , 2, , , , , 1
LESIZE, 442+DLINHA, , , 2, , , , , 1
!
! Opções da malha:
MSHAPE, 0, 3D
                                    ! Define problema 3D e define elemento hexaedro
MSHKEY,1 ! Define malha mapeada 
VMESH, 37+DVOLUME
                                    ! Aplica a mesh 1
!
......(DESCRIÇÃO DOS MALHAS DOS VOLUMES 8378 A 8394)
!
! VOLUME 55 (VOLUME 8395) 
TYPE, 7
TYPE, 7 \blacksquare 112 \blacksquare : Elemento tipo a ser aplicada a malha<br>MAT, 312 \blacksquare : Número do material a ser apli
                                            ! Número do material a ser aplicada a malha
!
! x
!
LESIZE,650+DLINHA, , ,DXSEC, , , , ,1 
LESIZE, 652+DLINHA, , , DXSEC, , , , , 1
LESIZE, 654+DLINHA, , , DXSEC, , , , , 1
LESIZE, 656+DLINHA, , , DXSEC, , , , , 1
! 
! z
!
LESIZE, 647+DLINHA, , , 1, , , , , 1
LESIZE, 649+DLINHA, , , 1, , , , , 1
LESIZE, 653+DLINHA, , , 1, , , , , 1
LESIZE, 657+DLINHA, , , 1, , , , , 1
! 
! y
!
LESIZE, 646+DLINHA, , , 2, , , , , 1
LESIZE, 648+DLINHA, , , 2, , , , , 1
LESIZE, 651+DLINHA, , , 2, , , , , 1
LESIZE, 655+DLINHA, , , 2, , , , , 1
!
! Opções da malha:
! 
MSHAPE,0,3D ! Define problema 3D e define elemento hexaedro 
MSHKEY, 1 						 1 			 Define malha mapeada
!<br>VMESH, 55+DVOLUME
                                    ! Aplica a mesh 1
!
! *****
!! **** MÃO-FRANCESA PRÉ-MOLDADA 
! VOLUMES: 8396 - 8424 e LINHAS: 100159 - 100500 
!____________________________________________________________________________________________!
!
! VOLUME 56 (VOLUME 8396)
```

```
!
! Especifica as caracteristicas dos elementos 3D: 
TYPE, 7
TYPE, 7 ! Elemento tipo a ser aplicada a malha 
                                        ! Número do material a ser aplicada a malha
!
! Opções da malha:
! 
MSHAPE,0,3D ! Define problema 3D e define elemento hexaedro 
                                   ! Define malha mapeada
!
ESIZE, 28,,<br>VMESH, 56+DVOLUME
                                          ! Aplica a mesh 1
!
......(DESCRIÇÃO DOS MALHAS DOS VOLUMES 8397 A 8423)
!
! VOLUME 84 (VOLUME 8424)
TYPE, 7
                                   ! Elemento tipo a ser aplicada a malha
MAT, 302 III. A CONFERNAT, SOPETA A MAT, 302 II. Número do material a ser aplicada a malha
!
! x
!
LESIZE, 992+DLINHA, , , DXSEC, , , , , 1
LESIZE, 994+DLINHA, , , DXSEC, , , , , 1
LESIZE, 996+DLINHA, , , DXSEC, , , , , 1
LESIZE, 998+DLINHA, , , DXSEC, , , , , 1
! 
! z
!
LESIZE, 989+DLINHA, , , 4, , , , , 1
LESIZE, 991+DLINHA, , , 4, , , , , 1
LESIZE, 995+DLINHA, , , 4, , , , , 1
LESIZE, 999+DLINHA, , , 4, , , , , 1
! 
! y
!
LESIZE, 988+DLINHA, , , 1, , , , , 1
LESIZE, 990+DLINHA, , , 1, , , , , 1
LESIZE, 993+DLINHA, , , 1, , , , , 1
LESIZE, 997+DLINHA, , , 1, , , , , 1
!
! Opções da malha:
! 
MSHAPE,0,3D ! Define problema 3D e define elemento hexaedro 
                                   ! Define malha mapeada
VMESH, 84+DVOLUME
                                  ! Aplica a mesh 1
!
! *****
! *****
!--------------------------------------------------------------------------------------------!
! **** SEÇÃO 4 - ADU-02_D E LAJE *** 
!--------------------------------------------------------------------------------------------!
!
DLINHA = 100500
DXSEC = 2DVOLUME = 8424!! **** ADUELA PRÉ-MOLDADA - ADU-02_D 
! VOLUMES: 8425 - 8456 e LINHAS: 100501 - 100884 
. The contribution of the contribution of the contribution of the contribution of \mathbb{R}^2!
! VOLUME 1 (VOLUME 8425)
!
! Especifica as caracteristicas dos elementos 3D: 
!
TYPE, 7 ! Elemento tipo a ser aplicada a malha 
                                     ! Número do material a ser aplicada a malha
!
! x
!
LESIZE, 5+DLINHA, , , DXSEC, , , , , 1
LESIZE, 7+DLINHA, , , DXSEC, , , , , 1
```
Rafaella Possamai Spessatto (rafaellaspessatto@outlook.com). Dissertação de Mestrado. PPGEC/UFRGS. 2022.

```
LESIZE, 9+DLINHA, , DXSEC, , , , , ,
LESIZE, 11+DLINHA, , , DXSEC, , , , , 1
! 
! z
!
LESIZE, 2+DLINHA, , , 2, , , , , , 1
LESIZE, 4+DLINHA, , , 2, , , , , 1
LESIZE, 8+DLINHA, , , 2, , , , , 1
LESIZE, 12+DLINHA, , , 2, , , , , 1
! 
! y
!
LESIZE, 1+DLINHA, , , 2, , , , , 1
LESIZE, 3+DLINHA, , , 2, , , , , 1
LESIZE, 6+DLINHA, , , 2, , , , , 1
LESIZE, 10+DLINHA, , , 2, , , , , 1
!
! Opções da malha:
! 
MSHAPE,0,3D ! Define problema 3D e define elemento hexaedro 
                                     ! Define malha mapeada
!<br>VMESH.1+DVOLUME
                                     ! Aplica a mesh 1
!
......(DESCRIÇÃO DOS MALHAS DOS VOLUMES 8426 A 8455)
!
! VOLUME 32 (VOLUME 8456)
TYPE, 7
TYPE, 7 ! Elemento tipo a ser aplicada a malha 
                                        ! Número do material a ser aplicada a malha
! 
! x
!
LESIZE, 377+DLINHA, , , DXSEC, , , , , 1
LESIZE, 379+DLINHA, , , DXSEC, , , , , 1
LESIZE, 381+DLINHA, , , DXSEC, , , , , 1
LESIZE, 383+DLINHA, , , DXSEC, , , , , 1
! 
! z
!
LESIZE, 374+DLINHA, , , 3, , , , , 1
LESIZE, 376+DLINHA, , , 3, , , , , 1
LESIZE, 380+DLINHA, , , 3, , , , , 1
LESIZE, 384+DLINHA, , , 3, , , , , 1
! 
! y
!
LESIZE, 373+DLINHA, , , 2, , , , , 1
LESIZE, 375+DLINHA, , , 2, , , , , 1
LESIZE, 378+DLINHA, , , 2, , , , , 1
LESIZE, 382+DLINHA, , , 2, , , , , 1
!
! Opções da malha:
! 
MSHAPE,0,3D ! Define problema 3D e define elemento hexaedro 
                                        ! Define malha mapeada
VMESH, 32+DVOLUME
                                        ! Aplica a mesh 1
!
! *****
. The contribution of the contribution of the contribution of the contribution of \mathbb{R}^2! **** LAJE PRÉ-MOLDADA 
! VOLUMES: 8457 - 8475 e LINHAS: 100885 - 101109 
. The contribution of the contribution of the contribution of the contribution of \mathbb{R}^2!
! VOLUME 33 (VOLUME 8457)
!
! Especifica as caracteristicas dos elementos 3D: 
TYPE, 7
TYPE, 7 ! Elemento tipo a ser aplicada a malha 
                                           .<br>! Número do material a ser aplicada a malha
!
! x
```

```
!
LESIZE,389+DLINHA, , ,DXSEC, , , , ,1 
LESIZE, 391+DLINHA, , , DXSEC, , , , , 1
LESIZE, 393+DLINHA, , , DXSEC, , , , , 1
LESIZE, 395+DLINHA, , , DXSEC, , , , , 1
! 
! z
!
LESIZE, 386+DLINHA, , , 2, , , , , 1
LESIZE, 388+DLINHA, , , 2, , , , , 1
LESIZE, 392+DLINHA, , , 2, , , , , 1
LESIZE, 396+DLINHA, , , 2, , , , , 1
! 
! y
!
LESIZE, 385+DLINHA, , , 2, , , , , 1
LESIZE, 387+DLINHA, , , 2, , , , , 1
LESIZE, 390+DLINHA, , , 2, , , , , 1
LESIZE, 394+DLINHA, , , 2, , , , , 1
!
! Opções da malha:
MSHAPE, 0, 3D
MSHAPE,0,3D ! Define problema 3D e define elemento hexaedro 
                                      ! Define malha mapeada
!<br>VMESH, 33+DVOLUME
                                      ! Aplica a mesh 1
!
......(DESCRIÇÃO DOS MALHAS DOS VOLUMES 8458 A 8474)
!
! VOLUME 51 (VOLUME 8475)
TYPE, 7
                                      ! Elemento tipo a ser aplicada a malha
MAT, 311 MAT, 311 I Número do material a ser aplicada a malha
!
! x
!
LESIZE, 602+DLINHA, , , DXSEC, , , , , 1
LESIZE, 604+DLINHA, , , DXSEC, , , , , 1
LESIZE, 606+DLINHA, , , DXSEC, , , , , 1
LESIZE, 608+DLINHA, , , DXSEC, , , , , 1
! 
! z
!
LESIZE, 599+DLINHA, , , 1, , , , , 1
LESIZE, 601+DLINHA, , , 1, , , , , 1
LESIZE, 605+DLINHA, , , 1, , , , , 1
LESIZE, 609+DLINHA, , , 1, , , , , 1
! 
! y
!
LESIZE, 598+DLINHA, , , 2, , , , , 1
LESIZE, 600+DLINHA, , , 2, , , , , 1
LESIZE, 603+DLINHA, , , 2, , , , , 1
LESIZE, 607+DLINHA, , , 2, , , , , 1
!
! Opções da malha:
MSHAPE, 0, 3D
                                     ! Define problema 3D e define elemento hexaedro
MSHKEY, 1 3 and 10 months of the mall of the malha mapeada
! 
VMESH,51+DVOLUME ! Aplica a mesh 1
!
! *****
! *****
! *****
```
**A.8) Aplicação da simetria no tabuleiro:**

```
!********************************************************************************************!
! SCRIPT 04 - SIMETRIA 
! APLICAÇÃO DA SIMETRIA NAS ADUELAS, ESTRONCAS, MÃOS-FRANCESAS E LAJES 
! Por: Rafaella Possamai Spessatto (2021) 
! Data: 16/11/2021 
!********************************************************************************************!
!
!********************************************************************************************!
! SIMETRIA DO MODELO
!********************************************************************************************!
!
/PREP7
!
!============================================================================================!
                                   ! SIMETRIA DOS VOLUMES (SOLID186) 
!============================================================================================!
!
VSEL, S, LOC, X, 515.8471, 7001<br>VSYMM, Z, ALL, , , , 0, 0
                                   ! Aplica simetria em z para gerar a estrutura completa
                                    das aduelas (Incluindo elementos)
LOCAL, 11, 0, 7001, 5462.851, 0, \ldots, 1, 1, 1 ! Mudança do sistema de coordenadas através de
                                   localização no espaço (x, y e z)
VSYMM,X,ALL,,,,0,0 ! Aplica simetria em x para gerar a estrutura completa do 
                                   vão (Incluindo elementos)
CSYS, 0 \qquad \qquad ! Retorna ao sistema de coordenadas
!
!********************************************************************************************!
                                        ! QUALIDADE DA MALHA
!********************************************************************************************!
!
! Esse comando executa um merge dos nós - Elimina nós repetidos e faz a renumeração dos nós 
!
NSEL,ALL
NUMMRG,NODE, , , ,LOW
NUMCMP, NODE
! 
!********************************************************************************************!
! VISUALIZAÇÃO DO MODELO GEOMÉTRICO 
!********************************************************************************************!
ESEL,S,TYPE,,1 ! Seleciona os elementos tipo 1 (SOLID186)
                               /TRLCY,ELEM,0.9 ! Aplica transparência nos elementos selecionados
ALLSEL,ALL
EPLOT
!
```
**A.9) Lançamento e modelagem das armaduras ativas:**

```
!********************************************************************************************!
! SCRIPT 05 - LANÇAMENTO DAS ARMADURAS
! MODELAGEM DAS ARMADURAS PASSIVAS E ATIVAS 
! Por: Rafaella Possamai Spessatto (2022) 
! Unidades: kN, cm
!********************************************************************************************! 
!
!********************************************************************************************!
                     ! 1. LANÇAMENTO E MODELAGEM DAS ARMADURAS ATIVAS INTERNAS 
!********************************************************************************************!
!
!============================================================================================!
1 + \star \star \star \star1.1 LANÇAMENTO DA GEOMETRIA DOS CABOS DE PROTENSÃO
! 
!============================================================================================!
!
/PREP7
!
!--------------------------------------------------------------------------------------------!
                           ! **** 1.1.1 PROTENSÃO INTERNA SUPERIOR DAS ADUELAS 
                                        ! CABOS C8 A C26 
!--------------------------------------------------------------------------------------------!
!
NUMSTR,LINE,700000 ! Inicia a numeração das linhas da protensão interna superior em 700000
NUMSTR,KP,600000 ! Inicia a numeração dos keypoints da protensão interna superior em 
600000
!
. The contribution of the contribution of the contribution of the contribution of \mathbb{R}^2! **** CABO C26 (ADU-DISPARO) 
!!
! PARÂMETROS PARA A GEOMETRIA E LANÇAMENTO
!
DYINICIAL ADUDISP = 685.5 + 4777.351DYFINAL ADUDISP = 685.5 + 4788.3DX01 ADUDISP = 515.8471
DXO2<sup>-</sup>ADUDISP = 1070
KPTPROT = 599999
LPROT = 699999
!
K,1+KPTPROT,DX01 ADUDISP,DYINICIAL ADUDISP-42.9787,-333 | Posiciona os keypoints para
geração da linha da protensão interna superior
K, 2+KPTPROT, DX02 ADUDISP, DYFINAL ADUDISP-42.9787, -333
!
L,1+KPTPROT,2+KPTPROT
!
LSEL, S, LINE, , 1+LPROT ! Seleciona entidades linha
!
LSYMM,Z,ALL,,,,0,0 ! Aplica simetria em z para gerar a armadura ativa
LOCAL,11,0,7001,5462.851,0,,,,1,1, ! Mudança do sistema de coordenadas através de 
localização no espaço (x, y e z)<br>LSYMM, X, ALL, , , , 0, 0
                                  ! Aplica simetria em x para gerar a estrutura completa do
vão (Incluindo elementos)<br>CSYS.0
                                  CSYS,0 ! Retorna ao sistema de coordenadas
!
LSEL, S, LINE, , 1+LPROT, 4+LPROT | Seleciona entidades linha
CM, CABOC26 ADUDISP, LINE : : ! Forma uma componente da seleção
!
! *****
!
......(DESCRIÇÃO DOS CABOS C25 A C09A)
!
!! **** CABO C08A (ADU-DISPARO a ADU-35/ADU-36) 
!!
! PARÂMETROS PARA A GEOMETRIA
!
DYINICIAL_ADU36 = 685.5 + 4835.966
DYFINAL A\overline{D}U36 = 685.5 + 4837.9
```
 $DX02$  ADU36 = 6900  $KPTPROT = 601367$ LPROT = 701295 ! K, 1+KPTPROT, DX01 ADUDISP, DYINICIAL ADUDISP-25.9787,-221 ! Posiciona os keypoints para geração da linha da protensão interna superior K, 2+KPTPROT,DX02\_ADUDISP,DYFINAL\_ADUDISP-25.9787,-221 K, 3+KPTPROT, DX01\_ADU2, DYINICIAL\_ADU2-24,-221 K, 4+KPTPROT,DX02\_ADU2,DYFINAL\_ADU2-23.5,-221 K, 5+KPTPROT,DX01\_ADU4,DYINICIAL\_ADU4-23,-221 K,  $6+K$ PTPROT, DX02\_ADU4, DYFINAL\_ADU4-22.5,-221<br>K, 7+KPTPROT, DX01\_ADU6, DYINICIAL\_ADU6-22.5,-2 7+KPTPROT, DX01<sup>-</sup>ADU6, DYINICIAL\_ADU6-22.5,-221 K, 8+KPTPROT,DX02\_ADU6,DYFINAL\_ADU6-23,-221 K, 9+KPTPROT,DX01\_ADU8,DYINICIAL\_ADU8-22.5,-221 K,10+KPTPROT,DX02\_ADU8,DYFINAL\_ADU8-23,-221 K,11+KPTPROT,DX01\_ADU10,DYINICIAL\_ADU10-23,-221 K,12+KPTPROT,DX02\_ADU10,DYFINAL\_ADU10-23,-221 K,13+KPTPROT, DX01\_ADU12, DYINICIAL\_ADU12-22.5,-221 K,14+KPTPROT,DX02\_ADU12,DYFINAL\_ADU12-22.5,-221 K,15+KPTPROT,DX01\_ADU14,DYINICIAL\_ADU14-22.5,-221 K,16+KPTPROT,DX02\_ADU14,DYFINAL\_ADU14-22.5,-221 K,17+KPTPROT,DX01\_ADU16,DYINICIAL\_ADU16-23,-221 K,18+KPTPROT,DX02\_ADU16,DYFINAL\_ADU16-22.5,-221 K,19+KPTPROT,DX01\_ADU18,DYINICIAL\_ADU18-23,-221 K,20+KPTPROT,DX02\_ADU18,DYFINAL\_ADU18-22.5,-221 K, 21+KPTPROT, DX01\_ADU20, DYINICIAL\_ADU20-22.5,-221 K,22+KPTPROT,DX02\_ADU20,DYFINAL\_ADU20-22.5,-221 K,23+KPTPROT,DX01\_ADU22,DYINICIAL\_ADU22-22.5,-221 K,24+KPTPROT,DX02\_ADU22,DYFINAL\_ADU22-22.5,-221 K,25+KPTPROT,DX01\_ADU24,DYINICIAL\_ADU24-22.5,-221 K,26+KPTPROT,DX02\_ADU24,DYFINAL\_ADU24-22.5,-221 K,27+KPTPROT,DX01\_ADU26,DYINICIAL\_ADU26-22.5,-221 K,28+KPTPROT,DX02\_ADU26,DYFINAL\_ADU26-22.5,-221 K,29+KPTPROT,DX01\_ADU28,DYINICIAL\_ADU28-22.5,-221 K,30+KPTPROT,DX02\_ADU28,DYFINAL\_ADU28-22.5,-221 K, 31+KPTPROT, DX01\_ADU30, DYINICIAL\_ADU30-22.5,-221 K,32+KPTPROT,DX02\_ADU30,DYFINAL\_ADU30-22.5,-221 K,33+KPTPROT,DX01\_ADU32,DYINICIAL\_ADU32-22.5,-221 K,34+KPTPROT,DX02\_ADU32,DYFINAL\_ADU32-22.5,-221 K,35+KPTPROT,DX01\_ADU34,DYINICIAL\_ADU34-22.5,-221 K,36+KPTPROT,DX02\_ADU34,DYFINAL\_ADU34-22.5,-292 K, 37+KPTPROT, DX01\_ADU36, DYINICIAL\_ADU36-22.5,-297.5 K,38+KPTPROT, DX02\_ADU36, DYFINAL\_ADU36-40.5,-333 ! L, 1+KPTPROT, 2+KPTPROT L, 2+KPTPROT, 3+KPTPROT L, 3+KPTPROT, 4+KPTPROT L, 4+KPTPROT, 5+KPTPROT L, 5+KPTPROT, 6+KPTPROT L, 6+KPTPROT, 7+KPTPROT L, 7+KPTPROT, 8+KPTPROT L, 8+KPTPROT, 9+KPTPROT L, 9+KPTPROT,10+KPTPROT L,10+KPTPROT,11+KPTPROT L,11+KPTPROT,12+KPTPROT L,12+KPTPROT,13+KPTPROT L,13+KPTPROT,14+KPTPROT L,14+KPTPROT,15+KPTPROT L,15+KPTPROT,16+KPTPROT L,16+KPTPROT,17+KPTPROT L,17+KPTPROT,18+KPTPROT L,18+KPTPROT,19+KPTPROT L,19+KPTPROT,20+KPTPROT L,20+KPTPROT,21+KPTPROT L,21+KPTPROT,22+KPTPROT L,22+KPTPROT,23+KPTPROT L,23+KPTPROT,24+KPTPROT L,24+KPTPROT,25+KPTPROT L,25+KPTPROT,26+KPTPROT L,26+KPTPROT,27+KPTPROT L,27+KPTPROT,28+KPTPROT L,28+KPTPROT,29+KPTPROT

 $DX01$  ADU36 = 6520

```
L,29+KPTPROT,30+KPTPROT
L,30+KPTPROT,31+KPTPROT
L,31+KPTPROT,32+KPTPROT
L,32+KPTPROT,33+KPTPROT
L,33+KPTPROT,34+KPTPROT
L,34+KPTPROT,35+KPTPROT
L,35+KPTPROT,36+KPTPROT
L,36+KPTPROT,37+KPTPROT
L,37+KPTPROT,38+KPTPROT
!
LSEL,S,LINE,,1+LPROT,37+LPROT ! Seleciona entidades linha na altura da linha
!
LSYMM,Z,ALL,,,,0,0 <br>LOCAL,11,0,7001,5462.851,0,,,,1,1 ! Mudança do sistema de coordenadas através de
                                            ! Mudança do sistema de coordenadas através de
localização no espaço (x, y e z)<br>LSYMM, X, ALL, , , , 0, 0
                                            ! Aplica simetria em x para gerar a estrutura completa do
vão (Incluindo elementos)
                                           ! Retorna ao sistema de coordenadas
!
LSEL, S, LINE, , 1+LPROT, 148+LPROT, 37 <br>CM, CABOC08 ADUDISP, LINE ! Forma uma componente da s
                                           ! Forma uma componente da seleção
!
LSEL, S, LINE, , 2+LPROT, 148+LPROT, 37 <br>CM, CABOC08 J00, LINE <br>Porma uma componente da s
                                           ! Forma uma componente da seleção
!
LSEL, S, LINE, , 3+LPROT, 148+LPROT, 37 <br>CM, CABOC08 ADU02, LINE ! Forma uma componente da s
                                           CM,CABOC08_ADU02,LINE ! Forma uma componente da seleção
!
LSEL, S, LINE, , 4+LPROT, 148+LPROT, 37 <br>CM, CABOC08 J01, LINE <br>Porma uma componente da s
                                           ! Forma uma componente da seleção
!
LSEL,S,LINE,,5+LPROT,148+LPROT,37 ! Seleciona entidades linha
CM,CABOC08_ADU04,LINE ! Forma uma componente da seleção
!
LSEL, S, LINE, , 6+LPROT, 148+LPROT, 37 <br>CM, CABOC08 J02, LINE <br>Porma uma componente da se
                                           ! Forma uma componente da seleção
!
LSEL, S, LINE, , 7+LPROT, 148+LPROT, 37 <br>CM, CABOC08 ADU06, LINE <br>Porma uma componente da s
                                           CM,CABOC08_ADU06,LINE ! Forma uma componente da seleção
!
LSEL, S, LINE, , 8+LPROT, 148+LPROT, 37 <br>CM, CABOC08 J03, LINE <br>Porma uma componente da s
                                           ! Forma uma componente da seleção
!
LSEL, S, LINE, , 9+LPROT, 148+LPROT, 37 <br>CM, CABOC08_ADU08, LINE <br>Porma uma componente da s
                                           ! Forma uma componente da seleção
!
LSEL,S,LINE,,10+LPROT,148+LPROT,37 ! Seleciona entidades linha
CM, CABOC08 J04, LINE ! Forma uma componente da seleção
!
LSEL,S,LINE,,11+LPROT,148+LPROT,37 ! Seleciona entidades linha
CM, CABOC08 ADU10, LINE ! Forma uma componente da seleção
!
LSEL, S, LINE, , 12+LPROT, 148+LPROT, 37 <br>CM, CABOC08_J05, LINE <br>Porma uma componente da se
                                           ! Forma uma componente da seleção
!
LSEL, S, LINE, , 13+LPROT, 148+LPROT, 37 <br>CM, CABOC08 ADU12, LINE ! Forma uma componente da s
                                           ! Forma uma componente da seleção
!
LSEL, S, LINE,, 14+LPROT, 148+LPROT, 37 ! Seleciona entidades linha<br>CM, CABOC08 J06, LINE ! Forma uma componente da se
                                           ! Forma uma componente da seleção
!
LSEL,S,LINE,,15+LPROT,148+LPROT,37 ! Seleciona entidades linha
CM, CABOC08 ADU14, LINE \qquad ! Forma uma componente da seleção
!
LSEL, S, LINE, , 16+LPROT, 148+LPROT, 37 ! Seleciona entidades linha<br>CM, CABOC08 J07, LINE ! Forma uma componente da se
                                           ! Forma uma componente da seleção
!
LSEL,S,LINE,,17+LPROT,148+LPROT,37 ! Seleciona entidades linha
CM, CABOC08 ADU16, LINE \qquad \qquad ! Forma uma componente da seleção
!
LSEL,S,LINE,,18+LPROT,148+LPROT,37 ! Seleciona entidades linha
CM, CABOC08 J08, LINE \qquad ! Forma uma componente da seleção
!
LSEL,S,LINE,,19+LPROT,148+LPROT,37 ! Seleciona entidades linha
```
274

```
CM, CABOC08 ADU18, LINE : : : : : : : : : : : : Forma uma componente da seleção
!
LSEL,S,LINE,,20+LPROT,148+LPROT,37 ! Seleciona entidades linha
CM, CABOC08 J09, LINE \qquad ! Forma uma componente da seleção
!
LSEL,S,LINE,,21+LPROT,148+LPROT,37 ! Seleciona entidades linha
CM, CABOC08 ADU20, LINE ! Forma uma componente da seleção
!
LSEL,S,LINE,,22+LPROT,148+LPROT,37 ! Seleciona entidades linha
CM, CABOC08 J10, LINE ! Forma uma componente da seleção
!
LSEL, S, LINE, , 23+LPROT, 148+LPROT, 37 ! Seleciona entidades linha<br>CM, CABOC08 ADU22, LINE ! Forma uma componente da s
                                     ! Forma uma componente da seleção
!
LSEL,S,LINE,,24+LPROT,148+LPROT,37 ! Seleciona entidades linha
CM, CABOC08 J11, LINE \qquad ! Forma uma componente da seleção
!
LSEL,S,LINE,,25+LPROT,148+LPROT,37 ! Seleciona entidades linha
CM,CABOC08_ADU24,LINE ! Forma uma componente da seleção
!
LSEL,S,LINE,,26+LPROT,148+LPROT,37 ! Seleciona entidades linha
CM,CABOC08_J12,LINE ! Forma uma componente da seleção
!
LSEL,S,LINE,,27+LPROT,148+LPROT,37 ! Seleciona entidades linha
CM, CABOC08 ADU26, LINE : : ! Forma uma componente da seleção
!
LSEL,S,LINE,,28+LPROT,148+LPROT,37 ! Seleciona entidades linha
CM, CABOC08 J13, LINE \qquad \qquad ! Forma uma componente da seleção
!
LSEL, S, LINE, , 29+LPROT, 148+LPROT, 37 <br>CM, CABOC08 ADU28, LINE <br>Porma uma componente da se
                                    ! Forma uma componente da seleção
!
LSEL, S, LINE, , 30+LPROT, 148+LPROT, 37 <br>CM, CABOC08 J14, LINE <br>Forma uma componente da s
                                     ! Forma uma componente da seleção
!
LSEL,S,LINE,,31+LPROT,148+LPROT,37 ! Seleciona entidades linha
CM, CABOC08 ADU30, LINE ! Forma uma componente da seleção
!
LSEL,S,LINE,,32+LPROT,148+LPROT,37 ! Seleciona entidades linha
                                     ! Forma uma componente da seleção
!
LSEL,S,LINE,,33+LPROT,148+LPROT,37 ! Seleciona entidades linha
CM,CABOC08_ADU32,LINE ! Forma uma componente da seleção
!
LSEL,S,LINE,,34+LPROT,148+LPROT,37 ! Seleciona entidades linha
CM, CABOC08 J16, LINE \qquad ! Forma uma componente da seleção
!
LSEL,S,LINE,,35+LPROT,148+LPROT,37 ! Seleciona entidades linha
CM, CABOC08 ADU34, LINE : : ! Forma uma componente da seleção
!
LSEL, S, LINE, , 36+LPROT, 148+LPROT, 37 ! Seleciona entidades linha<br>CM, CABOC08 J17, LINE ! Forma uma componente da s
                                     ! Forma uma componente da seleção
!
LSEL, S, LINE, , 37+LPROT, 148+LPROT, 37 <br>CM, CABOC08 ADU36, LINE <br>Porma uma componente da se
                                     ! Forma uma componente da seleção
!
! *****
! *****
!
!--------------------------------------------------------------------------------------------!
                            1.1.2 PROTENSÃO INTERNA INFERIOR DAS ADUELAS
                                          ! CABOS C27 A C36 
!--------------------------------------------------------------------------------------------!
!
/PREP7
!
!! **** CABO C36 (ADU-15/ADU-16 a ADU-37A) 
. The contribution of the contribution of the contribution of the contribution of \mathbb{R}^2!
! PARÂMETROS PARA A GEOMETRIA E LANÇAMENTO
!
DYINICIAL_ADU37 = 685.5 + 4837.9
```

```
DYFINAL_ADU37 = 685.5 + 4837.9
DX01 AD\overline{0}37 = 6900DX02_ADU37 = 7001
KPTPROT = 601519LPPROT = 701443!
K, 1+KPTPROT, DX01 ADU16, DYINICIAL ADU16-417, -316.5 ! Posiciona os keypoints para geração da
linha da protensão interna inferior 
K, 2+KPTPROT,DX02_ADU16,DYFINAL_ADU16-373,-378
K, 3+KPTPROT,DX01_ADU18,DYINICIAL_ADU18-370.5,-380.5 
K, 4+KPTPROT,DX02_ADU18,DYFINAL_ADU18-326,-402.5
K, 5+KPTPROT, DX01<sup>_</sup>ADU20, DYINICIAL ADU20-325, -402.5
K, 6+KPTPROT,DX02_ADU20,DYFINAL_ADU20-324.5,-402.5
K, 7+KPTPROT,DX01_ADU22,DYINICIAL_ADU22-324.5,-402.5 
K, 8+KPTPROT,DX02_ADU22,DYFINAL_ADU22-324.5,-402.5
K, 9+KPTPROT,DX01_ADU24,DYINICIAL_ADU24-324.5,-402.5 
K,10+KPTPROT,DX02_ADU24,DYFINAL_ADU24-324.5,-402.5
K,11+KPTPROT,DX01_ADU26,DYINICIAL_ADU26-324.5,-402.5 
K,12+KPTPROT,DX02_ADU26,DYFINAL_ADU26-324.5,-402.5
K,13+KPTPROT,DX01_ADU28,DYINICIAL_ADU28-324.5,-402.5 
K,14+KPTPROT,DX02_ADU28,DYFINAL_ADU28-324.5,-402.5
K,15+KPTPROT,DX01_ADU30,DYINICIAL_ADU30-324.5,-402.5 
K,16+KPTPROT,DX02_ADU30,DYFINAL_ADU30-324.5,-402.5
K,17+KPTPROT,DX01_ADU32,DYINICIAL_ADU32-324.5,-402.5 
K, 18+KPTPROT, DX02_ADU32, DYFINAL_ADU32-324.5,-402.5
K,19+KPTPROT,DX01_ADU34,DYINICIAL_ADU34-324.5,-402.5 
K, 20+KPTPROT, DX02_ADU34, DYFINAL_ADU34-324.5,-402.5
K,21+KPTPROT,DX01_ADU36,DYINICIAL_ADU36-324.5,-402.5 
K,22+KPTPROT,DX02_ADU36,DYFINAL_ADU36-324.5,-402.5 
K,23+KPTPROT,DX02_ADU37,DYFINAL_ADU37-324.5,-402.5 ! Não há junta entre a ADU-36 e a ADU-37
!
L, 1+KPTPROT, 2+KPTPROT
L, 2+KPTPROT, 3+KPTPROT
L, 3+KPTPROT, 4+KPTPROT
L, 4+KPTPROT, 5+KPTPROT
L, 5+KPTPROT, 6+KPTPROT
L, 6+KPTPROT, 7+KPTPROT
L, 7+KPTPROT, 8+KPTPROT
L, 8+KPTPROT, 9+KPTPROT
L, 9+KPTPROT,10+KPTPROT
L,10+KPTPROT,11+KPTPROT
L,11+KPTPROT,12+KPTPROT
L,12+KPTPROT,13+KPTPROT
L,13+KPTPROT,14+KPTPROT
L,14+KPTPROT,15+KPTPROT
L,15+KPTPROT,16+KPTPROT
L,16+KPTPROT,17+KPTPROT
L,17+KPTPROT,18+KPTPROT
L,18+KPTPROT,19+KPTPROT
L,19+KPTPROT,20+KPTPROT
L,20+KPTPROT,21+KPTPROT
L, 21+KPTPROT, 22+KPTPROT<br>L, 22+KPTPROT, 23+KPTPROT
                                       L,22+KPTPROT,23+KPTPROT ! ADU-37 liga com a ADU-36 sem junta
!
LSEL,S,LINE,,1+LPROT,22+LPROT ! Seleciona entidades linha na altura da linha
!
LSYMM,Z,ALL,,,,0,0 <br>LOCAL,11,0,7001,5462.851,0,,,,1,1, ! Mudança do sistema de coordenadas através de
                                       ! Mudanca do sistema de coordenadas através de
localização no espaço (x, y \in z)<br>LSYMM, X, ALL, r, 0, 0! Aplica simetria em x para gerar a estrutura completa do
vão (Incluindo elementos)
                                       CSYS,0 ! Retorna ao sistema de coordenadas
!
LSEL,S,LINE,,1+LPROT,88+LPROT,22 ! Seleciona entidades linha
CM, CABOC36 ADU16, LINE ! Forma uma componente da seleção
!
LSEL,S,LINE,,2+LPROT,88+LPROT,22 ! Seleciona entidades linha
CM, CABOC36 J08, LINE \qquad \qquad ! Forma uma componente da seleção
!
LSEL, S, LINE, , 3+LPROT, 88+LPROT, 22 <br>CM, CABOC36 ADU18, LINE <br>Porma uma componente da se
                                       ! Forma uma componente da seleção
!
LSEL,S,LINE,,4+LPROT,88+LPROT,22 ! Seleciona entidades linha
CM, CABOC36 J09, LINE \qquad \qquad ! Forma uma componente da seleção
```

```
!
LSEL,S,LINE,,5+LPROT,88+LPROT,22 ! Seleciona entidades linha
CM,CABOC36_ADU20,LINE ! Forma uma componente da seleção
!
LSEL,S,LINE,,6+LPROT,88+LPROT,22 ! Seleciona entidades linha
CM, CABOC36 J10, LINE \qquad \qquad ! Forma uma componente da seleção
!
LSEL,S,LINE,,7+LPROT,88+LPROT,22 ! Seleciona entidades linha
CM, CABOC36 ADU22, LINE ! Forma uma componente da seleção
!
LSEL, S, LINE, , 8+LPROT, 88+LPROT, 22 <br>CM, CABOC36 J11, LINE <br>Porma uma componente da s
                                         ! Forma uma componente da seleção
!
LSEL,S,LINE,,9+LPROT,88+LPROT,22 ! Seleciona entidades linha
CM, CABOC36 ADU24, LINE ! Forma uma componente da seleção
!
LSEL, S, LINE, , 10+LPROT, 88+LPROT, 22 <br>CM, CABOC36 J12, LINE <br>Porma uma componente da se
                                         ! Forma uma componente da seleção
!
LSEL, S, LINE, , 11+LPROT, 88+LPROT, 22 <br>CM, CABOC36 ADU26, LINE <br>Porma uma componente da s
                                          ! Forma uma componente da seleção
!
LSEL, S, LINE, , 12+LPROT, 88+LPROT, 22 <br>CM, CABOC36 J13, LINE <br>Porma uma componente da s
                                         ! Forma uma componente da seleção
!
LSEL, S, LINE, , 13+LPROT, 88+LPROT, 22 ! Seleciona entidades linha<br>CM, CABOC36 ADU28, LINE ! Forma uma componente da s
                                          CM,CABOC36_ADU28,LINE ! Forma uma componente da seleção
!
LSEL, S, LINE, , 14+LPROT, 88+LPROT, 22 <br>CM, CABOC36 J14, LINE <br>Porma uma componente da s
                                         ! Forma uma componente da seleção
!
LSEL,S,LINE,,15+LPROT,88+LPROT,22 ! Seleciona entidades linha
CM,CABOC36_ADU30,LINE ! Forma uma componente da seleção
!
LSEL, S, LINE, , 16+LPROT, 88+LPROT, 22 <br>CM, CABOC36 J15, LINE <br>Porma uma componente da se
                                         ! Forma uma componente da seleção
!
LSEL, S, LINE, , 17+LPROT, 88+LPROT, 22 ! Seleciona entidades linha<br>CM, CABOC36 ADU32, LINE ! Forma uma componente da s
                                          ! Forma uma componente da seleção
!
LSEL, S, LINE, , 18+LPROT, 88+LPROT, 22 <br>CM, CABOC36 J16, LINE <br>Porma uma componente da s
                                         ! Forma uma componente da seleção
!
LSEL, S, LINE, , 19+LPROT, 88+LPROT, 22 <br>CM, CABOC36_ADU34, LINE <br>Porma uma componente da s
                                         ! Forma uma componente da seleção
!
LSEL, S, LINE, , 20+LPROT, 88+LPROT, 22 ! Seleciona entidades linha<br>CM, CABOC36 J17, LINE ! Forma uma componente da s
                                         ! Forma uma componente da seleção
!
LSEL,S,LINE,,21+LPROT,88+LPROT,22 ! Seleciona entidades linha
CM, CABOC36 ADU36, LINE : : : : : : : : : : : : Forma uma componente da seleção
!
LSEL, S, LINE, , 22+LPROT, 88+LPROT, 22 <br>CM, CABOC36_ADU37, LINE <br>Porma uma componente da s
                                         ! Forma uma componente da seleção
!
! *****
!
......(DESCRIÇÃO DOS CABOS C35 A C28)
!
!! **** CABO C27 (ADU-33/ADU-34 a ADU-37A) 
. The contribution of the contribution of the contribution of the contribution of \mathbb{R}^2!
! PARÂMETROS PARA A GEOMETRIA E LANÇAMENTO
!
KPTPROT = 602059LPROT = 701947
!
K,1+KPTPROT,DX01_ADU34,DYINICIAL_ADU34-342.5,-324.5 ! Posiciona os keypoints para geração da 
linha da protensão interna inferior 
K,2+KPTPROT,DX02_ADU34,DYFINAL_ADU34-342.5,-324.5
K,3+KPTPROT,DX01_ADU36,DYINICIAL_ADU36-342.5,-324.5 
K, 4+KPTPROT, DX02_ADU36, DYFINAL_ADU36-342.5, -324.5
```

```
K,5+KPTPROT,DX02_ADU37,DYFINAL_ADU37-342.5,-324.5
!
L,1+KPTPROT,2+KPTPROT
L,2+KPTPROT,3+KPTPROT
L,3+KPTPROT,4+KPTPROT
L,4+KPTPROT,5+KPTPROT
!
LSEL,S,LINE,,1+LPROT,4+LPROT ! Seleciona entidades linha na altura da linha
!
LSYMM,Z,ALL,,,,0,0 <br>LOCAL,11,0,7001,5462.851,0,,,,1,1, ! Mudança do sistema de coordenadas através de
                                      ! Mudança do sistema de coordenadas através de
localização no espaço (x, y e z)<br>LSYMM, X, ALL, , , , 0, 0
                                       ! Aplica simetria em x para gerar a estrutura completa do
vão (Incluindo elementos)<br>CSYS.0
                                       CSYS,0 ! Retorna ao sistema de coordenadas
!
LSEL, S, LINE, , 1+LPROT, 16+LPROT, 4 <br>CM, CABOC27 ADU34, LINE <br>Porma uma componente da se
                                       ! Forma uma componente da seleção
!
LSEL,S,LINE,,2+LPROT,16+LPROT, ! Seleciona entidades linha
                                       ! Forma uma componente da seleção
!
LSEL, S, LINE, , 3+LPROT, 16+LPROT, 4 ! Seleciona entidades linha<br>CM, CABOC27 ADU36, LINE ! Forma uma componente da se
                                       ! Forma uma componente da seleção
!
LSEL, S, LINE, , 4+LPROT, 16+LPROT, 4 ! Seleciona entidades linha<br>CM, CABOC27 ADU37, LINE ! Forma uma componente da s
                                      ! Forma uma componente da seleção
!
! *****
! *****
! *****
!
!============================================================================================!
! ****
                       1.2 DEFINIÇÃO DA SEÇÃO TRANSVERSAL DOS CABOS DE PROTENSÃO
! 
!============================================================================================!
!
/PREP7
!
Aspis_C26_C17 = 18*1.43 ! Área de armadura da protensão interna SUPERIOR passante nos 
cabos C26 a C17<br>Aspis C16 C11 = 27*1.43! Área de armadura da protensão interna SUPERIOR passante nos
cabos C16 a C11<br>Aspis C10 C08 = 22*1.43! Área de armadura da protensão interna SUPERIOR passante nos
cabos C10 a C08
Aspis C36 C33 = 24*1.43! Área de armadura da protensão interna INFERIOR passante nos
cabos C36 a C33<br>Aspis C32 C27 = 27*1.43! Área de armadura da protensão interna INFERIOR passante nos
cabos C32 a C27
!
!--------------------------------------------------------------------------------------------!
                               1.2.1 PROTENSÃO INTERNA SUPERIOR DAS ADUELAS
                                               ! CABOS C8 A C26 
!--------------------------------------------------------------------------------------------!
!
. The contribution of the contribution of the contribution of the contribution of \mathbb{R}^2! **** CABO C26 (ADU-DISPARO) 
!!
SECTYPE,1,REINF,DISC ! Reforço da seção 1, reinf, reforço discreto
SECDATA, 100, Aspis C26 C17, MESH ! Material 100, área da seção, mesh
!
! *****
......(DESCRIÇÃO DOS CABOS C25 A C09A)
!! **** CABO C08A (ADU-DISPARO a ADU-35/ADU-36) 
. The contribution of the contribution of the contribution of the contribution of \mathbb{R}^2SECTYPE, 19, REINF, DISC
SECTYPE, 19, REINF, DISC                             ! Reforço da seção 19, reinf, reforço discreto SECDATA, 118, Aspis C10 C08, MESH               ! Material 118, área da seção, mesh
                                          ! Material 118, área da seção, mesh
!
! *****
```
Rafaella Possamai Spessatto (rafaellaspessatto@outlook.com). Dissertação de Mestrado. PPGEC/UFRGS. 2022.

```
! *****
!
!--------------------------------------------------------------------------------------------!
                      1.2.2 PROTENSÃO INTERNA INFERIOR DAS ADUELAS
                                    ! CABOS C27 A C36 
!--------------------------------------------------------------------------------------------!
!
!____________________________________________________________________________________________!
! **** CABO C36 (ADU-15/ADU-16 a ADU-37A) 
. The contribution of the contribution of the contribution of the contribution of \mathcal{U}!
SECTYPE,20,REINF,DISC ! Reforço da seção 20, reinf, reforço discreto
SECDATA,119,Aspis_C36_C33,MESH ! Material 119, área da seção, mesh
!
! *****
......(DESCRIÇÃO DOS CABOS C35 A C28)
. The contribution of the contribution of the contribution of the contribution of \mathcal{U}! **** CABO C27 (ADU-33/ADU-34 a ADU-37A) 
!!
SECTYPE,29,REINF,DISC ! Reforço da seção 29, reinf, reforço discreto
SECDATA,128,Aspis C32 C27,MESH ! Material 128, área da seção, mesh
!
! *****
! *****
! *****
!
!============================================================================================!
!
 ! **** 1.3 MALHA DOS CABOS DE PROTENSÃO 
! 
!============================================================================================!
!
!--------------------------------------------------------------------------------------------!
                           1.3.1 PROTENSÃO INTERNA SUPERIOR DAS ADUELAS
                                   CABOS C8 A C26
!--------------------------------------------------------------------------------------------!
!
!! **** CABO C26 (ADU-DISPARO) 
!!
! DEFINIÇÃO DA MALHA
!
TYPE, 3 \blacksquare 100 \blacksquare 100 \blacksquare Define MESH com elementos 3 (MESH200)<br>
\blacksquare 100 \blacksquare Define MESH com material 100 (armadura
MAT, 100 ! Define MESH com material 100 (armadura ativa)
                              ! Define MESH para seção 1
CMSEL, S, CABOC26 ADUDISP
                              ! Seleciona componentes da linha
!
LESIZE,ALL,,,1 ! Define o tamanho da malha com um elemento apenas
                              ! Aplica a malha nas linhas
!
! *****
......(DESCRIÇÃO DOS CABOS C25 A C09A)
. The contribution of the contribution of the contribution of the contribution of \mathbb{R}^2! **** CABO C08A (ADU-DISPARO a ADU-35/ADU-36) 
. The contribution of the contribution of the contribution of the contribution of \mathbb{R}^2!
! DEFINIÇÃO DA MALHA
TYPE, 3<br>MAT, 118
                              ! Define MESH com elementos 3 (MESH200)
                              ! Define MESH com material 118 (armadura ativa)
SECNUM,19 ! Define MESH para seção 19
!
CMSEL, S, CABOC08_ADUDISP ! Seleciona componentes da linha<br>CMSEL, A, CABOC08_J00 ! Seleciona componentes da linha
CMSEL,A,CABOC08_J00 ! Seleciona componentes da linha
CMSEL,A,CABOC08_ADU02 ! Seleciona componentes da linha
CMSEL, A, CABOC08<sup>-</sup>J01 <br>
CMSEL, A, CABOC08<sup>-</sup>ADU04 <br>
! Seleciona componentes da linha
CMSEL, A, CABOC08_ADU04 ! Seleciona componentes da linha<br>
CMSEL, A, CABOC08_J02 ! Seleciona componentes da linha
CMSEL, A, CABOC08 J02 ! Seleciona componentes da linha<br>CMSEL, A, CABOC08 ADU06 ! Seleciona componentes da linha
                             ! Seleciona componentes da linha
CMSEL,A,CABOC08_J03 ! Seleciona componentes da linha
```

```
CMSEL,A,CABOC08_ADU08 ! Seleciona componentes da linha
CMSEL,A,CABOC08_J04 ! Seleciona componentes da linha
CMSEL,A,CABOC08_ADU10 ! Seleciona componentes da linha
CMSEL, A, CABOC08<sup>-</sup>J05 <br>
CMSEL, A, CABOC08<sup>-</sup>ADU12 <br>
! Seleciona componentes da linha
CMSEL,A,CABOC08_ADU12 ! Seleciona componentes da linha
CMSEL,A,CABOC08_J06 ! Seleciona componentes da linha
CMSEL,A,CABOC08_ADU14 ! Seleciona componentes da linha
CMSEL,A,CABOC08_J07 ! Seleciona componentes da linha
CMSEL,A,CABOC08_ADU16 ! Seleciona componentes da linha
CMSEL,A,CABOC08_J08 ! Seleciona componentes da linha
CMSEL,A,CABOC08_ADU18 ! Seleciona componentes da linha
CMSEL,A,CABOC08_J09 ! Seleciona componentes da linha
CMSEL,A,CABOC08_ADU20 ! Seleciona componentes da linha
CMSEL,A,CABOC08_J10 ! Seleciona componentes da linha
CMSEL,A,CABOC08_ADU22 ! Seleciona componentes da linha
CMSEL,A,CABOC08_J11 ! Seleciona componentes da linha
CMSEL,A,CABOC08_ADU24 ! Seleciona componentes da linha
CMSEL,A,CABOC08_J12 ! Seleciona componentes da linha
CMSEL,A,CABOC08_ADU26 ! Seleciona componentes da linha
CMSEL,A,CABOC08_J13 ! Seleciona componentes da linha
CMSEL,A,CABOC08_ADU28 ! Seleciona componentes da linha
CMSEL,A,CABOC08_J14 ! Seleciona componentes da linha
CMSEL,A,CABOC08_ADU30 ! Seleciona componentes da linha
CMSEL,A,CABOC08_J15 ! Seleciona componentes da linha
CMSEL,A,CABOC08_ADU32 ! Seleciona componentes da linha
CMSEL,A,CABOC08_J16 ! Seleciona componentes da linha
CMSEL,A,CABOC08_ADU34 ! Seleciona componentes da linha
CMSEL,A,CABOC08_J17 ! Seleciona componentes da linha
                             ! Seleciona componentes da linha
LESIZE, ALL, , , 1
LESIZE,ALL,,,1 ! Define o tamanho da malha com um elemento apenas
                             ! Aplica a malha nas linhas
!
! *****
! *****
!--------------------------------------------------------------------------------------------!
                          1.3.2 PROTENSÃO INTERNA INFERIOR DAS ADUELAS
                                       CABOS C27 A C36
!--------------------------------------------------------------------------------------------!
!
!! **** CABO C36 (ADU-15/ADU-16 a ADU-37A) 
. The contribution of the contribution of the contribution of the contribution of \mathbb{R}^2!
! DEFINIÇÃO DA MALHA
!
TYPE, 3 <br>
\text{MAT}, 119 <br>
\text{Define MESH} com material 119 (armadur.
MAT, 119                          ! Define MESH com material 119 (armadura ativa)<br>SECNUM,20                           ! Define MESH para secão 20
                             ! Define MESH para seção 20
!
CMSEL, S, CABOC36_ADU16 ! Seleciona componentes da linha<br>
CMSEL, A, CABOC36_J08 ! Seleciona componentes da linha
CMSEL,A,CABOC36_J08 ! Seleciona componentes da linha
                           .<br>Seleciona componentes da linha
CMSEL,A,CABOC36_J09 ! Seleciona componentes da linha
                             ! Seleciona componentes da linha
CMSEL,A,CABOC36_J10 ! Seleciona componentes da linha
CMSEL,A,CABOC36_ADU22 ! Seleciona componentes da linha
CMSEL,A,CABOC36_J11 ! Seleciona componentes da linha
CMSEL,A,CABOC36_ADU24 ! Seleciona componentes da linha
CMSEL,A,CABOC36_J12 ! Seleciona componentes da linha
CMSEL,A,CABOC36_ADU26 ! Seleciona componentes da linha
CMSEL, A, CABOC36 J13 ! Seleciona componentes da linha
CMSEL, A, CABOC36_ADU28 ! Seleciona componentes da linha
CMSEL,A,CABOC36_J14 ! Seleciona componentes da linha
CMSEL,A,CABOC36_ADU30 ! Seleciona componentes da linha
CMSEL,A,CABOC36_J15 ! Seleciona componentes da linha
CMSEL,A,CABOC36_ADU32 ! Seleciona componentes da linha
CMSEL, A, CABOC36_J16                   ! Seleciona componentes da linha<br>
CMSEL, A, CABOC36_ADU34             ! Seleciona componentes da linha
CMSEL,A,CABOC36_ADU34 ! Seleciona componentes da linha
CMSEL,A,CABOC36_J17 ! Seleciona componentes da linha
CMSEL,A,CABOC36_ADU36 ! Seleciona componentes da linha
CMSEL,A,CABOC36_ADU37 ! Seleciona componentes da linha
!
LESIZE, ALL,,,1 \qquad ! Define o tamanho da malha com um elemento apenas
```

```
LMESH,ALL ! Aplica a malha nas linhas
!
! *****
!
......(DESCRIÇÃO DOS CABOS C35 A C28)
!____________________________________________________________________________________________!
! **** CABO C27 (ADU-33/ADU-34 a ADU-37A) 
!____________________________________________________________________________________________!
!
! DEFINIÇÃO DA MALHA
!
TYPE, 3 <br>
\text{MAT}, 128 <br>
\text{Define MESH} com material 128 (armadural 129 (armadural 129 meterial 129 meterial 129 meterial 129 meterial 129 meterial 129 meterial 129 meterial 129 meterial 129 meterial 129 meterial 129 meteri
MAT, 128 		 ! Define MESH com material 128 (armadura ativa)<br>SECNUM, 29 		 ! Define MESH para secão 29
                                     ! Define MESH para seção 29
!
CMSEL, S, CABOC27_ADU34 ! Seleciona componentes da linha<br>
CMSEL, A, CABOC27_J17 ! Seleciona componentes da linha
CMSEL,A,CABOC27_J17 ! Seleciona componentes da linha
                                     ! Seleciona componentes da linha
CMSEL,A,CABOC27_ADU37 ! Seleciona componentes da linha
!
LESIZE,ALL,,,1 ! Define o tamanho da malha com um elemento apenas
                                     ! Aplica a malha nas linhas
!
! *****
! *****
! *****
!********************************************************************************************!
! Esse comando executa um merge dos nós - Elimina nós repetidos e faz a renumeração dos nós 
!
ESEL,S,TYPE,,3
NSLE
NUMMRG,NODE, , , ,LOW
NUMCMP, NODE
!********************************************************************************************!
!
                                   !============================================================================================!
1 + x + x + x1.4 APLICAÇÃO DA DEFORMAÇÃO INICIAL NOS CABOS DE PROTENSÃO
! 
!============================================================================================!
!
! Deformação é obtido pela correlação da tensão e módulo de elasticidade
!
DC26 = 0.00674-(0.1*0.00674) ! Deformação obtida no cabo C26 pela aplicação de uma 
força de protensão de 3471,54 kN
DC25 = 0.00674-(0.1*0.00674) ! Deformação obtida no cabo C25 pela aplicação de uma 
força de protensão de 3471,54 kN<br>DC24 = 0.00674-(0.1*0.00674)
                                            ! Deformação obtida no cabo C24 pela aplicação de uma
força de protensão de 3471,54 kN
DC23 = 0.00674-(0.1*0.00674) ! Deformação obtida no cabo C23 pela aplicação de uma 
força de protensão de 3471,54 kN<br>DC22 = 0.00674 - (0.1*0.00674)! Deformação obtida no cabo C22 pela aplicação de uma
força de protensão de 3471,54 kN<br>DC21 = 0.00674 - (0.1*0.00674)! Deformação obtida no cabo C21 pela aplicação de uma
força de protensão de 3471,54 kN
                                            ! Deformação obtida no cabo C20 pela aplicação de uma
força de protensão de 3471,54 kN<br>DC19 = 0.00674-00.1*0.00674)
                                            ! Deformação obtida no cabo C19 pela aplicação de uma
força de protensão de 3471,54 kN<br>DC18 = 0.00674 - (0.1*0.00674)! Deformação obtida no cabo C18 pela aplicação de uma
força de protensão de 3471,54 kN<br>DC17 = 0.00674 - (0.1*0.00674)! Deformação obtida no cabo C17 pela aplicação de uma
força de protensão de 3471,54 kN
DC16 = 0.00674-(0.1*0.00674) ! Deformação obtida no cabo C16 pela aplicação de uma 
força de protensão de 5207,30 kN<br>DC15 = 0.00674 - (0.1*0.00674)! Deformação obtida no cabo C15 pela aplicação de uma
força de protensão de 5207,30 kN
DC14 = 0.00674-(0.1*0.00674) ! Deformação obtida no cabo C14 pela aplicação de uma 
força de protensão de 5207,30 kN<br>DC13 = 0.00674 - (0.1*0.00674)! Deformação obtida no cabo C13 pela aplicação de uma
força de protensão de 5207,30 kN<br>DC12 = 0.00674-(0.1*0.00674)
                                            ! Deformação obtida no cabo C12 pela aplicação de uma
força de protensão de 5207,30 kN
```

```
DC11 = 0.00674-(0.1*0.00674) ! Deformação obtida no cabo C11 pela aplicação de uma 
força de protensão de 5207,30 kN
                                      ! Deformação obtida no cabo C10A pela aplicação de uma
força de protensão de 4246,26 kN<br>DC09 = 0.00675 - (0.1*0.00675)! Deformação obtida no cabo C09A pela aplicação de uma
força de protensão de 4246,26 kN
                                      ! Deformação obtida no cabo C08A pela aplicação de uma
força de protensão de 4246,26 kN
DC36 = 0.00674 - (0.1 * 0.00674)! Deformação obtida no cabo C36 pela aplicação de uma
força de protensão de 4628,72 kN<br>DC35 = 0.00674 - (0.1*0.00674)! Deformação obtida no cabo C35 pela aplicação de uma
força de protensão de 4628,72 kN<br>DC34 = 0.00674 - (0.1*0.00674)! Deformação obtida no cabo C34 pela aplicação de uma
força de protensão de 4628,72 kN<br>DC33 = 0.00674-(0.1*0.00674)
                                      ! Deformação obtida no cabo C33 pela aplicação de uma
força de protensão de 4628,72 kN<br>DC32 = 0.00674 - (0.1*0.00674)! Deformação obtida no cabo C32 pela aplicação de uma
força de protensão de 5207,30 kN
DC31 = 0.00674-(0.1*0.00674) ! Deformação obtida no cabo C31 pela aplicação de uma 
força de protensão de 5207,30 kN<br>DC30 = 0.00674 - (0.1*0.00674)! Deformação obtida no cabo C30 pela aplicação de uma
força de protensão de 5207,30 kN
DC29 = 0.00674-(0.1*0.00674) ! Deformação obtida no cabo C29 pela aplicação de uma 
força de protensão de 5207,30 kN<br>DC28 = 0.00674 - (0.1*0.00674)! Deformação obtida no cabo C28 pela aplicação de uma
força de protensão de 5207,30 kN
DC27 = 0.00674-(0.1*0.00674) ! Deformação obtida no cabo C27 pela aplicação de uma 
força de protensão de 5207,30 kN
!
!--------------------------------------------------------------------------------------------!
                             1.4.1 PROTENSÃO INTERNA SUPERIOR DAS ADUELAS
                                            ! CABOS C8 A C25 
!--------------------------------------------------------------------------------------------!
!
. The contribution of the contribution of the contribution of the contribution of \mathcal{U}! **** CABO C26 (ADU-DISPARO) 
!!
! Aplica deformação inicial ao elemento MESH200
!
INISTATE, SET, DTYPE, EPEL : Altera o comando INISTATE para a aplicação de deformação inicial<br>INISTATE, SET, NODE, 1 : Altera o comando INISTATE para a aplicação nos nós
                          ! Altera o comando INISTATE para a aplicação nos nós
\texttt{ESEL}, \texttt{S}, \texttt{MAT}, 100! Seleciona elementos definidos com o material 100
CMSEL,S,CABOC26_ADUDISP ! Seleciona elementos da componente
!
NSLE ! Dos elementos, são selecionados os nós
INISTATE,DEFINE,,,,,DC26,,,,, ! Aplica deformação inicial em todos os nós da seleção (MESH200)
!
! *****
......(DESCRIÇÃO DOS CABOS C25 A C09A)
!! **** CABO C08A (ADU-DISPARO a ADU-35/ADU-36) 
. The contribution of the contribution of the contribution of the contribution of \mathbb{R}^2!
! Aplica deformação inicial ao elemento MESH200
!
INISTATE,SET,DTYPE,EPEL ! Altera o comando INISTATE para a aplicação de 
deformação inicial 
INISTATE,SET,NODE,1 ! Altera o comando INISTATE para aplicação nos nós
!
ESEL, S, MAT, 118 <br>CMSEL, S, CABOCO8_ADUDISP 1999 | Seleciona elementos da componente
                                       ! Seleciona elementos da componente
CMSEL,A,CABOC08_J00 ! Seleciona elementos da componente
CMSEL,A,CABOC08_ADU02 ! Seleciona elementos da componente
                                       ! Seleciona elementos da componente
CMSEL,A,CABOC08_ADU04 ! Seleciona elementos da componente
CMSEL,A,CABOC08_J02 ! Seleciona elementos da componente
CMSEL,A,CABOC08_ADU06 ! Seleciona elementos da componente
CMSEL, A, CABOC08<sup>-</sup>J03 ! Seleciona elementos da componente<br>
CMSEL, A, CABOC08 ADU08 ! Seleciona elementos da componente
                                       ! Seleciona elementos da componente
CMSEL,A,CABOC08_J04 ! Seleciona elementos da componente
CMSEL,A,CABOC08_ADU10 ! Seleciona elementos da componente
```

```
CMSEL,A,CABOC08_J05 ! Seleciona elementos da componente
CMSEL,A,CABOC08_ADU12 ! Seleciona elementos da componente
CMSEL,A,CABOC08_J06 ! Seleciona elementos da componente
CMSEL,A,CABOC08_ADU14 ! Seleciona elementos da componente
                                  ! Seleciona elementos da componente
CMSEL,A,CABOC08_ADU16 ! Seleciona elementos da componente
CMSEL,A,CABOC08_J08 ! Seleciona elementos da componente
                                  ! Seleciona elementos da componente
CMSEL,A,CABOC08_J09 ! Seleciona elementos da componente
CMSEL,A,CABOC08_ADU20 ! Seleciona elementos da componente
CMSEL,A,CABOC08_J10 ! Seleciona elementos da componente
CMSEL,A,CABOC08_ADU22 ! Seleciona elementos da componente
CMSEL,A,CABOC08_J11 ! Seleciona elementos da componente
CMSEL,A,CABOC08_ADU24 ! Seleciona elementos da componente
CMSEL,A,CABOC08_J12 ! Seleciona elementos da componente
CMSEL,A,CABOC08_ADU26 ! Seleciona elementos da componente
CMSEL,A,CABOC08_J13 ! Seleciona elementos da componente
CMSEL,A,CABOC08_ADU28 ! Seleciona elementos da componente
CMSEL,A,CABOC08_J14 ! Seleciona elementos da componente
CMSEL,A,CABOC08_ADU30 ! Seleciona elementos da componente
CMSEL,A,CABOC08_J15 ! Seleciona elementos da componente
CMSEL,A,CABOC08_ADU32 ! Seleciona elementos da componente
CMSEL,A,CABOC08_J16 ! Seleciona elementos da componente
CMSEL,A,CABOC08_ADU34 ! Seleciona elementos da componente
CMSEL, A, CABOC08<sup>-</sup>J17 1999 ! Seleciona elementos da componente<br>
CMSEL, A, CABOC08<sup>-</sup>ADU36 1999 ! Seleciona elementos da componente
                                  ! Seleciona elementos da componente
!
NSLE ! Dos elementos, são selecionados os nós
                                  ! Aplica deslocamento inicial em todos os nós da
seleção (MESH200)
!
! *****
! *****
!--------------------------------------------------------------------------------------------!
                        1.4.2 PROTENSÃO INTERNA INFERIOR DAS ADUELAS
                             CABOS C27 A C36
!--------------------------------------------------------------------------------------------!
!
!! **** CABO C36 (ADU-15/ADU-16 a ADU-37A) 
!!
! Aplica deformação inicial ao elemento MESH200
!
INISTATE,SET,DTYPE,EPEL ! Altera o comando INISTATE para a aplicação de 
deformação inicial<br>INISTATE, SET, NODE, 1
                                  ! Altera o comando INISTATE para aplicação nos nós
!
ESEL,S,MAT,,119 ! Seleciona elementos definidos com o material 119
CMSEL,S,CABOC36_ADU16 ! Seleciona elementos da componente
CMSEL,A,CABOC36_J08 ! Seleciona elementos da componente
CMSEL,A,CABOC36_ADU18 ! Seleciona elementos da componente
                                  ! Seleciona elementos da componente
CMSEL,A,CABOC36_ADU20 ! Seleciona elementos da componente
                                  ! Seleciona elementos da componente
CMSEL,A,CABOC36_ADU22 ! Seleciona elementos da componente<br>
CMSEL,A,CABOC36_J11 ! Seleciona elementos da componente<br>
CMSEL,A,CABOC36_ADU24 ! Seleciona elementos da componente
                                  ! Seleciona elementos da componente
                                  ! Seleciona elementos da componente
CMSEL,A,CABOC36_J12 ! Seleciona elementos da componente
                                  ! Seleciona elementos da componente
CMSEL,A,CABOC36_J13 ! Seleciona elementos da componente
                                  seleciona elementos da componente
CMSEL, A, CABOC36_J14                                   ! Seleciona elementos da componente CMSEL, A, CABOC36_ADU30                       ! Seleciona elementos da componente
                                 ! Seleciona elementos da componente
CMSEL,A,CABOC36_J15 ! Seleciona elementos da componente
CMSEL,A,CABOC36_ADU32 ! Seleciona elementos da componente
                                  ! Seleciona elementos da componente
CMSEL,A,CABOC36_ADU34 ! Seleciona elementos da componente
CMSEL,A,CABOC36_J17 ! Seleciona elementos da componente
CMSEL,A,CABOC36_ADU36 ! Seleciona elementos da componente
                                  CMSEL,A,CABOC36_ADU37 ! Seleciona elementos da componente
!
NSLE ! Dos elementos, são selecionados os nós
```

```
INISTATE,DEFINE,,,,,DC36,,,,, ! Aplica deslocamento inicial em todos os nós da 
seleção (MESH200)
!
! *****
!
 ......(DESCRIÇÃO DOS CABOS C35 A C28)
!____________________________________________________________________________________________!
! **** CABO C27 (ADU-33/ADU-34 a ADU-37A) 
. The contribution of the contribution of the contribution of the contribution of \mathcal{L}_\mathrm{max}!
!
! Aplica deformação inicial ao elemento MESH200
:<br>INISTATE, SET, DTYPE, EPEL<br>INISTATE CREATER 1
INISTATE, SET, DTYPE, EPEL : laltera o comando INISTATE para a aplicação de deformação inicial<br>INISTATE, SET, NODE, 1 : laltera o comando INISTATE para aplicação nos nós
                           ! Altera o comando INISTATE para aplicação nos nós
!
ESEL,S,MAT,,128 ! Seleciona elementos definidos com o material 128
CMSEL,S,CABOC27_ADU34 ! Seleciona elementos da componente
CMSEL,A,CABOC27_J17 ! Seleciona elementos da componente
CMSEL,A,CABOC27_ADU36 ! Seleciona elementos da componente
CMSEL,A,CABOC27_ADU37 ! Seleciona elementos da componente
!
NSLE \qquad \qquad ! Dos elementos, são selecionados os nós
INISTATE,DEFINE,,,,,DC27,,,,,! Aplica deslocamento inicial em todos os nós da seleção 
(MESH200)
!
! *****
! *****
! *****
!
!============================================================================================!
1 + x + x + x1.5 APLICAÇÃO DO COMANDO REINF
! 
!============================================================================================!
!
CMSEL,NONE ! Deseleciona todas as componentes
ALLSEL,ALL
!
!--------------------------------------------------------------------------------------------!
                          1.5.1 PROTENSÃO INTERNA SUPERIOR DAS ADUELAS
                                           ! CABOS C8 A C25 
!--------------------------------------------------------------------------------------------!
!
. The contribution of the contribution of the contribution of the contribution of \mathbb{R}^2! **** CABO C26 (ADU-DISPARO) 
!!
! GERANDO EREINF
!
ESEL, S, MAT, , 1 EXEL, S, MAT, 1 Seleciona elementos do tipo SOLID186 (concreto)
ESEL,A,ENAME,,CABOC26_ADUDISP ! Adiciona a seleção os elementos da componente
EREINF ! Transforma elementos MESH200 em REINF264 dentro dos elementos de concreto
ESEL, S, ENAME, , REINF264 | Seleciona elementos do tipo REINF264<br>
CM, C26, ELEM | Transforma seleção em componente
                                       ! Transforma seleção em componente
!
! *****
......(DESCRIÇÃO DOS CABOS C25 A C09A)
!! **** CABO C08A (ADU-DISPARO a ADU-35/ADU-36) 
. The contribution of the contribution of the contribution of the contribution of \mathbb{R}^2!
! GERANDO EREINF
!
ESEL,S,MAT,,1 ! Adiciona a seleção os elementos do material 1
ESEL, A, ENAME, , CABOC08 ADUDISP ! Adiciona a seleção os elementos da componente
EREINF ! Transforma elementos MESH200 em REINF264 dentro dos elementos de concreto
ESEL, S, ENAME, , REINF264 | Seleciona elementos do tipo REINF264<br>| ESEL, U, ENAME, C26 | I Da selecão, são removidos os elemento
                                      ! Da seleção, são removidos os elementos que já
possuem componentes
ESEL, U, ENAME, , C25
ESEL, U, ENAME, , C24
ESEL, U, ENAME, , C23
ESEL, U, ENAME, , C22
```
284

Rafaella Possamai Spessatto (rafaellaspessatto@outlook.com). Dissertação de Mestrado. PPGEC/UFRGS. 2022.

ESEL, U, ENAME, , C21 ESEL, U, ENAME, , C20 ESEL, U, ENAME, , C19 ESEL, U, ENAME, , C18 ESEL, U, ENAME, , C17 ESEL, U, ENAME, , C16 ESEL, U, ENAME, , C15 ESEL, U, ENAME, , C14 ESEL, U, ENAME, , C13 ESEL, U, ENAME, , C12 ESEL, U, ENAME, , C11 ESEL, U, ENAME, , C10 ESEL, U, ENAME, , CO9<br>CM, CO8\_ADUDISP, ELEM ! Transforma seleção em componente ! ESEL,S,MAT,,200 ! Adiciona a seleção os elementos do material 200 ! Adiciona a seleção os elementos da componente EREINF ! Transforma elementos MESH200 em REINF264 dentro dos elementos de concreto ESEL,S,ENAME,,REINF264 ! Seleciona elementos do tipo REINF264 ESEL,U,ENAME,,C26 ! Da seleção, são removidos os elementos que já possuem componentes ESEL, U, ENAME, , C25 ESEL, U, ENAME, , C24 ESEL, U, ENAME, , C23 ESEL, U, ENAME, , C22 ESEL, U, ENAME, , C21 ESEL, U, ENAME, , C20 ESEL, U, ENAME, , C19 ESEL, U, ENAME, , C18 ESEL, U, ENAME, , C17 ESEL, U, ENAME, , C16 ESEL, U, ENAME, , C15 ESEL, U, ENAME, , C14 ESEL, U, ENAME, , C13 ESEL, U, ENAME, , C12 ESEL, U, ENAME, , C11 ESEL, U, ENAME, , C10 ESEL, U, ENAME, , C09 ESEL, U, ENAME, , CO8\_ADUDISP<br>CM, CO8 JOO, ELEM ! Transforma seleção em componente ! ESEL, S, MAT, 1 <br>
ESEL, A, ENAME, CABOC08 ADU02 | Adiciona a seleção os elementos da componente ! Adiciona a seleção os elementos da componente EREINF ! Transforma elementos MESH200 em REINF264 dentro dos elementos de concreto ESEL,S,ENAME,,REINF264 ! Seleciona elementos do tipo REINF264 ESEL,U,ENAME,,C26 ! Da seleção, são removidos os elementos que já possuem componentes ESEL, U, ENAME, , C25 ESEL, U, ENAME, , C24 ESEL,U,ENAME,,C23 ESEL,U,ENAME,,C22 ESEL,U,ENAME,,C21 ESEL, U, ENAME, , C20 ESEL, U, ENAME, , C19 ESEL, U, ENAME, , C18 ESEL, U, ENAME, , C17 ESEL, U, ENAME, , C16 ESEL, U, ENAME, , C15 ESEL, U, ENAME, , C14 ESEL, U, ENAME, , C13 ESEL, U, ENAME, , C12 ESEL, U, ENAME, , C11 ESEL, U, ENAME, , C10 ESEL, U, ENAME, , C09 ESEL,U,ENAME,,C08\_ADUDISP ESEL,U,ENAME,,C08\_J00 CM, CO8 ADU02, ELEM  $\cdot$  ! Transforma seleção em componente ! ESEL,S,MAT,,200 ! Adiciona a seleção os elementos do material 200 ESEL,A,ENAME,,CABOC08\_J01 ! Adiciona a seleção os elementos da componente EREINF ! Transforma elementos MESH200 em REINF264 dentro dos elementos de concreto ESEL, S, ENAME, , REINF264 ! Seleciona elementos do tipo REINF264<br>ESEL, U, ENAME, , C26 ! Da seleção, são removidos os elementos que já possuem ! Da seleção, são removidos os elementos que já possuem componentes ESEL, U, ENAME, , C25 ESEL, U, ENAME, , C24

Análise pelo Método dos Elementos Finitos do comportamento das Juntas de Tabuleiro de Ponte composto por Aduelas Pré-Moldadas de Concreto

ESEL, U, ENAME, , C23 ESEL, U, ENAME, , C22 ESEL, U, ENAME, , C21 ESEL, U, ENAME, , C20 ESEL, U, ENAME, , C19 ESEL, U, ENAME, , C18 ESEL, U, ENAME, , C17 ESEL, U, ENAME, , C16 ESEL, U, ENAME, , C15 ESEL, U, ENAME, , C14 ESEL, U, ENAME, , C13 ESEL, U, ENAME, , C12 ESEL, U, ENAME, , C11 ESEL, U, ENAME, , C10 ESEL,U,ENAME,,C09 ESEL, U, ENAME, , C08 ADUDISP ESEL,U,ENAME,,C08\_J00 ESEL,U,ENAME,,C08\_ADU02 CM,C08\_J01,ELEM ! Transforma seleção em componente ! ......(DESCRIÇÃO DOS CABOS C08\_ADU04 A C08\_J17) ! ESEL, S, MAT, 1 <br>
ESEL, A, ENAME, CABOCO8\_ADU36 ! Adiciona a seleção os elementos da componente ESEL,A,ENAME,,CABOC08\_ADU36 ! Adiciona a seleção os elementos da componente EREINF ! Transforma elementos MESH200 em REINF264 dentro dos elementos de concreto<br>ESEL, S, ENAME, REINF264 ! Seleciona elementos do tipo REINF264 ESEL, S, ENAME, , REINF264 ! Seleciona elementos do tipo REINF264<br>ESEL, U, ENAME, , C26 ! Da seleção, são removidos os elementos que já possuem ! Da seleção, são removidos os elementos que já possuem componentes ESEL, U, ENAME, , C25 ESEL, U, ENAME, , C24 ESEL, U, ENAME, , C23 ESEL, U, ENAME, , C22 ESEL, U, ENAME, , C21 ESEL, U, ENAME, , C20 ESEL, U, ENAME, , C19 ESEL, U, ENAME, , C18 ESEL, U, ENAME, , C17 ESEL, U, ENAME, , C16 ESEL, U, ENAME, , C15 ESEL, U, ENAME, , C14 ESEL, U, ENAME, , C13 ESEL, U, ENAME, , C12 ESEL, U, ENAME, , C11 ESEL, U, ENAME, , C10 ESEL, U, ENAME, , C09 ESEL,U,ENAME,,C08\_ADUDISP ESEL,U,ENAME,,C08\_J00 ESEL,U,ENAME,,C08\_ADU02 ESEL, U, ENAME, , C08 J01 ESEL,U,ENAME,,C08\_ADU04 ESEL, U, ENAME, , C08 J02 ESEL,U,ENAME,,C08\_ADU06 ESEL,U,ENAME,,C08\_J03 ESEL,U,ENAME,,C08\_ADU08 ESEL,U,ENAME,,C08\_J04 ESEL, U, ENAME, , C08 ADU10 ESEL, U, ENAME, , C08 J05 ESEL,U,ENAME,,C08\_ADU12 ESEL,U,ENAME,,C08\_J06 ESEL, U, ENAME, , C08 ADU14 ESEL, U, ENAME, , C08<sup>-</sup>J07 ESEL,U,ENAME,,C08\_ADU16 ESEL, U, ENAME, , C08 J08 ESEL,U,ENAME,,C08\_ADU18 ESEL,U,ENAME,,C08\_J09 ESEL,U,ENAME,,C08\_ADU20 ESEL,U,ENAME,,C08\_J10 ESEL,U,ENAME,,C08\_ADU22 ESEL, U, ENAME, , CO8 J11 ESEL,U,ENAME,,C08\_ADU24 ESEL,U,ENAME,,C08\_J12 ESEL, U, ENAME, , CO8 ADU26 ESEL, U, ENAME, , C08 J13 ESEL,U,ENAME,,C08\_ADU28 ESEL, U, ENAME, , CO8 J14

ESEL,U,ENAME,,C08\_ADU30 ESEL, U, ENAME, , C08\_J15 ESEL,U,ENAME,,C08\_ADU32 ESEL, U, ENAME, , C08 J16 ESEL,U,ENAME,,C08\_ADU34 ESEL, U, ENAME, , CO8\_J17<br>CM, CO8 ADU36, ELEM ! Transforma seleção em componente ! ! GERANDO COMPONENTE PARA O CABO C08A ! ESEL,S,ENAME,,C08\_ADUDISP ESEL,A,ENAME,,C08\_J00 ESEL,A,ENAME,,C08\_ADU02 ESEL,A,ENAME,,C08\_J01 ESEL, A, ENAME, , C08\_ADU04 ESEL,A,ENAME,,C08\_J02 ESEL, A, ENAME, , C08\_ADU06 ESEL, A, ENAME, , CO8\_JO3 ESEL,A,ENAME,,C08\_ADU08 ESEL,A,ENAME,,C08\_J04 ESEL,A,ENAME,,C08\_ADU10 ESEL, A, ENAME, , C08\_J05 ESEL, A, ENAME, , CO8\_ADU12 ESEL,A,ENAME,,C08\_J06 ESEL, A, ENAME, , CO8<sup>L</sup>ADU14 ESEL,A,ENAME,,C08\_J07 ESEL, A, ENAME, , CO8<sup>-</sup>ADU16 ESEL,A,ENAME,,C08\_J08 ESEL,A,ENAME,,C08\_ADU18 ESEL, A, ENAME, , C08 J09 ESEL,A,ENAME,,C08\_ADU20 ESEL, A, ENAME, , C08\_J10 ESEL,A,ENAME,,C08\_ADU22 ESEL,A,ENAME,,C08\_J11 ESEL, A, ENAME, , C08<sup>-</sup>ADU24 ESEL, A, ENAME, , CO8\_J12 ESEL,A,ENAME,,C08\_ADU26 ESEL, A, ENAME, , CO8 J13 ESEL,A,ENAME,,C08\_ADU28  $ESEL, A, ENAME,$ ,  $CO8$ \_J14 ESEL,A,ENAME,,C08\_ADU30 ESEL, A, ENAME, , C08 J15 ESEL, A, ENAME, , C08 ADU32 ESEL, A, ENAME, , CO8\_J16 ESEL, A, ENAME, , C08\_ADU34 ESEL, A, ENAME, , C08\_J17 ESEL, A, ENAME, , C08\_ADU36<br>CM, C08, ELEM ! Transforma seleção em componente ! ! \*\*\*\*\* ! \*\*\*\*\* ! !--------------------------------------------------------------------------------------------! 1.5.2 PROTENSÃO INTERNA INFERIOR DAS ADUELAS CABOS C27 A C36 !--------------------------------------------------------------------------------------------! ! . The contribution of the contribution of the contribution of the contribution of  $\mathbb{R}^2$ ! \*\*\*\* CABO C36 (ADU-15/ADU-16 a ADU-37A)  $!$ ! ! GERANDO EREINF ! ESEL, S, MAT, 1<br>
ESEL, A, ENAME, CABOC36\_ADU16 | Adiciona a seleção os elementos da componente<br>
no primeiro de componente ! Adiciona a seleção os elementos da componente EREINF ! Transforma elementos MESH200 em REINF264 dentro dos elementos de concreto ESEL,S,ENAME,,REINF264 ! Seleciona elementos do tipo REINF264 ESEL,U,ENAME,,C26 ! Da seleção, são removidos os elementos que já possuem componentes ESEL, U, ENAME, , C25 ESEL, U, ENAME, , C24 ESEL, U, ENAME, , C23 ESEL, U, ENAME, , C22 ESEL, U, ENAME, , C21

Análise pelo Método dos Elementos Finitos do comportamento das Juntas de Tabuleiro de Ponte composto por Aduelas Pré-Moldadas de Concreto

ESEL, U, ENAME, , C20 ESEL, U, ENAME, , C19 ESEL, U, ENAME, , C18 ESEL, U, ENAME, , C17 ESEL, U, ENAME, , C16 ESEL, U, ENAME, , C15 ESEL, U, ENAME, , C14 ESEL, U, ENAME, , C13 ESEL, U, ENAME, , C12 ESEL, U, ENAME, , C11 ESEL, U, ENAME, , C10 ESEL,U,ENAME,,C09 ESEL, U, ENAME, , CO8<br>CM, C36\_ADU16, ELEM ! Transforma seleção em componente ! ESEL, S, MAT, 200 <br>ESEL, A, ENAME, CABOC36 J08 <br>Padiciona a seleção os elementos da componente ESEL,A,ENAME,,CABOC36\_J08 ! Adiciona a seleção os elementos da componente ! Transforma elementos MESH200 em REINF264 dentro dos elementos de concreto ESEL,S,ENAME,,REINF264 ! Seleciona elementos do tipo REINF264 ESEL,U,ENAME,,C26 ! Da seleção, são removidos os elementos que já possuem componentes ESEL, U, ENAME, , C25 ESEL, U, ENAME, , C24 ESEL, U, ENAME, , C23 ESEL, U, ENAME, , C22 ESEL, U, ENAME, , C21 ESEL, U, ENAME, , C20 ESEL, U, ENAME, , C19 ESEL, U, ENAME, , C18 ESEL, U, ENAME, , C17 ESEL, U, ENAME, , C16 ESEL, U, ENAME, , C15 ESEL, U, ENAME, , C14 ESEL, U, ENAME, , C13 ESEL, U, ENAME, , C12 ESEL, U, ENAME, , C11 ESEL, U, ENAME, , C10 ESEL, U, ENAME, , C09 ESEL, U, ENAME, , C08 ESEL,U,ENAME,,C36\_ADU16 CM, C36\_J08, ELEM  $\qquad \qquad$  ! Transforma seleção em componente ! ESEL, S, MAT, 1 <br>
ESEL, A, ENAME, CABOC36 ADU18 1 Adiciona a seleção os elementos da componente ! Adiciona a seleção os elementos da componente EREINF ! Transforma elementos MESH200 em REINF264 dentro dos elementos de concreto ESEL,S,ENAME,,REINF264 ! Seleciona elementos do tipo REINF264 ESEL,U,ENAME,,C26 ! Da seleção, são removidos os elementos que já possuem componentes ESEL, U, ENAME, , C25 ESEL, U, ENAME, , C24 ESEL,U,ENAME,,C23 ESEL, U, ENAME, , C22 ESEL, U, ENAME, , C21 ESEL,U,ENAME,,C20 ESEL, U, ENAME, , C19 ESEL, U, ENAME, , C18 ESEL, U, ENAME, , C17 ESEL, U, ENAME, , C16 ESEL, U, ENAME, , C15 ESEL, U, ENAME, , C14 ESEL, U, ENAME, , C13 ESEL, U, ENAME, , C12 ESEL, U, ENAME, , C11 ESEL, U, ENAME, , C10 ESEL, U, ENAME, , C09 ESEL, U, ENAME, , C08 ESEL, U, ENAME, , C36\_ADU16 ESEL, U, ENAME, , C36\_J08 CM, C36 ADU18, ELEM  $\qquad$  ! Transforma seleção em componente ! ESEL, S, MAT,, 200 <br>ESEL, A, ENAME,, CABOC36 J09 <br>Padiciona a seleção os elementos da componente ! Adiciona a seleção os elementos da componente EREINF ! Transforma elementos MESH200 em REINF264 dentro dos elementos de concreto ESEL,S,ENAME,,REINF264 ! Seleciona elementos do tipo REINF264

Rafaella Possamai Spessatto (rafaellaspessatto@outlook.com). Dissertação de Mestrado. PPGEC/UFRGS. 2022.
ESEL,U,ENAME,,C26 ! Da seleção, são removidos os elementos que já possuem componentes ESEL, U, ENAME, , C25 ESEL,U,ENAME,,C24 ESEL, U, ENAME, , C23 ESEL, U, ENAME, , C22 ESEL, U, ENAME, , C21 ESEL, U, ENAME, , C20 ESEL, U, ENAME, , C19 ESEL, U, ENAME, , C18 ESEL, U, ENAME, , C17 ESEL, U, ENAME, , C16 ESEL, U, ENAME, , C15 ESEL, U, ENAME, , C14 ESEL, U, ENAME, , C13 ESEL, U, ENAME, , C12 ESEL, U, ENAME, , C11 ESEL, U, ENAME, , C10 ESEL, U, ENAME, , C09 ESEL, U, ENAME, , C08 ESEL, U, ENAME, , C36 ADU16 ESEL, U, ENAME, , C36\_J08 ESEL,U,ENAME,,C36\_ADU18 CM, C36 J09, ELEM  $\qquad \qquad$  ! Transforma seleção em componente ! ......(DESCRIÇÃO DOS CABOS C36\_ADU20 A C36\_ADU36) ! ESEL, S, MAT, 1 <br>
ESEL, A, ENAME, CABOC36 ADU37 | Adiciona a seleção os elementos da componente ESEL,A,ENAME,,CABOC36\_ADU37 ! Adiciona a seleção os elementos da componente EREINF ! Transforma elementos MESH200 em REINF264 dentro dos elementos de concreto ! Seleciona elementos do tipo REINF264 ESEL,U,ENAME,,C26 ! Da seleção, são removidos os elementos que já possuem componentes ESEL, U, ENAME, , C25 ESEL,U,ENAME,,C24 ESEL, U, ENAME, , C23 ESEL, U, ENAME, , C22 ESEL, U, ENAME, , C21 ESEL, U, ENAME, , C20 ESEL, U, ENAME, , C19 ESEL, U, ENAME, , C18 ESEL, U, ENAME, , C17 ESEL, U, ENAME, , C16 ESEL, U, ENAME, , C15 ESEL, U, ENAME, , C14 ESEL, U, ENAME, , C13 ESEL, U, ENAME, , C12 ESEL, U, ENAME, , C11 ESEL, U, ENAME, , C10 ESEL, U, ENAME, , C09 ESEL, U, ENAME, , C08 ESEL, U, ENAME, , C36 ADU16 ESEL,U,ENAME,,C36\_J08 ESEL, U, ENAME, , C36\_ADU18 ESEL, U, ENAME, , C36<sup>-</sup>J09 ESEL, U, ENAME, , C36\_ADU20 ESEL,U,ENAME,,C36\_J10 ESEL,U,ENAME,,C36\_ADU22 ESEL, U, ENAME, , C36 J11 ESEL,U,ENAME,,C36\_ADU24 ESEL, U, ENAME, , C36 J12 ESEL, U, ENAME, , C36\_ADU26 ESEL, U, ENAME, , C36 J13 ESEL,U,ENAME,,C36\_ADU28 ESEL, U, ENAME, , C36 J14 ESEL,U,ENAME,,C36\_ADU30 ESEL, U, ENAME, , C36\_J15 ESEL,U,ENAME,,C36\_ADU32 ESEL, U, ENAME, , C36 J16 ESEL,U,ENAME,,C36\_ADU34 ESEL, U, ENAME, , C36 J17 ESEL,U,ENAME,,C36\_ADU36 CM, C36 ADU37, ELEM  $\cdot$  ! Transforma seleção em componente

```
!
! GERANDO COMPONENTE PARA O CABO C36
!
ESEL,S,ENAME,,CABOC36_ADU16
ESEL, A, ENAME, , CABOC36_J08
ESEL, A, ENAME, , CABOC36 ADU18
ESEL, A, ENAME, , CABOC36_J09
ESEL,A,ENAME,,CABOC36_ADU20
ESEL, A, ENAME, , CABOC36_J10
ESEL, A, ENAME, , CABOC36_ADU22
ESEL, A, ENAME, , CABOC36 J11
ESEL,A,ENAME,,CABOC36_ADU24
ESEL, A, ENAME, , CABOC36 J12
ESEL, A, ENAME, , CABOC36_ADU26
ESEL, A, ENAME, , CABOC36_J13
ESEL,A,ENAME,,CABOC36_ADU28
ESEL, A, ENAME, , CABOC36 J14
ESEL, A, ENAME, , CABOC36_ADU30
ESEL, A, ENAME, , CABOC36 J15
ESEL, A, ENAME, , CABOC36_ADU32
ESEL, A, ENAME, , CABOC36 J16
ESEL, A, ENAME, , CABOC36_ADU34
ESEL, A, ENAME, , CABOC36_J17
ESEL, A, ENAME, , CABOC36_ADU36
ESEL, A, ENAME, , CABOC36_ADU37<br>CM, C36, ELEM
                                        ! Transforma seleção em componente
!
! *****
!
......(DESCRIÇÃO DOS CABOS C35 A C28)
. The contribution of the contribution of the contribution of the contribution of \mathcal{U}! **** CABO C27 (ADU-33/ADU-34 a ADU 37A) 
!!
! GERANDO EREINF
!
ESEL,S,MAT,,1 ! Adiciona a seleção os elementos do material 1
ESEL,A,ENAME,,CABOC27_ADU34 ! Adiciona a seleção os elementos da componente
              ! Transforma elementos MESH200 em REINF264 dentro dos elementos de concreto
ESEL, S, ENAME, , REINF264 | Seleciona elementos do tipo REINF264
ESEL,U,ENAME,,C26 ! Da seleção, são removidos os elementos que já 
possuem componentes
ESEL, U, ENAME, , C25
ESEL,U,ENAME,,C24
ESEL, U, ENAME, , C23
ESEL, U, ENAME, , C22
ESEL, U, ENAME, , C21
ESEL,U,ENAME,,C20
ESEL, U, ENAME, , C19
ESEL, U, ENAME, , C18
ESEL, U, ENAME, , C17
ESEL, U, ENAME, , C16
ESEL, U, ENAME, , C15
ESEL, U, ENAME, , C14
ESEL, U, ENAME, , C13
ESEL, U, ENAME, , C12
ESEL, U, ENAME, , C11
ESEL, U, ENAME, , C10
ESEL, U, ENAME, , C09
ESEL,U,ENAME,,C08
ESEL, U, ENAME, , C36
ESEL, U, ENAME, , C35
ESEL, U, ENAME, , C34
ESEL, U, ENAME, , C33
ESEL, U, ENAME, , C32
ESEL, U, ENAME, , C31
ESEL, U, ENAME, , C30
ESEL, U, ENAME, , C29
ESEL, U, ENAME, , C28<br>CM, C27 ADU34, ELEM
                                        ! Transforma seleção em componente
!
ESEL,S,MAT,,200 ! Adiciona a seleção os elementos do material 200
ESEL,A,ENAME,,CABOC27_J17 ! Adiciona a seleção os elementos da componente
EREINF ! Transforma elementos MESH200 em REINF264 dentro dos elementos de concreto
```
Rafaella Possamai Spessatto (rafaellaspessatto@outlook.com). Dissertação de Mestrado. PPGEC/UFRGS. 2022.

291

```
ESEL, S, ENAME, , REINF264 1 : Seleciona elementos do tipo REINF264<br>ESEL, U, ENAME, C26 1 : Da selecão, são removidos os element
                                            ! Da seleção, são removidos os elementos que já
possuem componentes
ESEL, U, ENAME, , C25
ESEL, U, ENAME, , C24
ESEL, U, ENAME, , C23
ESEL, U, ENAME, , C22
ESEL, U, ENAME, , C21
ESEL, U, ENAME, , C20
ESEL, U, ENAME, , C19
ESEL, U, ENAME, , C18
ESEL, U, ENAME, , C17
ESEL, U, ENAME, , C16
ESEL, U, ENAME, , C15
ESEL, U, ENAME, , C14
ESEL, U, ENAME, , C13
ESEL, U, ENAME, , C12
ESEL, U, ENAME, , C11
ESEL, U, ENAME, , C10
ESEL, U, ENAME, , C09
ESEL, U, ENAME, , C08
ESEL, U, ENAME, , C36
ESEL, U, ENAME, , C35
ESEL, U, ENAME, , C34
ESEL, U, ENAME, , C33
ESEL, U, ENAME, , C32
ESEL, U, ENAME, , C31
ESEL, U, ENAME, , C30
ESEL, U, ENAME, , C29
ESEL, U, ENAME, , C28
ESEL,U,ENAME,,C27_ADU34
CM,C27_J17,ELEM ! Transforma seleção em componente
!
......(DESCRIÇÃO DO CABO C27_ADU36)
!
ESEL,S,MAT,,1 ! Adiciona a seleção os elementos do material 200
                                            ! Adiciona a seleção os elementos da componente
EREINF ! Transforma elementos MESH200 em REINF264 dentro dos elementos de concreto
                          ! Seleciona elementos do tipo REINF264
ESEL,U,ENAME,,C26 ! Da seleção, são removidos os elementos que já 
possuem componentes
ESEL, U, ENAME, , C25
ESEL, U, ENAME, , C24
ESEL, U, ENAME, , C23
ESEL, U, ENAME, , C22
ESEL, U, ENAME, , C21
ESEL, U, ENAME, , C20
ESEL, U, ENAME, , C19
ESEL, U, ENAME, , C18
ESEL, U, ENAME, , C17
ESEL, U, ENAME, , C16
ESEL, U, ENAME, , C15
ESEL, U, ENAME, , C14
ESEL, U, ENAME, , C13
ESEL, U, ENAME, , C12
ESEL, U, ENAME, , C11
ESEL, U, ENAME, , C10
ESEL, U, ENAME, , C09
ESEL, U, ENAME, , C08
ESEL, U, ENAME, , C36
ESEL, U, ENAME, , C35
ESEL, U, ENAME, , C34
ESEL, U, ENAME, , C33
ESEL, U, ENAME, , C32
ESEL, U, ENAME, , C31
ESEL, U, ENAME, , C30
ESEL, U, ENAME, , C29
ESEL, U, ENAME, , C28
ESEL, U, ENAME, , C27 ADU34
ESEL, U, ENAME, , C27 J17
ESEL,U,ENAME,,C27_ADU36
CM, C27 ADU37, ELEM \qquad ! Transforma seleção em componente
!
```

```
! GERANDO COMPONENTE PARA O CABO C27
ESEL, S, ENAME, , CABOC27 ADU34
ESEL, A, ENAME, , CABOC27 J17
ESEL, A, ENAME, , CABOC27_ADU36
ESEL, A, ENAME, , CABOC27 ADU37
CM, C27, ELEM
                                     ! Transforma seleção em componente
1 + x + x + x1 + \frac{1}{2} + \frac{1}{2} + \frac1 + x + x + yCMSEL, NONE
                             ! Deseleciona todas as componentes
LSEL, S, TYPE, , 3
LCLEAR, ALL
                             ! Remove elementos MESH200 não mais necessários
LDELE, ALL
ALLSEL, ALL
EPLOT
2. LANÇAMENTO E MODELAGEM DAS ARMADURAS ATIVAS EXTERNAS
1 + \star \star \star \star2.1 LANÇAMENTO DA GEOMETRIA DOS CABOS DE PROTENSÃO
/PREP7
___________________________
                                  1 + x + x + x2.1.1 PROTENSÃO EXTERNA DAS ADUELAS
                                       CABOS CE6 A CE9
_______________________________
NUMSTR, LINE, 800000 ! Inicia a numeração das linhas da protensão externa superior em 800000
NUMSTR, KP, 700000 ! Inicia a numeração dos keypoints da protensão externa superior em 700000
                                                                                      \blacksquare: **** CABO CE6 1 (ADU-DISPARO a ADU-19A/ADU-20A a ADU-37A)
! PARÂMETROS PARA A GEOMETRIA E LANÇAMENTO
DYINICIAL ADUDISP = 685.5 + 4777.351DYMEIO ADUDISP = 685.5 + 4781.073DYMEIO ADU20 = 685.5 + 4820.912DYMEIO ADU37 = 685.5 + 4837.9
DX01 ADUDISP = 515.8471DX03ADUDISP = 697.4942
DX03 ADU20 = 3561<br>DX03 ADU37 = 6983.5
KPTPROT = 699999LPROT = 799999K, 1+KPTPROT, DX01_ADUDISP, DYINICIAL_ADUDISP-170.9003, -88.3 | Posiciona os keypoints para
geração da linha da protensão interna superior
K, 2+KPTPROT, DX03 ADUDISP, DYMEIO ADUDISP-170.9003, -88.31
K, 3+KPTPROT, DX01 ADU20, DYINICIAL ADU20-312.5, -88.31
K, 4+KPTPROT, DX03_ADU20, DYMEIO_ADU20-312.5, -88.31
K, 5+KPTPROT, DX03_ADU37, DYMEIO_ADU37-317, -88.31
K, 6+KPTPROT, DX02 ADU37, DYFINAL ADU37-317, -88.31
L, 1+KPTPROT, 2+KPTPROT
L, 2+KPTPROT, 3+KPTPROT
L, 3+KPTPROT, 4+KPTPROT
L, 4+KPTPROT, 5+KPTPROT
L, 5+KPTPROT, 6+KPTPROT
```
Rafaella Possamai Spessatto (rafaellaspessatto@outlook.com). Dissertação de Mestrado. PPGEC/UFRGS. 2022.

```
!
LSEL,S,LINE,,1+LPROT,5+LPROT ! Seleciona entidades linha na altura da linha
LSYMM, Z, ALL, ..., 0, 0! Aplica simetria em z para gerar a armadura ativa
LOCAL,11,0,7001,5462.851,0,,,,1,1, ! Mudança do sistema de coordenadas através de 
localização no espaço (x, y e z)<br>LSYMM, X, ALL, , , , 0, 0
                                  ! Aplica simetria em x para gerar a estrutura completa do
vão (Incluindo elementos)<br>CSYS, 0
                                  ! Retorna ao sistema de coordenadas
!
! *****
......(DESCRIÇÃO DOS CABOS CE6_2 A CE8_3)
!____________________________________________________________________________________________!
! **** CABO CE9 (ADU-19A/ADU-20A a ADU-37A) 
. The contribution of the contribution of the contribution of the contribution of \mathcal{U}!
! PARÂMETROS PARA A GEOMETRIA E LANÇAMENTO
!
KPTPROT = 700215LPROT = 800179
!
K,1+KPTPROT,DX01_ADU20,DYINICIAL_ADU20-242.5,-307 ! Posiciona os keypoints para geração da 
linha da protensão interna superior
K, 2+KPTPROT, DX03_ADU20, DYMEIO_ADU20-242.5,-307.01
K,3+KPTPROT,DX03_ADU37,DYMEIO_ADU37-242,-307.01
K,4+KPTPROT,DX02_ADU37,DYFINAL_ADU37-242,-307.01
!
!
L,1+KPTPROT,2+KPTPROT
L,2+KPTPROT,3+KPTPROT
L,3+KPTPROT,4+KPTPROT
!
LSEL,S,LINE,,1+LPROT,3+LPROT ! Seleciona entidades linha na altura da linha
!
LSYMM,Z,ALL,,,,0,0 <br>LOCAL,11,0,7001,5462.851,0,,,,1,1, ! Mudança do sistema de coordenadas através de
                                 ! Mudança do sistema de coordenadas através de
localização no espaço (x, y \in z)<br>LSYMM, X, ALL, r, 0, 0! Aplica simetria em x para gerar a estrutura completa do
vão (Incluindo elementos)
CSYS,0 ! Retorna ao sistema de coordenadas
!
! *****
! *****
! *****
!
!============================================================================================!
! ****
                     2.2 DEFINIÇÃO DA SEÇÃO TRANSVERSAL DOS CABOS DE PROTENSÃO
! 
!============================================================================================!
!
/PREP7
!
Aspis_CE6_CE8 = 22*1.43 ! Área de armadura da protensão externa passante nos cabos CE6 a CE8
Aspis_CE9 = 12*1.43 ! Área de armadura da protensão externa passante no cabo CE9
!
!--------------------------------------------------------------------------------------------!
                              2.2.1 PROTENSÃO EXTERNA DAS ADUELAS
                                       CABOS CE6 A CE9
!--------------------------------------------------------------------------------------------!
!
!! **** CABO CE6_1 (ADU-DISPARO a ADU-19A/ADU-20A a ADU-
37A) 
!!
:<br>SECTYPE,521,LINK ! Reforço da seção 521, link
SECDATA, Aspis CE6 CE8 ! Area da seção
!
! *****
......(DESCRIÇÃO DOS CABOS CE6_2 A CE8_3)
!
```
Análise pelo Método dos Elementos Finitos do comportamento das Juntas de Tabuleiro de Ponte composto por Aduelas Pré-Moldadas de Concreto

```
! **** CABO CE9 (ADU-19A/ADU-20A a ADU-37A)
                                                                                                               \mathbf{I}41
\mathbf{I}SECTYPE, 530, LINK
                          : Reforço da seção 530, link
                         ! Area da seção
SECDATA, Aspis CE9
1 + 1 + 11 + 1 + 11*****1 + \frac{1}{2} + \frac{1}{2} + \frac2.3 MALHA DOS CABOS DE PROTENSÃO
ALLSEL, ALL
ч.
1 + + + + +2.3.1 PROTENSÃO EXTERNA DAS ADUELAS
                                           CABOS CE6 A CE9
\frac{1}{1 + \ast \ast \ast} CABO CE6 1 (ADU-DISPARO a ADU-19/ADU-20 a ADU-37A)
LPROT = 799999! DEFINIÇÃO DA MALHA
                                               ! Define MESH com elementos 2 (LINK180)
TYPE, 2
MAT, 129
                                               ! Define MESH com material 129 (armadura ativa)
SECNUM, 521
                                                ! Define MESH para seção 521
LSEL, S, LINE, , 1+LPROT, 20+LPROT
                                               ! Seleciona todas as linhas do cabo CE6_1
LESIZE, ALL, , , 1, , , , , 1
                                               ! Define o tamanho da malha com um elemento apenas
LMESH, ALL
                                               ! Aplica a malha nas linhas
1 + x + x + x...... (DESCRIÇÃO DOS CABOS CE6 2 A CE8 3)
! **** CABO CE9 (ADU-19/ADU-20 a ADU-37A)
LPROT = 800179! DEFINIÇÃO DA MALHA
                                               ! Define MESH com elementos 2 (LINK180)
TYPE, 2
MAT, 138
                                               ! Define MESH com material 138 (armadura ativa)
SECNUM, 530
                                               ! Define MESH para seção 530
LSEL, S, LINE, , 1+LPROT, 12+LPROT
                                              ! Seleciona todas as linhas do cabo CE9
LESIZE, ALL, , 1, 1, 1, 1! Define o tamanho da malha com um elemento apenas
LMESH, ALL
                                              ! Aplica a malha nas linhas
1 + \frac{1}{2} + \frac{1}{2} + \frac+***+*********** |
! Esse comando executa um merge dos nós - Elimina nós repetidos e faz a renumeração dos nós
NSEL, ALL
NUMMRG, NODE, , , , LOW
NUMCMP, NODE
----------------------------
                                                                                  ==========================
I = = = = = = = = = = 1\bar{1}1 + + + + +2.4 DESVIADORES
J.
```
Rafaella Possamai Spessatto (rafaellaspessatto@outlook.com). Dissertação de Mestrado. PPGEC/UFRGS. 2022.

```
!============================================================================================!
!
!--------------------------------------------------------------------------------------------!
!
!--------------------------------------------------------------------------------------------!
                                  2.4.1 PROTENSÃO EXTERNA DAS ADUELAS
                                            CABOS CE6 A CE9
    !--------------------------------------------------------------------------------------------!
!
! Parâmetros para a aplicação do CP a partir da aduela central do tabuleiro (para a simetria)
!
DX ADUDISP A E5 = 13486.1529
DXADUDISP B E5 = 13304.5058
DX<sup>ADU19</sup> AE\overline{5} = 10561
DX_ ADU19B_ E5 = 10441
DX<sup>-</sup>ADU37<sup>-B</sup>E5 = 7018.5
!
. The contribution of the contribution of the contribution of the contribution of \mathcal{U}! **** CABO CE6_1 (ADU-DISPARO a ADU-19/ADU-20 a ADU-37A) 
!!
! CP,, DOF, nó do desviador concreto, nó do desviador LINK
! 
! LADO ESQUERDO DO TABULEIRO EIXO 4 
! 
CP, NEXT, UX, NODE(DX03_ADUDISP, DYMEIO_ADUDISP-170.9003,-88.3), NODE(DX03_ADUDISP, DYMEIO_ADUDISP-<br>170.9003.-88.31) | ADU-DISP B V2 E4
                      \overline{1} ! ADU-DISP B \overline{V}2 E4
CP,NEXT,UY,NODE(DX03_ADUDISP,DYMEIO_ADUDISP-170.9003,-88.3),NODE(DX03_ADUDISP,DYMEIO_ADUDISP-
170.9003, -88.31) \overline{\phantom{0}} ! ADU-DISP B \overline{V}2 E4
CP,NEXT,UZ,NODE(DX03_ADUDISP,DYMEIO_ADUDISP-170.9003,-88.3),NODE(DX03_ADUDISP,DYMEIO_ADUDISP-
                      \cdot ADU-DISP_B \overline{V}2 E4
CP, NEXT, UX, NODE(DX01_ADU20, DYINICIAL_ADU20-312.5,-88.3) ,NODE(DX01_ADU20, DYINICIAL_ADU20-
312.5,-88.31) ! ADU-20A_A 
CP, NEXT, UY, NODE(DX01_ADU20, DYINICIAL_ADU20-312.5,-88.3) ,NODE(DX01_ADU20, DYINICIAL_ADU20-312.5,-88.31)
312.5, -88.31CP, NEXT, UZ, NODE(DX01_ADU20, DYINICIAL_ADU20-312.5,-88.3) ,NODE(DX01_ADU20, DYINICIAL_ADU20-
312.5,-88.31) ! ADU-20A_A 
CP, NEXT, UX, NODE (DX03_ADU20, DYMETO_ADU20-312.5, -88.3) ,NODE (DX03_ADU20, DYMEIO_ADU20-<br>312.5,-88.31) , ADU-20A B V2
                       ! ADU-20A B V2
CP, NEXT, UY, NODE(DX03_ADU20, DYMEIO_ADU20-312.5,-88.3) , NODE(DX03_ADU20, DYMEIO_ADU20-
312.5,-88.31) ! ADU-20A_B_V2 
CP, NEXT, UZ, NODE(DX03_ADU20, DYMEIO_ADU20-312.5,-88.3) ,NODE(DX03_ADU20, DYMEIO_ADU20-<br>312.5,-88.31) : ADU-20A_B V2
                      312.5,-88.31) ! ADU-20A_B_V2 
CP, NEXT, UX, NODE(DX03_ADU37, DYMEIO_ADU37-317, -88.3) , NODE(DX03_ADU37, DYMEIO_ADU37-317, -
88.31) : 1 ADU-37A B V2 E4
CP, NEXT, UY, NODE(DX03_ADU37, DYMEIO_ADU37-317, -88.3) , NODE(DX03_ADU37, DYMEIO_ADU37-317, -
88.31) \overline{1} ! ADU-37A B V2 E4
CP, NEXT, UZ, NODE(DX03_ADU37, DYMEIO_ADU37-317, -88.3) , NODE(DX03_ADU37, DYMEIO_ADU37-317, -
88.31) : ADU-37A_B_V2_E4
CP, NEXT, UX, NODE(DX02_ADU37, DYFINAL_ADU37-317,-88.3) , NODE(DX02_ADU37, DYFINAL_ADU37-
317,-88.31) ! ADU-37A_C 
CP, NEXT, UY, NODE(DX02_ADU37, DYFINAL_ADU37-317,-88.3) , NODE(DX02_ADU37, DYFINAL_ADU37-
317,-88.31) ! ADU-37A_C 
CP, NEXT, UZ, NODE(DX02_ADU37, DYFINAL_ADU37-317,-88.3)<br>317,-88.31) : ADU-37A C
                      \vdots ADU-37A C
!
! LADO DIREITO DO TABULEIRO EIXO 4 
! 
CP, NEXT, UX, NODE(DX03_ADUDISP, DYMEIO_ADUDISP-170.9003,88.3), NODE(DX03_ADUDISP, DYMEIO_ADUDISP-<br>170.9003,88.31) <br>
                       ! ADU-DISP B V2 E4
CP,NEXT,UY,NODE(DX03_ADUDISP,DYMEIO_ADUDISP-170.9003,88.3),NODE(DX03_ADUDISP,DYMEIO_ADUDISP-
170.9003,88.31) \overline{V} ! ADU-DISP B \overline{V}2 E4
CP,NEXT,UZ,NODE(DX03_ADUDISP,DYMEIO_ADUDISP-170.9003,88.3),NODE(DX03_ADUDISP,DYMEIO_ADUDISP-
170.9003,88.31) : ADU-DISP B V2 E4
CP, NEXT, UX, NODE(DX01_ADU20, DYINICIAL_ADU20-312.5,88.3) ,NODE(DX01_ADU20, DYINICIAL_ADU20-312.5,88.31) .
312.5,88.31CP, NEXT, UY, NODE(DX01_ADU20, DYINICIAL_ADU20-312.5,88.3) ,NODE(DX01_ADU20, DYINICIAL_ADU20-
312.5,88.31) ! ADU-20A_A 
CP, NEXT, UZ, NODE(DX01_ADU20, DYINICIAL_ADU20-312.5,88.3) ,NODE(DX01_ADU20, DYINICIAL_ADU20-312.5,88.31) : ADU-20A A
312.5,88.31CP, NEXT, UX, NODE(DX03_ADU20, DYMETO_ADU20-312.5,88.3) , NODE(DX03_ADU20, DYMEIO_ADU20-
312.5,88.31) ! ADU-20A_B_V2
```
Análise pelo Método dos Elementos Finitos do comportamento das Juntas de Tabuleiro de Ponte composto por Aduelas Pré-Moldadas de Concreto

CP, NEXT, UY, NODE(DX03\_ADU20, DYMEIO\_ADU20-312.5,88.3) ,NODE(DX03\_ADU20, DYMEIO\_ADU20-<br>312.5,88.31) : ADU-20A B V2 312.5,88.31) ! ADU-20A\_B\_V2  $CP$ , NEXT, UZ, NODE(DX03\_ADU20, DYMEIO\_ADU20-312.5,88.3) ,NODE(DX03\_ADU20, DYMEIO\_ADU20-312.5,88.31) ! ADU-20A B V2 CP, NEXT, UX, NODE(DX03\_ADU37, DYMEIO\_ADU37-317,88.3) ,NODE(DX03\_ADU37, DYMEIO\_ADU37-317,88.31) : ADU-37A B V2 E4  $CP$ , NEXT, UY, NODE(DX03\_ADU37, DYMEIO\_ADU37-317, 88.3)<br>317, 88.31) <br>317, 88.31) <br>317, 88.31 ! ADU-37A B V2 E4 CP, NEXT, UZ, NODE(DX03\_ADU37, DYME $\overline{10}$ ADU37-317,88.3) ,NODE(DX03\_ADU37,DYMEIO\_ADU37-317,88.31) ! ADU-37A\_B\_V2\_E4 CP, NEXT, UX, NODE (DX02\_ADU37, DYFINAL\_ADU37-317, 88.3) ,NODE (DX02\_ADU37, DYFINAL\_ADU37-317, 88.31)  $\cdot$  ADU-37A C 317,88.31) ! ADU-37A\_C CP,NEXT,UY,NODE(DX02\_ADU37,DYFINAL\_ADU37-317,88.3) ,NODE(DX02\_ADU37,DYFINAL\_ADU37- 317,88.31) ! ADU-37A\_C CP, NEXT, UZ, NODE(DX02\_ADU37, DYFINAL\_ADU37-317, 88.3) ,NODE(DX02\_ADU37, DYFINAL\_ADU37-317, 88.31) : ADU-37A C 317,88.31) ! ADU-37A\_C ! ! LADO ESQUERDO DO TABULEIRO EIXO 5 ! CP,NEXT,UX,NODE(DX\_ADUDISP\_B\_E5,DYMEIO\_ADUDISP-170.9003,-88.3),NODE(DX\_ADUDISP\_B\_E5, DYMEIO ADUDISP-170.9003,-88.31) ! ADU-DISP B V2 E5 CP, NEXT, UY, NODE(DX\_ADUDISP\_B\_E5,DYMEIO\_ADUDISP- $\overline{170}$ .9003,-88.3),NODE(DX\_ADUDISP\_B\_E5,<br>DYMEIO ADUDISP-170.9003,-88.31) : ADU-DISP B V2\_E5 DYMEIO ADUDISP-170.9003,-88.31) CP, NEXT, UZ, NODE(DX\_ADUDISP\_B\_E5,DYMEIO\_ADUDISP-170.9003,-88.3), NODE(DX\_ADUDISP\_B\_E5, DYMEIO ADUDISP-170.9003,-88.31)  $\overline{31}$  ! ADU-DISP B V2 E5 CP, NEXT, UX, NODE(DX\_ADU19\_A\_E5,DYINICIAL\_ADU20-312.5,-88.3) ,NODE(DX\_ADU19\_A\_E5, DYINICIAL ADU20-312.5, -88.31) ! ADU-19A A CP, NEXT, UY, NODE(DX\_ADU19\_A\_E5, DYINICIAL\_ADU20-312.5,-88.3) ,NODE(DX\_ADU19\_A\_E5, DYINICIAL ADU20-312.5, -88.31) ! ADU-19A A CP, NEXT, UZ, NODE(DX\_ADU19\_A\_E5,DYINICIAL\_ADU20-312.5,-88.3) ,NODE(DX\_ADU19\_A\_E5,<br>DYINICIAL\_ADU20-312.5,-88.31) :  $\overline{ADU-19A}$  A DYINICIAL  $ADU20-31\overline{2}.5, -8\overline{8}.\overline{3}1)$ CP, NEXT, UX, NODE(DX\_ADU19\_B\_E5,DYMEIO\_ADU20-312.5,-88.3) , NODE(DX\_ADU19\_B\_E5, DYMEIO\_ADU20-312.5,-88.31) DYMEIO ADU20-312.5,-88.31) CP, NEXT, UY, NODE (DX\_ADU19\_B\_E5,DYMEIO\_ADU20-312.5,-88.3) , NODE (DX\_ADU19\_B\_E5,<br>DYMEIO\_ADU20-312.5,-88.31) = <br>  $\frac{1}{2}$  ADU-19A\_B\_V2 DYMEIO ADU20-312.5,-88.31) CP, NEXT, UZ, NODE(DX\_ADU19\_B\_E5,DYMEIO\_ADU20-312.5,-88.3) , NODE(DX\_ADU19\_B\_E5, DYMEIO ADU20-312.5,-88.31) ! ADU-19A B V2 CP, NEXT, UX, NODE (DX\_ADU37\_B\_E5, DYMEIO\_ADU37-317,-88.3) , NODE (DX\_ADU37\_B\_E5, DYMEIO ADU37-317,-88.31) DYMEIO ADU37-317,  $-88.31$ )  $CP$ , NEXT, UY, NODE(DX\_ADU37\_B\_E5, DYMEIO\_ADU37-317,-88.3) ,NODE(DX\_ADU37\_B\_E5, DYMEIO ADU37-317,-88.31) ! ADU-37A B V2 E5 CP, NEXT, UZ, NODE(DX\_ADU37\_B\_E5,DYMEIO\_ADU37-317,-88.3) , NODE(DX\_ADU37\_B\_E5,<br>DYMEIO\_ADU37-317,-88.31) : ADU-37A\_B\_V2\_E5 DYMEIO ADU37-317,-88.31) ! ! LADO DIREITO DO TABULEIRO EIXO 5 ! CP, NEXT, UX, NODE(DX\_ADUDISP\_B\_E5,DYMEIO\_ADUDISP-170.9003,88.3),NODE(DX\_ADUDISP\_B\_E5, DYMEIO ADUDISP-170.9003,88.31) | ADU-DISP B V2 E5 CP, NEXT, UY, NODE (DX\_ADUDISP\_B\_E5,DYMEIO\_ADUDISP-170.9003,88.3), NODE (DX\_ADUDISP\_B\_E5, DYMEIO ADUDISP-170.9003,88.31) ! ADU-DISP B V2 E5 CP, NEXT, UZ, NODE (DX\_ADUDISP\_B\_E5, DYMEIO\_ADUDISP-170.9003,88.3), NODE (DX\_ADUDISP\_B\_E5,<br>DYMEIO ADUDISP-170.9003,88.31) <br>RDU-DISP B V2 E5 DYMEIO ADUDISP-170.9003,88.31) CP, NEXT, UX, NODE(DX ADU19 A E5, DYINICIAL ADU20-312.5,88.3) , NODE(DX ADU19 A E5, DYINICIAL\_ADU20-312.5,88.31) ! ADU-19A\_A CP, NEXT, UY, NODE(DX\_ADU19\_A\_E5,DYINICIAL\_ADU20-312.5,88.3) ,NODE(DX\_ADU19\_A\_E5, DYINICIAL ADU20-312.5,88.31) ! ADU-19A A CP, NEXT,  $U\overline{Z}$ , NODE(DX ADU19 A E5,DYINICIAL ADU20-312.5,88.3) ,NODE(DX ADU19 A E5, DYINICIAL ADU20-312.5,88.31)  $\overline{ADU-19A}$  A CP, NEXT, UX, NODE (DX\_ADU19\_B\_E5,DYMEIO\_ADU20-312.5,88.3) , NODE (DX\_ADU19\_B\_E5,DYMEIO\_ADU20-312.5,88.31)  $\overline{\phantom{0}}$   $\overline{\phantom{0}}$   $\overline{\$ CP, NEXT, UY, NODE (DX\_ADU19\_B\_E5,DYMEIO\_ADU20-312.5,88.3) ,NODE(DX\_ADU19\_B\_E5,DYMEIO\_ADU20-312.5,88.31)  $\overline{12.5}$  ADU-19A B V2 CP, NEXT, UZ, NODE(DX\_ADU19\_B\_E5,DYMEIO\_ADU20-312.5,88.3) ,NODE(DX\_ADU19\_B\_E5,DYMEIO\_ADU20-312.5,88.31)  $\overline{12.5}$  ADU-19A B V2 CP, NEXT, UX, NODE (DX\_ADU37\_B\_E5,DYMEIO\_ADU37-317,88.3) ,NODE(DX\_ADU37\_B\_E5,DYMEIO\_ADU37- $317.88.31$   $\qquad \qquad \qquad$   $\qquad \qquad$   $\qquad \qquad$   $\qquad \qquad$   $\qquad \qquad$   $\qquad \qquad$   $\qquad$   $\qquad \qquad$   $\qquad$   $\qquad$   $\qquad$   $\qquad$   $\qquad$   $\qquad$   $\qquad$   $\qquad$   $\qquad$   $\qquad$   $\qquad$   $\qquad$   $\qquad$   $\qquad$   $\qquad$   $\qquad$   $\qquad$   $\qquad$   $\qquad$   $\qquad$   $\qquad$   $\qquad$   $\qquad$ CP, NEXT, UY, NODE (DX\_ADU37\_B\_E5,DYMEIO\_ADU37-317,88.3) , NODE (DX\_ADU37\_B\_E5,DYMEIO\_ADU37-317,88.31) ! ADU-37A\_B\_V2\_E5 CP, NEXT, UZ, NODE (DX\_ADU37\_B\_E5, DYMEIO\_ADU37-317,88.3) ,NODE (DX\_ADU37\_B\_E5, DYMEIO\_ADU37-317,88.31) , ADU-37A B V2 E5 .<br>1 ADU-37A B V2 E5 ! ! \*\*\*\*\* ......(DESCRIÇÃO DOS CABOS CE6\_2 A CE8\_3)  $!$ 

! \*\*\*\* CABO CE9 (ADU-19/ADU-20 a ADU-37A)

! ! CP,, DOF, nó do desviador concreto, nó do desviador LINK ! ! LADO ESQUERDO DO TABULEIRO EIXO 4 ! CP,NEXT,UX,NODE(DX03\_ADU20,DYMEIO\_ADU20-242.5,-307),NODE(DX03\_ADU20,DYMEIO\_ADU20-242.5,- 307.01) ! ADU-20A\_B\_V2 CP, NEXT, UY, NODE(DX03\_ADU20, DYMEIO\_ADU20-242.5,-307), NODE(DX03\_ADU20, DYMEIO\_ADU20-242.5,-307.01) ! ADU-20A\_B\_V2 CP,NEXT,UZ,NODE(DX03\_ADU20,DYMEIO\_ADU20-242.5,-307),NODE(DX03\_ADU20,DYMEIO\_ADU20-242.5,- ! ADU-20A B V2 CP,NEXT,UX,NODE(DX03\_ADU37,DYMEIO\_ADU37-242,-307) ,NODE(DX03\_ADU37,DYMEIO\_ADU37-242,-307.01) ! ADU-37A\_B\_V2\_E4 CP, NEXT, UY, NODE(DX03\_ADU37,DYMEIO\_ADU37-242,-307) ,NODE(DX03\_ADU37,DYMEIO\_ADU37-242,-307.01) ! ADU-37A\_B\_V2\_E4 CP,NEXT,UZ,NODE(DX03\_ADU37,DYMEIO\_ADU37-242,-307) ,NODE(DX03\_ADU37,DYMEIO\_ADU37-242,-307.01) ! ADU-37A\_B\_V2\_E4 CP,NEXT,UX,NODE(DX02\_ADU37,DYFINAL\_ADU37-242,-307) ,NODE(DX02\_ADU37,DYFINAL\_ADU37-242,-307.01) ! ADU-37A\_C CP,NEXT,UY,NODE(DX02\_ADU37,DYFINAL\_ADU37-242,-307) ,NODE(DX02\_ADU37,DYFINAL\_ADU37-242,-307.01)  $I$  ADU-37A C CP,NEXT,UZ,NODE(DX02\_ADU37,DYFINAL\_ADU37-242,-307) ,NODE(DX02\_ADU37,DYFINAL\_ADU37-242,-307.01) ! ADU-37A\_C ! ! LADO DIREITO DO TABULEIRO EIXO 4 ! CP,NEXT,UX,NODE(DX03\_ADU20,DYMEIO\_ADU20-242.5,307),NODE(DX03\_ADU20,DYMEIO\_ADU20-242.5,307.01) ! ADU-20A\_B\_V2 CP,NEXT,UY,NODE(DX03\_ADU20,DYMEIO\_ADU20-242.5,307),NODE(DX03\_ADU20,DYMEIO\_ADU20-242.5,307.01) ! ADU-20A\_B\_V2 CP,NEXT,UZ,NODE(DX03\_ADU20,DYMEIO\_ADU20-242.5,307),NODE(DX03\_ADU20,DYMEIO\_ADU20-242.5,307.01) ! ADU-20A\_B\_V2 CP,NEXT,UX,NODE(DX03\_ADU37,DYMEIO\_ADU37-242,307) ,NODE(DX03\_ADU37,DYMEIO\_ADU37-242,307.01) ! ADU-37A\_B\_V2\_E4 CP,NEXT,UY,NODE(DX03\_ADU37,DYMEIO\_ADU37-242,307) ,NODE(DX03\_ADU37,DYMEIO\_ADU37-242,307.01) ! ADU-37A\_B\_V2\_E4 CP, NEXT, UZ, NODE(DX03 ADU $\overline{37}$ , DYMEIO ADU37-242, 307) ,NODE(DX03 ADU37, DYMEIO ADU37-242,307.01) ! ADU-37A B V2 E4 CP,NEXT,UX,NODE(DX02\_ADU37,DYFINAL\_ADU37-242,307) ,NODE(DX02\_ADU37,DYFINAL\_ADU37-242,307.01) ! ADU-37A\_C CP,NEXT,UY,NODE(DX02\_ADU37,DYFINAL\_ADU37-242,307) ,NODE(DX02\_ADU37,DYFINAL\_ADU37-242,307.01) ! ADU-37A\_C CP,NEXT,UZ,NODE(DX02\_ADU37,DYFINAL\_ADU37-242,307) ,NODE(DX02\_ADU37,DYFINAL\_ADU37-242,307.01) ! ADU-37A\_C ! ! LADO ESQUERDO DO TABULEIRO EIXO 5 ! CP, NEXT, UX, NODE(DX\_ADU19\_B\_E5,DYMEIO\_ADU20-242.5,-307),NODE(DX\_ADU19\_B\_E5,DYMEIO\_ADU20-242.5,-307.01) ! ADU-19A\_B\_V2 CP, NEXT, UY, NODE(DX\_ADU19\_B\_E5,DYMEIO\_ADU20-242.5,-307), NODE(DX\_ADU19\_B\_E5,DYMEIO\_ADU20-242.5,-307.01) ! ADU-19A\_B\_V2 CP, NEXT, UZ, NODE (DX\_ADU19\_B\_E5, DYMEIO\_ADU20-242.5,-307), NODE (DX\_ADU19\_B\_E5, DYMEIO\_ADU20-242.5,-<br>307.01)  $\cdot$  ADU-19A\_B\_V2  $\overline{30}$   $\overline{19A}$   $\overline{B}$   $\overline{V}$ CP, NEXT, UX, NODE(DX\_ADU37\_B\_E5,DYMEIO\_ADU37-242,-307) ,NODE(DX\_ADU37\_B\_E5,DYMEIO\_ADU37-242,-307.01) ! ADU-37A\_B\_V2\_E5 CP,NEXT,UY,NODE(DX\_ADU37\_B\_E5,DYMEIO\_ADU37-242,-307) ,NODE(DX\_ADU37\_B\_E5,DYMEIO\_ADU37-242,- 307.01) ! ADU-37A\_B\_V2\_E5 CP, NEXT, UZ, NODE(DX\_ADU37 $\overline{B}$  E5, DYMEIO\_ADU37-242,-307) ,NODE(DX\_ADU37\_B\_E5,DYMEIO\_ADU37-242,-307.01) ! ADU-37A B V2 E5 ! ! LADO DIREITO DO TABULEIRO EIXO 5 ! CP, NEXT, UX, NODE (DX\_ADU19\_B\_E5, DYMEIO\_ADU20-242.5,307), NODE (DX\_ADU19\_B\_E5, DYMEIO\_ADU20-<br>242.5,307.01)  $\overline{ADU}$  = 19A B V2  $\overline{ADU-19A}$  B V2 CP,NEXT,UY,NODE(DX\_ADU19\_B\_E5,DYMEIO\_ADU20-242.5,307),NODE(DX\_ADU19\_B\_E5,DYMEIO\_ADU20- 242.5,307.01) ! ADU-19A\_B\_V2 CP, NEXT, UZ, NODE (DX\_ADU19\_B\_E5, DYMEIO\_ADU20-242.5,307), NODE (DX\_ADU19\_B\_E5, DYMEIO\_ADU20-<br>242.5,307.01)  $\overline{ADU-19A}$  B V2  $\overline{ADU}-19A$  B V2 CP,NEXT,UX,NODE(DX\_ADU37\_B\_E5,DYMEIO\_ADU37-242,307) ,NODE(DX\_ADU37\_B\_E5,DYMEIO\_ADU37- 242,307.01) ! ADU-37A\_B\_V2\_E5

!\_\_\_\_\_\_\_\_\_\_\_\_\_\_\_\_\_\_\_\_\_\_\_\_\_\_\_\_\_\_\_\_\_\_\_\_\_\_\_\_\_\_\_\_\_\_\_\_\_\_\_\_\_\_\_\_\_\_\_\_\_\_\_\_\_\_\_\_\_\_\_\_\_\_\_\_\_\_\_\_\_\_\_\_\_\_\_\_\_\_\_\_!

Análise pelo Método dos Elementos Finitos do comportamento das Juntas de Tabuleiro de Ponte composto por Aduelas Pré-Moldadas de Concreto

CP, NEXT, UY, NODE (DX\_ADU37\_B\_E5, DYMEIO\_ADU37-242, 307) , NODE (DX\_ADU37\_B\_E5, DYMEIO\_ADU37-242, 307.01) 242,307.01) ! ADU-37A\_B\_V2\_E5 CP,NEXT,UZ,NODE(DX\_ADU37\_B\_E5,DYMEIO\_ADU37-242,307) ,NODE(DX\_ADU37\_B\_E5,DYMEIO\_ADU37- 242,307.01) : ADU-37A B V2 E5 ! ! \*\*\*\*\* ! \*\*\*\*\* ! \*\*\*\*\* !============================================================================================!  $1 + \star \star \star \star$ 2.5 APLICAÇÃO DA DEFORMAÇÃO INICIAL NOS CABOS DE PROTENSÃO ! !============================================================================================! ! ! Deformação é obtido pela correlação da Tensão aplicada [kN/cm²] pelo Módulo de Elasticidade [kN/cm²] DCE6 DCE8 =  $0.00692 - (0.1 * 0.00692)$ ! Deformação obtida nos cabos CE6 a CE8 pela aplicação de uma força de protensão de 4246,26 kN DCE9 = 0.00692-(0.1\*0.00692) ! Deformação obtida no cabo CE9 pela aplicação de uma força de protensão de 2314,36 kN ! !--------------------------------------------------------------------------------------------! 2.5.1 PROTENSÃO EXTERNA DAS ADUELAS CABOS CE6 A CE9 !--------------------------------------------------------------------------------------------! ! . The contribution of the contribution of the contribution of the contribution of  $\mathcal{U}$ ! \*\*\*\* CABO CE6\_1 (ADU-DISPARO a ADU-19/ADU-20 a ADU-37A) . The contribution of the contribution of the contribution of the contribution of  $\mathcal{U}$ ! ! Aplica deformação inicial ao elemento LINK180 ! ESEL, S, MAT, 129 <br>
I Seleciona todos os elementos com material 129<br>
I Designa sistemas de coordenadas do estado inic  $!$  Designa sistemas de coordenadas do estado inicial; -2 = sistema de coordenadas do elemento INISTATE,SET,DTYPE,EPEL ! Designa tipo de dado que será definido no comando inistate; EPEL = dados de deformação INISTATE,DEFINE,,,,,DCE6\_DCE8,,,,,! Aplica deformação inicial em todos os elementos da seleção ! ! \*\*\*\*\* ......(DESCRIÇÃO DOS CABOS CE6\_2 A CE8\_3)  $!$ ! \*\*\*\* CABO CE9 (ADU-19/ADU-20 a ADU-37A)  $!$ ! ! Aplica deformação inicial ao elemento LINK180 ! ESEL, S, MAT, , 138 <br>  $\text{ESEL}, \text{S}, \text{MAT}, \text{L}$ <br>  $\text{ESEL}, \text{S, MAT}, \text{L}$ <br>  $\text{EIS}, \text{LST}, \text{S, LST}, \text{LST}, \text{LST}, \text{LST}, \text{LST}, \text{LST}, \text{LST}, \text{LST}, \text{LST}, \text{LST}, \text{LST}, \text{LST}, \text{LST}, \text{LST}, \text{LST}, \text{LST}, \text{LST}, \text{LST}, \text{LST}, \text{LST}, \text{LST}, \text{LST}, \text{LST$ Inistate, Setembra de coordenadas do estado inicial; -2 = sistema de coordenadas do elemento INISTATE,SET,DTYPE,EPEL ! Designa tipo de dado que será definido no comando inistate; EPEL = dados de deformação INISTATE,DEFINE,,,,,DCE9,,,,, ! Aplica deformação inicial em todos os elementos da seleção ! ! \*\*\*\*\* ! \*\*\*\*\* ! \*\*\*\*\* !\*\*\*\*\*\*\*\*\*\*\*\*\*\*\*\*\*\*\*\*\*\*\*\*\*\*\*\*\*\*\*\*\*\*\*\*\*\*\*\*\*\*\*\*\*\*\*\*\*\*\*\*\*\*\*\*\*\*\*\*\*\*\*\*\*\*\*\*\*\*\*\*\*\*\*\*\*\*\*\*\*\*\*\*\*\*\*\*\*\*\*\*! SUALIDADE E VISUALIZAÇÃO DO MODELO GEOMÉTRICO !\*\*\*\*\*\*\*\*\*\*\*\*\*\*\*\*\*\*\*\*\*\*\*\*\*\*\*\*\*\*\*\*\*\*\*\*\*\*\*\*\*\*\*\*\*\*\*\*\*\*\*\*\*\*\*\*\*\*\*\*\*\*\*\*\*\*\*\*\*\*\*\*\*\*\*\*\*\*\*\*\*\*\*\*\*\*\*\*\*\*\*\*! ! Seleciona os elementos tipo 1 (SOLID186) **/TRLCY**,ELEM,0.9 ! Aplica transparência nos elementos selecionados ALLSEL,ALL EPLOT ! ESEL,ALL **/ESHAPE**,2 ! Muda a espessura dos elementos de armadura ! \*\*\*\*

## A.10) Lançamento dos elementos de contato:

```
! SCRIPT 06 - ELEMENTOS DE CONTATO
! MODELAGEM DOS ELEMENTOS DE CONTATO DAS JUNTAS
! Por: Rafaella Possamai Spessatto (2021)
! Data: 23/11/2021
1 + x + x + x1. ELEMENTOS DE CONTATO (INTERFACE): TARGE170 + CONTA174
***************
/PREP7
1 + \star \star \star1.1 GERAÇÃO DA SUPERFÍCIE ALVO (TARGE170)
                                                                                 -------------------
! Geração das superficies alvo do tabuleiro da ponte para os Eixos 4 e 5
1 - 1TINTRA MOLDADA IN LOCO - JUNTA-01
1 + \star \star \star \starX = 1285.995 e 12716.005\frac{1}{2} \frac{1}{2} \frac{__________________________________
J.
REAL, 6
                                  ! Seleciona Constante Real 6
TYPE, 5
                                  ! Seleciona Elemento Tipo 5 (TARGE170)
                                  ! Seleciona Material 139 (CZM)
MAT, 150
SELTOL, 0.0005 ! Definição de um valor de tolerância para as operações de seleção subsequentes
ASEL, S, LOC, X, 1285.995
ASEL, A, LOC, X, 12716.005
                                  ! Seleciona os nós associados as áreas selecionadas
NSLA, S, 1
ESLN, S, 0
                                  ! Seleciona os elementos associados aos nós selecionados: 0 =
se qualquer nó do elemento estiver selecionado, seleciona o elemento
ESURF
                                  ! Gera elementos TARGE
1 + \frac{1}{2} + \frac{1}{2} + \frac...... (DESCRIÇÃO DAS JUNTAS-02 A 16)
1 - -JUNTA MOLDADA IN LOCO - JUNTA-17
1 + x + x + xX = 6509.995 e 7492.005! Seleciona Constante Real 6
RRAI, 6TYPE, 5
                                  ! Seleciona Elemento Tipo 5 (TARGE170)
MAT, 150
                                  ! Seleciona Material 139 (CZM)
SELTOL, 0.0005 ! Definição de um valor de tolerância para as operações de seleção subsequentes
ASEL, S, LOC, X, 6509.995
ASEL, A, LOC, X, 7492.005
NSLA, S, 1
                                  ! Seleciona os nós associados as áreas selecionadas
ESLN.S.O
                                  ! Seleciona os elementos associados aos nós selecionados: 0 =se qualquer nó do elemento estiver selecionado, seleciona o elemento
ESURF
                                  ! Gera elementos TARGE
1 + + + + +JUNTA MOLDADA IN LOCO - JUNTA-00
                                       X = 1079.995 e 12922.0051 + + + + +\Gamma = -REAL, 6
                                  ! Seleciona Constante Real 6
TYPE, 5
                                  ! Seleciona Elemento Tipo 5 (TARGE170)
MAT. 150
                                  ! Seleciona Material 139 (CZM)
SELTOL, 0.0005 ! Definição de um valor de tolerância para as operações de seleção subsequentes
ASEL, S, LOC, X, 1079.995
```
Análise pelo Método dos Elementos Finitos do comportamento das Juntas de Tabuleiro de Ponte composto por Aduelas Pré-Moldadas de Concreto

```
ASEL,A,LOC,X,12922.005
! 
NSLA, S, 1 \qquad \qquad \qquad \qquad \qquad \qquad \qquad \qquad \qquad \qquad \qquad \qquad \qquad \qquad \qquad \qquad \qquad \qquad \qquad \qquad \qquad \qquad \qquad \qquad \qquad \qquad \qquad \qquad \qquad \qquad \qquad \qquad \qquad \qquad \qquad ! Seleciona os elementos associados aos nós selecionados: 0 =
se qualquer nó do elemento estiver selecionado, seleciona o elemento
ESURF ! Gera elementos TARGE
! *****
!
!============================================================================================!
                            1.2 GERAÇÃO DA SUPERFÍCIE DE CONTATO (CONTA174)
!============================================================================================!
!
!--------------------------------------------------------------------------------------------!
!<br>
JUNTA MOLDADA IN LOCO - JUNTA-01<br>
y = 1286,005 = 12715,995X = 1286.005 \text{ e } 12715.995!--------------------------------------------------------------------------------------------!
!
TYPE,6 ! Seleciona Elemento Tipo 6 (CONTA174)
!
SELTOL,0.0005 ! Definição de um valor de tolerância para as operações de seleção subsequentes
ASEL,S,LOC,X,1286.005
ASEL,A,LOC,X,12715.995
! 
NSLA, S, 1 \qquad ! Seleciona os nós associados as áreas selecionadas ESLN, S, 0 \qquad ! Seleciona os elementos associados aos nós selecion
                                 ! Seleciona os elementos associados aos nós selecionados: 0 =
se qualquer nó do elemento estiver selecionado, seleciona o elemento
                                ! Gera elementos CONTA
!
ALLSEL
! *****
......(DESCRIÇÃO DAS JUNTAS-02 A 16)
!
!--------------------------------------------------------------------------------------------!
!<br>
JUNTA MOLDADA IN LOCO - JUNTA-17<br>
Y - 6510 005 - 7401 005X = 6510.005 e 7491.995!--------------------------------------------------------------------------------------------!
!
TYPE,6 ! Seleciona Elemento Tipo 6 (CONTA174)
!
SELTOL,0.0005 ! Definição de um valor de tolerância para as operações de seleção subsequentes
ASEL,S,LOC,X,6510.005
ASEL,A,LOC,X,7491.995
! 
NSLA,S,1 ! Seleciona os nós associados as áreas selecionadas 
ESLN, S, 0 \qquad ! Seleciona os elementos associados aos nós selecionados: 0 =
se qualquer nó do elemento estiver selecionado, seleciona o elemento ESURF<br>
SURF <br>
Sera elementos CONTA
                                 ! Gera elementos CONTA
!
ALLSEL
! *****
!--------------------------------------------------------------------------------------------!
!<br>
JUNTA MOLDADA IN LOCO - JUNTA-00<br>
y = 1000, 005, 0001, 005, 0001, 005X = 1080.005 \text{ e } 12921.995!--------------------------------------------------------------------------------------------!
!
TYPE,6 ! Seleciona Elemento Tipo 6 (CONTA174)
!
SELTOL,0.0005 ! Definição de um valor de tolerância para as operações de seleção subsequentes
ASEL,S,LOC,X,1080.005
ASEL,A,LOC,X,12921.995
! 
NSLA,S,1 ! Seleciona os nós associados as áreas selecionadas 
ESLN, S, 0 \qquad | Seleciona os elementos associados aos nós selecionados: 0 =
se qualquer nó do elemento estiver selecionado, seleciona o elemento
ESURF \qquad \qquad ! Gera elementos CONTA
!
ALLSEL
! *****
!
SELTOL, ! Redefinição para a lógica padrão de tolerância
```
A.11) Solução do problema para a etapa 1 (peso próprio + protensão):

```
! SCRIPT 07 - TESTE ELÁSTICO-LINEAR
! APLICAÇÃO DAS CONDIÇÕES DE CONTORNO, DO CARREGAMENTO E DADOS PARA A SOLUÇÃO
! Por: Rafaella Possamai Spessatto (2021)
! Observação: em andamento
! Data: 08/04/2022
! Unidades: kN, cm
                         1******/PREP7
CSYS.0! Retorna ao sistema de coordenadas
1 + \star \star \star \starCONDIÇÕES DE CONTORNO
*****************************
ALLSEL, ALL
NSEL, S, LOC, X, 515.8471
D, ALL, UX, 0D, ALL, UY, 0
D, ALL, UZ, 0ALLSEL, ALL
NSEL, S, LOC, X, 13486.1529
D, ALL, UX, 0D, ALL, UY, 0D, ALL, UZ, 0! Nós do desviador da ADUELA-20
! Posição do nó (3441,685.5 + 4820.302 - 242.5,-307)
ALLSEL, ALL
NSEL, S, LOC, X, 3430
NSEL, R, LOC, Y, 685.5 + 4820.302 - 242.5
NSEL, R, LOC, Z, -307
D, ALL, UX, 0
D, ALL, UY, 0
D, ALL, UZ, 0! Posição do nó (3441,685.5 + 4820.302-242.5,307)
ALLSEL, ALL
NSEL, S, LOC, X, 3430
NSEL, R, LOC, Y, 685.5 + 4820.302 - 242.5
NSEL, R, LOC, Z, 307
D, ALL, UX, 0D, ALL, UY, 0D, ALL, UZ, 0! Posição do nó (10561,685.5 + 4820.302-242.5,-307)
ALLSEL, ALL
NSEL, S, LOC, X, 10610
NSEL, R, LOC, Y, 685.5 + 4820.302 - 242.5
NSEL, R, LOC, Z, -307
D, ALL, UX, 0D, ALL, UY, 0
D, ALL, UZ, 0! Posição do nó (10561, 685.5 + 4820.302-242.5, 307)
ALLSEL, ALL
NSEL, S, LOC, X, 10610
NSEL, R, LOC, Y, 685.5 + 4820.302 - 242.5
NSEL, R, LOC, Z, 307
D, ALL, UX, 0D, ALL, UY, 0D, ALL, UZ, 0
\mathbf{I}
```

```
1 + \star \star \star \star \star1 + x + x +CARREGAMENTO
÷,
<u>| =============================</u>
                                                                 <u> =====================</u>
1 + \star \star \star1° CASO DE CARGA - ETAPA 1 - PESO PRÓPRIO + PROTENSÃO
!===============================
                                                                         ============
/SOLU
! **** DADOS DA ANÁLISE
\mathbf{1} = \mathbf{1} = \mathbf{1} = \mathbf{1}-----------------
ANTYPE. O. NEW
                          ! Análise estática
OUTRES, ERASE
                           ! Redefine as especificações OUTRES para seus valores padrão
OUTRES, ALL, 1
                          ! Todos os itens de solução, exceto SVAR, LOCI e NAR
OUTRES, ALL, ALL
                            ! Salva todos os resultados a nível de elemento
SOLCONTROL, ON
                            ! O ANSYS controla os paramêtros de NR
                           ! Liga e desliga processamento paralelo
PSCONTROL, ALL, ON
RESCONTRL, DEFINE, ALL, 1, 1
CNVTOL, F, , 0.99, 2, ,
                         ! Critério de convergêcia em resíduo de forças com tolerância de
10<sub>8</sub>C\text{NVTOL}, \text{U}, , 0.99, 2, ,! Critério de convergêcia de deslocamento com tolerância de 10%
AUTOTS, ON
                          ! ON - usa escalonamento de tempo automático
NLGEOM, OFF
                          ! OFF - ignora os efeitos de grande deflexão; ON - inclui
efeitos de grande deflexão ou deformação.
NROPT, INIT, , OFF
                        ! Newton-Raphson completo com descida adaptativa
EOSLV. SPAR
                           ! Solucionador de equações diretas esparsas
LNSRCH, AUTO
                          ! O programa alterna automaticamente a pesquisa de linha ON e
OFF entre os substeps de uma load step, conforme necessário
             ! Não usa o método de comprimento de arco
! ARCLEN, OFF
NCNV, 2, 0, 0, 0, 0! 2: Termina a análise, não a execução do programa, se a
solução convergir
NEQIT, 30
                           ! Número de equações de equilíbrio adotada para critério de
convergência
ERESX, NO
                          ! Transfere os valores dos ptos. Gauss para os nós sem majoração
-1
KBC, 1
                            ! Specifies ramped or stepped loading within a load step: 1 -
Loads are step changed (stepped) at the first substep of this load step to the values of this
load step
DELTIME, 0.05, 0.05, 0.05
TIME, 1
1 + x + x + x! **** APLICAÇÃO DO PESO PRÓPRIO DA ESTRUTURA
ALLSEL, ALL
ACEL, 0, 981, 0,
ALLSEL, ALL
+ * * * * *SOLVE
SAVE
FINISH
EPLOT
ESEL, ALL
1 + x + x + x
```
302

A.11) Solução do problema para a etapa 2 (cargas permanentes):

```
! SCRIPT 07 - TESTE ELÁSTICO-LINEAR
! APLICAÇÃO DAS CONDIÇÕES DE CONTORNO, DO CARREGAMENTO E DADOS PARA A SOLUÇÃO
! Por: Rafaella Possamai Spessatto (2021)
! Unidades: kN, cm
1 + x + x + xCARREGAMENTO
========
!========
                              -------------------------------------
! **** 2° CASO DE CARGA - ETAPA 2 - CARGAS PERMANENTES (GUARDA-RODAS E PAVIMENTAÇÃO)
| ==============
/SOLU
         1 -------
! **** DADOS DA ANÁLISE
1 =========================
                     ANTYPE, 0, RESTART | Análise estática
                  ! Redefine as especificações OUTRES para seus valores padrão
OUTRES ERASE
OUTRES, ALL, 1
                  ! Todos os itens de solução, exceto SVAR, LOCI e NAR
OUTRES, ALL, ALL<br>SOLCONTROL, ON
                 ! Salva todos os resultados a nível de elemento<br>! O ANSYS controla os paramêtros de NR
PSCONTROL, ALL, ON
                 ! Liga e desliga processamento paralelo
CNVTOL, F, , 0.99, 2, , ! Critério de convergêcia em resíduo de forças com tolerância de 10%
CNVTOL, U, , 0.99, 2, , ! Critério de convergêcia de deslocamento com tolerância de 10%
                  ! ON - usa escalonamento de tempo automático
AUTOTS.ON
NLGEOM. OFF
                  ! OFF - ignora os efeitos de grande deflexão; ON - inclui efeitos de
grande deflexão ou deformação.
NROPT, INIT, , OFF : Newton-Raphson completo com descida adaptativa
                  ! Solucionador de equações diretas esparsas
EOSLV. SPAR
                 Professor and the communications of the control of the CDP of the CDP of the CDP of the CDP of the CDP of the CDP of the CDP of the CDP of the CDP of the CDP of the CDP of the CDP of the CDP of the CDP of the CDP of the CD
LNSRCH, AUTO
os substeps de uma load step, conforme necessário
ARCLEN, OFF
                  ! Não usa o método de comprimento de arco
ARCLEN, OFF                         ! Não usa o método de comprimento de arco<br>NCNV, 2, 0, 0, 0, 0               ! 2: Termina a análise, não a execução do programa, se a solução convergir
NEOIT, 20
                  ! Número de equações de equilíbrio adotada para critério de convergência
ERESX, NO
                  ! Transfere os valores dos ptos. Gauss para os nós sem majoração
DELTIME, 0.01, 0.01, 0.01
TIME.2
1 + x + x + x\pm! **** APLICACÃO DAS CARGAS PERMANENTES DA ESTRUTURA
! Peso dos demais elementos - não estruturais
! **** PESO DEVIDO AOS GUARDA-RODAS DA EXTREMIDADE
! Calcula o valor da carga total dos guarda-rodas da extremidade
NLINHA = 150612pgre = 8.25/1001 8.25 kN/m de cada extremidade
! **** ADU-DISPARO - EIXO 4
                            ALLSEL, ALL
! LADO ESQUERDO
LSEL, S, LINE, , 70139
LSEL, A, LINE, , 71117
LSEL, A, LINE, , 71726
LSEL, A, LINE, , 72383
LSEL, A, LINE, , 73334
LSEL, A, LINE, , 73943
! LADO DIREITO
```
Análise pelo Método dos Elementos Finitos do comportamento das Juntas de Tabuleiro de Ponte composto por Aduelas Pré-Moldadas de Concreto

```
!
LSEL,A,LINE,,70139 + NLINHA
LSEL,A,LINE,,71117 + NLINHA
LSEL,A,LINE,,71726 + NLINHA
LSEL,A,LINE,,72383 + NLINHA
LSEL,A,LINE,,73334 + NLINHA
LSEL,A,LINE,,73943 + NLINHA
!
CM, GRE ADUDISP E4, LINE
!
! *****
!~~~~~~~~~~~~~~~~~~~~~~~~~~~~~~~~~~~~~~~~~~~~~~~~~~~~~~~~~~~~~~~~~~~~~~~~~~~~~~~~~~~~~~~~~~~~!
! **** ADU-DISPARO - EIXO 5<br>!~~~~~~~~~~~~~~~~~~~~~~~~~~~~
      !~~~~~~~~~~~~~~~~~~~~~~~~~~~~~~~~~~~~~~~~~~~~~~~~~~~~~~~~~~~~~~~~~~~~~~~~~~~~~~~~~~~~~~~~~~~~!
ALLSEL,ALL
!
! LADO ESQUERDO
!
LSEL,S,LINE,,70139 + NLINHA + NLINHA
LSEL,A,LINE,,71117 + NLINHA + NLINHA
LSEL,A,LINE,,71726 + NLINHA + NLINHA
LSEL,A,LINE,,72383 + NLINHA + NLINHA
LSEL,A,LINE,,73334 + NLINHA + NLINHA
LSEL,A,LINE,,73943 + NLINHA + NLINHA
!
! LADO DIREITO
!
LSEL,A,LINE,,70139 + NLINHA + NLINHA + NLINHA
LSEL,A,LINE,,71117 + NLINHA + NLINHA + NLINHA
LSEL,A,LINE,,71726 + NLINHA + NLINHA + NLINHA
LSEL,A,LINE,,72383 + NLINHA + NLINHA + NLINHA
LSEL,A,LINE,,73334 + NLINHA + NLINHA + NLINHA
LSEL,A,LINE,,73943 + NLINHA + NLINHA + NLINHA
!
CM, GRE_ADUDISP_E5, LINE
!
! *****
......(DESCRIÇÃO DAS JUNTA-00 - EIXO 4 A ADU-36 – EIXO 5)
!~~~~~~~~~~~~~~~~~~~~~~~~~~~~~~~~~~~~~~~~~~~~~~~~~~~~~~~~~~~~~~~~~~~~~~~~~~~~~~~~~~~~~~~~~~~~!
! **** ADU-37 - EIXO 4
!~~~~~~~~~~~~~~~~~~~~~~~~~~~~~~~~~~~~~~~~~~~~~~~~~~~~~~~~~~~~~~~~~~~~~~~~~~~~~~~~~~~~~~~~~~~~!
ALLSEL,ALL
!
! LADO ESQUERDO
!
LSEL,S,LINE,, 66662
LSEL,A,LINE,, 67424
LSEL,A,LINE,, 68801
!
! LADO DIREITO
!
LSEL,A,LINE,, 66662 + NLINHA
LSEL,A,LINE,, 67424 + NLINHA
LSEL,A,LINE,, 68801 + NLINHA
!
CM, GRE_ADU37_E4, LINE
!
! *****
!~~~~~~~~~~~~~~~~~~~~~~~~~~~~~~~~~~~~~~~~~~~~~~~~~~~~~~~~~~~~~~~~~~~~~~~~~~~~~~~~~~~~~~~~~~~~!
! **** ADU-37 - EIXO 5
!~~~~~~~~~~~~~~~~~~~~~~~~~~~~~~~~~~~~~~~~~~~~~~~~~~~~~~~~~~~~~~~~~~~~~~~~~~~~~~~~~~~~~~~~~~~~!
ALLSEL,ALL
!
! LADO ESQUERDO
!
LSEL,S,LINE,, 66662 + NLINHA + NLINHA
LSEL,A,LINE,, 67424 + NLINHA + NLINHA
LSEL,A,LINE,, 68801 + NLINHA + NLINHA
!
! LADO DIREITO
!
LSEL,A,LINE,, 66662 + NLINHA + NLINHA + NLINHA
LSEL,A,LINE,, 67424 + NLINHA + NLINHA + NLINHA
LSEL,A,LINE,, 68801 + NLINHA + NLINHA + NLINHA
```

```
!
CM,GRE_ADU37_E5,LINE
!
! *****
!
CMSEL,S,GRE_ADUDISP_E4,AREA
CMSEL,A,GRE_ADUDISP_E5,AREA
CMSEL,A,GRE_JUNTA00_E4,AREA
CMSEL,A,GRE_JUNTA00_E5,AREA
CMSEL,A,GRE_ADU02,AREA
CMSEL,A,GRE_ADU01,AREA
CMSEL,A,GRE_JUNTA01_E4,AREA
CMSEL,A,GRE_JUNTA01_E5,AREA
CMSEL,A,GRE_ADU04,AREA
CMSEL,A,GRE_ADU03,AREA
CMSEL,A,GRE_JUNTA02_E4,AREA
CMSEL,A,GRE_JUNTA02_E5,AREA
CMSEL,A,GRE_ADU06,AREA
CMSEL,A,GRE_ADU05,AREA
CMSEL,A,GRE_JUNTA03_E4,AREA
CMSEL,A,GRE_JUNTA03_E5,AREA
CMSEL,A,GRE_ADU08,AREA
CMSEL,A,GRE_ADU07,AREA
CMSEL,A,GRE_JUNTA04_E4,AREA
CMSEL,A,GRE_JUNTA04_E5,AREA
CMSEL,A,GRE_ADU10,AREA
CMSEL,A,GRE_ADU09,AREA
CMSEL,A,GRE_JUNTA05_E4,AREA
CMSEL,A,GRE_JUNTA05_E5,AREA
CMSEL,A,GRE_ADU12,AREA
CMSEL,A,GRE_ADU11,AREA
CMSEL,A,GRE_JUNTA06_E4,AREA
CMSEL,A,GRE_JUNTA06_E5,AREA
CMSEL,A,GRE_ADU14,AREA
CMSEL,A,GRE_ADU13,AREA
CMSEL,A,GRE_JUNTA07_E4,AREA
CMSEL,A,GRE_JUNTA07_E5,AREA
CMSEL,A,GRE_ADU16,AREA
CMSEL,A,GRE_ADU15,AREA
CMSEL,A,GRE_JUNTA08_E4,AREA
CMSEL,A,GRE_JUNTA08_E5,AREA
CMSEL,A,GRE_ADU18,AREA
CMSEL,A,GRE_ADU17,AREA
CMSEL,A,GRE_JUNTA09_E4,AREA
CMSEL,A,GRE_JUNTA09_E5,AREA
CMSEL,A,GRE_ADU20,AREA
CMSEL,A,GRE_ADU19,AREA
CMSEL,A,GRE_JUNTA10_E4,AREA
CMSEL, A, GRE_JUNTA10_E5, AREA
CMSEL,A,GRE_ADU22,AREA
CMSEL,A,GRE_ADU21,AREA
CMSEL,A,GRE_JUNTA11_E4,AREA
CMSEL,A,GRE_JUNTA11_E5,AREA
CMSEL,A,GRE_ADU24,AREA
CMSEL,A,GRE_ADU23,AREA
CMSEL,A,GRE_JUNTA12_E4,AREA
CMSEL,A,GRE_JUNTA12_E5,AREA
CMSEL,A,GRE_ADU26,AREA
CMSEL,A,GRE_ADU25,AREA
CMSEL,A,GRE_JUNTA13_E4,AREA
CMSEL,A,GRE_JUNTA13_E5,AREA
CMSEL,A,GRE_ADU28,AREA
CMSEL,A,GRE_ADU27,AREA
CMSEL,A,GRE_JUNTA14_E4,AREA
CMSEL,A,GRE_JUNTA14_E5,AREA
CMSEL,A,GRE_ADU30,AREA
CMSEL,A,GRE_ADU29,AREA
CMSEL,A,GRE_JUNTA15_E4,AREA
CMSEL,A,GRE_JUNTA15_E5,AREA
CMSEL,A,GRE_ADU32,AREA
CMSEL,A,GRE_ADU31,AREA
CMSEL,A,GRE_JUNTA16_E4,AREA
CMSEL,A,GRE_JUNTA16_E5,AREA
```

```
CMSEL,A,GRE_ADU34,AREA
CMSEL,A,GRE_ADU33,AREA
CMSEL,A,GRE_JUNTA17_E4,AREA
CMSEL,A,GRE_JUNTA17_E5,AREA
CMSEL,A,GRE_ADU36,AREA
CMSEL,A,GRE_ADU35,AREA
CMSEL,A,GRE_ADU37_E4,AREA
CMSEL,A,GRE_ADU37_E5,AREA
!
SFL,ALL,PRES,pgre 
!
! *****
!____________________________________________________________________________________________!
! **** PESO DEVIDO AOS GUARDA-RODAS CENTRAIS
. The contribution of the contribution of the contribution of the contribution of \mathcal{U}! Calcula o valor da carga total dos guarda-rodas centrais
parc = 7.5/100!
!~~~~~~~~~~~~~~~~~~~~~~~~~~~~~~~~~~~~~~~~~~~~~~~~~~~~~~~~~~~~~~~~~~~~~~~~~~~~~~~~~~~~~~~~~~~~!
! **** ADU-DISPARO - EIXO 4
!~~~~~~~~~~~~~~~~~~~~~~~~~~~~~~~~~~~~~~~~~~~~~~~~~~~~~~~~~~~~~~~~~~~~~~~~~~~~~~~~~~~~~~~~~~~~!
ALLSEL,ALL
!
! LADO ESQUERDO
!
LSEL,S,LINE,,68809
LSEL,A,LINE,,70147
LSEL,A,LINE,,71125
LSEL,A,LINE,,71734
LSEL,A,LINE,,72733
LSEL,A,LINE,,73342
!
! LADO DIREITO
!
LSEL,A,LINE,,68809 + NLINHA
LSEL,A,LINE,,70147 + NLINHA
LSEL,A,LINE,,71125 + NLINHA
LSEL,A,LINE,,71734 + NLINHA
LSEL,A,LINE,,72733 + NLINHA
LSEL,A,LINE,,73342 + NLINHA
!
CM,GRC_ADUDISP_E4,LINE
!
! *****
!~~~~~~~~~~~~~~~~~~~~~~~~~~~~~~~~~~~~~~~~~~~~~~~~~~~~~~~~~~~~~~~~~~~~~~~~~~~~~~~~~~~~~~~~~~~~!
! **** ADU-DISPARO - EIXO 5
!~~~~~~~~~~~~~~~~~~~~~~~~~~~~~~~~~~~~~~~~~~~~~~~~~~~~~~~~~~~~~~~~~~~~~~~~~~~~~~~~~~~~~~~~~~~~!
ALLSEL,ALL
!
! LADO ESQUERDO
!
LSEL,S,LINE,,68809 + NLINHA + NLINHA
LSEL,A,LINE,,70147 + NLINHA + NLINHA
LSEL,A,LINE,,71125 + NLINHA + NLINHA
LSEL,A,LINE,,71734 + NLINHA + NLINHA
LSEL,A,LINE,,72733 + NLINHA + NLINHA
LSEL,A,LINE,,73342 + NLINHA + NLINHA
!
! LADO DIREITO
!
LSEL,A,LINE,,68809 + NLINHA + NLINHA + NLINHA
LSEL,A,LINE,,70147 + NLINHA + NLINHA + NLINHA
LSEL,A,LINE,,71125 + NLINHA + NLINHA + NLINHA
LSEL,A,LINE,,71734 + NLINHA + NLINHA + NLINHA
LSEL,A,LINE,,72733 + NLINHA + NLINHA + NLINHA
LSEL,A,LINE,,73342 + NLINHA + NLINHA + NLINHA
!
CM,GRC_ADUDISP_E5,LINE
!
! *****
......(DESCRIÇÃO DAS JUNTA-00 – EIXO 4 A ADU-36 – EIXO 5)
!~~~~~~~~~~~~~~~~~~~~~~~~~~~~~~~~~~~~~~~~~~~~~~~~~~~~~~~~~~~~~~~~~~~~~~~~~~~~~~~~~~~~~~~~~~~~!
! **** ADU-37 - EIXO 4
!~~~~~~~~~~~~~~~~~~~~~~~~~~~~~~~~~~~~~~~~~~~~~~~~~~~~~~~~~~~~~~~~~~~~~~~~~~~~~~~~~~~~~~~~~~~~!
```

```
ALLSEL,ALL
!
! LADO ESQUERDO
!
LSEL,S,LINE,, 66061
LSEL,A,LINE,, 66670
LSEL,A,LINE,, 67432
!
! LADO DIREITO
!
LSEL,A,LINE,, 66061 + NLINHA
LSEL,A,LINE,, 66670 + NLINHA
LSEL,A,LINE,, 67432 + NLINHA
!
CM, GRC ADU37 E4, LINE
!
! *****
!~~~~~~~~~~~~~~~~~~~~~~~~~~~~~~~~~~~~~~~~~~~~~~~~~~~~~~~~~~~~~~~~~~~~~~~~~~~~~~~~~~~~~~~~~~~~!
1 \times \times \times \times ADU-37 - EIXO 5
!~~~~~~~~~~~~~~~~~~~~~~~~~~~~~~~~~~~~~~~~~~~~~~~~~~~~~~~~~~~~~~~~~~~~~~~~~~~~~~~~~~~~~~~~~~~~!
ALLSEL,ALL
!
! LADO ESQUERDO
!
LSEL,S,LINE,, 66061 + NLINHA + NLINHA
LSEL,A,LINE,, 66670 + NLINHA + NLINHA
LSEL,A,LINE,, 67432 + NLINHA + NLINHA
!
! LADO DIREITO
!
LSEL,A,LINE,, 66061 + NLINHA + NLINHA + NLINHA
LSEL,A,LINE,, 66670 + NLINHA + NLINHA + NLINHA
LSEL,A,LINE,, 67432 + NLINHA + NLINHA + NLINHA
!
CM, GRC ADU37 E5, LINE
!
! *****
!
CMSEL,S,GRC_ADUDISP_E4,AREA
CMSEL,A,GRC_ADUDISP_E5,AREA
CMSEL,A,GRC_JUNTA00_E4,AREA
CMSEL,A,GRC_JUNTA00_E5,AREA
CMSEL,A,GRC_ADU02,AREA
CMSEL,A,GRC_ADU01,AREA
CMSEL,A,GRC_JUNTA01_E4,AREA
CMSEL,A,GRC_JUNTA01_E5,AREA
CMSEL,A,GRC_ADU04,AREA
CMSEL,A,GRC_ADU03,AREA
CMSEL,A,GRC_JUNTA02_E4,AREA
CMSEL,A,GRC_JUNTA02_E5,AREA
CMSEL,A,GRC_ADU06,AREA
CMSEL,A,GRC_ADU05,AREA
CMSEL,A,GRC_JUNTA03_E4,AREA
CMSEL,A,GRC_JUNTA03_E5,AREA
CMSEL,A,GRC_ADU08,AREA
CMSEL,A,GRC_ADU07,AREA
CMSEL,A,GRC_JUNTA04_E4,AREA
CMSEL,A,GRC_JUNTA04_E5,AREA
CMSEL,A,GRC_ADU10,AREA
CMSEL,A,GRC_ADU09,AREA
CMSEL,A,GRC_JUNTA05_E4,AREA
CMSEL,A,GRC_JUNTA05_E5,AREA
CMSEL,A,GRC_ADU12,AREA
CMSEL,A,GRC_ADU11,AREA
CMSEL,A,GRC_JUNTA06_E4,AREA
CMSEL,A,GRC_JUNTA06_E5,AREA
CMSEL,A,GRC_ADU14,AREA
CMSEL,A,GRC_ADU13,AREA
CMSEL,A,GRC_JUNTA07_E4,AREA
CMSEL,A,GRC_JUNTA07_E5,AREA
CMSEL,A,GRC_ADU16,AREA
CMSEL,A,GRC_ADU15,AREA
CMSEL,A,GRC_JUNTA08_E4,AREA
```

```
CMSEL,A,GRC_JUNTA08_E5,AREA
CMSEL,A,GRC_ADU18,AREA
CMSEL,A,GRC_ADU17,AREA
CMSEL,A,GRC_JUNTA09_E4,AREA
CMSEL,A,GRC_JUNTA09_E5,AREA
CMSEL,A,GRC_ADU20,AREA
CMSEL,A,GRC_ADU19,AREA
CMSEL,A,GRC_JUNTA10_E4,AREA
CMSEL,A,GRC_JUNTA10_E5,AREA
CMSEL,A,GRC_ADU22,AREA
CMSEL,A,GRC_ADU21,AREA
CMSEL,A,GRC_JUNTA11_E4,AREA
CMSEL,A,GRC_JUNTA11_E5,AREA
CMSEL,A,GRC_ADU24,AREA
CMSEL,A,GRC_ADU23,AREA
CMSEL,A,GRC_JUNTA12_E4,AREA
CMSEL,A,GRC_JUNTA12_E5,AREA
CMSEL,A,GRC_ADU26,AREA
CMSEL,A,GRC_ADU25,AREA
CMSEL,A,GRC_JUNTA13_E4,AREA
CMSEL,A,GRC_JUNTA13_E5,AREA
CMSEL,A,GRC_ADU28,AREA
CMSEL,A,GRC_ADU27,AREA
CMSEL,A,GRC_JUNTA14_E4,AREA
CMSEL,A,GRC_JUNTA14_E5,AREA
CMSEL,A,GRC_ADU30,AREA
CMSEL,A,GRC_ADU29,AREA
CMSEL,A,GRC_JUNTA15_E4,AREA
CMSEL,A,GRC_JUNTA15_E5,AREA
CMSEL,A,GRC_ADU32,AREA
CMSEL,A,GRC_ADU31,AREA
CMSEL,A,GRC_JUNTA16_E4,AREA
CMSEL,A,GRC_JUNTA16_E5,AREA
CMSEL,A,GRC_ADU34,AREA
CMSEL,A,GRC_ADU33,AREA
CMSEL,A,GRC_JUNTA17_E4,AREA
CMSEL,A,GRC_JUNTA17_E5,AREA
CMSEL,A,GRC_ADU36,AREA
CMSEL,A,GRC_ADU35,AREA
CMSEL,A,GRC_ADU37_E4,AREA
CMSEL,A,GRC_ADU37_E5,AREA
!
SFL,ALL,PRES,pgrc 
!
! *****
!! **** PESO DEVIDO AO PAVIMENTO ASFÁLTICO
. The contribution of the contribution of the contribution of the contribution of \mathbb{R}^2NAREA = 75460<br>ppav = 3.68/10000\frac{1}{24} kN/m<sup>3</sup> * 0.07 m = 1.68 kN/m<sup>2</sup> + 2kN/m<sup>2</sup>
!
                                 !~~~~~~~~~~~~~~~~~~~~~~~~~~~~~~~~~~~~~~~~~~~~~~~~~~~~~~~~~~~~~~~~~~~~~~~~~~~~~~~~~~~~~~~~~~~~!
! **** ADU-DISPARO - EIXO 4
!~~~~~~~~~~~~~~~~~~~~~~~~~~~~~~~~~~~~~~~~~~~~~~~~~~~~~~~~~~~~~~~~~~~~~~~~~~~~~~~~~~~~~~~~~~~~!
ALLSEL,ALL
!
! LADO ESQUERDO
!
ASEL,S,AREA,,34483
ASEL,A,AREA,,34489
ASEL,A,AREA,,34495
ASEL,A,AREA,,34501
ASEL,A,AREA,,35034
ASEL,A,AREA,,35040
ASEL,A,AREA,,35046
ASEL,A,AREA,,35049
ASEL,A,AREA,,35063
ASEL,A,AREA,,35069
ASEL,A,AREA,,35075
ASEL,A,AREA,,35081
ASEL,A,AREA,,35087
ASEL,A,AREA,,35093
ASEL,A,AREA,,35099
ASEL,A,AREA,,35105
```
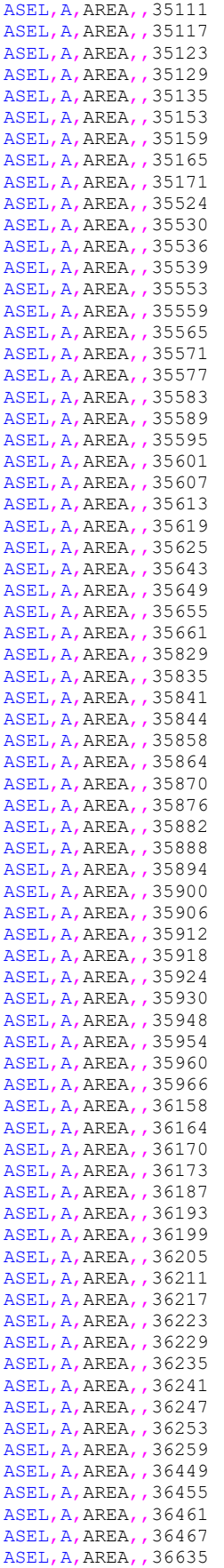

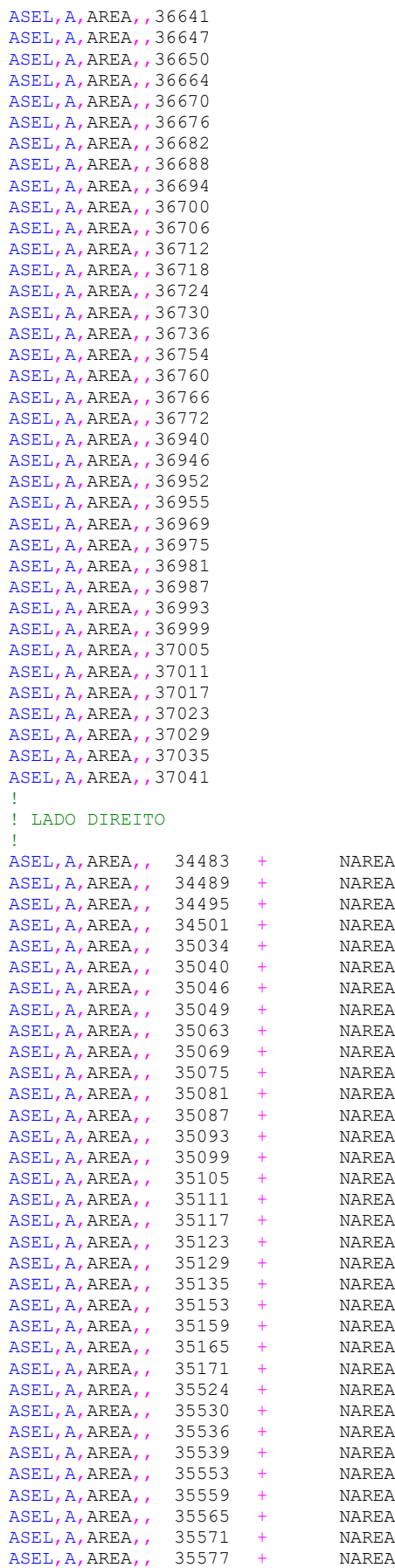

Rafaella Possamai Spessatto (rafaellaspessatto@outlook.com). Dissertação de Mestrado. PPGEC/UFRGS. 2022.

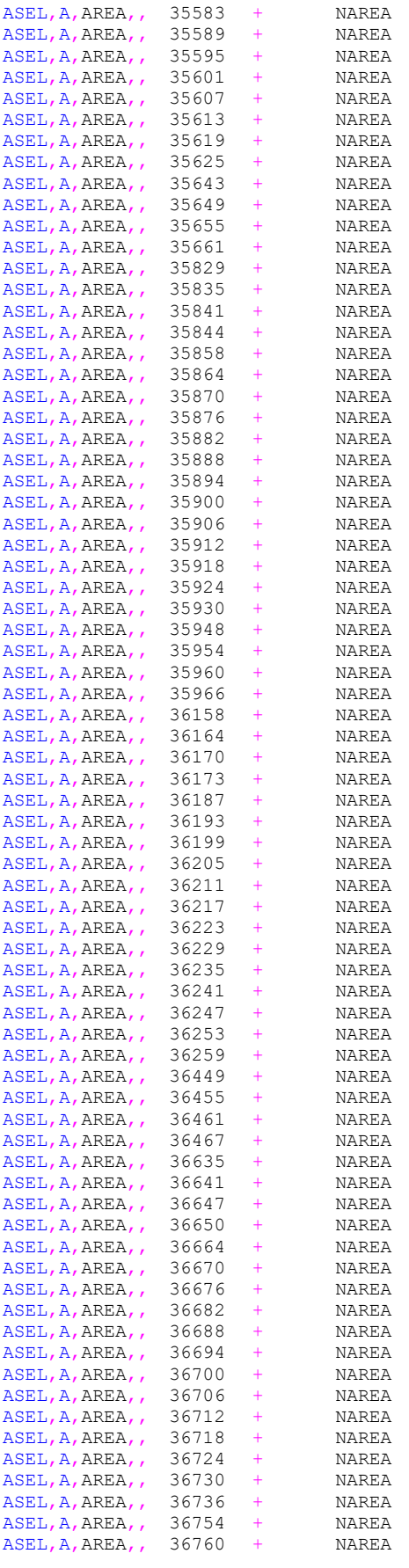

Análise pelo Método dos Elementos Finitos do comportamento das Juntas de Tabuleiro de Ponte composto por Aduelas Pré-Moldadas de Concreto

```
ASEL,A,AREA,, 36766 + NAREA<br>ASEL,A,AREA,, 36772 + NAREA
ASEL,A,AREA,, 36772 + NAREA
ASEL,A,AREA,, 36940 + NAREA
ASEL, A, AREA, 36946 + NAREA<br>ASEL, A, AREA, 36952 + NAREA
\overline{ASEL}, \overline{A}, \overline{AREA}, \overline{A}, \overline{B} 36952 + NAREA
ASEL,A,AREA,, 36955 + NAREA
ASEL, A, AREA, , 36969 + NAREA<br>ASEL, A, AREA, , 36975 + NAREA
ASEL, A, AREA, , 36975 +ASEL,A,AREA,, 36981 + NAREA
ASEL, A, AREA, , 36987 + NAREA
ASEL,A,AREA,, 36993 + NAREA<br>ASEL,A,AREA,, 36999 + NAREA
ASEL, A, AREA, , 36999 + NAREA<br>ASEL, A, AREA, , 37005 + NAREA
ASEL,A,AREA,, 37005 + NAREA
ASEL,A,AREA,, 37011 + NAREA
ASEL,A,AREA,, 37017 + NAREA
ASEL,A,AREA,, 37023 + NAREA
ASEL,A,AREA,, 37029 + NAREA
ASEL,A,AREA,, 37035 + NAREA
ASEL,A,AREA,, 37041 + NAREA
!
CM,PAV_ADUDISP_E4,AREA
!
! *****
 ......(DESCRIÇÃO DAS ADU-DISPARO – EIXO 5 A ADU-37 – EIXO 4)
!~~~~~~~~~~~~~~~~~~~~~~~~~~~~~~~~~~~~~~~~~~~~~~~~~~~~~~~~~~~~~~~~~~~~~~~~~~~~~~~~~~~~~~~~~~~~!
! **** ADU-37 - EIXO 5
        !~~~~~~~~~~~~~~~~~~~~~~~~~~~~~~~~~~~~~~~~~~~~~~~~~~~~~~~~~~~~~~~~~~~~~~~~~~~~~~~~~~~~~~~~~~~~!
ALLSEL,ALL
!
! LADO ESQUERDO
!
{\tt ASEL, S, AREA,} \hspace{1cm} \begin{tabular}{l} 33105 \\ ASEL, A, AREA, \\ 33111 \\ + \\ \end{tabular} \hspace{1.5cm} {\tt NAREA} \hspace{1.5cm} {\tt NAREA} \hspace{1.5cm} {\tt NAREA} \hspace{1.5cm} {\tt NAREA} \hspace{1.5cm} {\tt NAREA} \hspace{1.5cm} {\tt NAREA} \hspace{1.5cm} {\tt NAREA} \hspace{1.5cm} {\tt NAREA} \hspace{1.5cm} {\tt NAREA} \hspace{1.5cm} {\tt NAREA} \hspace{1.5cm} {\tt NAREA}ASEL, A, AREA, 33111 + NAREA + NAREA<br>ASEL, A, AREA, 33117 + NAREA + NAREA
ASEL, A, AREA,, 33117 + NAREA + NAREA
ASEL,A,AREA,, 33123 + NAREA + NAREA
ASEL,A,AREA,, 33291 + NAREA + NAREA
ASEL, A, AREA,, 33297 + NAREA + NAREA
ASEL,A,AREA,, 33303 + NAREA + NAREA
\begin{tabular}{lllllll} \texttt{ASEL, A, AREA,} & 33306 & + & \texttt{NAREA} \\ \texttt{ASEL, A, AREA,} & 33320 & + & \texttt{NAREA} \end{tabular}ASEL, A, AREA, , 33320 + NAREA + NAREA<br>ASEL A AREA 2000 + NAREA + NAREA
ASEL,A,AREA,, 33326 + NAREA + NAREA
ASEL,A,AREA,, 33332 + NAREA + NAREA
ASEL, A, AREA,, 33338 + NAREA + NAREA
ASEL, A, AREA,, 33344 + NAREA + NAREA
ASEL,A,AREA,, 33350 + NAREA + NAREA
ASEL,A,AREA,, 33350 +<br>ASEL,A,AREA,, 33356 + NAREA + NAREA<br>ASEL,A,AREA,, 33356 + NAREA + NAREA<br>ASEL,A,AREA,, 33362 + NAREA + NAREA
ASEL,A,AREA,, 33362 + NAREA + NAREA
ASEL,A,AREA,, 33368 + NAREA + NAREA<br>ASEL,A,AREA,, 33374 + NAREA + NAREA<br>ASEL,A,AREA,, 33380 + NAREA + NAREA
ASEL, A, AREA,, 33374 + NAREA + NAREA
ASEL,A,AREA,, 33380 + NAREA + NAREA
ASEL, A, AREA, 33386 + NAREA + NAREA<br>ASEL, A, AREA, 33392 + NAREA + NAREA
ASEL,A,AREA,, 33392 + NAREA + NAREA
ASEL, A, AREA,, 33410 + NAREA + NAREA
ASEL, A, AREA, A = 33410 + A AREA + NAREA<br>ASEL, A, AREA, 33416 + NAREA + NAREA<br>ASEL, A, AREA, 33422 + NAREA + NAREA
\begin{array}{lclcl} \texttt{ASEL, A, AREA,} & 33422 & + & \texttt{NAREA} & + \\ \texttt{ASEL, A, AREA,} & 33428 & + & \texttt{NAREA} & + \\ \end{array}ASEL, A, AREA, 33428 + NAREA + NAREA<br>ASEL, A, AREA, 33673 + NAREA + NAREA
ASEL, A, AREA,, 33673 + NAREA + NAREA
ASEL, A, AREA,, 33679 + NAREA + NAREA
ASEL, A, AREA, , 33679 + NAREA + NAREA<br>
ASEL, A, AREA, , 33685 + NAREA + NAREA<br>
ASEL, A, AREA, , 33688 + NAREA + NAREA<br>
ASEL, A, AREA, , 33688 + NAREA + NAREA
\begin{array}{lclcl} \texttt{ASEL},\texttt{A},\texttt{AREA},\texttt{A} & 33688 & + & \texttt{NAREA} & + \\ \texttt{ASEL},\texttt{A},\texttt{AREA},\texttt{A} & 33702 & + & \texttt{NAREA} & + \\ \end{array}ASEL,A,AREA,, 33702 + NAREA + NAREA
ASEL,A,AREA,, 33708 + NAREA + NAREA
ASEL, A, AREA,, 33714 + NAREA + NAREA
ASEL,A,AREA,, 33720 + NAREA + NAREA
ASEL, A, AREA,, 33726 + NAREA + NAREA
ASEL, A, AREA,, 33732 + NAREA + NAREA
ASEL, A, AREA, 33732 + NAREA + NAREA<br>ASEL, A, AREA, 33738 + NAREA + NAREA<br>ASEL, A, AREA, 33738 + NAREA + NAREA
ASEL, A, AREA, 33744 + NAREA + NAREA<br>ASEL, A, AREA, 33750 + NAREA + NAREA
ASEL, A, AREA, 33750 + NAREA + NAREA<br>ASEL, A, AREA, 33756 + NAREA + NAREA
ASEL,A,AREA,, 33756 + NAREA + NAREA
ASEL, A, AREA,, 33762 + NAREA + NAREA
ASEL,A,AREA,, 33768 + NAREA + NAREA
ASEL,A,AREA,, 33774 + NAREA + NAREA
ASEL,A,AREA,, 33792 + NAREA + NAREA
```
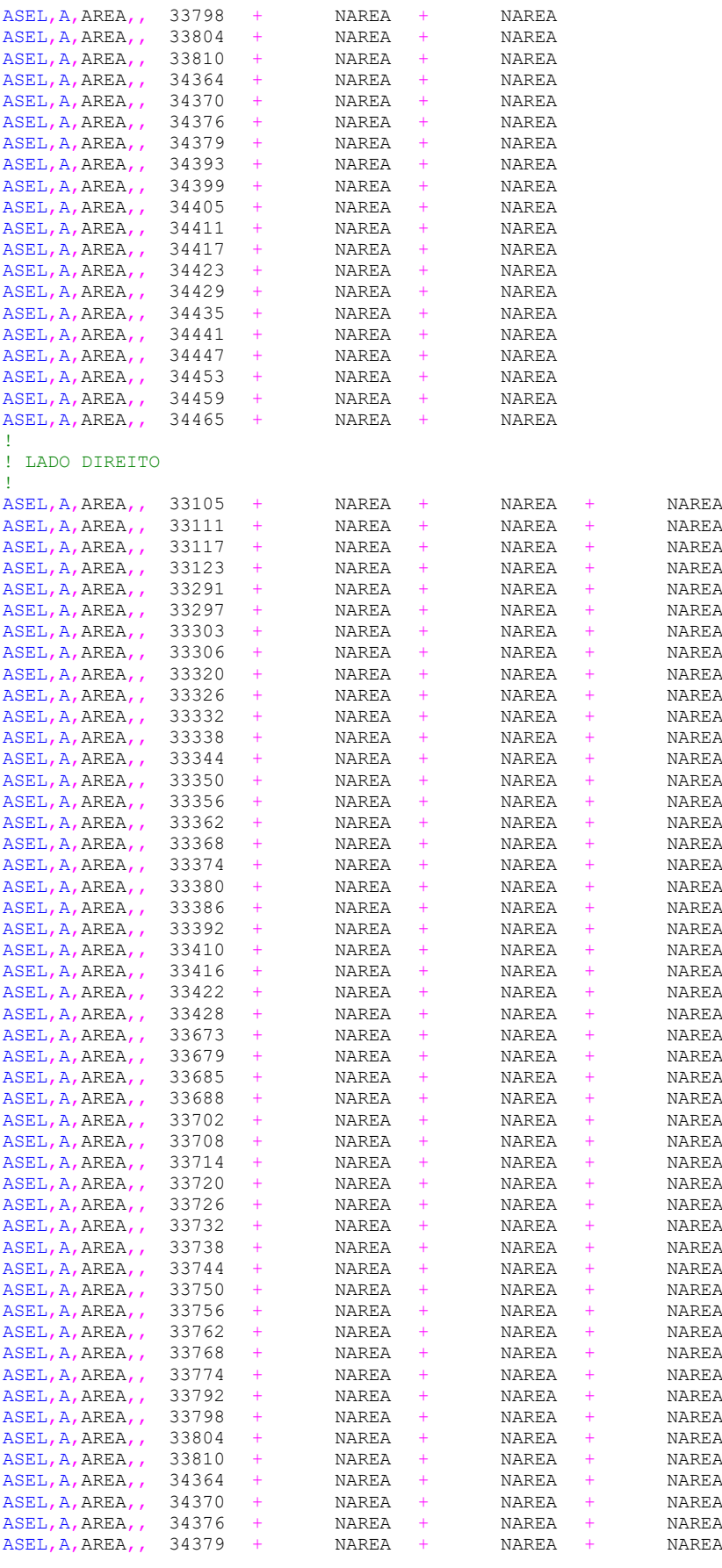

Análise pelo Método dos Elementos Finitos do comportamento das Juntas de Tabuleiro de Ponte composto por Aduelas Pré-Moldadas de Concreto

```
!
CM, PAV ADU37 E5, AREA
!
! *****
!
CMSEL,S,PAV_ADUDISP_E4,AREA
CMSEL,A,PAV_ADUDISP_E5,AREA
CMSEL,A,PAV_JUNTA00_E4,AREA
CMSEL,A,PAV_JUNTA00_E5,AREA
CMSEL,A,PAV_ADU02,AREA
CMSEL,A,PAV_ADU01,AREA
CMSEL,A,PAV_JUNTA01_E4,AREA
CMSEL,A,PAV_JUNTA01_E5,AREA
CMSEL,A,PAV_ADU04,AREA
CMSEL,A,PAV_ADU03,AREA
CMSEL,A,PAV_JUNTA02_E4,AREA
CMSEL,A,PAV_JUNTA02_E5,AREA
CMSEL,A,PAV_ADU06,AREA
CMSEL,A,PAV_ADU05,AREA
CMSEL,A,PAV_JUNTA03_E4,AREA
CMSEL,A,PAV_JUNTA03_E5,AREA
CMSEL,A,PAV_ADU08,AREA
CMSEL,A,PAV_ADU07,AREA
CMSEL,A,PAV_JUNTA04_E4,AREA
CMSEL,A,PAV_JUNTA04_E5,AREA
CMSEL,A,PAV_ADU10,AREA
CMSEL,A,PAV_ADU09,AREA
CMSEL,A,PAV_JUNTA05_E4,AREA
CMSEL,A,PAV_JUNTA05_E5,AREA
CMSEL,A,PAV_ADU12,AREA
CMSEL,A,PAV_ADU11,AREA
CMSEL,A,PAV_JUNTA06_E4,AREA
CMSEL,A,PAV_JUNTA06_E5,AREA
CMSEL,A,PAV_ADU14,AREA
CMSEL,A,PAV_ADU13,AREA
CMSEL,A,PAV_JUNTA07_E4,AREA
CMSEL,A,PAV_JUNTA07_E5,AREA
CMSEL,A,PAV_ADU16,AREA
CMSEL,A,PAV_ADU15,AREA
CMSEL, A, PAV JUNTA08 E4, AREA
CMSEL,A,PAV_JUNTA08_E5,AREA
CMSEL,A,PAV_ADU18,AREA
CMSEL,A,PAV_ADU17,AREA
CMSEL,A,PAV_JUNTA09_E4,AREA
CMSEL,A,PAV_JUNTA09_E5,AREA
CMSEL,A,PAV_ADU20,AREA
CMSEL,A,PAV_ADU19,AREA
CMSEL, A, PAV JUNTA10 E4, AREA
CMSEL,A,PAV_JUNTA10_E5,AREA
CMSEL,A,PAV_ADU22,AREA
CMSEL,A,PAV_ADU21,AREA
CMSEL,A,PAV_JUNTA11_E4,AREA
CMSEL,A,PAV_JUNTA11_E5,AREA
CMSEL,A,PAV_ADU24,AREA
CMSEL,A,PAV_ADU23,AREA
CMSEL,A,PAV_JUNTA12_E4,AREA
CMSEL,A,PAV_JUNTA12_E5,AREA
CMSEL,A,PAV_ADU26,AREA
CMSEL,A,PAV_ADU25,AREA
CMSEL,A,PAV_JUNTA13_E4,AREA
CMSEL,A,PAV_JUNTA13_E5,AREA
```
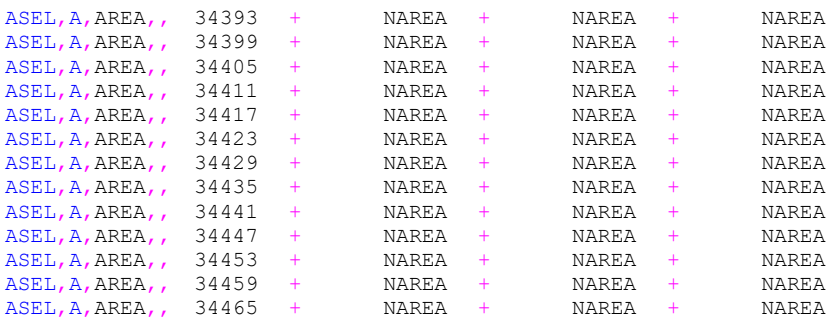

```
CMSEL,A,PAV_ADU28,AREA
CMSEL,A,PAV_ADU27,AREA
CMSEL,A,PAV_JUNTA14_E4,AREA
CMSEL,A,PAV_JUNTA14_E5,AREA
CMSEL,A,PAV_ADU30,AREA
CMSEL,A,PAV_ADU29,AREA
CMSEL,A,PAV_JUNTA15_E4,AREA
CMSEL,A,PAV_JUNTA15_E5,AREA
CMSEL,A,PAV_ADU32,AREA
CMSEL,A,PAV_ADU31,AREA
CMSEL,A,PAV_JUNTA16_E4,AREA
CMSEL,A,PAV_JUNTA16_E5,AREA
CMSEL,A,PAV_ADU34,AREA
CMSEL,A,PAV_ADU33,AREA
CMSEL, A, PAV JUNTA17 E4, AREA
CMSEL, A, PAV JUNTA17 E5, AREA
CMSEL,A,PAV_ADU36,AREA
CMSEL,A,PAV_ADU35,AREA
CMSEL,A,PAV_ADU37_E4,AREA
CMSEL,A,PAV_ADU37_E5,AREA
!
SFA,ALL,1,PRES,ppav 
ALLSEL, ALL<br>SFTRAN
                       ! Transfere os carregamentos de superfície para os elementos (FEM)
!
SOLVE
SAVE
FINISH
!
EPLOT
ESEL,ALL
!
! *****
! *****
! *****
! *****
```
A.11) Solução do problema para a etapa 3 considerando o veículo tipo posicionado na Aduela-37A (cargas acidentais):

```
L SCRIPT 07 - TESTE ELÁSTICO-LINEAR
! APLICAÇÃO DAS CONDIÇÕES DE CONTORNO, DO CARREGAMENTO E DADOS PARA A SOLUÇÃO
 Por: Rafaella Possamai Spessatto (2021)
! Unidades: kN. cm
1 + \star \star \star \starCARREGAMENTO
1 = -÷۱
! **** 3° CASO DE CARGA - ETAPA 3 - CARGAS ACIDENTAIS (PASSEIO + MULTIDÃO + CARGA MÓVEL)
/SOLU
1 - 1! **** DADOS DA ANÁLISE
! Análise estática
ANTYPE, O, RESTART
OUTRES, ERASE : Redefine as especificações OUTRES para seus valores padrão
OUTRES, ALL, 1
                 ! Todos os itens de solução, exceto SVAR, LOCI e NAR
               ! Salva todos os resultados a nível de elemento
OUTRES, ALL, ALL
                 ! O ANSYS controla os paramêtros de NR
SOLCONTROL, ON
SOLCONTROL, ON : 0 ANSYS controla os parametros de NR<br>
PSCONTROL, ALL, ON : Liga e desliga processamento paralelo<br>
CNVTOL, F, , 0.99,2, , ! Critério de convergêcia em resíduo de forças com tolerância de 10%<br>
CNVTOL, U, , 0
          ! ON - usa escalonamento de tempo automático
AUTOTS.ON
                 ! OFF - ignora os efeitos de grande deflexão; ON - inclui efeitos de
NLGEOM, OFF
grande deflexão ou deformação.
NROPT, INIT, OFF : Newton-Raphson completo com descida adaptativa
EOSLV. SPAR
                 ! Solucionador de equações diretas esparsas
LNSRCH, AUTO
                 ! O programa alterna automaticamente a pesquisa de linha ON e OFF entre
os substeps de uma load step, conforme necessário
                ! Não usa o método de comprimento de arco
ARCLEN.OFF
NCNV, 2, 0, 0, 0, 0 ! 2: Termina a análise, não a execução do programa, se a solução convergir
NEOTT.10
                 ! Número de equações de equilíbrio adotada para critério de convergência
ERESX.NO
                 ! Transfere os valores dos ptos. Gauss para os nós sem majoração
DELTIME, 0.01, 0.01, 0.01
TIME.3
1 + x + x + x! **** APLICAÇÃO DAS CARGAS ACIDENTAIS DA ESTRUTURA
**** PESO DEVIDO A MULTIDÃO
pmult = 6.289/10000 ! 5 kN/m<sup>2</sup> * 1.258 = 6.289 kN/m<sup>2</sup> (carga de multidão x efeito dinâmico)
  ! **** ADU-DISPARO - EIXO 4
                     ALLSEL, ALL
! LADO ESQUERDO
ASEL, S, AREA, , 34483
ASEL, A, AREA, , 34489
ASEL, A, AREA, , 34495
ASEL, A, AREA, , 34501
ASEL, A, AREA, , 35034
ASEL, A, AREA, , 35040
ASEL, A, AREA, , 35046
ASEL, A, AREA, , 35049
ASEL, A, AREA, , 35063
ASEL, A, AREA, , 35069
ASEL, A, AREA, , 35075
```
Rafaella Possamai Spessatto (rafaellaspessatto@outlook.com). Dissertação de Mestrado. PPGEC/UFRGS. 2022.

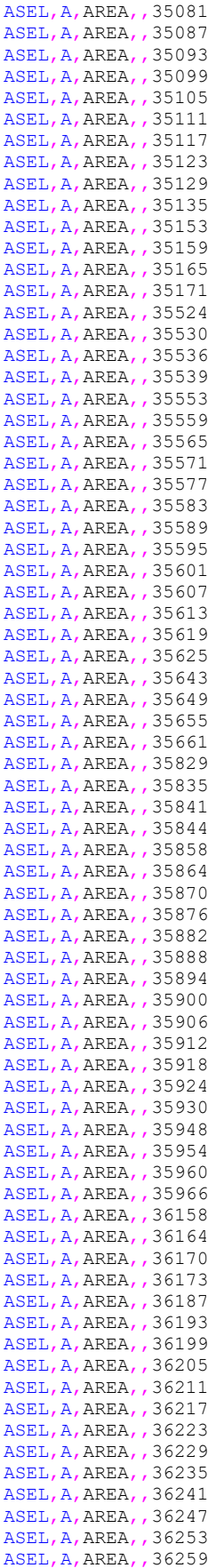

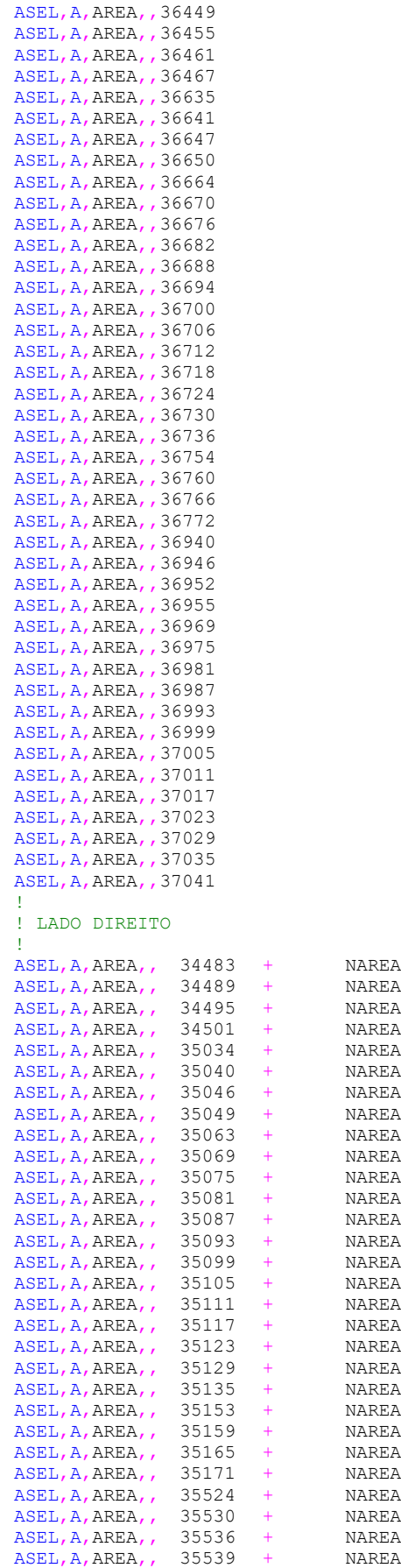

Rafaella Possamai Spessatto (rafaellaspessatto@outlook.com). Dissertação de Mestrado. PPGEC/UFRGS. 2022.

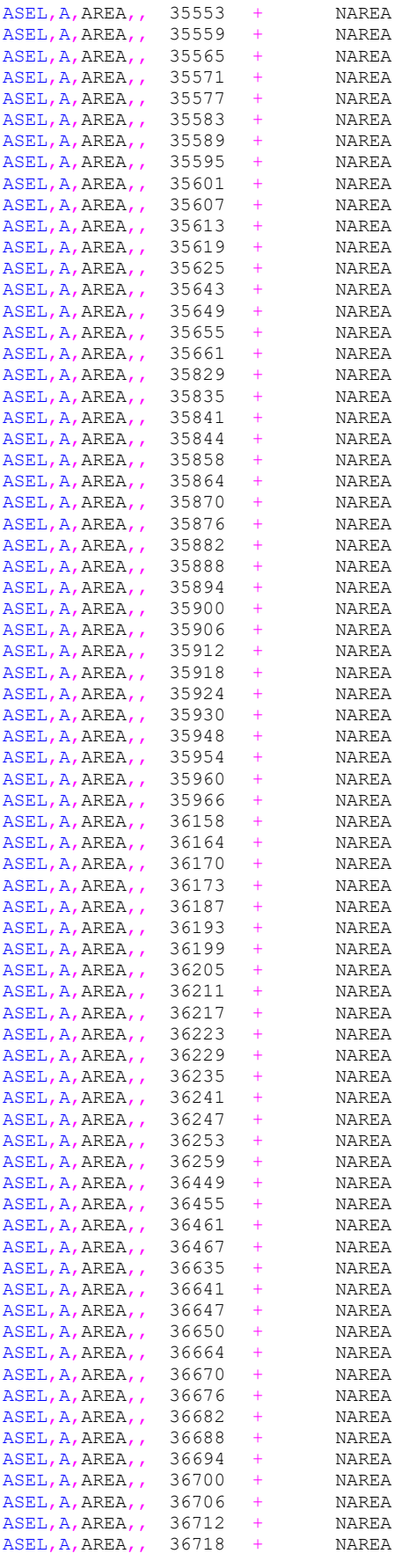

Análise pelo Método dos Elementos Finitos do comportamento das Juntas de Tabuleiro de Ponte composto por Aduelas Pré-Moldadas de Concreto

```
ASEL,A,AREA,, 36724 + NAREA<br>ASEL,A,AREA,, 36730 + NAREA
ASEL,A,AREA,, 36730 + NAREA
ASEL,A,AREA,, 36736 + NAREA
ASEL, A, AREA, 36754 + NAREA<br>ASEL, A, AREA, 36760 + NAREA
\overline{ASEL}, \overline{A}, \overline{AREA}, \overline{A}, \overline{B}, \overline{C} + NAREA
ASEL,A,AREA,, 36766 + NAREA
ASEL, A, AREA, , 36772 + NAREA<br>ASEL, A, AREA, , 36940 + NAREA
ASEL, A, AREA, \overline{ }ASEL,A,AREA,, 36946 + NAREA
ASEL, A, AREA, , 36952 + NAREA
ASEL,A,AREA,, 36955 + NAREA<br>ASEL,A,AREA,, 36969 + NAREA
ASEL, A, AREA, , 36969 + NAREA<br>ASEL, A, AREA, , 36975 + NAREA
ASEL,A,AREA,, 36975 + NAREA
ASEL,A,AREA,, 36981 + NAREA
ASEL, A, AREA, , 36987 + NAREA<br>ASEL, A, AREA, , 36993 + NAREA
ASEL, A, AREA, , 36993 +ASEL,A,AREA,, 36999 + NAREA
ASEL,A,AREA,, 37005 + NAREA
ASEL,A,AREA,, 37011 + NAREA
ASEL,A,AREA,, 37017 + NAREA
ASEL,A,AREA,, 37023 + NAREA
ASEL,A,AREA,, 37029 + NAREA
ASEL,A,AREA,, 37035 + NAREA
ASEL,A,AREA,, 37041 + NAREA
!
CM, MULT ADUDISP E4, AREA
!
! *****
......(DESCRIÇÃO DAS ADU-DISPARO – EIXO 5 A ADU-37 – EIXO 4)
                          !~~~~~~~~~~~~~~~~~~~~~~~~~~~~~~~~~~~~~~~~~~~~~~~~~~~~~~~~~~~~~~~~~~~~~~~~~~~~~~~~~~~~~~~~~~~~!
! **** ADU-37 - EIXO 5
!~~~~~~~~~~~~~~~~~~~~~~~~~~~~~~~~~~~~~~~~~~~~~~~~~~~~~~~~~~~~~~~~~~~~~~~~~~~~~~~~~~~~~~~~~~~~!
ALLSEL,ALL
!
! LADO ESQUERDO
!
ASEL,S,AREA,, 33105 + NAREA + NAREA
ASEL, A, AREA, 33111 + NAREA + NAREA<br>ASEL, A, AREA, 33117 + NAREA + NAREA
ASEL, A, AREA,, 33117 + NAREA + NAREA
ASEL, A, AREA,, 33123 + NAREA + NAREA
ASEL, A, AREA, , 33291 + NAREA + NAREA<br>ASEL, A, AREA, , 33297 + NAREA + NAREA
ASEL, A, AREA, , 33297 + NAREA + NAREA<br>ASEL, A, AREA, , 33303 + NAREA + NAREA
ASEL, A, AREA, 33303 + NAREA<br>ASEL, A, AREA, 33306 + NAREA<br>ASEL, A, AREA, 33320 + NAREA
ASEL,A,AREA,, 33306 + NAREA + NAREA
ASEL,A,AREA,, 33320 + NAREA + NAREA
ASEL, A, AREA, 33326 + NAREA + NAREA<br>ASEL, A, AREA, 33332 + NAREA + NAREA
ASEL,A,AREA,, 33332 + NAREA + NAREA
ASEL, A, AREA,, 33338 + NAREA + NAREA
ASEL, A, AREA,, 33344 + NAREA + NAREA
ASEL,A,AREA,, 33350 + NAREA + NAREA
ASEL, A, AREA, 33356 + NAREA + NAREA<br>ASEL, A, AREA, 33362 + NAREA + NAREA
ASEL,A,AREA,, 33362 + NAREA + NAREA
ASEL, A, AREA,, 33368 + NAREA + NAREA
ASEL, A, AREA, , 33368 + <br>ASEL, A, AREA, 33374 + NAREA + NAREA<br>ASEL, A, AREA, 33374 + NAREA + NAREA<br>ASEL, A, AREA, 33380 + NAREA + NAREA
\begin{array}{lclcl} \texttt{ASEL,A,AREA,} & \texttt{33380} & + & \texttt{NAREA} & + \\ \texttt{ASEL,A,AREA,} & \texttt{33386} & + & \texttt{NAREA} & + \\ \end{array}ASEL, A, AREA, 33386 + NAREA + NAREA<br>ASEL, A, AREA, 33392 + NAREA + NAREA
ASEL, A, AREA,, 33392 + NAREA + NAREA
ASEL, A, AREA,, 33410 + NAREA + NAREA
ASEL,A,AREA,, 33410 + AREL, NAREA + NAREA<br>ASEL,A,AREA,, 33416 + NAREA + NAREA<br>ASEL,A,AREA,, 33422 + NAREA + NAREA
ASEL, A, AREA,, 33422 + NAREA +
ASEL,A,AREA,, 33428 + NAREA + NAREA
ASEL,A,AREA,, 33673 + NAREA + NAREA
ASEL, A, AREA, , 33679 + NAREA + NAREA
ASEL,A,AREA,, 33685 + NAREA + NAREA
ASEL, A, AREA,, 33688 + NAREA + NAREA
ASEL, A, AREA,, 33702 + NAREA + NAREA
ASEL,A,AREA,, 33708 + NAREA + NAREA
ASEL,A,AREA,, 33714 + NAREA + NAREA
ASEL, A, AREA, 33720 + NAREA + NAREA<br>ASEL, A, AREA, 33726 + NAREA + NAREA
ASEL, A, AREA,, 33726 + NAREA + NAREA
ASEL, A, AREA,, 33732 + NAREA + NAREA
ASEL,A,AREA,, 33738 + NAREA + NAREA
ASEL,A,AREA,, 33744 + NAREA + NAREA
ASEL,A,AREA,, 33750 + NAREA + NAREA
```
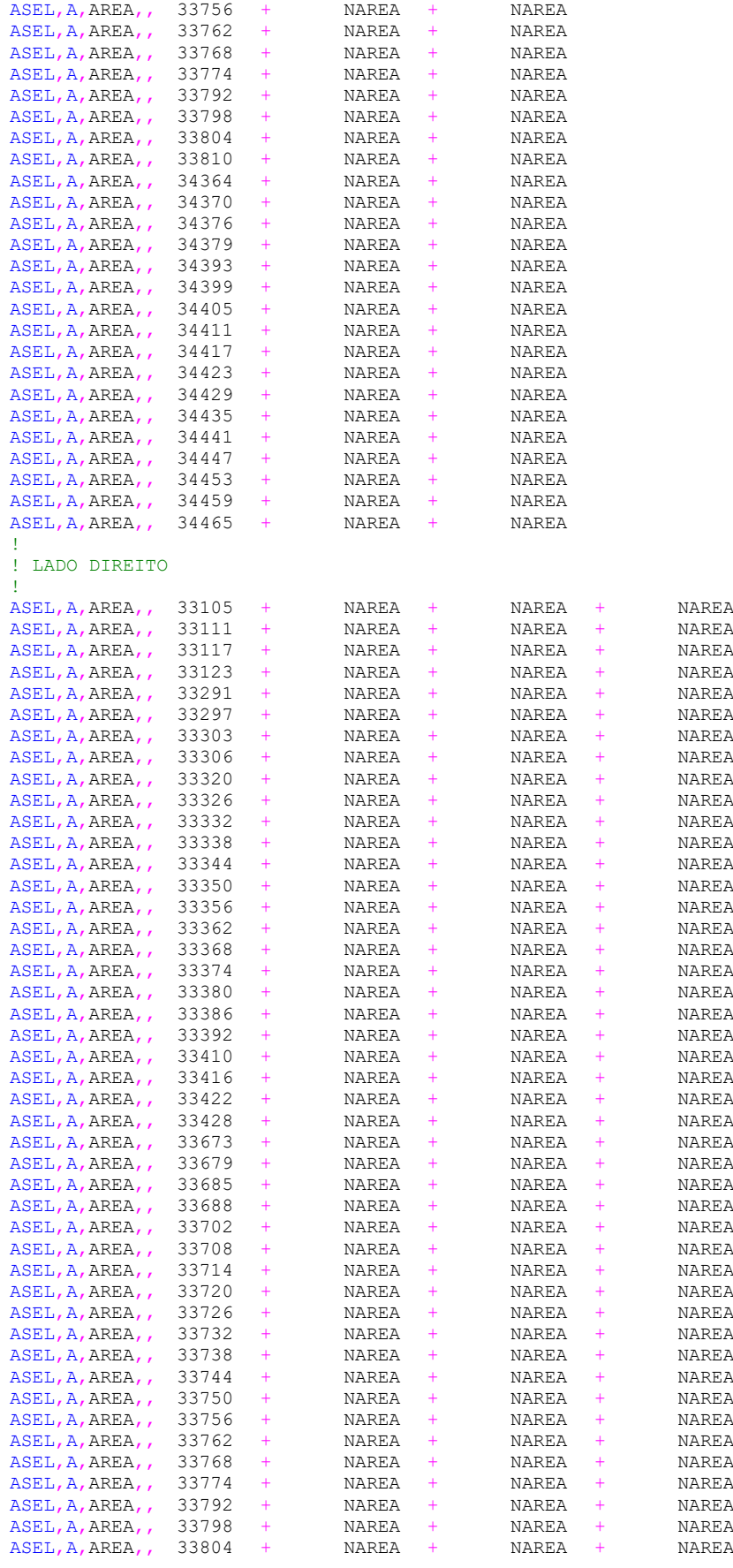

Análise pelo Método dos Elementos Finitos do comportamento das Juntas de Tabuleiro de Ponte composto por Aduelas Pré-Moldadas de Concreto

```
\begin{array}{ccccccccccccc}\texttt{ASEL},\texttt{A},\texttt{AREA}, & 34376 & + & \texttt{NAREA} & + & \texttt{NAREA} & + & \texttt{NAREA} \\ \texttt{ASEL},\texttt{A},\texttt{AREA}, & 34379 & + & \texttt{NAREA} & + & \texttt{NAREA} & + & \texttt{NAREA} \\ \texttt{ASEL},\texttt{A},\texttt{AREA}, & 34393 & + & \texttt{NAREA} & + & \texttt{NAREA} & + & \texttt{NAREA} \end{array}ASEL,A,AREA,, 34379 + NAREA + NAREA + NAREA
\begin{array}{lcccccccccc} \texttt{ASEL},\texttt{A},\texttt{AREA}\;,\;& 34393 & + & \texttt{NAREA} & + & \texttt{NAREA} & + & \texttt{NAREA} \\ \texttt{ASEL},\texttt{A},\texttt{AREA}\;,\;& 34399 & + & \texttt{NAREA} & + & \texttt{NAREA} & + & \texttt{NAREA} \end{array}\begin{array}{cccccccccccccc} \texttt{ASEL},\texttt{A},\texttt{AREA}, & 34399 & + & \texttt{NAREA} & + & \texttt{NAREA} & + & \texttt{NAREA} \\ \texttt{ASEL},\texttt{A},\texttt{AREA}, & 34405 & + & \texttt{NAREA} & + & \texttt{NAREA} & + & \texttt{NAREA} \end{array}ASEL,A,AREA,, 34405 + NAREA + NAREA + NAREA
ASEL,A,AREA,, 34411 + NAREA + NAREA + NAREA
ASEL,A,AREA,, 34411 + NAREA + NAREA + NAREA<br>ASEL,A,AREA,, 34417 + NAREA + NAREA + NAREA<br>ASEL,A,AREA,, 34423 + NAREA + NAREA + NAREA
\begin{array}{cccccccccccccc} \texttt{ASEL},\texttt{A},\texttt{AREA}, & 34423 & + & \texttt{NAREA} & + & \texttt{NAREA} & + & \texttt{NAREA} \\ \texttt{ASEL},\texttt{A},\texttt{AREA}, & 34429 & + & \texttt{NAREA} & + & \texttt{NAREA} & + & \texttt{NAREA} \end{array}\begin{array}{cccccccccccccc} \texttt{ASEL},\texttt{A},\texttt{AREA}, & 34429 & + & \texttt{NAREA} & + & \texttt{NAREA} & + & \texttt{NAREA} \\ \texttt{ASEL},\texttt{A},\texttt{AREA}, & 34435 & + & \texttt{NAREA} & + & \texttt{NAREA} & + & \texttt{NAREA} \end{array}ASEL,A,AREA,, 34435 + NAREA + NAREA + NAREA
ASEL,A,AREA,, 34441 + NAREA + NAREA + NAREA
ASEL,A,AREA,, 34447 + NAREA + NAREA + NAREA
ASEL,A,AREA,, 34453 + NAREA + NAREA + NAREA
\begin{array}{lcccccccccc} \texttt{ASEL},\texttt{A},\texttt{AREA}\;,\;& 34459 & + & \texttt{NAREA} & + & \texttt{NAREA} & + & \texttt{NAREA} \\ \texttt{ASEL},\texttt{A},\texttt{AREA}\;,\;& 34465 & + & \texttt{NAREA} & + & \texttt{NAREA} & + & \texttt{NAREA} \end{array}ASEL, A, AREA, , 34465
!
CM, MULT_ADU37_E5, AREA
!
! *****
!
CMSEL,S,MULT_ADUDISP_E4,AREA
CMSEL,A,MULT_ADUDISP_E5,AREA
CMSEL,A,MULT_JUNTA00_E4,AREA
CMSEL,A,MULT_JUNTA00_E5,AREA
CMSEL,A,MULT_ADU02,AREA
CMSEL,A,MULT_ADU01,AREA
CMSEL,A,MULT_JUNTA01_E4,AREA
CMSEL,A,MULT_JUNTA01_E5,AREA
CMSEL,A,MULT_ADU04,AREA
CMSEL,A,MULT_ADU03,AREA
CMSEL,A,MULT_JUNTA02_E4,AREA
CMSEL,A,MULT_JUNTA02_E5,AREA
CMSEL,A,MULT_ADU06,AREA
CMSEL,A,MULT_ADU05,AREA
CMSEL,A,MULT_JUNTA03_E4,AREA
CMSEL,A,MULT_JUNTA03_E5,AREA
CMSEL,A,MULT_ADU08,AREA
CMSEL,A,MULT_ADU07,AREA
CMSEL,A,MULT_JUNTA04_E4,AREA
CMSEL,A,MULT_JUNTA04_E5,AREA
CMSEL,A,MULT_ADU10,AREA
CMSEL,A,MULT_ADU09,AREA
CMSEL,A,MULT_JUNTA05_E4,AREA
CMSEL,A,MULT_JUNTA05_E5,AREA
CMSEL,A,MULT_ADU12,AREA
CMSEL,A,MULT_ADU11,AREA
CMSEL, A, MULT JUNTA06 E4, AREA
CMSEL,A,MULT_JUNTA06_E5,AREA
CMSEL,A,MULT_ADU14,AREA
CMSEL,A,MULT_ADU13,AREA
CMSEL,A,MULT_JUNTA07_E4,AREA
CMSEL,A,MULT_JUNTA07_E5,AREA
CMSEL,A,MULT_ADU16,AREA
CMSEL,A,MULT_ADU15,AREA
CMSEL,A,MULT_JUNTA08_E4,AREA
CMSEL,A,MULT_JUNTA08_E5,AREA
CMSEL,A,MULT_ADU18,AREA
CMSEL,A,MULT_ADU17,AREA
CMSEL,A,MULT_JUNTA09_E4,AREA
CMSEL,A,MULT_JUNTA09_E5,AREA
CMSEL,A,MULT_ADU20,AREA
CMSEL,A,MULT_ADU19,AREA
CMSEL,A,MULT_JUNTA10_E4,AREA
CMSEL,A,MULT_JUNTA10_E5,AREA
CMSEL,A,MULT_ADU22,AREA
CMSEL,A,MULT_ADU21,AREA
CMSEL,A,MULT_JUNTA11_E4,AREA
CMSEL,A,MULT_JUNTA11_E5,AREA
CMSEL,A,MULT_ADU24,AREA
CMSEL,A,MULT_ADU23,AREA
CMSEL,A,MULT_JUNTA12_E4,AREA
```
 $\begin{tabular}{lcccccc} ASEL, A, AREA, & 33810 & + & NAREA & + & NAREA & + & NAREA \\ ASEL, A, AREA, & 34364 & + & NAREA & + & NAREA & + & NAREA \\ ASEL, A, AREA, & 34370 & + & NAREA & + & NAREA \\ \end{tabular}$ ASEL,A,AREA,, 34364 + NAREA + NAREA + NAREA ASEL,A,AREA,, 34370 + NAREA + NAREA + NAREA

Rafaella Possamai Spessatto (rafaellaspessatto@outlook.com). Dissertação de Mestrado. PPGEC/UFRGS. 2022.

```
CMSEL,A,MULT_JUNTA12_E5,AREA
CMSEL,A,MULT_ADU26,AREA
CMSEL, A, MULT_ADU25, AREA
CMSEL,A,MULT_JUNTA13_E4,AREA
CMSEL,A,MULT_JUNTA13_E5,AREA
CMSEL,A,MULT_ADU28,AREA
CMSEL,A,MULT_ADU27,AREA
CMSEL,A,MULT_JUNTA14_E4,AREA
CMSEL,A,MULT_JUNTA14_E5,AREA
CMSEL,A,MULT_ADU30,AREA
CMSEL, A, MULT ADU29, AREA
CMSEL,A,MULT_JUNTA15_E4,AREA
CMSEL,A,MULT_JUNTA15_E5,AREA
CMSEL,A,MULT_ADU32,AREA
CMSEL,A,MULT_ADU31,AREA
CMSEL,A,MULT_JUNTA16_E4,AREA
CMSEL,A,MULT_JUNTA16_E5,AREA
CMSEL,A,MULT_ADU34,AREA
CMSEL,A,MULT_ADU33,AREA
CMSEL,A,MULT_JUNTA17_E4,AREA
CMSEL,A,MULT_JUNTA17_E5,AREA
CMSEL,A,MULT_ADU36,AREA
CMSEL,A,MULT_ADU35,AREA
CMSEL,A,MULT_ADU37_E4,AREA
CMSEL,A,MULT_ADU37_E5,AREA
!
SFA,ALL,1,PRES,pmult 
ALLSEL, ALL<br>SFTRAN
              ! Transfere os carregamentos de superfície para os elementos (FEM)
!
! *****
! *****
!! **** PESO DEVIDO AS CARGAS MÓVEIS
. The contribution of the contribution of the contribution of the contribution of \mathcal{U}!
CD = 1.258 ! Coeficiente dinâmico das cargas móveis/ fator de majoração 
EIXO1 = 92.083*CD
EIXO2 = 156.541*CDEIXO3 = 156.541*CDEIXO4 = 156.541*CDEIXO5 = 156.541*CDEIXO6 = 156.541*CDEIXO7 = 156.541*CD!
! VEÍCULO
!
! Aplicação das cargas nos pneus da extremidade do balanço
!
ALLSEL, ALL
NSEL,S,LOC,X,6068.75,6068.76
NSEL,R,LOC,Z,-1268.9636 
NSEL,R,LOC,Y,685.5+4833.512-23.06,685.5+4833.829-23.06
F,ALL,FY,-EIXO1
!
ALLSEL,ALL
NSEL,S,LOC,X,6437.5,6437.51
NSEL,R,LOC,Z,-1268.9636 
NSEL,R,LOC,Y,685.5+4835.547-23.06,685.5+4835.864-23.06
F,ALL,FY,-EIXO2
!
ALLSEL,ALL
NSEL,S,LOC,X,6578.33,6578.34
NSEL,R,LOC,Z,-1268.9636 
NSEL,R,LOC,Y,685.5+4835.966-23.06,685.5+4837.303-23.06
F,ALL,FY,-EIXO3
!
ALLSEL,ALL
NSEL,S,LOC,X,7077.5,7077.51
NSEL,R,LOC,Z,-1268.9636 
NSEL,R,LOC,Y,685.5+4837.9
F,ALL,FY,-EIXO4
!
```

```
ALLSEL,ALL
NSEL,S,LOC,X,7219.5,7219.51
NSEL,R,LOC,Z,-1268.9636 
NSEL,R,LOC,Y,685.5+4837.303-23.06,685.5+4837.583-23.06
F,ALL,FY,-EIXO5
!
ALLSEL,ALL
NSEL,S,LOC,X,7564.5,7564.51
NSEL,R,LOC,Z,-1268.9636 
NSEL,R,LOC,Y,685.5+4835.547-23.06,685.5+4835.864-23.06
F,ALL,FY,-EIXO6
!
ALLSEL,ALL
NSEL,S,LOC,X,7677.83,7677.84
NSEL,R,LOC,Z,-1268.9636 
NSEL,R,LOC,Y,685.5+4833.930-23.06,685.5+4835.267-23.06
F,ALL,FY,-EIXO7
!
! Aplicação das cargas nos pneus da parte central do balanço
!
ALLSEL,ALL
NSEL,S,LOC,X,6068.75,6068.76
NSEL,R,LOC,Z,-1069.0036 
NSEL,R,LOC,Y,685.5+4833.512-19.0608,685.5+4833.829-19.0608
F,ALL,FY,-EIXO1
!
ALLSEL,ALL
NSEL,S,LOC,X,6437.5,6437.51
NSEL,R,LOC,Z,-1069.0036 
NSEL,R,LOC,Y,685.5+4835.547-19.0608,685.5+4835.864-19.0608
F,ALL,FY,-EIXO2
!
ALLSEL,ALL
NSEL,S,LOC,X,6578.33,6578.34
NSEL,R,LOC,Z,-1069.0036 
NSEL,R,LOC,Y,685.5+4835.966-19.0608,685.5+4837.303-19.0608
F,ALL,FY,-EIXO3
!
ALLSEL,ALL
NSEL,S,LOC,X,7077.5,7077.51
NSEL,R,LOC,Z,-1069.0036 
NSEL,R,LOC,Y,685.5+4845
F,ALL,FY,-EIXO4
!
ALLSEL,ALL
NSEL,S,LOC,X,7219.5,7219.51
NSEL,R,LOC,Z,-1069.0036 
NSEL,R,LOC,Y,685.5+4837.303-19.0608,685.5+4837.583-19.0608
F,ALL,FY,-EIXO5
!
ALLSEL,ALL
NSEL,S,LOC,X,7564.5,7564.51
NSEL,R,LOC,Z,-1069.0036 
NSEL,R,LOC,Y,685.5+4835.547-19.0608,685.5+4835.864-19.0608
F,ALL,FY,-EIXO6
!
ALLSEL,ALL
NSEL,S,LOC,X,7677.83,7677.84
NSEL,R,LOC,Z,-1069.0036 
NSEL,R,LOC,Y,685.5+4833.930-19.0608,685.5+4835.267-19.0608
F,ALL,FY,-EIXO7
!
ALLSEL,ALL
! *****
SOLVE
SAVE
FINISH
!
EPLOT
ESEL,ALL
!
! *****
! *****
! *****
```
324

Rafaella Possamai Spessatto (rafaellaspessatto@outlook.com). Dissertação de Mestrado. PPGEC/UFRGS. 2022.